## **Tema de portada**

Sumario

## **Soluciona los problemas de tu PC** 28

Un asunto clásico que vuelve a protagonizar nuestro Tema de Portada siguiendo las recomendaciones de vosotros, nuestros lectores. Y es que solucionar los habituales problemas que surgen en los ordenadores y mantener el equipo bien optimizado es, sin duda, una de las principales preocupaciones de todos los usuarios de

informática. Por eso hemos seleccionado los puntos más conflictivos de Windows Vista, revisado el nuevo Service Pack de Windows XP, instalado varios sistemas operativos, definido la configuración de un PC para Vista y buceado hasta encontrar los trucos más útiles y actuales para todos vosotros.

#### **Comparativas**

#### **Servidores con Windows Home Server 68**

No son ni un ordenador ni un NAS sino una combinación de ambos pensada para ofrecer almacenamiento y diversión a cualquier usuario que esté conectado a la red y que podrá acceder al contenido digital que almacenemos en él. Analizamos tres dispositivos con el sistema operativo Windows Home Server, la nueva apuesta de Microsoft para el mercado de consumo en formato servidor.

#### **Portátiles ultraligeros 76**

Durante los últimos meses estamos viviendo una auténtica fiebre por la movilidad. Una vez que los portátiles ya son los preferidos por los usuarios a la hora de comprar un nuevo ordenador, ahora los más deseados comienzan a ser los ultraportátiles: por definición, máquinas que pesan menos de 2 kilos de peso. Por todo ello, revisamos los modelos más recientes del mercado.

#### **Discos duros multimedia 90**

HD-DVD ya es historia, pero Blu-Ray ya tiene otro serio competidor: el almacenamiento magnético. Concretamente los discos duros que, conectados directamente a la pantalla de salón, ofrecen todo su potencial como reproductores de ocio digital. Exactamente como los 10 discos duros multimedia que enfrentamos.

#### **Lectores de ebooks 104**

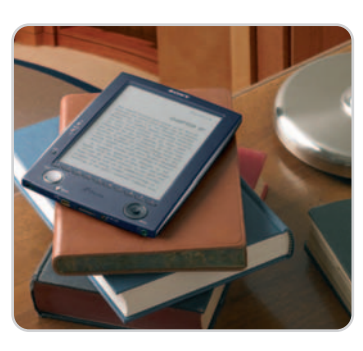

La producción y gasto de papel actual es imparable, pero si somos capaces de renunciar a ese tacto y olor que hace a un libro especial en sí mismo, haremos un favor al medio ambiente y descubriremos que los libros electrónicos ofrecen un nuevo mundo de posibilidades a los amantes de la lectura. Nos adentramos en la abundante oferta de lectores de ebooks.

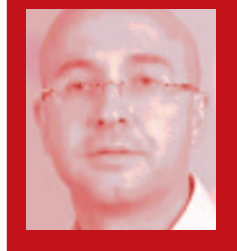

Cómo

convivir con varios \$5,00.

**Javier Pérez Cortijo Director javier-perez@rba.es**

**Refuerza** 

tu PC con el

WiFi y  $más...$ 

## **Ballmer en estado puro**

Steve Ballmer, el presidente de Microsoft, ha ejercido siempre de «poli malo» en su particular binomio con Bill Gates, algo que le ha hecho ganarse la antipatía de mucha gente que ha visto en él la representación física del monopolio de los de Redmond en el campo de los sistemas operativos. Aunque Gates tampoco ha sido santo de la devoción de los detractores de Microsoft (principalmente los seguidores de Linux y Mac OS), su discurso más sosegado y ese aire de no haber roto nunca un plato ha puesto en el punto de mira a su mano derecha, el vehemente Ballmer, que estoy seguro disfruta de su papel de «malo de la película» con sus declaraciones explosivas.

Recientemente asistí a un almuerzo-coloquio organizado por la APD con más de 400 directivos y 70 periodistas en el que Steve Ballmer era la estrella invitada. Personalmente vi a un hombre relajado, sonriente y con un discurso muy claro que no dudó en reconocer al movimiento Open Source como su principal competidor en el negocio tradicional (el del software), a Google como la mayor amenaza en el jugoso mundo de la publiciadad on-line (motivo por el que Microsoft todavía sigue luchando para hacerse con Yahoo!) y a Apple en todo lo referente al hardware (y eso que, muy en su papel, no dudó en descalificar al iPhone por ser un producto caro y con un mal modelo de negocio). Obviamente se le nota ocupado (que no preocupado) en conseguir que su empresa siga liderando el negocio informático en los próximos años y va a hacer todo lo posible para conseguirlo. ¿Acaso lo dudaba alguien?

#### **Edición de audio 116**

Si te gusta la música y el sonido te proponemos una pequeña comparativa en la que probamos las aplicaciones más interesantes en cuanto a edición de audio se refiere para manejar el sonido a tu antojo. Analizamos hasta seis editores de audio para perfilar tus grabaciones al máximo.

#### **Fotografías en la Web 130**

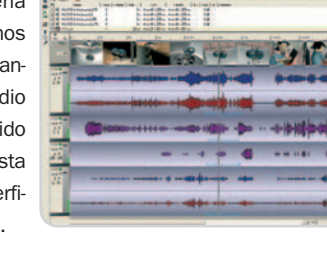

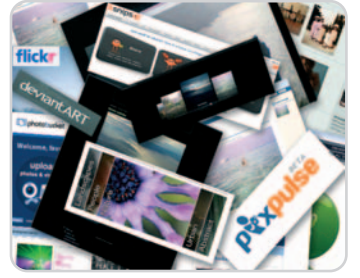

En los últimos tiempos, una de las mayores demandas de los usuarios de Internet es un servicio donde exponer fotografías e imágenes para compartirlas. Hay cientos de formas, servicios y soportes que te ayudarán a llevar a cabo esta acción,

pero nosotros hemos escogido nueve de ellos y los diseccionamos para que conozcas todas las opciones para subir, exponer y compartir imágenes en la Red

### **Actualidad**

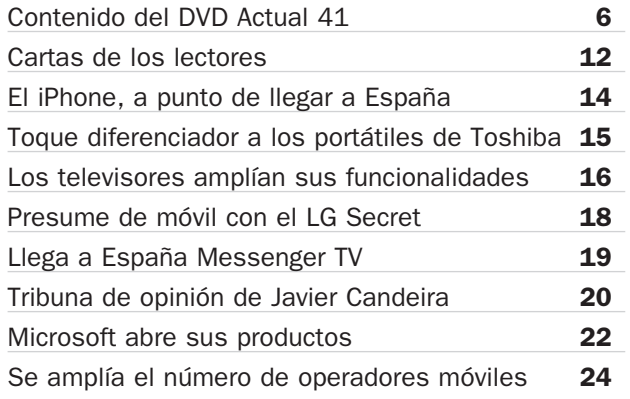

#### **Hardware**

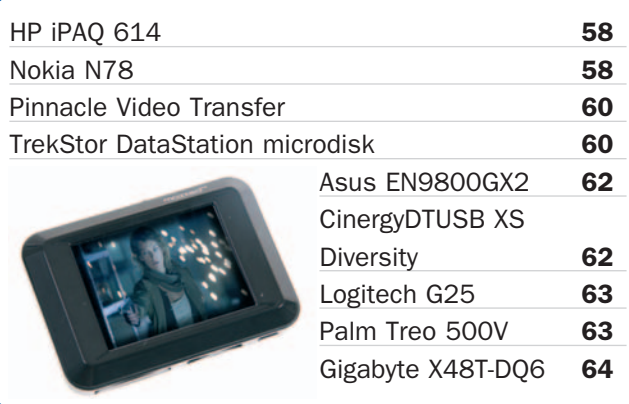

## **PC Práctico**

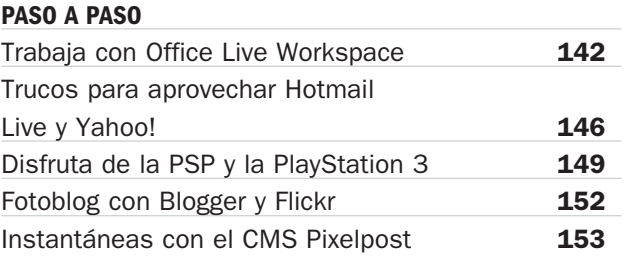

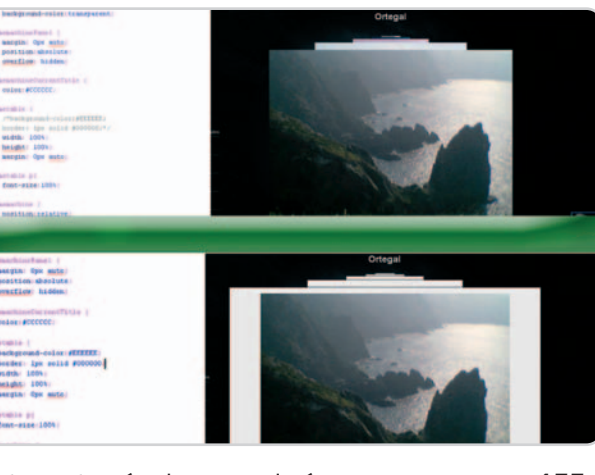

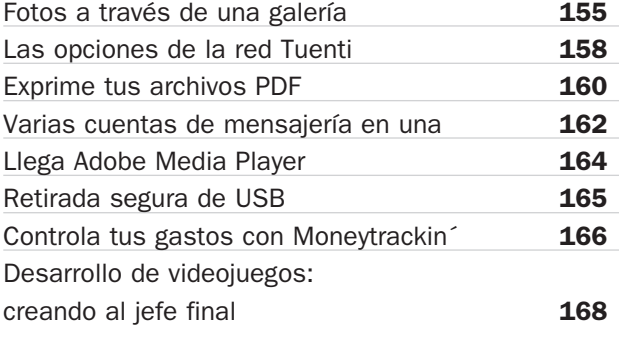

### **Software**

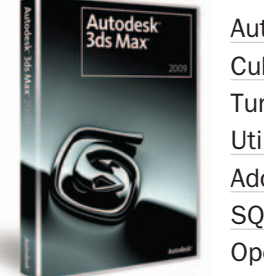

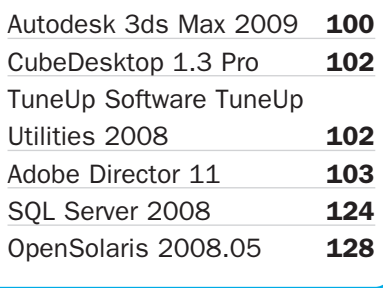

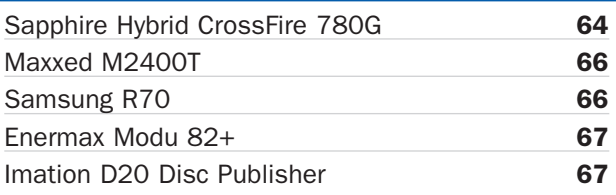

#### **MICROCONSULTAS**

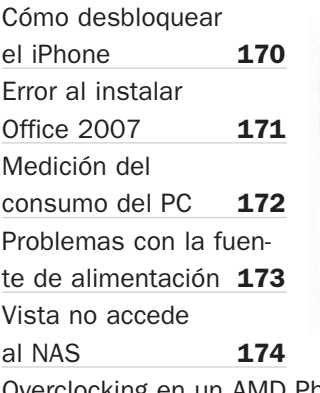

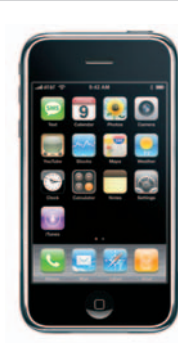

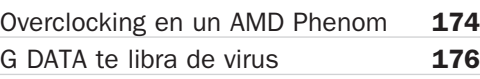

#### **TRUCOS**

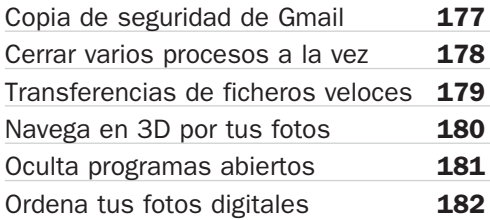

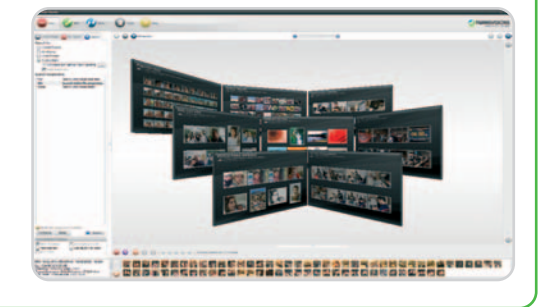

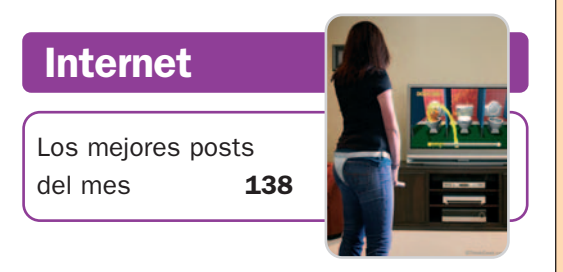

## **Ocio**

Guitar Hero III: Legends of Rock **184** Simon the Sorcerer:

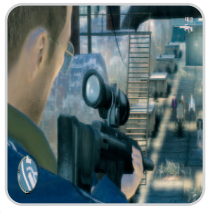

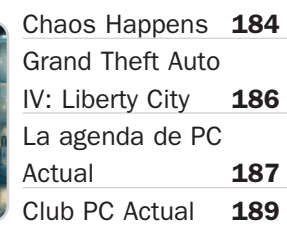

## **Listado de productos**

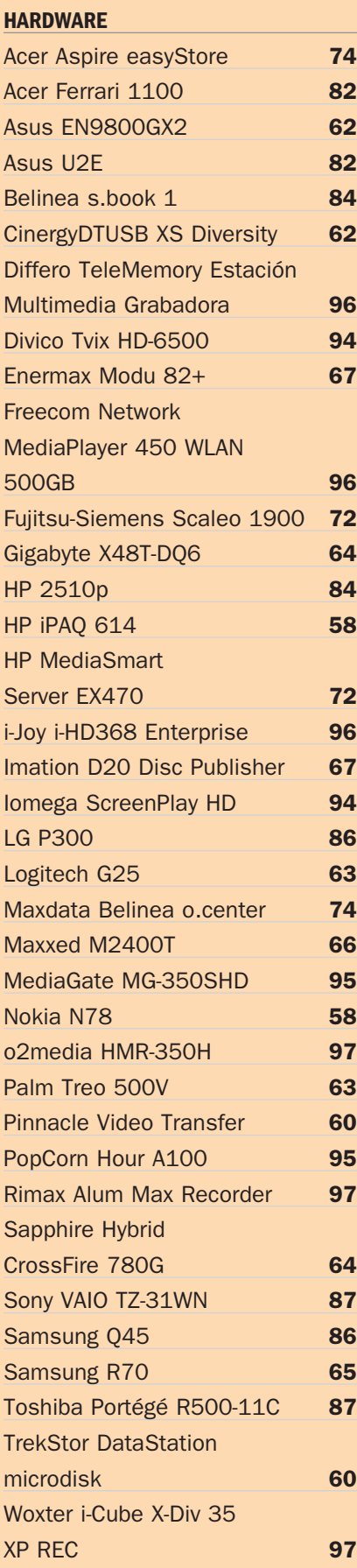

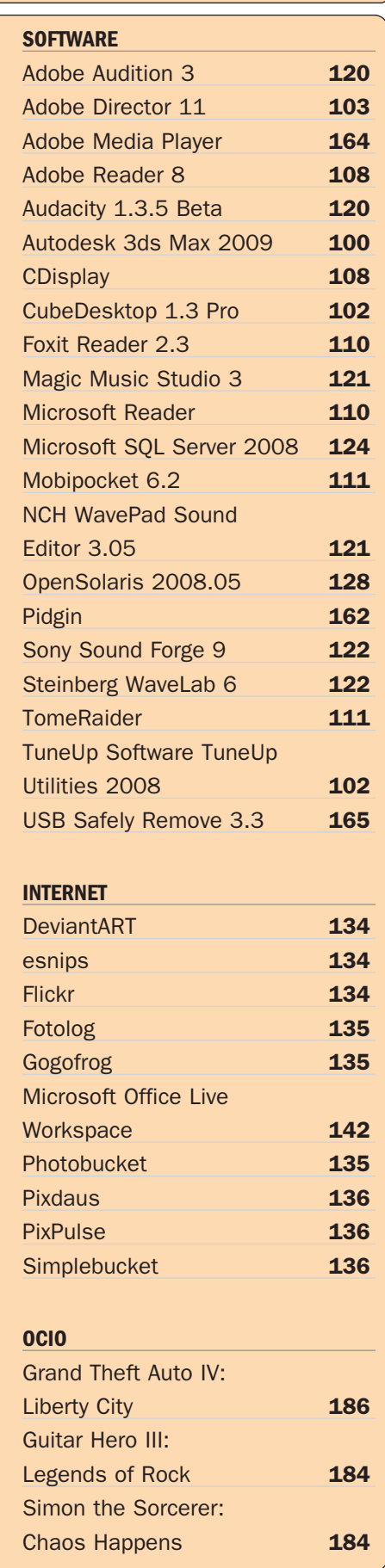

# **Mucho más que programas completos**

#### El código abierto, protagonista del nuevo soporte

En el presente número ponemos a vuestra disposición un total de cuatro programas completos entre los que destacamos el nuevo sistema operativo de Sun y el último lanzamiento de la suite ofimática gratuita OpenOffice. Además, encontraréis un especial de audio y las habituales secciones freeware, juegos...

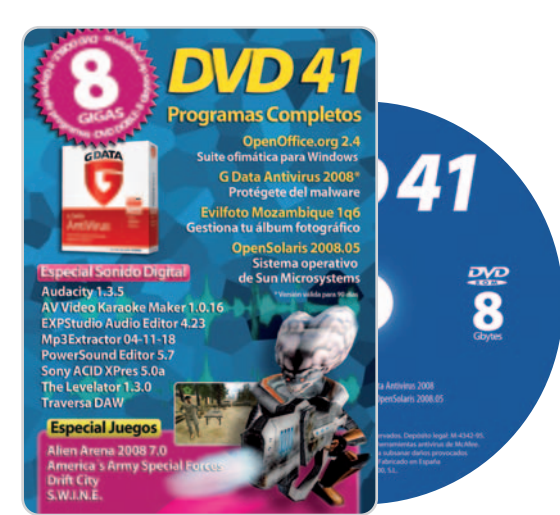

## Programas completos

Además de las dos aplicaciones mencionadas, en el apartado de Programas Completos, ponemos a vuestra disposición EvilFOTO Mozambique, una herramienta que ha sido diseñada para facilitar la organización de vuestras imágenes, el trabajo con ellas y su protección. En estos procesos, se incluye desde la operación inicial de descarga, pasando por la visualización, ordenación, clasificación, búsqueda, recorte y conversión de las mismas, hasta las etapas finales de intercambio, presentación y

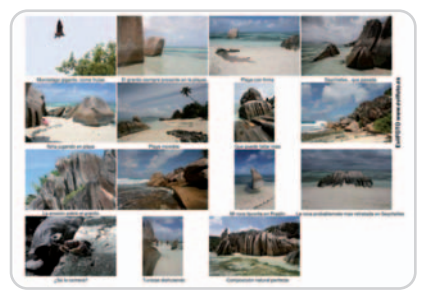

Organiza y gestiona de manera eficiente todas las imágenes que tengas almacenadas en tu disco duro.

Mantén tu equipo a salvo de todo tipo de software malicioso que entre sin tu consentimiento.

envío por correo electrónico, entre otras acciones. También hallaréis un potente antivirus que se convertirá en imprescin-

dible a la hora de evitar que se cuele código malicioso en vuestro PC. De hecho, G Data AntiVirus 2008 ofrece la mejor salvaguarda para nuestro ordenador gracias a una detección de virus eficaz. Protege todos los canales de comunicación, como el correo electrónico y la mensajería instantánea, amén de crear una barrera contra todo tipo de código malicioso, como virus, gusanos, spyware, troyanos, etc.

Cambiando de tercio y pasando a las aplicaciones de código abierto, tal y como os comentamos con anterioridad, este mes podréis disfrutar del nuevo sistema operativo de Sun Microsystems, OpenSolaris 2008.05. Se trata de un desarrollo específico para equipos de

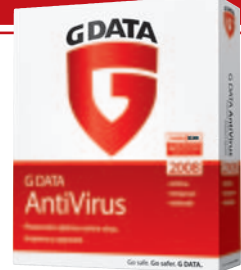

escritorio y portátiles que supone una alternativa a los tradicionales sistemas basada en código abierto. Entre sus principales novedades destacan características como ZFS, un nuevo sistema de administración que trata el sistema de

almacenamiento como una unidad eliminando los problemas derivados del particionamiento, entre otras muchas cosas. Cabe mencionar que en el DVD también incluimos una guía del estudiante que os será de gran ayuda en el momento de instalar y utilizar este sistema. Para terminar os hablaremos de la última revisión de la conocida suite ofimática OpenOffice, ya consolidada como un fuerte rival para la propuesta de Microsoft, pues incluye todas las herramientas necesarias para un correcto trabajo ofimático diario. Además, incorpora nuevas características, mejoras y correcciones de errores en todos sus componentes con respecto a versiones más antiguas.

## Especial audio

Coincidiendo con la publicación de la comparativa de editores de audio, os proponemos una recopilación de programas para los usuarios de este segmento.

Audacity 1.3.5: Utilidad analizada en estas páginas para grabar, editar y manipular archivos de sonido en diversos formatos.

AV Video Karaoke Maker 1.0.16: Canta en karaoke sincronizando música y letras.

EXPStudio Audio Editor 4.23: Podrás extraer uno o más fragmentos de archivos MP3 de manera sencilla.

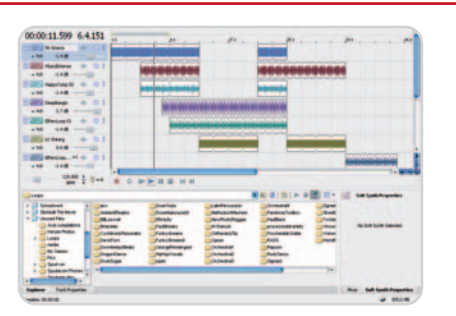

Modifica, recorta y convierte a tu gusto todo tipo de ficheros por medio de esta recopilación de programas que ponemos a vuestra disposición.

Mp3Extractor 04.11.18: Este programa te permitirá seleccionar y convertir partes de un archivo MP3 en ficheros individuales con sus correspondientes etiquetas Id3. Power Sound Editor 5.7: Edición de audio con herramientas para grabar, editar y mezclar. Sony ACID XPres 5.0a: Versión reducida de la Pro que cuenta, como es lógico, con unas opciones algo más limitadas. Traverso DAW 0.42.0: Tendremos acceso a

las pistas de audio y a un historial con las acciones realizadas.

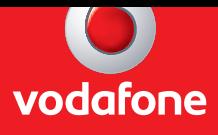

## **Si tienes móvil, tienes e-mail estés donde estés.**

#### **Nuevo Vodafone Mail Plus por sólo 6€/mes**

Con Vodafone ya puedes acceder a tu correo electrónico, sea cual sea tu cuenta, desde tu móvil y en tiempo real. Podrás enviar y recibir e-mails, ver archivos de fotos, vídeos, y editar documentos.

**Infórmate en el 1444 o en www.vodafone.es**

### **Es tu momento. Es Vodafone.**

VISTO

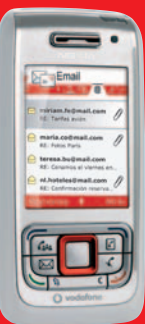

## Mac OS X

Incluimos en el DVD un apartado especialmente dedicado a los usuarios de Mac. En concreto, incorporamos una selección con aquellos programas gratuitos que consideramos fundamentales a la hora de trabajar en el día a día con estos equipos, cubriendo todo tipo de entornos, pero sin olvidarnos de los momentos de ocio.

Flightgear 0.9.10pre2: Simulador de vuelo con soporte para múltiples plataformas. Al estar desarrollado con código abierto, cualquiera pueda contribuir a su mejora.

Oolite 1.62: Este juego, que tiene lugar en el espacio, combina varios géneros, incluyendo combates 3D.

The Levelator 1.3: Herramienta para limpiar el sonido de una grabación de audio o de voz. Barre las frecuencias de audio y borra las impurezas sonoras de las mismas.

TotalTunes Control 2.2.6: Nos encontramos ante un control remoto para iTunes (volumen, reproducción, etc.) con notificaciones por Growl.

Vine Server 3.0: Podrás controlar tu máquina con Mac OS X desde cualquier otra sin importar el SO que tengas instalado.

Wings 3D 0.99.01: Herramienta creada para importar modelos y modificarlos mediante una subdivisión poligonal. También asigna materiales, texturas, etc.

## Juegos

En lo que se refiere al apartado lúdico, encontraréis un total de cuatro juegos completos que cubren diferentes ámbitos: estrategia, lucha en primera persona, etcétera.

Alien Arena 2008 7.0: Nos encontramos ante un juego de acción en primera persona que mezcla Unreal Tournament con el motor gráfico de Quake III Arena. Dispone de 25 niveles tanto en modo para un solo jugador como en multijugador.

En Drift City, tenemos a nuestra disposición toda una ciudad para llevar a cabo misiones cada vez más complicadas.

America's Army Special Forces (Over-Match) 2.8.3: No os perdáis un título que presenta un nuevo punto de vista en lo que se refiere a los juegos en primera persona al convertirnos en solda-

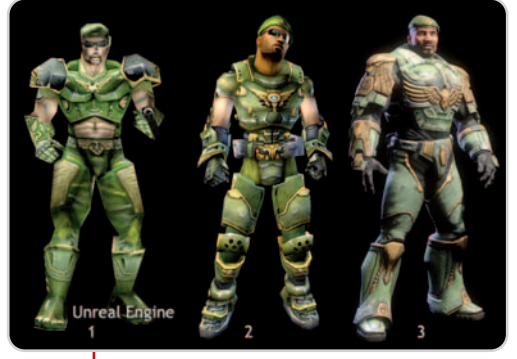

Este juego on-line en primera persona hará las delicias de los jugones más exigentes.

dos americanos. Pone a nuestra disposición dos tipos de simuladores, uno orientado a una aventura de rol y un frenético juego de acción.

Drift City: Nos encontramos ante un juego on-line que pone a nuestra disposición toda una ciudad que recorrer y en la que realizar misiones de todo tipo para ganar dinero y experiencia. A medida que vayamos adquiriendo experiencia, podremos acceder a otros coches y a misiones más gratificantes.

S.W.I.N.E. 1.9: Juego de estrategia en tiempo real en el que podrás escoger entre liderar al ejército de los cerdos o el de los conejos. Cada vez que comiences una nueva misión, recibirás una serie de unidades que deberás dirigir y conservar diestramente si quieres obtener éxito al final.

## **Linux**

Antes de comenzar a trabajar con cualquiera de estas distribuciones, es recomendable que instaléis el programa gratuito CDBurnerXP Pro, que adjuntamos en la carpeta Linux del DVD, o cualquier otro programa que permita grabar imágenes ISO.

Knoppix 5.1.1: Se trata de un sistema Linux repleto de aplicaciones ejecutables directamente desde el CD ISO que os ofrecemos. Como novedad, cabe mencionar que incorpora detección automática de todo tipo de hardware, como tarjetas

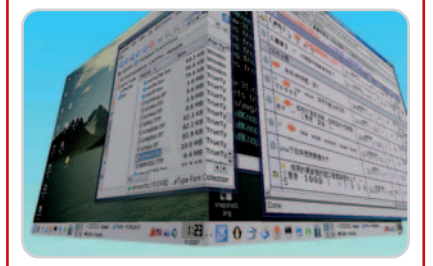

gráficas, de sonido, dispositivos USB, etc. Se puede instalar en el disco duro para utilizarlo como sistema operativo de cabecera.

Linux Mint 4.0 Daryna: Estamos ante una distribución Linux de elegante diseño y muy sencilla de utilizar. Incluidos en esta distribución encontraremos programas como Firefox, Open-Office, KTorrent, MPlayer y Kaffeine. También destaca por incorpora un buscador de aplicaciones que enlaza con su propio portal y que avisa de nuevas versiones de los programas ya instalados.

Ubuntu Hardy Heron 8.04: Nueva versión, apodada Hardy Heron, de la siempre alabada Ubuntu. Incorpora mejoras en el aspecto gráfico, así como en la instalación desde Windows. También incluye soporte de hardware, políticas de claves y actualización de los programas que se incluyen.

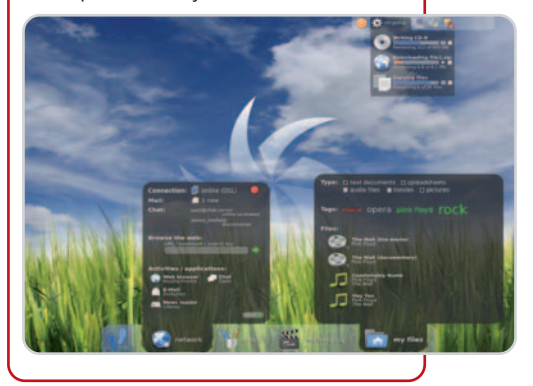

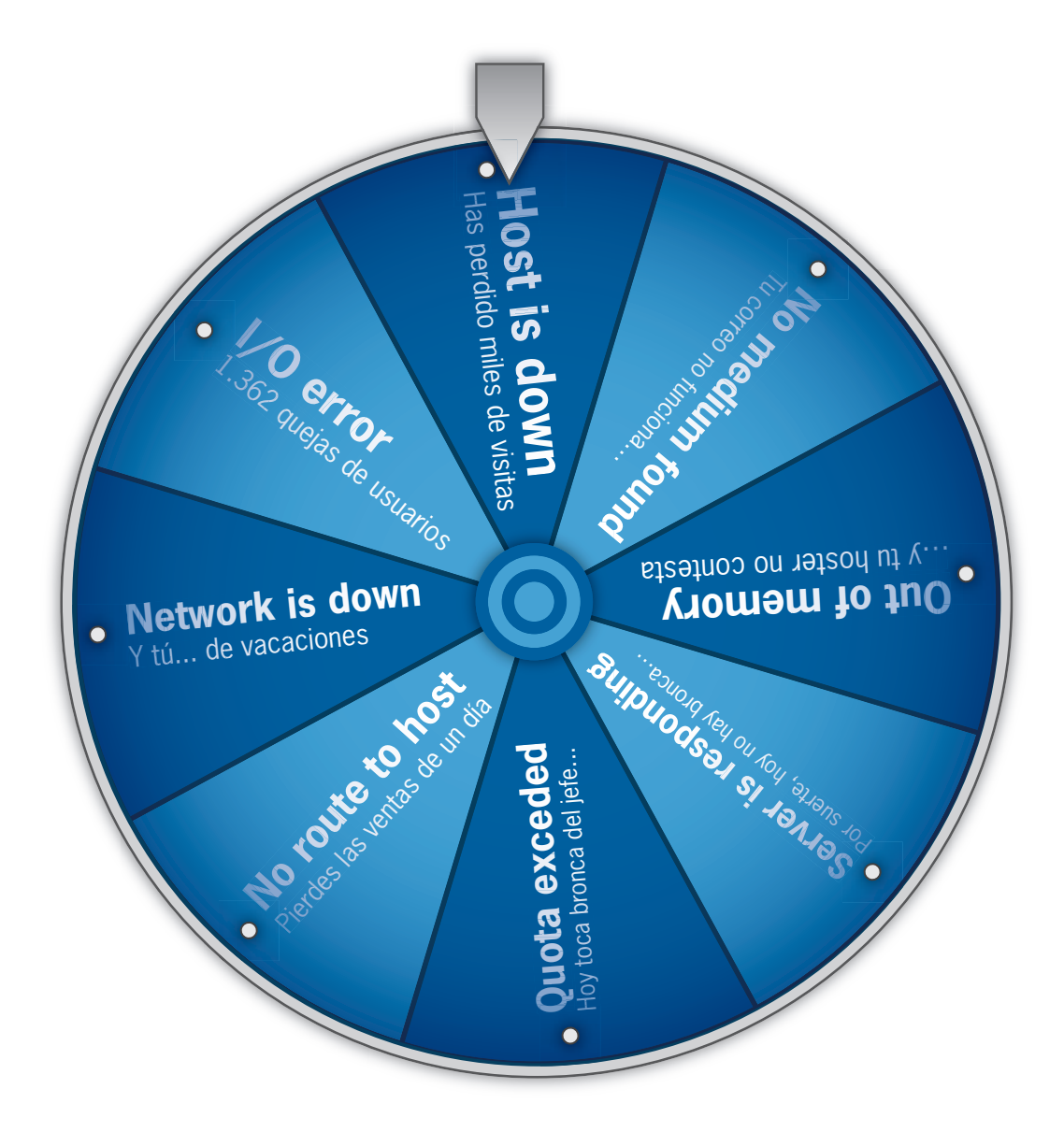

## ¿Eres de los que se arriesgan **con el servidor?**

## Aplicaciones de evaluación

Transfiere tus DVDs: Se trata de una herramienta para disfrutar de las películas y vídeos en dispositivos como el iPod, la consola PSP, la Nintendo DS, un iPhone u otros ingenios similares. Por lo tanto, su misión es permitir la conversión y visionado de películas en más de 600 modelos de dispositivos móviles.

Gracias a esta aplicación que nos ha proporcionado Avanquest, podrás convertir todo tipo de vídeos para llevarlos en tu dispositivo móvil preferido.

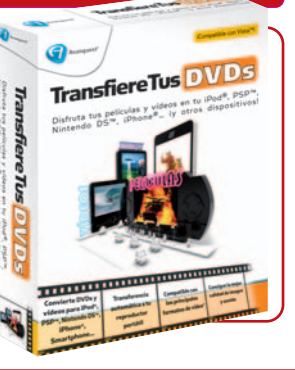

## Laboratorio PCA

En esta carpeta incluimos varios documentos de nuestro Laboratorio de PCA. Y algunos de los programas comentados en los apartados dedicados a trucos y microconsultas de PC Actual en la carpeta Software. También encontraréis las utilidades analizadas en la comparativa de software de libros electrónicos.

## Programas con licencia freeware

Hemos realizado una recopilación de aplicaciones de código abierto y freeware que resultan de gran ayuda a la hora de trabajar en multitud de ámbitos informáticos. Esperamos que os sean de interés.

aTube Catcher 1.0.231: Permite descargar a tu PC vídeos de tus portales favoritos, por ejemplo, YouTube, Dailymotion, MySpace, Google Vídeo.

CyberLink Live 1.5.0.2302: Paquete de soluciones para convertir tu PC en un servidor de contenidos multimedia.

Das Unit Converter 5.01: Herramienta para realizar conversiones entre distintas unidades de medida.

EssentialPIM Free 2.2: Utilidad que se comporta como un gestor de información personal, de modo que te permitirá organizar tu vida laboral y personal.

Gizmo5 4.0.2.361 Beta: Cliente de VolP para llamar de PC a PC totalmente gratis. ImageSorter 2.02: Visualizador de imágenes que ayuda a encontrar fotografías almacenadas en el disco duro.

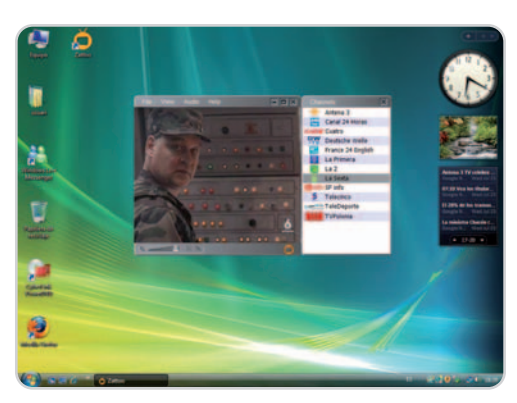

Zatoo es una aplicación que nos brinda la oportunidad de ver la televisión en directo en nuestro ordenador.

Inkscape 0.46: Este programa ofrece características similares a programas como Illustrator, Freehand o CorelDraw. MOBIPOCKET eBook Reader: Consulta todo tipo de documentos de texto desde tu dispositivo Pocket PC.

Photo! 3D Album 1.0: Crea galerías virtuales en tres dimensiones con las imágenes que elijas. Es como un juego, permitiendo movernos por el escenario creado.

Pidgin 2.4.1: Programa basado en AOL Instant Messenger con el que podremos hablar con usuarios de múltiples programas de mensajería a la vez.

ReminderCube 3.1: Sencillo calendario, accesible desde el Escritorio, para anotar fechas y tareas. Además, incluye visor de imágenes, lector RSS...

SolveigMM AVI Trimmer 1.6: Herramienta que posibilita eliminar partes de un vídeo en formato AVI (DV, XviD, DivX, 3ivX o MPEG-4) y guardar el resultado.

StationRipper 2.80: Busca emisoras de radio que emitan a través de Internet y graba lo que se esté escuchando en ellas con esta aplicación gratuita.

VirtualDubMod 1.5.10.2: Modificación del famoso editor de vídeo VirtualDub que dispone de una mayor colección de filtros, además de compatibilidad con matroska. Zattoo 3.1.1 Beta: Gracias a esta aplicación podrás ver doce canales de televisión en tu PC y sin necesidad de contar con antena o tarjeta sintonizadora.

## **Ejecución del DVD Actual**

DVD Actual 41 arranca de forma automática en Windows 9x/ 2000/XP/Vista. Si la opción de arranque de tu ordenador está desactivada, ejecuta el fichero **index.htm** que está en el directorio raíz del DVD. Si durante la ejecución del DVD experimentas problemas, **en caso de ser suscripto**r de la revista deberás llamar al teléfono **902 392 391**; si **compraste la revista en un quiosco**, te lo cambiarán en el mismo centro donde lo adquiriste.

Si tienes problemas para instalar o ejecutar algún programa determinado, esto no significa que el DVD esté estropeado. Comprueba que tu sistema cumple todos los requisitos para ejecutar el software en cuestión. Tenemos una línea telefónica abierta para atender tus dudas. El número de teléfono es el **91 510 66 00** y el horario de atención es **de 10 a 12 horas, los lunes y jueves.**

**Dos versiones de PC Actual**

PC Actual está disponible en todos los quioscos en dos versiones, una con la revista de siempre a **2,50 euros** y otra a **5,95 euros** repleta de extras, con una guía de trucos (que este mes se centra en cómo sobrevivir sin salir de casa gracias a Internet) y un DVD de doble capa y 8 Gbytes de capacidad. La idea es que cada lector adapte su bolsillo a esta oferta sin que afecte a la lectura de su revista preferida.

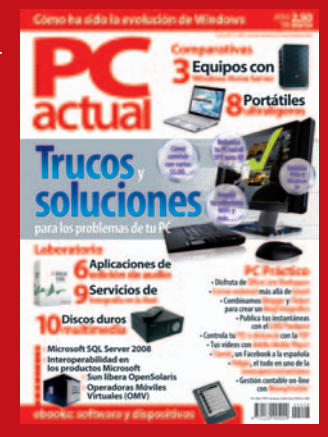

## **No te la juegues** De ti depende

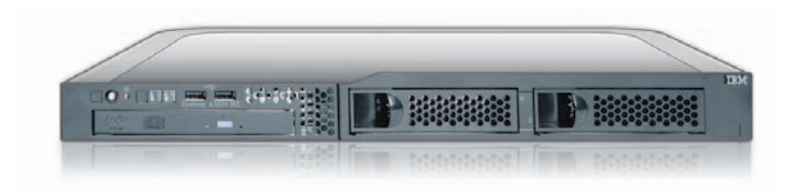

## Servidor Dedicado IBM System x con Intel Xeon Dual-Core 99€/mes

El mejor hardware. Toda la potencia del procesador Intel Xeon Dual-Core y, por supuesto, todas las garantías de arsys.es:

- · Fiabilidad y seguridad tecnológica avalada por dos marcas líderes IBM + arsys.es
- · Garantía ilimitada del correcto funcionamiento del hardware
- · Servicio de calidad con soporte técnico 24x7 por teléfono y por email

Y ahora, ¿vas a jugarte tanto por tan poco?

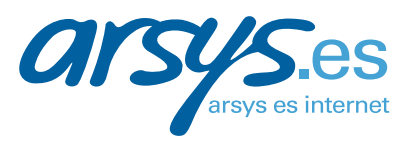

Precios sin IVA

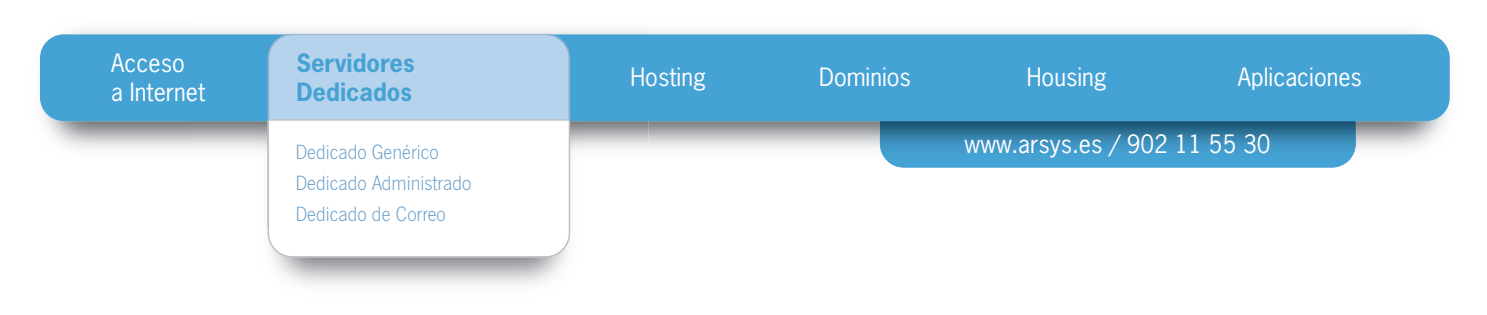

#### **Buzón de los lectores: tu opinión importa a todos, exprésala en esta tribuna**

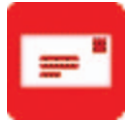

Envía tus comentarios y opiniones, sin sobrepasar las 20 líneas, a **cartas-pca@rba.es**. También puedes utilizar el correo tradicional (PC Actual. Ref. Lectores. López de Hoyos, 141. 1ª Planta. 28002 Madrid) o mediante fax en el número 91 519 48 13. PC Actual se reserva el derecho de resumir los mensajes recibidos por motivos de espacio. Gracias por enviar tu opinión.

#### **Libertad y responsabilidad**

Soy suscriptor de su revista y observo que en el número 203 y después en el 206 dos lectores se lamentan del mal uso que se hace del lenguaje español en todos los medios que se dedican a la informática. El contestante, que se escuda tras las siglas PCA y no da nombre y apellidos como nosotros, esgrime su «libertad» para poner el término que mejor le venga en gana, sin respetar las normas que redacta la Real Academia de la Lengua Española y haciendo mofa de aquellos que le están pagando el sueldo a través de la compra de la revista. Confunde las churras con las merinas y se escuda en la repetición de tecnicismos cuando lo que se le pide es que utilice el término correcto. Ustedes tendrán toda la libertad del mundo, pero también una responsabilidad. Si existe el término cifrar, desde antes de que existieran los ordenadores o computadoras, ¿por qué se empeñan en escribir mal deliberadamente? Y otra cuestión, por qué no utilizan el término paterno (del latín pater) y no su mal traducido parental (del inglés parent) ¿Es que se creen que poniendo términos que no existen en el diccionario son mas listos? Creo que emple-

ando adecuadamente el castellano, la informática es más fácil de entender por los legos en esta materia. Para finalizar, sólo le pido que me conteste a esta pregunta ¿Por qué utiliza encriptar en vez de cifrar y por que dicen control parental en vez de control paterno? y déjese de tecnicismos, márgenes estéticos y constreñida asiduidad.

#### **Vicent Vilar Aviñó**

**PCA:** Desde PC Actual tratamos de respetar las normas que establece la Real Academia Española, pero, es verdad, que la repetición constante de un mismo término en un artículo nos lleva, en ocasiones, a sustituirlos por otros alternativos que se utilizan, aunque no estén aprobados por ésta. Es cierto que

> en los últimos meses hemos recibido varias críticas al respecto, por lo que trataremos de ser más cuidadosos, si cabe, en lo sucesivo, aunque tenemos que aclararle que, en el caso de la palabra parental, ésta está aprobada por la RAE y procede del latín; no así la de encriptar, que ya nos habían criticado en el pasado. Por otra parte,

nos gustaría explicarle que el «contestador» o el que contesta (no el contestante) no es otro que la voz general de la revista, que sigue las normas establecidas por la línea editorial de la misma.

## **¿La incumplida Ley de Garantías?**

He leído su artículo publicado en el número 206 sobre «La incumplida Ley de Garantías» y no puedo estar de acuerdo con su título, pues, desde mi humilde punto de vista, da lugar a malentendidos.

Ustedes hacen referencia a la Ley 23/2003, de 10 de julio de Garantías en la Venta de Bienes de Consumo (nombre correcto) con las correcciones indicadas en el Real Decreto Legislativo 1/2007 del 16 de noviembre.

En primer lugar no estaría mal que se definiera claramente qué es una falta de conformidad. Para mí, esto es que el bien adquirido no es conforme con el publicitado, facturado o presupuestado por escrito al cliente (…).

Por otro lado, ustedes hacen referencia a las marcas que no respetan dicha Ley, pero hace falta hacer un inciso: la Ley se basa en la garantía, la del vendedor, pero no habla del fabricante salvo «cuando a éste (el cliente) le resulte imposible (…) dirigirse al vendedor (….) podrá reclamar directamente al productor con el fin de obtener la reparación o substitución del bien». (Artículo 10). (…)

Sobre lo de que algunas grandes superficies exigen al consumidor «un informe pericial que demuestre que la avería viene por un defecto de fábrica y no por mal uso», tengan en cuenta que están en su derecho (…).

(…) Es por ello que un factor externo al producto fabricado que escapa al control del fabricante y del vendedor, no tiene por qué estar cubierto por la garantía. Y es ahí donde el cliente/usuario debe demostrar que dicho factor externo no existió. ¿Y cómo hacerlo?, pues con un peritaje (…). Y si el peritaje demuestra que el fallo no es de origen, ¿porqué lo tenía que pagar el vendedor?

(….) No es justo. Y como los fabricantes lo saben, simplemente se escudan en el intermediario: el vendedor. ¿Y qué defensa tiene éste (…)?: solicitar un informe pericial del motivo de la avería.

Y permítanme una pregunta, ya puestos: ¿puede un fabricante precintar un ordenador y anular la garantía si dicho precinto se rompe o manipula? (…)

Como pueden ver y seguro que ya lo saben, la Ley 23/2003 de 10 de julio de Garantías en la Venta de Bienes de Consumo deja mucho que desear, tanto a los clientes/usuarios como a los vendedores. Para la Ley, los que quedan casi al margen, por lo visto, son los fabricantes.

No es que no se respete, sino que está mal explicada. (…)

#### **Jordi Manrique Corominas**

**PCA:** Agradecemos la aclaración realizada y tomamos nota con la publicación parcial (por cuestiones de espacio) de su explicación a la Ley de Garantías.

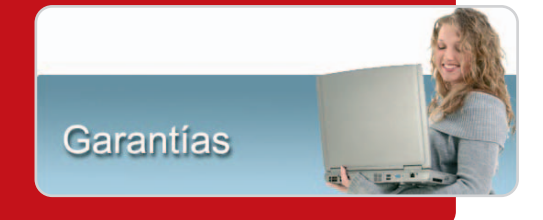

#### **Un nuevo amor a los PC**

El año pasado, como por septiembre, me compré mi primer notebook (…). En ese tiempo estaba pensando en meterme a una universidad a estudiar psicología, pero la llegada a mi vida de este ingenioso invento me revolucionó. Comenzó a intrigarme; la pantalla del-

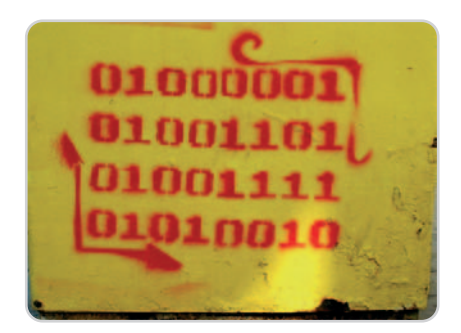

gada de mi HP Compaq C751LA me creaba misterio y empecé a «googlear» buscando respuestas, ¿como podía caber una placa, un lector y otro montón de chucherías en un

espacio tan chico? (…). Mis búsquedas dieron respuestas fascinantes y comencé a interiorizar más en la informática, de repente me di cuenta que amaba el mundo de los 0 y 1. Actualmente estudio ingeniería en informática y se lo debo al aparato que llegó a provocar un cambio en mis gustos: el notebook. (…) En fin, debo decir antes de despedirme que ésta no es una carta de un «computín» ni de alguien que pasa escondido en su sótano sin ver la luz del sol, esto es una simple y bre-

ve historia de alguien al que le cambio su vida simplemente por la pasión que aún no conocía y que uno de vuestros artículos sobre notebook ayudó a desvelar.

#### **Felipe Farias**

**PCA:** Estimado lector, nos llena de orgullo su carta y le felicitamos por seguirnos a pesar de la distancia que nos separa (no es fácil desde Santiago de Chile).

#### **Miembro del Club de Lectores**

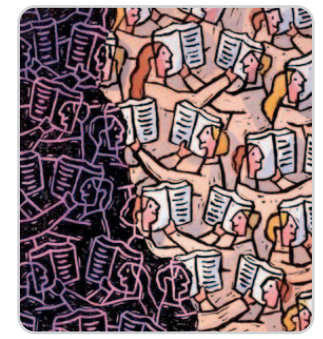

Leo en el número 205 de PC Actual que habéis lanzado un nuevo Club de Lectores de PC Actual, al que me gustaría pertenecer, por lo que os ofrezco algunos argumentos que apoyan esta petición: soy lector

#### **El Defensor del Lector**

## **Acerca de las distribuciones Linux**

on muchos los lectores que nos piden más contenidos de software abierto, y nosotros hacemos gustoon muchos los lectores que nos<br>piden más contenidos de software<br>abierto, y nosotros hacemos gusto-<br>samente lo que podemos. Sin embargo, en la última revisión publicada en el nº 204 del mes de febrero no le ha parecido todo lo rigurosa posible a Antonio Francisco Varilla Román, que nos remite la siguiente queja: «Soy uno de esos cada vez más usuarios que migran a Linux hartos de las restricciones de Windows y la política de Micro\$oft. Pues bueno, he de decir que como usuario de Mandriva Linux, cometisteis un error que puede dar lugar a malentendidos que perjudiquen a la distribución en pos de ganar más usuarios, ya que decís que una de las peores cosas que tie-

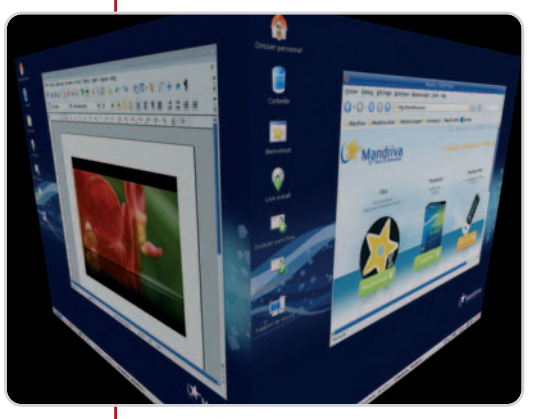

Mandriva sería mucho mejor si incluyese un paquete adicional con los drivers de componentes y periféricos.

ne Mandriva 2008 es que no hay una versión en DVD disponible para descarga gratuita, lo cual es completamente falso (…) si hubieseis analizado la versión Mandriva 2008 Free, en vez de la One, probablemente estaríamos hablando de otra de las mejores distribuciones de Linux (…)».

Puestos en contacto con nuestro especialista en el tema y autor del citado artí-

#### **Oski Goldfryd // oski@prensatec.com**

de la revista desde el primer número (…); suscriptor desde hace años (ya ni lo recuerdo, pero podrían ser más de seis); socio del Club PC Actual desde sus inicios; antiguo participante en el primer Consejo de lectores de PC Actual (también, hace ya varios años); buenos conocimientos informáticos (…)

Ignoro cuáles son los criterios elegidos para seleccionar a los participantes, pero culo, Javier Pastor, nos comenta que «efectivamente, existe una versión de descarga en DVD de Madriva

(www.mandriva.com/en/download) eligiendo la casilla Mandriva Linux Free 2008 Spring, de modo que en eso el lector tiene razón. Pero el problema con ésta es que no incluye ningún paquete comercial/propietario, algo que sí consideran las otras distribuciones y que resuelve carencias esenciales, sobre todo en el soporte de tarjetas gráficas de ATI y NVIDIA. Esa ausencia hace que dicha distribución no instale y active de serie sus controladores ni se dé opción a los famosos efectos 3D que proporciona Compiz, una de las características diferenciadoras de las demás. Evidentemente se pueden instalar de forma opcional, pero la comparativa iba dirigida a una serie de usuarios que no tenían por qué conocer los entresijos de Linux ni cómo instalar controladores propietarios para activar estas características».

Ahora bien, nuestro amable lector va un poco más allá en su frustración al comprobar las puntuaciones recibidas. «En más de una ocasión habéis dicho que tanto Ubuntu como openSUSE o Fedora son vuestras favoritas, y creo que inconscientemente eso hace que las calificaciones parezcan un poco subjetivas, tal es el caso de un 9,5 a Ubuntu, un 9,1 a Fedora y un 9,2 a openSUSE, y luego ver que Mandriva tiene ¡un 8,2! ¿Un punto menos que openSU-SE? Francamente openSUSE no me parece mejor distro que Mandriva, por muy poderosa que sea Novell». Interpelado el autor nos argumentó su experiencia y grado de conocimiento en el uso y manejo de las distribuciones, que es lo que le lleva a puntuarlas en ese sentido, aunque entiende que puede haber gustos para todo.

creo que podría ser un buen candidato (…). **PCA:** La elección de los candidatos que forman parte del Club de Lectores se realiza a través del departamento de investigación de mercados de RBA, cuyos integrante seleccionan los perfiles para formar parte del mismo. Lamento decirle que no es posible intervenir en la selección que realizan los profesionales de esta casa.

# **Actualidad**

Apple venderá películas a través de iTunes el mismo día que salgan en DVD

## **La revolución iPhone se aproxima a España**

El rumor se impone por ahora a los hechos. Y es que, aunque ninguna operadora española de telefonía móvil ni el fabricante del terminal, Apple, han confirmado su lanzamiento en España, ha comenzado a circular de boca en boca que su comercialización tendrá lugar en las próximas semanas.

ay pocos dispositivos que hayan creado tanta expectación como el iPhone de Apple. Días antes de su comerciaay pocos dispositivos que hayan creado tanta expectación como el iPhone<br>de Apple. Días antes de su comercia-<br>lización en EE UU, el 29 de junio de 2007, se formaron colas ante los establecimientos, verdaderos campamentos de usuarios dispuestos a pagar entre 500 y 600 dólares por una de las dos versiones lanzadas, de 4 y 8 Gbytes de capacidad. Tal avalancha se saldó con medio millón de teléfonos vendidos ese primer fin de semana.

El anuncio mundial trasladaba el aparato para finales de año a Europa, pero lo cierto es que sólo llegó a Reino Unido y Alemania. El resto de países, incluidos España (con Telefónica como distribuidora), tuvieron que conformarse con vaticinios que fechaban su lanzamiento, primero, en febrero y, luego, en mayo. Pasados ambos meses y con la Conferencia Mundial de Desarrolladores a la vuelta de la esquina, del 9 al 13 de junio, la rumorología apunta a que su venta llegará tras la presentación de un nuevo terminal que incluirá tecnología 3G. Desde Apple España ni confirman ni desmienten. Paco Lara, director de Comunicación, nos responde: «No hemos realizado aún ningún anuncio sobre el lanzamiento del iPhone

en España <sup>y</sup> tampoco sobre cuándo vamos <sup>a</sup> lanzar un nuevo modelo de iPhone. Lo que sí hemos comunicado es que la próxima Conferencia Mundial de Desarrolladores prestará especial atención al desarrollo para la plataforma iPhone <sup>e</sup> iPod touch». De hecho, en el orden del día no aparece nada relacionado con un nuevo iPhone, sólo se hace referencia a la versión 2.0 del sistema operativo movil.

Lara tampoco puede ofrecer ningún dato sobre la extensión a otros países de la venta

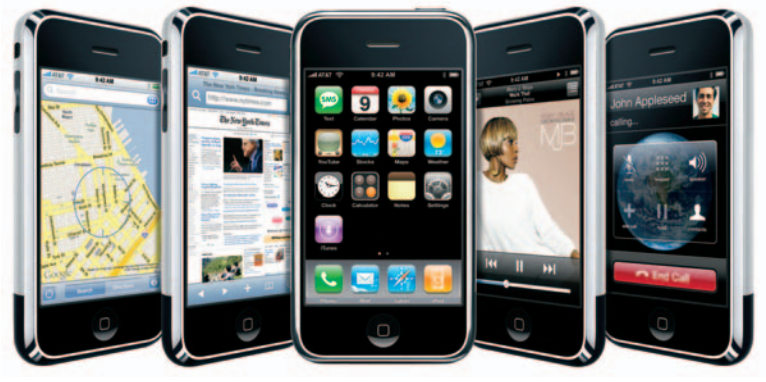

de películas en iTunes el mismo día que se comercialicen en DVD. Y es que, a principios de mayo, Apple llegó a un acuerdo con los principales estudios de cine para comercializar online los estrenos más relevantes a un precio de 14,99 dólares, una opción restringida por el momento sólo a usuarios estadounidenses y que algunos analistas ya intuyen que supondrá el fin del DVD, ya que se ahorrarán los costes de fabricar y distribuir estos soportes. **www.apple.com/es**

## **Crece la venta de ordenadores… ...y desciende la piratería**

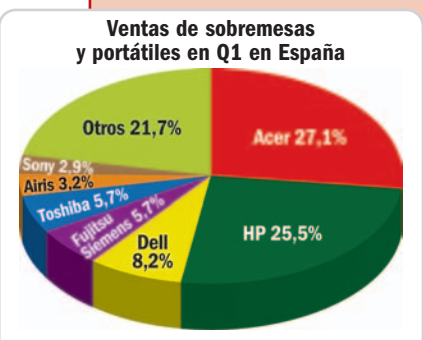

Fuente: IDC (preliminares)

Los datos que maneja la consultora IDC sobre el **primer trimestre** de 2008 apuntan a que se vendieron en España más de **1.300.000** ordenadores, un 21,6% más que en el mismo trimestre del periodo anterior. La rebaja de precios (durante 2007 disminuyeron un 22,8% y un 9% durante los tres primeros meses de este año) y el retraso tecnológico

#### con respecto a otros países (de acuerdo con el INE, el 60,4% de los domicilios españoles cuentan con un PC) han permitido tan alta tasa de crecimiento. Junto a la buena marcha, la otra noticia es que, tras la compra de Gateway y Packard Bell, **Acer** se posiciona como el **mayor vendedor** con **363.866 máquinas** distribuidas, mientras que **HP** queda relegado a la segunda posición con **342.901 unidades**. El top 5 se completa con **Dell** (**110.400 equipos**), **Fujitsu Siemens** (**76.918**) y **Toshiba** (**75.924**).

No hay que echar las campanas al vuelo, pero según el último estudio de **IDC** sobre piratería de software presentado por la **BSA**, en el año **2007** en España se ha disminuido esta ilegal actividad y ha pasado de tener **un índice del 46% a un 43%**. En términos de uni-

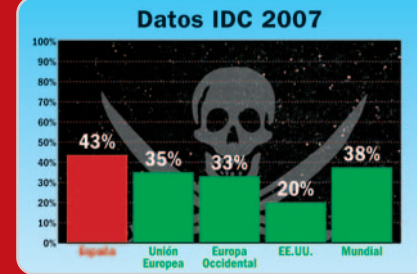

dades, estos datos se traducen en que uno de cada dos productos de software que se consumen es ilegal. Unos índices que continúan siendo altos si los comparamos con nuestros vecinos de Europa Occidental. Y es que no dejamos de estar diez puntos por encima de ellos (ganando dos posiciones con respecto a 2006) y ocho por encima de la media europea (también ganando dos estados). En el índice mundial, nos encontramos a cinco puntos de la media, pero muy alejados de países como EE UU, del que nos separan 23 puntos. En cifras económicas, este descenso también ha tenido su repercusión y ha supuesto un recorte del 4,3% respecto al 2006, lo que permite fijar las pérdidas en **659 millones de euros**.

#### Equipos más fáciles de usar, cómodos y ergonómicos

## **Portátiles domésticos de Toshiba**

El componente emocional cada vez tiene mayor importancia a la hora de comprar. Así lo creen en Toshiba, una firma que no ha dudado en imprimir un diseño diferenciador a su «nueva gama de primavera» de ordenadores portátiles. Su director de marketing, Pablo Romero, destaca dos incorporaciones: un seguro de rotura de pantalla gratuito y el acceso a través de reconocimiento facial gracias a la webcam.

Pero también se ha modificado la parte externa, con un diseño en color negro brillante, botones táctiles, leds blancos y sin cierre de pantalla mecánico, a lo que se suma conectividad WiFi, Bluetooth 2.1, altavoces Harman Kardon y puertos USB para cargar dispositivos cuando los equipos están apagados.

Tales innovaciones llevan los nombres propios de la series Satellite A300 y P300. La primera incorpora pantallas de 15,4 pulgadas, procesadores Intel y AMD, memorias DDR2 desde 2 hasta 4 Gbytes, tarjetas gráficas ATI Mobility Radeon y almacenamiento desde 160 hasta 320 Gbytes. Por su parte, la serie P300 incluye un sólo modelo, el

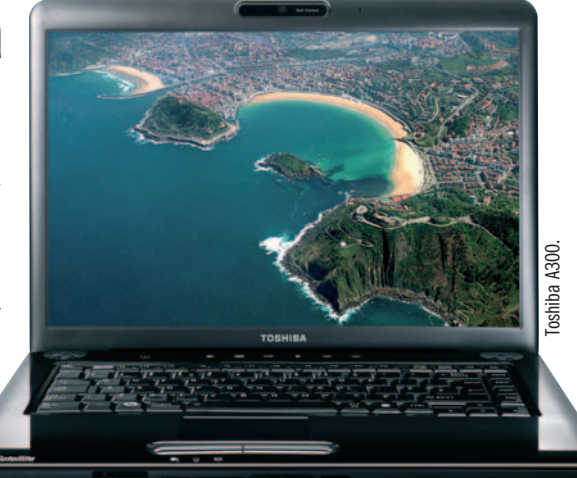

176, de 17 pulgadas y 3,3 kilos, que integra Intel Core 2 Duo T8300, 4 Gbytes de RAM, 320 Gbytes de almacenamiento y una ATI Mobility Radeon HD 3650. Los precios van desde los 699 euros hasta 1.399 euros.

Para presupuestos más ajustados, por debajo de 600 euros, presentan las series Satellite L300 y L350, de 15,4 y 17 pulgadas y procesadores Intel Pentium Dual Core y AMD Turion; mientras que la oferta para los jugones se completa con el Satellite X200, un portátil de 17,1 pulgadas, con carcasa roja granate, sistema de sonido Home Theater y NVIDIA GeForce 8600M GT. Su precio asciende a 1.899 euros. **www.toshiba.es**

## **Presume de PC**

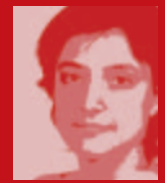

Hubo un tiempo en que la palabra clónico iba asociada indefectiblemente a los ordenadores. Era la manera de expresar que partían de la patente del

IBM PC, pero bien podía definir a un tipo de máquinas que de forma sustancial parecían calcos unas de otras.

En la actualidad y cerca de cumplir la treintena, los ordenadores, más que por sus prestaciones, se diferencian por el envoltorio. Durante los últimos meses, no hay presentación de productos que se precie en

la que la palabra diseño no acapare más minutos que los componentes que

incluye de serie el equipo de turno. Esta tendencia llega al paroxismo en el caso de los ordenadores portátiles. Y es que incluso en alguna rueda de prensa se ha llegado a ceder el micrófono al diseñador que firma ese «toque rayado», las líneas curvilíneas de la carcasa o los leds luminosos que indican que tal o cual función se está ejecutando. No hay duda pues de que el diseño está ganando importancia como factor de com-

pra, convirtiendo a los ordenadores en un objeto de moda. Algo que dice mucho sobre este mercado, pero también sobre sus usuarios.

**Celia Almorox celia-almorox@rba.es**

## **Culebrón Yahoo!**

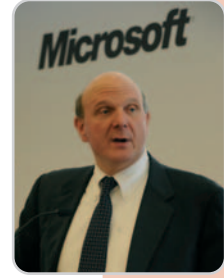

En las 24 horas que pasó en España, el presidente de **Microsoft**, **Steve Ballmer**, tuvo tiempo de reunirse con los presidentes de **Telefónica**, **HP**, **BBVA** o **La Caixa**, pero también de compartir almuerzo con más de 70 periodistas. Ante ellos reconoció que sus

principales competidores son Google en el negocio de la publicidad, Apple en hardware y el código Open Source en software. Para hacerse más fuerte ante Google, intentaron comprar Yahoo! Tras el rechazo de su consejo de administración, Microsoft acaba de plantear una nueva oferta para realizar una compra parcial y no total de esta firma. www.microsoft.es

**Samsung renueva sonido e imagen**

La Serie 6 de televisores LCD marca la primera aparición del diseño Cristal en la línea de equipos HDTV LCD de 2008. Por su parte, la familia F9, disponible en 52 y 70 pulgadas, implanta la tecnología LED SmartLighting respetando los estándares Full HD 1080p y Wide Color Enhancer para obtener una imagen de mayor calidad. Las novedades de Samsung

también alcanzan al mercado de televisores de plasma, con la Serie 4 con tecnología 3D y la Serie 5 con Full HD 1080p.

En cuanto a equipos Home Cinema, destacar el HT-BD2 Blu-ray con sonido 7.1, 1.100 vatios de audio envolvente y repro-

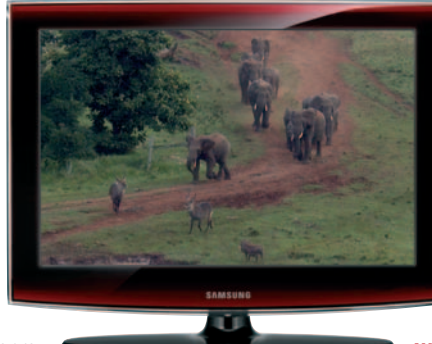

ductor de discos Blu-ray, y el HT-X715 con sonido 5.1 y conexión inlámbrica a 5,8 GHz.

En lo referente a reproductores Blu-ray, el BD-P1500 mejora el estándar de los DVD actuales con resoluciones de 720p, 1080i o 1080p que garantizan una imagen cristalina.

Además, dentro de este gran anuncio de Samsung en productos de imagen y sonido

> debemos mencionar al reproductor multimedia YP-P2 con conectividad Bluetooth y a la videocámara compacta VP-HMX20C con memoria Flash de 8 Gbytes de capacidad, grabación Full HD y arranque rápido en 3 segundos.

**www.samsung.es**

#### Philips y LG también renuevan sus familias de receptores

## **Los televisores de Pioneer llevan conexión IP**

Pioneer (www.pioneer.es) sigue apostando por el plasma con la presentación de la novena generación de televisores Kuro. Con tamaños de 50 y 60 pulgadas y pensados para abordar el mercado en el año de la alta definición, los modelos PDP-LX5090H y PDP-LX6090H brindan alta definición (certificado HD Ready 1.080p), sintonizadora terrestre <sup>y</sup> por satélite, y DLNA, que es la capacidad de conectarse a una red IP para compartir las fotos, vídeos y música almacenados en otros dispositivos (ordenadores, portátiles, móviles, equipo de música, etc.).

Con respecto a la generación anterior, aportan una capacidad de reproducir unos niveles de negro hasta cinco veces más intensos, la reproducción de colores más vivos, la consecución de una imagen tridimensional y el procesado de vídeo con una configuración que permite analizar la imagen cada tres segundos para ajustar los niveles de contraste brillo y color a cada escena.

En el terreno del home networking, el objetivo es ofrecer una misma interfaz para todos los dispositivos de informática y de electrónica con el fin de que se entiendan, formen parte de una misma red IP y compartan información. Para ello, además de dotarles con una dirección IP, se les ha equipado con un puerto USB.

Pero Pioneer no ha sido la única compañía que ha renovado su cartera. Philips (www .philips.es) ha anunciado un cambio estratégico al unir las divisiones de electrodomésticos con la de electrónica de consumo en la recién creada Consumo y Estilo de vida. Algo

que se concreta en las nuevas series de televisores FlatTV 9000 y 7000. Finalmente, LG (www.lge.es) ha presentado Scarlet, su familia de LCD Full HD con apenas 45 mm de grosor y conectividad HDMI. **Inmaculada Rico / Barcelona**

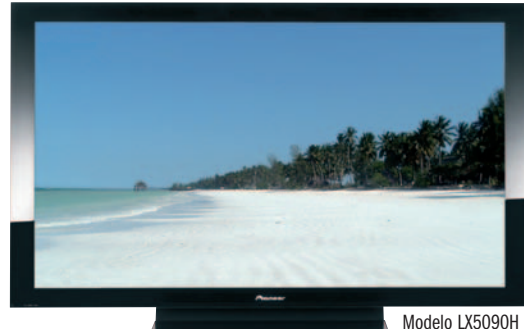

de Pioneer.

## **Descubre si tu ordenador está infectado**

Según **Panda Security**, un **22,97% de los ordenadores están infectados** por virus, troyanos, gusanos u otro tipo de *malware*, a pesar de contar con una solución antivirus instalada y actualizada (sólo el 37,45% de los usuarios cumplen con estos requisitos). Por ello, nos invita a entrar en la web **Infected or Not** y descubrir si nuestro equipo forma parte de ese porcentaje. En

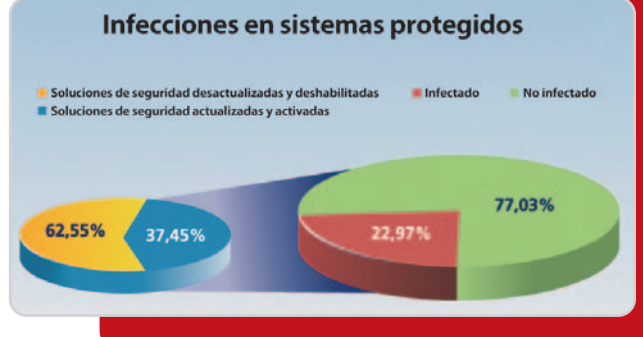

ella, los laboratorios de la firma, independientemente de la solución antivirus que tengamos instalada, realizarán un examen de nuestro PC y nos ofrecerán soluciones, de forma gratuita, en caso de que estemos infectados. Al margen de la inspección y el chequeo, todos los interesados podrán participar en un sorteo y ganar un iPod. **www.infectedornot.com**

## **Tu web con Micronet**

Homepage Maker 6 Express y Ultimate son las soluciones de bhv que la firma española

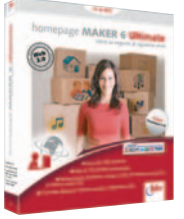

de distribución pone a disposición de aquellos que quieran crear, editar y publicar páginas web. El primero (19,95 euros) cuenta con funciones para la creación de botones y elementos gráficos e integra 50 plantillas, mientras que el segundo (99,95 euros), con 150, dispone de diferentes módulos para chats, blogs, tiendas, noticias y canales RSS. Junto a ellos, la firma ha renovado la versión *on-line* de su Enciclonet 2.0 y ha presentado el software infantil Leo con RoboKIDS (19,95 euros). **www.micronet.es**

## **Audio portátil**

AIDigital ha presentado su estrategia para posicionar en el mercado productos de audio digital económicos. Reproductores MP3 y MP4

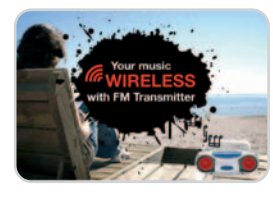

con pantalla táctil, Bluetooth, WiFi y radio por Internet son sus propuestas bajo la marca Zipy. Con la firma TnB, presentan innovadores diseños para todo

tipo de dispositivos e ideas originales como los altavoces wireless para escuchar en la piscina. **www.accesoriosdigital.com**

## **Memorias con algo más que capacidad**

**Transcend** ha aumentado la memoria de sus dispositivos USB. Así, la familia **Jet-Flash V20** se amplía con dos modelos de **16** y **32 Gbytes** (**148 euros**) diseñados en blanco-perla con una franja semitransparente que se ilumina al conectarlos. Vienen acompañados del software adecuado para aquellos usuarios que están continuamente en movimiento. Por ejemplo, puede utili-

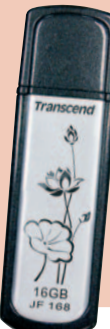

ordenador, para proteger archivos con contraseña, gestionar correos electrónicos; visitar páginas favoritas; hacer backups, restablecer y sincronizar los datos móviles, etc. Estas mismas funcionalidades las cubre el **JetFlash 168**, de hasta **16 Gbytes** (**229 euros**)einspirado en la antigua cultura oriental. **www.transcend.nl**

zarse como llave para bloquear cualquier

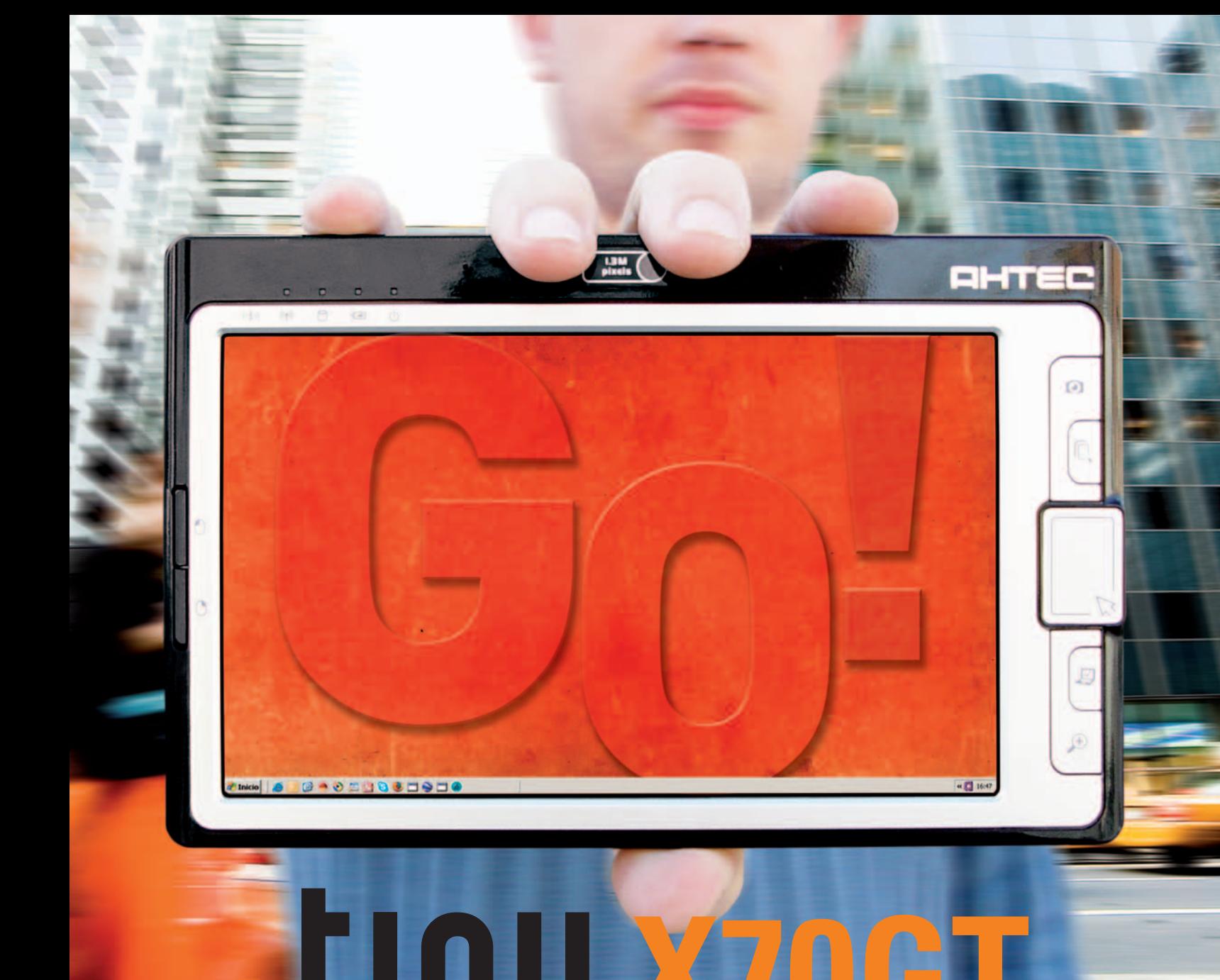

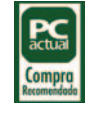

"Sin duda, el que mejor calidad/precio nos ha ofrecido... incluso con TV y GPS"

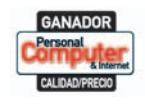

"....UMPC completo que además tiene un precio muy interesante y ajustado"

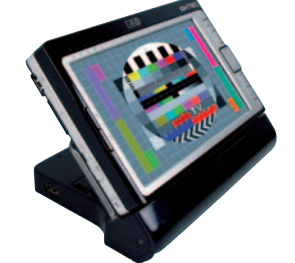

**DOCKING STATION DE REGALO** 

AHTEC

VIA<sup>®</sup> C7-M UltraMobile 1.2Ghz / 768Mb DDR 333Mhz / 60Gb HDD 1.8" / 7" WXGA táctil panorámica / Wireless 802.11BG / Cámara videoconferencia / Bluetooth / Peso: 650gr

599,00€

**INCORPORA** 

 $\overline{N}$ 

**GPS** 

**Be Cool TECHNOLOGY** 

Consulte su punto de venta autorizado más cercano en www.ahtec.es / T.902 423 424

#### ACTUALIDAD | Noticias

## LG Secret, último miembro de la serie Black Label **Google Earth 4.3 Un teléfono para presumir**

**BLG** 

Hace ya año y medio que el LG Chocolate inauguraba la serie Black Label, caracterizada por aunar diseño y tecnología. A éste le siguió el

Shine, de aspecto algo más retro, con acero pulido y espejo. Del primero se han vendido 15 millones de unidades frente a los 5 millones del segundo. El nuevo LG Secret continúa la saga con m,ateriales innovadores como la fibra de carbono para la carcasa y un display recubierto por cristal templado. Asimismo, han apostado como interfaz de usuario por la combinación de teclado y el sistema táctil Neon Touch Navigation.

Con 11,8 mm de grosor, la compañía asegura que es el teléfono con cámara de 5 Mpíxeles más delgado del mundo, además de insistir en sus posibilidades multimedia: gra-

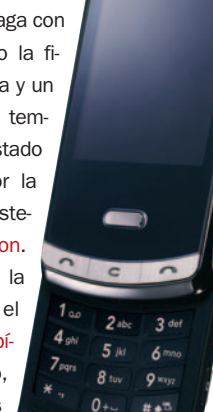

ba y reproduce vídeo a 120 fps, lee y graba DiVX, graba voz, incluye un reproductor MP3, posee radio FM, cuenta con funciones de edi-

> ción de imagen y vídeo como Morphing o MovieMaker, e incluye una amplia dotación de juegos. También permite trabajar con ficheros ofimáticos, conectarse a Internet y, mediante la opción Bluetooth Auto-sync, sincronizar nuestro móvil y PC automáticamente. Implementa el sistema Auto Rotating Display para ajustar la imagen a la posición horizontal o vertical de la pantalla, mientras que es capaz de regular la iluminación en función de la luz ambiente consiguiendo un ahorro de energía de hasta un 20%. Su precio oscila en torno a los 500€.

**http://secret.lgmobile.com Susana Herrero / Londres**

En esta última edición se han remodelado los controles para permitir «volar» suavemente por el paisaje y descender desde el espacio exterior a ras de calle para

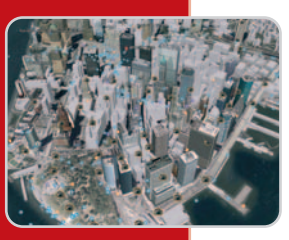

contemplar unos edificios más realistas de ciudades de todo el mundo. De hecho, permite ver **edificios 3D** más rápido y de más ciudades que antes. Otra novedad es la **función de luz solar**, que facilita observar el amanecer y el atardecer en cualquier lugar. Sólo hay que mover el deslizador temporal para ver cómo el amanecer, el ocaso y las sombras se extienden sobre la Tierra. Por último, la **vista de la calle**, disponible en Google Maps, está en Earth 4.3, y con las **imágenes panorámicas** disfrutaremos de una visita de 360º de varias ciudades. **http://earth.google.com/**

## **Marco de lujo**

**Parrot** estrena su colección **Designer** con un marco creado por la diseñadora francesa **Andrée Putman**. Este periférico de 7 pulgadas y tecnología Bluetooth, calificado como «elegante, sobrio <sup>y</sup> high end»

por Cristina Sainz, directora de marketing de Parrot Iberia, es el primero de una larga línea de productos que irán firmados por grandes diseñadores contemporáneos. Al margen del diseño, cuenta con una pantalla **LCD** a color de **7 pulgadas** y 720 x 480 píxeles. Es capaz de almacenar hasta 400 fotografías en su memoria interna, aunque también incluye una ranura para tarjetas SD/MMC. Con unas dimensiones de 219 x 174 x 25 mm y un peso de 695 gramos, soporta los formatos **JPEG** y **GIF**. Finalmente, gracias a la tecnología **Bluetooth**, los usuarios podrán transferir, sin necesidad de cables y con total facilidad, todas sus instantáneas. El marco está disponible por **299 euros** en centros de El Corte Inglés. **www.parrot.com/es**

## **TomTom renueva su gama ONE y XL**

La tercera edición de la serie de navegadores ONE y XL presenta un tamaño más reducido, incorporando el soporte de fijación al vehículo. También se ha mejorado el sistema de audio e introducido la tecnología Map Share para que el usduario corrija sus mapas sobre la pantalla del navegador y se beneficie de las actualizaciones hechas por otros conductores.

En seguridad, es posible programar avisos al sobrepasar una determinada velocidad o para descansar; al tiempo, el menú Help me! facilita los teléfonos de los servicios de emergencias. Incluye de serie la ubicación de los radares fijos y el estado del tráfico.

Su precio asciende a 179€ en el modelo TomTom ONE Iberia (Europa, 199 euros) y a 199 en el XL Iberia (Europa, 249 euros). **www.tomtom.com**

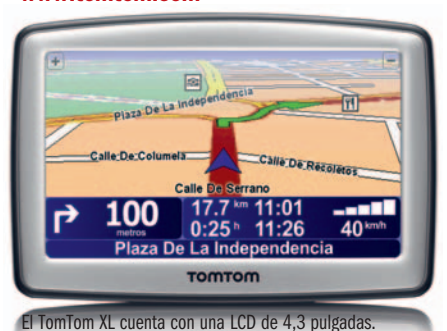

## **Dos nuevos discos duros de LaCie**

La familia **LaCie Hard Disk, Design by Neil Poulton** presume de un diseño vanguardista con acabado negro brillante y led azul. Con capacidades desde **320 Gbytes** hasta **1 Tbyte** y a elegir entre modelos que incorporan un puerto Hi-Speed **USB 2.0 o USB 2.0. FireWire 400** y **eSATA**, sus precios parten de **99€**. Por su lado, el **Little**

**Big Disk Quadra** es un disco duro portátil (40 x 85x140 mm) con superficie de disipación térmica. Cuenta con cuatro tipos de conexión (**USB 2.0**, **FireWire 400** y **800**, y **eSATA**) y está disponible con 400 **Gbytes** de capacidad a una velocidad de rotación de **7.200 rpm** o con **500 Gbytes** a **5.400 rpm**. Cuesta **509€**. **www.lacie.es**

## Todo MSN Vídeo en la mensajería instantánea de Microsoft **Llega a España Messenger TV**

Ahora, los usuarios de Windows Live Messenger disfrutarán de una forma de entretenimiento que supondrá un cambio en la forma tradicional de consumir vídeo. Así, podrán acceder a una nueva actividad que permite compartir vídeos, procedentes de la plataforma de MSN Vídeo, mientras intercambian opiniones con cualquiera de sus contactos sin interrumpir la visualización. Además, el servicio integra un mando a distancia virtual que cam-

bia de usuario según sus preferencias, para que todos participen en la selección de los vídeos.

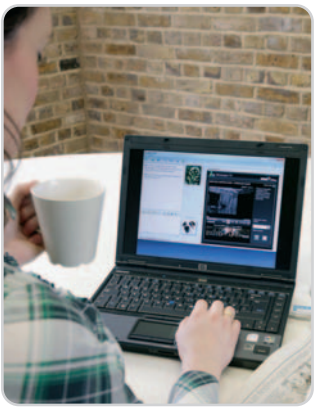

El extenso catálogo de material multimedia, provisto sin duda de contenido de calidad, alberga lo mejor de MTV (Tila Tekila, Pimp my Ride o South Park) y, en breve, una amplía recopilación de vídeos de Sony BMG entre los que podemos encontrar tráilers de películas, vídeos musicales o incluso clases de inglés. Próximamente verán la luz una serie de acuerdos, que aún no ha desvelado Microsoft, con otras importantes com-

pañías de la industria del entretenimiento. **www.msn.es**

## **Más que teles en las fabricas de Grundig**

Elegancia, funcionalidad y máximas prestaciones caracterizan las últimas soluciones de vídeo, audio y multimedia de **Grundig**. La renovación comienza con la gama **Vision 3**, formada por LCD de 19, 26, 32, y 37 pulgadas y equipados con **HD Ready**, resolución WXGA, receptor digital terrestre y salida HDMI. Por su parte, gracias a la conexión WLAN y al audiostreaming, el sistema **Hi-Fi Ovation Internet** (**449€**) permite el acceso tanto a la música almacenada en el PC como a las más de 10.000 emisoras disponibles a través de Internet. Éstas también podrán disfrutarse con **Cosmopolit 7 Web** (**249€**), un terminal portátil enfun-Hi-Fi Ovat dado en una carcasa de aluminio. De otro lado, uno de sus productos estrella para el 2008 llega con la renovación de los legendarios **Audiorama** (**599€**). Se ha mejorado el sistema de cuatro altavoces esféricos estéreo con la nueva técnica High End y un ángulo de salida de 360 grados.

Finalmente, Grundig añade a la serie **MPixx 4000** dos nuevos modelos de reproductores multimedia con más capacidad, el **4200** con 2 Gbytes (**109€**)yel **4400** con 4 Gbytes (**129€**). Disponen de una TFT de 3,5 pulgadas, ID3-tag, conexión USB 2.0, ranura para tarjeta SD y compatibilidad con WMA-DRM9. **www.grundig.es**

## **Entretenimiento a mansalva con Archos**

Los franceses de Archos han presentado su primer reproductor multimedia portátil con navegador añadido, el 605 GPS, un aparato de excelente calidad de pantalla (LCD táctil de 4,3 pulgadas), capaz de reproducir todo tipo de formatos multimedia y que además sirve para guiarnos hasta nuestro destino por carretera gracias a los mapas de TeleAtlas. Además, el asistente de navegación contempla la señalización

avanzada (ofrece en pantalla los límites de velocidad de las vías, los radares fijos, los postes de dirección, los PDI detallados…), el carril en el que debemos situarnos o la posición simulada dentro de un túnel.

Pero eso no es todo, porque con un solo clic se puede transformar en un centro de entrete-

nimiento. Así, es posible cargar tres paquetes de doce juegos cada uno, escuchar música, visualizar fotos y vídeos, grabar TV (soporta Adobe Flash Player 9), navegar con Opera y acceder a múltiples contenidos digitales. Y todo por 399 euros (el de 30 Gbytes

de memoria), incluido el soporte de ventosa para el parabrisas y un mapa de la península ibérica. **www.archos.es**

#### **Breves**

#### **Antivirus gratuito**

Ya está disponible la **versión gratuita** del último antivirus de AVG Technologies. **Anti-Virus Free 8.0** proporciona protección contra virus y spyware gracias al componente de

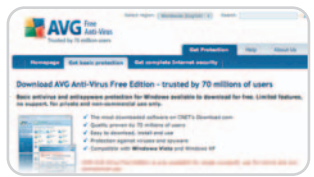

búsqueda segura de la tecnología de **LinkScanner**. Dirigido a un uso personal, es compatible con Windows 2000, XP y Vista.

**http://free.avg.com**

#### **iPod para compartir**

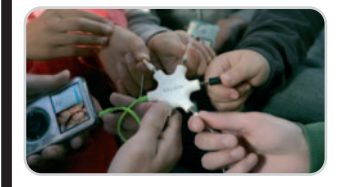

Nada de compartir los auriculares con los amigos. **RockStar** de **Belkin** es un hub que conecta y combina varios reproductores MP3 y auriculares, de modo que varias personas puedan escuchar a la vez la música de un único dispositivo o añadir varios reproductores para mezclar las canciones. Con un precio de **14,99€**, el paquete incluye **cinco puertos** y **dos conexiones de cable** para sendos MP3. **www.belkin.com**

#### **HTC Touch Diamond**

Diseñado para que navegar por Internet y usar aplicaciones web (**YouTube**, **Google Maps**…) sea tan

práctico y fácil como realizar llamadas, este móvil ofrece además conectividad **HSDPA** a **7,2 Mbps** y **HSU-PA**. Asimismo, destaca por su interfaz táctil tridimensional, denominada **Touch-FLO 3D**, para acceder a contactos, mensajes, correo electrónico, fotos, música, el tiempo y mucho más.

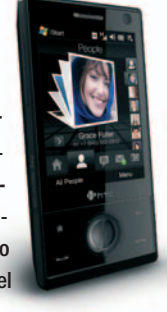

**www.europe.htc.com/es/**

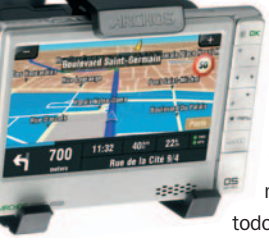

#### **Opinión // Lógica discreta**

## **El software libre, a mejor**

Stewart Brand gusta de explicar que el mundo siempre ha ido a mejor en el largo plazo, aunque a peor en el corto. Al software libre le pasa lo mismo que al mundo: el futuro es brillante comparado con el presente. ¡Y eso que el presente ya es bueno!

n la edición de 2004 del festival de arte y tecnología Ars Electronica, Stewart Brand presentó su tesis n la edición de 2004 del festival de<br>
arte y tecnología Ars Electronica,<br>
Stewart Brand presentó su tesis<br>
sobre la historia humana, bromeando que en los últimos 10.000 años casi todo había ido a mejor, como la odontología y la televisión, ¡hasta la televisión había mejorado!

Por ejemplo, visto desde 2008, el mundo parece un lugar horrible, lleno de guerras y miseria. Y, para muchas personas en muchos lugares, lo es. Sin embargo, ésta es la visión a corto plazo. Si comparamos los últimos 50 años (de 1959 a 2008) con los 50 años anteriores (de 1909 a 1958) veremos que, en proporción, las guerras han disminuido y hay menos hambre y enfermedad. Es cierto que todavía sobra violencia y muerte, pero sobra menos que antes. Esta visión de la historia a largo plazo es tan necesaria como difícil, porque los humanos tenemos un mal sentido intuitivo de la historia. En términos psicológicos, tenemos un sesgo que prima los hechos próximos en el tiempo sobre los más lejanos, igual que los más cercanos en el espacio sobre los más remotos.

Lo mismo sucede en las noticias sobre software libre. Si seguimos el día a día, no hacemos más que ver altibajos. Se aprueba ODF como estándar ISO: ¡bien! Se aprueba OOXML como estándar ISO: ¡mal! Se derrotan los intentos de legalizar las patentes de software: ¡bien! Se siguen concediendo patentes ridículas, tanto en EE UU como en la UE: ¡mal! SCO no logra demostrar ante los tribunales que es dueña de Linux, ni siquiera que es dueña de Unix: ¡bien! El proyecto XO de portátiles baratos para la educación de niños en países en vías de desarrollo decide que no sólo usará software libre, sino que también se distribuirá con Windows: ¡mal! Un tribunal alemán reivindica la GPL: ¡bien!

Esta visión del mundo no sólo es agotadora, sino que tiene el problema de los árboles que no dejan ver el bosque. La ver-

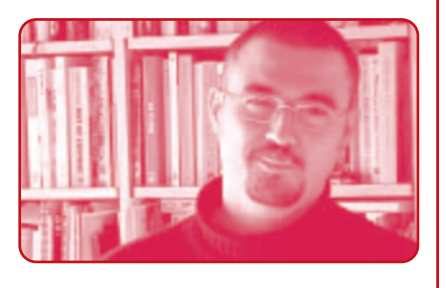

dad es que, visto de un año para otro o, mejor aún, cada dos o tres años, el panorama del software libre no para de mejorar. En 2008 prácticamente todo el hardware funciona a la primera con las distribuciones de escritorio más usadas. Tanto Linux como los \*BSD son líderes en aplicaciones como servidores web, en sistemas de computación paralela, en renderizado 3D (Hollywood es uno de los mayores usuarios de sistemas libres), incluso en aplicaciones empotradas. Un usuario sin experiencia puede usar Firefox, Thunderbird, Open Office y tantos otros programas libres para realizar su trabajo, tanto en plataformas libres como en privativas.

Como le gusta decir a Pedro de las Heras, profesor de la Universidad Rey Juan Carlos y firme defensor del software libre, «ya hemos ganado, lo que pasa es que aún no nos hemos dado cuenta».

El problema de los altibajos lo ejemplifican las bancarrotas de los inversores en Bolsa. A largo plazo, la Bolsa siempre sube. En el corto plazo, uno puede arruinarse. Lo mismo podría pasar con la civilización humana: para que el mundo siga yendo, como dice Stewart Brand, continuamente a mejor, es necesario que el mundo siga yendo o que nosotros sigamos yendo en él. Y lo mismo sucede con el software libre. Para que siga triunfando es necesario que siga vivo. Pero esto también es una buena noticia: no hay que luchar por ganar, basta con sobrevivir, y con seguir trabajando como cada día. Porque el triunfo ya está en manos de la Historia.

**Breves**

#### **Tres modelos de MP4**

Un nuevo jugador se incorpora al mercado de MP4. **Silver Hi-Tech** ha iniciado la distribución en España de los productos de **Meizu** presentando el MP4 **M6SL**. En concreto, comercializa tres modelos, en colores blanco y negro, y con una capacidad de memoria de **2**, **4** y **8 Gbytes** (**99**, **115** y **159€**, respectivamente) para almacenar canciones, fotografías o vídeos. Su tamaño es muy compacto, con unas dimensiones inferiores a las de una tarjeta de crédito y sólo 7,3 mm de grosor.

**www.silverhitech.com**

#### **Memorias Corsair**

Atlas Informática distribuye en nuestro país las memorias **Corsair**, caracterizadas por contar con diseños de módulos de alta velocidad. En lo alto de la gama se encuentra la serie **Dominator**, ganadora de varios récords de rendimiento y dirigidas a los más exigentes. En un escalón por debajo comercializan la familia **XMS**, formada por los módulos **XMS2 DHX**, que incluye la tecnología DHX; **XMS2**, con módulos DDR2 con disipadores de color negro; y **XMS3**, con DDR3 de máximo rendimiento. **www.atlasinformatica.com**

#### **Skype se renueva**

Ya está disponible para su descarga la **versión 3.8** de Skype. La mejora más significativa está en la parte de la ingeniería de audio: al **eliminar el ruido de fondo** y **acortar el retardo**, se

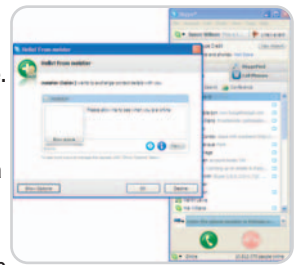

han reducido las posibilidades de sufrir cortes o caídas en las llamadas. Además, si se cambia de micrófono o auriculares, la aplicación los configurará automáticamente. Por otra parte, se ha escondido la foto que cada uno pone en su perfil hasta que se autorice a ser vista por los demás. **www.skype.com**

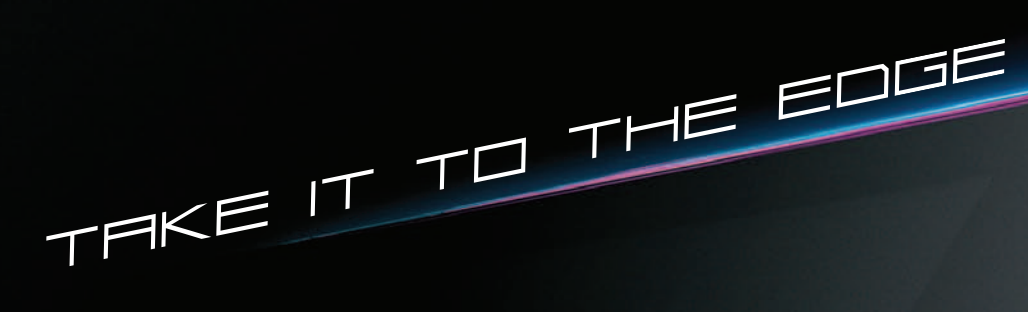

A veces lo que no se ve es lo que más impresiona.

Nuestro diseño sin marco y galardonado con el premio CES'08, te lleva a experimentar las sensaciones más extremas en un único plano. Sus altavoces invisibles y la última innovación en el modo de imagen traslada este concepto de pantalla aún más lejos.

¿Te atreves a huir de lo convencional? ¿Te atreves a llegar hasta el límite?

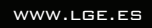

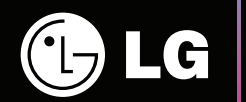

TAKE IT TO THE EDGE

# **Apertura o caballo de Troya**

#### La apertura de los principales productos de Microsoft no convence

Microsoft ha anunciado la apertura de los formatos de fichero de diversos programas. Para algunos analistas, esto supone un abrazo a «filosofías de apertura, interoperabilidad y respeto a los estándares»; para otros, la mayoría de los desarrolladores de software libre, se trata de un mero brindis al sol.

so sí, en lo que están todos de acuerdo es en que este anuncio es un intento por parte de Microsoft de evitar las so sí, en lo que están todos de acuerdo es en que este anuncio es un intento por parte de Microsoft de evitar las sanciones por prácticas monopolísticas impuestas por la Comisión Europea, tanto las presentes como las futuras, en caso de que las investigaciones aún en curso así lo determinen. La Comisión de Defensa de la Competencia de la Unión Europea, instigadora del proceso de apertura, ha respondido con una frialdad casi cínica: «La Comisión agradecería cualquier movimiento <sup>a</sup> favor de una genuina interoperabilidad. Sin embargo, la Comisión hace notar que el anuncio de hoy sigue al menos <sup>a</sup> otras cuatro declaraciones anteriores de Microsoft sobre la importancia de la interoperabilidad». Las palabras del Comité Europeo por los Sistemas Interoperables, una organización integrada por Adobe, IBM, Nokia, Sun, Red Hat y otros tantos más pesos pesados del sector, son aún más duras: «Obras son amores <sup>y</sup> no buenas razones. El mundo necesita un cambio permanente en el comportamiento de Microsoft, no unas declaraciones más. Hemos oído compromisos de alto nivel media docena de veces en los últimos dos años, pero tenemos que ver un cambio duradero de Microsoft en el mercado».

Por su parte, Michael Cunningham, abogado de Red Hat, reconocía el esfuerzo realizado por Microsoft, mientras pedía que estos estándares también estuvieran cubiertos bajo la propia Open Specification Pledge (Promesa de Especificación Abierta). Ésta es una de las claves del nuevo anuncio: si Microsoft tenía una fórmula para publicar sus especificaciones que cumplía casi todos los puntos de las definiciones más aceptadas de lo que ha de ser un estándar abierto, ¿por qué este nuevo compromiso, y qué ventajas ofrece a los usuarios? Y, sobre todo, ¿se trata de verdad de una oferta de apertura, o de una maniobra de Microsoft, usando para su provecho las exigencias de la Comisión Europea?

#### **Para valores bajos de «abierto»**

En principio, depende de lo que entendamos por «abierto». Según todas las definiciones

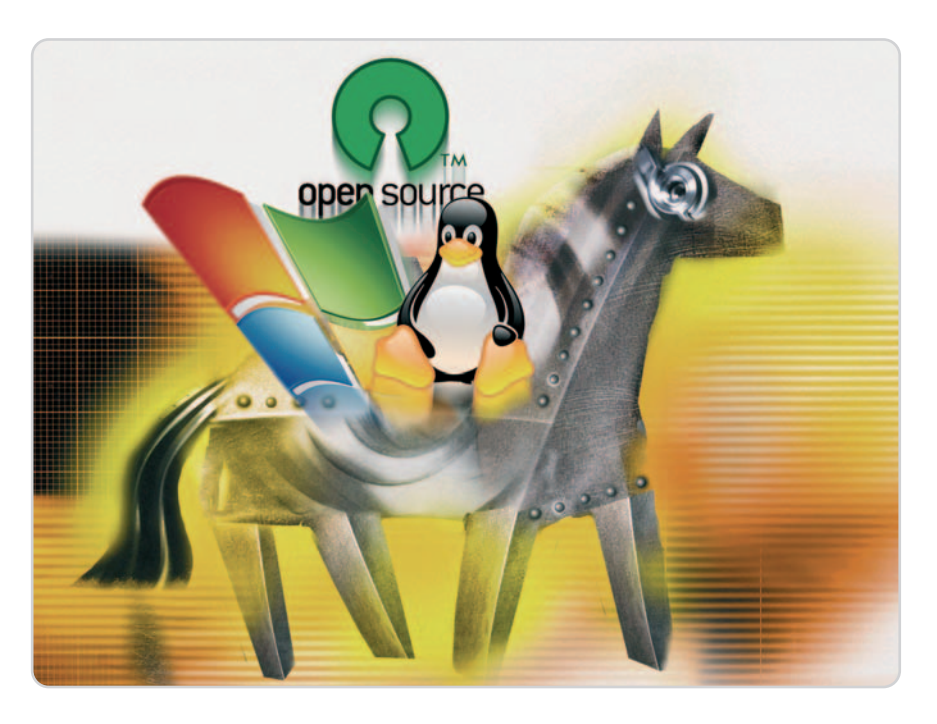

(incluidas las de la Unión Europea y la incluida en la Ley española de acceso electrónico de los ciudadanos a los Servicios Públicos), los estándares (de protocolos y formatos) abiertos son aquellos cuyo «uso <sup>y</sup> aplicación no están condicionados al pago de un derecho de propiedad intelectual <sup>o</sup> industrial».

Leyendo cuidadosamente los principios de interoperabilidad, uno no puede menos que darse cuenta de dónde dice «open» y dónde no. El acceso a la documentación sí que lo es, pero el uso de la información no lo es: Microsoft afirma que los protocolos pueden estar cubiertos por patentes que se ceden bajo el sistema denominado RAND (Reasonable And Non Discriminatory), lo cual quiere decir que se licencian a todos los que lleguen al mismo precio. Para Microsoft, esto es «lógico <sup>y</sup> normal», y significa «participar del beneficio de la comercialización» del software que interopere con el suyo.

Equivale a decir «vamos <sup>a</sup> interoperar, pero cobrando peaje». Es dudoso que ésta fuera la intención de la Comisión Europea, aunque también es verdad que sus exigencias nunca se han caracterizado por la necesaria claridad. Desde Microsoft se afirma

que el uso de términos RAND tiene el visto bueno de la Comisión Europea, y que «se trata de un anuncio de interoperabilidad, no de cesión indiscriminada de propiedad intelectual». El acceso a la información es en estas circunstancias un activo más valioso para Microsoft que para su competencia.

En todo caso, estos Open Protocols no lo son, porque una de las claves de la apertura de un protocolo es que no esté controlado por un solo vendedor, como es el caso. Este anuncio sobre interoperabilidad tiene que leerse a la luz del impulso de Microsoft por lograr que la organización ISO estandarice el OOXML (formato de datos de la suite Office). Aquí está el segundo punto donde los de Redmond están usando la fuerza de Bruselas para beneficio propio. Al definir los términos en los que ofrecerá sus formatos a las organizaciones de estandarización, Microsoft vende como un triunfo para la Comisión lo que llevaba ya meses intentando lograr en provecho propio.

#### **Software libre, el enemigo**

El tercer punto de los principios de interoperabilidad donde también está claro el uso por parte de Microsoft de las peticiones de la Comisión para su propio provecho es la supuesta compatibilidad con el software libre (Open Source). El software libre requiere libertad completa para cualquier uso por parte de cualquier usuario, y tanto para regalarlo como para venderlo. Dado que la oferta de no llevar a juicio a los desarrolladores y distribuidores de estos protocolos se limita a los que lo hagan de forma «no comercial», ésta es una interoperabilidad que se queda en agua de borrajas.

Ésta es la opinión de Michael Cunningham. Al ofrecer estos protocolos con dos licencias distintas, el anuncio de Microsoft «parece cuidadosamente diseñado para evitar la competencia por parte de la comunidad Open Source». Queda por ver cuáles y cuántas de estas patentes tienen validez en Europa. El artículo 52 de la Convención Europea de Patentes de 1973, que es el que está actualmente en vigor, declara explícitamente a los programas de ordenador como materia no patentable.

Según fuentes de Microsoft, en su momento se irán publicando cuáles de estos protocolos están cubiertos por patentes, y también las listas de las patentes que cubren cada uno de estos protocolos. Quizá fuera este el momento para que la Comisión repensara su

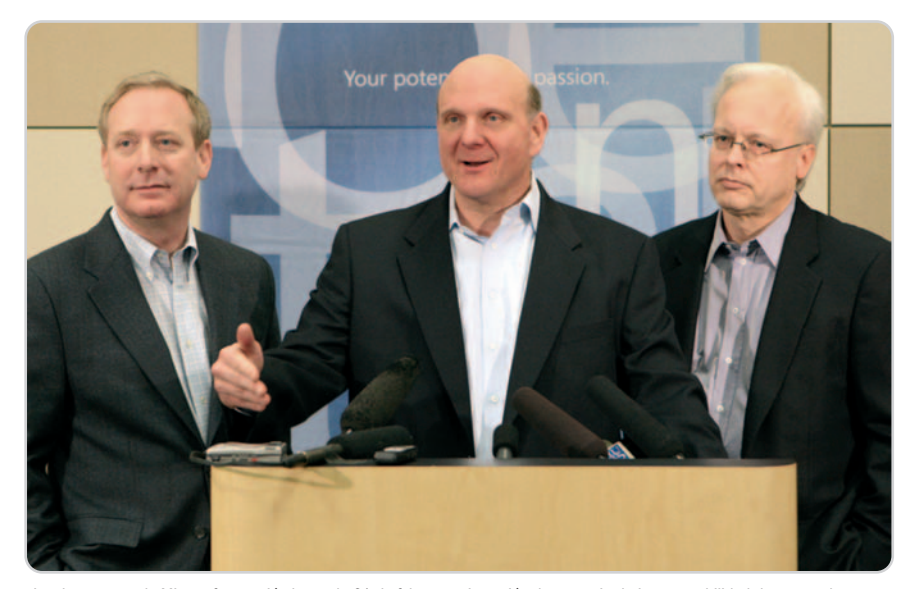

La plana mayor de Microsoft anunció el pasado 21 de febrero su intención de potenciar la interoperabilidad de sus productos.

#### **Miedo, incertidumbre y extinción**

Se decía de la antigua IBM que sus ventas estaban fundamentalmente alimentadas por el FUD, acrónimo de Fear, Uncertainty y Doubt (miedo, incertidumbre y duda). Microsoft ha copiado el manual de IBM, y una de sus técnicas comerciales consiste en recordar a los compradores institucionales que a nadie le han despedido por comprar produc-

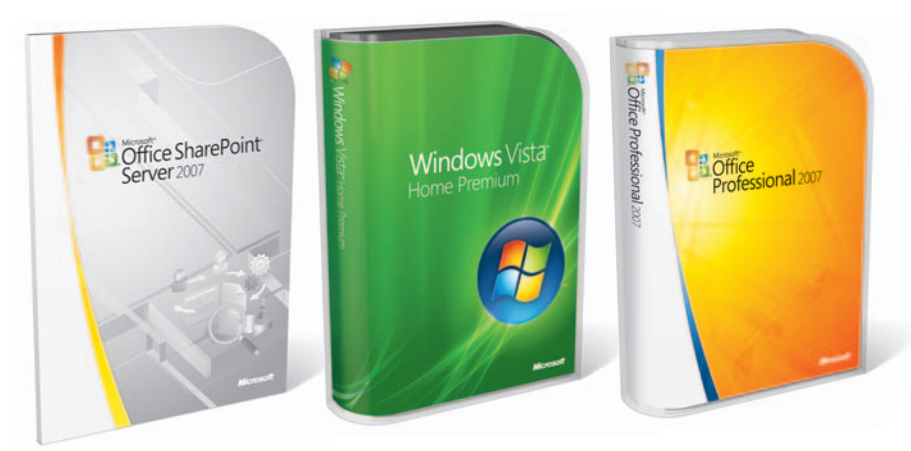

Las acciones para potenciar la interoperabilidad se aplicarán a los productos de mayor distribución de Microsoft: Vista, Windows Server 2008, SQL Server 2008, Office 2007, Exchange Server 2007 y Office SharePoint Server 2007, y a las versiones futuras de todos estos productos.

impulso por legalizar las prácticas ilegales de la Oficina de Patentes Europea (EPO) en cuanto a las patentes de software.

También hay que recordar que cualquier ciudadano tiene el derecho a emplear técnicas patentadas de forma privada y no comercial. En estas circunstancias, al ofrecer la explotación gratuita de sus patentes sólo para usos no comerciales, la promesa de Microsoft no tiene más valor que el de afianzar lo que ya dice la ley. Aparte del valor de relaciones públicas para la propia Microsoft, claro está.

tos de Microsoft, igual que en los años 70 a nadie despedían por adquirir los de IBM.

La táctica de las patentes de software es la moderna versión del FUD de Microsoft. Durante años Steve Ballmer, CEO de Microsoft, ha ido diciendo que Linux vulneraba muchas de sus patentes, sin especificar de cuáles se trataba. Ahora, con la publicación de estos formatos de interoperabilidad, tienen una nueva arma de amenaza para las empresas que utilicen software libre. Hay que recordar que, a diferencia del copyright, las patentes cubren también el software de autoría ajena. Mientras que sólo se puede vulnerar el copyright si se copian las obras ajenas, es posible vulnerar una patente de la que no se conoce ni la existencia, escribiendo software propio.

La otra técnica de Microsoft, esta de cosecha propia, es la de Embrace, Extend and Extinguish (abrazar, extender y extinguir). Consiste en acercarse a un formato o protocolo, estándar o no, e irlo cambiando subrepticiamente hasta que la compatibilidad con los productos no-Microsoft no está garantizada. La extinción de la competencia bajo el rodillo del monopolio es el siguiente paso. En algunas ocasiones se ha conseguido, como es el caso del navegador comercial Netscape (que ahora vive una segunda vida como software libre bajo el nombre de Mozilla). En otros, sólo se ha intentado, como pasó con el Java de Sun Microsystems o con la plataforma criptográfica Kerberos.

Bajo la piel de cordero de las promesas de interoperabilidad, se esconde el lobo. Al FUD de «si compras otro producto, te puedes ver en un problema por no pagar nuestras patentes de software», le añaden el Embrace, Extend and Extinguish de llamar «open» a lo que claramente no lo es. El estándar OOXML es otro ejemplo de esta tenaza de Microsoft al software libre.

Por supuesto, la culpa no es sólo de Microsoft, sino también de una Comisión Europea que no especifica con suficiente firmeza en qué términos se ha de compartir la información sobre sus formatos y protocolos, y de un Parlamento Europeo incapaz de lograr que la Oficina Europea de Patentes siga aceptando ilegalmente las solicitudes de patentes de software.

#### **Javier Candeira candeira@hiperactivo.com**

# **Nuevos operadores móviles**

Los usuarios pueden elegir por el momento entre 18 ofertas diferentes

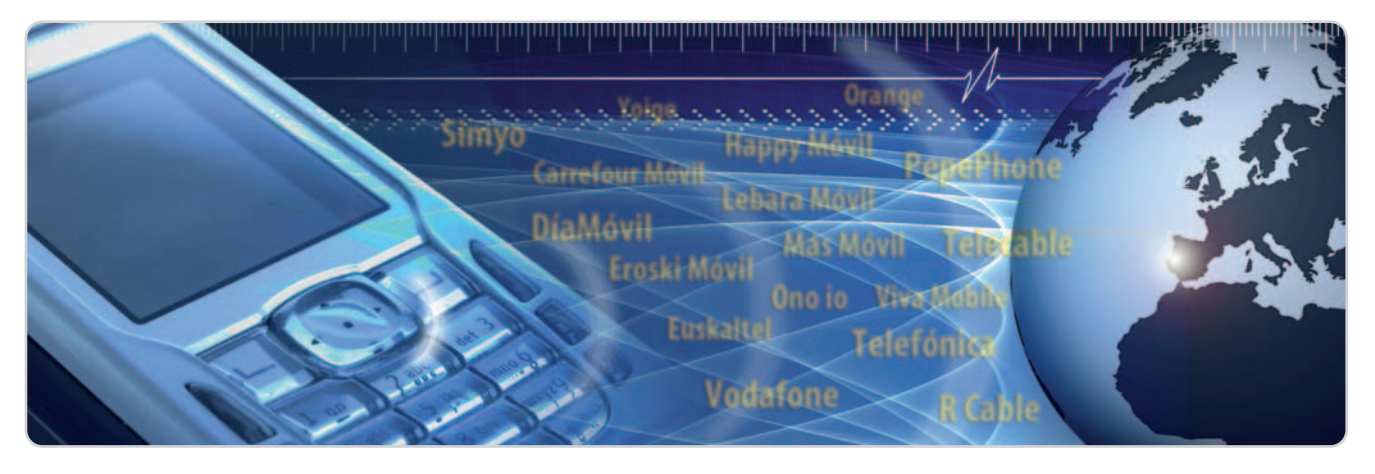

La competencia en el mercado de la telefonía móvil se intensifica con el surgimiento de nuevos operadores alternativos. Los usuarios de telefonía móvil están de enhorabuena, porque tienen muchas compañías para elegir y pueden cambiarse de una a otra sin tener que renunciar a su número.

finales de 2007, este mercado contabilizaba 48,4 millones de líneas y unos ingresos por servicios minoristas de finales de 2007, este mercado conta-<br>bilizaba 48,4 millones de líneas y unos<br>ingresos por servicios minoristas de<br>14.890 millones de euros. Pero, fue en 2001 cuando el operador móvil virtual (OMV) empezó a conocerse en España, cuando Tele2 España (adquirida por Vodafone) y BT hicieron público su interés por entrar en ese negocio.

Prestar servicios de telefonía móvil requiere utilizar el espectro radioeléctrico y, actualmente, cuatro operadores tienen autorización para prestarlo con red propia: Telefónica, Vodafone, Orange y Yoigo (sólo 3G). Por lo tanto, si otra firma quiere hacerlo, debe pactar con uno de ellos. En febrero de 2006, una resolución de la Comisión del Mercado de la Telecomunicaciones (CMT) apremiaba a los tres operadores móviles dominantes (Telefónica, Vodafone y Orange) a atender las solicitudes de acceso a sus redes y a ofrecer precios razonables. Los acuerdos son voluntarios, y la CMT sólo interviene en supuestos de conflicto. Al principio, las tres compañías mostraron su disconformidad y recurrieron a los tribunales de Bruselas. La resistencia fue fútil; en el último trimestre de 2006 iniciaron sus actividades tres OMV pioneros: Carrefour Móvil, Happy Móvil y Euskaltel (los dos primeros usando la red de Orange y el tercero la de Vodafone).

#### **El presente**

La influencia de los OMV aún es pequeña. Por ahora, las ofertas suelen limitarse a llamadas de voz nacionales e internacionales y a mensajes cortos (SMS). En pocas ocasiones, prestan servicios de datos o videollamadas. A finales de 2007, según la CMT, la cuota de mercado de todos los OMV no superaba el 1% con alrededor de medio millón de líneas, 16,3 millones de minutos (0,27% del total) facturados y 8,73 millones de mensajes cortos (0,17%). «Es necesario algo más de tiempo para la consolidación de sus operaciones y ver su impacto en el mercado», señala Luis Maldonado, socio de Accenture.

A pesar de las cifras, estos operadores están consiguiendo cierto reconocimiento de marca y visibilidad de ofertas. Y tampoco están libres de reclamaciones. Según Ileana Izverniceanu, portavoz de la Organización de Consumidores y Usuarios (OCU), las quejas principales se basan «en los problemas que algunas tienen para dimensionar su equipo», aunque no se olvida de apuntar que su entrada ha redundado en «precios más bajos, especialmente para el cliente residencial».

#### **Alianzas para comenzar**

Para convertirse en OMV, lo primero es registrarse en la CMT; después hay que lograr un acuerdo con un operador móvil con red y, por último, solicitar a la CMT un rango de numeración. Así, durante 2007, los operadores móviles con red han ingresado 2,81 millones de euros por servicios de interconexión a OMV, según la CMT. En cuanto a los acuerdos de alquiler celebrados, Vodafone ha firmado con Euskaltel, Lebara, PepePhone, R Cable, BT, Eroski y Telecable; mientras que Orange se ha aliado con The Phone House (Happy Móvil), Carrefour (Carrefour Móvil y DiaMóvil), Jazztel, KPN (Simyo) y Más Móvil. Vodafone prefiere no opinar sobre el papel de estos nuevos operadores, al tiempo que fuentes autorizadas de Orange nos responden que «los OMV son un factor más de dinamización de un mercado ya de por sí altamente competitivo, <sup>y</sup> aportan la posibilidad de especializar <sup>y</sup> extender aún más la oferta para adaptarse mejor <sup>a</sup> las necesidades del mercado objetivo».

Ahora bien, contar con un acuerdo no implica que el OMV esté funcionando. Por ejemplo, Jazztel cerró su pacto con Orange en octubre de 2007, pero no comenzará a ofrecer telefonía móvil hasta junio, tras subcontratar la plataforma de OMV a KPN. Sweno, el operador virtual de El Corte Inglés, a pesar de tener un acuerdo con Telefónica, tampoco ha iniciado todavía sus actividades. Telefónica, asimismo, tiene pactos con Ono y FonYou, aunque esta última no se pondrá en marcha hasta finales de 2008. Fuentes autorizadas de Telefónica explican el motivo de firmar esos acuerdos: «Nuestros OMV ofrecen un valor añadido al cliente que no ofrecen otros (...) No sólo el precio es la variable <sup>a</sup> considerar para su elección, sino su calidad, experiencia <sup>y</sup> ganas de aportar algo diferenciado <sup>a</sup> los usuarios».

Yoigo no tiene acuerdos con OMV. Sin embargo, su consejero delegado, Johan Andsjö, opina sobre la entrada de nuevos jugadores: «La mayor competencia siempre es positi-

## ¡Tu página web de la forma más fácil y profesional!

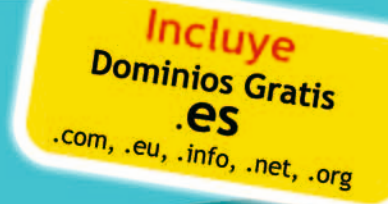

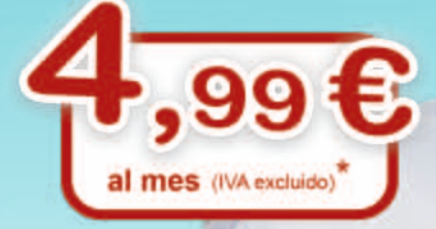

# INUEVAS y MEJORES

## **Sitio Web S**

- · 800 MB espacio de disco (fotos equivalentes: 1.600)
- · 5 GB ancho de banda mensual (equivalente en visitantes: 50.000)
- · 10 cuentas de correo
- · WebBuilder (editor web fácil)
- · Curso de Aprendizaje

meet you there

Servicio + Asesoramiento + Información: 88 (coste aproximado a una llamada local)

www.Raul-Castillo.es

## www.sitio-web.es

Información personalizada en: info@sitio-web.es

\* 5,79 € IVA incluido

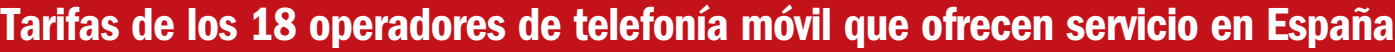

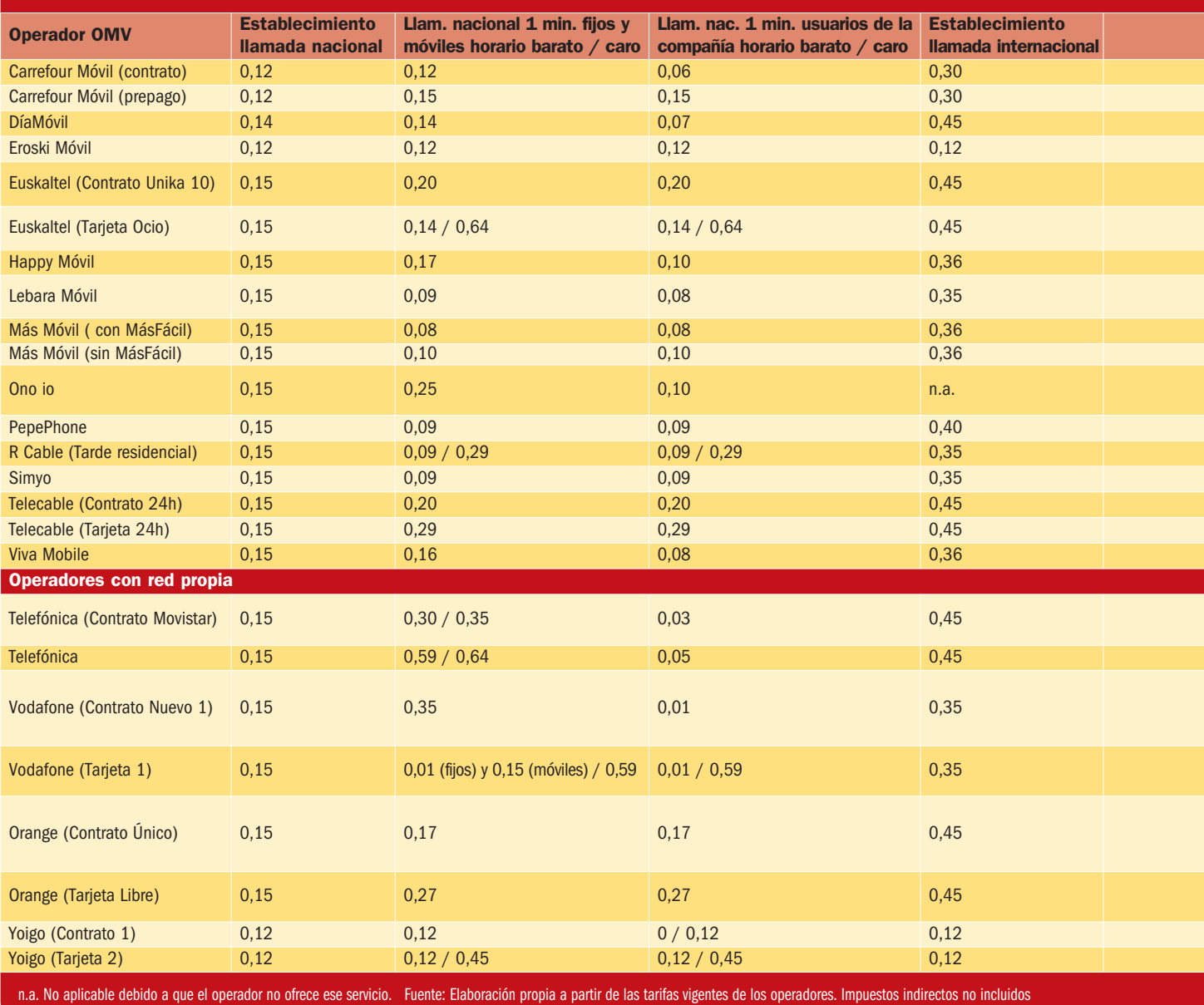

va, puesto que provoca que todos tengamos que esforzarnos más en ofrecer mejores servicios <sup>y</sup> haya más oferta para los usuarios». El principal accionista de Yoigo, TeliaSonera, tiene mucha experiencia con los operadores virtuales en los países escandinavos, así, Adsjö asegura: «Si tienen cabida en Suecia, que con 10 millones de habitantes tiene cinco operadores de red propia <sup>y</sup> más de 40 operadores virtuales, ¿cómo no van <sup>a</sup> tenerla en España, un país cuatro veces más poblado?». Yoigo cuenta con una licencia de comunicaciones móviles de tercera generación y puede prestar servicios en todo el país gracias a los acuerdos firmados de itinerancia nacional: para 2G con Vodafone y, a partir de junio, otro pactado con Telefónica para 2G y 3G. Por ahora, su cobertura alcanza al 42% de la población.

#### **Nombres propios y motivos**

En el registro de la CMT figuran 88 autorizaciones de OMV, 33 de ellas en su modalidad de reventa del servicio telefónico móvil. Algunos titulares son Lebara, PepePhone y The Phone House (Happy Móvil). Aparte, constan 53 autorizaciones de servicio telefónico móvil disponible al público a nombre de Cableuropa (Ono), E-Plus-KPN (Simyo), Euskaltel, Jazztel, R Cable y Telecomunicaciones o Telecable, entre otros. Finalmente, subsisten otras dos de servicio telefónico móvil sin red propia.

No todos los OMV son iguales. Algunos son plenos o completos porque alquilan el acceso a las antenas de un operador móvil con red pero disponen de infraestructuras propias, como plataformas de conmutación móvil, sistemas de red inteligente, bases de datos de

usuarios y autentificación, sistemas de portabilidad numérica, así como plataformas de servicios de mensajes cortos y multimedia (SMS y MMS) y de acceso a Internet. Además, poseen rangos de numeración propia. Estos OMV disfrutan de mayor independencia y capacidad de diferenciación de productos.

Algunas empresas deciden adentrarse en este negocio para convertirse en una compañía de telecomunicaciones de servicios plenos. Para completar sus carteras de productos necesitaban la telefonía móvil; es el caso de Ono, R Cable y Telecomunicaciones, Telecable o Euskaltel. Otras veces, la razón es rentabilizar una amplia red de tiendas. Son los casos de gigantes de la distribución como Carrefour (Carrefour Móvil y DiaMóvil) o El Corte Inglés con el futuro Sweno. The Phone Hou-

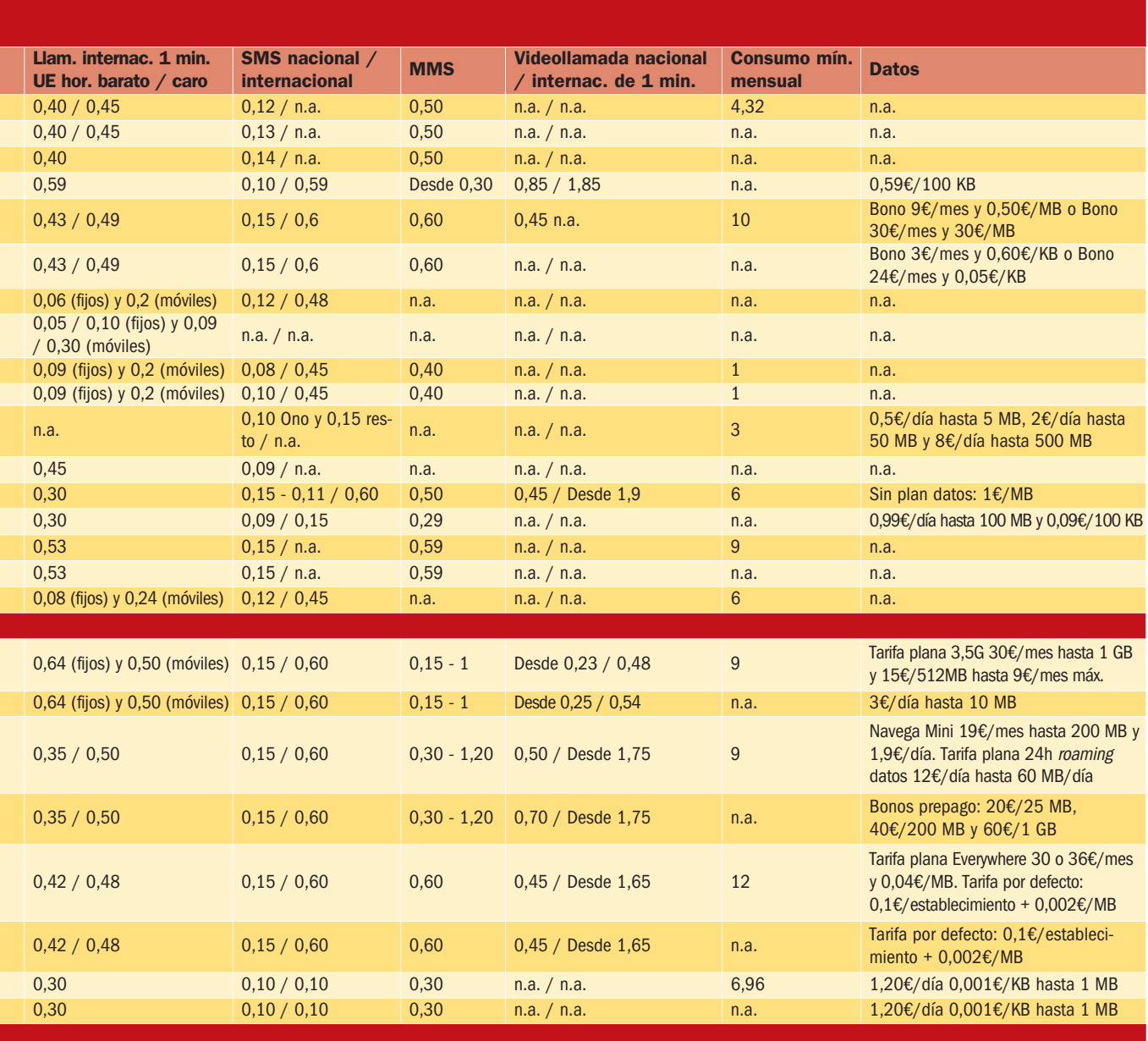

se ha hecho lo propio con Happy Móvil, con más de 140.000 clientes. Su oferta, sólo de prepago, se centra en extranjeros residentes en España. El director de Happy Móvil, Jesús Pedraza, detalla su estrategia: «El número de residentes extranjeros en nuestro país tuvo una fuerte tendencia alcista, por lo que cambiamos la estructura de precios de las tarifas, facilitando la comunicación internacional».

Otras veces las compañías de telecomunicaciones extranjeras aprovechan su experiencia. Un ejemplo es Lebara, de Reino Unido, que ha exportado su modelo de operador de bajo coste a varios países europeos; en España, Lebara está enfocado a clientes inmigrantes. Por su parte, Simyo, el OMV del grupo de telecomunicaciones holandés KPN, se dirige al público que compra por Internet, ya que todas las gestiones se hacen en línea. Alberto Lorente, director de marketing de Simyo, explica que «el consumidor español está cansado de las operadoras tradicionales que han defraudado una <sup>y</sup> otra vez sus expectativas (...) la estructura de negocio de Simyo permite adaptarse mejor, <sup>y</sup> más rápido, <sup>a</sup> las necesidades de los clientes».

Otro recién llegado es Más Móvil, empresa fundada por dos especialistas escandinavos en telecomunicaciones y posicionada como operador de bajo coste destinado a un público «con espíritu joven». Su consejero delegado, Meinrad Spenger, comenta los atractivos del mercado español: «Se caracteriza por precios elevados, servicios poco innovadores <sup>y</sup> una atención al cliente poco satisfactoria. Además es un mercado de alta penetración, pero de poca madurez <sup>y</sup> saturación, ya que sólo tres operadores tradicionales dominan el mercado». Prevé que los OMV pueden lograr el 10% del mercado en tres o cuatro años.

Para cumplir estas expectativas, según Luis Manuel López, director de operaciones de AUTELSI (Asociación Española de Usuarios de Telecomunicaciones y de la Sociedad de Información), «el valor diferencial debe basarse en ofertas claramente segmentadas, sin que todo ello deba desincentivar la inversión en infraestructuras <sup>y</sup> tecnología por parte de los operadores con red propia». Terminamos con Luis Maldonado, que prevé que «tras la etapa de posicionamiento inicial <sup>y</sup> expansión de los OMV, comenzará una etapa de concentración <sup>y</sup> de desaparición de operadores». **Eva Martín y Juan F. Marcelo**

# Cómo convivir HU COS con varios **SS.00.**  $SOU$ d $O$ para los problemas de tu PC

#### Cómo salir airoso de todas las situaciones y tener tu equipo a punto

Los usuarios de ordenadores personales estamos siempre expuestos a multitud de problemas que pueden surgir con nuestros equipos. Por este motivo, siempre es valioso tener a mano una serie de consejos y recomendaciones para afrontar estas situaciones o saber qué hacer para no tener que enfrentarse a posibles «desastres».

olucionar todos los problemas que puedas tener con tu PC es, sin duda, un tema clásico de esta revista. Sin embargo, según el feedback que recibimos habitualmente de vosotros, r

de vosotros, nuestros lectores, se trata de algo que sigue interesando plenamente, hasta el punto de estar entre las principales preferencias de la mayoría de lectores para protagonizar nuestro Tema de Portada. Y no es de extrañar porque, lamentablemente, es bien sabido que los problemas siempre están ahí, e incluso se multiplican con los nuevos lanzamientos de un sistema operativo, como ha sido el caso de Windows Vista.

Aunque, claro, no siempre se trata de solucionar problemas. En muchas ocasiones, lo que tratamos de mostrar es cómo aprovechar al máximo los recursos de vuestro PC, otro punto importante sin duda para todos. Por último, no debemos olvidar otro aspecto importante: la prevención que evitará enfrentarnos a situaciones de «catástrofe».

Sobre estos ejes trata, por tanto, nuestro tema de este mes, en el que os traemos los trucos para eliminar vuestros quebraderos de cabeza o prevenir posibles problemas, y cómo dar una pequeña vuelta de tuerca a vuestro software y hardware para que rinda un poquito más. De todas formas, y dado que es un asunto que hemos tocado en numerosas ocasiones, hemos tratado de buscar detalles novedosos o no tratados en anteriores entregas. Siempre teniendo muy en cuenta vuestra opinión y las cuestiones que nos hacéis llegar a través de nuestras secciones de Trucos y Microconsultas, sin duda un fiel refeljo de vuestras inquietudes.

#### **Afronta los problemas**

Comenzamos con un pequeño reto: diseñar un PC de bajo precio pero capaz de manejar Windows Vista con soltura. Y es que, como ya sabréis, el último sistema operativo de Microsoft necesita un equipo potente para ejecutarse de forma solvente. Algo que nos hemos propuesto hacer con el mínimo coste posible respondiendo a una buena cantidad de consultas de lectores que se refieren a las exigencias en materia hardware de Vista.

Continuamos saltando a Windows XP para hablar del recién lanzado Service Pack 3. Y es que, a pesar del tiempo que ya lleva en la calle su sustituto, XP «resiste como un jabato» y lo cierto es que el lanzamiento de este pack de actualización augura todavía una larga vida al mejor sistema presentado por Microsoft para el mercado de consumo. Y eso que, como era de esperar, no son muchas las mejoras que ofrece el SP3.

Seguimos con un artículo en el que te enseñamos a instalar y hacer convivir diversos sistemas en una misma máquina. Si siempre te ha gustado enredar y probar cosas nuevas en tu equipo, seguramente te apetecerá compa-

#### TEMA DE PORTADA

**Refuerza** tu PC con el **SP3 para XP** 

**Amplía** tu cobertura **WiFi y** más...

> ginar Windows XP y Windows Vista en un mismo PC o hacerlo con alguna de las nuevas y espectaculares distribuciones de Linux, como Ubuntu y openSUSE.

> Nuestro cuarto apartado se centra en un aspecto de la informática tan necesario como problemático: las conexiones de red. Te enseñamos cómo hacer funcionar, configurar y resolver hasta la más mínima incidencia con las conexiones WiFi, las líneas ADSL, los routers o las líneas Ethernet.

> Continuamos hablando de cómo resolver las dificutades de acceso a los recursos compartidos desde Windows Vista. Y es que el último SO de Microsoft tiene en ocasiones trabas para trabajar en red y utilizar algunos recursos comunes, como carpetas compartidas que residen en máquinas con Linux, Mac OS X e incluso Windows XP o discos duros de red; un problema bastante común a tenor de la consultas recibidas de nuestros lectores y que damos cumplida solución con varias alternativas. Nuestra siguiente parada, sin duda, os interesará

porque tiene como objetivo apuntar cómo mejorar vuestra red WiFi tanto en su cobertura y ubicación como en la velocidad de transferencia. Y es que las conexiones inalámbricas están más expuestas a agentes externos que generan ruido en la señal, ocasionando pérdidas de rendimiento que probablemente vosotros mismos sufrís.

**Optimiza** 

Vista y

**Windows** 

**XP** 

A continuación, nos centramos en la forma de recuperar un sistema basado en Windows Vista en caso de desastre, regresar a una configuración estable en la que todo funcionaba correctamente, así como alternativas para que nuestros datos permanezcan intactos a pesar de los posibles percances que pueda sufrir nuestro equipo.

Seguimos con el último SO de Microsoft pero esta vez centrándonos en ofreceros pequeños consejos para optimizarlo y hacer que sea más cómodo de utilizar. Por ejemplo, os enseñamos el módulo de control de cuentas del usuario, el responsable de que nuestro sistema esté constantemente mostrando incómodas ventanas de mensajes.

## **Contenidos**

30 Un PC económico pero capaz con Vista. Diseñamos un PC básico y lo más barato posible capaz de ejecutar Windows Vista con solvencia.

32 Las novedades del Service Pack 3 de XP. Descubrimos con detalle qué mejoras aporta el último Service Pack, el 3, desarrollado para XP.

- 36 Cómo convivir con varios sistemas operativos. Instala sin problemas varios sistemas operativos en tu PC.
- 40 Recursos compartidos en Vista sin problemas. Cómo resolver los problemas de acceso a los recursos compartidos en las distintas versiones de Windows Vista.

42 Resuelve tus dificultades de conexión. Soluciona los problemas habituales de conexión a tu red WiFi o a Internet.

44 Amplía tu cobertura WiFi. Mejora la cobertura y agilidad de tu red sabiendo dónde colocar el punto de acceso, qué tipo de antena usar, etc.

48 Cómo recuperar tu sistema y datos con Windows Vista. Las herramientas de backup y restauración de Windows Vista a fondo y sus alternativas.

- 50 Un sistema basado en Windows Vista más ágil. Manipula Windows Vista para convertirlo en un sistema operativo más cómodo de utilizar.
- 52 Las herramientas de administración de Vista. Nos adentramos en lo más profundo de este sistema operativo para aprender a realizar configuraciones avanzadas.

Y terminamos hablando de las herramientas administrativas de Windows Vista, gracias a las que podremos acceder a funcionalidades y configuraciones avanzadas, siempre que tengamos ciertos conocimientos y sigamos los valiosos consejos que aquí os damos. Esperamos que lo disfrutéis y, sobre todo, que os resulte muy útil. **Óscar Condés Molinero**

# **Diseña un PC barato y potente**

#### Configura un equipo de bajo precio capaz de manejar Windows Vista con soltura

Aunque el último sistema operativo de Microsoft puede ejecutarse de forma solvente en ordenadores con una configuración básica, para dar lo mejor de sí mismo precisa un equipo potente. Por esta razón, nos hemos propuesto un ambicioso objetivo: diseñar un PC a su altura pero lo más económico posible.

na gran parte de las consultas que recibimos de vosotros, los lectores, hace ra gran parte de las consultas que recibimos de vos-<br>otros, los lectores, hace<br>referencia a las dudas que suscitan las exigencias en materia hardware de Windows Vista. El número de misivas en las que solicitáis nuestra opinión a la hora de configurar un equipo bien pertrechado de cara al futuro es abrumador, por lo que, aprovechando el leitmotiv eminentemente práctico del Tema de portada de este mes, nos hemos propuesto diseñar un equipo capaz de ejecutar el sistema operativo más sofisticado de Microsoft de forma solvente, pero no a cualquier precio, sino con el mínimo coste posible. Y es que, afortunadamente, para hacerse con un ordenador realmente potente no es en absoluto necesario afrontar un gran desembolso.

El infatigable ritmo evolutivo del mercado informático provoca en muchos usuarios un malestar comprensible debido a que resulta imposible estar a la última durante mucho tiempo. Cualquier componente es superado en pocos meses, por lo que su predecesor se deprecia de forma drástica en un lapso de tiempo muy inferior al que rige otros mercados del sector tecnológico. Sin embargo, este comportamiento favorece claramente a los consumidores, pese a la imposibilidad de «estar a la última» durante mucho tiempo, debido a que la potencia de los ordenadores se incrementa continuamente mientras que su precio baja cada vez más. ¿Quién podría vaticinar hace tan sólo un par de años que en la actualidad podríamos comprar un portátil ultraligero por menos de 300 euros?

Si te estás planteando actualizar tu PC para exprimir Windows Vista y utilizar el software que está por llegar con garantías, o bien quieres comprarte un nuevo equipo de bajo importe, te interesará este informe. Nadie da duros a cuatro pesetas, pero esto es lo más parecido que vas a encontrar.

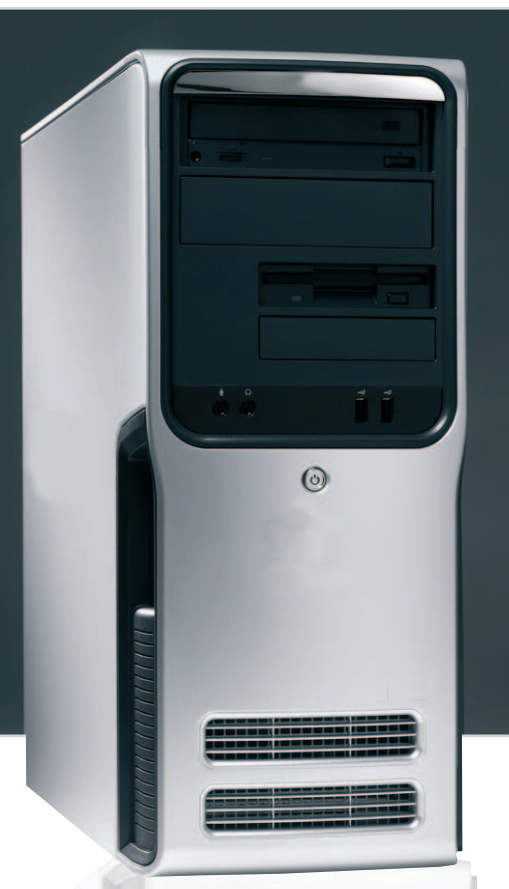

#### **Los cimientos del PC**

Según los responsables de Microsoft, Windows Vista puede correr en una máquina gobernada por un microprocesador a 800 MHz. Y es cierto. No obstante, para que la experiencia de usuario sea realmente satisfactoria es impres-

> Aunque el timing de los módulos de memoria pertenecientes a la gama económica de Kingston no es apto para jugones, ofrece un rendimiento muy digno para máquinas como la que hemos diseñado en este artículo.

cindible contar con una CPU más potente. ¿Intel o AMD? Según nuestra experiencia, la primera de estas firmas es la opción más consistente cuando se busca el máximo rendimiento o la mejor relación precio/ prestaciones. No obstante, este no es nuestro objetivo en esta ocasión.

Nuestro propósito es diseñar el PC más barato posible capaz de ejecutar con solvencia tanto Windows Vista como el software empleado habitualmente por un usuario doméstico «tipo», por lo que la opción AMD cobra vida. Los chips Sempron de esta firma tienen unos precios fantásticos y ofrecen un rendimiento muy digno. Como muestra un botón: por unos 30 euros podemos conseguir una CPU a 2 GHz, con un TDP (Thermal Design Power) inferior a los 50 vatios, compatible con módulos de memoria DDR2 y fabricada con tecnología de 65 nm. La familia Athlon 64 X2 también resulta muy atractiva en este contexto, pues ofrece algo más de potencia por un precio ligeramente superior. Y es que por

menos de 50 euros podemos hacernos con una CPU de doble núcleo capaz de trabajar a más de 2 GHz.

Por otra parte, prácticamente todos los fabricantes de placas base ponen a disposición de sus clientes soluciones diseñadas para sacar el máximo partido posible a estos chips de AMD. Gigabyte (www.giga-byte.es), Abit (www.abit.com.tw) y Asus (http://es. asus.com) son solamente algunos de ellos, por lo que el abanico de opciones es muy amplio. Además, el nivel de integración de

funciones de estas placas es elevado, por lo que todos los modelos nos permiten

prescindir de las tarjetas de red y sonido, y algunos incluso de la tarjeta gráfica. Es más, indagando hemos encontrado varias propuestas con salida HDMI perfectas para reproducir contenidos en alta definición al estar equipadas con el chipset 690 de AMD, un producto catalogado como Windows Vista Premium y que, según nuestra experiencia,

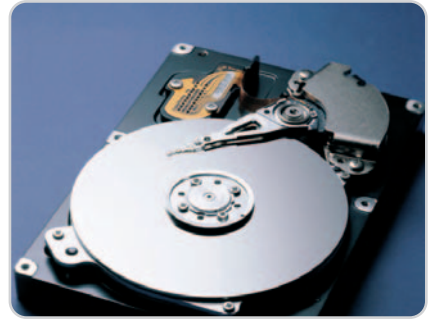

La relación calidad/precio de los discos duros de Samsung es fantástica, por lo que merece la pena prestar atención al catálogo de esta firma surcoreana a la hora de actualizar un PC.

#### mueve Aero con soltura. ¿Su precio? Inferior a 60 euros.

Antes de concluir este apartado debemos acotar con precisión qué memoria principal necesitamos. Hemos comprobado que Windows Vista funciona con 512 Mbytes, pero la cantidad óptima a nuestro juicio es 2 Gbytes. ¿Y con 1 Gbyte? Trabaja razonablemente bien, por lo que ésta será nuestra opción en esta ocasión dado que nuestro presupuesto es ajustado. Un módulo DDR2- 667 de 1 Gbyte fabricado por Kingston cuesta menos de 20 euros, por lo que resulta la opción idónea para nuestra nueva máquina.

**Chasis, disco duro y DVD**

Una vez que tenemos bien atados los componentes que constituyen el corazón de nuestro PC, debemos prestar atención al

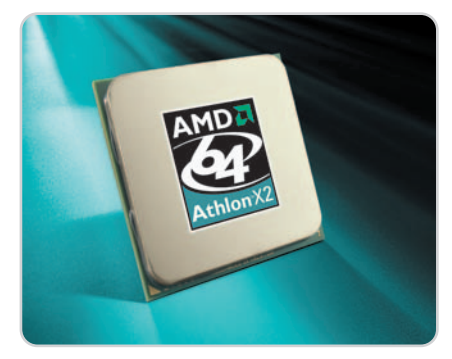

A pesar de que han sido superados por los sofisticados AMD Phenom X3/X4, los Athlon 64 X2 siguen siendo una opción muy apetecible para aquellos equipos en los que debe primar un coste contenido.

subsistema de almacenamiento secundario. El precio de los discos duros SATA II de última hornada se ha reducido sensiblemente hasta el punto de que podemos conseguir unidades de 250 Gbytes (una capacidad más que suficiente para la mayor parte de los escenarios de uso) por menos de 40 euros. El precio de las regrabadoras de DVD es aún más comedido. Y es que en este apartado sólo tendremos que invertir unos

## **Un equipo por poco más de 200€**

El PC cuya configuración vamos a detallar responde exactamente al objetivo que nos hemos propuesto en este artículo: diseñar un equipo solvente y capaz de ejecutar Windows Vista afrontando el mínimo desembolso posible. Los precios de los componentes los hemos obtenido del catálogo de las firmas que se publicitan en PC Actual actualizados a día 19 de mayo, por lo que apenas habrán variado cuando este número llegue a los quioscos. Todos ellos incorporan el IVA.

20 euros para hacernos con una unidad solvente capaz de leer y escribir en soportes CD y DVD. Por el momento, en una máquina de coste contenido no es factible incorporar una unidad lectora de Blu-ray Disc porque la encarecería bastante (el importe de las más económicas oscila en torno a los 100 euros), y mucho menos una regrabadora.

Contra todo pronóstico, el precio de un chasis para PC robusto y equipado con una fuente de alimentación de calidad es elevado. Tanto es

así que este elemento podría disparar el coste de nuestra máquina, sin embargo, después de investigar encontramos varias propuestas equipadas con fuentes de 350 vatios de honesta calidad. Una solución de este tipo no es suficiente para alimentar un PC de última generación equipado con una CPU con cuatro núcleos y una tarjeta gráfica de alta gama, pero sí lo es para nuestro equipo, máxime si utilizamos un procesador con un TDP bajo. Por unos 25 euros podemos hacernos con un chasis de estas características, aunque, eso sí, por ese precio es imposible encontrar una caja con paneles de aluminio que incorpore además la fuente de alimentación.

#### **Informática democrática**

Basta echar un vistazo a las inserciones publicitarias de este mismo número de PC Actual para percatarse de que en el ámbito de la tecnología aplicada a la informática cada vez obtenemos más por menos. Esto es, más prestaciones y funciones a cambio de menos inversión económica. No obstante, antes de adquirir un equipo simiNuestra propuesta es la siguiente: microprocesador AMD Athlon 64 X2 4400+ a 2,3 GHz con ventilador (57,81€), placa base Asus M2A-VM HDMI equipada con el chipset AMD 690G y GPU ATI Radeon X1250 (57€), 1 Gbyte DDR2-667 Kingston CL5 (17,75€), disco duro Samsung de 250 Gbytes SATAII (37,53€), regrabadora de DVD LG GSA-H58NR (19,87€) y chasis ATX AOpen QF50C con fuente de alimentación de 350 vatios (25,52€). El coste total de este PC con IVA incluido asciende a 215,48€.

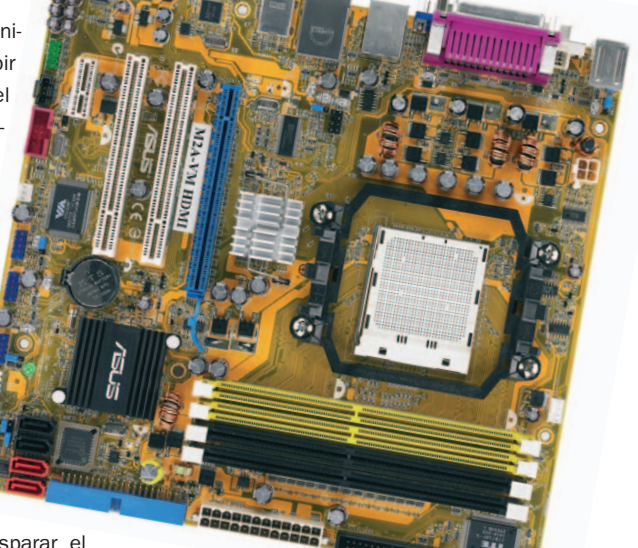

El principal atractivo de las placas base equipadas con el chipset 690G de AMD no es otro que su capacidad a la hora de reproducir vídeo en alta definición gracias a la integración de la lógica gráfica Radeon X1250 de ATI y a la presencia de una salida de vídeo DVI/HDMI.

lar al que hemos perfilado en este artículo, es necesario ser consciente de para qué podemos utilizarlo y para qué no.

Las expectativas de cualquier usuario que pretenda emplearlo para ejecutar herramientas ofimáticas, navegar por Internet y administrar su correo electrónico, entre otras tareas, se verán colmadas. Sin embargo, un PC de estas características no es la mejor opción para los jugones y los entusiastas del diseño en 3D y la edición de vídeo. A pesar de ello, bastaría con añadir 1 Gbyte más de memoria principal, una tarjeta gráfica dedicada y un microprocesador equipado con 2 o 4 núcleos para lograr satisfacer las necesidades de estas útimas demandas, lo que supondría un incremento de precio que oscilaría en torno a los 200 euros.

**Juan Carlos López Revilla**

# **Windows XP sigue muy vivo**

#### Conoce qué aporta el Service Pack 3 a la versión más popular de Windows

A pesar de que no son demasiadas las mejoras que propociona el SP3, lo cierto es que el lanzamiento de este paquete de actualización augura todavía una larga vida al mejor sistema que ha presentado Microsoft en toda su historia para el mercado de consumo.

#### **Incluido en el DVD**

**Documento PDF**

Incluimos el análisis del Service Pack 1 de Windows Vista publicado en el número 206

#### **Ubicación en el DVD**

Laboratorio PCA/Documentos

omo ya suele ser habitual en la empresa de Redmond, este tipo de actualizaciones llega con algún omo ya suele ser habitual en la<br>
empresa de Redmond, este tipo<br>
de actualizaciones llega con algún<br>
retraso con respecto a lo previsto. En esta ocasión, el Service Pack 3 de Windows XP se esperaba para finales del mes de abril, de hecho, se puso a disposición de los usuarios mediante el Centro de descargas. Sin embargo, debido a una incompatibilidad con el denominado Microsoft Dynamics Retail Management System, no tardó mucho tiempo en ser deshabilitado hasta nueva orden, lo que ocurrió algo más de una semana después.

Esta incompatibilidad por el momento se mantiene, aunque se ha añadido un filtro a los clientes de Dynamics RMS para que la actualización del SP3 no aparezca en Windows Update. Entretanto, la compañía aconseja que aquellos usuarios que dispongan de este paquete contacten directamente con ellos para obtener información adicional. Conviene recordar que éste no es un problema aislado, sino que también afecta al SP1 de Windows Vista, del que tenéis todos los detalles en el

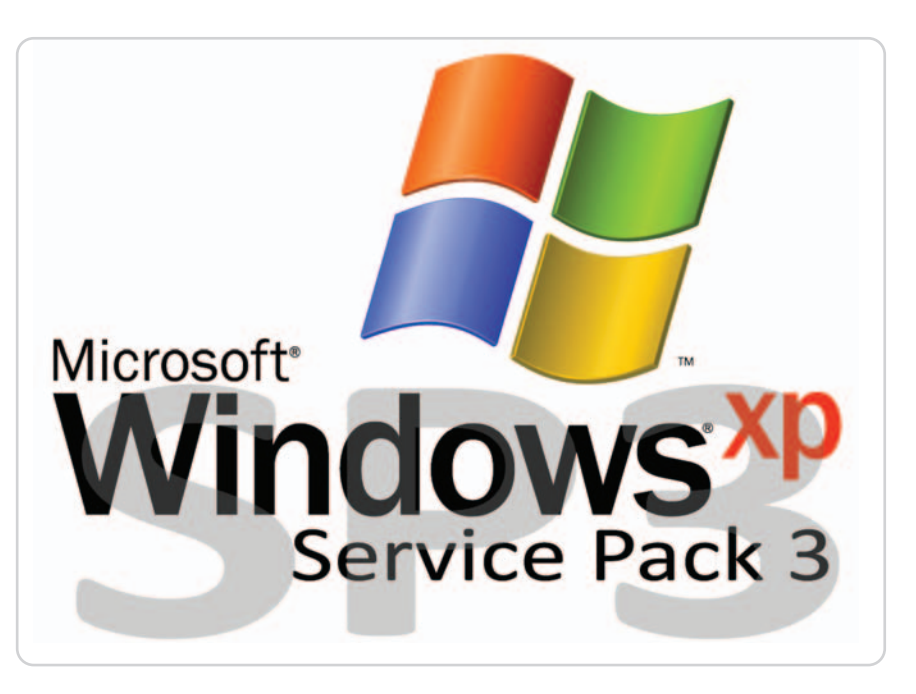

documento denominado Vista SP1 abril2008 que adjuntamos en nuestro DVD.

Pero centrándonos en el protagonista de este artículo, El SP3 de Windows XP llega sin demasiadas novedades. En primer lugar, se han añadido todas aquellas actualizaciones que la compañía ha ido lanzando desde la aparición del SP1 (alrededor de 1.700 parches y mejoras). Esto significa que es necesario tener instalado, al menos, este pack para poder hacer lo propio con el SP3. Aun así, es recomendable (aunque no imprescindible), según ellos, tener instalado también

| Programas actualmente instalados:     | F Higher actualizaciones | Ordenar port Standard |          | ٠ |
|---------------------------------------|--------------------------|-----------------------|----------|---|
| <b>W</b> vooge cann                   |                          | Tanaño                | 32.54MB  | ٠ |
| Google SketchUp 6                     |                          | Tamaño                | 49.7198  |   |
| 49-1009-02                            |                          | Tanaha                | 11,64885 |   |
| A Mechinal Rayer                      |                          | <b>Tanafu</b>         | 8,2586   |   |
| in SniverVideo WinDAD 7               |                          | Tanaño                | 45,55889 |   |
| THE Runtime Environment 5.0 Update &  |                          | TanjaNo               | 119,009  |   |
| Karpenily Internet Security 6.0       |                          |                       |          |   |
| <b>AU LACK DOTY USB 2.0</b>           |                          | Tanaho                | 1,66590  |   |
| Lett /m 1.0.7                         |                          | <b>Tanado</b>         | 9,3949   |   |
| <b>TIC</b> LEGO Digital Designer      |                          | Tanadia               | 35,52949 |   |
| EB Lohard v3.00 Bets 3                |                          | Tanahi                | 3,5280   |   |
| C Macroneda Contribute 3.11           |                          | <b>Tamaño</b>         | 79,549   |   |
| Ca Macrossimila Draumananen II.       |                          | Tanačio               | 145,0096 |   |
| Macronella Extension Manager          |                          | Tanahi                | 4,5595   |   |
| <b>Macronolis Financial E</b>         |                          | Tanahi                | 139,006  |   |
| Macronwilla Flash &                   |                          | Tanafu                | 246,0098 |   |
| Macroneda Flash & Video Encoder       |                          | Tanaño                | 11,3095  |   |
| <b>AU Macroneda Flash Rayer &amp;</b> |                          | TanuaNo.              | 1,42989  | ٠ |

Si dispones de Internet Explorer 7 e instalas el SP3, el navegador ya no podrá ser desinstalado, al menos mediante el proceso tradicional.

el SP2 antes de proceder a esta nueva actualización.

Han sido más de tres años los que ha esperado Microsoft para lanzar el último pack de estas características para Windows XP. Dicho lapso de tiempo es una explicación más de que este sistema operativo, en combinación con el SP2 lanzado en 2005, es el mejor de los comercializados por la compañía, siempre en el ámbito de consumo. Su estabilidad y niveles de seguridad aumentaron considerablemente, algo que ha permitido, por ejemplo, no encontrarnos con los habituales virus que infectaban a miles de máquinas en pocos minutos.

## **Vías para instalar el SP3 de Windows XP**

**Actualizaciones automáticas**. Lógicamente, en este caso deberás tener esta característica activada y, sobre todo, mantener en orden todos los dispositivos y controladores necesarios en el equipo. De lo contrario, el sistema de actualizaciones automáticas detectará estos errores y no mostrará la actualización del SP3.

**Centro de descargas de Microsoft**. Disponible desde el principal centro de actualizaciones de Microsoft desde principios de mayo.

**MSDN y TechNet**. Para aquellos que estén suscritos a estos servicios, también existe ya la posibilidad de realizar la descarga de este pack.

**Ensambladores y distribuidores**. Antes de que deje de ser comercializado (el mercado de OEM parece que seguirá incluyendo XP al menos hasta comienzos del año que viene), los usuarios que deseen adquirir un nuevo equipo o una nueva versión de este sistema operativo, tendrán la posibilidad de hacerlo con el SP3 ya implementado.

## **Las novedades más relevantes del paquete de actualizaciones**

#### **Compatibilidad con NAP**

Probablemente, se trata de la mejora más importante del SP3. Como ya sabrás, estas siglas hacen referencia al **Network Access Protection** (Protección de acceso a la red), una política donde los administradores pueden establecer o reforzar una mayor seguridad en la red mediante nuevas herramientas y opciones. Esta tecnología se encuentra disponible tanto en Windows Server 2008 como en Windows Vista, así que la implementación también en Windows XP es una buena noticia, sobre todo a la hora de homogeneizar el acceso y configuración de todos los equipos que acceden a las redes internas dentro de cada compañía. De esta forma, se pueden controlar mejor distintas amenazas, como el malware, ya que para obtener acceso es necesario cumplir una serie de requisitos (los que el administrador indique) en seguridad.

#### **Detección de los Black Hole Routers**

El trabajo de los routers es, básicamente, recibir paquetes de datos y enviarlos a otros destinatarios. En este sentido, algunos sistemas envían paquetes cuyo tamaño no coincide (o excede) con los requerimientos de los routers para que lleguen a buen puerto, por lo que estos dispositivos han de proceder a la fragmentación de dichos paquetes para cumplir con su cometido sin que que se pierda información. Se trata de una capacidad que posee la mayoría de los modelos. No obstante, algunos routers acusan ciertos problemas de procesamiento y efectúan la división en segmentos de menor tamaño (por ejemplo cuando se encuentra un marcador o bit de **no división**), descartando esos paquetes sin tan siquiera mostrar un mensaje de error. Son los denominados **Black Hole Router**. El SP3 de Windows XP detecta este fallo y lo resuelve de distintas maneras.

#### **Nuevo módulo Criptográfico para el Kernel**

Se trata de la implementación de un módulo exclusivo que añade un fácil acceso a múltiples algoritmos criptográficos para aumentar la seguridad. Este módulo estará disponible a nivel del núcleo del sistema operativo tanto para **Controladores** como para **Servicios**.

#### **Internet Explorer 7, obligatorio**

Al menos, el tenerlo instalado en el sistema. Lógicamente, si estás utilizando cualquier otro navegador a efectos prácticos, podrás seguir haciéndolo sin ningún tipo de problema. Sea como fuere, con la instalación del SP3 Microsoft obliga a mantener también instalado en el sistema su navegador Internet Explorer 7. Esto significa que desaparecerá la opción de desinstalarlo desde el **Panel de Control/Agregar o quitar programas**. Si por un casual estás utilizando alguna versión anterior, como la 6 (algo muy poco recomendable), mantendrás toda su funcionalidad. La explicación a esta imposibilidad es la siguiente: Windows XP SP3 incluye una versión más nueva de los ficheros de copia de seguridad de Internet Explorer 6. Si pudieradesinstalarse IE7, el sistema

Propiedades del sistema  $|2x|$ cas | Remoto Actualiza ones automát General Nombre de equipo | Hardware | Opcion Microsoft Windows XP Profesional Versión 2002 Service Pack 3 a<br>Registrado a nombre de: AMD Athlon(tm) 64 X2 Dual Core Processor 4600+ 2.41 GHz 1.00 GB de RAM Extensión de dirección física Aceptar Cancelar

Aunque no ofrece demasiadas novedades, no estará de más actualizar Windows XP con el SP3.

Pero, ¿qué mejoras ofrece realmente el nuevo pack de servicio de Windows XP aparte de la inclusión de la larga lista de actualizaciones de seguridad? Pues la verdad es que ninguna crítica o importante. Son cinco las que hemos encontrado que tengan relativa relevancia.

#### **Funcionalidades ya existentes**

Pero, antes de mostraros cuáles son estas nuevas características, conviene recordar algunas de las mejoras que Microsoft ha ido poniendo a disposición de los usuarios mediante actualizaciones y que se han incluido también en el SP3. En primer lugar, el marco de trabajo MMC 3.0, que unifica y simplifica la administración de Windows mediante la utilización de menús, flujos de trabajo o herramientas de navegación homogeneizadas. Por otro lado, la especificación MSXML6, que aporta una mayor seguridad y cumplimiento de las normas XML 1.0 o XML Schema 1.0.

Microsoft Windows Installer, en su versión 3.1 incluye también nuevas y revisadas funcionalidades, solucionando de este modo

retomaría la copia de seguridad antigua de IE6, en vez de los actualizados con el SP3, algo que llevaría a muchos errores durante el uso del navegador, así como a una reducción importante del nivel de seguridad del equipo. Positiva o no, esta medida es razonable teniendo en cuenta que Internet Explorer 7 es mucho más robusto y seguro que cualquier otra versión anterior. Los usuarios que dispongan de alguna versión Beta de Internet Explorer 8 tampoco tendrán ninguna restricción en su uso.

#### **Clave de producto**

Al contrario de lo que ocurría en anteriores ocasiones, la instalación de Windows XP SP3 no solicitará el número de serie al principio, por lo que se podrá realizar el proceso hasta el final, momento en el que sí será requerido. Esta nueva política ya se puso en práctica con Windows Vista.

#### **Otras características**

Además de las relatadas anteriormente, se han añadido algunas características que, sin llegar a ser demasiado importantes para el usuario final, sí conviene, al menos, recordar. Tal es el caso del **Proveedor de servicios de seguridad CredSSP**, para mantener una interfaz para la transmisión de credenciales de usuario desde el cliente al servidor de destino, o la mejora en el sistema de descripción de las **Opciones de Seguridad**, con textos más completos detallando su funcionamiento.

algunos problemas detectados en versiones anteriores. Asimismo, se implementan otras novedades como el Servicio de transferencia inteligente en segundo plano, la Actualización de la directiva simple IDSec, el Servicio de administración de identidad digital, el Protocolo de resolución de nombres de mismo nivel, el Protocolo de escritorio remoto o el Acceso protegido a WiFi, entre otros. **Pablo Fernández Torres**

#### **Compatibilidad del SP3 con las distintas versiones de XP**

**Ediciones compatibles con SP3** Windows XP Home Edition Windows XP Professional Windows XP Tablet PC Edition 2005

**Ediciones en las que no se puede actualizar a SP3** Windows XP Professional x64 Windows XP Embedded

# ¡Mi página web sin ay

**Con nuestro Pack Confort, podrás crear un sitio web atractivo, a partir de completas soluciones que difícilmente encontrarás en otros proveedores.**

**Y sin que te falte de nada: desde un avanzado Editor Web, hasta herramientas para integrar tus propios chats, formularios, álbumes de fotos...**

# $2$  dominios incluidos!

A elegir entre .es, .com, .net, .org, .info o .name.

¿Por qué elegir 1&1?

- ✓ **Amplio set de aplicaciones**
- ✓ **Herramientas de optimización web**
- ✓ **Centros de Datos de máxima seguridad**
- ✓ **Tecnología punta**
- ✓ **Toda la solidez y fiabilidad de un líder internacional**

# viajes.com: ¡planes para cada bolsillo! losmilvunv Nuestras propuestas pa

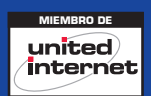

## Llama ahora al **902 882 111**

# uda de nadie!

<sup>H</sup>OSTIN<sup>G</sup>

# ¡Oferta especial! No pagues nada durante los <sup>3</sup> primeros meses\*

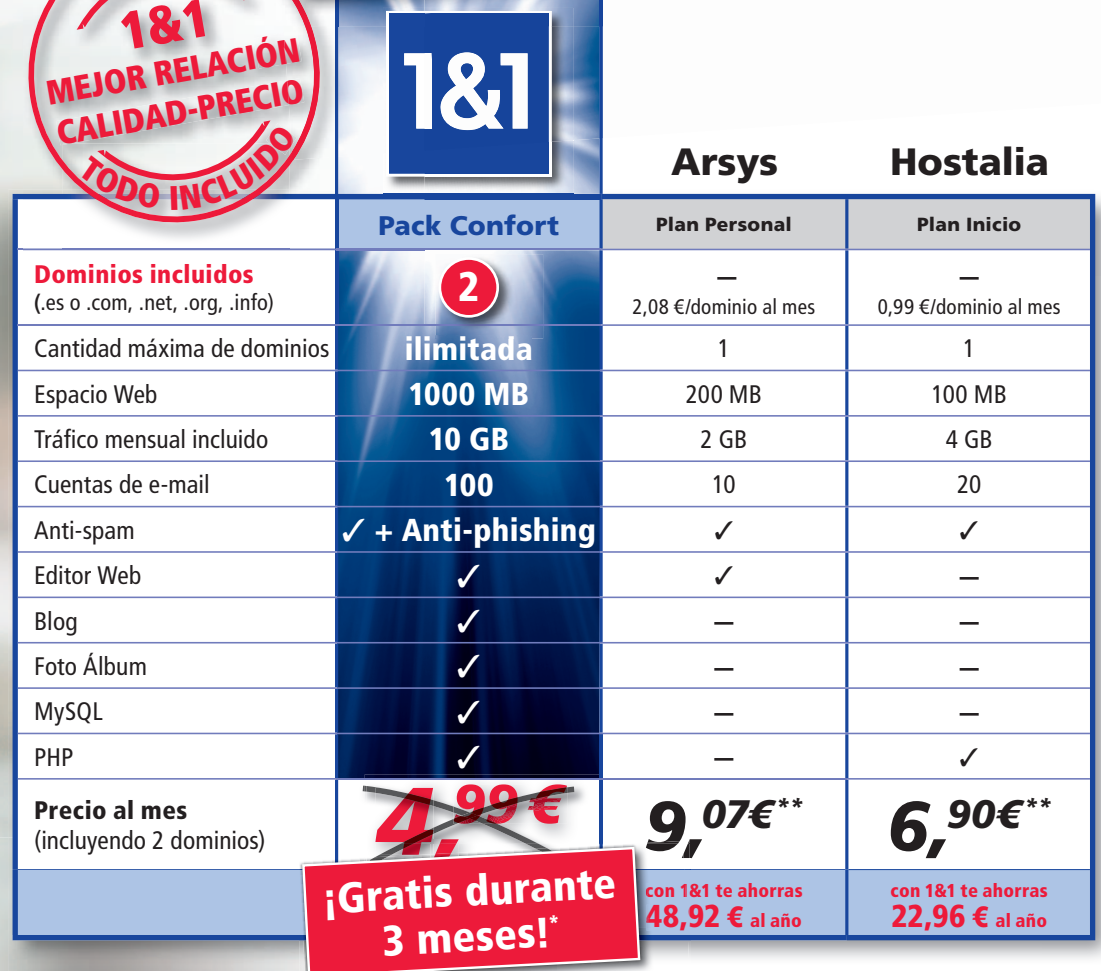

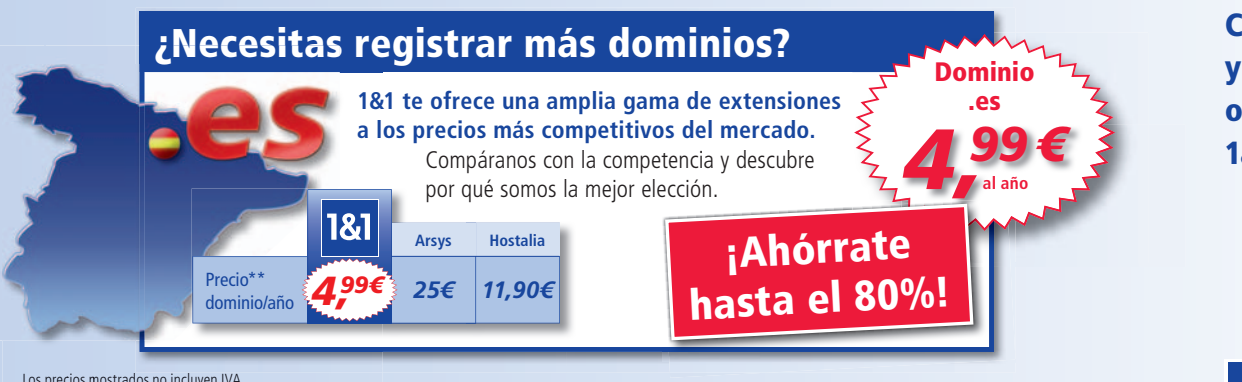

Consulta éstas y otras muchas ofertas en 1and1.es

Los precios mostrados no incluyen IVA.

\* Pack Confort gratuito durante 3 meses con un período mínimo de permanencia de 12 meses. Oferta con validez limitada y sujeta a nuestras condiciones generales.<br>\*\* Precios mensuales (calculados sobre la tarifa anual) y pre

1&1

## <sup>o</sup> visítanos en **www.1and1.es**

# **Sistemas cooperativos**

## Te enseñamos cómo hacer convivir diversos sistemas en una misma máquina

La oferta actual es inmensa: Windows XP, Windows Vista o las nuevas y espectaculares distribuciones de Linux, como Ubuntu y openSUSE. Os mostramos distintas opciones para que estos SO coexistan dentro de un mismo PC y no tengas ningún problema a la hora de instalarlos y hacerlos funcionar correctamente.

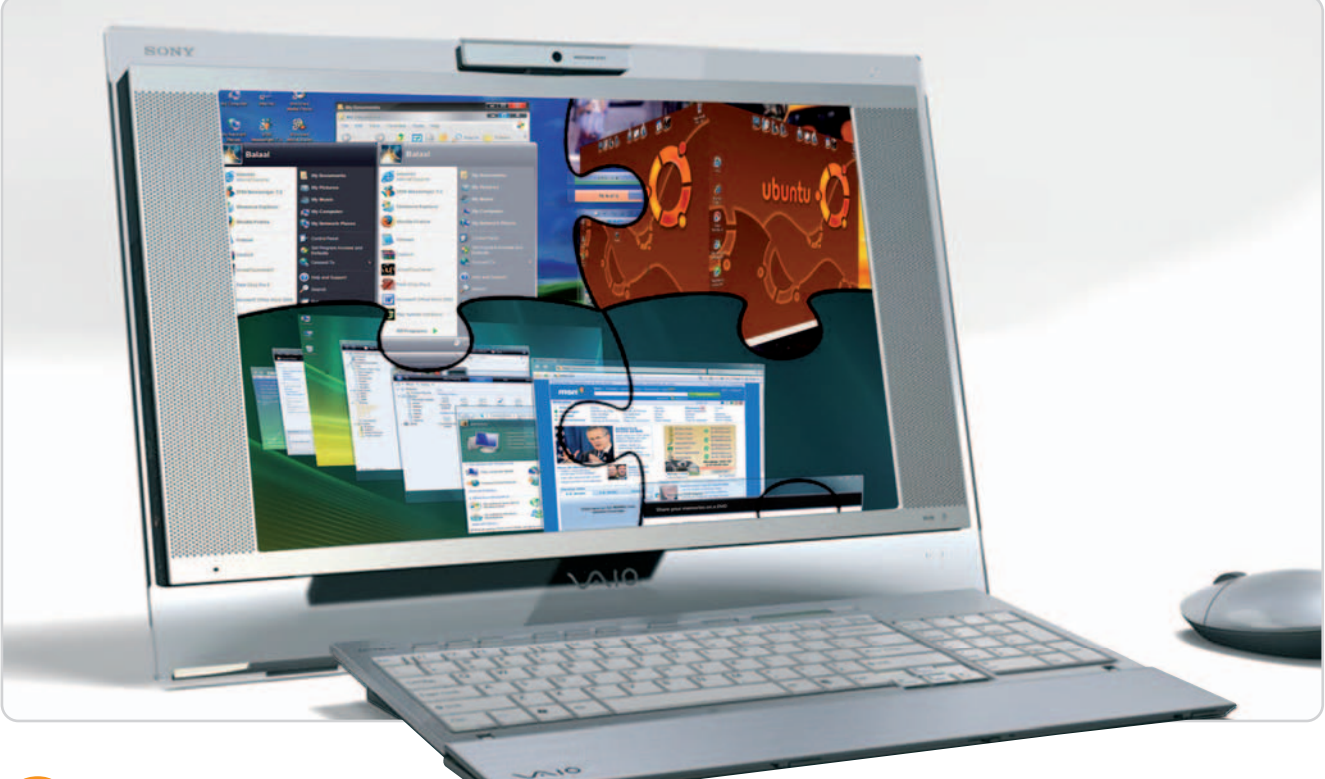

i eres un inquieto y te gusta enredar y probar cosas nuevas en tu equipo, seguramente tienes ex-I eres un inquieto y te gusta<br>
enredar y probar cosas nuevas en<br>
tu equipo, seguramente tienes ex-<br>
periencia en esto de instalar varios sistemas operativos dentro de una misma máquina. Sin embargo, si ésta es la primera vez que te enfrentas a un problema semejante, te damos las claves y sobre todo, distintas opciones para que esta tarea sea lo más llevadera posible y no sufras en el intento. Desde la instalación física de estos sistemas hasta la virtual, tocaremos distintos palos e intentaremos que no desesperes y completes esta misión de una manera plenamente satisfactoria.

#### **Un solo disco**

Empezamos con uno de los escenarios que se dan con más frecuencia: usuarios que deseen instalar únicamente varias versiones de Windows en el disco duro de su equipo.

**Microsoft en solitario y desde cero** Windows Vista ya es toda una realidad y ha

cumplido un año de existencia. Muchos son

los equipos que lo traen instalado por defecto y el Service Pack 1 recién aparecido parece que ha solucionado algunos de los problemas más preocupantes que traía de serie. El problema principal que se nos puede presentar a la hora de hacerlo convivir con otras versiones de Windows puede derivar principalmente del nuevo método de inicio ideado para él, denominado Bootmgr. Éste se encarga, básicamente, de analizar el archivo Boot.ini decimal codificado en binario de Vista (BCD) y mostrar en pantalla los distintos sistemas instalados a través de un sencillo menú de arranque. Eligiendo uno u otro, seremos capaces de iniciar el SO deseado.

Pero, es muy importante recalcar que solamente a través de este gestor podremos acceder a cualquiera de ellos. Y es que, tradicionalmente, en antiguas versiones de Windows, se utilizaba otro programa de nombre Ntldr y cuyo cometido era también el de analizar el fichero Boot.ini y continuar con el arranque deseado.

**1 2**

Windows XP será el primer SO que tendremos que instalar.

Resumiendo un poco, la secuencia correcta a la hora de iniciar un PC en el que tenemos varias versiones de Windows, incluyendo Vista, es la siguiente: en primer lugar, la BIOS se encarga de acceder al MBR (Master Boot Record o Registro Maestro de Arranque), donde se encuentra una tabla con las distintas particiones y un código específico que se carga en memoria y analiza las particiones primarias activas del disco duro. Seguidamente, será la partición de Vista la encargada de continuar con el proceso de arranque y carga en memoria Bootmgr. Este gestor nos muestra en pan-

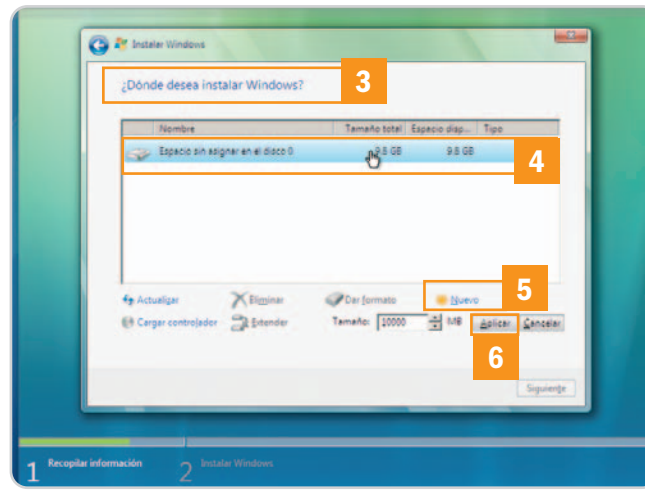

Para finalizar las instalaciones de sistemas operativos, lo haremos con Windows Vista. Si Vista no arranca, tendremos que recurrir a la consola de comandos del DVD de instalación.

talla las distintas instancias instaladas y, si elegimos continuar con el arranque de Windows XP, por ejemplo, transferirá el control a Ntldr, finalizando de esta manera el proceso.

Por tanto, a la hora de instalar diferentes operativos de Microsoft es muy importante respetar escrupulosamente el orden, yendo desde la versión más antigua hasta la más moderna para asegurar la compatibilidad. Para ello, lo primero que hay que plantearse es el espacio que vamos a necesitar para cada una de las instalaciones. Lo más recomendable sería disponer de tres particiones dentro de nuestro disco duro: la primera, reservada para Windows XP, por ejemplo, la segunda, para Vista y la tercera común a los dos, donde podremos disponer de todos nuestros datos y ficheros ajenos al operativo y accesible desde cualquiera.

Para crearlas, lo más sencillo es hacerlo a medida que vamos instalando los sistemas operativos. Por ello, nos pondremos con Windows XP primeramente. A continuación, selecciona el espacio donde vas a instalarlo **[1]** y pulsa C **[2]** para definir exac-

tamente su tamaño deseado. Entonces, procedemos a seleccionar el sistema de ficheros que se va a utilizar (te recomendamos NTFS) y, de esta manera, completar el proceso de instalación. El siguiente paso es instalar Windows Vista. De nuevo, iniciamos el proceso arrancando desde el DVD correspondiente y aceptamos hasta llegar a la pantalla de Instalar Windows **[3]**. Elige el tipo de instalación Personalizada y selecciona el disco donde se va a llevar a cabo este proceso **[4]**. En ese momento, debes utilizar Opciones de unidad y Nuevo **[5]** para definir el tamaño de la partición siguiente donde se instalará Vista. Completados los cambios, pulsa Aplicar **[6]** y finaliza el proceso.

Después de realizar todos estos pasos, podrás disfrutar de un sistema de arranque dual desde el cual serás capaz de acceder tanto a un SO como al otro. Ya solamente queda, desde Windows Vista por ejemplo, definir una tercera partición en el espacio físico sobrante para almacenar los datos. Te recomendamos igualmente que utilices un formato NTFS, mucho más moderno y provechoso que FAT32.

#### **Si partes de Vista**

Como hemos dicho anteriormente, la mayoría de los equipos que se venden en la actualidad lo hacen con Windows Vista en su interior. Si queremos instalar posteriormente XP y pretender que los dos sistemas coexistan, corremos el riesgo de corromper el MBR y, por tanto, el acceso a Bootmgr, por lo que no podremos arrancar Windows Vista. Para solucionar este problema una vez instalado XP, arranca tu equipo utilizando el DVD de Vista y elige la opción de recu-

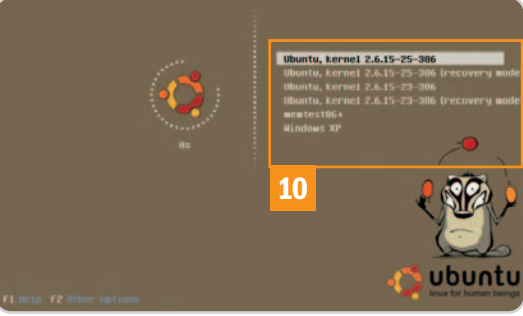

Gracias a GRUB, inicializaremos nuestro PC en cualquiera de los SS OO.

peración. Luego, escoge Símbolo del sistema **[7]** y accede a la unidad óptica. Una vez en ésta, posiciónate en el directorio boot mediante cd boot **[8]**. El siguiente comando a utilizar será bootsect.exe /NT60 All **[9]**, que restaurará el MBR para que apunte de nuevo a Bootmgr. Accede a la unidad lógica donde se encuentra instalado Windows Vis-

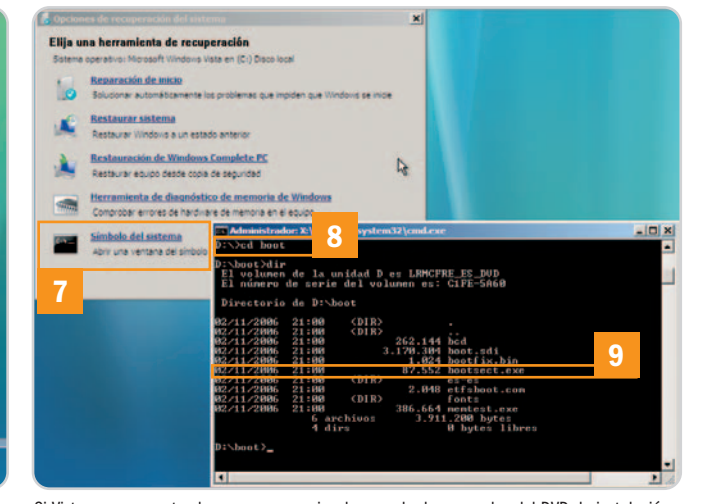

ta (normalmente C) y al directorio Windows/ System32. Es el momento de crear manualmente una entrada en el BCD para arrancar en este caso Windows XP. Para ello, usa los siguientes comandos: bcdedit /create {ntldr} –d "Windows XP", pulsa Enter; bcdedit /set {ntldr} device partition=x: donde x es la partición activa y pulsa Enter; bcdedit /set {ntldr} path \ntldr y pulsa Enter; bcdedit /displayorder {ntldr} –addlast y pulsa Enter. Finalmente, reinicia el equipo.

#### **Windows y Linux**

En el caso en el que necesites tener instalados simultáneamente tanto sistemas operativos de Microsoft como libres, te recomendamos instalaciones limpias de todos ellos. Ésta es, sin duda, la mejor opción a la hora de afrontar este tipo de proyecto. Igualmente, elegiremos los sistemas Windows como primeros candidatos para instalar en nuestro disco duro y siempre en orden decreciente de antigüedad:

> primero, los menos modernos para finalizar con Vista suponiendo que deseamos incluirlo. De este modo, nos aseguraremos la compatibilidad en el arranque que os hemos explicado en uno de los puntos anteriores. Una vez realizado este proceso, es hora de empezar con Linux. Este tipo de operativos, y sobre todo aquellas distribuciones que contemplan GRUB como gestor de arranque (Ubuntu, por ejemplo), son mucho más flexibles y fáciles de configurar que el resto. Una vez

finalizada esta última instalación, podremos acceder a cualquier sistema operativo instalado, bien sea Windows o Linux, desde las entradas generadas por GRUB **[10]**.

Recuerda que, cuando instales las distintas versiones de Windows, es necesario que lo hagas en particiones separadas. Estas particiones pueden ser primarias o extendidas. Si creamos cuatro particiones primarias en nuestro disco duro, no podremos dividirlo más, ya que este es el tope impuesto. Para conseguir hacer una división mayor, será necesario disponer también de alguna partición extendida en la que es posible alojar más particiones lógicas (hasta dieciséis). Sin embargo, a la hora de instalar Windows es aconsejable hacerlo en particiones primarias (algunas de sus versiones incluso lo imponen), aunque Linux no necesitará este tipo de requisitos para funcionar con normalidad.

#### **Virtualización al poder**

Para terminar este apartado de instalación de sistemas operativos en el mismo disco duro, os mostramos una de las soluciones que más de moda se encuentran hoy en día, totalmente recomendable siempre y cuando contemos con un equipo medianamente potente. Ésta no es otra que la virtualización. Si tienes únicamente Windows o Linux instalado en tu sistema y no deseas modificar absolutamente nada, no tienes por qué renunciar a disfrutar de otros sistemas, eso sí, de un modo un tanto más limitado pero perfectamente operativo. El software de virtualización permite disponer de tantas máquinas virtuales corriendo simultáneamente en nuestro equipo como nos adita el hardware disponible y compartir entre todas ellas estos recursos de una manera equitativa. Dentro de cada máquina virtual, seremos capaces de instalar una gran variedad de sistemas operativos, desde los más conocidos hasta otros menos frecuentes como Solaris, MS-DOS o FreeBSD.

Dentro de este apasionante mundo disponemos tanto de soluciones comerciales como

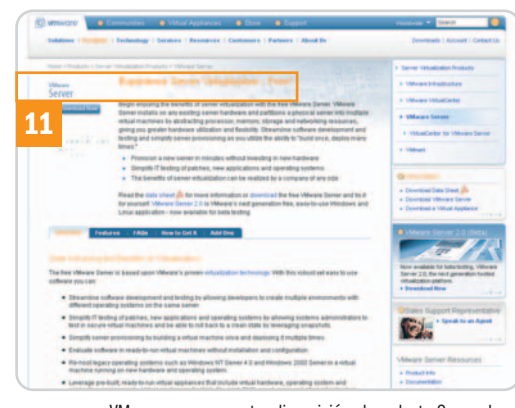

VMware pone a nuestra disposición el producto Server de manera gratuta.

otras totalmente abiertas y gratuitas para Windows y Linux indistintamente. Formando el primer grupo brillan con luz propia VMware (atención, porque existe una versión reducida pero que funciona a la perfección denominada

VMware Server y que es gratuita **[11]**) y Para-

## **Wubi: Ubuntu sobre Windows**

Si deseas probar la nueva versión de esta popular distribución de Linux (**Hardy Heron** u **8.04**) y no quieres desinstalar tu Windows o, simplemente, no estás muy ducho en procesos como los de crear particiones y demás, te recomendamos esta sencilla aplicación denominada **Wubi**. Funciona tanto en Windows 98 como en 2000, XP e incluso Vista, y la puedes descargar de manera totalmente gratuita desde **http://wubi-installer.org**. Solamente ocupa 1,1 Mbytes y, al ejecutarla, accederemos a una sencilla pantalla de configuración desde la cual elegiremos el espacio que que-

llels. Para más información os recomendamos que visitéis sus páginas web oficiales: www .vmware.com y www.parallels.com. Por otro lado, dentro de las aplicaciones que podremos utilizar sin pagar un duro por ellas destacamos VirtualPC 2007 de Microsoft (www.microsoft .com/windows/products/winfamily/virtualpc/d efault.mspx), VirtualBox (www.virtualbox.org) e incluso KVM (http://kvm.qumranet.com/ kvmwiki) o Xen (http://xen.org), sistemas que finalmente se han implantado en las últimas versiones de Ubuntu y SUSE Linux Enterprise, respectivamente, y que forman parte de sus nuevos núcleos.

Como veis, muchas son las opciones disponibles y desde aquí os invitamos a que las probéis para que, al final, os decantéis por la que mejor se adapte a vuestras posibilidades.

#### **Varios discos duros**

En este último escenario vamos a suponer que disponemos de varios discos duros instalados y que, además, nuestra placa base nos permite seleccionar el dispositivo desde el cual iniciar el arranque.

#### **BIOS de arranque múltiple**

Este tipo de solución ofrece gran flexibilidad a la hora de integrar diferentes soportes físicos pertenecientes a equipos distintos sin tener que sacrificar los sistemas operativos instalados ni devanarnos los sesos para cargar un gestor de arranque que los contemple a todos. Lo único que deberemos tener en cuenta es la combinación de teclas con la que visualizar el menú de arranque proporcionado por la BIOS (normalmente alguna tecla de función como F8 o F12), seleccionar la opción de arrancar desde el disco duro y, acto seguido, elegir aquél que deseemos inicializar.

ramos destinar a Ubuntu, el idioma, el nombre de usuario o la contraseña. Seguidamente, el propio programa se encargará de descargar una imagen del sistema operativo e instalarla de manera totalmente transparente en nuestro disco duro. Para desinstalarla, nada más cómodo que ir a **Agregar y Quitar programas** y proceder a su eliminación de manera ordinaria. Otras opciones similares a ésta son **Topologilinux**

(**www.topologilinux.com**) o **Instlux** (**http:// instlux.sourceforge.net**). Se te acabaron las excusas para no probar Linux.

Sin embargo, existe aún otra posibilidad de contemplar todos estos discos y sistemas operativos y agrupar su arranque bajo el mismo gestor. Si una vez conectados todos los discos a nuestra placa instalamos un sistema Linux en alguno de ellos, GRUB o LILO se encargarán de chequear la totalidad de los mismos en busca de los sistemas presentes y elaborar una lista completa desde la cual seleccionar el operativo que queramos utilizar. Para materializar esta alternativa, será necesario configurar nuestra placa base de una manera adecuada. En

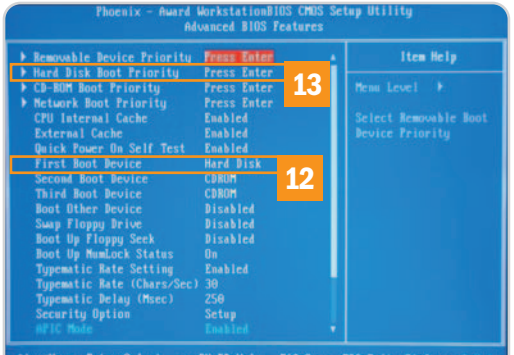

Para configurar el orden de arranque de nuestros discos duros, tendremos que hacerlo a través de la BIOS.

primer lugar, será aconsejable marcar como primer dispositivo de arranque (First Boot Device) el disco duro **[12]**. En segundo lugar, dentro del apartado de prioridad de arranque en discos duros reconocidos (Hard Disk Priority) **[13]** será necesario señalar como primario aquél en el que hayamos instalado finalmente la distribución de Linux indicada. De esta forma, al reiniciar nuestro PC, la BIOS se encargará de conmutar a ese disco duro automáticamente y el gestor de arranque de Linux hará el resto.

**Eloy García Almadén**
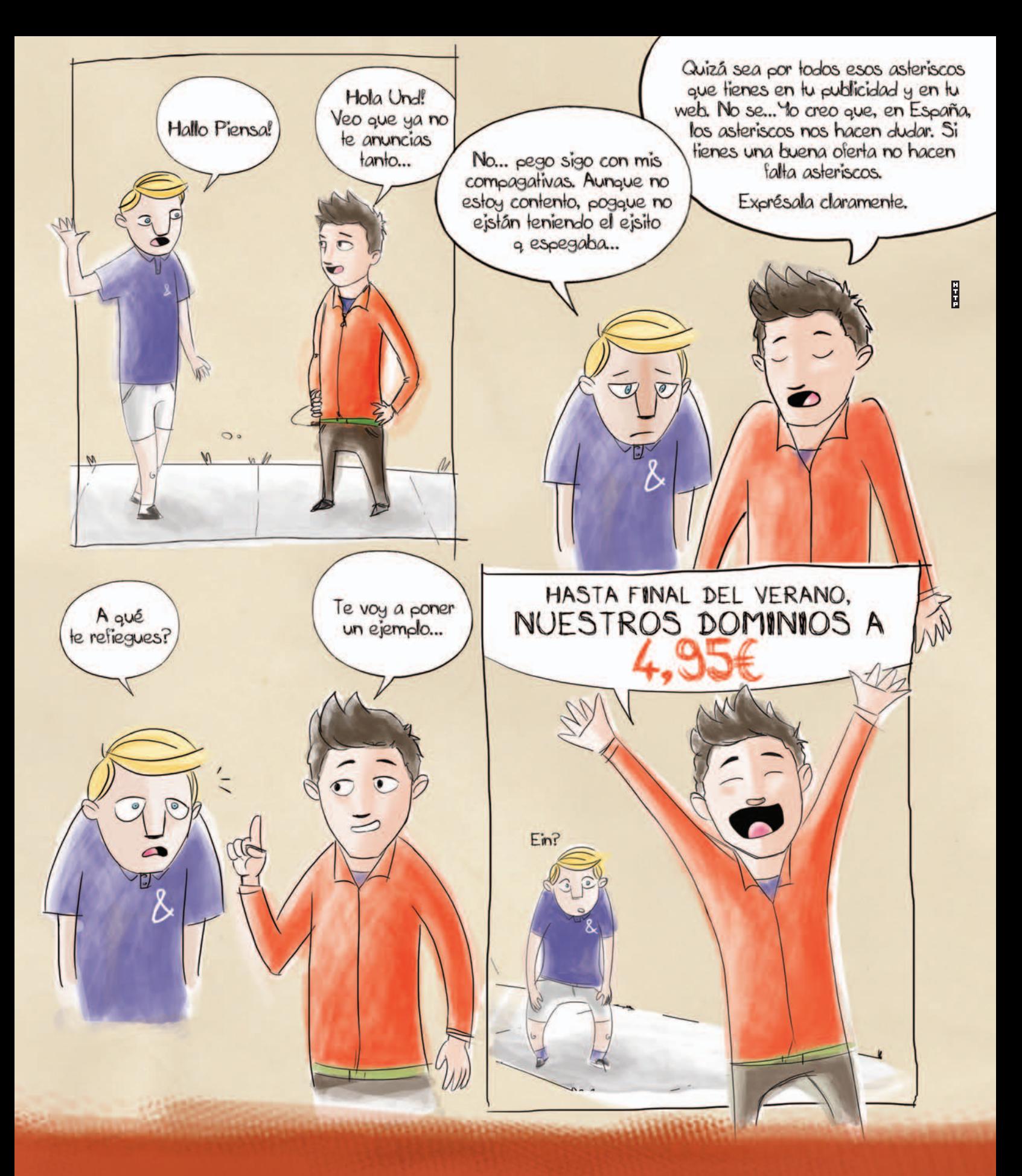

## Precios y productos sin asteriscos

En Piensa Solutions hablamos tu idioma. Sin condiciones ocultas ni sorpresas. Y te ofrecemos los mejores productos para Internet a un precio imbatible. ¡Compruébalo!

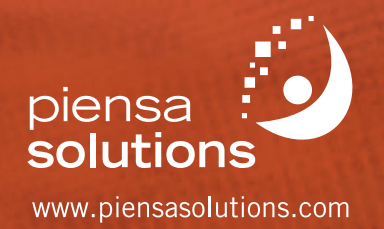

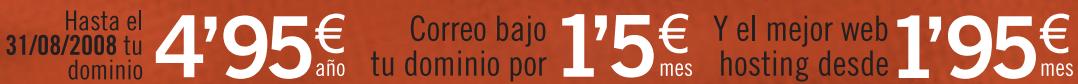

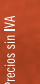

# **Vista también sabe cooperar**

#### Resolvemos algunos problemas de acceso a los recursos compartidos

La convivencia en una red de área local de máquinas gobernadas por distintos sistemas operativos no es siempre sencilla. De hecho, Windows Vista a veces tiene dificultades para utilizar algunos recursos comunes. Pero, con estos sencillos consejos podréis subsanar cualquier contratiempo.

na de las primeras trabas con las que nos topamos cuando comenzamos la fase de pruebas de la versión final del na de las primeras trabas con las que<br>nos topamos cuando comenzamos la<br>fase de pruebas de la versión final del<br>último sistema operativo de Microsoft en nuestro Laboratorio fue que era incapaz de acceder a determinados recursos, como carpetas compartidas que residían en máquinas en las que estaban corriendo Linux, Mac Os X e incluso Windows XP; discos duros de red (NAS), etc. Poco después del lanzamiento de esta plataforma, comenzamos a recibir correos electrónicos de algunos de nuestros lectores en los que nos explicaban que se habían topado con el mismo problema que nosotros habíamos reproducido en nuestro Laboratorio. Aunque hemos abordado con anterioridad este contratiempo en nuestra sección Microconsultas, hemos creído conveniente tratarlo con la mayor profundidad posible en nuestro Tema de portada de este mes dado su interés y, sobre todo, que hay varias formas de resolverlo en función de la versión de Vista que estemos utilizando.

### **El algoritmo de cifrado**

Aunque no podemos asegurar de forma tajante cuál es el origen de este problema en todos los escenarios, según nuestra experiencia, en la mayor parte de los casos la responsabilidad recae en el método de cifrado empleado por Windows Vista para enviar los parámetros de acceso a la máquina que gestiona el recurso compartido (habitualmente el nombre de usuario y la contraseña). Afortunadamente, este problema tiene una solución sencilla: forzar al último sistema operativo de los de Redmond para que se entienda con otros sistemas más antiguos en un «idioma» que éstos conozcan. No obstante, el camino que debemos seguir para alcanzar nuestro objetivo difiere en función de la edición de Vista que utilicemos.

#### **Versiones Home Basic y Premium**

Para subsanarlo, en las ediciones domésticas de este sistema lo primero que debemos hacer es iniciar el Editor del Registro introduciendo el comando regedit en Inicio/Iniciar búsqueda. Después, localizaremos la clave HKEY\_LOCAL\_MACHINE\SYSTEM\Current-

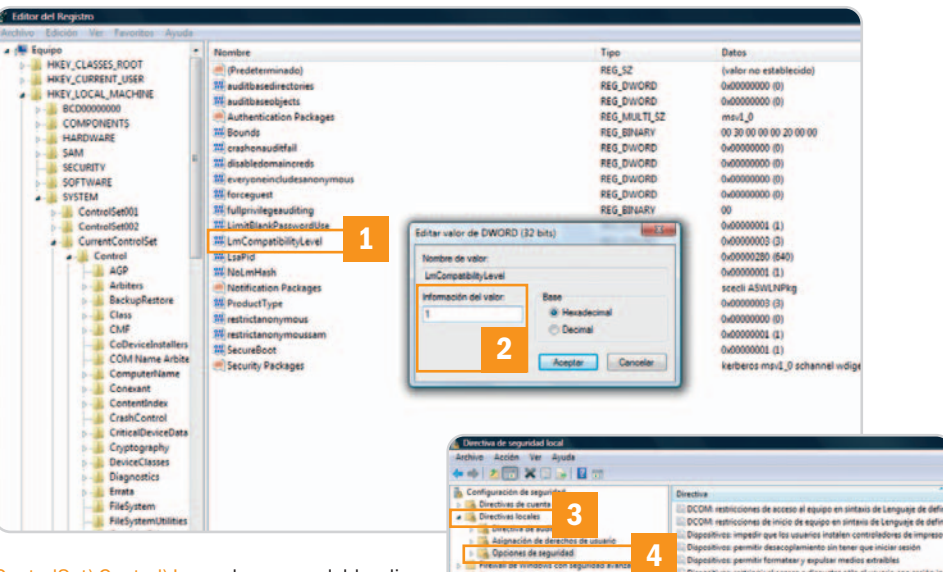

ControlSet\Control\Lsa y haremos doble clic sobre la entrada LmCompatibilityLevel **[1]** alojada en la zona derecha de la interfaz. Para concluir, introduciremos el valor 1 en el campo Información del valor **[2]**, haremos clic en el botón Aceptar y reiniciaremos el PC para que los cambios entren en vigor.

#### **Vista Ultimate, Business y Enterprise**

Para atajar este problema en máquinas regidas por alguna de estas versiones de Windows Vista acudiremos a Inicio/Panel de control/Sistema y mantenimiento. Después, haremos clic en Herramientas administrativas y, seguidamente, pincharemos dos veces en Directiva de seguridad local. Es probable que ahora aparezca una ventana de aviso del módulo de control de cuentas de usuario (UAC) que solicita nuestro permiso para seguir adelante, por lo que deberemos hacer clic en el botón Continuar.

Entonces, en el margen izquierdo del panel de gestión de las directivas de seguridad local, desplegaremos el grupo Directivas locales **[3]** y después pincharemos en Opciones de seguridad **[4]**. Ahora, buscaremos la entrada Seguridad de red: nivel de autenticación de LAN Manager **[5]** y haremos doble clic sobre ella. Probablemente, el nivel de seguridad de red establecido en la pestaña Configuración de seguridad local será Enviar sólo respuesta NTLMv2. Ésta es la raíz del problema, por lo que modificaremos el valor de este parámetro seleccionando la opción Enviar LM y NTLM: usar la seguridad de sesión NTLMv2 si se negocia **[6]** del menú desplegable. Finalmente, aceptaremos y cerraremos el editor de directivas de seguridad local.

**5**

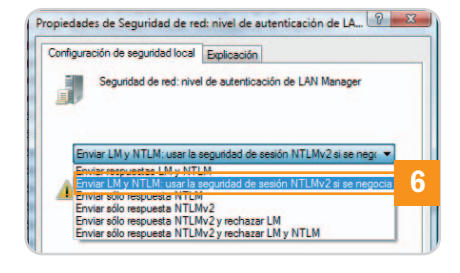

#### **Faltan recursos**

En ciertos entornos de trabajo algunas máquinas equipadas con Windows Vista no son capaces de mostrar el listado completo de equipos y elementos compartidos pertenecientes a una infraestructura de red de área local. En este contexto, ni el Explorador de Windows ni el comando net view proporcionan la información buscada debido a que el número de recursos que es necesario mostrar excede el tamaño del buffer reservado por el sistema operativo para hacerlo.

Para resolver este inconveniente es necesario instalar en las máquinas afectadas un parche publicado por Microsoft que podemos solicitar a través del Centro de ayuda y soporte técnico de esta firma cumplimentando el formulario publicado en la página web https://support.microsoft.com/contactus/emailcontact.aspx?scid= sw;[LN];1414&from=KBHotfix&WS=hotfix. Este hotfix no puede descargarse por el momento directamente desde la web de Microsoft, por lo que es imprescindible solicitarlo enviando este formulario.

### **La carpeta Documentos**

Con frecuencia, en los entornos corporativos es necesario redirigir la carpeta Documentos de las máquinas de los usuarios a un servidor con el objetivo de que su contenido permanezca a buen recaudo. Sin embargo, aquellas que provienen de equipos gobernados por Windows Vista no adoptan el nombre de los usuarios, sino que aparecen con la denominación genérica Documentos, lo que dificulta la gestión de su contenido. Este problema se compli-

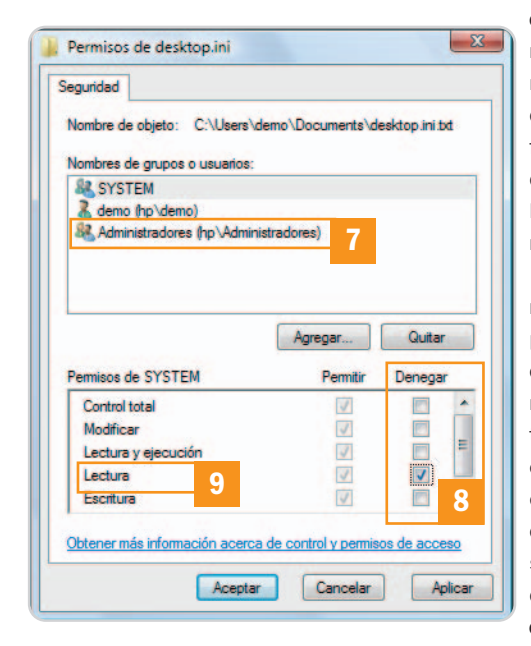

ca aún más si tenemos en cuenta que el renombrado manual de las carpetas no funciona debido a que se aplica a todos los objetos simultáneamente.

La base de conocimiento de Microsoft propone varias soluciones a este problema, aunque, a nuestro juicio, las más eficaces consisten en otorgar a los usuarios derechos exclusivos sobre la carpeta en la que van a residir sus documentos recu-

rriendo al módulo de administración de directivas de grupo que podemos iniciar introduciendo el comando gpmc.msc en Inicio/Iniciar búsqueda (encontraréis información detallada sobre este procedimiento en http://support.microsoft.com/kb/ 947222/en-us).

Otra posible solución pasa por no otorgar al administrador permiso de lectura sobre los archivos desktop.ini del servidor (suponiendo que haya más de uno). Para lograrlo, sólo es necesario hacer clic sobre el fichero empleando el botón derecho del ratón y seleccionar la opción Propiedades. Después, haremos clic en el grupo Administradores **[7]** alojado en la pestaña Seguridad y, a continuación, en el botón Editar… Por último, seleccionaremos la casilla de verificación Denegar **[8]** asociada al permiso Lectura **[9]** y pincharemos en el botón Aceptar para que los cambios surtan efecto.

**Juan Carlos López Revilla**

**Reconstruction** 

## **28 UOQ**

raising standards

- 6 protecciones para aumentar la seguridad del sistema
- extremadamente silencioso
- cableado modular

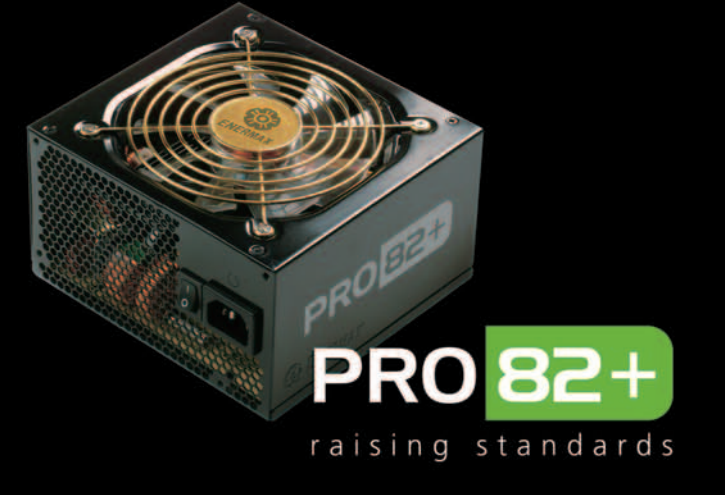

6 protecciones para aumentar la seguridad del sistema

- extremadamente silencioso
	- cableado nativos

#### Standard ATX12V V.2.3. Eficiencia del 84 al 88%

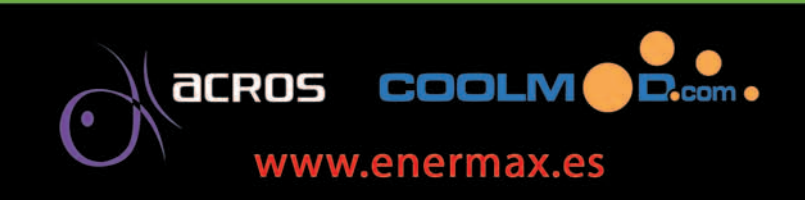

# **Asegura una conexión fiable**

#### Las redes, un aspecto de la informática tan necesario como problemático

Las conexiones WiFi, las líneas ADSL, los *routers* e, incluso, las fiables líneas Ethernet sufren en ocasiones frustrantes problemas donde es clave un buen diagnóstico si no quieres arriesgarte a permanecer aislado por un tiempo indefinido.

#### **Software incluido en el DVD**

#### **NetStumbler**

Aplicación de detección de redes inalámbricas Contacto: www.netstumbler.com **Ubicación en el DVD**

#### LaboratorioPCA/Software

unque la informática actual debería resultar verdaderamente fiable gracias a todos los sistemas de seguri-Imque la informática actual debería<br>
resultar verdaderamente fiable gra-<br>
cias a todos los sistemas de seguri-<br>
dad y validación que implementa, lo cierto es que las imprescindibles conexiones de red son uno de los puntos más problemáticos para muchas personas, sobre todo en el acceso a Internet. De hecho, por mucho que nos digan lo contrario, para hacer funcionar, configurar y resolver hasta la más mínima incidencia con cualquiera de nuestras redes, necesitaremos unos mínimos conocimientos de esta tecnología a nivel físico, pero, sobre todo, lógico.

A continuación, vamos que suponer que el usuario cuenta con dichos conocimientos básicos, con lo que intentaremos resolver algunas de las incidencias más típicas o, al menos, proporcionar algunas pistas de diagnóstico que nos permitan dar con la causa del problema.

#### **Mi ADSL no sale a la Red**

Lo primero que hay que hacer, y aunque ya suene a chiste, es reiniciar el router. A partir de ahí, nos fijaremos en la luz de nuestro router que indica la sincronización con la central ADSL (Line, DSL, etc.). Si parpadea lentamente, y finalmente se apaga para volver a comenzar el proceso, es que hay algún tipo de problema con la propia línea y el dispositivo es incapaz de sincronizarse con la central. Ante esto, revisión del cable de la pared, del cableado de la casa y, finalmente, llamada a nuestro operador de ADSL. Antes, eso sí, os recomendamos desconectar todos los aparatos con conexión al teléfono de la casa (fax, alarmas, inalámbricos, etc.), pues el problema puede provocarlo uno de ellos. De hecho, en las actuales líneas ADSL sólo podemos tener instalados un máximo de tres microfiltros (los pequeños conectores que van entre el teléfo-

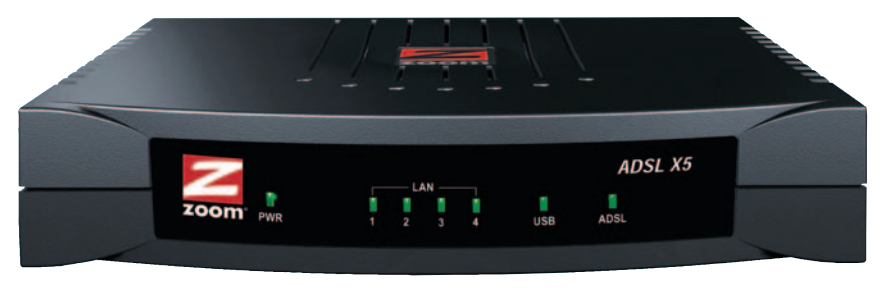

Ante un problema en nuestra conexión ADSL, lo primero será fijarse en la luz de sincronización de la línea y comprobar que se encuentra correctamente conectada.

no y la conexión telefónica para filtrar los ruidos que genera la ADSL en el servicio de voz), degradando la conexión y probablemente perdiéndola si instalamos un número mayor en nuestra línea.

Si el router sincroniza, es el momento de revisar nuestra red interna. Lo primero, comprobaremos que nuestro equipo esta cogiendo una IP dinámica correcta desde el router. En caso de no ser así, le asignaremos una IP estática para intentar acceder al router. Tampoco estaría de más efectuar un ping a diferentes webs (por ejemplo www.pc-actual.com) para comprobar si los servidores DNS resuelven las direcciones. Si esto funciona, quizá el problema sea algún tipo de bloqueo de nuestro cortafuegos o antivirus (algunas versiones de Panda bloquean el acceso a Internet por un fallo interno), por lo que podríamos desactivarlo y probar. Si no resuelve las direcciones,

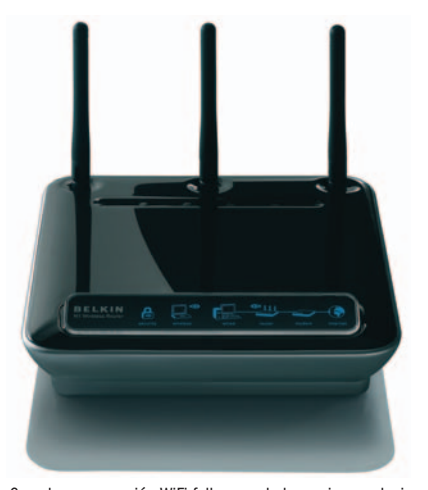

Cuando una conexión WiFi falla, una de las mejores soluciones pasa por reiniciar el punto de acceso inalámbrico antes de pensar en nada más.

podemos intentar cambiar los servidores DNS de nuestro proveedor. Dos válidos de la propia Telefónica son: 80.58.0.33 y 194.224.52.4.

En último caso, quizá haya algún problema de configuración con el router, por lo que lo más sencillo es probar a reconfigurarlo desde cero con el CD original del proveedor o, si sabemos lo que hacemos, manualmente.

#### **El WiFi falla**

Los fallos de las redes inalámbricas son tantos que podríamos dedicar una revista entera a documentarlos. No obstante, los más comunes suelen ser que la conexión WiFi ha desaparecido, que no podemos conectarnos a ella, que sufrimos cortes inesperados en la misma o que su velocidad es desesperadamente lenta.

Como antes, siempre comenzaremos por reiniciar el punto de acceso o router inalámbrico, lo que seguramente resuelva el 70% de los fallos. Otra causa puede ser que nos encontremos demasiado lejos del punto de acceso y la señal llegue muy débil, en cuyo caso sólo queda la instalación de antenas adicionales con una cierta ganancia. Sin embargo, hoy lo normal es que muchos de los problemas vengan por interferencias con otros puntos de acceso, sobre todo en zonas muy pobladas. Para ello, podemos utilizar utilidades como NetStumbler (www.netstumbler.com) para listar todas las redes disponibles y ver los canales ocupados en nuestra zona. De esta forma, lo primero será localizar algún canal libre, y configurar nuestro punto de acceso en dicho canal.

Otras veces, el problema viene dado por la propia compatibilidad entre la tarjeta de red y el punto de acceso. En este sentido, muchos equipos no demasiado modernos tienen problemas para conectarse correctamente a puntos de acceso de última generación. En estas circunstancias, comenzaremos por actualizar al máximo los controladores de nuestra tarjeta inalámbrica, e incluso el firmware de la tarjeta (si es posible), pues muchos de estos fallos son resueltos con una simple actualización.

En caso de seguir teniendo incidencias (como cortes aleatorios, o imposibilidad de conexión), probaremos a bajar el nivel de cifrado del punto de acceso de WPA a WEP, e incluso de WEP 128 a 64 bits. En las situaciones más extremas, podemos incluso dejar la red temporalmente abierta y comprobar si los errores continúan o todo funciona bien. De continuar los problemas, y fundamentalmente si se trata de un portátil, habrá que desactivar el ahorro de energía para la WiFi, pues, al trabajar en el modo de máximo ahorro energético, muchos equipos son incapaces de comunicarse correctamente por falta de potencia de emisión, perdiendo y recuperando la comunicación de manera constante.

#### **Ethernet de confianza**

En lo tocante a las redes cableadas Ethernet, es bastante poco frecuente encontrarse con fallos de conectividad por culpa de la capa de hardware. De hecho, la mayoría de los problemas pueden venir de la mano de cables mal climpados a sus conectores o que pasan por lugares de los que reciben

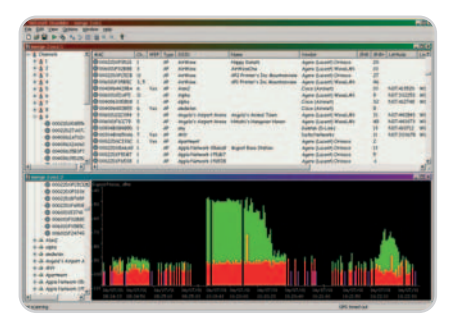

Gracias al programa NetStumbler podremos conocer todas las redes detectadas en nuestra zona y localizar los canales más libres para tener menores interferencias.

ruido (por ejemplo, una caja de registros eléctricos). Aun así, nos hemos encontrado muchas veces con un switch colgado incapaz de comunicar entre sí a los diferentes equipos de una red. El mejor síntoma que podemos localizar es que todas las máquinas de una misma red tienen el mismo fallo: no son capaces de comunicarse entre sí o salir a Internet. En esta situación, basta

## **Telefónica y el puerto SMTP**

Como ya ocurre en países extranjeros, una de las medidas de Telefónica para luchar contra los spammers es monitorizar el volumen de tráfico **SMTP** a través del **puerto 25** que se realiza desde sus líneas **ADSL**, bloqueando el puerto 25 a aquellas conexiones que realizan envíos masivos de correo. Con esta técnica, se pretende detectar a los spammers conscientes de su actividad o, más habitual, a los usuarios infectados con troyanos y virus cuyas máquinas actúan como zombies enviando correos a cuentas de todo el planeta.

La medida no tendría mayor importancia si no fuera porque el sistema de monitorización que detecta este exceso de correo a través del puerto 25 también comete errores, y corta la salida a

usuarios lícitos que emplean el correo electrónico para su actividad. En nuestro Laboratorio, por ejemplo, hemos tenido el caso cercano de una agencia de prensa que, sin más, dejó de poder enviar correo. Tras mucho investigar, gracias a un **telnet** hacia el servidor de correo, descubrimos que Telefónica les había cortado el puerto 25 de salida porque había detectado envíos masivos de correo.

Esta gente vive de enviar notas de prensa y comunicarse con periodistas, algo similar a lo que les ocurrirá a otras muchas compañías de este país. La solución: llamar a Telefónica varias veces, dar con el técnico adecuado y solicitar el desbloqueo. Todo volvió a funcionar en cuestión de segundos.

desconectar y volver a conectar el switch Ethernet para que todo vuelva a funcionar adecuadamente.

Otra cuestión son los fallos de velocidad, o el conseguir enlaces Ethernet de 10 Mbps en vez de los de 100 o 1.000 Mbps, como soportan las tarjetas Gigabit. Dando por hecho que nuestro hardware y el switch soportan dichas velocidades, el componente que suele dar problemas es el cable. Por una parte, debemos de utilizar al menos un cable de par trenzado UTP-5 de buena calidad. Además, tendremos que contar con conectores bien climpados y, en el caso de instalaciones de cierto tamaño con una enorme cantidad de cableado, recurrir a cable apantallado, lo que garantiza comunicaciones sin interferencias eléctricas.

#### **Diagnóstico**

A la hora de realizar un diagnóstico sobre cualquier conexión de red, es imprescindible conocer unos comandos básicos que podremos encontrar en cualquier Windows y que ejecutaremos directamente desde su línea de comandos:

ping [destino] Envía paquetes de eco, utilizando como destino una IP (puede ser la del router u otro equipo), un nombre de máquina o una dirección de Internet. Si la conexión es correcta, deberíamos obtener respuesta del equipo remoto. A pesar de ello, su eficacia es relativa, pues los modernos cortafuegos (incluido el de Windows) ignoran por defecto los paquetes enviados mediante este comando para evitar ataques DoS.

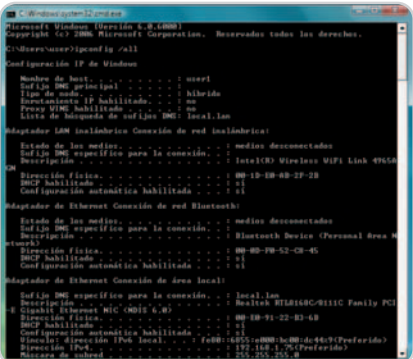

Entre los comandos imprescindibles para diagnosticar una conexión, esta ipconfig, que nos ofrece información detallada del adaptador de red.

tracert [destino] Con él, descubriremos los saltos que da una conexión hasta llegar a su destino. Así, podemos hacer un tracert hasta la página www.pc-actual.com, y descubrir la cantidad de nodos y servidores por los que salta nuestra petición hasta llegar al destino. A más saltos, más tiempo de espera y mayor lentitud.

ipconfig Nos muestra la configuración de la tarjeta de red. Con el modificador /all muestra información ampliada (muy recomendable), y con /renew, nos permite renovar la dirección de todas las tarjetas de red.

telnet [destino] [puerto] Nos permitirá conectarnos a servidores remotos a través del protocolo telnet. Es un comando especialmente útil para verificar la conectividad de servidores de correo pues, por ejemplo, un telnet miservidor.decorreo.com 25, nos mostrará si la máquina puede o no conectarse al servidor STMP o, por el contrario, la conexión es rechazada.

**Eduardo Sánchez Rojo**

# **Consigue una señal excelente**

### Mejora tanto la cobertura como la velocidad de transferencia de tu red WiFi

Al contrario de lo que ocurre con los cables, las conexiones inalámbricas suelen estar mucho más expuestas a condiciones externas que generan ruido en la señal, algo que en ciertas ocasiones puede provocar una importante reducción de su rendimiento.

na de las tecnologías que más se ha adentrado en el hogar durante los últimos años es WiFi. Los operadores de las tecnologías que más se ha adentrado en el hogar durante los últimos años es WiFi. Los operadores, a sabiendas del gran parque de portátiles existentes con controladoras inalámbricas integradas, ofertan desde hace tiempo routers wireless con la conexión a Internet. Pero, para obtener las mejores prestaciones, será necesario considerar algunas premisas.

#### **El punto de acceso**

Este apartado es, sin duda, el más importante a la hora de montar una red WiFi, tanto en el hogar como en cualquier oficina. Existen diversos métodos para obtener cobertura en cualquier lugar, como es el caso de colocar

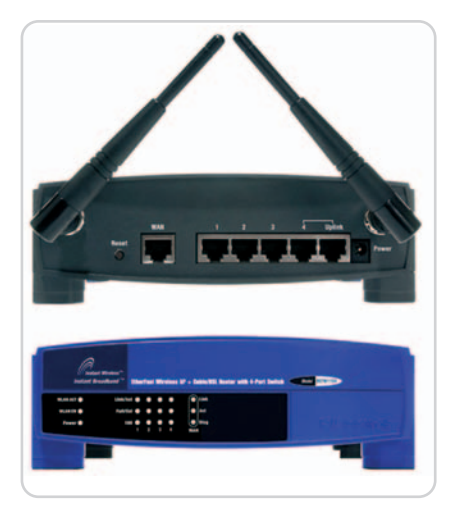

distintos puntos de acceso en lugares estratégicos que se comunican por cable con el router o bien utilizar algún dispositivo extensor de la señal. Lo veremos a continuación, porque ahora nos centraremos en la opción más económica: utilizar un solo punto de acceso (normalmente integrado en el router ADSL que nos facilita nuestro proveedor) ubicado en el mejor lugar para abastecer a todo ordenador que se encuentre dentro de sus límites.

En primera instancia, es recomendable realizar distintas pruebas de conexión antes de situarlo definitivamente. El proceso es sencillo; una vez colocado temporalmente, usaremos un portátil para ir moviéndonos por las distintas dependencias e ir comprobando la calidad de recepción de la señal inalámbrica. En cada lugar, nos pondremos a navegar un par de minutos, ya que es posible que el estado de la señal no se actualice de forma inmediata. Si detectamos alguna pérdida de la señal, acudiremos al punto de acceso/router, lo cambiaremos de localización y volveremos con el portátil a la dependencia de partida para combrobar si la recepción wireless ha mejorado. Así procederemos hasta localizar la ubicación idónea para nuestro dispositivo, que suele ser el lugar más centrado posible de la casa u oficina y donde no existan demasia-

dos obstáculos, como columnas o paredes. La parte superior de una pared será perfecta para evitar posibles interferencias. En el caso de encontrarnos en dos plantas, como los dúplex, el punto de acceso deberá situarse justo entre una y otra, incluso anclándolo en el techo. Eso sí, será necesario «tirar» más cable (tanto RJ-45 para los datos como el de alimentación) para enchufar el router a las correspondientes tomas de la pared.

Muchos usuarios sitúan el punto de acceso muy cerca del ordenador principal, algo que es contraproducente, ya que es muy probable que éste emita distintas interferencias que llevan consigo una pérdida de la señal. Otros dispositivos que también generan ruido en la señal son los teléfonos móviles o los microondas de las cocinas.

#### **Las antenas**

Pero, por muy bien situado que tengamos el punto de acceso, si la antena no ofrece la suficiente calidad o potencia, poco podremos hacer en este proceso de ubicación. La mayoría de antenas actuales son omnidireccionales, capaces de suministrar la señal de forma equitativa en todas las direcciones. Son las ideales para ser ubicadas, como hemos comentado anteriormente en el centro de la casa u oficina. No

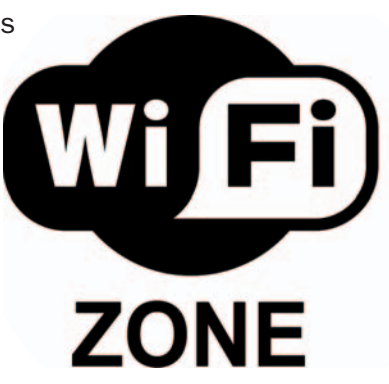

obstante, es posible que en determinados casos donde la recepción es mala y tan sólo conectamos de forma inalámbrica un ordenador, sea mejor utilizar las antenas unidireccionales, capaces de suministrar la señal en una sola dirección dada por el azimuth

(horizontal) y la elevación (vertical).

Además, también hay que tener en cuenta que nuestro punto de acceso tenga las antenas extraíbles, de tal forma que podamos cambiarlas por otras de mejor calidad o que incorporen ganancia en caso de que la señal no sea lo suficientemente buena. En este sentido, deberemos asegurarnos de la compatibilidad entre el modelo y las nuevas antenas.

En el mercado existe una gran cantidad de ellas un precio razonable (a partir de 20€, tanto unidireccionales como omnidireccionales) y que, precisamente, están especializadas en aumentar la cobertura de nuestra red, por lo que no estará de más echarlas un vistazo si el resto de posibilidades fracase.

#### **Puntos de acceso extra**

Opción más común en oficinas, la instalación de puntos de acceso extra es otra posibilidad no tan económica pero bastante eficaz. De hecho, se hace absolutamente necesaria en el caso de que decaiga la cobertura en edificios en los que se han de cubrir distintas plantas o por problemas de incompatibilidades entre, por ejemplo, la controladora wireless del portátil y un punto de acceso quizá no dema-

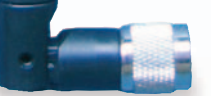

EnGenius

siado moderno. Tenemos puntos de acceso aceptables por unos 40/100€.

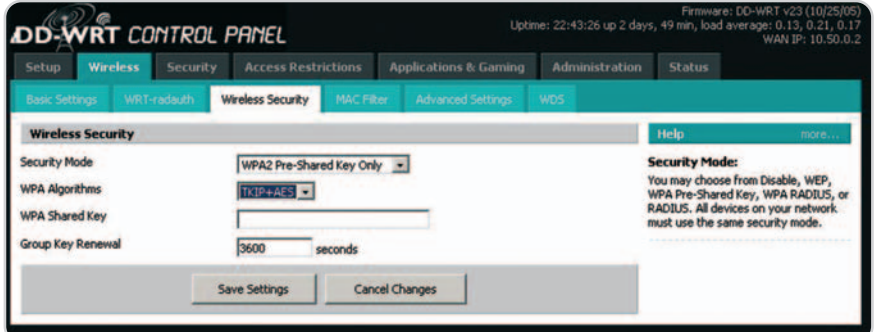

## **Repetidores**

Se trata de dispositivos que no son tan caros como los puntos de acceso, pero cumplen a la perfección con su cometido. De hecho, si inviertes a partir de 30€ harás una buena adquisición. Básicamente, su trabajo consiste en recibir la señal WiFi del punto de acceso y repetirla con las mismas características. De este modo, es como si la señal se multiplicara por dos, pero de forma transparente para el usuario y manteniendo los mismos niveles de seguridad. Lógicamente, el extensor deberá estar ubicado dentro del rango de acción del punto de acceso. Además del ahorro monetario, hay que tener en cuenta que estos dispositivos no necesitan un cable RJ-45, sino tan sólo el de la alimentación mediante un enchufe cercano. Un ejemplo de lujo es el modelo de Hercules que mostramos en estas mismas páginas.

### **Analizadores de espectro**

Sólo para profesionales, este tipo de combinaciones hardware/software permite recopilar datos concisos sobre el estado actual de la red a la que nos conectamos. El caso más espectacular es el Wi-Spy 2.4x (www.metageek.net), que ofrece el mismo tamaño y aspecto que cual-

WI-SDY 2AX

quier unidad de memoria Flash USB pero al que podremos insertar una antena con la que recopilar una gran cantidad de información para solucionar problemas no solamente de la red WiFi, sino también de teléfonos inalámbricos, móviles o dispositivos Bluetooth.

## **Actualiza el firmware**

Al igual que ocurre con muchos otros dispositivos, es bastante recomendable acceder de vez en cuando a la página web de los fabricantes para saber si existen nuevas versiones del firmware de los puntos de acceso. Gracias a estas actualizaciones, es posible que se pueda aumentar la cobertura de la señal. No obstante, los usuarios que deseen realizar este tipo de actualizaciones deberán seguir las instrucciones pertinentes al pie de la letra, ya que estos procesos (aunque cada vez menos) son relativamente peligrosos para la integridad del aparato.

En este sentido, destacamos la realización de un firmware especializado en el modelo Linksys WRT54G, uno de los más vendidos a nivel mundial. Se trata de DD-WRT, que también es compatible con una larga lista de puntos de acceso basados en chips de Broadcom. Este software permite, entre otras muchas cosas, aumentar el rango de la señal emitida sin perjudicar el rendimiento del equipo.

Para este desarrollo con licencia GPL, se encuentra disponible un wiki en español (www.dd-wrt.com/wiki/index.php/Espanol) con el que los usuarios podrán acceder a un gran número de recursos y ayudas relacionados con DD-WRT, tanto a nivel de instalación como de configuración y mantenimiento. Asimismo, es posible descargarlo de forma gratuita, aunque, como todo, habrá que tomar las medidas necesarias en caso de que decidáis instalarlo en el punto de acceso.

#### **Antenas muy caseras**

Desde hace años circulan por Internet (ya dimos cuenta de ellos en otros números de la revista) infinidad de vídeos y tutoriales sobre cómo aumentar la cobertura de nues-

## **WiFi Extender**

Uno de los productos que nos ha llamado la atención es esta propuesta de Hercules, capaz de repetir la señal obtenida de cualquier punto de acceso manteniendo su configuración. Está desarrollado con tecnología WLAN 802.11g y seguridad WPA2, por lo que asegura un ancho de banda de 54 Mbps. Si fuera necesario, también sería capaz de actuar como cualquier otro punto de acceso, ya que también incorpora un conector RJ-45, aunque su funcionamiento principal es el de amplificar la señal. Su precio es de 49,99€. Más información en w.hercules.com/es o en el teléfono 901 988 0608.

tra red WiFi con la simple utilización de los botes de patatas Pringles. Probablemente es la opción más económica para ello y está probado que funciona, al menos se aumenta ligeramente la recepción de la

**Hercules** 

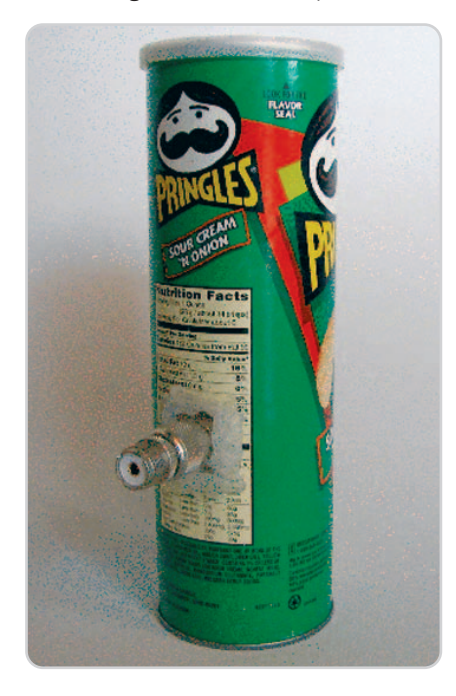

señal, así que si eres un poco mañoso, teclea «Pringles Antenna» en Google y te asombrarás del número de resultados. **Pablo Fernández Torres**

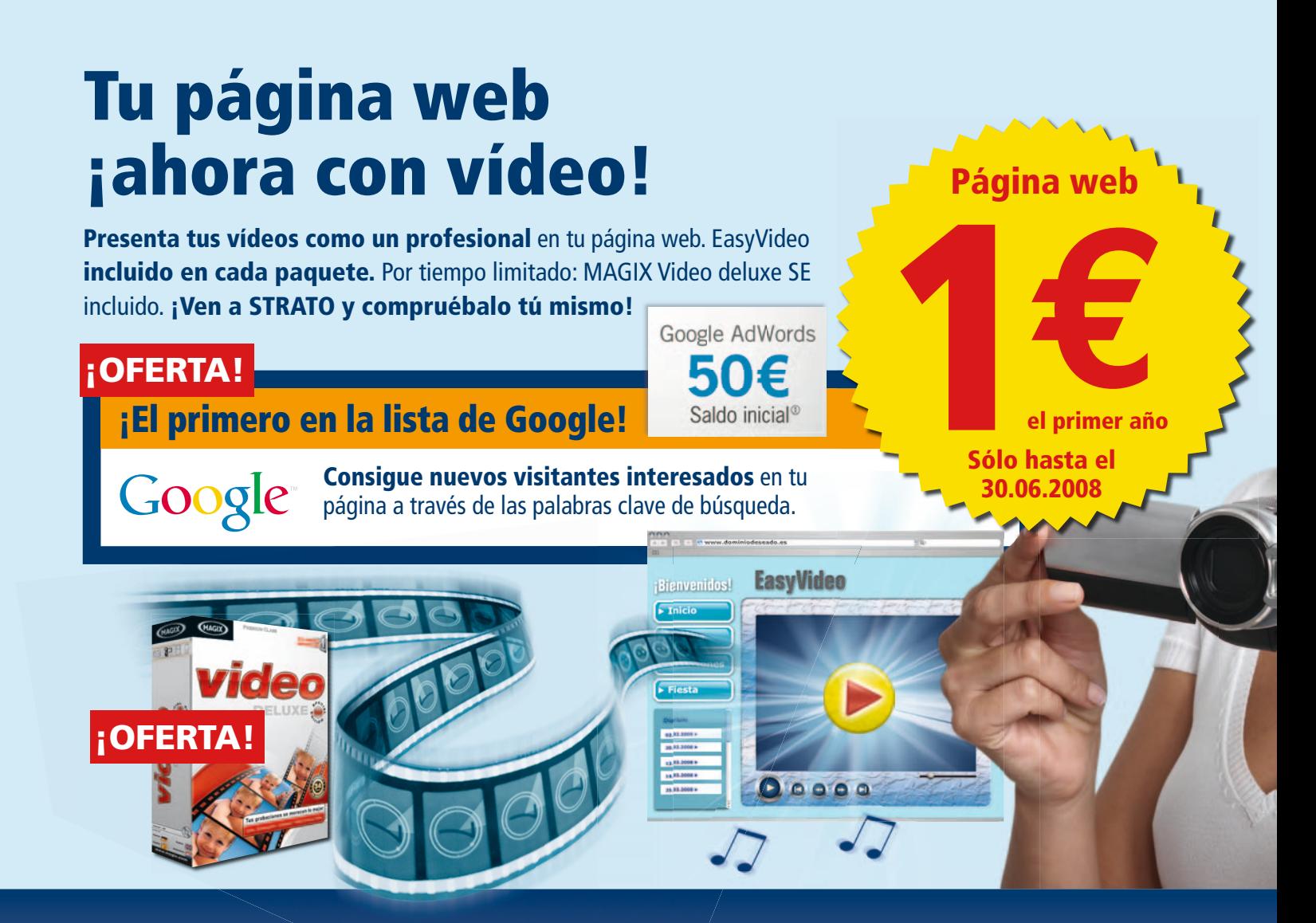

## **Crea tu página web en tres pasos.**

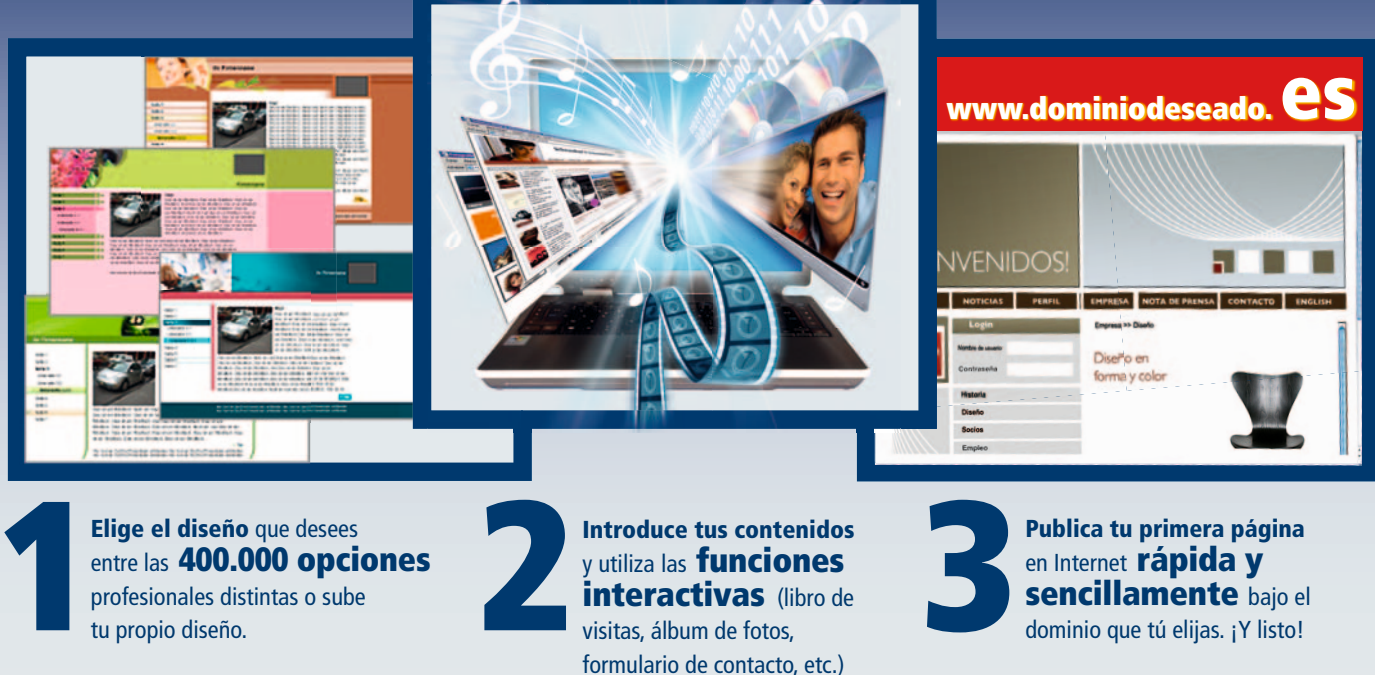

entre las **400.000 opciones Elige el diseño** que desees<br>entre las **400.000 opciones**<br>profesionales distintas o sube<br>tu propio diseño.

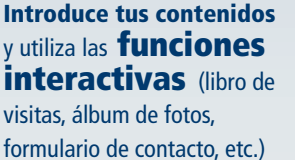

en Internet **rápida y sencillamente** bajo el dominio que tú elijas. ¡Y listo!

Oferta (limitada a un paquete por cliente): Por ejemplo EasyWeb por 1 € el primer año, después precio normal (3,99 € al mes). Primer periodo de contrato 24 meses. Al encargar el software se cobrarán 9,90 € de gastos de envío.<br>Precios sin IVA. Oferta válida hasta el 30.06.2008. Toda la información en nuestra página web.  Cupón Go crédito promocional sólo es válido para los nuevos anunciantes cuyas cuentas de Google AdWords tengan menos de 14 días de antigüedad y cuenten con una dirección de facturación en España. El alta de una cuenta deAdWords tiene un recargo de 5 € en concepto de tarifa de activación, que se descontarán de la oferta promocional o del crédito de su cuenta dependiendo de su opción de facturación. El valor del cupón depende del paquete contratado.

Contacta con nosotros si deseas más información. **Teléfono gratuito: 00800 800 700 70**

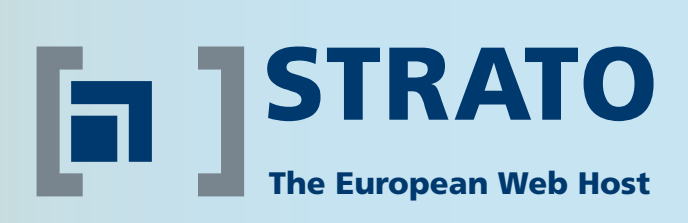

## **Tu tienda online en 20 minutos**

Las compras en Internet generan ingresos de más de **100.000 millones de euros** en Europa. Ya hay más de **20.000 webshops de STRATO online.** ¡No esperes a abrir tu propio negocio en la red!

**Crea tu tienda en tres simples pasos:** Sólo necesitas un PC con conexión a Internet

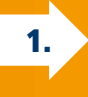

Elige el nombre de tu tienda online (el dominio está incluido)

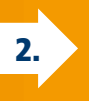

Elige un diseño profesional o configura tu propio diseño

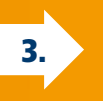

Prepara y presenta tus productos y servicios rápida y fácilmente

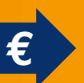

**¡Ya puedes abrir y empezar a ganar dinero!**

## ¡OFERTA!

Google

**¡El primero en la lista de Google!** Consigue clientes interesados en tu webshop con palabras clave de búsqueda.

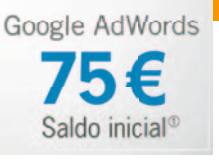

#### **Con nuestros socios el mejor entorno profesional para tu negocio**

**PayPal** 

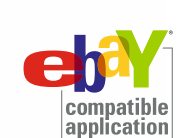

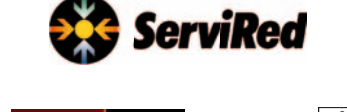

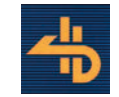

CONFIAN<br>EN LINE

## ¡Ven a STRATO y compruébalo tú mismo!

## **www.strato.com/es**

## **STRATO Hosting ¡todo incluido!**

Todo lo que necesitas para crear tu propia página web.

#### $\triangleleft$  Dominio(s)

- (.es, .eu, .com, .net, .org, .info o .biz)
- ◆ Cuentas e-mail (con webmail)
- ✔ Creador de página web
- ! **NUEVO:** STRATO EasyVideo
- ✔ STRATO Blog
- ✔ Álbum de fotos
- $\checkmark$  Espacio web y tráfico
- $\checkmark$  iv mucho más!

Crea ahora tu propia página web. Por ejemplo con EasyWeb. ¡Sólo 1 € por el primer año!

# **Vista: la Máquina del Tiempo**

### Te ofrecemos trucos para recuperar Windows y tus datos en caso de desastre

Windows Vista incorpora una serie de herramientas con las que establecer una serie de puntos de restauración y retornar a los mismos cuando se haya producido algún fallo crítico en el sistema. Asimismo, existen varias alternativas para que tus datos personales permanezcan a salvo de cualquier imprevisto.

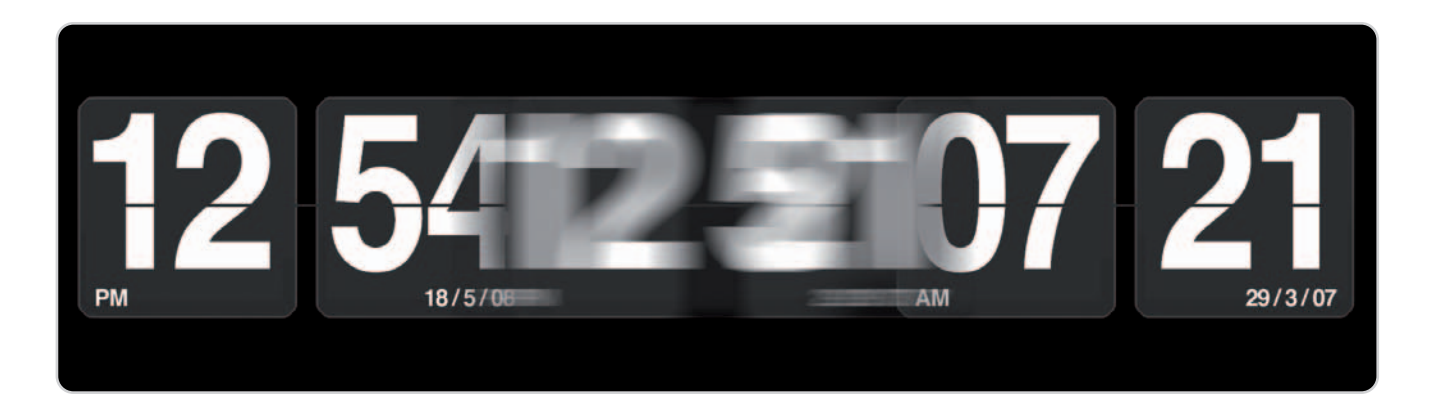

a instalación de programas tanto antiguos como aquellos no soportados oficialmente por Microsoft, y de controlaa instalación de programas tanto antiguos como aquellos no soportados oficialmente por Microsoft, y de controladores que aún se encuentran en fase de prueba u otros que en teoría deberían ser de lo más estables, pueden provocar malfuncionamiento en nuestro SO dificultando su arran-

que normal e incluso, desestabilizando por completo la instalación realizada. Windows Vista ha introducido una serie de herramientas que permiten recobrar de nuevo el sistema justo antes de que se produjeran semejantes cambios; y no solamente eso, sino que también podremos, gracias a la técnica de las instantáneas implementada para los archivos almacenados, evitar la sobrescritura de información no intencionada en los mismos.

Sin embargo, no nos vamos a limitar a explicaros como funcionan cada una de estas características. También pretendemos daros unas cuantas sugerencias para que tengáis vuestros datos personales a buen recaudo en caso de que la reparación del operativo sea insuficiente y, finalmente, sea necesario llevar a cabo un formateo y una reinstalación completa del mismo.

#### **Restaura sistema y datos**

#### **Protección del sistema**

Ésta es una de las principales características de Windows Vista gracias a la cual podremos regresar a una configuración estable en la que todo funcionaba correctamente. Como decíamos antes, la instalación de software adicional puede provocar a veces un comportamiento inesperado del sistema. Para solucionarlo intenta, en primer lugar, desinstalar de manera completa dicho software potencialmente conflictivo accediendo a la ruta Ini-

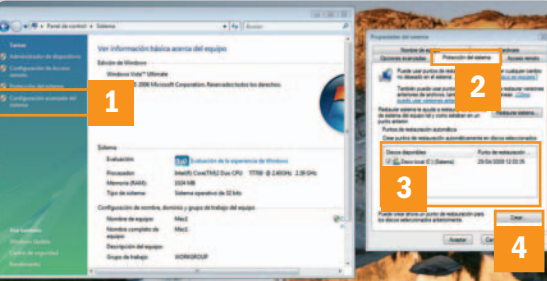

cio/Panel de control/Programas y características. A continuación, selecciona el programa de la lista y utiliza la opción Desinstalar.

Si una vez reiniciado el SO el mal funcionamiento persiste, es hora de utilizar soluciones más drásticas. Por defecto, una vez que instalamos Windows Vista en nuestro PC, la utilidad de Restauración del sistema se encuentra activada. Esto quiere decir que el propio sistema se encarga de crear automáticamente puntos de restauración todos los días y cuando llevamos a cabo alguna acción crítica, como la instalación de drivers o de software. En cualquier caso, para desactivar esta funcionalidad y volverla a activar en cualquier momento solamente tendremos que dirigirnos a Inicio/Configuración/Panel de control y pinchar en Sistema. A continuación, selecciona Configuración avanzada del sistema **[1]** y elige la pestaña Protección del sistema **[2]**. Aquí podrás establecer en qué discos duros deseas que se tenga en cuenta dicha protección **[3]** y crear un punto de restauración manualmente utilizando el botón Crear **[4]**.

#### **¿Cómo funciona?**

Restaurar el sistema utiliza, como hemos dicho, puntos de restauración creados de manera automática o manual para deshacer determinados cambios que han provocado una inestabilidad. Por lo tanto, lo que conseguiremos volviendo a un estado anterior será recuperar todos los datos personales, como correos electrónicos, documentos

de Word, imágenes, etc. No obstante, se modificarán los archivos del sistema, el Registro y los programas instalados. De esta forma, si en el momento de realizar un punto de restauración no teníamos instalado un determinado software, al volver a ese estado encontraremos que dicho programa se habrá eliminado por completo del disco duro.

Para almacenar estos puntos de anclaje será necesario disponer de al menos 300 Mbytes libres en cada uno de los discos duros en los que se active esta propiedad, sin embargo, Vista podrá utilizar hasta el 15% del espacio total del mismo. La gestión de los puntos de restauración también se realiza de manera automática y sigue una política FIFO (First Input First Output), de tal modo que, una

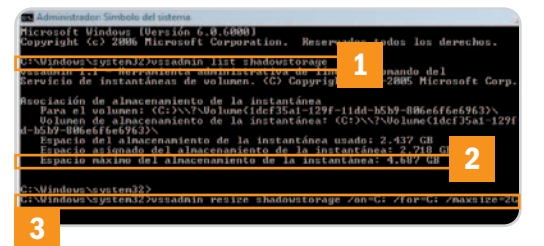

vez consumido todo el espacio designado para el almacenamiento de los mismos, comenzarán a eliminarse los más antiguos. Si necesitáis redefinir el espacio requerido por Vista para almacenar estos puntos, os ofrecemos este pequeño truco. En primer lugar, abre la línea de comandos mediante la orden cmd desde Ejecutar (tecla Windows + R), siempre con permisos de administración. Seguidamente teclea vssadmin list shadowstorage **[1]** para visualizar por pantalla, entre otras cosas, el espacio máximo asignado por Vista para esta funcionalidad **[2]**. Para cambiarlo, simplemente tendrás que aplicar vssadmin resize shadowstorage /on=C: /for=C: /maxsize=2GB **[3]**, donde C: es la unidad donde se encuentra activada la Protección del sistema que deseamos redimensionar y 2GB el tamaño máximo destinado al almacenamiento en gigabytes.

Finalmente, para invocar una restauración vuelve a dirigirte a la pestaña Protección del sistema, pulsa el botón Restaurar sistema y marca Elegir otro punto de restauración para seleccionar justo el que queramos dentro de la lista que nos proporcionará la utilidad. Completando este proceso, podremos retornar nuestro equipo al punto que queramos tantas veces como sea necesario.

#### **Restaurando ficheros**

Windows Vista (en sus modalidades Ultimate, Business y Enterprise) incorpora otra funcionalidad realmente apetecible, sobre todo para aquellos usuarios despistados que suelen sobrescribir sin darse cuenta un fichero de texto o aceptar cambios no deseados al retocar una fotografía. Estamos hablando de Shadow Copy o, lo que es lo mismo, la capacidad que posee este SO para almacenar un historial con versiones anteriores de un mismo fichero para que, en caso de error, podamos retornar a una de ellas y evitar, de esta manera, la pérdida de los datos originales. Por defecto, esta característica se encuentra activada y lo único que necesitamos hacer para recobrar un fichero será dirigirnos con el Explorador de Windows a la carpeta donde se encuentre almacenado el archivo **[1]**, pinchar con el botón derecho del ratón encima del mismo **[2]** y elegir Propiedades en el menú desplegable. Seguidamente, selecciona la pestaña Versiones anteriores **[3]** para que se muestren, en forma de listado **[4]**, todas las instantáneas que se encuentran disponibles hasta la fecha. Para echar un vistazo rápido al contenido de cada una de ellas simplemente haz doble clic encima. Finalmente, para aplicar los cambios y retornar a la versión seleccionada, utiliza el botón Restaurar **[5]**.

### **Copias de seguridad**

#### **Backup incorporado**

De nuevo, los usuarios que tengan instalada alguna de las versiones Home Premium, Ultimate, Business o Enterprise de Windows Vista podrán disponer de una herramienta de copia de seguridad incorporada para programar el backup de todos nuestros datos personales y evitar, de esta manera, la pérdida de los mismos en caso de producirse un fallo crítico. Pero aún hay más. Aquellos que dispongan de un operativo Ultimate, Business o Enterprise podrán utilizar otra modalidad de backup completa que incluye no solamente los datos personales, sino también todo el sistema operativo y las aplicaciones instaladas hasta ese momento.

#### **Datos personales**

Si lo que necesitamos es únicamente salvaguardar nuestros documentos, fotos, música y demás datos personales, ésta es la opción que debemos manejar. Dirígete a Ini-

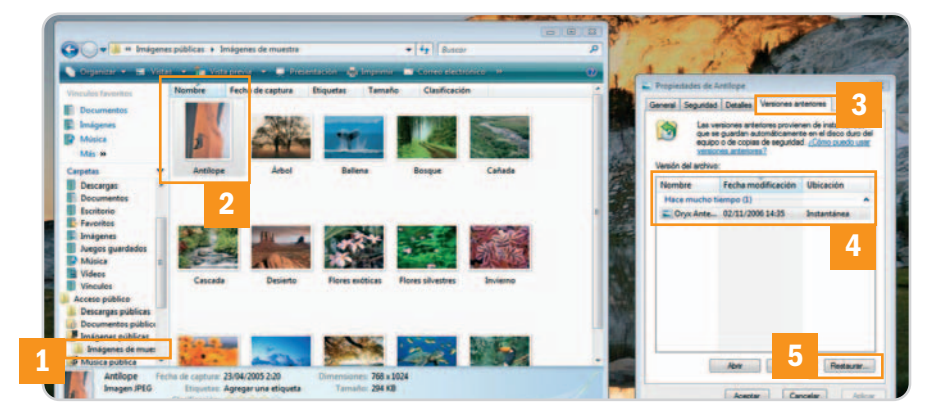

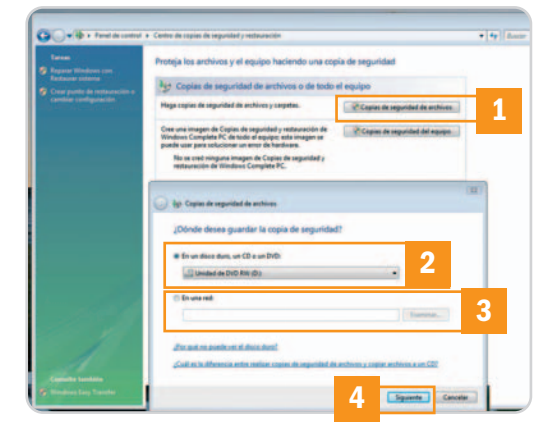

cio/Configuración/Panel de control y pincha en Centro de copias de seguridad y restauración. Utiliza la opción Copias de seguridad de archivos **[1]** y accederás a una ventana en la que podrás elegir el soporte en el que se va a almacenar la copia de seguridad **[2]** (recuerda que aquí podrás elegir también un disco duro que no sea el mismo en el que se encuentran los ficheros de los que se está haciendo la copia de seguridad), así como una localización de red **[3]**, en caso de que queramos hacerlo en un dispositivo remoto. Pincha en Siguiente **[4]** y selecciona el tipo de ficheros que quieres guardar. Finalmente, esta utilidad te dará la posibilidad de programar esta copia de seguridad de manera incremental, de tal modo que siempre se realice con una frecuencia determinada y así olvidarnos de realizarla de forma manual.

#### **Tu PC entero**

En caso de que lo que queramos es realizar una imagen exacta de nuestro PC, tendre-

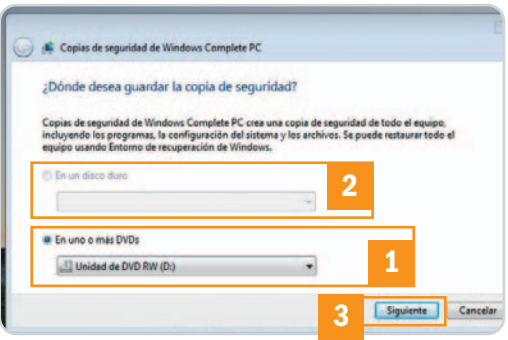

mos que seleccionar Copias de seguridad del equipo en la ventana Centro de copias de seguridad y restauración descrita anteriormente. De igual manera, será necesario elegir a continuación el soporte físico donde se almacenará la copia, esta vez en uno o más DVD **[1]** o bien en un disco duro secundario **[2]**. Pulsa Siguiente **[3]** y, para finalizar, utiliza el botón Iniciar la copia de seguridad.

**Eloy García Almadén**

# **Más cómodo, rápido y… mejor**

### Estos 7 trucos mejoran el rendimiento de Windows Vista y lo hacen más grato

Dicen las cabezas pensantes de Microsoft que su último sistema operativo es el más seguro, fácil de utilizar y entretenido de cuantos han comercializado hasta la fecha. ¿Seguro? Sin duda. ¿Fácil de utilizar? Casi siempre. ¿Entretenido? Lo es mucho más después de recurrir a estos consejos.

o todos los trucos que encontraréis en este artículo son nuevos. Algunos los hemos publicado en anteriores o todos los trucos que encontraréis<br>
en este artículo son nuevos. Algunos<br>
los hemos publicado en anteriores<br>
números de PC Actual, otros os los ofrecemos mejor explicados y los restantes son inéditos. En cualquier caso, hemos creído oportuno recopilar los mejores consejos que conocemos para incrementar el rendimiento de Vista y conseguir que las horas que dedicamos a la utilización de este sistema operativo sean mucho más agradables. Si te exaspera el tiempo que invierte tu PC a la hora de copiar un fichero o estás cansado de las infatigables ventanas de aviso que emergen a lo largo de una sesión de trabajo, sigue leyendo.

#### **Truco 1 Desactiva el UAC**

El módulo de control de las cuentas de usuario (User Account Control) permite controlar con precisión el contexto de seguridad en el que se ejecutan las aplicaciones. Resulta útil cuando se han definido varias cuentas de usuario en una misma máquina, pero no lo es tanto si utiliza el PC una única persona. En este escenario, puede resultar útil desactivar este componente, pues, al hacerlo, desaparecerán las tediosas ventanas de confirmación que solicitan nuestro permiso para continuar. Para lograrlo, lo único que tenemos que hacer es dirigirnos a Inicio/ Panel de control/Cuentas de usuario. Después, pincharemos en el enlace Activar o desactivar el Control de cuentas de usuario y, a continuación, haremos clic en el botón Continuar de la ventana del UAC. Para concluir, desactivaremos la casilla de verifica-

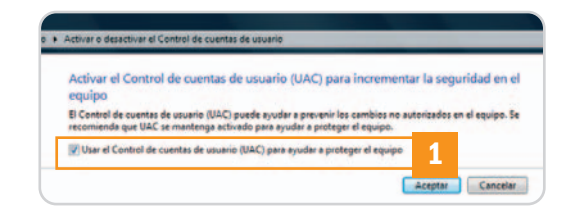

ción Usar el Control de cuentas de usuario (UAC) para ayudar a proteger el equipo **[1]**, haremos clic en Aceptar y reiniciaremos el PC para que los cambios entren en vigor.

#### **Truco 2**

#### **Mejor rendimiento de tu disco duro**

Una forma eficaz de incrementar la productividad del subsistema de almacenamiento secundario en Windows Vista consiste en habilitar la caché de escritura del disco duro. Por defecto, este parámetro se encuentra desactivado, ya que esta configuración puede ocasionar pérdida de información si se produce una interrupción del suministro eléctrico o un fallo inesperado en el sistema operativo. Aun así, nosotros creemos que resulta interesante para aquellos usuarios que tienen un SAI (sistema de alimentación ininterrumpida).

Lo primero que haremos para habilitar esta prestación es dirigirnos a Inicio/Panel de control/Sistema. Después, haremos clic en Administrador de dispositivos y desplegaremos el grupo Unidades de disco. Ahora, pincharemos sobre el identificador de nuestro disco duro

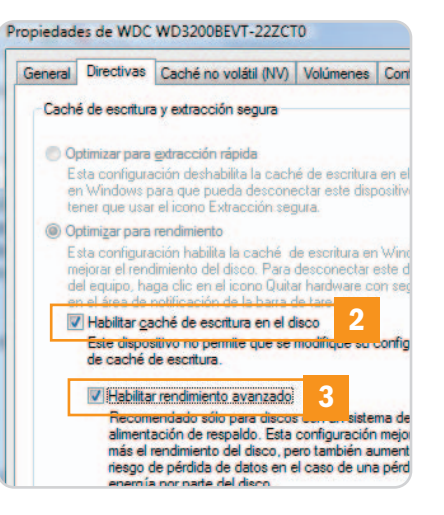

empleando el botón derecho del ratón y seleccionaremos la opción Propiedades. Para concluir, activaremos las casillas de verificación Habilitar caché de escritura en el disco **[2]** y Habilitar rendimiento avanzado **[3]** alojadas en la pestaña Directivas. Al final, haremos clic en Aceptar.

#### **Truco 3**

**No a la compresión diferencial remota** Esta tecnología permite optimizar la sincronización de los datos a partir de una fuente remota minimizando la cantidad de información que es necesario transferir a través de una red de comunicaciones. Aunque resulta útil a la hora de sincronizar grandes volúmenes de datos que han sufrido modificaciones pequeñas, en algunos entornos repercute negativamente en el rendimiento de las operaciones de transferencia local de ficheros, por lo que suele resultar útil desactivarla. Para lograrlo, sólo tenemos que dirigirnos a Inicio/Panel de control/ Programas y características, pinchar en Activar o desactivar las características de Windows y, por último, desactivar la casilla de verificación Compresión diferencial remota **[4]**.

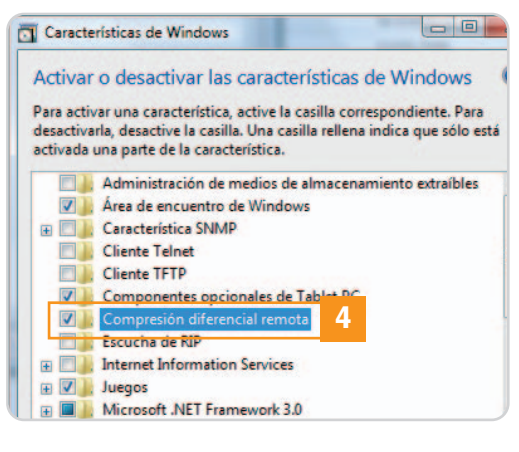

#### **Truco 4**

#### **Deshabilita Windows Search**

Este componente de Windows Vista analiza continuamente los cambios producidos en las entradas del sistema de ficheros para reducir drásticamente el tiempo invertido en el proceso de búsqueda de la información. Normalmente resulta útil, pero acapara recursos, por lo que, si no realizamos búsquedas con asiduidad, es interesante desactivarlo, al menos en algunas particiones.

Para evitar que este servicio indexe una partición concreta sólo debemos iniciar el Explorador de Windows dirigiéndonos a Inicio/Accesorios, hacer clic empleando el botón derecho del ratón sobre la unidad que deseamos manipular, seleccionar la opción Propiedades y, para concluir, desactivar la casilla de verificación Indizar esta unidad para realizar búsquedas con mayor rapidez **[5]** alojada en la pestaña General.

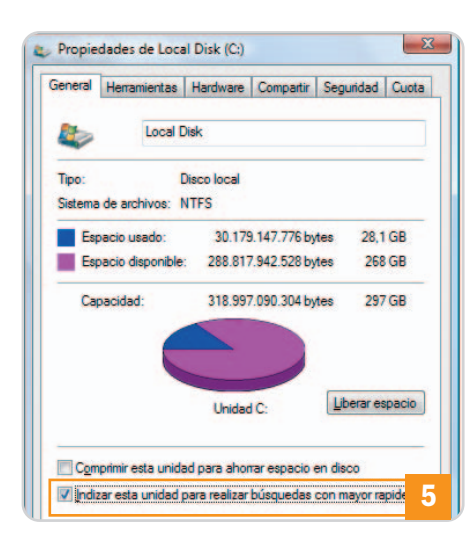

#### **Truco 5**

#### **Mejor apagar que suspender**

A pesar del esfuerzo que han realizado los diseñadores de Microsoft para que Windows Vista sea un sistema operativo fácil de utilizar, algunas operaciones no son tan intuitivas como sería de desear, al menos la primera vez que se afrontan. Una de ellas es el apagado del equipo. Por defecto, el botón del menú Inicio cuyo icono parece indicar que, al pulsarlo, apagaremos el ordenador lo pone en estado de suspensión, pero podemos cambiarlo para conseguir que nuestro PC se apague de una forma más rápida y cómoda.

Lo primero que haremos es dirigirnos a Inicio/Panel de control/Opciones de energía. Después, haremos clic en Cambiar la configuración del plan de la opción de energía que estemos utilizando y, a continuación, pincharemos en Cambiar la configuración avanzada de energía. Entonces, desplegaremos el grupo Botones de

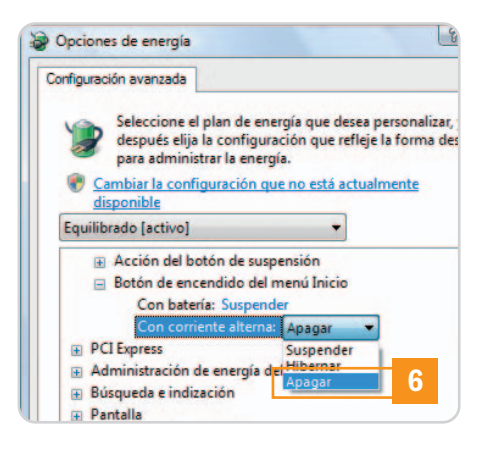

encendido y tapa y, dentro de éste, Botón de encendido del menú Inicio. Para concluir, pincharemos en Suspender, lo cambiaremos por Apagar **[6]** y haremos clic en el botón Aceptar.

#### **Truco 6**

#### **Si no te convence Windows Defender**

La función de esta aplicación no es otra que alertar a los usuarios de una máquina si algún programa malicioso intenta ejecutarse o instalarse en el equipo. Su utilidad es evidente, sin embargo, los usuarios avanzados pueden preferir desactivar este componente para no verse interrumpidos cada poco por ventanas de aviso.

Para lograrlo, lo primero que haremos es dirigirnos a Inicio/Panel de control/Centro de seguridad. Después, haremos clic en el enlace Windows Defender alojado en la esquina superior izquierda de la ventana y, a continuación, pincharemos en Herramientas/Opciones. Por último, nos desplazaremos hasta el extremo inferior de la ventana utilizando la barra de desplazamiento lateral y desactivaremos la casilla de verificación Usar Windows Defender **[7]** alojada en la categoría Opciones de admi-

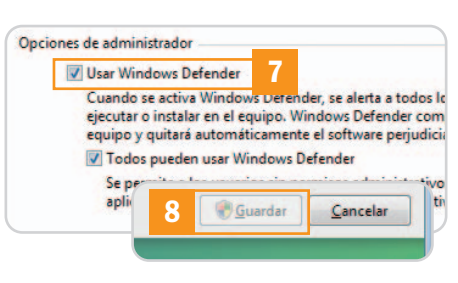

nistrador. Antes de cerrar la ventana haz clic en el botón Guardar **[8]**.

#### **Truco 7**

#### **Unidades compartidas sin problemas**

El algoritmo de cifrado empleado por Windows Vista para enviar el identificador de usuario y la contraseña a la hora de identificarnos para acceder a un recurso compartido, como una carpeta o un disco NAS, no siempre es interpretado correctamente por las máquinas y los dispositivos antiguos. Por esta razón, lo mejor que podemos hacer es obligar a Vista a utilizar un cifrado compatible.

Para llevar a cabo nuestro propósito iniciaremos el Editor del Registro introduciendo la orden regedit en Inicio/Iniciar búsqueda y localizaremos la clave HKEY\_LOCAL\_MACHINE/SYSTEM/ CurrentControlSet/Control/Lsa. Después, hare-

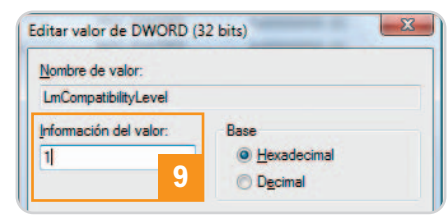

mos doble clic en la entrada LmCompatibilityLevel e introduciremos el valor 1 en el campo Información del valor **[9]**. Por último, pincharemos en Aceptar y reiniciaremos el PC para que los cambios entren en vigor.

**Juan Carlos López Revilla**

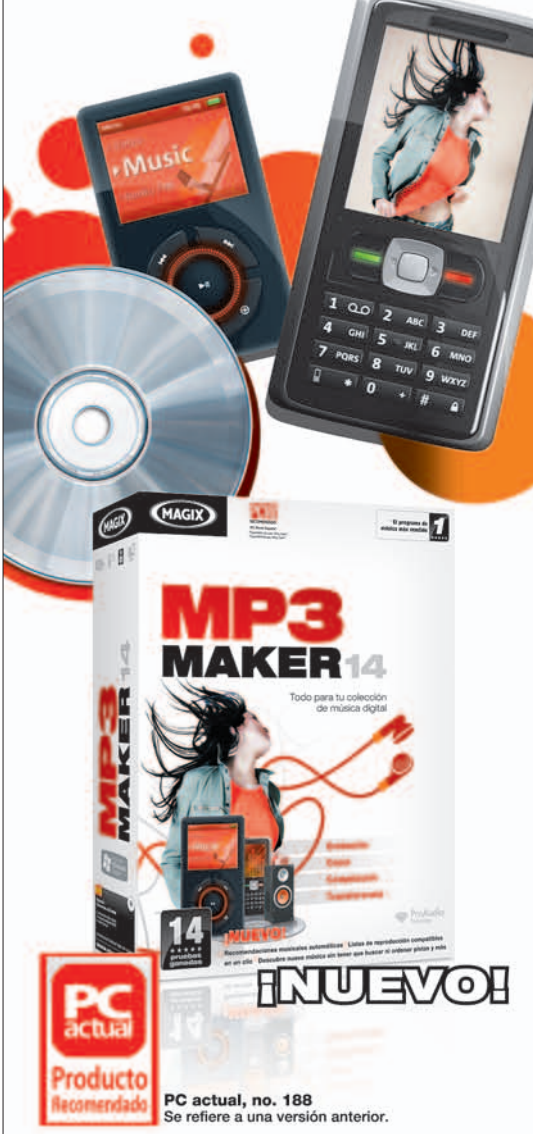

## ¡Todo para tu música!

#### **MAGIX MP3 Maker 14**

es la solución completa y definitiva para tu colección de música digital: haz de tu PC un equipo musical inteligente y un proveedor constante de canciones.

Graba, ripea, organiza, transfiere, convierte, copia, miles de radios web, digitalización de discos de vinilo, mezclas de DJ, y mucho más.

¡NUEVO! No pierdas de vista las grandes colecciones musicales, con el revolucionario sistema de navegación con recomendación automática.

29,99€

#### www.magix.es

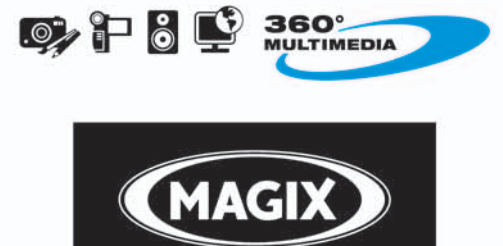

#### the multimedia community

# **Administra tu Windows Vista**

#### Embárcate con nosotros en un viaje a lo más profundo del sistema operativo

Dentro del último sistema de la factoría de los de Redmond encontramos algunas herramientas de fácil acceso, pero capaces de brindarnos el máximo nivel de configuración, aunque en su mayoría sólo sean recomendables para usuarios avanzados.

ualquier sistema operativo cuenta con herramientas apenas conocidas por los usuarios convenvalquier sistema operativo cuenta con herramientas apenas conocidas por los usuarios convencionales, gracias a las que acceder a funcionalidades adicionales y configuraciones extremadamente avanzadas. En el caso de Windows Vista, encontramos estas herramientas en diferentes lugares, incluso se pueden invocar desde la propia línea de comandos. Sin embargo, hay una ubicación heredada de los Windows Server y más tarde Windows XP: las Herramientas administrativas del Panel de control. Para verlas, lo más cómodo es colocar el Panel de control en modo de Vista clásica, y pinchar sobre el icono de Herramientas administrativas.

A partir de aquí, podremos encontrar algunas utilidades de la consola de gestión sólo útiles en entornos corporativos (Iniciador iSCSI y orígenes de datos

ODBC), y otras muchas imprescindibles para usuarios avanzados. Es en estas últimas nos centraremos en las páginas siguientes.

#### **Administración de equipos**

Más que una utilidad en sí misma, al pinchar en el icono de Administración de equipos, veremos una consola que agrupa otras herramientas que trataremos a continuación. Lo bueno es que encontraremos muchas funciones en un único sitio y capacidades sólo accesibles desde aquí.

Una de las más interesantes es la que se refiere a Carpetas compartidas **[1]**, donde podremos visualizar de golpe los Recursos compartidos de la máquina, Sesiones iniciadas vía red en nuestro PC, así como los

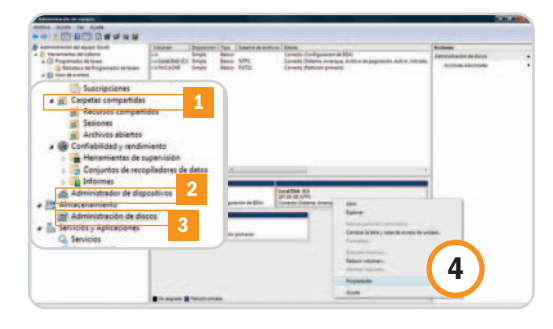

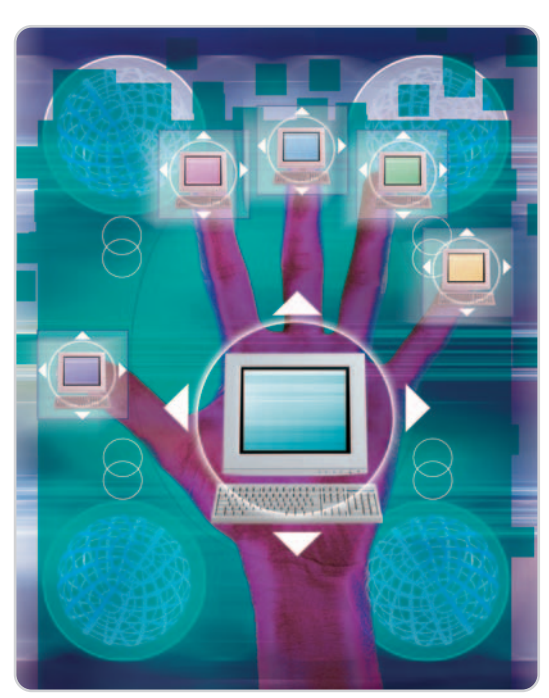

Archivos abiertos por otras personas en nuestras carpetas compartidas.

En cualquiera de estos apartados, al mostrar el listado de recursos, usuarios o archivos, basta hacer clic con el botón derecho del ratón sobre cualquier ítem para poder realizar acciones sobre él. Así, es posible mostrar las propiedades de los recursos compartidos, desconectar a un determinado usuario o cerrar un archivo abierto por un usuario remoto.

Más abajo encontramos el Administrador de dispositivos **[2]**, desde donde revisar todo el hardware del equipo, modificar sus controladores, etc. No es nada nuevo, pues es accesible desde el apartado Sistema del propio Panel de control (o utilizando la combinación tecla de Windows + Impr.Pant), pero tampoco hace daño encontrarlo aquí.

El que sí es imprescindible es el apartado de Administración de discos **[3]**. Desde él, tenemos la oportunidad de gestionar todas las particiones y unidades del sistema, crearlas para los nuevos discos del equipo, formatearlas, cambiar la letra de acceso, etc. Para ello, una vez que pinchemos sobre esta sección, onservaremos a la derecha la lista de unidades y sus particiones. Haciendo clic con el botón sobre cualquiera de ellas (unidades o particiones), podremos ejecutar las operaciones que comentábamos **[4]**. En todo caso, se convierte en una herramienta imprescindible para, por ejemplo, iniciar un nuevo disco duro externo o limpiar una memoria USB.

#### **Firewall avanzado**

Bajo el icono Firewall de Windows con seguridad avanzada, encontramos un auténtico cortafuegos infinitamente más completo que la interfaz básica que vemos al cargar este componente desde el Panel de control. De esta forma, los usuarios avanzados que realmente quieren tener un mayor control sobre las conexiones a Internet, pueden pasar directamente a este componente para conseguir exactamente lo que desean. Eso sí, necesitare-

mos conocimientos sobre redes TCP/IP, sistemas cortafuegos y comunicaciones para comprender y configurar adecuadamente muchas de las reglas. Además, dado que controla lo que autorizamos a salir y entrar de nuestra máquina, no recomendamos tocar los

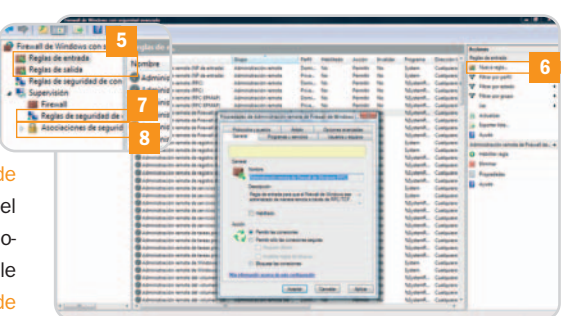

valores configurados por defecto, salvo que realmente sepamos lo que hacemos.

Empezando por el principio, gestionaremos las Reglas de entrada y Reglas de salida **[5]**, gracias a las que decidir qué programas, puertos, IP y demás características que definen una conexión pueden comunicarse desde o hacia nuestro equipo. Para configurar una regla, bastará pinchar sobre Nueva regla **[6]**, en la columna de la derecha, con lo que iniciaremos un asistente en el que ajustar todos los parámetros. Adicionalmente, podemos editar alguna de las reglas existentes con sólo hacer doble clic sobre ella. En este sentido, es factible elegir incluso a qué usuarios afectará una determinada regla pudiendo, por ejemplo, «bloquear» ciertas conexiones a los más pequeños de la casa.

Justo debajo, encontramos las Reglas de seguridad de conexión **[7]**, con las que decidir ajustes globales para diferentes tarjetas de red (por ejemplo, una WiFi) en determinados entornos (casa, trabajo, lugar público) y de una manera automática. Por último, bajo Supervisión, podremos visualizar de golpe las reglas del firewall, las interfaces de red y, muy importante, las conexiones activas que tengamos autorizadas y activas en cada momento desde el apartado Asociaciones de seguridad **[8]**.

#### **Diagnóstico de la memoria**

A continuación, trataremos la utilidad de Herramientas de diagnóstico de memoria. Esta aplicación es una vieja añorada de los sistemas de Microsoft que se ha añadido a Vista y que resultará muy útil para identificar si ese fallo tan extraño y aleatorio que tenemos con una determinada aplicación o función es debido a la RAM del sistema. De hecho, cuando este componente falla, los resultados son inesperados y se traducen en una inestabilidad del sistema y errores aleatorios, y generalmente fatales.

Cuando carguemos esta aplicación, se nos ofrecerá la opción de reiniciar nuestra máquina inmediatamente o realizar la comprobación la próxima vez que se inicie el PC **[9]**. En cualquier caso, durante el arranque de Windows Vista se cargará una aplicación en modo texto que, según el tamaño de nuestra RAM, puede tardar bastantes minutos en realizar diferentes

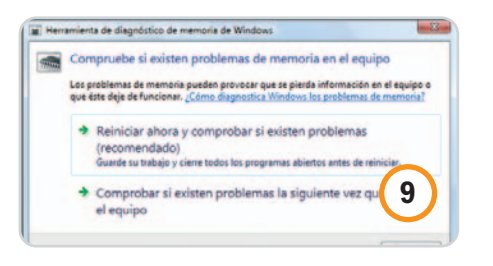

análisis a todos los registros de memoria, para detectar posibles errores en los mismos. Sea como fuere, el usuario no debe efectura ningún ajuste; sencillez y eficacia máxima.

#### **Monitor del sistema**

Una herramienta muy mejorada que encontramos en Vista, y que para los más adictos a su PC seguramente resultará de tremenda utilidad, es el Monitor de confiabilidad y rendimiento. Tras cargar esta herramienta, veremos una ventana con diferentes secciones que, básicamente, nos mostrarán el estado general de todo el sistema, la carga de trabajo, los diferentes elementos hardware, así como una orientación sobre la fiabilidad general de nuestro sistema [10]. Todo ello, se puede localizar bajo el apartado de Herramientas de supervisión.

Para los usuarios más avanzados pero, sobre todo para los entornos profesionales, resultarán tremendamente útiles los Conjuntos de recopiladores de datos **[11]**, donde podremos encontrar pequeños scripts predefinidos o creados a medida por el usuario para recopilar información de una determinada área del sistema. Su utilización requiere algunos conocimientos avanzados si queremos explotarlos al

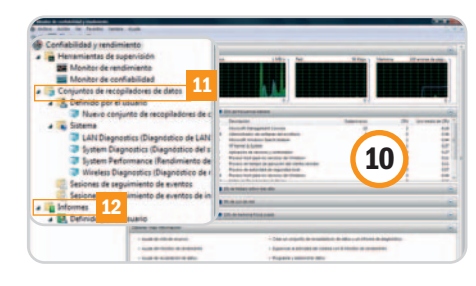

máximo, pues, incluso, nos permiten introducir código, trabajar contra claves del Registro, etc. El objetivo final de este apartado es poder, por ejemplo, recopilar automáticamente el estado de las unidades de disco todas las noches para reportarlas al administrador. De esta forma, estará avisado cuando, por seguir con el ejemplo, el espacio en disco de una de las máquinas a su cargo disminuya por debajo de un determinado porcentaje. Para iniciar manualmente cualquiera de estos recopiladores de datos (hay varios predefinidos), basta hacer clic con el botón derecho del ratón sobre él, y pinchar sobre Iniciar.

A partir de ahí, toda la información recopilada puede ser consultada en el apartado Informes **[12]**, situado justo debajo. Aquí veremos todo extremadamente detallado y, en muchos casos, con una explicación acerca del problema y sus soluciones.

#### **Programador de tareas**

La utilidad del Programador de tareas incluido en Vista ha supuesto un impresionante salto hacia delante respecto al que encontrábamos en versiones anteriores del sistema operativo de Microsoft. Ahora, tenemos un lugar desde el que un usuario avanzado, y con un poco de maña, puede programar automáticamente infinidad de tareas diarias, repetitivas o tediosas.

Empezando por lo más sencillo, por ejemplo, podemos crear tareas de mantenimiento,

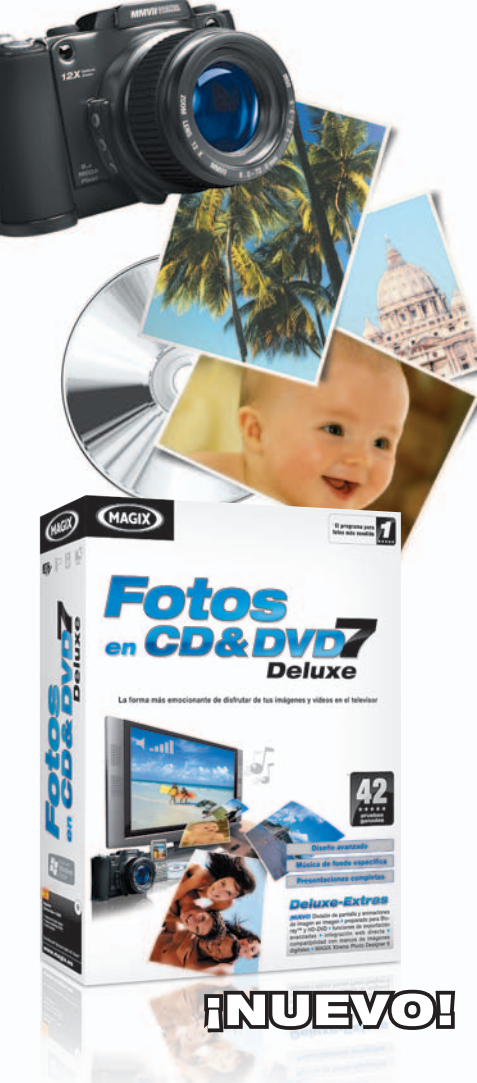

## **Convierte tus** recuerdos en una película

MAGIX Fotos en CD & DVD 7 deluxe hace de tus fotos una experiencia única en TV: importa fotos y vídeos con efectos y animaciones de alta calidad, movimientos de cámara de libre definición y música de fondo adecuada, y presenta todo como una sorprendente película con menús de DVD personalizados en TV o Internet.

#### Incluye:

- Compatibilidad con Blu-ray™ y HD-DVD
- Edición en disco, Álbum Online
- Animaciones imagen-en-imagen y mucho más

59,99 € I Versión Classic 29,99 €

#### www.magix.es

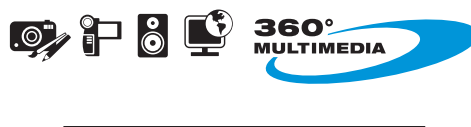

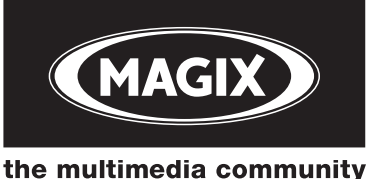

como la defragmentación de nuestros discos a una determinada hora. Los más avezados, sin embargo, podrán crear tareas totalmente personalizadas para que se ejecuten automáticamente al, por ejemplo, configurarse automáticamente una nueva red

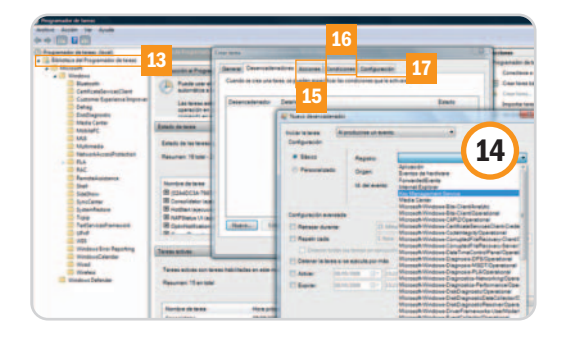

inalámbrica en el sistema. Asimismo, podremos ejecutar, además de aplicaciones, código VBScript que hayamos creado nosotros de manera personalizada.

Para ello, bajo la Biblioteca del Programador de tareas **[13]**, encontraremos un árbol en el que ir creando todas las tareas de que necesitemos. Al generar una en modo Estándar, podréis jugar con la pestaña de Desencadenadores **[14]** (según una programación horaria, al iniciar/cerrar sesión, al bloquear/ desbloquear la sesión o, lo más complicado, al realizarse un determinado evento interno en el sistema); Acciones **[15]** (ejecutar tantas aplicaciones o scripts como necesitemos); Condiciones de ejecución **[16]**; y Configuración **[17]**. Igualmente, cuando editemos una tarea, encontraremos una última llamada Historial, en la que es posible consultar a posteriori cómo ha ido la ejecución de una tarea específica.

#### **Servicios del sistema**

Esta vista de la consola es una antigua conocida para los usuarios más acostumbrados a lidiar con Windows y sus interioridades, y ha permanecido prácticamente inalterable desde hace generaciones. Una vez accedamos a ella, podremos listar todos los servicios del sistema en modo Extendido o Estándar **[18]**, siendo la única diferencia entre ambas vistas la banda izquierda que aparece al pinchar sobre cada servicio y que nos muestra información sobre él y nos permite arrancarlo/pararlo directamente **[19]**.

La otra alternativa, es hacer doble clic sobre cualquiera de los servicios, con lo que nos aparecerá su ventana de Propiedades, desde la que Iniciar, Parar o Reanudar el servicio **[20]**, así como elegir entre su arranque Automático (al iniciar el sistema),

## **Configuración del sistema**

También dentro de **Herramientas administrativas**, encontramos esta interesante utilidad gracias a la que podremos resolver problemas de arranque o rendimiento con cierta facilidad. Así, nos permite modificar parámetros avanzados del arranque de Vista, dejándonos decidir cómo queremos que sea el siguiente inicio del sistema e incluso hacerlo permanente.

Además, es factible desactivar temporalmente servicios del sistema, conocer y desactivar o eliminar todos los programas y archivos que Windows carga en el arranque a través de diferentes métodos (menú **Inicio** o Registro). Por último, también cuenta con

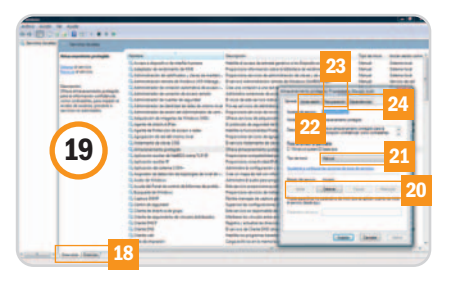

Manual (sólo cuando lo hagamos nosotros), o Deshabilitado **[21]**. Con determinados servicios, puede interesarnos que se inicien en el sistema con un nombre de usuario diferente (por ejemplo el del administrador), algo que podremos indicar desde la pestaña Iniciar sesión **[22]**. Por su parte, desde Recuperación **[23]**, es factible especificar qué ocurrirá cuando un servicio se pare por cualquier causa, mientras que desde Dependencias **[24]** tendremos la oportunidad de saber cuántos servicios dependen del que tenemos delante. Esto supone que, si detenemos el servicio, probablemente no podrá funcionar alguno de los dependientes, y viceversa.

#### **Eventos de entorno**

Terminaremos este repaso por el apartado de las Herramientas administrativas, con el Visor de eventos, también presente en versiones anteriores de Windows, pero que con Vista ha sufrido una importante remodelación. De entrada, nada más cargarlo, tendremos ante nosotros un resumen del estado de todos los eventos registrados, pudiendo saber los que son de error, información o auditoría según las últimas horas, días o semanas.

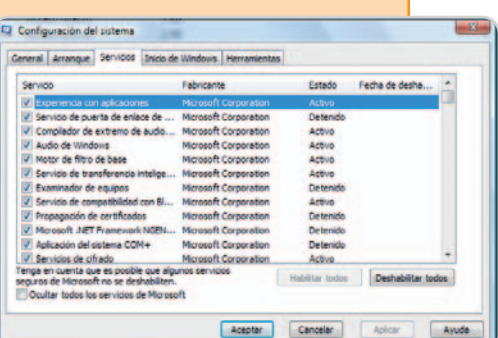

un apartado de **Herramientas** desde el que acceder rápidamente a toda clase de herramientas del sistema (**Restaurar sistema**, **Centro de seguridad**, etc.)

Otra novedad interesante son las Vistas personalizadas **[25]**, gracias a las que tendremos la oportunidad de mostrar sólo aquellos eventos que realmente nos interesan según su tipo, clase evento, fecha, etc. Por otra parte, se han segmentado mucho mejor los tipos de evento, al tiempo que se han ampliado los tipos registrados. Así, bajo Registros de Windows encontramos los apartados más habituales (Aplicación, Seguridad, etc.), junto a alguno nuevo como el de Instalación, que guarda los eventos que se produzcan durante las instalaciones.

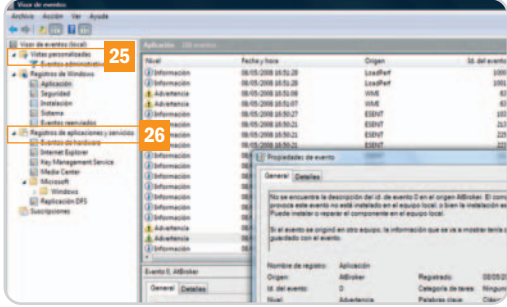

Otra gran novedad es la sección de Registros de aplicaciones y servicios **[26]**, donde podemos encontrar secciones adicionales encargadas de registrar un buen número de eventos de todo el entorno, como por ejemplo los ocurridos en Internet Explorer, los errores de hardware, los eventos del Media Center, etc. Por último, desde Suscripciones, los administradores de red, pueden recibir alertas cuando se produzcan ciertos errores o eventos en el Visor de sucesos de un equipo remoto de su red para, de esta forma, estar avisados de los problemas tan pronto como sucedan.

**Eduardo Sánchez Rojo**

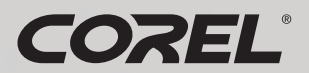

## **NUEVO COrelDRAW**<br>GRAPHICS SUITE X4

Kefalonia

### La potencia legendaria de CorelDRAW<sup>®</sup> Graphics Suite está en todas partes. En artículos de promoción, folletos, anuncios y mucho más.

Con herramientas avanzadas de texto, diseño e ilustración vectorial, además de funciones de edición de imágenes para el retoque y mejora de fotografías, ¿por qué comprar un producto caro cuando CorelDRAW® Graphics Suite X4 lo tiene todo?

Además, con tutoriales, un manual de Técnicas de expertos y 80 plantillas diseñadas profesionalmente encontrará la inspiración que necesita para empezar.

### Visite www.corel.es/coreldrawx4 para descargar una versión de prueba gratuita.

Disponible en su distribuidor habitual y en grandes superficies.

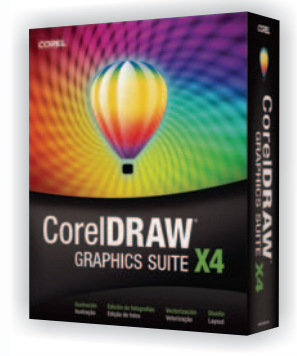

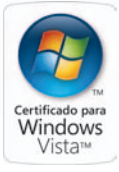

# El laboratorio de PCA

# **Windows bajo nuestra lupa**

Analizamos 23 años de evolución de los sistemas operativos de Microsoft

El lanzamiento de Windows 95 lo cambió todo. Las reglas del juego nunca han vuelto a ser las mismas debido al espaldarazo mediático que supuso la llegada del desarrollo de software más influyente de nuestra historia reciente. Después se produjeron importantes éxitos. Y también sonados fracasos.

pesar de que ya han transcurrido dieciséis meses desde el lanzamiento de Windows Vista, no existe una opinión pesar de que ya han transcurrido die-<br>ciséis meses desde el lanzamiento de<br>Windows Vista, no existe una opinión<br>unánime acerca de la última propuesta de los de Redmond. Unos analistas alaban su interfaz y políticas de seguridad, mientras que otros critican su exceso de celo y lo exigente que es con el hardware a la hora de dar lo mejor de sí mismo.

Sea como fuere, parece que el último sistema operativo de Microsoft no acaba de calar en un sector amplio de usuarios. Varios informes recientes elaborados por consultoras de con-

trastado prestigio y medios de comunicación se han hecho eco de las dificultades que está experimentando Windows Vista, no ya para penetrar en el mercado de máquinas nuevas (la mayor parte de los PC que se venden en la actualidad están gobernados por este sistema operativo), sino para convencer a los muchos usuarios que aún apuestan por Windows XP. A nuestro juicio, la explicación es muy clara: Windows Vista ha llegado en el momento de máxima fortaleza de su predecesor.

En la actualidad XP es infinitamente más seguro y estable que cuando llegó a las tiendas a finales de 2001. Por esta razón, lo más probable es que Windows Vista experimente una evolución similar a la de sus predecesores, no en vano prácticamente todos los sistemas operativos de Microsoft tuvieron un comienzo

difícil y posteriormente

lograron afianzarse y dominar el mercado de forma aplastante.

#### **Windows 95: el principio de todo**

Este desarrollo fue un sistema operativo en toda regla, mientras que sus predecesores no eran más que meras interfaces gráficas que corrían sobre MS-DOS. Aun así, repasaremos brevemente las características de las primeras ediciones de esta plataforma.

Windows 1.0 fue lanzado a finales de 1985 y tenía unas posibilidades muy limitadas (las ventanas sólo podían mostrarse en mosaico debido a las restricciones legales impuestas por Apple). Dos años después, a finales de

1987, Microsoft lanzó Windows 2.0 y aparecieron las primeras versiones de Excel y Word adaptadas a esta interfaz gráfica. La versión 3.0 no se comercializó hasta 1990, y aportó a sus predecesoras mejoras importantes, como la memoria virtual, multitarea mejorada y soporte de tarjetas gráficas VGA. El éxito de esta versión fue superior al de sus predecesoras, lo que allanó el camino a Windows 3.1/3.11 y NT, lanzados en 1992 y 1993 respectivamente. Y, por fin, en 1995 Microsoft lanzó Windows 95, su sistema operativo más ambicioso hasta ese momento.

A pesar de que el código de la nueva plataforma no fue portado totalmente a bits para mantener la compatibilidad con las aplicaciones disponibles hasta la fecha, contemplaba características que hacían de este sistema operativo una opción muy atractiva, tanto para el entorno doméstico como el profesional. La más llamativa era una interfaz gráfica mucho más depurada que las de anteriores versiones de Windows. Pero, además, contaba con soporte para nombres de archivo largos gracias a la implementación del sistema de ficheros VFAT (Virtual FAT), multitarea en modo protegido para aplicaciones de 32 bits y unas posibilidades multimedia fantásticas que nos permitieron comenzar a disfrutar mucho más el audio y el vídeo en nuestro PC.

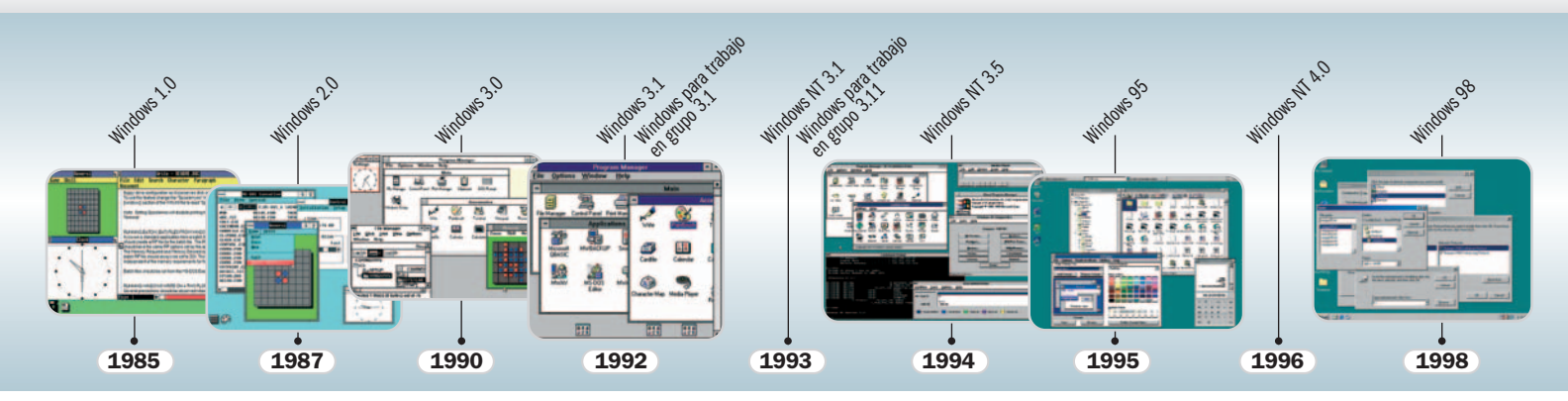

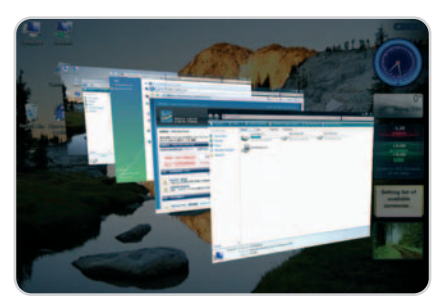

Las mejoras introducidas en el Service Pack 1 para Windows Vista han materializado un sensible incremento del rendimiento, máxime en lo que concierne al proceso de copia de ficheros.

El éxito de Windows 95 fue abrumador, tanto que supuso un revulsivo enorme en el mercado del hardware, pues para poder utilizarlo era necesario contar con un microprocesador rápido y más memoria principal que la exigida por las versiones anteriores de Windows.

#### **Una de cal y otra de arena**

Windows 98 llegó a las tiendas 3 años después del lanzamiento de su predecesor. Aunque no era mucho más sofisticado que Windows 95, contemplaba varias mejoras de entidad que lo hacían muy interesante, como una implementación óptima del sistema de archivos FAT32 y compatibilidad mejorada con dispositivos USB. En 1999 la firma de Redmond lanzó una revisión de este sistema operativo conocida como Windows 98 SE, cuya principal aportación fue un componente que se responsabilizaba de la traducción de direcciones en una red de área local para permitir que varios equipos pudiesen compartir una única conexión a Internet.

La acogida de Windows 98 fue más tímida que la de su predecesor debido en gran parte a que no representaba un avance tan significativo como el materializado por Windows 95. Aun así, su éxito al final de su vida comercial fue notable y en todo caso similar al de W95.

El innegable triunfo que cosecharon Windows 95 y 98 no fue secundado por la siguiente entrega de esta familia de sistemas operativos. Windows Millennium fue lanzado en el año 2000 como una mera actualización de W98. Entre sus escasas aportaciones cabe destacar las primeras versiones de las herramientas de restauración del sistema y Windows Movie Maker. No obstante, Windows Me ha dejado una huella indeleble en el currículo de Microsoft por sus problemas de estabilidad y la ausencia de compatibilidad con el modo de direccionamiento real de DOS, lo que impedía la correcta ejecución de algunas aplicaciones para MS-DOS. Esta plataforma tuvo una vida comercial de un solo año, por lo que hasta la fecha es el producto de Microsoft que menos tiempo ha tardado en ser reemplazado.

#### **El producto más longevo de Microsoft**

A finales de 2001 la compañía de Redmond lanzó Windows XP. Después del varapalo que supusieron las malas críticas que recibió Windows Me, Microsoft necesitaba afianzar su posición con un argumento contundente. La acogida inicial de Windows XP fue discreta, pero poco a poco fue conquistando a los usuarios hasta convertirse en el sistema operativo más longevo de esta compañía.

Más de seis años después de su lanzamiento, sigue siendo unas de las plataformas más extendidas y apreciadas por los usuarios gracias, sobre todo, a las mejoras implementadas en los distintos paquetes de servicios que Microsoft ha ido poniendo a punto. Y es que el producto disponible en la actualidad tiene poco que ver con el que llegó a las tiendas en 2001. La situación actual de XP es muy buena gracias a su enorme base instalada y al nivel de satisfacción de los usuarios. Tanto es así que, después de que Microsoft hiciese pública su intención de dejar de comercializarlo a partir del próximo 30 de junio, los responsables de InfoWorld crearon un blog llamado Save XP (http://weblog.info world.com/savexp) para retrasar el deceso de un sistema operativo que aún cuenta con muchos adeptos. Por el momento más de 180.000 usuarios se han sumado a esta iniciativa. Y esto no ha hecho más que empezar. **Juan Carlos López Revilla**

## **El futuro de Windows Vista**

Es evidente que al último sistema operativo de Microsoft aún le queda un largo camino por recorrer. Algunos analistas de renombre

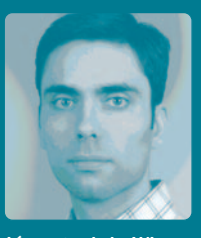

aseguran que la situación actual de Windows Vista es mucho más comprometida de lo que cabía esperar en el momento de su lanzamiento. Michael Silver y Neil Mac-Donald, de la consultora Gartner, aseveran que «esta situación es insostenible para Microsoft. Muchos usuarios no perciben las aportaciones de Windows Vista <sup>o</sup> no creen que su coste compense la migración desde Windows XP». Sí, Vista ha llegado en el mejor momento de Windows XP. No cabe duda de que es un buen sistema operativo, una plataforma mucho más segura que sus predecesoras que además está dotada de características muy interesantes, como su atractiva interfaz. Pero todo parece indicar que no acaba de cuajar en el mercado. Aun así, un importante punto a su favor es que la mayor parte de las máquinas que se venden en la actualidad lo incorporan, por lo que su penetración va en aumento. En mi opinión, es muy probable que esta plataforma experimente una evolución similar a la de Windows XP: lenta al principio, pero consistente. En cualquier caso, en 2010 llegará Windows 7, y quizás en ese momento escriba una nueva columna defendiendo el complicado nacimiento del que será el último sistema operativo de Microsoft frente a un arraigado Windows Vista. **Juan Carlos López Revilla**

**juanc-lopez@rba.es**

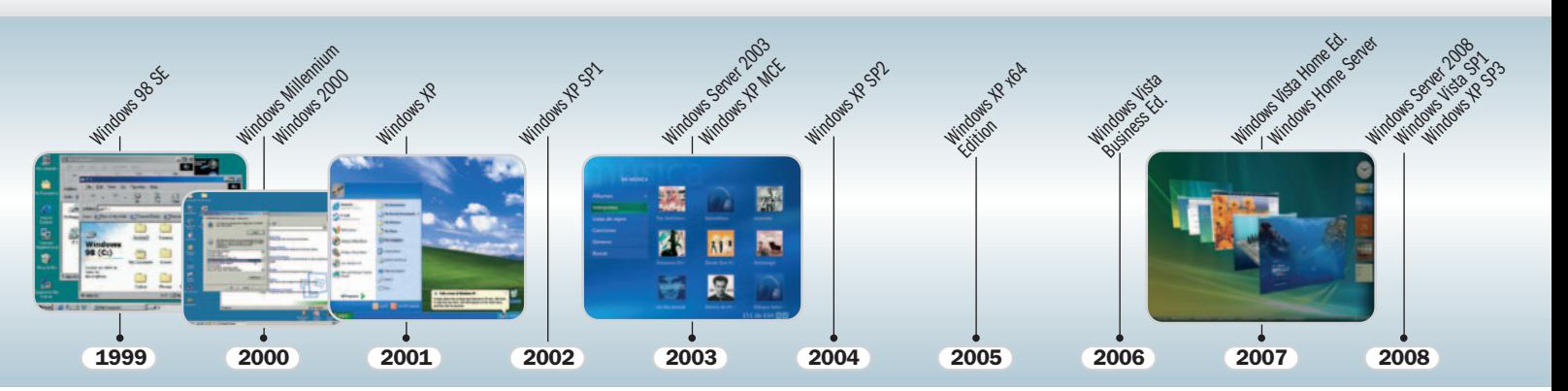

## **Nokia N78**

#### Un terminal de diseño cuidado y dotado de servicios novedosos

Nokia, en sus nuevos terminales de gama media-alta, no quiere tan sólo innovar en lo que concierne a las especificaciones de sus teléfonos,

sino también ofrecer a sus usuarios nuevos servicios y funciones que vienen preinstalados y que no encontraremos en otros modelos. En particular, de este flamante N78 debemos destacar la inclusión del servicio Share on OVI, que se trata de una comunidad on-line donde los usuarios tienen la posibilidad de subir todo tipo de ficheros multimedia de hasta 100 Mbytes desde su teléfono Nokia. Asimismo, en el software preinstalado encontramos la aplicación Nokia Maps, que pone a nuestra disposición de mane-

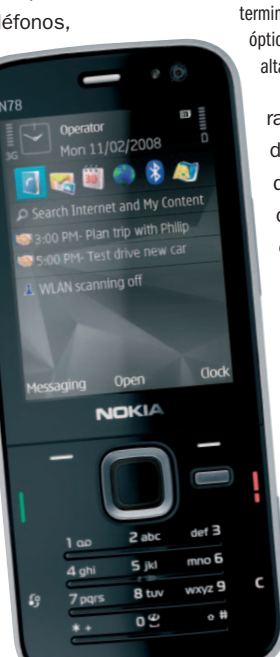

La cámara de 3,2 millones de puntos que monta este terminal dispone de una óptica Carl Zeiss de muy alta calidad.

> ra gratuita mapas de todo el mundo que funcionarán conjuntamente con el módulo GPS de este

completo y versátil terminal.

Esta propuesta dispone de una pantalla de 2,4 pulgadas con una resolución de 240 x 320 puntos y muy buena calidad, además de una cámara de 3,2 Megapíxeles, un GPS, un reproductor de audio/vídeo y un sintonizador de radio FM y vía Internet. Hay que tener en cuenta que gracias a la definición y tamaño de la pantalla podemos disfrutar de las funciones del GPS con comodidad, lo que incrementa claramente el atractivo de este móvil. **David Onieva García**

## **Valoración 9,1 Calidad/Precio 8,6**

#### **Características**

Terminal móvil que incorpora una cámara de 3,2 millones de puntos. Peso: 101 gramos. 70 Mbytes de memoria interna. Radio FM. Reproducción de música y vídeos

#### **Contacto** Nokia

www.nokia.es 902 404 414

#### **Lo mejor**

Gracias a la pantalla de gran tamaño incorporada por esta firma y al GPS podemos sacar mucho partido al servicio Nokia Maps a la hora de viajar

#### **Lo peor**

El sistema de navegación táctil que podemos utilizar para movernos por los menús en lugar de ir pulsando los habituales botones es menos cómodo y ergonómico de lo que sería deseable

**429€**

**Precio**

 $\lceil 4p \rceil$ 

## **Valoración 8,7 Calidad/Precio 7,5**

#### **Características**

Pocket PC con pantalla de 2,8 pulgadas que incorpora su propio navegador GPS, cámara de tres millones de puntos, teléfono cuatribanda e interfaces Bluetooth y Wireless LAN compatible con 802.11b/g

#### **Contacto**

HP www.hp.es 902 234 468

#### **Lo mejor**

Este dispositivo cuenta con todos los añadidos necesarios para cualquier profesional que necesite tener todos sus dispositivos móviles en un solo chasis lo más ligero posible

#### **Lo peor**

El teclado alfanumérico que encontramos en la parte inferior de la máquina resulta algo incómodo de utilizar

#### **Precio**

**579€**

## **HP iPAQ 614**

#### Este Pocket PC de gama media destaca por sus buenas prestaciones

Nos encontramos ante un navegador basado en el sistema Windows Mobile 6 que, además de servirnos como un funcional PDA, incorpora su propio receptor GPS y teléfono móvil. En su interior reside un procesador Marvell PXA270 a 520 MHz acompañado de 128 Mbytes de memoria, todo ello alojado en un cuerpo con un peso de 145 gramos. A esto le sumamos la pantalla de 2,8 pulgadas que monta, una solución de gran calidad que permite utilizar este dispositivo reduciendo la habitual fatiga visual.

En lo que se refiere al apartado de las comunicaciones cabe mencionar que incorpora las tecnologías inalámbricas más

Gracias a los accesos directos situados en el lateral yala eficaz rueda Smart Touch, la navegación por el software interno resulta mucho más cómoda.

to Bluetooth como WiFi 802.11b/g. En lo que concierne a los recursos adicionales, el iPAQ 614 dispone de una ranura para tarjetas de memoria flash Micro SD, además de una cámara de 3 millones de puntos situada en su parte trasera.

demandadas, tan-

Nos parece una idea muy buena la integración de una rueda de navegación Smart Touch que se ha situado en un lateral del dispositivo, así como un acceso

directo a una función que nos permitirá utilizar este Pocket PC por medio de órdenes de voz. Sin lugar a dudas, un producto versátil y bien construído. **David Onieva García**

**ASUS** recomienda Windows Vista® Premium Original

 $\odot$ 

# **El Mundo del en los Portátiles ASUS**

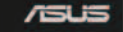

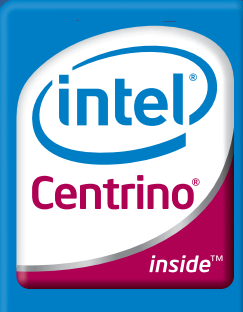

**Rendimiento** portátil

## Redefinimos la Alta Definición

Imágenes más grandes, con una calidad más clara y un audio mejorado – ésa es la naturaleza y el poder de la Alta definición. La resolución de 1920x1200, combinada con la Tecnología de Procesador Intel® Centrino® y el sistema operativo Windows Vista® Premium Original; otorgan a la gama de portátiles ASUS de 17"la posibilidad de dar plena cabida a todas las ventajas HD. Desde el A7 y el F7 hasta el M70,elG2 y el G70,los portátiles ASUS te proporcionarán una experiencia en juegosreal como la vida misma y una remarcable calidad en reproducción de películas en el momento que tú decidas, dónde sea que te encuentres.

Celeron, Celeron Inside, Centrino, Centrino Inside, el Logo de Centrino, Intel, intel Core, Intel Inside Logo, Intel Viiv, Intel vPro, Itanium, Itanium Inside, Pentium, Pentium Inside, Viiv Inside, vPro Inside, Xeon, y Xeon Inside son marcas propiedad de la Corporación Intel en EEUU y otros países.

## **TrekStor DataStation microdisk**

80 Gbytes en un espacio similar al de una tarjeta de crédito

Los discos duros de 1,8 pulgadas están disfrutando de un desarrollo realmente increíble. Hace poco tiempo, lo normal era encontrarlos en capacidades de 8,16 o 32 Gbytes como mucho, cifra que actualmente ha llegado a los 120 Gbytes,

como es el caso del hermano mayor de este DataStation microdisk. En esta ocasión, nos encontramos ante el modelo de 80 Gbytes que, por un precio atractivo, nos permite almacenar casi todos los datos que deseemos sin necesidad de estar borrando continuamente información.

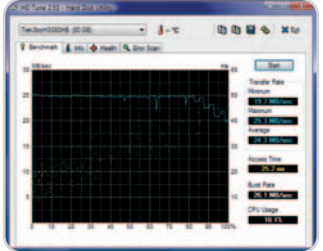

El acabado de este pequeño disco duro externo es sencillamente perfecto. Se trata de una car-

Los resultados obtenidos en las pruebas con HD Tune arrojan cifras muy buenas tanto en la velocidad de transferencia como en el tiempo medio de acceso.

casa en aluminio que, además del vistoso diseño, aporta también una fuerte capacidad de disipación del calor, algo crítico en este tipo de dispositivos.

En cuanto a rendimiento, ha sido

capaz de ofrecer una tasa de datos de algo más de 24 Mbytes/s bastante homogénea y correcta teniendo en cuenta otros productos basados en la controladora USB 2.0. El tiempo medio de acceso a los datos se ha situado en 25,2 milisegundos, que tampoco es malo teniendo en cuenta su tamaño.

Su principal uso es el de poder transportar datos fácilmente, de la oficina a casa, por ejemplo, pero también es ideal para utilizarlo como sistema de almacenamiento adicional en portátiles. Además, es compatible también con Mac y su nuevo sistema de copias de seguridad Time Machine (soporta el sistema de archivos HDS+), por lo que su versatilidad queda fuera de toda duda.

**Pablo Fernández Torres**

## **Valoración 9,2 Calidad/Precio 7,5**

#### **Características**

Disco duro externo de 1,8 pulgadas y capacidad de 80 Gbytes (existen otros modelos de 20 y 120 Gbytes). Tiene un peso de 70 gramos. Incluye el software Nero BackItUp2 Essentials

#### **Contacto**

Fabricante: TrekStor. www.trekstor.es Distriuidor: The Storage Company Ibérica 96 326 36 74

#### **Lo mejor**

Como era de esperar, su reducido tamaño y peso es ideal para tenerlo siempre con nosotros

#### **Lo peor**

Elevado uso de la CPU durante las pruebas HD Tune (10,1%). Para reducir el consumo, no incorpora ningún led de estado

**149€**

**Precio**

**Valoración 9,6 Calidad/Precio 8,0**

#### **Características**

Capturadora de vídeo que convierte la señal directamente en MPEG-4 para transferirla a dispositivos iPod, PSP o cualquier otro de almacenamiento, como unidades Flash USB o de disco duro externo. No necesita PC

#### **Contacto**

Fabricane: Pinnacle Systems www.pinnaclesys.com Distribuidor: UMD. 902 128 256

#### **Lo mejor**

Sin duda alguna, su fácil funcionamiento, que no requiere ningún conocimiento técnico. Además, su autonomía permite utilizarlo en cualquier lugar

#### **Lo peor**

Es mínima la información que el dispositivo es capaz de mostrar mediante combinaciones de luces, pero hace tan bien su trabajo que este detalle se convierte en insignificante

**Precio**

**129,99€**

### **60** | PC ACTUAL ● www.pc-actual.com

## **Pinnacle Video Transfer**

#### Con este producto la captura de vídeo se simplifica mucho

Probablemente se trata del producto más novedoso e interesante que ha pasado por nuestro laboratorio en mucho tiempo. No por el mero hecho de convertir vídeo analógico a digital (cosa que se lleva haciendo desde hace años), sino por cómo realiza este proceso. En todos los productos de este tipo ha sido necesaria la existencia de un PC para gestionar diversas tareas como el almacenamiento. En esta ocasión, lo único que tenemos que hacer es conectar en un extremo cualquier fuente de vídeo analógica (también digital pero mediante el cableado de Vídeo compuesto o S-Vídeo) y, en el otro, una uni-

dad de memoria Flash USB, un disco duro externo o incluso (y este es otro de sus atractivos) un iPod o una PSP. Una vez que los dos dispositivos estén conectados, tan sólo será necesario seleccionar mediante un botón la calidad de conversión, que Pinnacle ha divi-

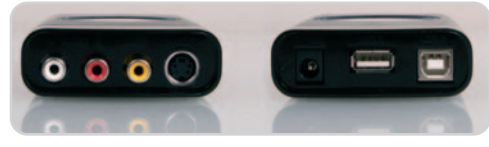

Video Transfer era los que muchos usuarios andaban buscando para, por ejemplo, digitalizar sus viejas cintas VHS.

dido en tres modalidades: Buena, Mejor, La mejor. Para una conversión a disco duro externo, por ejemplo, estas tres modalidades se corresponden con unas resoluciones de 320 x 240, 640 x 480 o 720 x 576 píxeles, siempre en formato MPEG-4 H.264.

Una vez seleccionada la calidad (la controlaremos mediante las pequeñas luces, una por cada nivel), comenzaremos la reproducción desde la fuente analógica y pulsaremos el botón Rec para empezar la transferencia en tiempo real. Muchos usuarios buscaban una solución para convertir cintas VHS a formato digital, pero este proceso era algo arduo mediante una capturadora conectada al PC. Ahora todo es más fácil. **Pablo Fernández Torres**

### Nueva tecnología

## Placa Base ASUS P5Q Series

Con el nuevo Express Gate podrás arrancar tu equipo y conectarte a Internet en tan solo

5 segundos!

Disfruta de un acceso

inmediato a Internet y a

tus archivos favoritos.

#### Cansado de esperar a que tu ordenador cargue, tan solo quieres acceder rápidamente a tu correo o escuchar tu música preferida de un modo inmediato? ASUS te proporciona el modo de hacer esto y mucho más! Disponible para la última serie de Placas Base ASUS P5Q, el nuevo ASUS Express Gate te permite escuchar tus MP3, ver imágenes, y acceso inmediato a Internet mediante un arranque de solo 5 segundos proporcionándote una manera rápida y simple de estar en contacto con tu familia y amigos, mediante las aplicaciones de web más usadas, como webmail, Skype o IM. La serie P5Q también incluye la tecnología ASUS EPU 6 que proporciona un ahorro energético asombroso; y el ASUS Drive Xpert, que aporta la posibilidad de escoger entre fáciles copias de seguridad o multiplicar por dos la velocidad de los discos duros para asegurar una gestión de datos

000

#### Diversión instantánea con la nueva Express Gate!

más rápida y segura.

Siendo necesarios tan solo 5 segundos para acceder a Internet, las esperas innecesarias pasan a ser algo del pasado. ASUS Express Gate te permite un acceso a Internet rápido y seguro sin necesidad de cargar Windows. El intuitivo interfaz provee de una plataforma para disfrutar de tus MP3 e imágenes favoritas - proporcionándote un portal que cubre todas tus necesidades de entretenimiento y te brinda, además, la

posibilidad de mantenerte en contacto con tu familia y amigos a través de las populares aplicaciones Skype, IM, YouTube y webmail.

#### La nueva tecnología EPU 6 te ayuda a ahorrar

Las placas base P5Q Series forman parte del rango de placas base equipadas con la tecnología EPU 6 de ASUS. Siendo el único microprocesador inteligente de ahorro energético basado en hardware en el mercado. En modo ahorro, el nuevo EPU provee al usuario de mejor rendimiento con provoo di dodatto do mojor fortammonto con<br>un consumo menor, v monitoriza digitalmente el nivel de carga de la CPU para ajustar de un modo preciso la

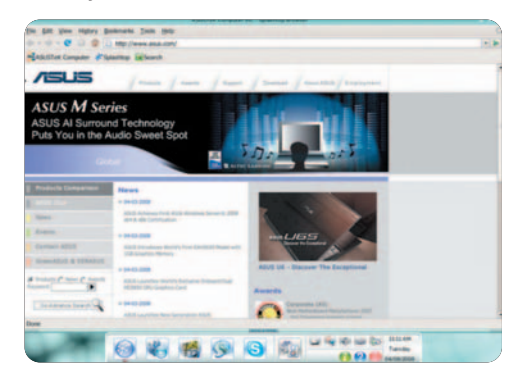

alimentación de la misma, con una eficiencia VRM mejorada para adecuarse a cualquier carga proporcionando una entrega eléctrica moderada para momentos en que un gran rendimiento es necesario, o un ahorro en el consumo de la CPU de hasta un 80.23% para configuraciones de procesado de baja carga.

#### Realiza tus copias de seguridad fácilmente y transfiere tus datos 2 veces más rápido

Sin necesidad de instalar drivers ni configuraciones de BIOS, el exclusivo Drive Xpert de ASUS es ideal para asegurar tus datos o mejorar el rendimiento de tu disco duro. Con el intuitivo interfaz gráfico incorporado, puedes organizar tus copias de seguridad y mantener así tus fotos, música, y archivos de datos a buen recaudo; o bien doblar la velocidad de transmisión de tu disco duro..

## **Asus EN9800GX2**

#### La solución con doble GPU de NVIDIA llega de la mano de Asus

Como os prometimos el mes pasado, traemos hasta esta páginas el análisis del ingenio de gama más alta fabricado por NVIDIA y ensamblado, en esta ocasión, por Asus. Estamos hablando del modelo 9800GX2, o lo que es lo mismo, la integración dentro de la misma placa de dos GPU de ultimísima generación (G92), concebidas para el disfrute de todo aquel jugón de pro que se precie. En cuanto al rendimiento ofrecido, podemos decir que se encuentra ligeramente por debajo del conseguido por su inmediata competidora, la tarjeta gráfica de AMD-ATI HD Radeon 3870X2, que posee también doble núcleo. Por poner un ejemplo de las puntuaciones alcanzadas, os mostramos la nada despreciable cifra de 13.536 puntos conseguidos en 3DMark06 1.2

para

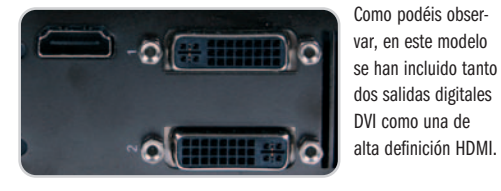

1.280x1.024 píxeles y 12.218 para 1.600 x 1.200, ambas pruebas elaboradas aplicando un filtro antialiasing 4x y otro anisotrópico 8x.

Ahora bien, es necesario recalcar que tanta potencia tiene su precio, esta vez en forma de consumo eléctrico (es necesario alimentar dos tomas de corriente) y temperatura alcanzada por el dispositivo a

pleno rendimiento (unos 60ºC). Para terminar, hablar del buen hacer de Asus en este modelo, en el que se han implementado tanto

dos salidas DVI como una HDMI. También se ha incluido una conexión interna de audio para adjuntar el proveniente de la tarjeta dedicada o de la placa y conseguir, con ello, proporcionar también sonido a través de la salida de vídeo de alta definición.

**Eloy García Almadén**

## **Valoración 9,1 Calidad/Precio 8,0**

#### **Características**

2 GPU de NVIDIA modelo G92. Tecnología de integración de 65nm. 675 MHz (GPU) y 2.200 MHz (memoria). Interfaz de memoria de 256 bits. 1 Gbyte memoria GDDR3

#### **Contacto**

Fabricante: Asus www.asus.es 902 889 688

#### **Lo mejor**

Buenos rendimientos y una buena colección de salidas, entre las que se incluyen HDMI y la posibilidad de añadir audio externamente

#### **Lo peor**

Sin duda, se trata de un dispositivo que consume gran cantidad de energía y produce bastante calor cuando trabaja a pleno rendimiento

**537€**

**Precio**

## **Valoración 8,4 Calidad/Precio 7,9**

#### **Características**

Sintonizadora TDT con doble circuitería que permite grabación y visualización simultánea de dos canales o la activación del modo Diversity para conseguir una señal reforzada. Incluye mando de control remoto y la posibilidad de realizar streaming y de acceder a la tarjeta a través de Telnet

#### **Contacto**

Fabricante: TerraTec www.terratec.net

#### **Lo mejor**

Las dos sintonizadoras independientes implementadas, el servicio de streaming multicast y el acceso a través de Telnet

#### **Lo peor**

Escasa documentación con respecto a las opciones de red. El PIP no nos ha funcionado bien

**109€**

**Precio**

**CinergyDTUSB XS Diversity**

Disfruta de la TDT por partida doble en tu portátil o equipo de sobremesa

El apagón analógico CINERATOR se encuentra ya a la vuelta de la esquina y son muchas las compañías que empiezan a sacar soluciones portátiles para poder ver la Televisión Digital Terrestre (TDT) en cualquier ordenador. TerraTec aporta su granito de arena en este campo y lo hace con una propuesta realmente interesante. Este modelo que aquí os presentamos, en formato USB 2.0, está constituido por dos sintonizadoras TDT diferentes que pueden trabajar de manera independiente (permitiendo, por ejemplo, visualizar un canal mientras grabamos otro en el disco duro de nuestro equipo o realizar Picture In Picture) o en modo cooperativo gracias a la tecnología Diversity que implementa. Activando este modo conseguiremos que ambas antenas funcionen de manera simultánea recibiendo cada una su propia señal y reconstruyendo una nueva y mejorada que será la que visualicemos en la pantalla. Valoramos muy positivamente un par de detalles que amplían, si

cabe, las bondades de este producto. Por un lado, la posibilidad de acceder remotamente al dispositivo a través de Telnet para gestionarlo completamente. Por otro, configurarla para que realice streaming (multicast) y poder visualizar en cualquier equipo lo mismo que estamos recibiendo a través de la sintonizadora. Como

> notas negativas, indicar que la documentación con respecto a

estas opciones de red es totalmente nula y que la opción de Picture In Picture no funciona excesivamente bien.

#### **Eloy García Almadén**

Dentro del panel de configuración de la tarjeta podremos activar el modo Diversity para que las dos sintonizadoras trabajen de manera cooperativa.

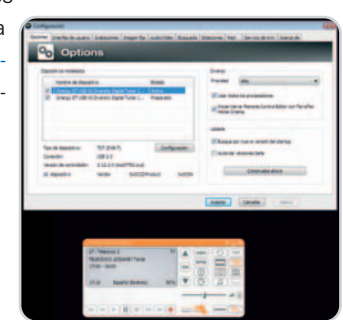

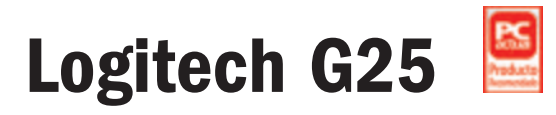

### Un volante para juegos excelente en prestaciones y acabado

Su imponente presencia, un conjunto dividido en tres módulos de considerable tamaño y extraordinario acabado, anuncia que no estamos ante un producto cualquiera. El primer volumen es el que alberga el volante, un robusto bloque de plástico negro con unas fuertes sargentas para sujetar el dispositivo a una superficie plana y en cuya base se encuentran las conexiones para los cables que salen del bloque de los pedales y de la palanca de cambios.

El diámetro de la «rueda» es considerable, mucho mayor que en la mayoría de volantes del mercado. Está forrado en cuero negro y los tres brazos que lo unen con el eje son de metal,

al igual que las enormes levas de cambio de marcha situadas tras la rueda del volante. La pedalera es realmente extraordinaria, con una gran base que impide que se mueva y unos pedales de metal con un recorrido y una dureza diferente en cada uno, tal y como ocurre en cualquier coche. Y no olvidemos que es de los pocos conjuntos que cuentan con embrague. Por último, el bloque de la palanca de cambios es una pieza de considerable tamaño y cuenta con ocho botones y un pad direccional, además de la sensa-

cional palanca de siete posiciones, seis marchas en horquilla más la marcha atrás. El bloque cuenta también con una gran rueda para cambiar la configuración de la palanca y convertirla en un cambio secuencial.

> Probamos el conjunto con el simulador R- Factor (incluido en el paquete) y con Gran Turismo 5 Prologo y sólo podemos decir que, si la experiencia ya era buena con un gamepad, con este volante se convierte en lo más parecido a conducir un coche de verdad. Sencillamente, una pasada. **José María Arias-Camisón Cano**

### **Valoración 9,7 Calidad/Precio 8,3**

#### **Características**

Volante de gran diámetro forrado en cuero con el cuerpo de metal y giro de 900º. Pedales de metal con acelerador, freno y embrague. Palanca de cambios manual «en H» de seis velocidades y con marcha atrás, en un cuerpo aparte del volante

#### **Contacto**

Logitech www.logitech.com 93 419 11 40

#### **Lo mejor**

El acabado de todo el producto es excelente. El funcionamiento del cambio en horquilla junto al embrague multiplica la experiencia de juego. Es de los pocos volantes que giran tres vueltas completas. El Force Feedback es fuerte y responde de forma extraordinaria

#### **Lo peor**

Aunque «vale lo que cuesta», su precio es alto

**Precio 299€**

### **Valoración 7,0 Calidad/Precio 7,0**

#### **Características**

Smartphone con teclado OWERTY de 30 teclas, procesador Intel PXA270 a 312 MHz, Windows Mobile 6 Standar. El precio se refiere a un alta de línea nueva en Vodafone con un contrato de permanencia de 12 meses (consultar otras tarifas)

#### **Contacto**

#### Fabricante: Palm

http://euro.palm.com/es Distribuidor: Vodafone www.vodafone.ge

#### **Lo mejor**

El diseño del dispositivo es agradable y muy cómodo. El teclado QWERTY permite moverse con facilidad por el terminal. Incluye una considerable cantidad de software

#### **Lo peor**

Es el primer Palm sin pantalla táctil. No cuenta con pantalla auxiliar y la cantidad de memoria es algo escasa

**Precio**

**229€**

## **Palm Treo 500V**

#### La firma cambia de rumbo para acercarse al mercado mayoritario

Tras la obligada cancelación de su proyecto Foleo, parece que Palm se ha replanteado a sí misma, consciente de que el mercado de los «asistentes personales» está cambiando profundamente. Y este Treo 500V es prueba de ello. Nos encontramos ante un terminal con un Intel PXA270 a 312 MHz, que trabaja con un sistema operativo Windows Mobile 6 Standard, si bien cuenta con algunas modificaciones introducidas para facilitar el acceso a las últimas aplicaciones utilizadas o al centro de mensajería, entre otros.

El terminal incluye de serie Office Mobile, con

Excel, Word y PowerPoint, además de aplicaciones como Google Maps o acceso a eBay. Implementa también un servicio de televisión móvil, concertado con Vodafone (con quien Palm ha mantenido una exclusiva de distribución de este modelo). Por otro lado, el terminal cuenta con una cámara de dos megapíxeles, pero carece de

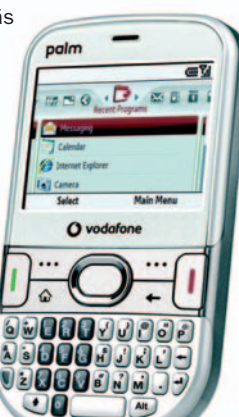

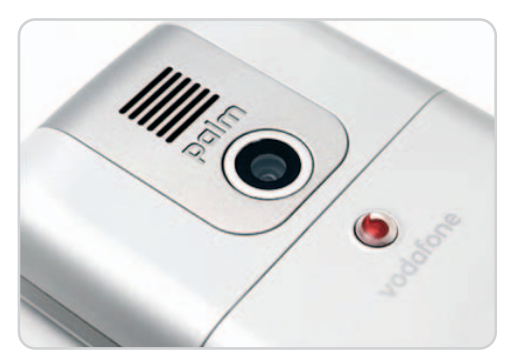

una delantera con la que realizar videoconferen-

cias. Tampoco cuenta con pantalla táctil, algo que es novedad en los terminales de la firma. Sí dispone en cambio de un completo teclado QWERTY de 30 teclas, que facilita enormemente la introducción de texto. Nos encontramos, pues, ante un dispositivo de transición de Palm. Se aleja de su mercado habitual, asemejándose a otros smartphones de gama baja de fabricantes como HTC o Blackberry. Renovarse o morir.

**José María Arias-Camisón Cano**

## **Gigabyte X48T-DQ6**

#### Orientada al usuario más exigente gracias al chipset X48

Éste es, precisamente, uno de los principales atractivos de esta placa de Gigabyte. Gracias a la incorporación del nuevo chipset extremo de Intel (X48) podremos modificar una gran cantidad de parámetros de nuestros componentes instalados para lograr forzar el sistema y hacerlo trabajar a pleno rendimiento. Utilizando la BIOS o la aplicación Easy-Tune Pro 5 adjunta

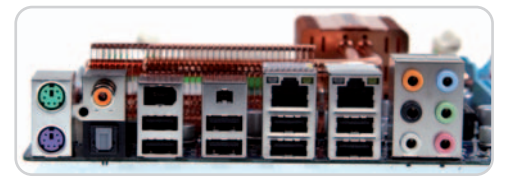

El panel trasero incluye multitud de puertos USB, un FireWire, dos RJ-45 y entradas y salidas de audio tanto analógicas como digitales.

bién se ha incluido la nueva tecnología DES para que la placa consuma únicamente la energía que necesita en cada momento y se encuentran presentes, asimismo, otro tipo de bondades como la BIOS dual (excelente medida en caso de fallo o deterioro de la misma) o la posibilidad de instalar un chip TPM en nuestro sistema, así como conectores para habilitar un puerto serie y otro paralelo. Por otro lado, los resultados obtenidos en las pruebas no dejan lugar a dudas: los 7.182 puntos conseguidos en PCMark05 1.2 hablan por sí solos y demuestran que el sistema de ahorro de energía no interfiere con el rendimiento final de la placa.

## podremos modificar el multiplicador de la CPU

(siempre y cuando el «micro» posea esta característica desbloqueada), la frecuencia de trabajo del bus PCI-E (especialmente indicado para obtener un mayor rendimiento en el apartado gráfico) o los voltajes aplicados a los

módulos de memoria DDR3, entre otras cosas. Tam-

### **Valoración 8,9 Calidad/Precio 8,2**

#### **Plataforma / Socket**

Intel Core 2 Extreme, Core 2 Quad, Core 2 Duo, Pentium Extreme, Pentium D, Pentium 4, Celeron / LGA775

#### **Características**

Chipset Intel X48 (N) + ICH9R (S). FSB 1.600 MHz. Memoria DDR3 doble canal. 2 PCI-E x16 (2.0), 3 PCI-E x1. 2 PCI. 12 USB 2.0. 1 IDE. 8 SATA II. RAID SATA 0, 1, 5y10 y JBOD. 2 Gigabit Ethernet

#### **Contacto**

Gigabyte www.giga-byte.es / 98 313 23 49 **Lo mejor**

Muy buenos rendimientos generales, la tecnología de ahorro energético y las grandes posibilidades de overclocking

#### **Lo peor**

Estando orientada a un usuario más experto, se echa de menos pulsadores adosados en placa para llevar a cabo las tareas de encendido/apagado, reseteo o borrado de CMOS

**Precio**

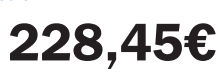

### **Valoración 7,5 Calidad/Precio 7,7**

**Plataforma / Socket**

AMD Semprom, Athlon 64, 64 FX, 64 X2 Dual-core y Phenom / AM2+

#### **Características**

ChipsetAMD 780G (N) + AMD SB700 (S). Hyper Transport 3.0. Memoria DDR2 doble canal (800 MHz). 1 PCI-E x16 (2.0), 2 PCI, 10 USB 2.0, 1 IDE, 4 SATAII. RAID SATA 0, 1 y 0+1. 1 Gigabit Ethernet

#### **Contacto**

Fabricante: Sapphire www.sapphiretech.com/ss/ Distribuidor: MCR www.mcr.com.es / 93 343 58 85

#### **Lo mejor**

Pantalla led incorporada en placa y el subsistema gráfico incorporado

#### **Lo peor**

No dispone de puertos FireWire ni de salida HDMI integrada. El manual es bastante escaso y no incorpora información que pueda ser realmente útil

**Precio**

**79€**

## **Sapphire Hybrid CrossFire 780G**

### Pocos extras y un subsistema gráfico dirigido a la HD

Hace un par de meses os ofrecimos en esta misma sección uno de los primeros especímenes que incorporaban el novedoso chipset de AMD-ATI denominado 780G de la mano de Gigabyte. Este mes os traemos otra propuesta, esta vez de parte de Sapphire. Estamos ante una placa base específicamente orientada a aquellos usuarios que deseen disponer de un subsistema gráfico incorporado (ATI Radeon 3200) y no requieran grandes dosis de potencia. Perfectamente capaz de correr Aero en Windows Vista y de decodificar contenidos en alta definición gracias a la UVD que incorpora, se queda también un poquito corto si lo que que-

**Eloy García Almadén**

remos es ejecutar juegos medianamente complejos en nuestro PC. Sin embargo, si ésta no va a ser la finalidad del equipo, tendremos más que de sobra con la GPU RS780

incorporada en el chipset. No obstante, gracias a la tecnología Hybrid CrossFireX incluida,

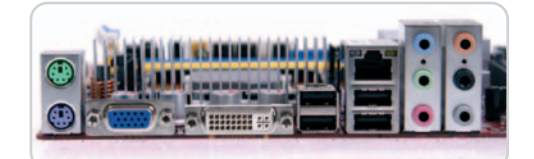

Como se puede observar en esta instantánea, pocos son los conectores y puertos incluidos en el panel trasero de la placa.

podremos aumentar la capacidad gráfica del sistema incluyendo una tarjeta gráfica externa de AMD-ATI (3450 o 3470) para hacerla funcionar de manera conjunta con la del chipset.

En cuanto a la placa, no nos ha gustado nada el escaso manual incorporado, así como la falta de puertos tan importantes como el de FireWire.

La ausencia de salida integrada HDMI es un factor clave, al ser sobre todo una placa que pretende dirigirse al público medio que utilice su equipo para ver contenidos en HD.

**Eloy García Almadén**

## Cartuchos de tinta de bajo coste.

 $+$  ahorro =  $+$  ocio  $+$  ecología =  $+$  naturaleza

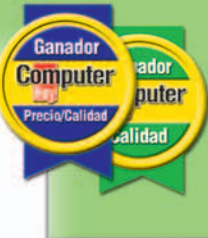

El País

Computer Hoy Nº 234 Septiembre 2007 • coste 0,088€ / página "Una iniciativa con tintes dorados".

Expansión "conZumo.com permite un ahorro de hasta el 75%"

"conZumo.com tira el precio"

**Cinco Dias** 

de los cartuchos".

## **CONZUMO.COM** ¡Mejor compra online!

**Cartuchos** desde

✔ 902 010 825 pedidos@conzumo.com

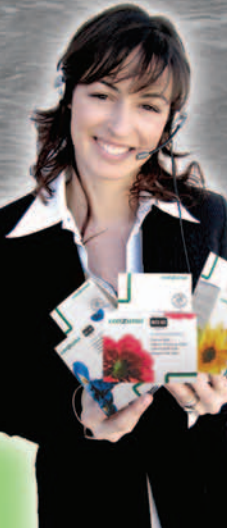

orra hasta

## **Maxxed M2400T**

#### El primer MP4 con pantalla táctil y 4 Gbytes internos

Este sofisticado PMP (Personal Media Player) presume de dos características que le permiten aventajar a la mayor parte de sus competidores: su pantalla, de 2,4 pulgadas, es táctil, e incluye la versión completa de la película Resident Evil: Extinción en la memoria interna. La calidad de la pantalla es elevada, sin embargo, la configuración por defecto proporciona un bajo nivel de detalle en las zonas oscuras al reproducir vídeo. Por fortuna, este handicap puede paliarse en cierta medida incrementando el contraste desde la interfaz de la unidad.

Para realizar un análisis riguroso decidimos

probarlo en un escenario de uso real, lo que nos permitió descubrir dos carencias que merecen ser tenidas en cuenta: en condiciones ambientales de mucha luminosidad el nivel de reflejos de la pantalla es elevado, lo que dificulta el visionado de una película, y la potencia de la salida de auriculares es limitada, por lo que si se va a utilizar en entornos ruidosos es conveniente

emplear unos cascos con cancelación de ruido.

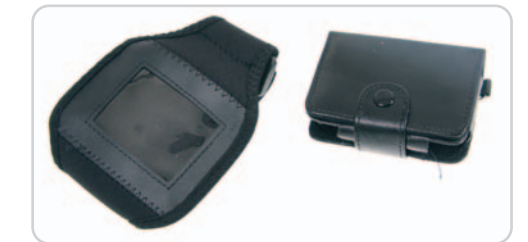

Este estilizado reproductor MP4 incorpora una funda protectora de polipiel y una muñequera especialmente indicada para utilizarlo mientras se hace deporte.

Por otra parte, la pantalla táctil es precisa y permite interactuar con el dispositivo de una forma muy intuitiva. Y es que no sólo podemos utilizarlo para reproducir vídeo, audio o visualizar fotografías, sino también para realizar grabaciones de voz, consultar el calendario o escuchar la

radio gracias a que incorpora un sintonizador FM de calidad. Por todo ello resulta una opción muy versátil y digna de ser tenida en cuenta.

**Juan Carlos López Revilla**

### **Valoración 8,8 Calidad/Precio 8,5**

#### **Características**

Intel Core 2 Duo T9300 a 2,5 GHz. 2 Gbytes DDR2-667. Disco SATA 250 Gbytes 5.400 rpm. GPU NVIDIA GeForce 8600M GT. TFT 15,4 pulgadas (1.280 x 800 puntos). Bluetooth. DVB-T. Lector de tarjetas. Salida HDMI. Webcam de 1,3 Mpíxeles. Peso: 2,7 Kg. Windows Vista Home Premium

#### **Pruebas**

PCMark05: 3.793 / 3DMark06: 3.876

#### **Contacto**

Samsung www.samsung.es / 902 101 130

#### **Lo mejor**

Su potente configuración le permite enfrentarse con éxito a casi cualquier aplicación

#### **Lo peor**

La pantalla no soporta 1.680 x 1.050 puntos. Su acabado es mejorable

**Precio**

## **1.299€**

**Samsung R70**

### Una configuración espectacular y un rendimiento muy bueno

Todas las propuestas de esta firma surcoreana que hemos analizado han gozado de una excelente relación calidad/precio, y el portátil que nos ocupa no es una excepción. Aunque no se trata de un ultraligero, sus comedidos 2,7 Kg permiten transportarlo de forma cómoda, sobre todo teniendo en cuenta que su configuración y el tamaño de la pantalla rivalizan con los de otros equipos más pesados y voluminosos. En cualquier caso, su principal atractivo reside en su potente configuración.

Entre otros componentes, cabe destacar su potente CPU, todo un Intel Core 2 Duo a 2,5 GHz, amplio disco duro (250 Gbytes), conectividad (Bluetooth y controladora 802.11a/g/n), la incorporación de una sintonizadora de televisión digital terrestre, una salida de vídeo digital (HDMI), etc. Ante

semejante despliegue no es de los resultados de nuestros test en la ficha adiunta).

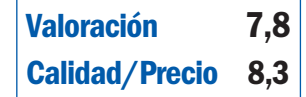

#### **Características**

Vídeo: MPEG-4, WMV y XVID. Audio: MP3, WMA, WAV y OGG. Imágenes: JPEG, GIF y BMP. Pantalla táctil de 2,4 pulgadas (320 x 240 puntos). 4 Gbytes. Autonomía máx.: 50 horas música y 7 horas vídeo. Sintonizador FM. Ranura SD/MMC. Dimensiones en mm: 78 x 54,6 x 15. Peso: 55 g

#### **Contacto** Maxxed

www.maxxed.com **Lo mejor**

#### Su interfaz y la pantalla táctil

#### **Lo peor**

Resulta poco confortable en entornos muy luminosos y ruidosos

**98€**

**Precio**

extrañar que en nuestro banco de pruebas haya arrojado un rendimiento muy elevado que lo capacita para desenvolverse con solvencia en prácticamente todos

El indicador luminoso de la batería revela la carga restante sin nece-

sidad de encender el equipo.

los frentes, incluido el lúdico (publicamos

Por otra parte, su autonomía real oscila en torno a las dos horas y cuarto en condiciones rigurosas, lo que no está nada mal. ¿Pegas? Sólo dos: los materiales empleados en su construcción no son especialmente atractivos y la pantalla podría admitir una resolución mayor debido a

PUSH<br>O and and ring and annual

su tamaño. **Juan C. López**

## **Enermax Modu 82+**

Silenciosa y bien construida, esta fuente ha superado las expectativas

Los fabricantes de fuentes de alimentación son conscientes de que la mayor parte de los

usuarios no necesita soluciones con una potencia de salida excesiva, aunque sí productos avalados por una entrega de corriente estable y, sobre todo, dotados de una gran capacidad de filtrado de los parásitos presentes en la red eléctrica. Éstas son precisamente las cualidades de esta

propuesta de Enermax, una fuente con una potencia de nivel medio magníficamente construi-

da y con una elevada eficiencia (según el fabricante asciende a un máximo del 88%).

El mecanizado del chasis es impecable y en su construcción se han utilizado componentes de alta

La conectividad de esta fuente de alimentación es prácticamente perfecta y, además, la ubicación de los conectores facilita sensiblemente su utilización.

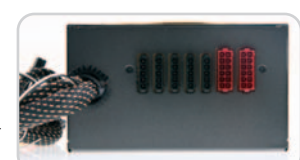

calidad, entre los que destacan unos condensadores electrolíticos de filtro de origen nipón similares a los utilizados por los fabricantes de productos de alta fidelidad. El comportamiento de

la Modu 82+ en nuestro banco de pruebas no ha si comportamiento de soluciones de Enermax. Como sus compañeras de catálogo, presume de

una gran capacidad de entrega de corriente y filtrado. Además, las nuevas tecnologías de monitorización del régimen de giro del ventilador (que oscila entre 450 y 1.500 rpm siempre que la temperatura ambiental no supere los 25ºC) funcionan la mar de bien, reduciendo claramente el nivel de rumorosidad de la fuente, inferior al de la mayor parte de los ventiladores para CPU que empleamos en la actualidad.

**Juan Carlos López Revilla**

## **Valoración 8,4 Calidad/Precio 8,3**

#### **Características**

Potencia de salida máxima: 525 vatios. PFC activo (PF>0.97). Ventilador de 12 cm y 450 – 2.000 rpm. Protección contra interferencias electromagnéticas. Eficiencia máxima del 88%. Monitorización del ventilador. MTBF: > 100.000 horas. Dimensiones en mm: 150 x 140 x 86. Peso: 1,8 Kg

#### **Contacto**

Enermax www.enermax.es

#### **Lo mejor**

Su excelente construcción y bajo nivel de emisión de ruido

#### **Lo peor**

Su potencia puede resultar algo escasa en algunas máquinas. Incorpora un cable de alimentación mejorable

**Precio 111€**

### **Valoración 9,0 Calidad/Precio 7,5**

#### **Características**

Regrabadora de CD/DVD Pioneer DVR-111D 16x8x40x con 2 Mbytes de caché. Inyección de tinta CMY de hasta 4.800 x 1.200 ppp. Capacidad: 20 discos. Interfaz: USB 2.0. Dimensiones en cm: 38,1 x 38,1 x 14,1. Peso: 4,71 Kg

#### **Contacto**

Imation www.imation.es / 91 382 84 05

#### **Lo mejor**

Su elevada calidad de impresión

#### **Lo peor**

El coste de los soportes es muy alto

**Precio 1.300€**

## **Imation D20 Disc Publisher**

#### Esta impresora y grabadora de discos nos ha convencido por su calidad

De dimensiones y peso similares a los de una impresora de inyección de tinta, este dispositivo ha sido diseñado para facilitar la duplicación e impresión automática de CD y DVD. Sus usuarios potenciales son pymes y autónomos que necesitan generar un número reducido o medio de copias de sus soportes, un escenario de uso en el que los servicios de una empresa especializada en la duplicación suelen ser demasiado costosos. Es compatible tanto con

Windows como con Mac OS X y no precisa de un equipo demasiado potente, de hecho, un PC con un Intel Pentium III/4 a 750 MHz o un Mac PowerPC a 700 MHz es suficiente.

Imation ofrece todo  $\sqrt{25}$ el software que necesitamos con la propia unidad. Los asistentes de SureThing CD Labeler y PTPublisher, y las herramientas de creación de etiquetas y grabación incluidas

La regrabadora de CD/DVD que incorpora la D20 en su interior es una solvente unidad de Pioneer compatible con CD y DVD+/-R de doble capa.

son muy intuitivos. Durante nuestras pruebas, bastaron poco más de 5 mi-

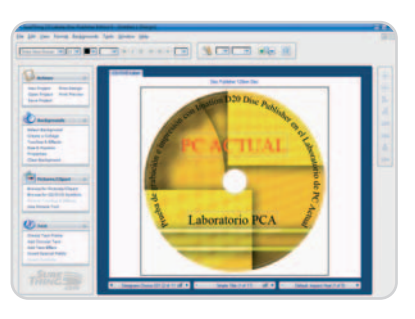

nutos para conectar la unidad y comenzar a imprimir nuestros diseños. El tiempo invertido en el proceso de impresión de cada soporte oscila en torno a 90 segundos, una cifra razonable si tenemos en cuenta su elevada calidad. Y es que el acabado que ofrece el cartucho de tinta de 3 colores (CMY) sobre los discos Imation con superficie AquaGuard es magnífico. En menos de un minuto la tinta está completamente fijada al soporte. Por ello, aconsejamos utilizar estos discos para obtener los mejores resultados, aunque un paquete de 45 unidades CD-R cueste unos 51 euros. **Juan Carlos López Revilla**

# **Almacenamiento y diversión**

### Analizamos 3 dispositivos con el sistema operativo Windows Home Server

¿Es un ordenador?, ¿es un NAS?.., ¡no!, es un equipo WHS, capaz de combinar lo mejor de ellos para ofrecer a cualquier usuario que esté conectado a la red (o fuera de ella) cualquier contenido digital que tengamos almacenado en él.

i eres de los que tiene en casa varios ordenadores conectados en red y, además, dispones de una buena colección de contenidos digitales, probable-<br>
Solección de contenidos digitales, probablemente este tipo de dispositivos es el que estabas esperando para completar tu infraestructura doméstica. Bill Gates, durante el CES celebrado en enero de 2007, desveló su nueva apuesta para el mercado de consumo pero en formato servidor. Nos referimos al sistema operativo Windows Home Server, ideado para facilitar la distribución de la información en las redes domésticas. El punto de partida de

esta solución ha sido Windows Server 2003 SP2, una de las plataformas más robustas desarrolladas por los técnicos de Redmond, por lo que WHS incorpora la mayor parte de las tecnologías implementadas en esta propuesta, aunque algunas de ellas han sido eliminadas para reducir su compleiidad y adaptarlo a las necesidades del entorno doméstico.

Este sistema no se comercializa por separado, sino que son los fabricantes los que

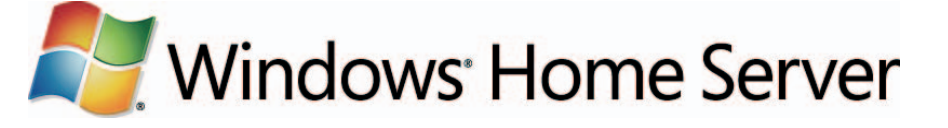

necesitan obtener un certificado para poder comercializarlo en forma de solución combinada hardware/software. Por un lado, esto implica que no podremos aprovechar equipos antiguos (al menos de la forma tradicional) para transformarlos en un WHS, pero por

> otro, nos aseguramos de contar con una solución 100% compatible, al menos a priori.

#### **La conexión**

En este punto, muchos os preguntaréis cuál es la forma en la que un equipo se conecta al servidor. El software empleado por Microsoft es un cliente que deberemos instalar en cada uno de los ordenadores que se vayan a comunicar con el WHS. Se trata de la denominada Windows Home Server Console, aunque también se emplea la palabra Conector. Una vez instalada en el equipo, manejaremos un usuario y contraseña para poder acceder al servidor, apareciendo un interfaz muy visual con las opciones disponibles. En el caso de las máquinas que se sitúen en una ubicación remota, se utilizará un navegador web que se conectará a la dirección pública (si disponemos de ella) mediante un puerto determinado.

#### **Requerimientos no muy elevados**

Un equipo Windows Home Server no es otra cosa que un ordenador al que se le han eliminado funcionalidades como el subsistema gráfico y el apartado de sonido. Por tanto, no cuentan con ningún medio de conexión directa a una pantalla, ya que la idea es que sea cualquier ordenador conectado a la red el que realice estas funciones.

Tampoco es necesario incorporar componentes demasiado potentes, tan sólo lo necesario como para servir los contenidos requeri-

## **¿Qué ofrece este software servidor para el hogar?**

#### ● Protección

Gracias a un completo y sencillo sistema de copias de seguridad, Windows Home Server se conectará cuando nosotros indiquemos para salvaguardar los datos. Si uno de los equipos sufre algún tipo de contratiempo, el proceso de recuperación también se llevará a cabo fácilmente. Por otro lado, también es capaz de mantener una monitorización continua tanto de los ordenadores como de la red.

#### ● Centralización

Cuando disponemos de varios ordenadores en casa, lo normal es que los medios digitales se encuentren distribuidos en

todos ellos, lo que en ocasiones puede llevar a que no encontremos los ficheros fácilmente o bien que estén duplicados ocupando más espacio innecesariamente. Con WHS los podremos tener todos agrupados bajo una organización más lógica y accesible por todos.

#### ● Compartición

Efectivamente, este almacenamiento centralizado permite compartir de una forma mucho más segura nuestra información, no sólo a los equipos de la red, sino a cualquier otro de forma remota, lo que permite a familiares o amigos acceder a dichos medios digitales vía web. Incluso si dispone-

mos de una Xbox podremos acceder a ellos y disfrutarlos fácilmente en la televisión.

#### ● Crecimiento

No sería la primera vez que nos quedamos sin espacio de almacenamiento en el disco duro de un ordenador cuando disponemos de otro PC prácticamente vacío. Con WHS este problema desaparecerá, lo que implica también un menor riesgo de pérdida de información cuando los discos duros se encuentran saturados. Por supuesto, las posibilidades de ampliación o crecimiento del sistema de almacenamiento también se multiplican exponencialmente en toda nuestra red.

## **Características de los sistemas Windows Home Server analizados**

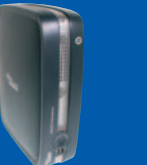

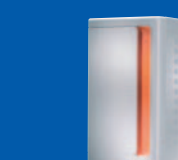

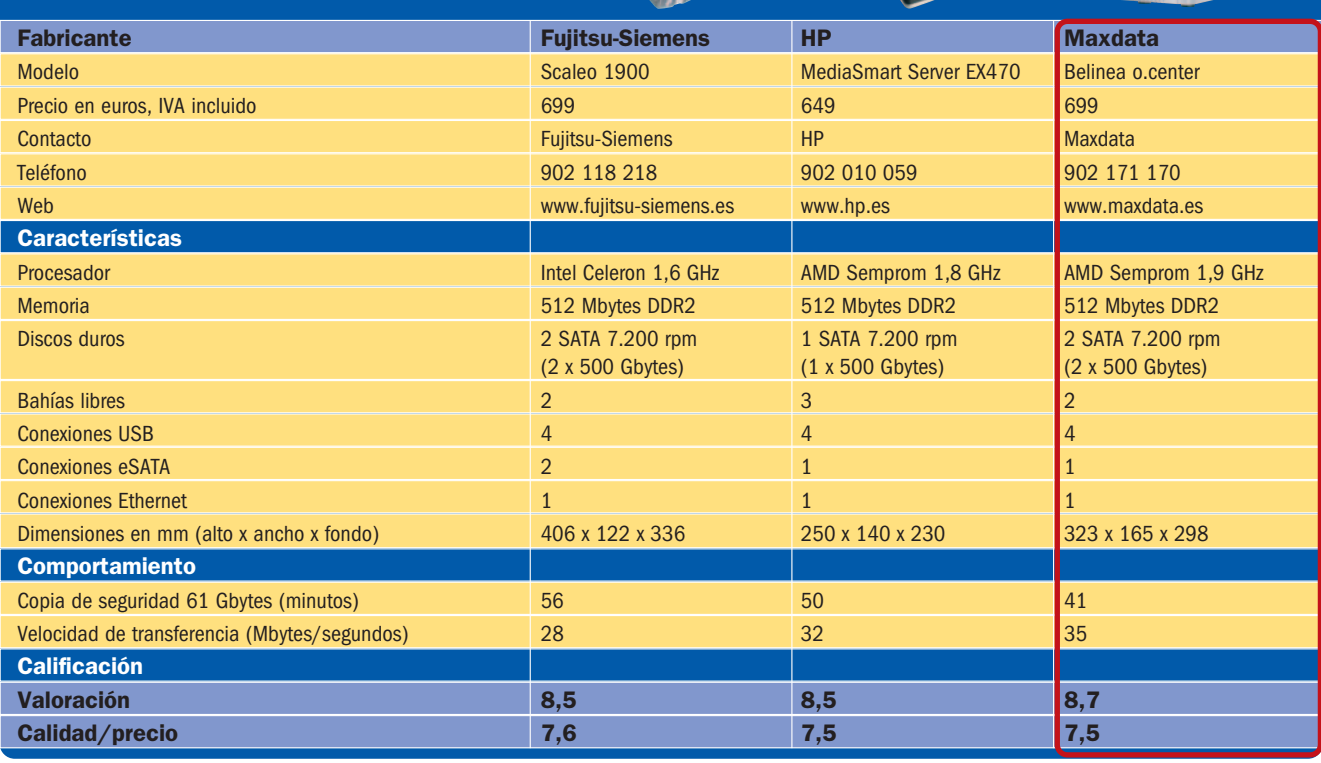

dos por los PC. Por tanto, en esta ocasión se prima la reducción en el consumo eléctrico mediante procesadores indicados para ello. En el apartado de memoria lo normal es encontrar un módulo de 512 Mbytes, totalmente suficientes para este tipo de trabajos, si bien es cierto que algunas soluciones implementan una ranura adicional en caso de que deseemos llevar a cabo una futura ampliación.

Como habrás podido imaginar, el apartado que sí se cuida al mínimo detalle es el sistema de almacenamiento, ya que precisamente ésta es la función principal de un WHS, la de guardar todos los datos tanto para que estén

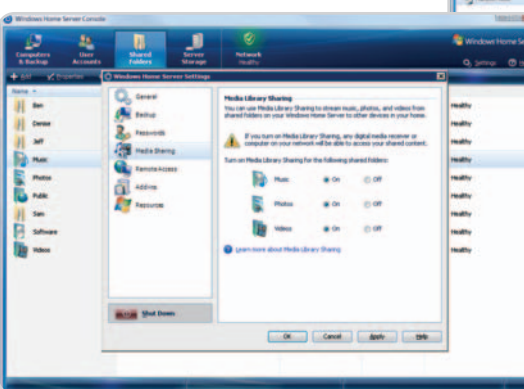

disponibles en cualquier momento como para llevar a cabo copias de seguridad. Las configuraciones que encontramos en el mercado sitúan la capacidad de los discos en, al menos, 500 Gbytes, con la posibilidad de aumentar esta cantidad vertiginosamente incluso hasta los 6 Terabytes, gracias no sólo a las bahías libres de 3 1/2 en su interior, sino también a través de dispositivos de almacenamiento eSATA o USB. Aunque esta última no es la

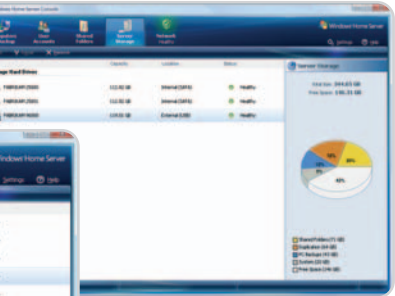

El control sobre las distintas unidades de almacenamiento del servidor es exhaustivo, tanto de las internas como externas.

Compartir las distintas carpetas que hayamos creado en el servidor es tan sencillo como marcar o desmarcar casillas.

mejor opción, debido a la reducción del rendimiento a la hora de almacenar, siempre será de utilidad gracias al gran auge actual tanto de discos externos como de unidades de memoria Flash USB.

En cuanto al sistema operativo, los usuarios no pueden esperar grandes funcionalidades profesionales aunque vean en su nombre la palabra Servidor, incluso aunque esté basado en Windows Server 2003. Microsoft ha simplificado bastante tanto la interfaz como su funcionalidad, por lo que el enfoque es claramente hacia el hogar. Incluso en este sentido se echan en falta algunas características que esperamos sean añadidas en futuras versiones, como es el caso de un antivirus centralizado, integración con Media Center o copia de seguridad de Xbox 360.

En definitiva, Windows Home Server es capaz de simplificar la forma de proteger, organizar y compartir cualquier tipo de contenido digital de cualquier ordenador que se encuentre conectado. Ninguna de las funciones que ofrece es nueva, pero sí lo es la forma de hacerlo, al menos en cuanto a la extremada sencillez de uso.

#### **Pablo Fernández Torres**

# **Un Home Server al desnudo**

### Aunque de aspecto similar al PC tradicional, refleja un comportamiento diferente

onectado el servidor mediante RJ-45 a nuestra red interna, tendremos que instalar el denominado Home Server Connector para acceder al sistema operativo instalado en uno de los discos onectado el servidor mediante RJ-45 a nuestra red interna, tendremos que instalar el denominado Home Server Connector para acceder al sistema operativo instalado en uno de los discos duros de nuestro equipos Windows Home S bilidad de manejar todas sus funcionalidades desde cualquier PC de la red, incluso si éste se sitúa en una ubicación realmente distante. Remotamente, veremos películas, escucharemos música, compartiremos fotos… Pero, los sistemas Windows Home Server permiten, además, efectuar las copias de seguridad, compartir carpetas de datos, etc.

#### **La consola de WHS**

La interfaz de este sistema operativo es realmente sencilla y se encuentra organizada por categorías. Desde la configuración para el acceso a todos los recursos [1] a la gestión de Copias de seguridad [2], Cuentas de usuario [3] o Carpetas compartidas [4] y Almacenamiento [5], todo ello al alcance de un par de clics. También es posible conocer el estado de la red [6], algo importante en determinadas ocasiones.

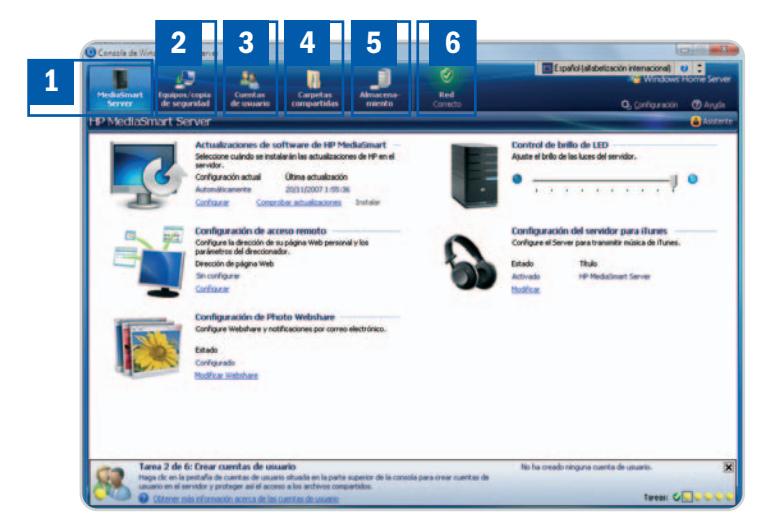

#### **Frontal minimalista**

La característica común en los frontales de estos servidores es que tan sólo ofrecen el botón de encendido [7] (algunos lo incorporan en la parte trasera), algún puerto USB [8] fácilmente accesible para pinchar unidades adicionales (tanto Flash USB como HDD) y una serie de leds [9] que indican tanto la actividad de los discos duros como el estado actual del servidor).

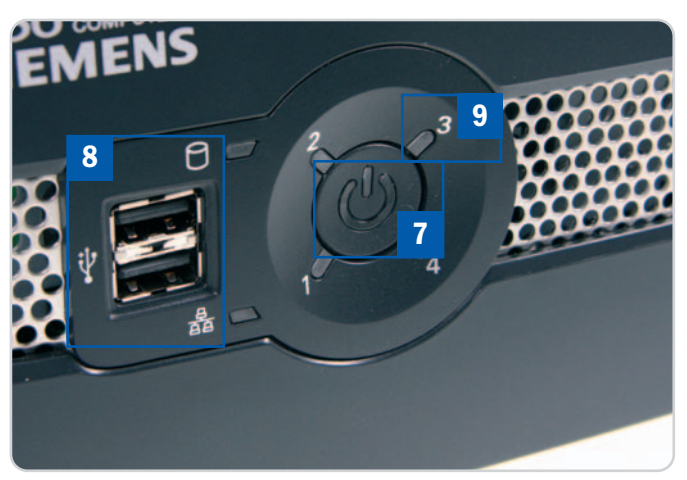

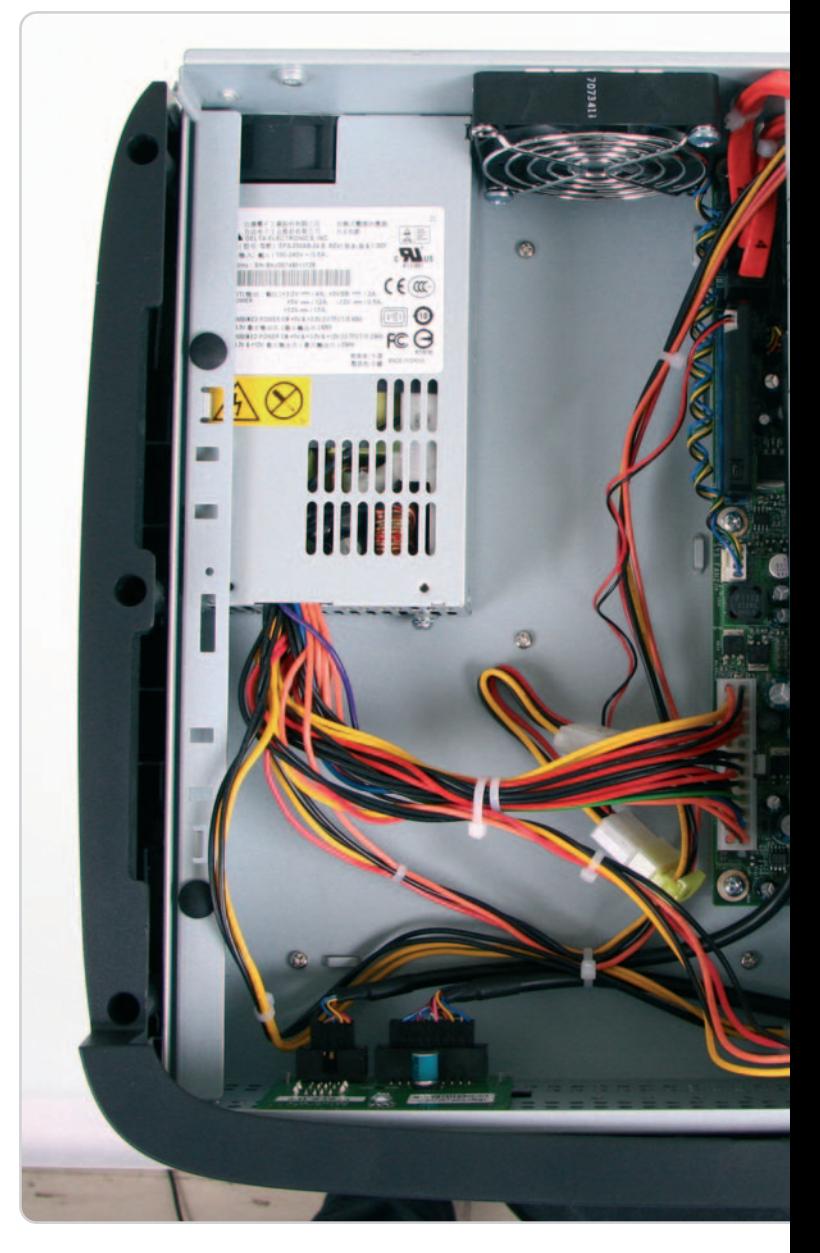

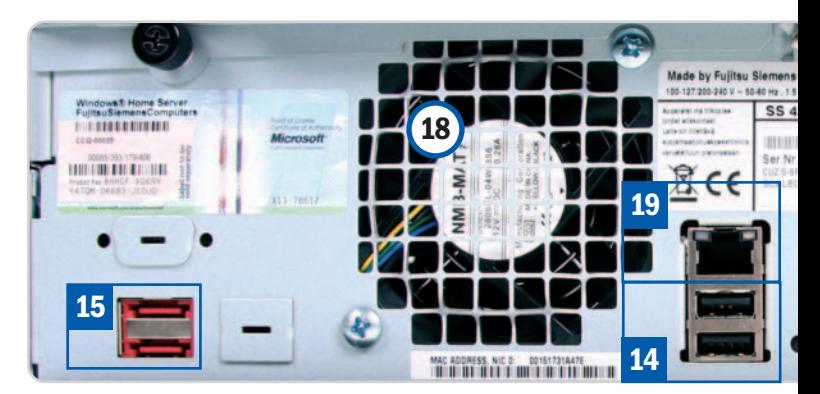

#### **La placa base**

Como si de un ordenador se tratara, este tipo de hardware implementa procesador [10], chipset [11], memoria [12]... Lo normal es que los procesadores incorporados sean de última generación y capaces de obtener un buen rendimiento sin sufrir demasiado calentamiento, de ahí que tan sólo encontremos un disipador sin ventilador [13], algo que también beneficia la reducción de ruido. Lo que brilla por su ausencia, y tal vez la diferencia más notoria con respecto a un PC tradicional, es el subsistema de vídeo, innecesario en esta ocasión, ya que los contenidos se reproducirán en el PC que los solicite.

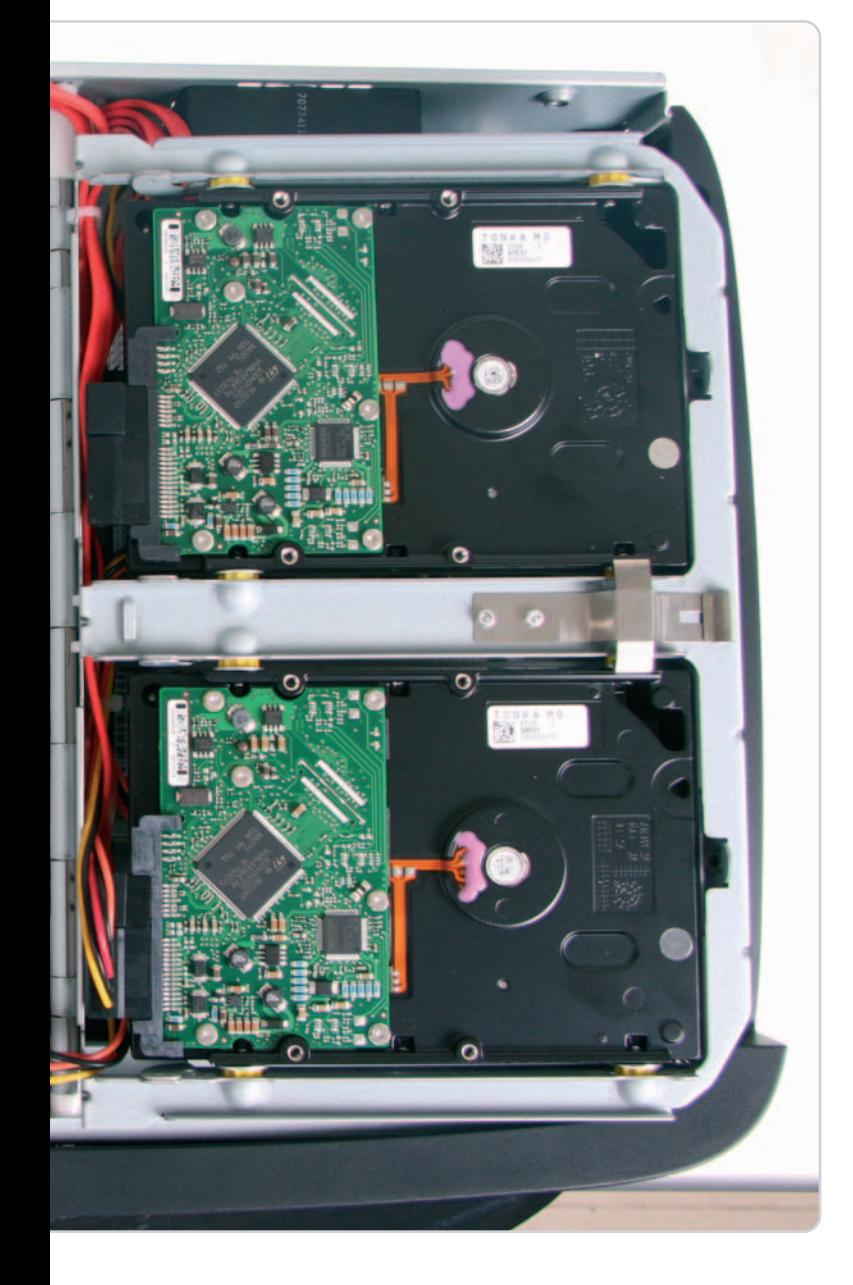

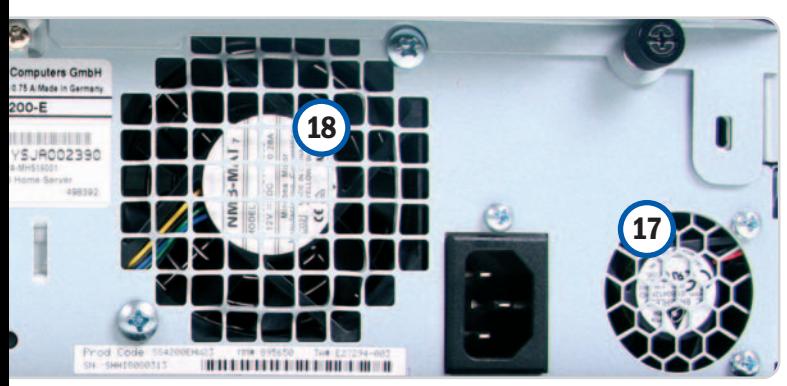

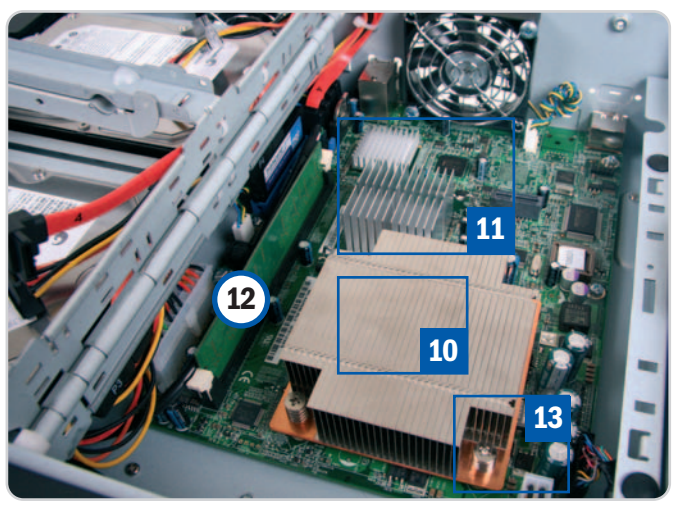

#### **Manipulación de los discos duros**

Otra característica común es la posibilidad de extraer fácilmente los discos duros SATA. En unos casos se puede realizar directamente desde el frontal, sin necesidad de abrir la carcasa lateral, pero en otros, como sucede con el modelo de Fujitsu Siemens, no se implementa ningún tornillo para manipularlos. La función principal de estos dispositivos no es otra que la de almacenar la información, por lo que es necesario disponer de un buen método de acceso a los discos, incluso a la hora de añadir alguno más. Desde luego, espacio hay para ello, ya que lo normal es poder disponer de hasta cuatro discos duros.

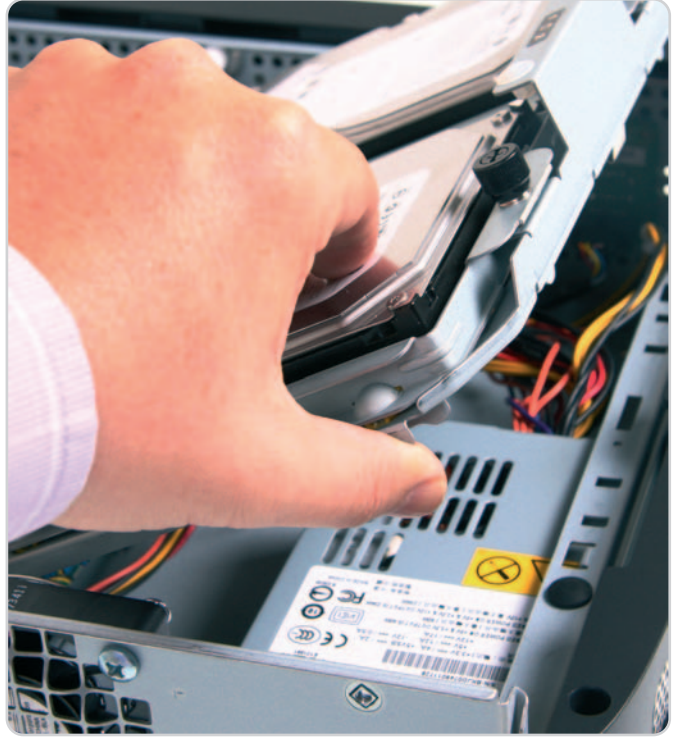

#### **Conectividad suficiente**

La parte trasera cuenta con sendos conectores USB [14] y e-SATA [15], ideales para añadir rápidamente otros dispositivos de almacenamiento. Algunos sistemas como el de Maxdata, ofrecen en el pack una unidad de memoria Flash USB para facilitar las tareas de restauración del sistema. En este sentido,

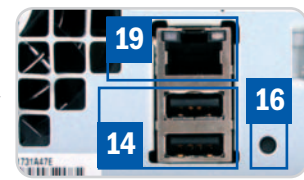

también destaca el pequeño botón de Reset [16], que se utilizará en el caso de que el sistema se vuelva inestable o no se pueda acceder a él. Los sistemas de ventilación, tanto para la fuente de alimentación [17] como para el propio sistema [18] difieren en tamaño y número, pero un denominador común es el gran silencio predominante, ya que no son equipos que requieran una elevada potencia de proceso en su trabajo. Por último, el conector RJ-45 [19], imprescindible para la comunicación con el router de nuestra red.

## **Fujitsu-Siemens Scaleo 1900**

### El de mayor tamaño exhibe una espléndida robustez y diseño

De las muestras analizadas, es el único que podremos situar tanto en disposición vertical como horizontal, aunque es cierto que es también el de mayor tamaño. En este sentido hemos detectado que, una vez abierto, la parte izquierda de la placa base se encuentra prácticamente vacía, algo que, de haberse evitado, permitiría haber reducido con-

siderablemente el tamaño final de este producto. Por el contrario, dicho espacio sitúa a la fuente de alimentación alejada del resto de los componentes de la placa base, lo que es una garantía de buena refrigeración en combinación con dos ventiladores situados en la parte trasera.

El sistema de manipulación de los discos duros es bastante cómodo, gracias a un mecanismo similar a la apertura de un libro. Eso sí, es necesario retirar la carcasa lateral, ya que no cuenta con extracción externa como las alternativas de HP y Belinea.

Una de las características que le diferencia del resto es la implementación de dos

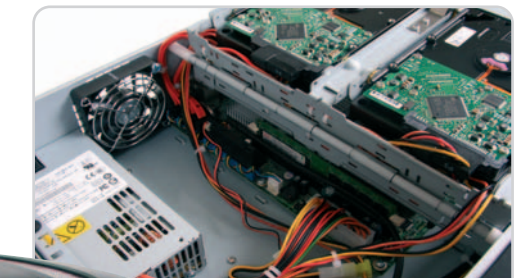

Ø

Por un lado, se podría haber reducido ligeramente su tamaño; pero, por otro, se aumenta la eficacia del sistema de refrigeración.

conectores eSATA, además de cuatro USB, dos de ellos en la parte frontal para mayor comodidad del usuario.

En el apartado de pruebas, no ha sido el equipo que mejores resultados ha obtenido. Tanto en el apartado de velocidad a la hora de llevar a cabo la copia de seguridad como en la tasa de transferencia se ha mostrado inferior, aunque con unos márgenes que no son llamativos.

## **Valoración 8,5 Calidad/Precio 7,6**

#### **Características**

Intel Celeron a 1,6 GHz. 512 Mbytes DDR2. 2 discos SATA de 500 Gbytes y 7.200 rpm. 2 ranuras adicionales para discos SATA I v II. Puertos Ethernet Gigabit, 2 eSATA externos y USB 2.0 (4). Windows Home Server

#### **Contacto**

Fujitsu-Siemens www.fujitsu-siemens.es / 902 118 218

#### **Lo mejor**

El diseño y la calidad de su carcasa, así como su estructura interna

#### **Lo peor**

No es una propuesta indicada para lugares donde la falta de espacio hace acto de presencia

**699€**

**Precio**

**Valoración 8,5 Calidad/Precio 7,5**

#### **Características**

AMD Sempron a 1,8 GHz. 512 Mbytes DDR2. Disco SATA de 500 Gbytes y 7.200 rpm. 3 ranuras adicionales para discos SATA I y II. Puertos Ethernet Gigabit, eSATA externo y USB 2.0 (4). Windows Home Server

#### **Contacto**

HP www.hp.es / 902 010 059

#### **Lo mejor**

Su impecable construcción en un tamaño muy reducido

#### **Lo peor**

El sistema de extracción de las unidades desde el frontal

#### **Precio**

**649€**

## **HP MediaSmart Server EX470**

### Un servidor doméstico estilizado, ampliable y muy versátil

 $\mathbf{v}$ 

Durante el discurso de apertura del CES (Consumer Electronics Show) de 2007, Bill Gates dio a conocer el sistema operativo ideado por Microsoft, siendo éste uno de los primeros modelos en aparecer. Este servidor ensamblado por HP está dotado de un disco duro de gran capacidad (500 Gbytes) y gobernado por esta aún joven plataforma. El acabado de su chasis es magnífico, su nivel de rumorosidad bajo y su configuración pan comido. Una vez que hayamos instalado la consola en aquellas máquinas de la red desde

las que queramos acceder al servidor, podremos configurar usuarios y cuentas, compartir archivos, permitir el acceso a su contenido a través de Internet, publicar fotografías, etc., de una forma muy sencilla. Además, permite ampliar su capacidad instalando un máximo de 3 discos duros SATA adicionales una unidad eSATA o 4 discos USB 2.0. Su utilidad y versatilidad resultan innegables, sin embargo, su precio

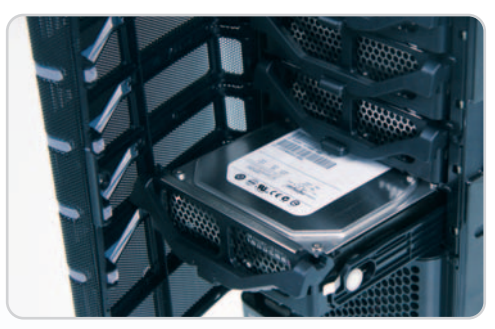

Su diseño es muy atractivo y, además, extremadamente reducido, siendo ideal para lugares donde no hay demasiado espacio.

nos parece elevado para ofrecer «sólo» 500 Gbytes. Aun así, es una alternativa a los NAS convencionales muy atractiva.

En el apartado negativo hemos encontrado que el sistema de extracción de las unidades de almacenamiento SATA se atasca al intentar manipularlo, algo que, por otro lado, tampoco es demasiado importante teniendo en cuenta que no es una tarea que se lleve a cabo muy a menudo.

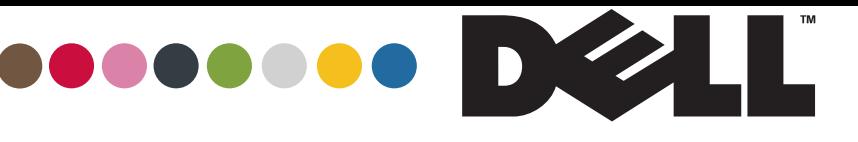

## **YOURS IS HERE**

Centrino

Core<sup>"</sup>2 Duo

inside<sup>t</sup>

*inside* 

## **VERÁS MEJOR TUS FOTOS EN UNA FANTÁSTICA PANTALLA PANORÁMICA DE ALTA DEFINICIÓN**

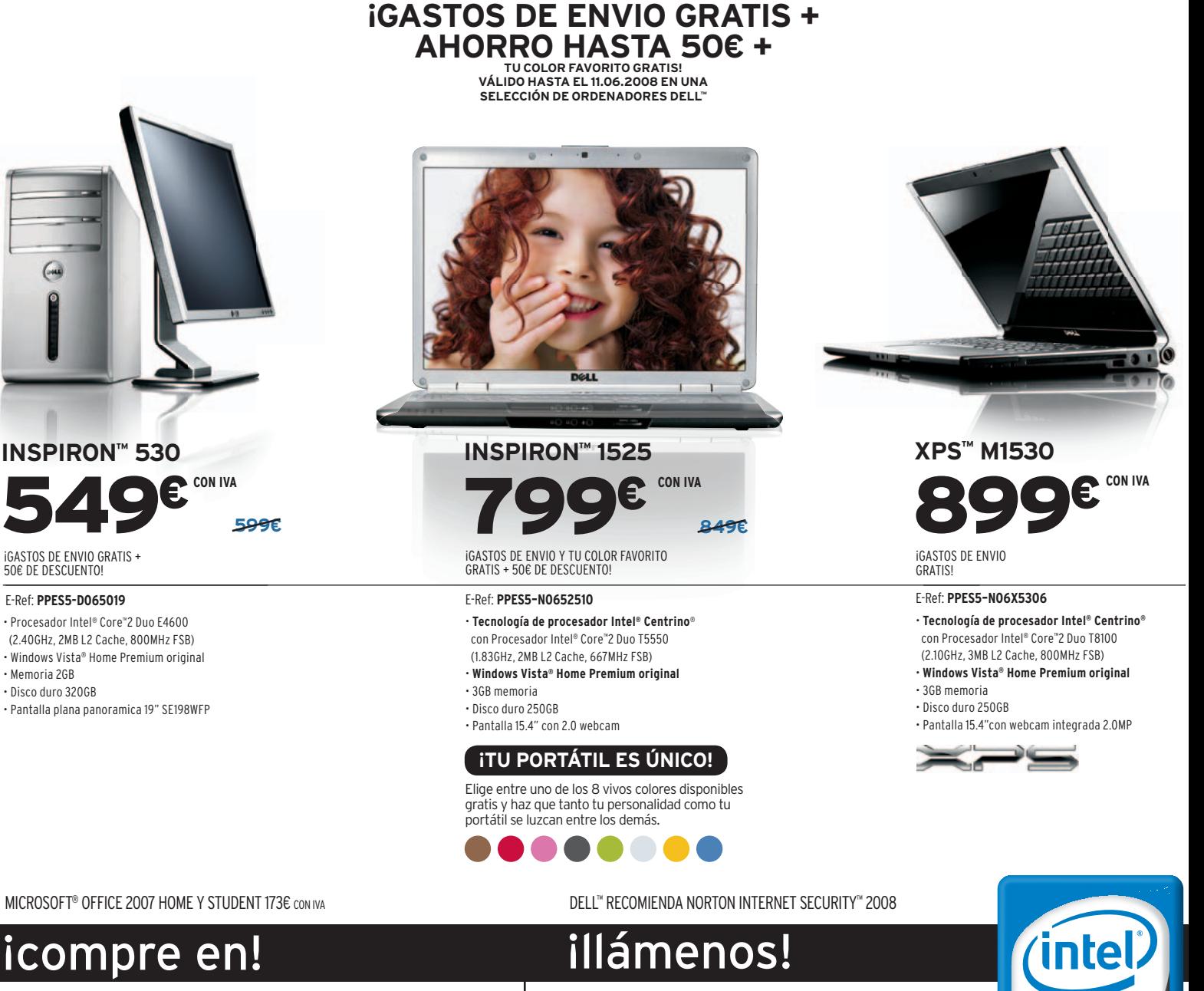

**WWW.DELL.ES 902 120 739**

Le atendemos de lunes a sabado de 9:30 a 19:00 Conexión 0,10€ y 0,08€ minuto IVA incluido.

Ofertas disponibles para particulares validos hasta e11/06/2008. Ciertos productos de software Microsoft® incluidos en este catálogo pueden utilizar tecnología para la protección contra conjas. IVA 16% y gastos de envío y en otrosse.<br>Tell™ recc recomienta un significator de memorienda un significator de memorienda un mínimo de memorienda un significator<br>Iniciator de memorienta de la canal (do de memoria del sistema de doble canal (dos módulos de memoria o más) p<br> ®. No todas las funciones de Windows Vista® están disponibles en todos los PC preparados para Windows Vista (Windows Vista® Capable), Todos los PC preparados para Windows Vista® (Windows Vista® Capable) ejecutarán como mínimo Windows Vista® Home Basic. Las características Premium, como la nueva interfaz de usuario Windows® de Windows Vista®, requieren hardware avanzado o adicional. Conozca los detailes en http://www.windowsvista.com/getready. Discos copiados con unidades [DVD+/RW] [, /y] [DVD+RW] [, /y] [DVD+RW] audent some principles con ci

## **Maxdata Belinea o.center**

### Muy eficaz en los tests de rendimiento y con un gran diseño

Ya lo habíamos comentado en anteriores productos de la serie Belinea o.xxx. El diseño que ha imprimido la compañía no dejará a nadie indiferente. En esta ocasión, el blanco piano se combina a la perfección con un naranja chillón, ofreciendo un alto grado de originalidad en el lugar donde lo situemos.

Sin embargo, este detalle, que lógicamente es interesante, se ve eclipsado por los buenos resul-

tados que ha obtenido el o.center durante las pruebas llevadas a cabo. Tal vez sea el microprocesador implementado, un AMD Semprom a 1,9 GHz, el responsable de ello, ya que en las dos modalidades (copia de seguridad y transferencia de datos) ha sido el más rápido.

Éste es otro de los equipos que incorpora en el frontal un sistema de extracción de las unidades de almacenamiento SATA de 3 1/2. Esta característica, Un original diseño, tanto en formas simples como en color y materiales empleados.

que no será utilizada de forma asidua, per-

mite un fácil intercambio de discos, lo que puede ser de utilidad en determinadas ocasiones. Esta

versión de 1 Tbyte, gracias a dos discos de

500 Gbytes, se complementa con su hermana menor, disponible con uno solo de ellos, lógicamente a un precio visiblemente menor, unos 100 euros menos aproximadamente.

Finalmente, el apartado de refrigeración se ha solventado con un gran ventilador de 12 cm que, a su vez, es bastante silencioso, lo que implica que el sistema no eleve demasiado la temperatura manteniendo un nivel de ruido prácticamente inaudible, algo que siempre es de agradecer.

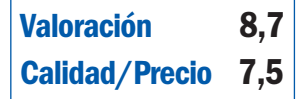

#### **Características**

AMD Semprom 1,9 GHz. 512 Mbytes DDR2. 2 Discos SATA de 500 Gbytes y 7.200 rpm. 2 ranuras adicionales para discos SATA I y II. Puertos Ethernet Gigabit, 1 eSATA externo y USB 2.0 (4). Windows Home Server

#### **Contacto** Maxdata

www.maxdata.es / 902 171 170

**Lo mejor** Excelente rendimiento en las pruebas llevadas a cabo

**Lo peor** Salvo su elevado precio, hay poco que

objetar ante esta buena configuración

**699€**

**Precio**

**Acer Aspire EasyStore, una buena alternativa**

Se trata de un servidor de almacenamiento enfocado también al hogar, aunque, en esta ocasión, el sistema que lo regenta es bastante más sencillo. Se trata de un Linux embebido. El acceso se lleva a cabo mediante HTTP y, una vez configurado, el administra-

dor podrá crear tantos usuarios como necesiten acceso. En este punto, cada uno de ellos puede tener su espacio reservado o bien utilizar uno común para compartir sus medios. Este equipo aparecerá como cualquier otro en la red. Dentro de sus funcionalidades, destacan distintos servidores: **FTP**, **DHCP**, **UPNP AV**, **iTunes** y **DDNS**. El tercero es especialmente atractivo para aquellos reproductores compatibles con esta tecnología, de tal forma que podrán conectarse incluso vía inalámbrica para obtener los contenidos que tengamos almacenados en el EasyStore y poder reproducirlos sin problemas. En cuanto a sus especificaciones, incorpora **4 discos duros** de **250 Gbytes** o bien de **500 Gbytes** cada uno, lo que en total suma la nada despreciable cifra de **1** o **2**

**Tbytes**. Estos cuatro discos se podrán configurar según las necesidades de los usuarios: **RAID0**, **RAID1**, **RAID5...** o bien una configuración **estándar** o **JBOD**. La conectividad es la justa: Ethernet y WiFi, sin ningún otro tipo de conector USB adicio-

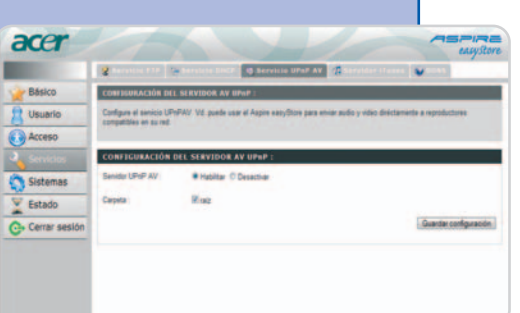

El software con el que podremos configurar este servidor es mucho más básico que Windows Home Server, pero funciona a la perfección a la hora de almacenar y compartir los datos comunes.

nal, lo que, por otro lado, tampoco tiene por qué ser necesario.

Es, sin duda, una gran alternativa (también económica) a los sistemas basados en Windows Home Server.

● **Precio:** 1 Tbyte, 499 euros 2 Tbytes, 659 euros **Contacto:** Acer www.acer.es / 902 20 23 23

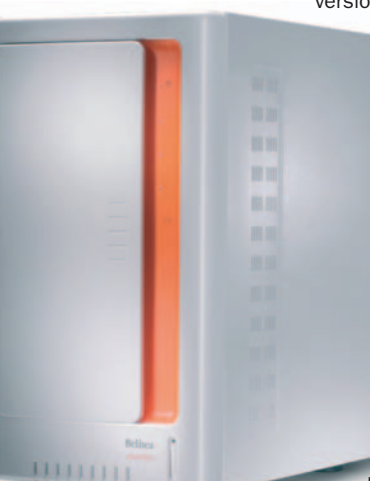

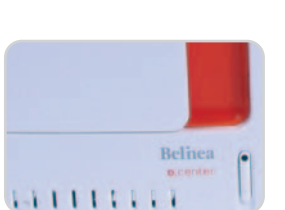
# **La opinión de PC Actual**

### Son una gran opción para nuestras redes domésticas, pero no a cualquier precio

Con unas prestaciones muy similares, los equipos analizados han obtenido resultados también muy parejos. Son los pequeños detalles los que, al fin y al cabo, diferencian a estos tres modelos.

s irremediable indicar que los precios a los que se tendrán que enfrentar los usuarios a la hora de adquirir s irremediable indicar que los precios a los que se tendrán que enfrentar los usuarios a la hora de adquirir un WHS no son, ni mucho menos, asequibles. Siendo equipos que no incorporan lo último o más potente en tecnología, ¿por qué cuestan incluso más que un PC convencional? La respuesta podría radicar en el precio de la licencia del sistema operativo, que se sitúa para los fabricantes OEM en unos 170-200 dólares, lo que ya de por sí es una cifra bastante elevada para lo que realmente ofrece Windows Home Server, siempre desde nuestro punto de vista.

Por otro lado, y aunque se esperan nuevas mejoras con el lanzamiento de la actualización denominada Power Pack 1 en los próximos meses de 2008 (aún no hay fecha oficial), lo cierto es que este sistema operativo se nos antoja falto de algunas características fundamentales, como las comentadas en anteriores páginas: un antivirus centralizado, conectividad de 64 bits, copias de seguridad de la consola Xbox 360, etc.

Es por ello por lo que no hemos creído conveniente añadir el logo de producto recomendado a ninguna de las propuestas analizadas, lo que no significa, ni mucho menos, que sean malos productos, sino todo lo contrario. Lo que ocurre es que están enfocados a hogares donde existen más de dos ordenadores conec-

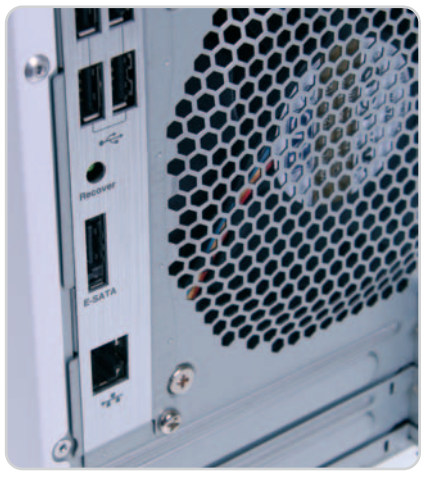

La conectividad en la parte trasera de estos equipos es muy generosa, al menos en lo que a los sistemas de almacenamiento se refiere.

tados en red, siendo por lo menos tres la cifra ideal para sacar el máximo partido a un WHS, y este caso no es precisamente el que más se da, al menos teniendo en cuenta la idiosincrasia de nuestro país.

### **Una primera tanda muy similar**

Centrándonos un poco más en los productos analizados, lo más destacable es un tremendo parecido tanto en sus componentes como en su comportamiento. Bajo estas premisas, nos ha gustado sobre todo la propuesta de Maxdata, el Belinea o.center. Este producto

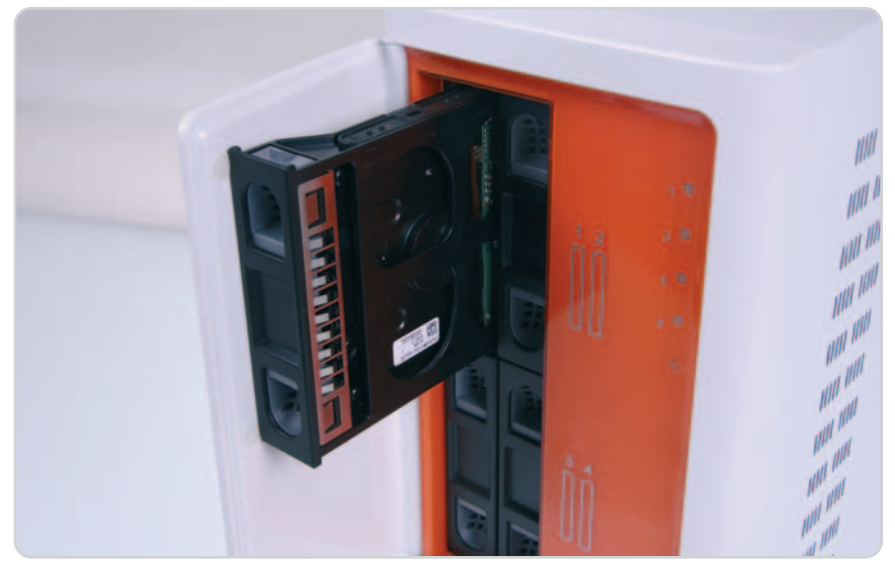

Puede gustar o no, pero el diseño de los productos de la serie Belinea o.xxx es realmente original.

combina a la perfección su diseño (en la línea de sus productos o.XXX) y un muy buen rendimiento tanto a la hora de llevar a cabo copias de seguridad como transfiriendo archivos entre el servidor y el equipo.

Por otro lado, Fujitsu-Siemens propone el Scaleo 1900, que destaca por su excelente carcasa, muy robusta, y con un diseño inteligente en caso de que deseemos añadir unidades adicionales.

HP nos ha proporcionado el MediaSmart Server EX470, el primer WHS aparecido en el mercado que goza de un nivel de miniaturización muy recomendable para aquellos que no gozan de demasiado espacio. En el apartado de pruebas también se ha comportado correctamente. No obstante, aunque éste es un detalle sin demasiada importancia al no realizar la acción habitualmente, no nos ha convencido su sistema de extracción de los discos, ya que no es fácil su montaje al encasquillarse éstos en algún lugar de la bahía de 3 1/2.

# **Lo mejor**

La fácil administración del sistema gracias a una interfaz realmente intuitiva (es como un juego de niños). Los requerimientos hardware son mínimos. Las copias de seguridad de los distintos equipos de nuestra red y su restauración. El sistema está pensado para poder añadir plug-ins adicionales e incrementar así sensiblemente sus posibilidades

## **Lo peor**

Aunque los requerimientos hardware son mínimos, los precios de estos equipos en su conjunto suponen un elevado desembolso que no todo el mundo puede permitirse. Lo fácil a veces se convierte también en muy básico. Se echan en falta algunas características, como un antivirus centralizado o las copias de seguridad para Xbox 360. Por el momento no existe un conector basado en 64 bits

# **Los portátiles más livianos**

### Revisamos los ultraportátiles de más reciente aparición en el mercado

Siempre por debajo de los dos kilos de peso, esta clase de máquinas ganan cada vez más adeptos gracias a la mejora de sus prestaciones, dimensiones y, por supuesto, precio.

urante los últimos meses estamos viviendo una auténtica fiebre ultraportátil. Una vez que los portátiles viviendo una auténtica fiebre ultra-<br>portátil. Una vez que los portátiles<br>ya son los preferidos por los usuarios a la hora de comprar un nuevo ordenador, ahora los más deseados comienzan a ser los ultraportátiles: por definición, máquinas que pesan menos de 2 kilos de peso. La realidad es que dentro de esta clasificación, que ya tiene unos cuantos años a sus espaldas, cada vez encontramos más y más productos en el mercado. Además, la mejora de la tecnología en todos los ámbitos (salvo en el de las baterías, la gran asignatura pendiente), ha permitido que esta clase de equipos haya ampliado sus prestaciones, su dotación y configuración hasta niveles espectaculares, como veremos en las páginas siguientes.

Ahora bien, no nos llevemos a engaños: los equipos ultraportátiles han sido tradicionalmente muy incómodos para trabajar durante largo rato por las dimensiones de su teclado, su touchpad o la pantalla. Por suerte, la mejora de la tecnología está haciendo posible que soluciones como el Macbook Air de Apple, abran un nuevo segmento que podríamos llamar como el de los «ultraportátiles para uso diario». A este concepto ya se ha sumado con gran acierto Lenovo con su X300 (analizado en el núme-

ro anterior), e incluso LG con el P300 que examinamos a continuación. Esta clase de equipos, extremadamente finos y de «peso pluma», cuentan con un teclado amplio y una pantalla razonablemente cómoda para

> trabajar. Eso sí, a pesar de tener un grosor mínimo, la superficie sigue siendo amplia. Sin embargo, por nuestras investigaciones y por la respuesta del mercado ante los primeros lanzamientos, al usuario medio parece importarle más un peso mínimo

Cada equipo ha sido sometido a varias horas de pruebas en las que se les ha realizado test de rendimiento, usabilidad, resistencia y mediciones de temperatura tras un uso intensivo.

que una superficie más extensa, por lo que esta clase de propuestas tienen un futuro verdaderamente prometedor. Tanto como que muchos de los actuales usuarios de portátiles convencionales, con pantallas de 14 o 15 pulgadas, probablemente se planteen tarde o temprano la adquisición de una de estas máquinas.

### **¿Batería o rendimiento?**

El segundo punto débil de los ultraportátiles, desde hace años, ha sido el de sus prestaciones y su autonomía. En este sentido, los equipos más compactos, con baterías que perseguían las 8 horas de autonomía, se veían obligados a integrar procesadores de bajo voltaje, pantallas de retroiluminación limitada, motores gráficos integrados, etc. En el caso de los modelos más equipados, el contenido tamaño de la batería ofrecía tiempos de uso demasiado limitados para un perfil de usuario que, probablemente, se desplaza mucho y no siempre tiene ocasión de recargarlo en cualquier parte.

Por suerte, los nuevos procesadores de Intel han mejorado exponencialmente tanto su consumo como sus prestaciones. Y el nuevo Santa Rosa es un claro ejemplo,

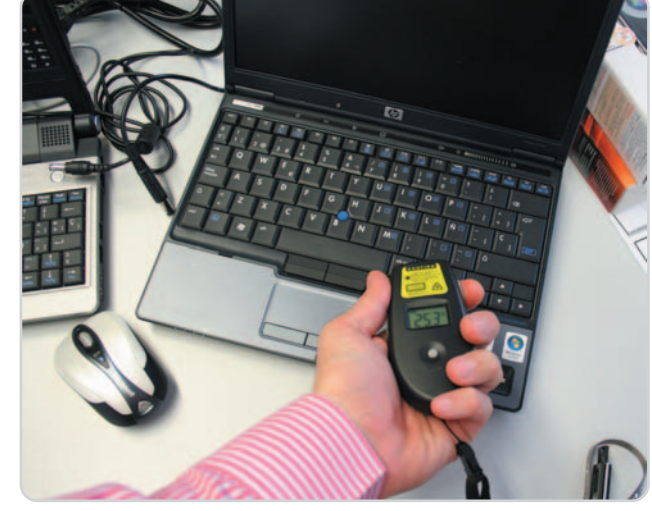

# "La gestión de mi comercio la controlamos TPVplus y yo"

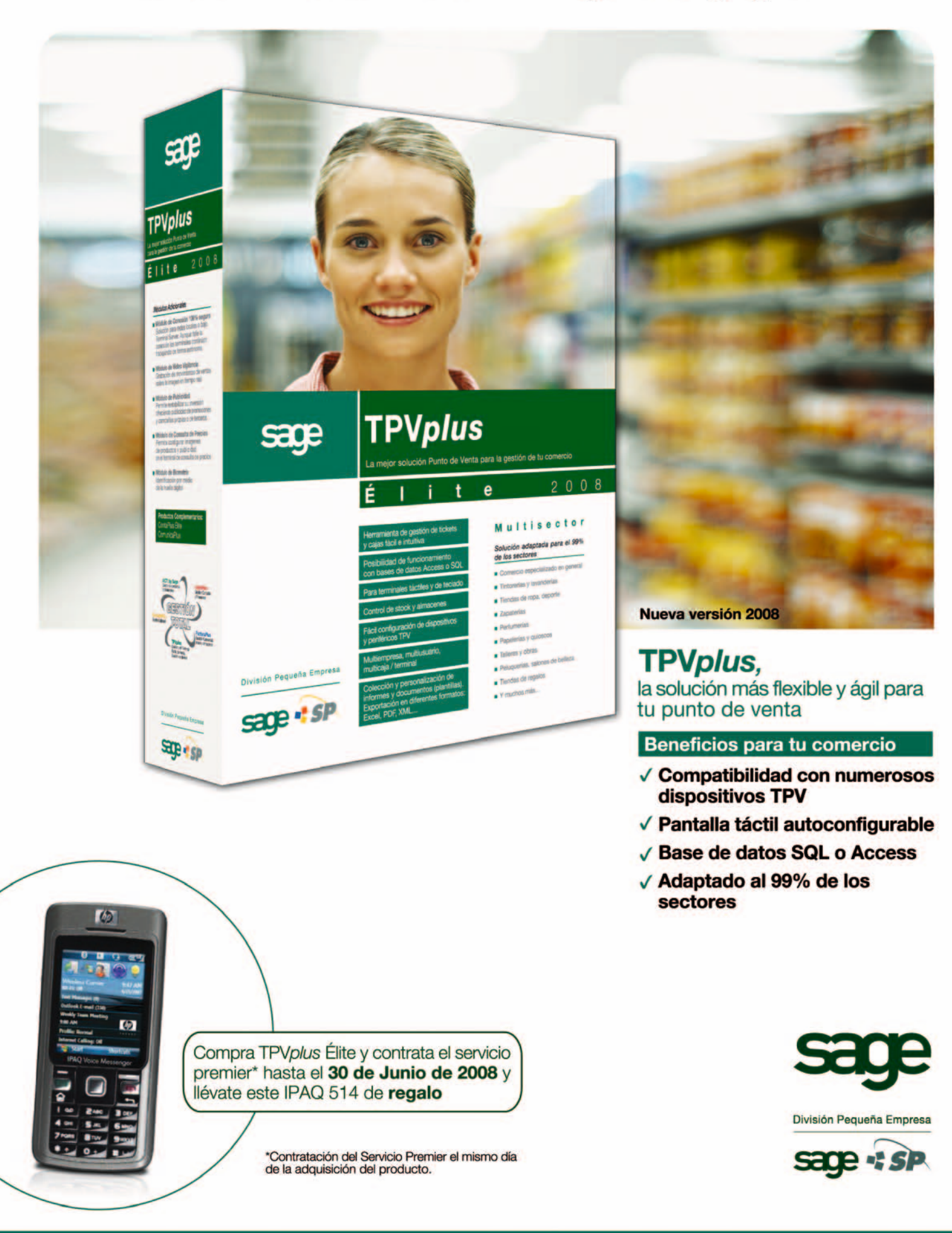

## **Resultados de las pruebas realizadas**

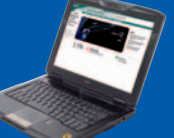

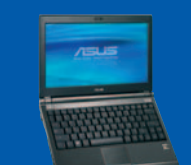

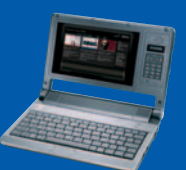

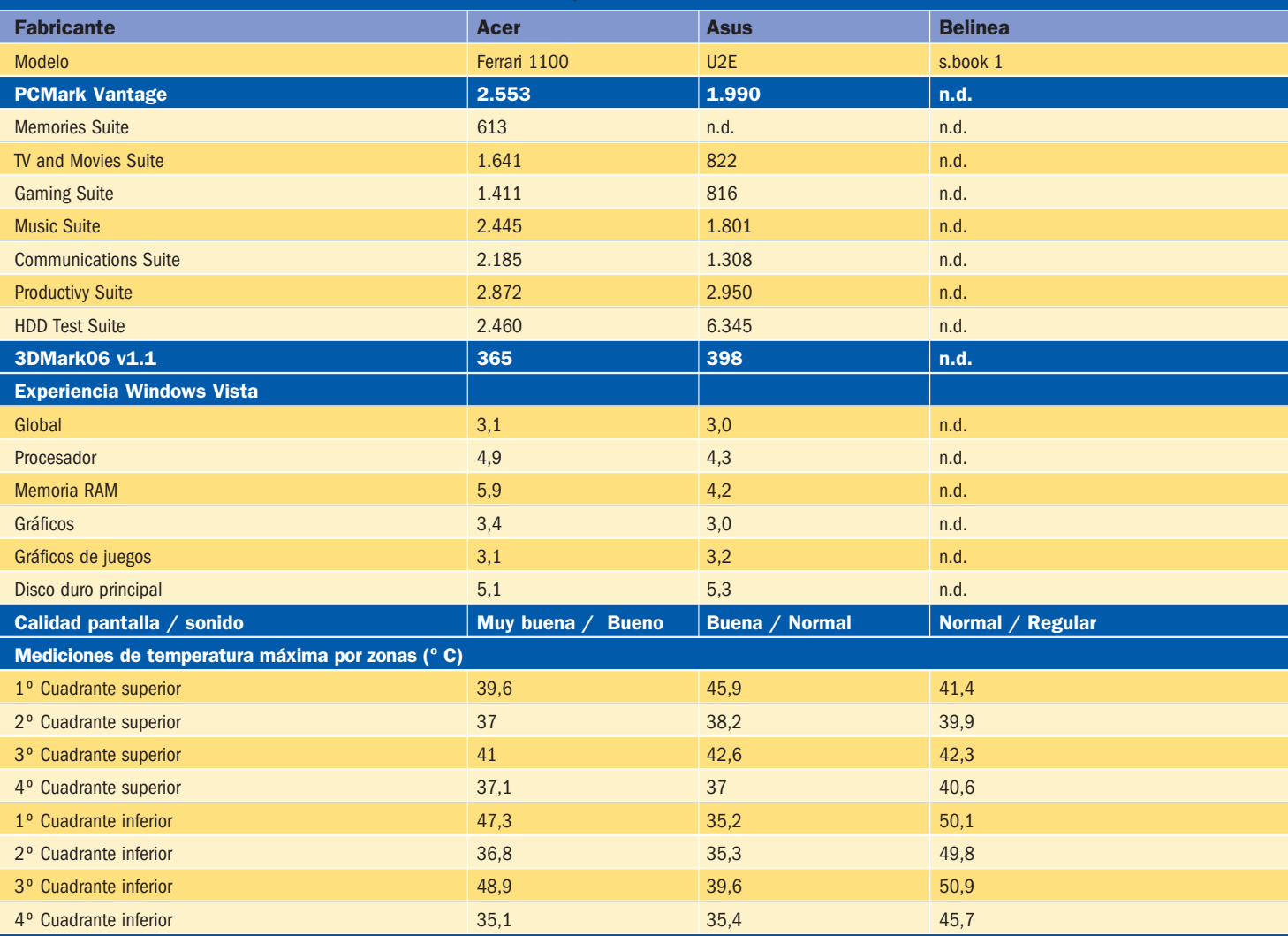

como lo ha demostrado en la presente comparativa con el equipo de LG. Esta máquina ha sorprendido por sus buenas prestaciones y potente configuración, aunque sin penalizar demasiado el consumo, ofreciendo una autonomía realmente buena durante nuestras pruebas. Aunque aún está por ver qué ofrece realmente AMD con su plataforma Puma (la versión de Phenom para equipos portátiles), las expectativas que tenemos puestas en ella son muchas.

Otro aspecto importante son los motores gráficos. Como podréis ver en los modelos analizados, la mayoría de los equipos recurren a soluciones integradas en el chipset que, si bien es cierto que reducen el consumo y espacio necesario de manera conside**Al usuario medio parece importarle más un peso mínimo que una superficie de trabajo más extensa, por lo que esta clase de propuestas se está labrando un futuro verdaderamente prometedor**

rable, ofrecen un índice de rendimiento bastante escaso, como lo demuestra nuestro 3DMark06. En este aspecto, salvo casos aislados, el mercado se encuentra prácticamente copado por las soluciones de Intel con dos variantes: los modelos basados en el motor gráfico GMA950 y los que se sustentan en el GMAX3100. Los resultados del primero son, simplemente nefastos, lo que demuestra que no sirven para mucho más que el uso ofimático, mientras que los segundos ofrecen cifras más respetables, incluso en línea con chips gráficos dedicados de la gama más baja.

Alternativamente, otros modelos optan por soluciones dedicadas de ATI o NVIDIA, lo que aporta cifras de rendimiento gráfico mucho más holgadas, aunque penaliza el consumo. Es por ello que, a la hora de decidir la compra de un ultraportátil, debemos

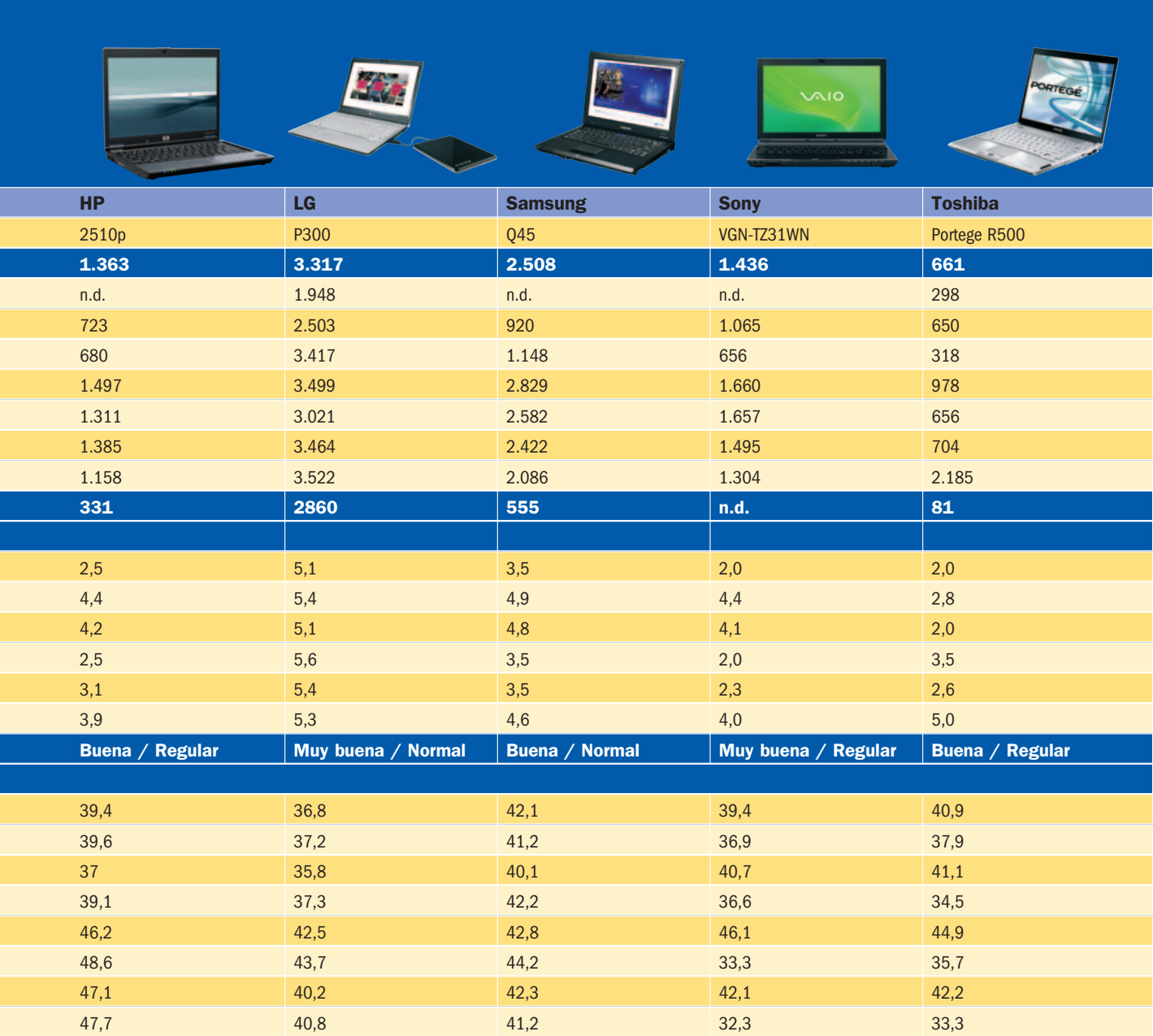

valorar adecuadamente estos aspectos, y elegir entre una configuración que nos ofrezca buenas prestaciones u otra capaz de contar con la mejor autonomía.

### **Nuestras pruebas**

Por último, vamos a dar un rápido repaso a las principales pruebas realizadas. Así, para medir el rendimiento de los ultraportátiles los hemos sometido a las pruebas PCMark Vantage y 3DMark 06 de Futuremark, cuyas versiones limitadas o de prueba podéis descargar vosotros mismos desde su página web (www.futuremark.com). Eso sí, al tratarse de benchmarks medianamente exigentes, ciertas configuraciones han sido incapaces de ejecutarlas correctamente en parte o en su totalidad. En el caso del Belinea s.book 1, con un procesador VIA C7, la cosa ha sido complicada al no soportar ninguno de los entornos de pruebas. En el resto, hemos tenido algún problema aislado con la prueba Memories Suite del PCMark Vantage, lo que no nos ha impedido obtener los índices globales (que se calculan de manera independiente) para comparar su rendimiento con el resto.

Por otra parte, hemos empleado Sisoft Sandra para conocer los detalles de la configuración de las máquinas, así como el termómetro láser del Laboratorio para calcular la temperatura de la superficie de los portátiles por su parte superior e inferior. Para ello, hemos dividido ambas caras del chasis, de izquierda a derecha y de arriba a abajo, en cuatro cuadrantes imaginarios, en los que hemos tomado la temperatura más alta registrada en dicho cuadrante. Esto, tras la ejecución de la prueba PCMark Vantage (alrededor de una hora de duración), tras la que se ha exprimido al máximo todo el hardware de la máquina. Ello supone que, trabajando normalmente con un procesador de textos o un navegador web, y siempre dependiendo de la máquina, dichos valores probablemente serán inferiores. Por último, hemos comprobado la resistencia de las pantallas a la torsión y la presión, hemos redactado diferentes textos con cada teclado, y utilizado el touchpad para realizar determinadas tareas que nos permitan valorar la ergonomía de cada solución. **Eduardo Sánchez Rojo**

# **Características de los ultraportátiles analizados**

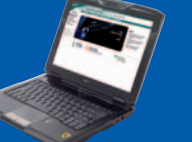

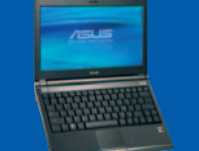

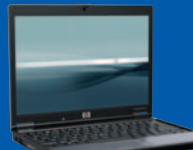

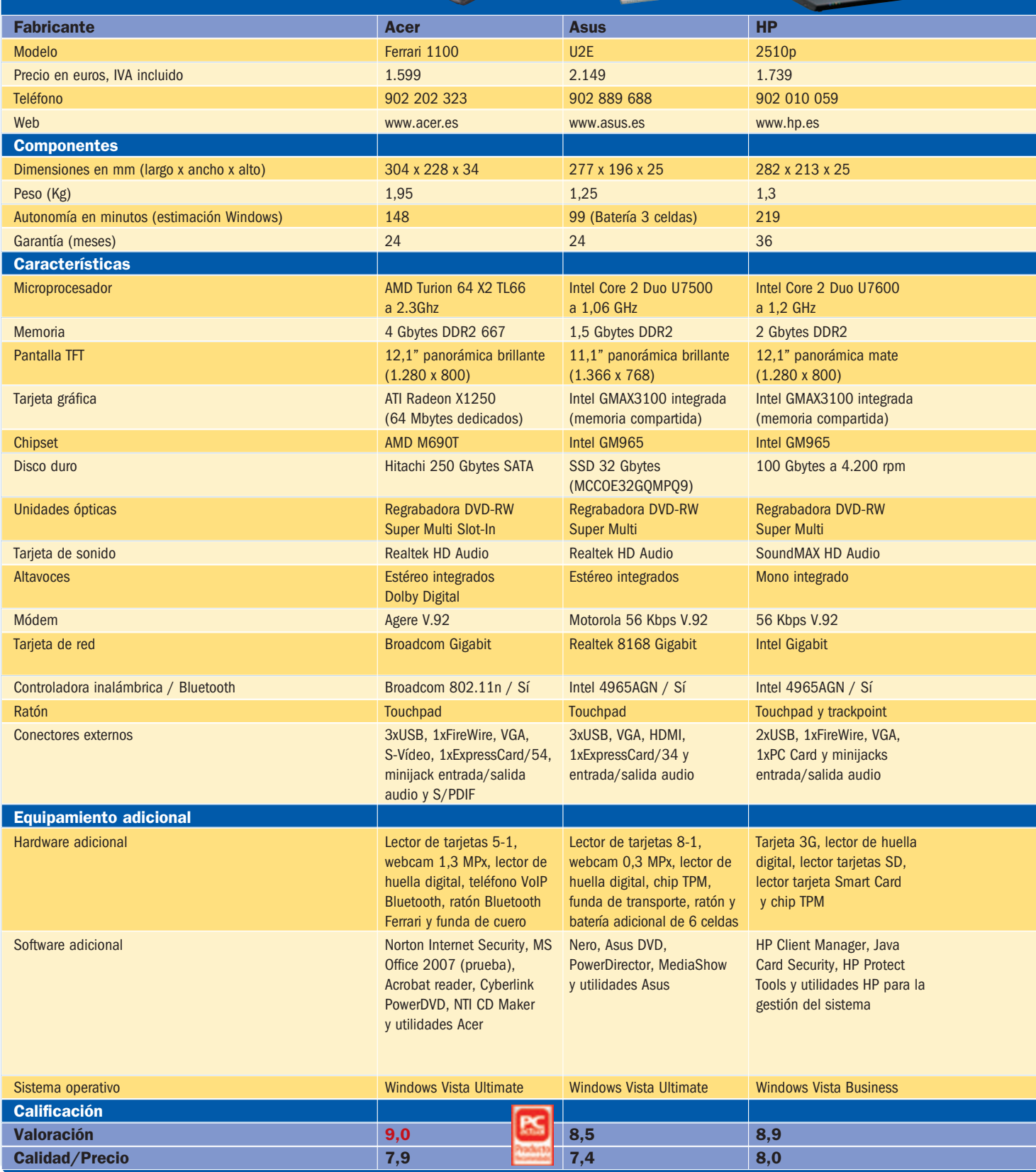

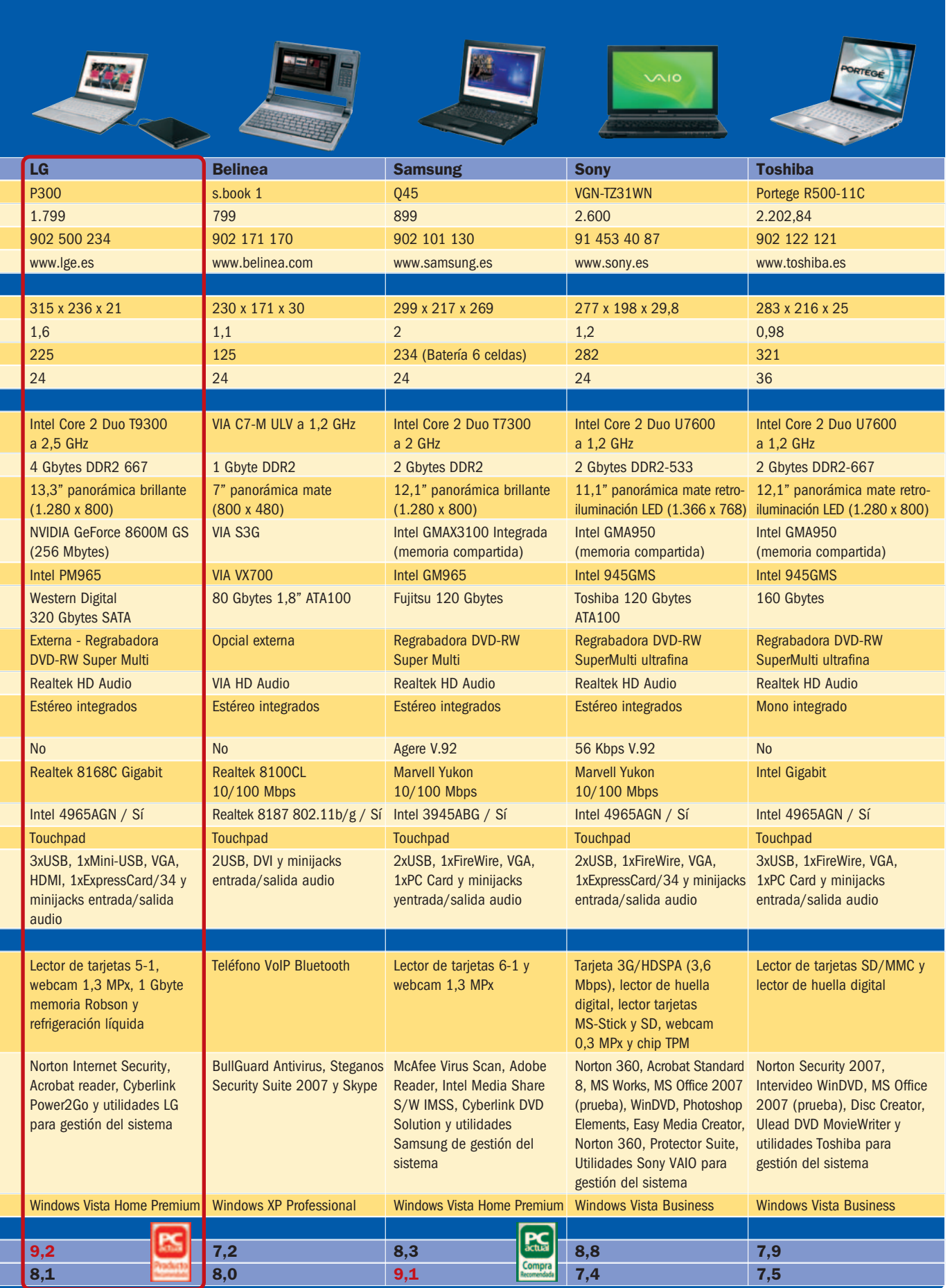

# **Acer Ferrari 1100**

### Un equipo donde el sello de Ferrari no se queda en los logos

Hace ya bastante tiempo que vimos el primer Acer Ferrari y, si bien al principio nos pareció una estrategia más de marketing, hay que reconocer que los últimos lanzamientos de esta gama están dando interesantes resultados. Empezando por la parte estética, y a diferencia de los llamativos colores rojos de antaño, este 1100 se presenta con una carcasa acabada en fibra de carbono auténtica, que ofrece un elegante y discreto color negro, al tiempo que le confiere una resistencia estructural excelente. Esto se aprecia en puntos como la parte trasera de la pantalla, mucho más robusta que la mayoría de los equipos que han pasado por nuestras manos.

Además, encontramos detalles de personalización que abarcan la pantalla de la BIOS, los sonidos y fondos de Windows, fundas, empaquetado y logos por doquier, que incluso encontramos en el ratón y teléfono Bluetooth para VoIP.

Entrando en las pruebas, el índice general de prestaciones de esta máquina lo sitúa en un nivel

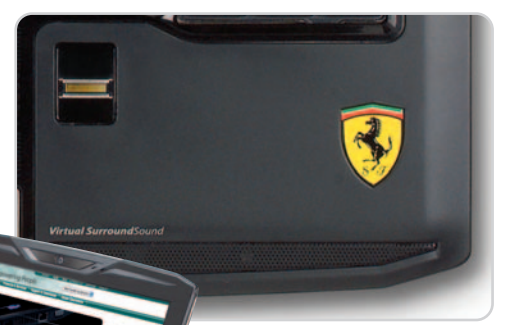

Entre los muchos detalles de este modelo, encontramos los logos Ferrari, el sistema de sonido Dolby o el lector de huella digital.

alto dentro de nuestra comparativa, justo por detrás de los equipos basados en el nuevo Santa Rosa de Intel. Aun así, el nivel de calor disipado no ha sido tan elevado como podría pensarse y se sitúa en la línea de otros equipos de la comparativa.

En definitiva, una máquina de buenas prestaciones y potente configuración, de excelente calidad y elegancia. El precio, sin ser económico, resulta razonable para un ultraportable de su segmento.

### **Valoración 9,0 Calidad/Precio 7,9**

### **Características**

AMD Turion 64 X2 TL66 (2.3Ghz), 4 Gbytes DDR2-667, disco SATA Hitachi de 250 Gbytes, T. gráfica ATI Radeon X1250 (64 Mbytes dedicados). Chipset AMD M690T, regrabadora DVD+/-RW DL slot-in. TFT de 12,1 pulgadas panorámica y acabado brillante. Vista Ultimate

### **Pruebas**

PCMarkVantage: 2.553 / 3DMark06: 365

#### **Contacto** Acer

www.acer.es / 902 202 323

### **Lo mejor**

La excelente calidad del conjunto, donde se ha cuidado hasta el más mínimo detalle, pero a un precio accesible

**Lo peor**

Echamos de menos un chip gráfico más potente que el integrado

**1.599€**

**Precio**

**Valoración 8,5 Calidad/Precio 7,4**

### **Características**

Intel Core 2 Duo U7500 (1,06 GHz), 1,5 Gbytes DDR2, disco duro SSD de 32 Gbytes, T. gráfica integrada Intel GMAX3100 (memoria compartida). Chipset Intel GM965, regrabadora DVD+/-RW DL. TFT de 11.1 pulgadas panorámica y acabado brillante. Vista Ultimate

#### **Pruebas**

PCMark Vantage: 1.990 / 3DMark06: 398

### **Contacto**

Asus

www.asus.es / 902 889 688

### **Lo mejor**

La extrema ligereza y unas dimensiones del teclado y superficie de apoyo de muñecas que lo hacen más cómodo de utilizar que otros equipos analizados

### **Lo peor**

La duración de la batería. El disco de estado, aunque ofrece mejores prestaciones, resulta limitado en capacidad

**Precio**

# **Asus U2E**

### Un ultraportátil exclusivo con disco de estado sólido

La solución que nos propone Asus para el segmento de los ultraportátiles profesionales no tiene desperdicio si lo que buscamos es un máquina del mínimo peso pero ergonómica, avanzada tecnológicamente y con algunos toques muy exclusivos. En el apartado estético nos encontramos con la parte externa de la pantalla, así como la zona de apoyo de las muñecas acabados en piel negra de calidad. La mejora del

aspecto visual es evidente y el tacto resulta más cálido que con el plástico. En el apartado tecnológico, la principal novedad es la inclusión de un disco SSD (Solid State Drive), basado en memoria Flash en vez de platos y cabezas. El principal problema de estas unidades hoy por hoy es su limitada capacidad de almacenamiento y su elevado precio. Sin embargo, deberían ofrecer un mayor índice de prestaciones al tratarse de un tipo de almacenamiento más rápido

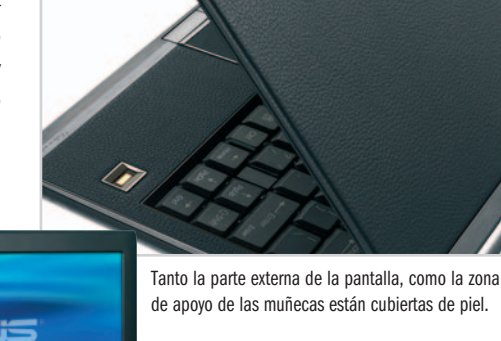

y, sobre todo, mayor robustez al no verse afectados por caídas, vibraciones, golpes secos, etc.

Respecto a las pruebas, las cifras no son tan malas como debería, sobre todo por el rápido acceso a disco. Aun así, el procesador de bajo voltaje deja ver sus limitaciones. A cambio, el equipo cuenta con una minúscula batería y es uno de los menos calurosos.

**82** | PC ACTUAL ● www.pc-actual.com

**2.149€**

**CORPRESA ALOJAMIENTO SUSE LINUX 10.1 PROFESIONAL** 

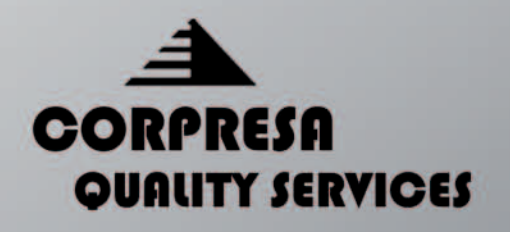

# NO PODRÁS DEJAR PASAR **ESTA OPORTUAIDAD!**

CRLIDRO, FIRBILIDRO Y MRXIMO REMOIMIENTO EN TODOS LOS PROUETES DE HOSTING, PRRR PRINCIPIRNTES, USURRIOS RI/RNZROOS O PROFESIONRLES. RHORR LR OFERTR TODO INCLUIDO, NO DEJES PRSRR **ESTR PROMOCIONI** 

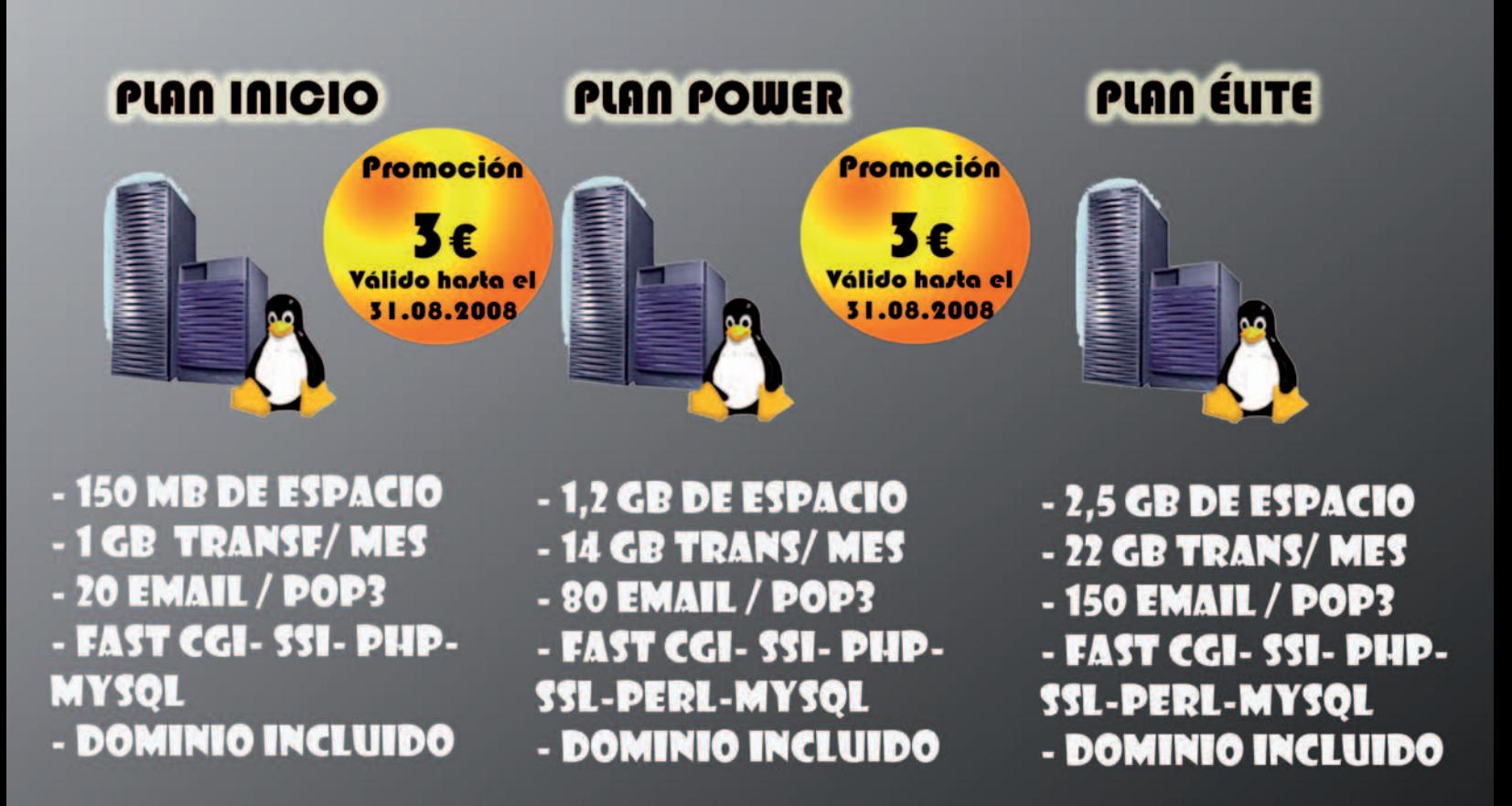

\*Oferta (limitada a un paquete por cliente): Por ejemplo el plan Inicio por 3 € el primer año, después precio normal (2 € al mes). Primer periodo de contrato 24 meses. Precios sin IVA. Oferta válida hasta el 31.08.2008. Toda la información en nuestra web.

**EDICIÓN 06/2008 WWW.CORPRESA.EU/ES** 

# **Belinea s.book 1**

### Se sitúa a caballo entre un UMPC y un ultraportable

Con un planteamiento totalmente diferente, no podemos tildarlo de ultraportable porque, en realidad, estaría por debajo de esta clase de máquinas en peso, prestaciones y pretensiones. Tampoco podemos considerarlo un UMPC, pues, aunque se parece mucho a ellos por el tipo de configuración elegida y peso final, se presenta en un formato que nada tiene que ver y que incluye un teclado QWERTY completo.

Esto hace del Belinea una máquina interesante para las personas que necesitan un pequeño ordenador con el que manejar el correo electrónico, trabajar con documentos y navegar por Internet cuando están fuera de la oficina. Y es que, a pesar de la limitada configuración del equipo en todos los aspectos, estas tareas no requieren mucho más, por lo que podrán ser desempeñadas sin problemas.

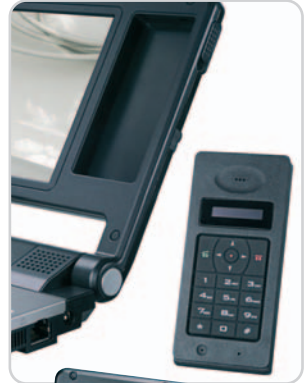

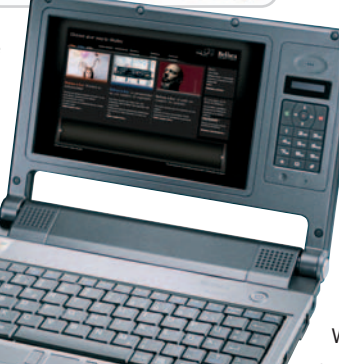

Aquí puede verse el teléfono IP Bluetooth, así como la bahía ubicada en la pantalla, desde donde lo recargaremos.

Para ello cuenta con un teclado muy compacto, pero suficiente para teclear texto sin problemas. Menos generoso es el diminuto touchpad, en el que apenas entra nuestro dedo, aunque funciona relativamente bien a pesar de su tamaño. Por último, como detalle curioso, contamos con un teléfono IP Bluetooth

> acoplado a la parte derecha de la pantalla.

Respecto a las pruebas, el VIA C7-M no ha permitido la ejecución de nuestros benchmarks. No obstante, sus cifras se encuentran muy por detrás de los procesadores Intel o AMD. Eso no quita que se capaz de ejecutar un Windows XP, un Internet Explorer o un Office sin dificultades.

## **Valoración 7,2 Calidad/Precio 8,0**

### **Características**

VIA C7-M ULV (1,2 GHz), 1 Gbyte DDR2, Disco ATA de 80 Gbytes, T. gráfica NVI-DIA VIA S3G (memoria compartida). Chipset VIA VX700, unidad óptica externa y opcional. TFT de 7 pulgadas panorámica y mate. XP Professional

**Pruebas**

PCMark Vantage: n.d. / 3DMark06: n.d. **Contacto**

### Belinea

www.belinea.com / 902 171 170

### **Lo mejor**

Las mínimas dimensiones del equipo, aptas para llevarlo a cualquier parte, y un llamativo diseño, que integra el teléfono VoIP Bluetooth junto a la pantalla

### **Lo peor**

Las limitadas prestaciones del procesador VIA C7-M incluido. La gran cantidad de calor que disipa la máquina tras un largo rato funcionando a pleno rendimiento

**Precio**

**799€**

### **Valoración 8,9 Calidad/Precio 8,0**

### **Características**

Intel Core 2 Duo U7600 (1,2 GHz), 2 Gbytes DDR2, disco SATA 100 Gbytes, T. gráfica integrada Intel GMAX3100 (memoria compartida). Chipset Intel GM965, regrabadora DVD+/-RW DL. TFT de 12,1 pulgadas panorámica y acabado mate. Vista Business

#### **Pruebas**

PCMark Vantage: 1.363 / 3DMark06: 331

### **Contacto**

HP

www.hp.es / 902 010 059

### **Lo mejor**

La excelente calidad que transmite la carcasa exterior y su elegante y discreto diseño. Pantalla de buena visibilidad

### **Lo peor**

La batería de serie, aunque ofrece una gran autonomía, tiene un tamaño demasiado grande que rompe el atractivo de esta máquina ultracompacta

**Precio**

**1.739€**

# **HP 2510p**

### Compacto, ligero y dotado de un teclado ampio y cómodo

Las últimas gamas profesionales de HP nos gustan cada vez más, siendo este 2510p un compendio ideal de muchas de sus cualidades. De entrada, contamos con una carcasa discreta, robusta y moderno, a pesar de ser un equipo claramente dirigido a la empresa y profesional exigente. Por ello, cuenta con una larga lista de utilidades de seguridad y control de acceso a los ficheros y sistema, en los que juegan un papel muy importante el lector de huella digital, y el chip TPM integrado. Ahora bien, lo más destacable a simple vista es el amplio teclado, con teclas de tama-

ño casi completo y creado en un material específico que alarga su vida útil y le hace prácticamente inmune al desgaste.

En prestaciones no ha obtenido malas cifras, aunque se ha situado en un punto intermedio de nuestra comparativa por culpa de las limitaciones de su procesador de bajo voltaje. A cambio, gracias a la batería de 6 celdas integrada, nos proporcio-

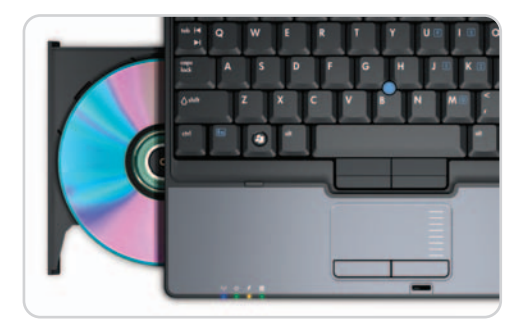

A pesar de las mínimas dimensiones del equipo, encontramos la regrabadora DVD integrada en la carcasa.

> na unas 4 horas de funcionamiento en condiciones reales, haciendo uso de disco, WiFi, buena iluminación, etc.

Por todo ello, es la opción más recomendable de la comparativa para el usuario profesional exigente, que busque un compañero de viaje de alta calidad, y preparado para su entorno. Lás-

> tima que su precio sea elevado, y no resulte demasiado asequible.

# **5 años de garantía y cartuchos XL**

Lexmark Línea Profesional, preparada para los negocios.

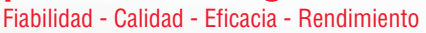

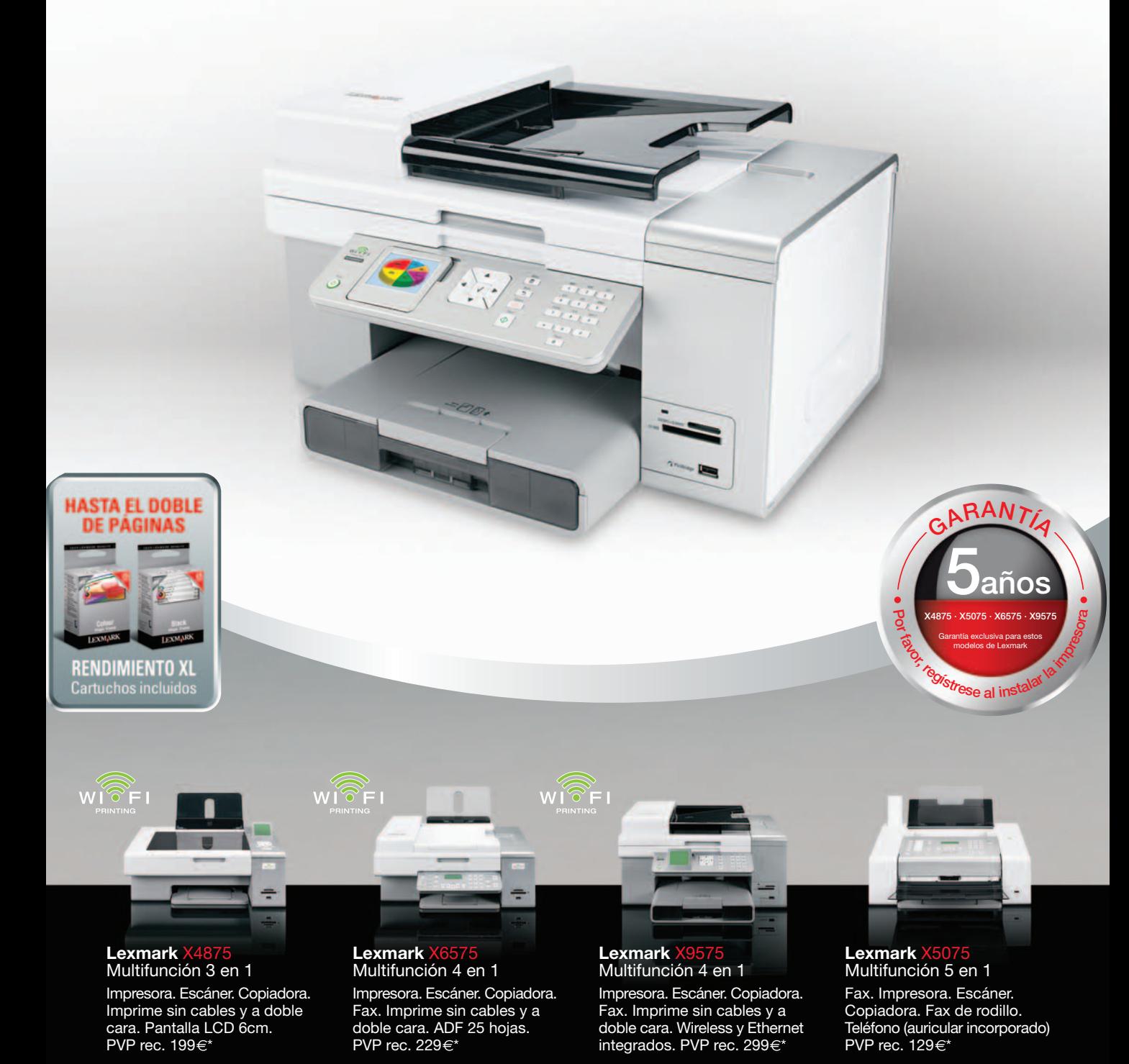

\* PVP Rec. IVAyremuneración compensatoria Ley 23/2006 incluida. 5 años de garantía previo registro.

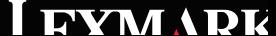

### HARDWARE Ultraportátiles

# **LG P300**

### El único en integrar Santa Rosa presume de prestaciones

Este P300 de LG nos ha dejado gratamente sorprendidos por la potente configuración que incluye, que supera al resto de modelos por amplia mayoría y de la que se beneficia la inclusión de uno de los nuevos procesadores Santa Rosa de Intel,

nada menos que 4 Gbytes de RAM o un enorme disco de 320 Gbytes. Además, sorprende aún más ver un chip gráfico de cierta potencia integrado en una máquina de esta clase, algo a lo que por desgracia no estamos acostumbrados.

Ahora bien, hay un detalle que apenas se aprecia a simple vista, y es el apartado de la refrigeración. Basado en un circuito interno de fluidos, es capaz de ofrecer tres modos de funcionamiento, siendo uno de ellos totalmente silencioso.

Durante nuestras pruebas pudimos comprobar que, efectivamente, es realmente raro ver (y escuchar) el ven-

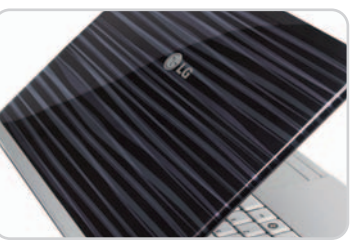

El diseño de la carcasa superior de la pantalla puede gustar o no, pero sin duda es totalmente diferente a lo que estamos acostumbrados.

tilador en funcionamiento, sin que por ello la disipación de calor sea superior a la media.

En la otra cara de la moneda, tenemos un equipo con una carcasa bien rematada, pero que a nuestro gusto queda algo por debajo de otras marcas más veteranas en este mercado. Con todo, nos ha conquistado la potente configuración,

> culpable de que el precio suba quizá más de lo deseado, aunque quizá de forma totalmente justificada. La realidad es que con este P300 podemos disponer de las prestaciones de un equipo mucho más grande, pero en sólo 1,6 Kg.

### **Valoración 9,2 Calidad/Precio 8,1**

### **Características**

Intel Core 2 Duo T9300 (2,5 GHz), 4 Gbytes DDR2-667, disco SATA Western Digital de 320 Gbytes, T. gráfica NVIDIA GeForce 8600M GT (256 Mbytes dedicados). Chipset Intel PM965, regrabadora DVD+/-RW DL externa. TFT de 13,3 pulgadas panorámica y acabado brillante. Vista Home Premium

### **Pruebas**

PCMarkVantage: 3.317 / 3DMark06: 2.860 **Contacto**

LG

www.lge.es / 902 500 234

### **Lo mejor**

Las elevadas prestaciones ofrecidas gracias a su potente configuración. Sistema de refrigeración ultrasilencioso

### **Lo peor**

El precio, aunque justificado por toda la tecnología que incorpora, lo aleja demasiado del mercado de consumo en comparación a otras soluciones

**Precio 1.799€**

### **Valoración 8,3 Calidad/Precio 9,1**

### **Características**

Intel Core 2 Duo T7300 (2 GHz), 2 Gbytes DDR2, disco SATA Fujitsu de 120 Gbytes, T. gráfica Intel GMAX3100 (memoria compartida). Chipset Intel GM965, regrabadora DVD+/-RW DL. TFT de 12,1 pulgadas panorámica y acabado brillante. Vista Home Premium

#### **Pruebas**

PCMarkVantage: 2.508 / 3DMark06: 555

#### **Contacto**

Samsung

### www.samsung.es / 902 101 130

### **Lo mejor**

Un precio realmente rompedor para un equipo de 2 kilos que cuenta con todo lo que un usuario medio pueda necesitar

#### **Lo peor**

Aunque bastante robusta, los materiales de la carcasa tienen demasiado tacto a plástico, y el acabado de algunas partes es muy normal

**Precio**

**899€**

# **Samsung Q45**

### Aunque su configuración no sea lo último, el precio es notable

El otro fabricante coreano y natural competidor de LG nos ha dejado gratamente convencidos con su Q45. Aunque en dicha familia contamos con varias configuraciones, la que aquí analizamos exhibe un precio de sólo 899 euros, una cifra tremendamente ajustada para el tipo de equipo que estamos tratando. Es cierto que no contamos con un procesador demasiado potente y su configuración podría considerarse dentro de la media, pero no podemos pedir más por menos de 900 euros, máxime teniendo en cuenta que el peso se sitúa justo en los 2 kilos.

Así, tenemos un equipo no demasiado ligero, ni muy compacto (el grosor no es su punto fuerte) y con unas prestaciones dentro de la media, pero, por precio, convencerá a más de uno. Y es que muchos usuarios no demasiado exigentes preferirán sacrificar prestaciones y peso a favor del ajustado precio de esta máquina.

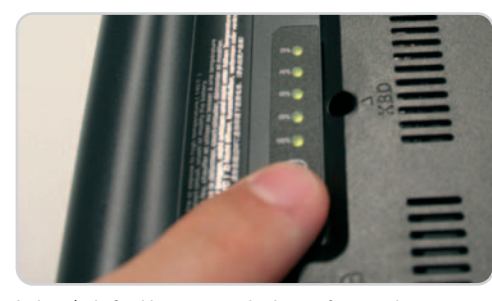

La batería de 6 celdas, aunque voluminosa, ofrece una buena autonomía. Además, integra un indicador luminoso de carga.

El acabado y estética se mantiene en la línea de otros modelos de Samsung, donde el color negro es el protagonista absoluto. La carcasa, aunque en apariencia parece bastante robusta, tiene demasiado tacto a plástico, y hace que la máquina parezca mejor a simple vista que una vez que la tenemos en las manos. Aun así, el precio es inmejorable y por ello se lleva nuestro sello de mejor compra.

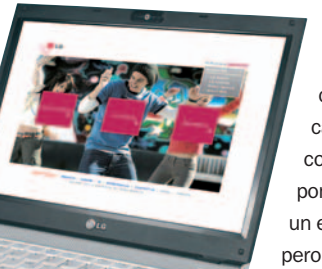

# **Sony VAIO TZ-31WN**

### Destaca por su tamaño ultracompacto y pantalla retroiluminada

Esta máquina de la serie TZ es de auténtico lujo tanto a nivel estético como tecnológico, pues es impresionante todo lo que Sony ha sido capaz de reunir en el interior de un chasis de dimensiones realmente mínimas y sólo 1,2 kilos de peso. Así, contamos con una configuración basada en un chip de bajo voltaje que, a pesar de ello, ofrece un rendimiento situado en la zona media de nuestras pruebas. También contamos con la regrabadora DVD-RW integrada (todo un hito), módem analógico, e incluso tarjeta 3G/HSDPA en su interior, y un lector de huellas digitales. Ade- más, la reducida batería es capaz de alimentar el con-

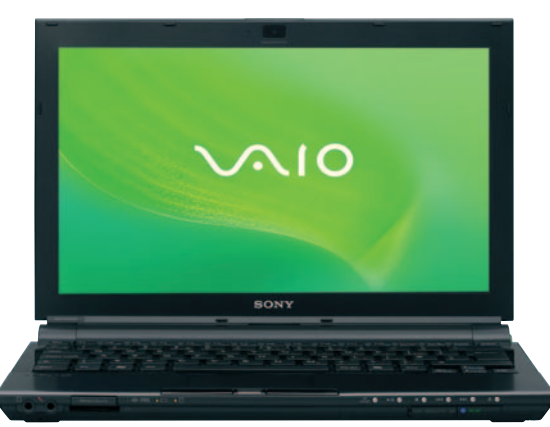

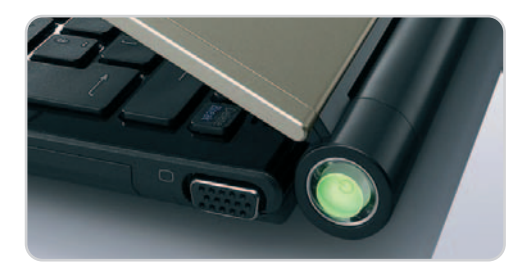

La ubicación del botón de encendido es realmente curiosa y cómoda, aunque demasiado al alcance de un encendido accidental.

junto durante casi 5 horas de uso normal (WiFi, uso de disco y retroiluminación de la pantalla en un nivel medio/alto). Por todo ello, aunque no es la máquina más potente, sí es una de las más exclusivas que podamos encontrarnos, incluso por encima del Acer Ferrari. Aquí Sony recurre a la máxima integración y tecnología para crear un ultraportable apto para una amplia variedad de funciones.

Sólo dos cosas no nos han gustado: la ubicación lateral del botón de encendido, fácil de accionar mientras viaje en el maletín, y la retroiluminación LED de la pantalla, que resulta algo escasa con el alimentador conectado.

### **Valoración 8,8 Calidad/Precio 7,4**

### **Características**

Intel Core 2 Duo U7600 (1,2 GHz), 2 Gbytes DDR2-667, disco ATA Toshiba de 120 Gbytes, T. gráfica integrada Intel GMA950 (memoria compartida). Chipset Intel 965GMS, regrabadora DVD+/-RW SuperMulti. TFT de 11,1 pulgadas LED panorámica y acabado mate. Vista Business

### **Pruebas**

PCMark Vantage: 1.436 / 3DMark06: n.d.

### **Contacto** Sony

www.sony.es / 91 453 40 87

#### **Lo mejor**

El tamaño y su mínimo peso. Autonomía de batería

### **Lo peor**

La retroiluminación LED de la pantalla, aunque ahorra energía y permite grosores más finos, no ofrece la misma luminosidad de los sistemas tradicionales. Precio muy elevado

**Precio 2.600€**

### **Valoración 7,9 Calidad/Precio 7,5**

### **Características**

Intel Core 2 Duo U7600 (1,2 GHz), 2 Gbytes DDR2-667, disco ATA de 160 Gbytes, T. gráfica integrada Intel GMA950 (memoria compartida). Chipset Intel 945GMS, regrabadora DVD+/-RW SuperMulti. TFT de 12,1 pulgadas LED panorámica y acabado mate. Vista Business

### **Pruebas**

PCMark Vantage: 661 / 3DMark06: 81

**Contacto** Toshiba www.toshiba.es / 902 122 121

### **Lo mejor**

El grosor ultrafino de la máquina y la pantalla. Buena capacidad de disco duro para una máquina tan compacta

### **Lo peor**

La robustez general del equipo con chasis metálico, que no ofrece una resistencia precisamente destacable

### **Precio**

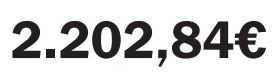

# **Toshiba Portégé R500-11C**

### La máquina más compacta es un prodigio de portabilidad

Terminaremos la comparativa con el producto de una de las empresas más veteranas en el segmento de la informática móvil. En este sentido, la solución de Toshiba está dirigida a usuarios exigentes que buscan un producto de gama alta por calidad, representatividad y cualidades. Ahora bien, si estéticamente el equipo ofrece una inmejorable sensación, las cosas cambian ligeramente cuando lo analizamos detenidamente tanto a PORTÉGÉ nivel software como hardware. En el primer caso, nos ha sorprendido la gran diferencia de prestaciones respecto al Sony, sobre todo al montar una configuración muy similar, incluso en lo que respecta al anticuado motor gráfi-

co GMA950 de Intel.

Lo mismo ocurre en el terreno del hardware, cuando hacemos algunas pruebas básicas de torsión con la máquina, y de presión sobre la parte trasera de la pantalla. El resultado es que vemos cómo la carcasa metálica, de un grosor mínimo, es demasiado flexible.

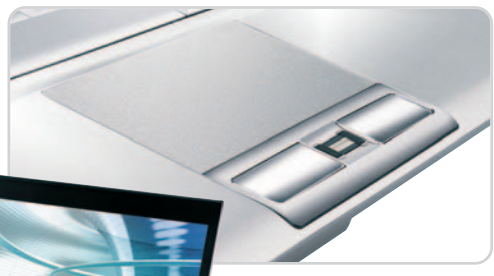

Dadas las mínimas dimensiones disponibles, la colocación del lector de huella digital entre los botones del touchpad es una buena solución.

Esto supone que una fuerte presión sobre la pantalla o el propio equipo puede acarrear daños fatales.

Por todo ello, aunque por estética, calidad, y nivel de acabados se encuentra entre los mejores, no ha terminado de convencernos si analizamos los datos e impresiones fríamente. Máxime, si tenemos en cuenta que el precio supera ampliamente los 2.000 euros.

 $\mathbb{R}$ 

# **La opinión de PC Actual**

### Terminamos la comparativa con nuestras impresiones tras las pruebas

Los últimos ultraligeros que han llegado al mercado no están destinados exclusivamente a ejecutivos y sibaritas. Los hay de todos los precios, los más diversos estilos y con prestaciones muy similares a las que ofrecen los portátiles más potentes y voluminosos.

enemos que destacar el giro que ha dado la informática ultraportátil en los últimos 12 meses. Por una parte, los precios han bajado, y cada vez encontramos más alternativas por debajo de los 2.000 euros, e incluso inferiores a la cifra mágica de los 1.000 euros. El segundo punto importante es el salto que han dado las configuraciones, con elevadas cifras de RAM que compensan, en muchos casos, las limitaciones de los procesadores de bajo voltaje. Incluso sorprende ver las cifras de disco duro que se manejan, que ya empiezan a estar en línea con las ofrecidas por los equipos más grandes. **Example 19** enemos que destacar el giro que ha garantía de validación entre componentes,<br>
dado la informática ultraportátil en que sólo lucen los equipos más potentes<br>
los últimos 12 meses. Por una parte, equipados con pr

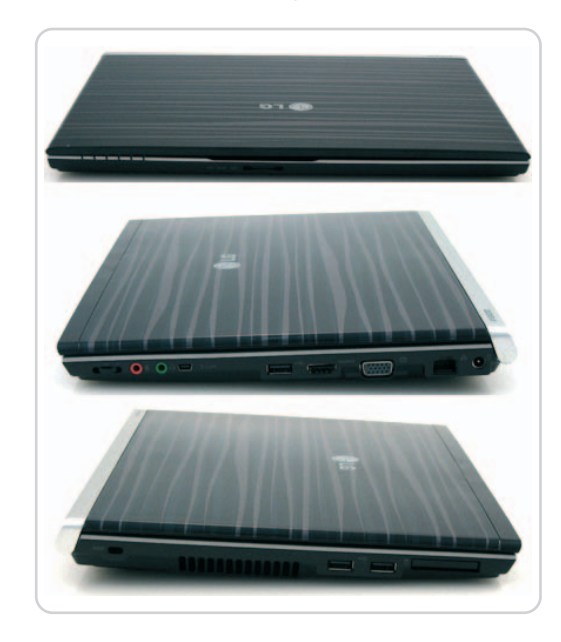

Centrándonos en la comparativa, la máquina que más nos ha gustado ha sido sin duda la de LG, el típico equipo que en un primer momento te deja indiferente por su estética, pero que te convence al encenderlo y ver todo lo que es capaz de ofrecer por su configuración y, no lo olvidemos, por el sistema de refrigeración ultrasilencioso. El Acer Ferrari también nos ha conquistado, pero por su exclusivo diseño, excelente acabado e impecable presentación, que también se ven acompañados de una buena configuración. Además, muestra la pegatina Better By Design Gold de AMD, toda una garantía de validación entre componentes, que sólo lucen los equipos más potentes equipados con procesadores AMD.

### **Ideales para los sibaritas**

Entre las propuestas que, por una razón u otra, consideramos ideales para los más exigentes tenemos cuatro grandes: los firmados por Asus, dotado de un disco de estado sólido y acabado en piel de gran calidad; HP, todo un portento para los usuarios profesionales que busquen seguridad, diseño y ergonomía; Sony, lo máximo en portabilidad, diseño y exclusividad en el segmento de los ultraportátiles; y, por supuesto, Toshiba, con pantalla ultrafina, acabado totalmente metálico y un mínimo grosor y peso para los profesionales más exigentes.

Todas estas máquinas cuentan con precios que rozan o superan ampliamente los 2.000 euros y están enfocadas a públicos muy concretos que buscan, incluso por encima de las prestaciones, un tamaño muy compacto y los pesos más ligeros del mercado. En el caso del equipo que nos ha

hecho llegar HP, se añade además un teclado realmente amplio y cómodo con el que trabajar largo tiempo sin problemas, algo significativo en un equipo de sus dimensiones.

Por último, tenemos las dos propuestas más accesibles y económicas de la comparativa, el Belinea y el Samsung. El primero es un híbrido entre ultraportátil y UMPC que, a pesar de su limitada configuración,

es capaz de ejecutar con absoluta solvencia Windows XP y las aplicaciones ofimáticas más habituales. Es, por tanto, una buena solución para los usuarios que necesitan un portátil extremadamente ligero y relativamente económico para manejar su correo, algún documento o acceder a la red de la empresa cuando están fuera. El Samsung, en cambio, es una máquina en el límite de los ultraportables (pesa 2 kilos), que por sus dimensiones resulta una alternativa para el que quiere algo más compacto que las convencionales,

Sin duda, lo más sorprendente ha sido comprobar que las configuraciones potentes ya no son algo reservado a los equipos de mayores dimensiones. Hemos analizado varios portátiles con 4 Gbytes de RAM, discos duros de hasta 320 Gbytes, potentes procesadores y chips gráficos dedicados que hacen que los que opten por una máquina de menos de 2 kilos no tengan por qué renunciar a ejecutar aplicaciones exigentes

## **Lo peor**

Nuestras mayores quejas siguen girando en torno al apartado de la alimentación, donde las actuales baterías siguen teniendo una asignatura pendiente en lo que a autonomía se refiere. Y es que, a pesar de las mejoras, su duración final depende mucho del uso del WiFi, el lec-

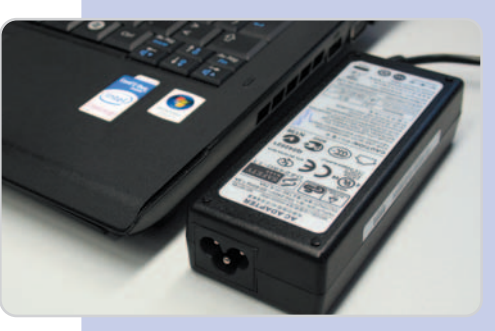

tor óptico, etc. Además, nos sigue pareciendo ridículo encontrar alimentadores más gruesos que el propio portátil y de dimensiones muy poco cómodas. Si Apple puede hacer sus fuentes de alimentación ultracompactas, ¿por qué no los fabricantes de PC?

pero que cuenta con un presupuesto más ajustado. Además, su buena configuración ha permitido que obtenga nuestro logo de Compra Recomendada.

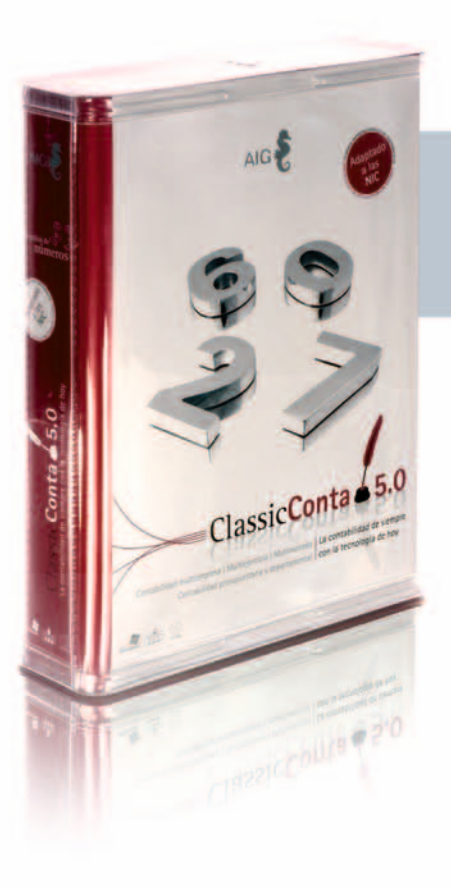

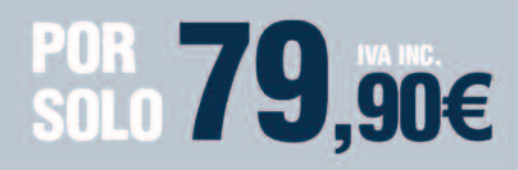

**FUNCIONA EN RED SIN LIMITE DE PUESTOS** 

# **LA FORMA MAS COMODA DE CAMBIAR AL NUEVO PLAN**

# **DIFERENTES.<br>DESCUBRA POR QUÉ...**

- Una única licencia para toda su red.
- Sin hacer diferencias entre nuestros usuarios: en AIG todos nuestros usuarios son de primera.

Classic**Con** 

**EL NUEVO ESTANDAR DE CONTABILIDAD** 

- AIG ofrece un único contrato de mantenimiento por 43,50 euros al año, iva incluido.
- Consultas, actualizaciones, solución de incidencias, formatos de impresión, tele asistencia,
- importación de datos de otros programas.
- Presentes en más de 1700 puntos de venta y grandes almacenes.

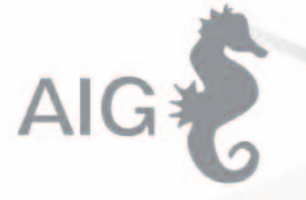

TEL. 902 11 39 81 **WWW.AIGCLASSIC.COM** 

# **El vídeo del siglo XXI**

### 10 discos duros para conectar directamente a la pantalla de salón

Bill Gates afirmó hace más de un año que Blu-ray y HD-DVD serían los últimos soportes ópticos de la historia. HD-DVD ya ha abandonado esta carrera, pero Blu-ray tiene otro serio competidor: el almacenamiento magnético. Y más concretamente los discos duros.

l punto de partida para este análisis comparativo es simple y consiste en conjugar contenidos multimedia de I punto de partida para este análisis<br>
comparativo es simple y consiste en<br>
conjugar contenidos multimedia de<br>
alta calidad con los dispositivos aptos para su reproducción con la máxima fidelidad. Así pues, de un lado, se tienen películas, fotografías, canciones, series o grabaciones personales de vídeo; y, por otro, están la pantalla y el sistema de audio que se emplearán para consumir y disfrutar esos contenidos. Veamos dónde encajan estos diez discos duros multimedia dentro de este escenario de ocio digital.

### **Contenidos**

La respuesta a esa cuestión es relativamente sencilla: los discos duros multimedia se ubican justo entre la pantalla y el sistema de audio utilizados para ver películas, la tele o escuchar música y los contenidos multimedia. En un mundo ideal, y dejando de lado tecnologías de streaming bastante imperfectas, las películas, las fotos o la música llegarían a la pantalla o al sistema de sonido sin intermediarios y con la máxima fidelidad posible, pero en el real se necesitan soportes que sirvan para «memorizar» estos contenidos antes de verlos o escucharlos.

Las cintas de vídeo, las de casete, los CD Audio, los DVD, los rollos de las películas que se proyectan en los cines, los discos Blu-ray e incluso las redes P2P, las llaves de memoria y, por supuesto, los discos duros son soportes para esos contenidos que han pasado del mundo analógico al digital de un

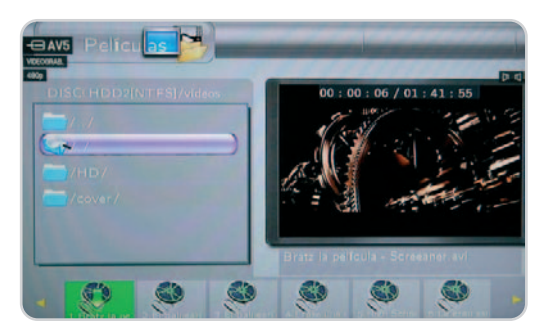

La grabación de fuentes de vídeo analógicas o de una cámara DV es un argumento de compra por sí solo para los que busquen un sistema rápido para digitalizar los vídeos personales almacenados en vídeo o en cintas DV.

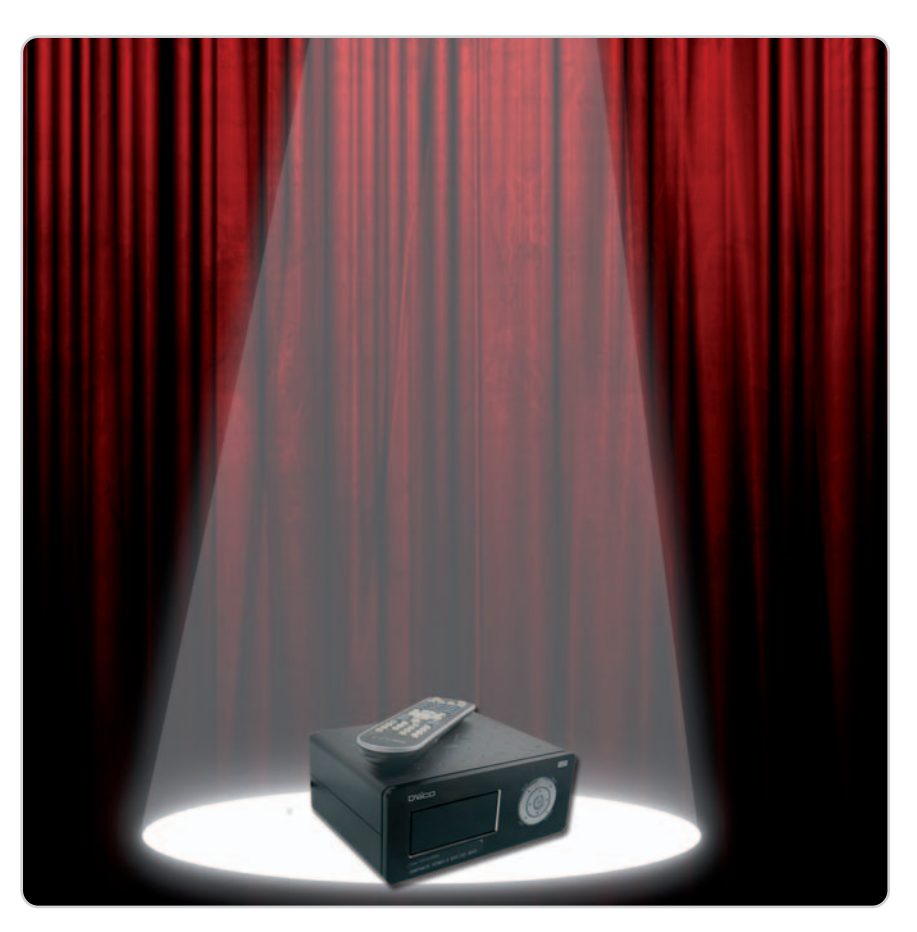

modo paulatino y gradual. El último gran salto se dio con la invasión de las pantallas planas de plasma primero y LCD después, capaces de trabajar con entradas de vídeo digitales como DVI y HDMI. S-Vídeo, vídeo compuesto e, incluso, el vídeo por componentes y las entradas VGA son de tipo analógico y muy limitadas a la hora de mostrar resoluciones en pantalla elevadas.

Por tanto, los contenidos han evolucionado desde menos de 600 líneas de resolución para la televisión, pasando por las 576 del DVD, las 720 de HD Ready hasta llegar a las 1.080 líneas de Full HD. Pero, al mismo tiempo, ha aumentado la necesidad de espacio para guardar las películas, la música y las imágenes de alta definición. Aun usando códecs para comprimir el audio y el vídeo, una película en alta definición de dos horas ocupa más de 15 Gbytes de espacio y lo cierto es que sólo mediante películas codificadas en alta definición es posible sacar el máximo partido a las nuevas pantallas y televisores Full HD.

De este modo, los discos duros, con un precio por Gbyte extraordinariamente reducido, se posicionan como el soporte ideal multimedia para guardar películas, fotos y audio sin perder demasiado detalle y con velocidades de acceso perfectas para las exigencias de la alta definición.

### **Alta definición: HD-Ready, Full HD**

En el momento presente, la alta definición es patrimonio del público general y no sólo de los profesionales, los expertos o los early adopters. Las pantallas planas exhiben como argumentos de venta su capacidad para mostrar vídeo digital en su mayor esplendor tanto como HD-Ready o Full HD; y Blu-ray se ha erigido como el soporte comercial por antonomasia para la alta definición.

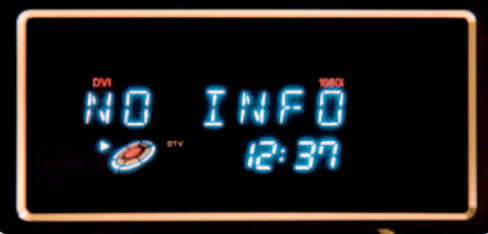

Una pantalla LCD bien diseñada contribuye a dotar a los discos multimedia de un cariz apropiado para que encajen en escenarios hasta ahora patrimonio exclusivo de la electrónica de consumo.

Sin embargo, otros, como las redes P2P e Internet o los discos duros, comienzan a posicionarse a la sombra del aparente dominio de Blu-ray.

Sin ir más lejos, los discos duros de esta comparativa son ejemplos de este posicionamiento, con argumentos válidos para ocupar un puesto destacado en la sala de estar al lado de la televisión (HD-Ready o Full HD), del reproductor de Blu-ray o de la consola de videjuegos. Su característica es la de incorporar una conexión digital HDMI, que en estos momentos es la única (con el permiso del incipiente DisplayPort) que permite llevar hacia las pantallas planas audio y vídeo con la máxima calidad y definición, por encima de la conexión de vídeo por componentes, vídeo compuesto o el euroconector. Ahora bien, se necesita que el disco duro contenga una electrónica capaz de descodificar en tiempo real contenidos de alta definición; una característica que no siempre está presente. Los chips descodificadores están diseñados en su mayoría para trabajar con contenidos de resolución estándar o HD-Ready, como DVD, MPEG2, DivX o Xvid, pero no para resoluciones tan elevadas como Full HD o con códecs complejos como H.264 o VC1.

Una solución intermedia es la del escalado. En la que los contenidos de definición estándar son procesados digitalmente para que se adapten a la alta resolución. Es un proceso menos costoso que el de

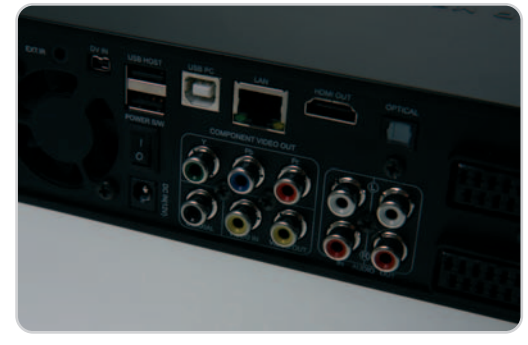

Enfrentarse a las conexiones puede asustar, pero en realidad sólo hay que seguir las indicaciones y el sentido común.

descodificación auténtica, con resultados interesantes en cuanto a calidad final, pero no es compatible con formatos de archivo de alta calidad codificados con los códecs de vídeo más recientes (H.264 o VC1, por ejemplo) o con contenedores multimedia como Matroska Vídeo (MKV), como sucede con los modelos que sí integran una electrónica puesta al día.

La caracterización de un disco multimedia viene dada en última instancia por el chip (el procesador) usado para las tareas de descodificación. Mejores chips se asocian con mejores habilidades multimedia y también con un mayor precio.

#### **La lista de la compra**

En el momento de pensar en la adquisición de un disco duro multimedia dedicado a almacenar contenidos audiovisuales de alta calidad, hay diversos elementos tecnológicos que es conveniente contemplar. Lo primero es sopesar el tipo de pantalla que se va a emplear para consumir los contenidos. Si no es plana ni de alta definición, se desaprovecharán las cualidades de los discos duros multimedia que sean realmente de alta definición. Y no se puede olvidar que el precio de cualquiera de los más avanzados de esta comparativa supone más de la mitad del precio de un plasma o LCD de buena calidad. Los discos para definición estándar SD abundan y son económicos, por lo que complicarse la vida con modelos de alta definición no es una prioridad.

En el caso de poseer una buena pantalla HD-Ready o Full HD, sí cobra sentido realizar una inversión mayor, siempre y cuando se tenga acceso a contenidos de alta definición real como los que están disponibles en las redes P2P o los generados a través de una cámara con tecnología AVCHD en grabaciones caseras. Detalles como la integración de un sintonizador de TDT para grabar emisiones son de agradecer, y más si se trata de un receptor compatible con televisión digital terrestre HD. Las comunicaciones avanzadas mediante WiFi o Ethernet son otro punto a favor a la hora de convertir a estos dispositivos en gestores multimedia, adquiriendo contenidos no sólo del disco duro, sino también de otros ordenadores conectados en la red doméstica o Internet.

De todos modos, el uso de tecnologías inalámbricas para mover contenidos de alta definición no es una solución óptima debido a lo limitado del ancho de banda disponible en redes que no sean de tipo n. Además, las tecnologías de streaming directo desde

# **¿Qué es HDMI?**

Son las siglas de High Definition Media Interface o, lo que es lo mismo, interfaz para los contenidos de alta definición. Se trata de una conexión totalmente digital a través de la cual circulan los contenidos multimedia codificados como ceros y unos. Esta información necesita ser procesada en su destino para convertirla en el vídeo y el audio que se mostrará en la pantalla plana y se escuchará en sus altavoces o en los de un sistema decodificador A/V. Actualmente, la especificación HDMI es la 1.3, que mejora respecto a la 1.1 y la 1.2 en aspectos como el ancho de banda, que permite transportar señales de audio digital multicanal sin comprimir. Frente a las conexiones de vídeo por componentes o euroconector, mejora en aspectos como la comodidad, al no tener que manejar cables independientes para el audio o el vídeo, o en la capacidad para transportar sin problemas señales multimedia de muy alta calidad. HDMI goza de una gran aceptación, aunque también está relacionado directamente con la siempre polémica protección de contenidos mediante DRM y HDCP.

Internet aún no están perfeccionadas. El acceso mediante FTP es también deseable, así como la posibilidad de usar llaves de memoria o discos duros externos a través de la conexión USB Host.

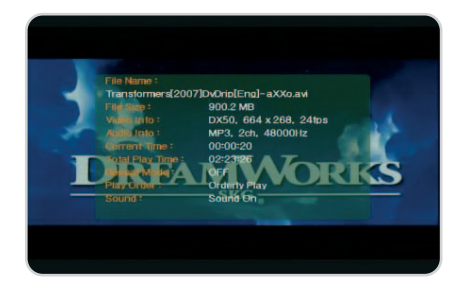

Una parte importante de las pruebas consistió en reproducir una batería de contenidos audiovisuales con diferentes códecs y tipos de archivo.

La facilidad con la que se accede al disco duro interno para cambiarlo por otro es también un parámetro interesante, así como la existencia de actualizaciones de firmware que extiendan las posibilidades más allá de la configuración inicial mejorando el rendimiento o introduciendo la compatibilidad con distintos tipos de archivo.

**Manuel Arenas García**

# **Características de los discos duros multimedia analizados**

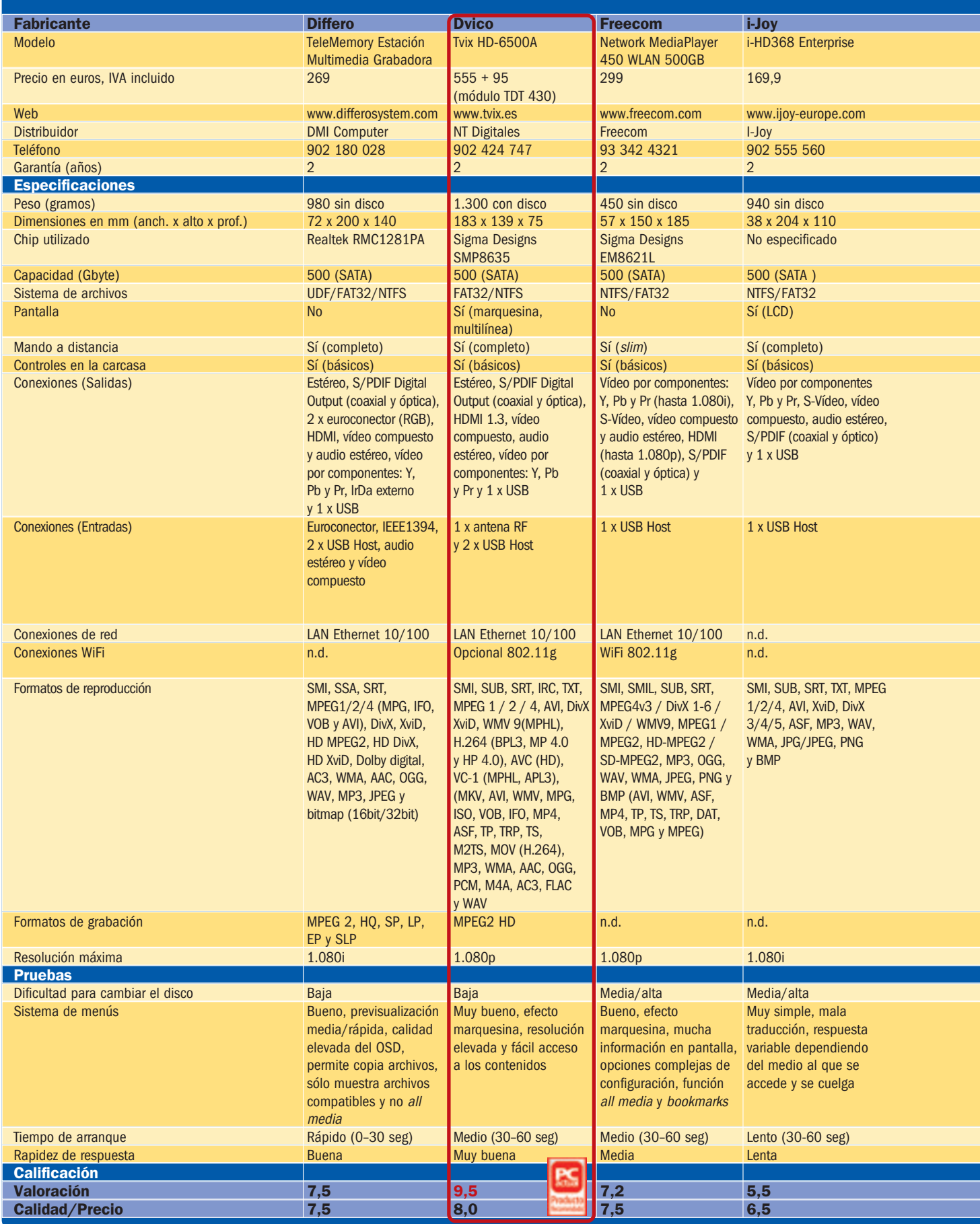

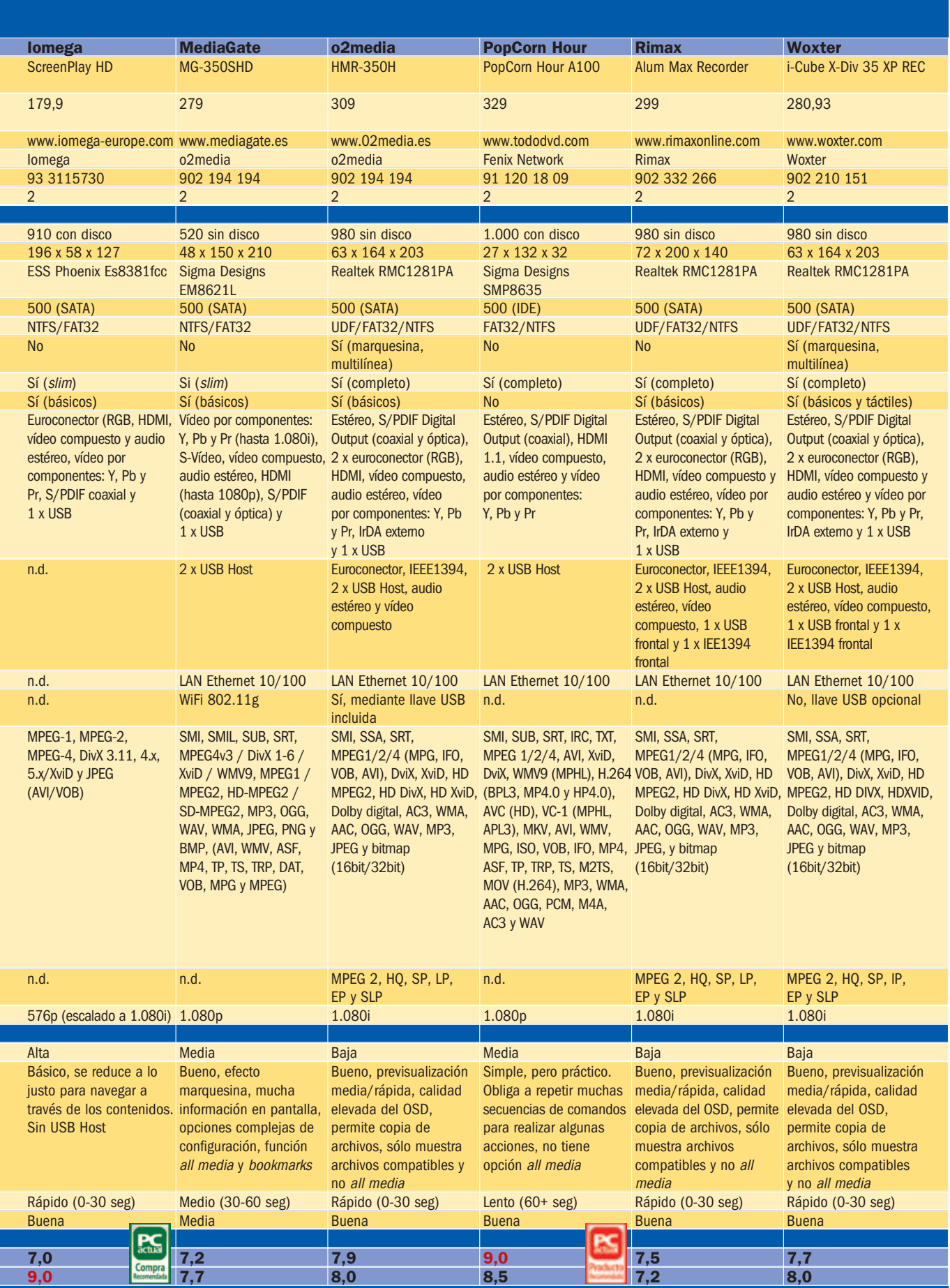

# **Dvico Tvix HD-6500**

### Un equipo preparado para trabajar con contenidos HD reales

Los reproductores multimedia basados en disco duro de Tvix han estado una generación por encima de sus competidores. En esta ocasión, hay otro dispositivo, el de PopCorn, que integra el chip Sigma Designs SMP8635, totalmente preparado para manejar contenidos de alta definición reales, con códecs como H-264 o VC-1 e, incluso, AVCHD; pero, en última instancia, durante las pruebas, el modelo de Tvix consiguió reproducir la mayoría de los archivos MKV, mientras que su competidor no era capaz de completar su reproducción o iniciarla. El archivo más exigente en cuanto a tasa de bits también se mostró fluido.

Así, Tvix 6500 es la propuesta más cercana al ideal de disco duro multimedia. Es cierto que con un PC

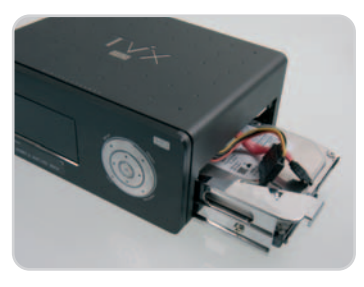

y un software adecuado se puede convertir cualquier formato en otro que sí se lea correcta-

El disco duro se manipula sin necesidad de herramientas, lo que hace posible que tengamos archivos multimedia sumamente extensos.

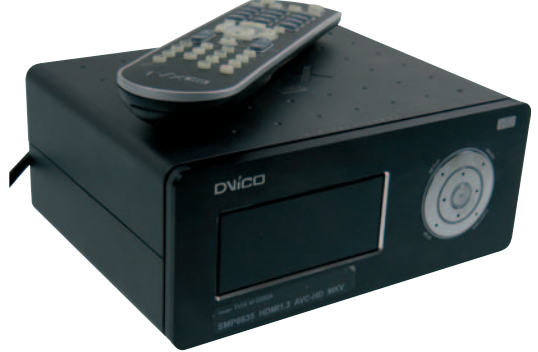

mente, pero esto implica desviar la atención de su función principal, que es la de ver películas o la TDT, y el disco que nos ocupa incluye un módulo para ésta que, además, permite grabar los programas en el disco duro. La ventaja es su compatibilidad con TDT y la grabación en alta definición.

En general, se pueden cargar al disco todos los contenidos obtenidos en la Red sin preocuparse de cambiar el nombre y el mando a distancia responde con velocidad. Además, el firmware se actualiza con mucha rapidez. La conexión de red es fácil de configurar y, como opción, existe un módulo WiFi.

## **Valoración 9,5 Calidad/Precio 8,0**

### **Características**

Tecnología adaptada para la alta definición. Sistema de menús ágil y visual. Reproduce prácticamente de todo, incluyendo H.264, Matroska o VC-1 y contenidos extraídos de un Blu-Ray. HDMI 1.3. Chip Sigma Designs SMP8635

#### **Contacto**

Fabricante: Dvico www.tvix.es Distribuidor: NT Digitales 902 424 747

#### **Lo mejor**

Reproduce todo tipo de contenidos multimedia con rapidez y calidad realmente de alta definición. Pantalla frontal con información detallada

#### **Lo peor**

Precio elevado. El ventilador se nota en alguna ocasión

**Precio**

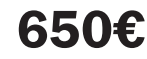

### **Valoración 7,0 Calidad/Precio 9,0**

### **Características**

Chip descodificador preparado para DVD, pero adaptado para salida HDMI. Reproduce contenidos con resolución estándar y de forma limitada los de alta resolución. Chip ESS Phoenix Es8381fcc

#### **Contacto**

Fabricante: Iomega www.iomega.es 93 311 57 30

### **Lo mejor**

Tamaño reducido. Prioriza el uso del disco duro para almacenar datos, aunque reproduzca contenidos multimedia ocasionalmente

### **Lo peor**

Menús muy básicos con margen de maniobra muy limitado

**Precio**

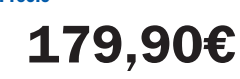

# **Iomega ScreenPlay HD**

### Un disco duro pensado para la función original de almacenar datos

Estamos frente a un producto que ofrece salida de alta definición, pero con un motor de resolución estándar. De todos modos, siempre y cuando se tenga presente esta limitación en cuanto a la compatibilidad con contenidos multimedia HD, todo irá bien. En esencia, es un disco perfecto para transportar datos que, además y de forma ocasional, reproduce audio, vídeo e imágenes.

Es un dispositivo muy rápido en la respuesta y permite guardar películas DVD ripeadas tal cual, lo que abre las puertas a un uso especializado en el archivo de una colección de películas en este formato. Eso sí, no dispone de conexión USB Host y el acceso al interior para cambiar el disco duro es poco menos que un suplicio sólo apto para manitas. En cualquier caso, la conexión Las conexiones multimedia son propietarias, de modo que hay que tener cuidado para no extraviar los cables incluidos con el disco.

HDMI está presente más para simplificar la conexión que para diferenciarse respecto de la de vídeo por componentes y no hace de todo, pero lo que reproduce lo reproduce sin problemas.

El chip empleado está especializado en el tratamiento de contenidos más cercanos al DVD que a la generación

> actual de archivos multimedia de alta definición y de ahí su buen comportamiento como repro-

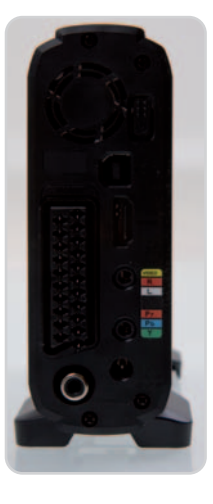

ductor para películas ripeadas desde los discos ópticos. Las conexiones de audio y vídeo son de tipo propietario, lo cual permite reducir el espacio dedicado a las mismas y el tamaño del disco, aunque, a cambio, obliga a tener cuidado para no extraviar los cables incluidos junto con la unidad.

# **MediaGate MG-350SHD**

### Gran conectividad y correcta reproducción de archivos de alta definición

El chip Sigma empleado en este disco es muy potente y justifica la presencia de la salida HDMI, aunque tiene limitaciones cuando se trata de archivos 1.080p con una tasa de bits elevada. Ofrece un sinfín de opciones de conectividad, incluyendo el acceso a emisoras de radio en Internet. Es más práctico pasar archivos desde el ordenador perso-

nal hasta el disco multimedia que acceder directamente al PC para reproducirlos, sobre todo por las limitaciones de la conexión 802.11g en cuanto a velocidad. La conexión a través de la red Ethernet es más reco-

mendable para contenidos multimedia de calidad elevada, aunque se necesita que el Para reproducir contenidos multimedia de calidad elevada resulta más recomendable recurrir a la conexión Ethernet.

cable llegue hasta el salón; o, mejor aún, directamente que se use la conexión USB host local.

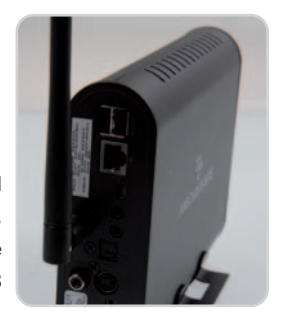

El menú de navegación es simple, pero contrasta con la complejidad de la configuración del dispositivo, sobre todo en lo que atañe a la red, aunque para sacar el máximo partido de él no queda más remedio que «pegarse» con los manuales unos minutos. Los cables de audio y vídeo compuesto y por componentes son propietarios, por lo que es recomendable no perderlos, al igual que ocurre con Iomega ScreenPlay, no obstante, si se usa HDMI esta circunstancia queda en un segundo plano.

## **Valoración 7,2 Calidad/Precio 7,7**

### **Características**

Reproducción de contenidos de alta definición codificados con MPEG, pero no VC-1 ni H.264. Conexión de red Ethernet integrada y WiFi. Chip Sigma Designs EM8621L

### **Contacto**

Fabricante: MediaGate Distribuidor: O2 Media www.o2media.es 902 194 194

### **Lo mejor**

Salida de vídeo 1.080p con una navegación correcta. Permite acceder a la radio por Internet y reproduce archivos de alta definición con corrección

### **Lo peor**

No reproduce MOV o MKV. No tiene pantalla. La configuración de red es algo complicada

**279€**

**Precio**

### **Valoración 9,0 Calidad/Precio 8,5**

### **Características**

Tecnología adaptada para la alta definición. Sistema de menús ágil y muy visual. Reproduce prácticamente de todo, incluyendo H.264, Matroska o VC-1ycontenidos extraídos directamente de un Blu-Ray. Servicios de red avanzados. Chip Sigma Designs SMP8635

### **Contacto**

Fabricante: PopCorn Tour www.popcornhour.es Distribuidor: Fénix Network www.tododvd.com / 91 120 18 09

#### **Lo mejor**

Reproduce prácticamente todo tipo de contenidos. Descarga directas de servicios web, como YouTube, Vuze o BitTorrent

### **Lo peor**

No tiene pantalla. No tiene salida óptica digital. Los archivos MKV no siempre se reproducen

**Precio**

**329€**

# **PopCorn Hour A100**

### Una propuesta perfecta para los usuarios muy activos en Internet

Este disco es el único que iguala su tecnología con la del Tvix 6500, aunque su filosofía es distinta. Su vocación no es tanto la de conquistar a los usuarios que buscan un dispositivo más cercano a la electrónica de consumo que a la informática como la de atraer a los usuarios de redes P2P, consumidores de series y películas codificadas con los últimos códecs H.264 y los seguidores de canales

multimedia on-line.

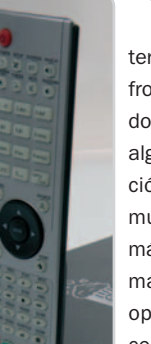

De hecho, su aspecto es austero y carece de pantalla en el frontal, con menús menos cuidados que en el caso del Tvix y con algunos retardos en la navegación a través de los contenidos multimedia almacenados. Además, la configuración resulta algo más compleja. Tampoco tiene opciones para módulo TDT ni conexión WiFi.

Desde el mando a distancia se controlan cómodamente todas las funciones de este disco gracias a sus generosas dimensiones.

Así pues, PopCorn y Tvix se dirigen a audiencias distintas.

Nuestra experiencia con el banco de pruebas, con la excepción de los archivos MKV, fue muy satisfactoria, incluyendo la compatibilidad con AVCHD. A este respecto, no está clara la política de PopCorn en lo que a la frecuencia de actualización de firmware se refiere, por lo que no es fácil asegurar que vaya a haber una solución pronto. Flac, en el apartado del audio, no está contemplado por el momento. La conexión HDMI no es 1.3, aunque, con el firmware actual, este último no aprovecha aún su potencial. En última instancia, PopCorn es perfecto para usuarios más activos en Internet, mientras que el Tvix es más apropiado para un uso de salón.

www.pc-actual.com ● PC ACTUAL | **95**

# **Differo TeleMemory**

### Un producto que realiza un buen trabajo, aunque olvida la alta definición

A pesar de que estéticamente el parecido de este disco con el modelo de Woxter o con el O2 es nulo, su motor es el mismo y comparten interfaz y sistema de navegación, a excepción de la pantalla de información en el frontal de dispositivo.

Con este Differo TeleMemory Estación Multimedia grabadora es posible realizar grabaciones provenientes de fuentes de vídeo analógicas o FireWire, así como configurar la función TimeShift para no perderse ni un segundo de programa te-

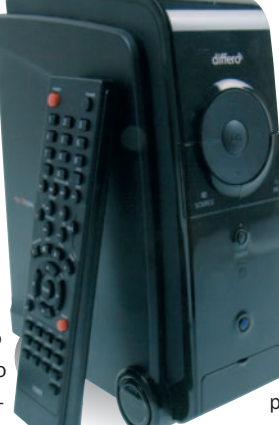

levisivo, por ejemplo. Es un modelo solvente sólo en parte para la reproducción de ficheros multimedia y, tal como ocurre con Woxter y O2, trabaja sin problemas con los codificados como MPEG pero deja de lado los que lo están con tecnología de alta definición, como VC-1 o H.264. Para todo lo demás, es excelente. Incluye conexión de red Ethernet, así como todo lo necesario para mostrar los contenidos en cualquier televisor o pantalla plana, especialmente a través de HDMI.

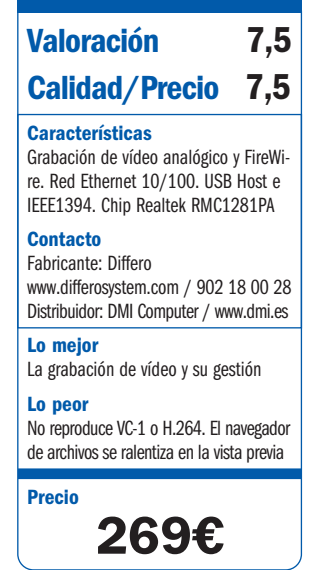

### **Valoración 7,2 Calidad/Precio 7,5**

### **Características**

Reproducción de contenidos de alta definición codificados con MPEG, pero no VC-1 ni H.264. Red Ethernet y WiFi. Chip Sigma Designs EM8621L

### **Contacto**

Freecom www.freecom.com / 93 342 43 21

### **Lo mejor**

Menú de navegación. Conexión WiFi **Lo peor**

Compleja configuración de red. Exige destornillador para cambiar el disco

**Precio 299€**

# **Network MediaPlayer 450 WLAN**

### El incorrecto funcionamiento con las imágenes penaliza su valoración

Este modelo de 500 Gbytes internamente usa una electrónica prácticamente idéntica a la del dispositivo MG-350SHD, con los mismos menús y forma de navegar a través de los contenidos. Por fortuna, también comparten los dos las mismas virtudes, como la salida 1.080p, junto con una compatibilidad buena con bastantes tipos de contenidos multimedia de alta definición y definición estándar, entre otras.

El control remoto, al igual que el del dispositivo de MediaGate, es diminu-

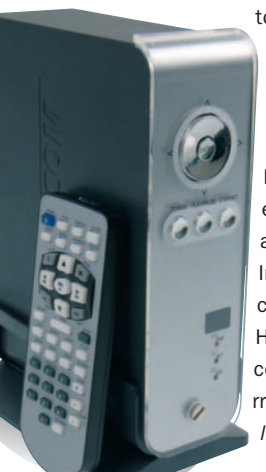

to, pero no por ello deja de cumplir correctamente con su función. No tan bueno es el apartado de las fotos, con un acceso algo lento a las imágenes y llegando a mostrarlas mal en pantalla. Por lo demás, es un producto adecuado para adentrarse en la alta definición de Internet, donde aún es poco frecuente encontrar contenidos Full HD. Para otros tipos de archivo, como Matroska vídeo, hay que recurrir a programas de conversión offline en el PC.

# **i-Joy i-HD368 Enterprise**

### Un equipo de escasas prestaciones y que dispone de HDMI por imagen

Esta firma se caracteriza por ofrecer productos económicos a cambio de integrar tecnologías un paso por detrás de los modelos punteros y con características más avanzadas. Es una filosofía correcta en tanto en cuanto hay una audiencia que puede asumir estos sacrificios a cambio de invertir menos dinero.

En este caso, i-Joy está desgraciadamente dos pasos por detrás del resto de equipos. A través de la conexión USB Host fue imposible reproducir nin-

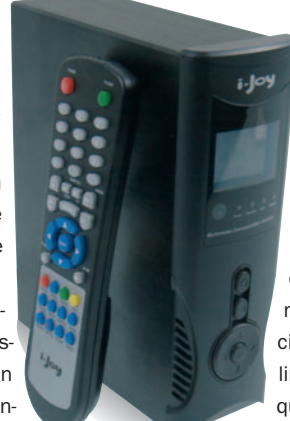

gún archivo de los que conforman el banco de pruebas y, guardándolos en su disco interno, sólo se pudo reproducir el material con resolución estándar. Así pues, que disponga de salida HDMI es más una cuestión de imagen que útil. De todos modos, como disco duro externo no deja de cumplir con su cometido y, para contenidos con resoluciones estándar, funciona bien. Si se tienen en cuenta estas limitaciones, se trata de un producto que no decepcionará.

### **Características** Reproduce ficheros con resolución estándar. Gestión limitada de los de alta definición. Chip preparado para SD y no HD **Contacto** i-Joy www.ijoy-europe.com / 902 55 55 60 **Lo mejor** Precio. Salida de audio multicanal analógica **Lo peor** Reproducción de contenidos limitada. Menú lento y con frecuentes cuelgues **Valoración 5,5 Calidad/Precio 6,5**

**Precio 169,90€**

# **o2media HMR-350H**

### Disco con una estética cuidada, pero con carencias en la reproducción

Este modelo y el de Woxter son prácticamente idénticos, salvo por el detalle del control de acceso a las funciones en el frontal, que en el segundo era de tipo táctil, mientras que en éste es de tipo mecánico convencional. La estética es acertada y perfecta para el salón junto a la tele de alta definición o la cadena de audio.

El acceso al disco interno se realiza en un abrir y cerrar de ojos y facilita la organización de los conteni-

dos multimedia en torno a colecciones de discos duros, pero no es capaz de reproducir formatos de ficheros tan populares como MOV o H.264, por ejemplo. Aspectos tan útiles como abrir una imagen ISO creada a partir de un DVD no son una exclusiva de este modelo, pero no por ello deja de ser loable. Como recurso y antes de tirar la toalla en el momento de acceder a archivos Full HD o codificados mediante H.264 o VC-1, siempre se puede recurrir a un programa conversor.

**Características** Reproducción decontenidos HD codificados con MPEG. Pantalla frontal. Grabación desde fuentes analógicas y FireWire. Ethernet. WiFia través dellave USB. Chip Realtek RMC1281PA **Calidad/Precio 8,0**

**Valoración 7,9**

**Contacto** o2media

www.o2media.es / 902 194 194 **Lo mejor**

Graba vídeo analógicas y FireWire **Lo peor**

Un sistema de menús lioso

**Precio 309€**

### **Valoración 7,5 Calidad/Precio 7,2**

### **Características**

Graba vídeo analógico y FireWire. Conexión de red Ethernet 10/100. USB Host e i.EEE1394. Chip Realtek RMC1281PA

### **Contacto**

Rimax

### www.rimax.net / 902 332 266

**Lo mejor** Grabación de vídeo y su gestión. Acceso sencillon al disco duro

### **Lo peor**

No reproduce VC-1 o H.264. El navegador de archivos se ralentiza en la vista previa

**Precio**

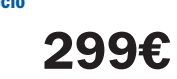

# **Rimax Alum Max Recorder**

### Una buena opción a caballo entre la alta definición y la estándar

Rimax también ha elegido una tecnología a medio camino entre la alta definición y la estándar. En este sentido, graba vídeo en formato MPEG 2 con distintas calidades dependiendo de cuánto tiempo se quiera conservar y reproduce contenidos de alta definición en tanto en cuanto estén codificados como MPEG, dejando de lado los más exigentes VC-1 y H.264. De este modo, se aprovecha, aunque de manera parcial, la presencia de HDMI y la salida de vídeo hasta 1.080i.

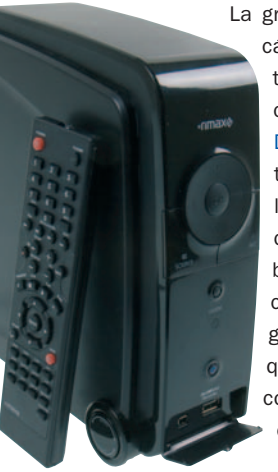

La grabación de vídeo a partir de una cámara DV con conexión FireWire también se encuentra presente, como en el caso de Woxter, O2 y Differo, y por sí solo es un elemento diferencial que puede justificar la elección de este disco multimedia si se tienen muchas cintas y se busca una manera sencilla de procesarlas. Eso sí, no dispone de ninguna pantalla en el frontal, por lo que dependemos de la plana para conocer el estado en que se encuentra el disco.

# **Woxter i-Cube X-Div 35 XP REC**

### Estética y conexiones adaptadas a la electrónica de consumo

El fabricante ha dado un paso de gigante respecto a la generación anterior de discos multimedia. Este modelo encaja perfectamente con la estética de la electrónica de consumo y saca partido a todas y cada una de sus conexiones, incluyendo la grabación de fuentes de vídeo analógicas a través del euroconector o, incluso, a partir de una cámara DV para disfrutar de los vídeos familiares con facilidad.

Es una solución excelente como grabador para el decodificador de cable o directamente para guardar emisiones de TV, sobre todo porque aún no está extendida la televisión en alta definición y lo que se emite todavía es en resolución estándar. Los menús son rápidos, aunque la vista previa de los archivos los acaba por ralentizar lo suficiente como para que no se puedan calificar como ágiles. Aun así, la navegación a través de los menús es sencilla.

### **Valoración 7,7 Calidad/Precio 8,0**

### **Características**

Reproducción de alta definición codificada con MPEG. Pantalla frontal. Graba desde fuentes analógicas y FireWire. Ethernet integrada. Chip Realtek RMC1281PA

### **Contacto**

Woxter www.woxter.com / 902 210 151

### **Lo mejor**

Equilibrio entre reproducción de contenidos HD y grabación de vídeo analógico y digital con resolución estándar

**Lo peor** No reproduce MOV o MKV

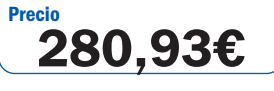

# **La opinión de PC Actual**

Los discos duros multimedia se acercan a su madurez

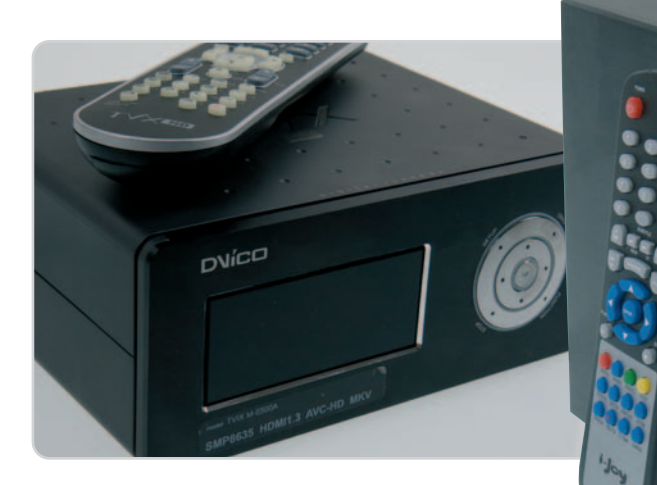

Tras convivir unos días con estos diez discos duros multimedia con HDMI, hemos podido comprobar que la convergencia entre informática y electrónica de consumo es un hecho tangible y real.

os discos duros han sido tradicionalmente patrimonio de la informática clásica, pero, cuando se llenan de contenidos os discos duros han sido tradicionalmente patrimonio de la informática clásica, pero, cuando se llenan de contenidos multimedia y se integra una electrónica y una lógica capaces de interpretarlos y llevarlos a una pantalla de alta definición y un sistema de sonido digital, pasan a ser también patrimonio de la electrónica de consumo.

En esencia hay tres grupos de productos en esta comparativa: los discos preparados para contenidos con resolución estándar y DVD, los que pueden trabajar con alta definición siempre y cuando usen un códec no demasiado complejo y los que están totalmente preparados para la alta definición. i-Joy e Iomega pertenecen al primer grupo, aunque el segundo hace un trabajo excelente para guardar en un dispositivo todas las películas de la colección de DVD y olvidarse del soporte óptico. El primero, sin embargo, no es recomendable salvo casos donde las habilidades como reproductor multimedia no sean relevantes.

El grupo de Rimax, Woxter, Differo y O2, por su parte, es interesante por sus cualidades en grabación/reproducción. La posibilidad de conectar una cámara DV es notable y por sí sola es un argumento de compra válido si se tienen muchas cintas DV y se quieren digitalizar. Además, estos cuatro productos reproducen bien los formatos SD y algunos HD. No todos, aunque, si se realiza la conversión adecuada, es una buena forma de adentrarse en la alta definición. Si se configura el transcode server en un PC conectado en red, reproducen archivos MKV, no obstante, en realidad, no puede considerarse compatibles con esos formatos y, en la práctica, es más aconsejable realizar la conversión en el PC y guardar los archivos recodificados en el disco multimedia. También graban vídeo analógico proveniente de un decodificador de cable o satélite, por ejemplo, y abren las puertas a aplicaciones como Personal Video Recorder (PVR).

Freecom y MediaGate cambian la grabación de vídeo por el WiFi integrado y un chip más avanzado que extiende la resolución de salida a 1.080p, aunque no reproducen todos los formatos de alta definición ni los Matroska. Las funciones de red son más avanzadas y complejas en su configuración. Por último, Pop-Corn Hour A100 y Tvix HD-M6500 se posicionan como alumnos aventajados. Sus estilos son distintos y mientras que Tvix se orienta a la electrónica de consumo con un cuidado especial en facilitar la tarea al usuario, Pop-Corn se mete en el berenjenal de Internet y los servicios web, aunque descuidando la compatibilidad con archivos multimedia locales y con fallos a la hora de reproducir Matroska. Tvix, por ejemplo, es el único que integra la fuente de alimentación en el interior, eliminando trastos en el salón. La gestión de la TDT compatible con alta definición y la programación de grabaciones a través de la guía es otra de las

# **Lo mejor**

 $i-j$ oy

Sentarse delante de la pantalla LCD del salón, conectar el **Tvix HD-M6500**, enchufar el disco duro con las series, tráilers

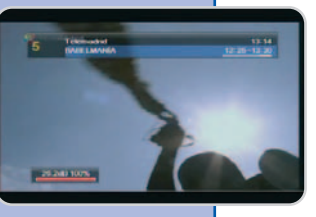

y películas recolectados durante los últimos meses y disfrutar de todos con una calidad excepcional de vídeo y audio conectado mediante la salida óptica digital al home cinema... Y sin que la estética del salón se vea perjudicada. Liberarse de las decenas o cientos de DVD y conseguir accesos más rápidos y cómodos.

# **Lo peor**

A pesar de que el fenómeno de la alta definición está muy extendido, aún se hace un uso abusivo de las siglas HD, o cuando menos no se dejan claras las posibilidades reales de algunos discos. El hecho de incluir HDMI se asocia con la posibilidad de disfrutar de todos los contenidos calificados como HD y nada más lejos de la realidad. Sólo **Tvix** y **PopCorn** consiguen reproducirlo todo. El resto de los productos hace bien su trabajo, pero es conveniente conocer sus limitaciones.

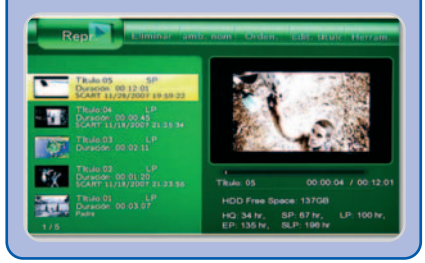

muchas habilidades de éste, aunque lo ideal sería que permitiese el acceso a recursos de Internet, como Flicker o YouTube.

En lo que a reproducción de música se refiere, todos consiguen buena calidad. Eso sí, para las fotos, ninguno convence, sobre todo si se compara con otras alternativas, como la consola PlayStation 3 (un gran competidor de los discos duros multimedia).

### Publicidad

# **Aparece en la primera página de Google**

**El 99% de los usuarios españoles utiliza Google a la hora de buscar en Internet. Definitivamente, anunciarse en el buscador es fundamental para darse a conocer en la Web.**

U na página web perfecta no sirve de nada si no se puede encontrar. Esto depende de los visitantes y, por lo tanto, el desarrollo de una buena estrategia de marketing online es un factor de éxito decisivo que no conviene menospreciar. En este sentido, Google ocupa un lugar central, puesto que prácticamente todo el mundo emplea un motor de búsqueda cuando navega en Internet y Google es el más utilizado en España.

### *Haz que te encuentren*

Mientras que los resultados naturales de Google son difíciles de influir, con Google AdWords puedes publicar anuncios rápida y sencillamente a la derecha y por encima de los resultados de búsqueda y, además, tu anuncio sólo aparecerá cuando un usuario esté buscando tus productos o servicios. De este modo consigues llegar a un público más especializado que se interesa activamente por lo que ofreces.

### **Siempre de la mano de socios de confianza**

De cara a ofrecer un rendimiento excelente y seguir bien situados en el futuro, STRATO trabaja con socios competentes, como demuestra una vez más este acuerdo al que ha llegado con Google. Como en ocasiones anteriores y en beneficio de todos sus clientes, la compañía alemana ofrece nuevamente un valor añadido en sus productos.

### *Strato te regala vales de Google*

Tanto si ya eres cliente de Strato como si quieres empezar ahora a disfrutar de todos los productos y servicios de la empresa alemana, encontrarás en todos sus paquetes completos un vale por un importe de hasta 75€ para empezar ya mismo con tu campaña de Google. Si eres

# **¡Empieza con Strato y con Google por 1€ al año\*!**

Los paquetes completos EasyWeb y Power-Web cuestan ahora sólo 1€ el primer año. Aprovecha para empezar ahora a vender o a presentarte en Internet.

cliente, únicamente deberás registrarte en el Acceso Clientes de Strato. Si aún no lo eres, no esperes más y entra en Internet pisando fuerte gracias a las herramientas completas de Strato y Google AdWords.

### *5 razones para anunciarse en Google*

**AdWords** 

**1. Efectividad:** Google es el motor de búsqueda más utilizado en España y Google AdWords ha demostrado ser una herramienta de marketing económica, rápida y efectiva para empresas de todo tipo.

**2. Seguridad:** Con Google AdWords no corres riesgos, ya que sólo pagas cuando alguien hace clic en tu anuncio y se trata, por lo tanto, de un visitante real, y no simplemente por aparecer.

**3. Precio justo:** Tú estableces cuánto estás dispuesto a pagar por cada clic que reciba tu anuncio. Este factor, junto con la relevancia de tu anuncio, la calidad de las palabras clave y otras variables, definen de forma automática la posición del anuncio.

**4. Control de costes:** Google Ad-Words es una herramienta adaptada a cualquier tipo de presupuesto. Tú estableces tu presupuesto diario, por lo que en ningún momento tu inversión diaria en publicidad sobrepasará esta cantidad.

**5. Prueba gratuita:** Ahora, con Strato puedes probar por ti mismo las ventajas de Google AdWords, puesto que todos los paquetes incluyen un vale de saldo inicial para experimentar con la herramienta y decidir si te convence.

### **Los centros de datos de Strato son como cajas fuertes**

Strato monitoriza constantemente sus centros de datos con la tecnología más avanzada. Estos centros han obtenido el certificado ISO 27001 que emite el Consejo Técnico de Evaluación de Alemania (TÜV) y que avala su fiabilidad y garantiza la mayor seguridad y disponibilidad de los datos. Todos los contenidos de su página web estarán a salvo en estos centros de datos de máxima seguridad.

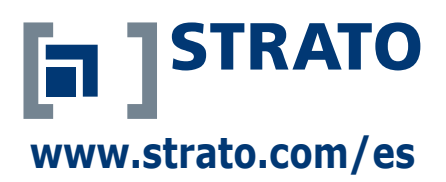

\* Precios sin IVA. Oferta limitada a un paquete por cliente. EasyWeb y PowerWeb 1€ el primer año, después precio normal (3,99€ y 7,99€ al mes). Primer periodo de contrato del paquete de 24 meses. El contrato se irá renovando automáticamente por el correspondiente periodo de contrato, siempre y cuando una parte no lo rescinda en el plazo de un mes antes del final del periodo contratado. La cantidad correspondiente al periodo de contrato siguiente se cargará a la tarjeta de crédito o cuenta de banco sin previa notificación. Oferta válida hasta el 31.05.08. Al encargar el software se cobrarán 9,90 € de gastos de envío.

# **Autodesk 3ds Max 2009**

### La firma sigue manteniendo un endiablado ritmo de mejoras en esta nueva edición

**Kellingson** 

Si la generación de materiales era notable, ahora con ProMaterials se raya la perfección.

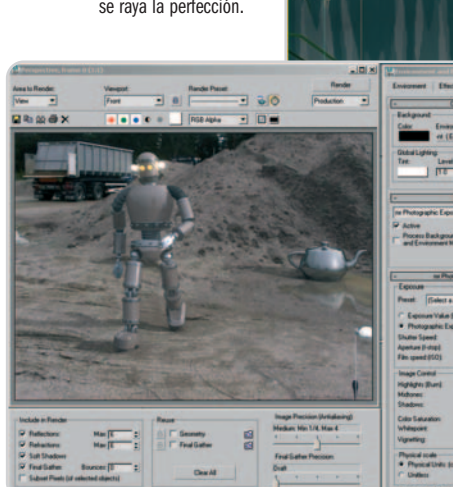

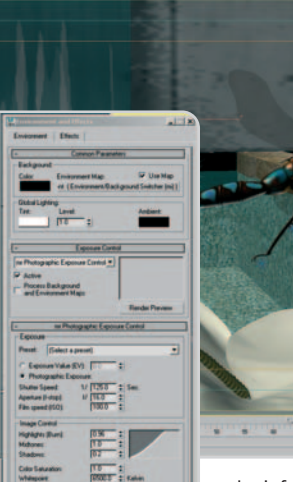

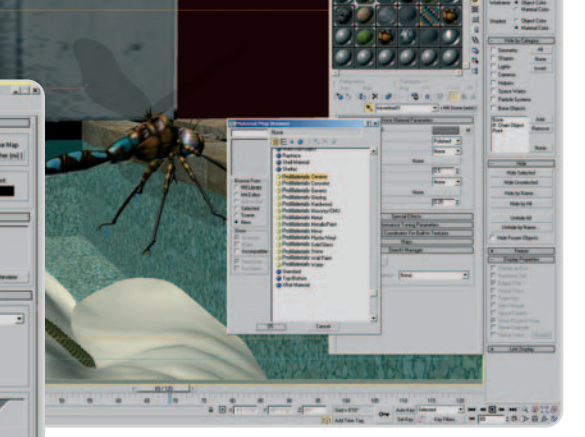

la información del original para no duplicarla toda, sino la mínima necesaria.

Acompañando a esta funcionalidad, los sistemas de iluminación fotométrica también han sufrido una empujón interesante, sobre todo durante el proceso de diseño, esto es, sin necesidad de ejecutar el render para conocer el aspecto y características de las luces que vamos incorporando al proyecto. Así, es posible ir modificando las condiciones meteorológicas en tiempo real para obtener la que mejor se adapte a nuestras necesidades. Por otro lado, las sombras que generan los objetos de un diseño se pueden combinar fácilmente con imágenes reales, lo que aporta un mayor grado de integración entre las escenas tridimensionales y las capturas fotográficas.

#### **Una interfaz más depurada**

Debido a la larga lista de funciones y parámetros disponibles, no se puede decir que 3ds Max sea una aplicación sencilla de utilizar. Precisamente ésta es una de sus características negativas, que su curva de aprendizaje es muy elevada. No obstante, sus desarrolladores siguen buscando la forma de simplificar el trabajo, sobre todo pensando en aquellos que no disponen de demasiados conocimientos en la materia. En esta ocasión, la interfaz de usuario se ha reconstruido para aportar un mayor grado de consistencia y organización de las herramientas. Asimismo, se ha implementado el denominado InfoCenter, con el que acceder rápidamente al sistema de ayuda simplemente introduciendo la palabra adecuada.

Por último, para navegar en las vistas de diseño, también están disponibles desde esta nueva versión las herramientas ViewCube y SteeringWheels, que ya se utilizan en otras aplicaciones de Autodesk y se caracterizan por su facilidad de uso para movernos de forma tridimensional por la escena. **Pablo Fernández Torres**

### **Valoración 9,6 Calidad/Precio 7,0**

### **Características**

Software de diseño, modelado, texturizado, efectos visuales, animación y renderizado 3D para medios digitales de entretenimiento

#### **Contacto**

Fabricante: Autodesk www.autodesk.es Distribuidor: Techex 91 515 89 45

#### **Lo mejor**

Las nuevas mejoras en el renderizado, que permiten llevar a cabo cálculos de objetos o regiones de forma independiente al resto del diseño

### **Lo peor**

Pecamos de repetitivos con cada versión. Aunque sigue mejorando, la curva de aprendizaje se mantiene elevada, en gran parte por la complejidad necesaria para obtener resultados de calidad

**Precio 4.524€**

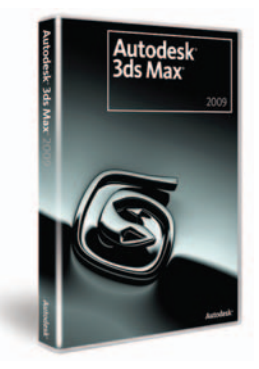

La combinación de escenas en 3D y reales ha mejorado mucho gracias a las sombras e iluminación integradas en la escena.

> Probablemente, los desarrolladores en 3ds Max valorarán en gran medida la función denominada Reveal Rendering, con la que es posible llevar a cabo renderizados de determinados objetos o regiones de forma independiente al resto. Esto supone ahorrar cantidades ingentes de tiempo y, en consecuencia, realizar más pruebas para refinar el aspecto que tendrán dichos elementos. Es más, en caso de haber realizado un render de una escena concreta, es posible mantener la base e ir añadiendo mejoras determinadas. El apartado de materiales, uno de los más potentes y complejos del mercado de la animación, también se ha mejorado considerablemente gracias a la implantación de la tecnología ProMaterials. Se trata de un conjunto de materiales mucho más flexibles y potentes basados en el software Mental Ray. Si el realismo de las escenas conseguidas con 3ds Max era notable, ahora raya la perfección. En este sentido, la industria cinematográfica mejorará aún más sus producciones basadas en escenas sintéticas.

> Y ya que hablamos de Mental Ray, no podemos dejar pasar la oportunidad de mostraros las bondades de este sistema. Se trata de la posibilidad de crear escenas con un gran número de objetos duplicados, pero donde cada uno cuenta con unas características diferentes del resto. Lógicamente, esta opción ya estaba disponible anteriormente, pero el consumo de memoria y recursos se multiplicaba exponencialmente. A partir de ahora, con los nuevos algoritmos es posible reducir este consumo. Un ejemplo sencillo es la creación de un bosque a partir de un solo árbol. A cada uno de los duplicados se podrán asignar características distintas, pero se aprovechará

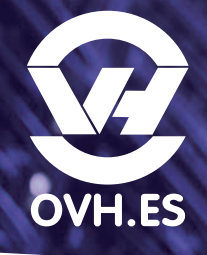

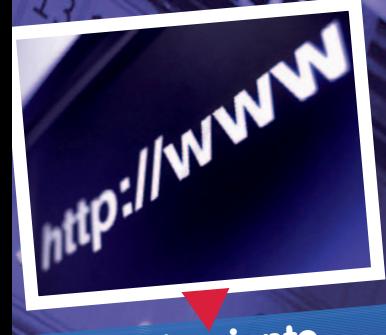

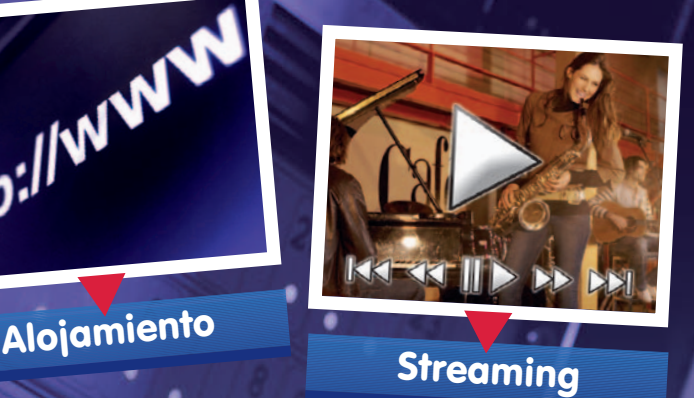

**Streaming** 

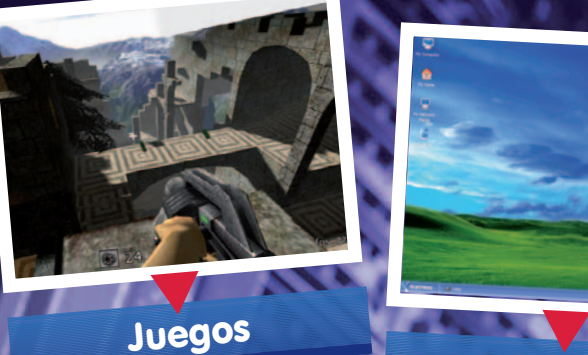

Juegos

**Escritorio** 

# SERVIDOR DEDICADO KEMSIRVE

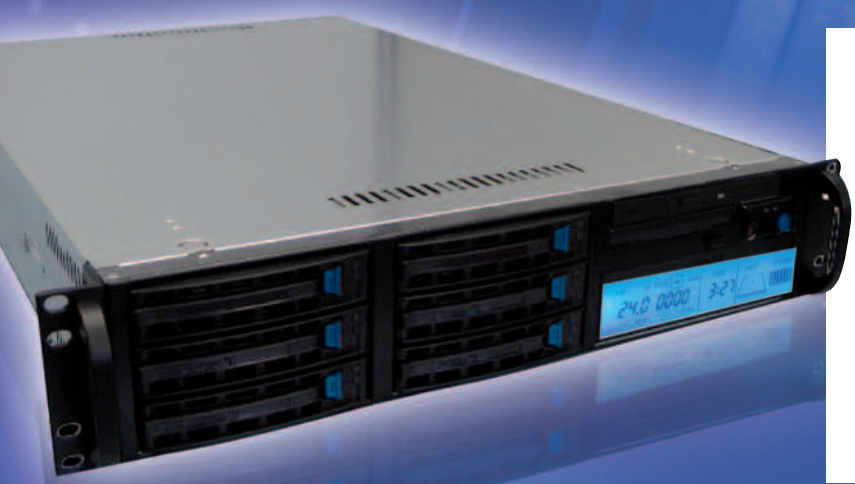

# ¿DOMINARÁS TANTA POTENCIA?

# **El Servidor Kemsirve :**

**Procesador : Intel Celeron 2.00 Ghz Disco duro : 250 GB IDE/SATA2 Memoria RAM : 1 GB DDR Conexión : 100 Mbps**

**Linux, Windows, FreeBSD Contratación mensual Sin gastos de instalación Monitoring 24H/24**

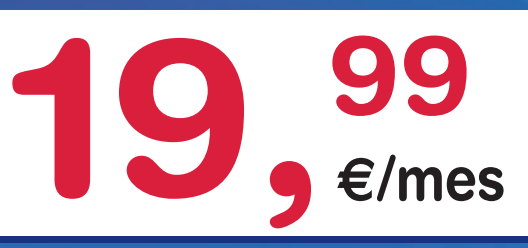

Sin limitación de tráfico, sin compromiso de duración y sin gastos de instalación.

14 distribuciones Linux, FreeBSD y Windows a elegir, puesto virtual KVM, monitoring 24 horas, gráficas MRTG, Netboot y reinicio, modo rescate gratuito para problemas hard y soft.

No busque asteriscos, visite nuestro foro

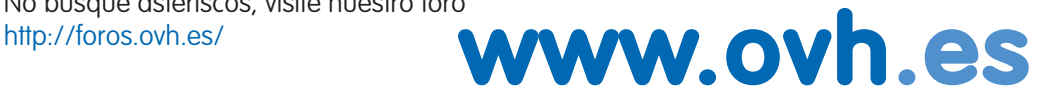

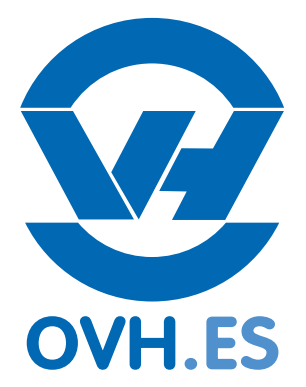

OVH HISPANO - 902 106 113 - soporte@ovh.es - Pza. Mostenses 28015 Madrid. Precios sin IVA

# **CubeDesktop 1.3 Pro**

### Emula las Compiz Fusion de Linux en tu sistema operativo Windows

t n

La compañía española CubeDesktop Team acaba de poner a punto la nueva versión 1.3 de su desarrollo comercial CubeDesktop. Pero, ¿en qué consiste? Si alguna vez habéis tenido la oportunidad de probar la librería gráfica Compiz Fusion disponible ya de serie en algunas de las distribuciones más importantes de

Linux (Ubuntu, openSU-SE), sabréis de lo que estamos hablando. Cube-Desktop no es otra cosa que un gestor de ventanas en tres dimensiones que permite emular la capacidad que tiene Linux de disponer de hasta seis

escritorios distintos de trabajo. Toda esta gestión se encuentra aderezada con efectos realmente sorprendentes en tres dimensiones para los usuarios de Windows. De esta manera, podremos movernos libremente por un cubo en tres dimensiones para visualizar todos los escritorios disponibles, disponer de iconos diferentes en cada uno de ellos, activar otros efectos de reflexión y de visualización y mucho más. Sin embargo, muchas de las cosas que pode-

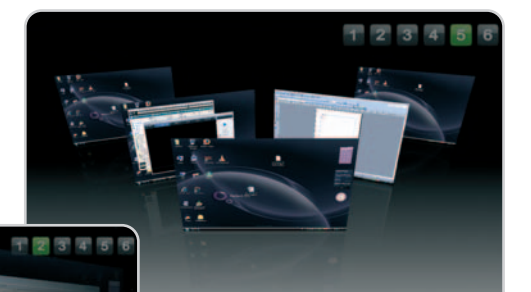

Este es otro de los entornos en 3D que podremos disfrutar para seleccionar un escritorio en concreto dentro de los seis habilitados.

mos hacer con las librerías originales de Linux no van a estar presentes en

esta versión de Windows, como por ejemplo la visualización en tiempo real de los vídeos que estemos reproduciendo al invocar el gestor cúbico en 3D. Es recomendable disponer de Windows XP o Vista, 1 Gbyte de RAM y tarjeta gráfica con 64 Mbytes de memoria. Dos son las versiones disponibles para el usuario medio: la básica por 9,95 euros con algunos efectos menos y la profesional, por 19,95 euros.

### **Eloy García Almadén**

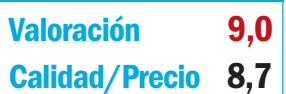

### **Características**

Conjunto de herramientas variadas que permiten mantener el ordenador en perfecto estado, limpiar la información no necesaria, optimizar la velocidad y personalizar el aspecto de Windows

### **Contacto**

TuneUp Software www.tuneup.es

#### **Lo mejor**

Gran variedad de herramientas heterogéneas y una interfaz incluso más intuitiva que en sus anteriores versiones

### **Lo peor**

Un poco más de lo mismo. No se ha incluido ninguna herramienta realmente novedosa en esta nueva edición

#### **Precio**

**39,95€**

# **TuneUp Utilities 2008**

### Mantén tu equipo en plena forma con este paquete de herramientas

**TuneUp Utilition** 

TuneUp se ha convertido, por méritos propios, en uno de los paquetes de optimización del PC más utilizado por el público en general. Y es que reúne en su seno un gran conjunto de pequeñas aplicaciones

realmente interesantes y potentes que logran incrementar el rendimiento de nuestro equipo cuando éste comienza a ralentizarse a medida que lo vamos utilizando. Esta vez, se ha cambiado ligeramente la interfaz y

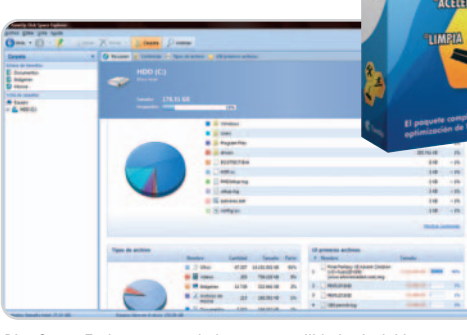

Disc Space Explorer es una de las nuevas utilidades incluidas en esta versión de TuneUp que nos muestra el contenido de nuestro PC organizado por categorías y por espacio ocupado.

podemos observar una redistribución de las herramientas mucho más intuitiva y coherente que en anteriores versiones. Igualmente, contaremos con las ya típicas utilidades de limpieza de disco o de

> registro, borrado seguro de datos y recuperación, personalización del aspecto del sistema operativo (incluyendo escritorio, iconos o pantallas de inicio) o mantenimiento del inicio de Windows y desinstalación correcta de programas. Sin embargo, en esta ocasión se han sumado otras que, a pesar de no aportar grandes novedades al conjunto, no está de más tenerlas en cuenta. Entre ellas podremos encontrar Driver Defrag, que se trata de un desfrag-

mentador de disco; Disk Space Explorer, que nos mostrará de manera muy visual el contenido almacenado en nuestro sistema clasificado por tipos de archivo; Disk Doctor, que escanea el disco en busca de posibles sectores defectuosos, o Repair Wizard, un asistente gracias al cual seremos capaces de reparar problemas sencillos de Windows. **Eloy García Almadén**

## **Valoración 8,0 Calidad/Precio 8,2**

### **Características**

Gestor de escritorios virtuales para Windows que emula en cierta medida las librerías gráficas Compiz Fusion de sistemas operativos Linux

### **Contacto**

CubeDesktop Team www.cubedesktop.com

### **Lo mejor**

Funciona de manera muy fluida e incluye multitud de efectos en tres dimensiones y de visualización

### **Lo peor**

Es bastante más limitado que las Compiz Fusion y todavía existen algunos bugs que es necesario arreglar en próximas versiones

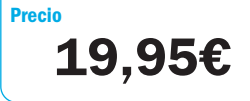

# **Adobe Director 11**

### Una gran herramienta para crear juegos on-line y aplicaciones multimedia

ADOBE DIRECTOR' 11

Hacía tiempo que no oíamos de ella. De hecho, desde la compra de Macromedia, Adobe no había lanzado ninguna versión de Director. Esto supone que la última versión disponible era la MX 2004. Durante todo este tiempo han surgido todo tipo de comentarios sobre su futuro, hasta tal punto de que algunos ya daban por muerta a una herramienta que causó furor a mediados de los 90 y fue ampliamente utilizada, sobre todo en desarrollos multimedia en soporte de CD. ¿Quién no recuerda esos finales de programa en los que aparecía el logo Made with Macromedia Director?

Pero nada más lejos de la realidad, después de 4 años llega con importantes novedades (era de esperar) tanto en el manejo de los proyectos dentro del espacio de trabajo como a nivel de prestaciones. Lógicamente, los años no pasan en balde y la interfaz de la versión anterior había quedado completamente desfasada. Eso sí, tampoco nos encontramos con la libertad a la hora de personalizar el espacio de trabajo como ocurre con otras aplicaciones de Adobe (antes Macromedia), léase Flash, Dreamweaver, Fireworks…

Pero, centrándonos en las nuevas características, destaca el soporte para las aplicaciones basadas en Flash, de tal forma que podremos añadirlas a Director como si de cualquier otro elemento se tratara. Asimismo, otro detalle que indica la adaptación a los tiempos que corren es que, ahora, es posible trabajar con más de 40 formatos tanto de vídeo como de audio o imagen, algo en lo que cojeaba Director MX 2004.

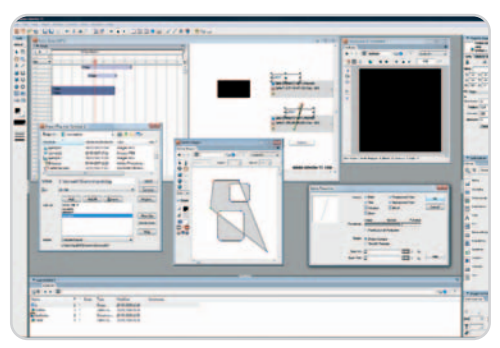

Aunque aún no ofrece el mismo dinamismo de otras herramientas de Adobe, el espacio de trabajo de Director ha sufrido importantes mejoras.

Un apartado que Director tenía pendiente de explorar es el diseño tridimensional. Es el caso del renderizado 3D con soporte para DirectX 9, completamente soportado en la versión 11 de Director. Íntimamente relacionado se encuentra el motor AGEIA PhysX, especializado en el manejo de física avanzada para conseguir movimientos mucho más perfectos en los actores del proyecto.

Por su parte, el manejo de texto también ha sufrido una mejora importante, sobre todo a la hora del

> renderizado en la imagen para conseguir una mayor calidad en la conversión a gráfico vectorial.

En combinación con el reproductor Shockwave Player, Adobe Director permite generar de una tacada los contenidos tanto para la web como para CD/DVD o directamente para el ordenador, lo que en muchas ocasiones es interesante tanto para los clientes. **Pablo Fernández Torres**

### **Valoración 8,2 Calidad/Precio 6,3**

### **Características**

Software de diseño, desarrollo y autoría de aplicaciones multimedia y juegos en distintos soportes

### **Fabricante**

Adobe www.adobe.es / 900 810 339

### **Lo mejor**

Su potencia a la hora de desarrollar grandes productos multimedia y juegos, estos últimos con un gran éxito a través de Internet

### **Lo peor**

No es fácil convertirse en todo un experto de Director. Es una herramienta que, por su complejidad y potencia, ofrece una curva de aprendizaje muy elevada

**1.159€**

**Precio**

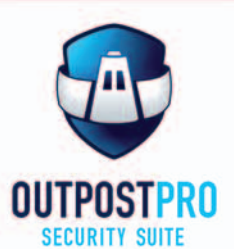

## Antivirus + Antiespía + Cortafuegos + Antispam

Outpost Security Suite Pro combina la mejor protección proactiva, en un producto integrado que incluye:

logrando la sólida protección que los usuarios de Internet necesitan actualmente, para una navegación sin riesgos.

c/Martinez Valls 56, bajos - 46870 Ontiyent (Valencia) ventas@protegerse.com http://www.outpost-es.com

# **Una forma distinta de leer**

### Si eres capaz de renunciar al papel, la literatura universal está a tu alcance

Resulta muy difícil prescindir de ese tacto y olor que hace a un libro especial en sí mismo; pero, si lo conseguimos, descubriremos que los libros electrónicos nos abren un nuevo e inabarcable mundo de posibilidades a los amantes de la lectura.

### **Incluido en el DVD**

**Software de lectura de ebooks** Adobe Reader 8, CDisplay, Foxit Software Reader, Microsoft Reader y Mobipocket Reader

**Ubicación**

Laboratorio PCA/Software/Libros electrónicos

eguro que muchos recordaréis aquello del paperless office, ese absurdo concepto que abogaba por una oficieguro que muchos recordaréis aque-<br>
llo del *paperless office*, ese absurdo<br>
concepto que abogaba por una ofici-<br>
na en la que apenas se utilizase papel y en el que los dispositivos electrónicos suplirían todas las necesidades de los trabajadores. El término se pergeñó en 1975, y hay ejemplos de lo poco que lo valoraban algunos. Lo demuestra un artículo publicado hace 18 años en el New York Times, que ya dejaba claro que esa filosofía de trabajo no era más que una utopía. En aquel texto se comentaba que estaba muy lejos de alcanzarse, sobre todo teniendo en cuenta que ya por aquella época 55 millones de impresoras y miles de millones de páginas impresas al año demostraban precisamente lo contrario. Esos 55 millones de impresoras son ahora cientos, puede que miles, y la producción y gasto de papel casi dos décadas después es imparable.

Lo que se decía sobre la oficina también podía trasladarse a la literatura y los quioscos. Algunos anunciaban que los libros, periódicos y revistas electrónicas acabarían reemplazando gradualmente a los libros, periódicos

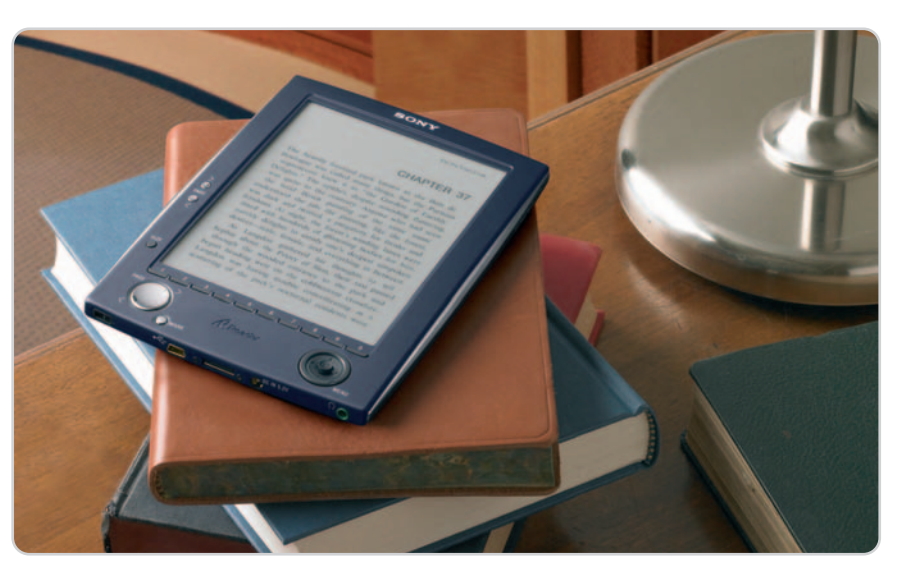

y revistas impresas, pero nada de eso ha ocurrido. Nos tira demasiado el papel.

No obstante, es evidente que la oferta en cuanto a los dispositivos de lectura de formatos electrónicos ha aumentado. La revolución silenciosa de los lectores de ebooks se puso de manifiesto con la aparición del famoso Kindle de Amazon, un dispositivo con un diseño y prestaciones muy discutibles, pero que ha permitido a esta conocida tienda electrónica dar un paso muy importante en este sentido. De hecho, los medios digitales se volcaron con la noticia, y durante las semanas siguientes surgieron numerosos análisis y comparativas, volviendo a surgir una cuestión: ¿Por qué no leer en una pantalla?

La oferta de lectores de ebooks es muy alta. De hecho, al plantearnos este artículo, nos dimos cuenta de que el tema se nos iba de las manos: a los lectores «específicos» (Kindle o el Reader de Sony) les acompañan soluciones capaces de lidiar con formatos de libros electrónicos, como PDA, smartphones, consolas y, por supuesto, PC y portátiles. Afortunadamente, existen recursos más que suficientes para poder abordar este mundillo con garantías, y sin duda una de ellas es el excelente sitio web puesto en marcha por MobileRead y, sobre todo, su minienciclopedia, que aborda en formato wiki todo lo que afecta a los libros electrónicos (http://wiki.mobileread.com/wiki/Main\_Page).

## **¿Me compro un lector hardware o utilizo mi portátil?**

Muchos usuarios pensarán que con un ultraportátil o, aún mejor,

> con un Tablet PC (cuyas pantallas se pueden plegar) la compra del lector hardware no es tan relevante. Los nuevos ultraportátiles de bajo coste (como el

**Asus Eee PC**) también son muy atractivos para esta tarea, de modo que, ¿qué sentido tiene invertir 350 euros en un lector de tinta electrónica? En primer lugar, son dispositivos específicamente diseñados para este tipo de tareas, de forma que sus prestaciones son muy concretas, y eso les confiere varias ventajas. La más importante, que las pantallas de tinta electrónica son perfectamente legibles tanto en interiores como en exteriores. Si a eso le añadimos que el consumo de estos dispositivos es ridículo (de media, unas 7.000 páginas) o la posibilidad adicional de reproducir MP3, nos encontramos con motivos muy importantes para disfrutar de todos los formatos disponibles en soluciones que les sacan todo el partido. Obviamente, si no sois ávidos lectores y preferís un libro convencional, el portátil, Tablet PC o ultraportátil pueden ser una buena opción en esas ocasiones puntuales. Si leéis mucho, notaréis la diferencia.

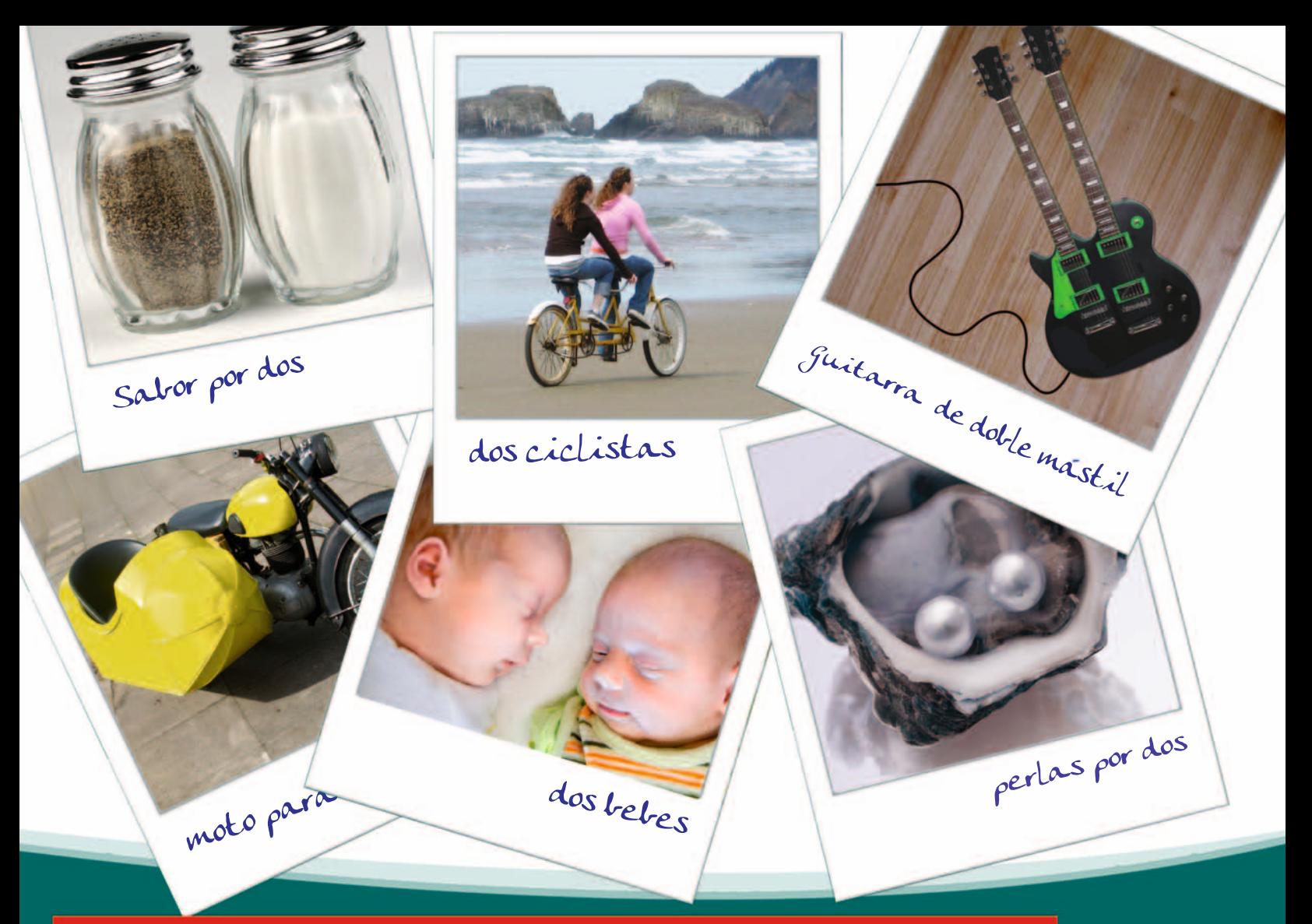

# No sólo es mejor, es el doble

Pero hay más razones que hacen de ésta, la solución más efectiva del mercado

Kaspersky es el doble porque somos líderes en capacidad de detección contra todo tipo de amenazas (AV-Comparatives.org, Agosto 2007), protección de datos confidenciales (único que protege el área segura de Microsoft), además de ligereza (Computerra online Diciembre 2007), antiphising (PC World Diciembre 2007), tiempo de respuesta (PC World AV-Test Abril 2007), antispam, protección proactiva (AV Comparatives Advanced+, noviembre 2007) y es el doble porque cada vez más y más gente confía en nuestra calidad (mayor crecimiento en cuota de mercado - GFK primer trimestre 2008).

Best<br>BUY

## **Protege DOS ordenadores** por sólo

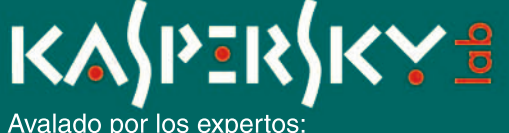

CHECK

**AV** 

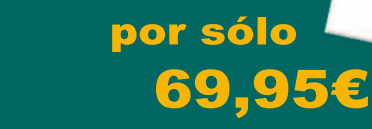

PC ADVISOR

**Computer** 

**Test-Siener** 

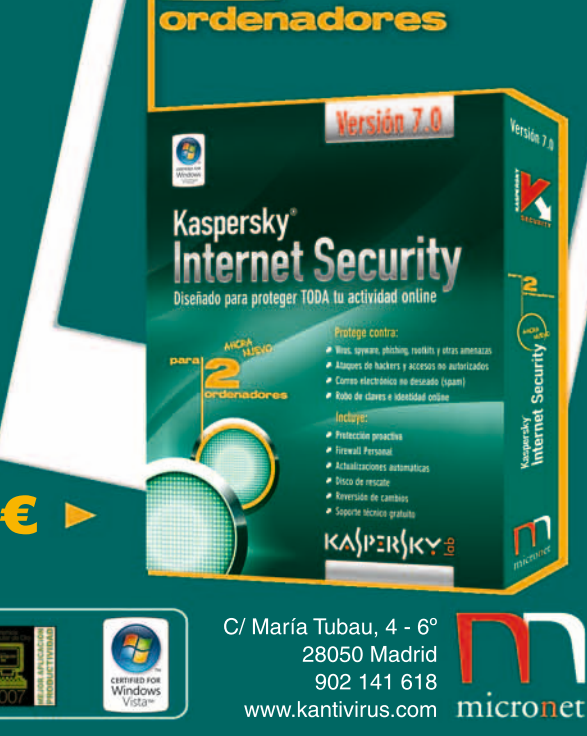

## **Características de las aplicaciones de lectura de ebooks analizadas**

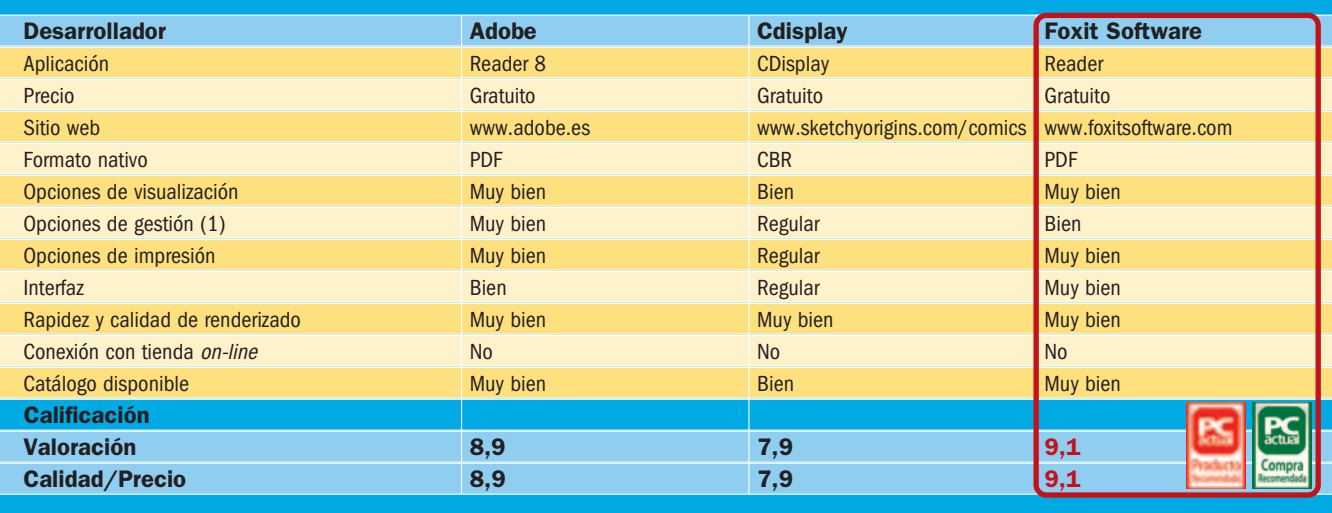

(1) Algunos programas destacan sobre otros a la hora de importar documentos y organizar nuestra biblioteca o exportar documentos a otros formatos

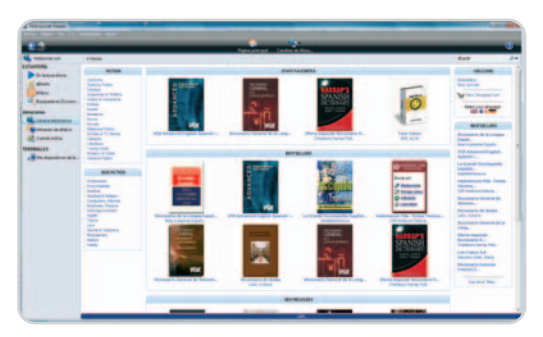

Algunas aplicaciones están totalmente ligadas a tiendas online de libros electrónicos en los que podemos encontrar una gran oferta de literatura disponible.

### **Para llevar en el bolsillo**

Muchos usuarios han ampliado las funcionalidades originarias de sus dispositivos móviles; por ejemplo, los utilizan para leer en sus pequeñas pantallas, algo que es posible gracias a los desarrollos software diseñados ad hoc. Los usuarios de PDA pueden considerarse afortunados: mientras que para la ya casi extinta Palm existe un buen puñado de lectores interesantes (TomeRaider entre los destacados), en Pocket PC encontramos Microsoft Reader. Además, ambos cuentan con versiones específicas de Acrobat Reader o MobiPocket Reader, y en general permiten el acceso a todo tipo de contenidos, tanto directamente como a través de la conversión y formateo previo de textos pensados para la gran pantalla. Lo que es cierto para PDA también lo es para móviles y smartphones: los teléfonos con Windows Mobile disfrutan de las versiones adaptadas del software de los Pocket PC, mientras que en el iPhone es posible leer PDF vía Safari, aunque ya existen utilidades como Books (http://code .google.com/p/iphoneebooks), que aceptan libros electrónicos en TXT. Los teléfonos de RIM (Blackberry) y todos aquellos con sistemas Symbian o Linux disponen también de ofertas interesantes, como MobiPocket Reader, QReader (www.qreader.com) o ReaderManiac (www. deep-shadows.com/hax/ReadManiac/index. htm, basado en Java), por lo que con un poco de paciencia también pueden aprovecharse sus pequeñas pantallas para leer, aunque no sea lo más recomendable.

Las consolas portátiles también pueden transformarse en libros digitales. La Nintendo DS sólo precisa contar con una aplicación como ReadMore (www.dcemu.co.uk/vbulletin/ showthread.php?t=57324) o DSLibris (http:// rhaleblian.wordpress.com), o incluso con utilidades de lectura vía emulación de las antiguas GameBoy Advance. En la Sony PSP también es posible esta opción en consolas modificadas gracias a una aplicación genial llamada Bookr (http://sourceforge.net/projects/ bookr) y que puede ser instalada tanto independientemente como formando parte de IRShell (www.irshell.org), un desarrollo capaz de sustituir la interfaz de usuario de la PSP.

### **Tus libros, en el PC**

Aunque los dispositivos móviles son muy atractivos a la hora de leer un libro electrónico, la inmensa mayoría tiene pantallas demasiado pequeñas para poder disfrutar de una lectura medianamente cómoda. No ocurre lo mismo en los PC de sobremesa y portátiles, que disponen de pantallas de tamaño más que suficiente para ofrecer todas las virtudes de los formatos electrónicos.

Todos usamos el ordenador para trabajar y disfrutar, y buena parte de ese tiempo nos lo pasamos leyendo lo que tenemos en pantalla. Un documento en Word o una presentación PowerPoint no son ebooks al uso, pero desde luego son documentos electrónicos destinados a ser editados, pero sobre todo a ser leídos. La diferencia estriba esencialmente en el formato definitivo de estos textos, que suelen estar específicamente destinados a ser leídos y no editados.

Si decidís aprovechar vuestro ordenador para leer ebooks, podréis disfrutar de una amplísima oferta de formatos y visores. De hecho, en las próximas páginas destacamos algunos de los más importantes en un sector lleno de buenas ofertas.

#### **Lectores hardware**

Aunque es maravilloso disfrutar de un buen libro, hay ocasiones en las que resulta muy interesante contar con un lector de ebooks por hardware. Estas propuestas ofrecen todas las ventajas de la tecnología llamada papel electrónico, una forma de mostrar en pantallas muy especiales los textos e imágenes que conforman un libro electrónico. Las pantallas

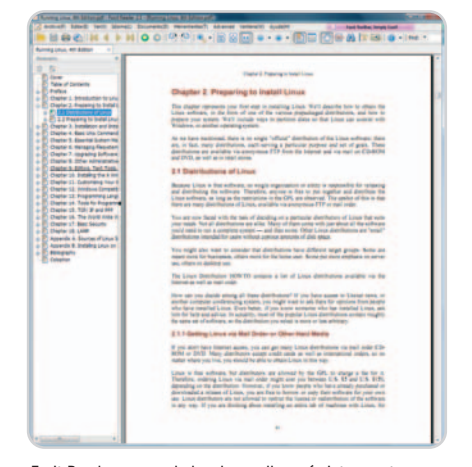

Foxit Reader es uno de los desarrollos más interesantes por su excelente relación entre las prestaciones que ofrece y su potencia y rapidez de renderizado.

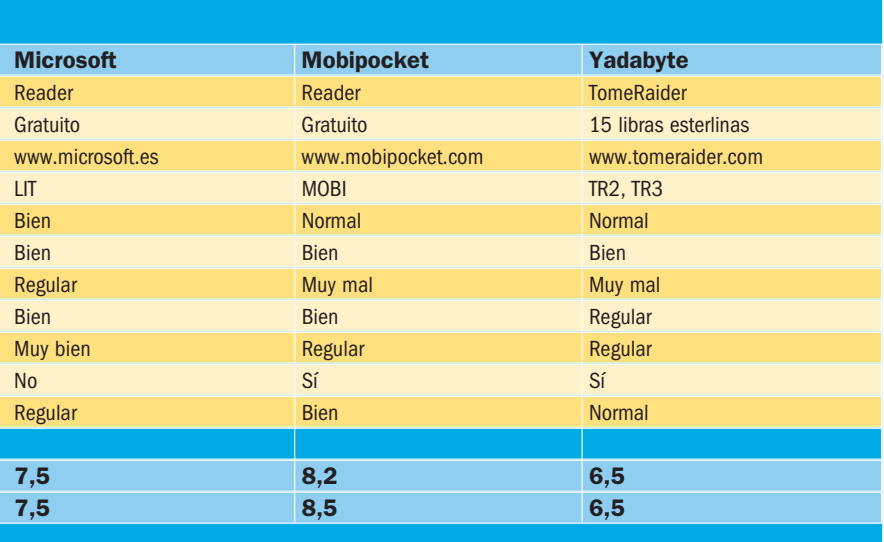

de estos dispositivos están diseñadas para este propósito, y no sólo no cansan la vista, sino que además se pueden leer independientemente de las condiciones de luz.

Tales características son de por sí un valor determinante para unas soluciones que sorprenderán a muchos por sus prestaciones y comportamiento, tal y como hemos destacado en el escaparate que publicamos en este mismo reportaje. Los podéis encontrar en sitios web internacionales e incluso en servicios como eBay, pero también gracias a un par de tiendas españolas on-line especializadas en este segmento: ApolloXXI (www.apolloxxi.com) y Leer-e (www.leer-e.es).

### **¿Dónde encontrar ebooks?**

Aparte del dispositivo, está claro que lo importante es el contenido. En español hay varias referencias claras para conseguir ebooks gratuitos (y legales, importante factor); entre ellos, Librodot (www.librodot.com) y Elaleph (www.elaleph.com). Otras ofertas en literatura clásica las encontramos en los proyectos Cervantes Virtual (www.cervantesvirtual.com) y Gutenberg (www.gutenberg.org/browse/lan guages/es), donde descubriréis textos de todo tipo de autores españoles y extranjeros con su correspondiente traducción. Si os gusta leer en inglés, las posibilidades se multiplican. En la Wikipedia existe un listado de bibliotecas digitales (http://en.wikipedia.org/wiki/List \_of\_digital\_library\_projects), pero además disponemos de un buscador específico de ebooks, http://ebooksearchr.googlepages.com, y una página con unos cuantos enlaces para encontrar contenidos gratuitos y legales, www. friedbeef.com/2007/04/09/best-places-toget-free-books-the-ultimate-guide.

Como siempre, a estas alternativas se suman las redes P2P. Los trackers BitTorrent (www.mininova.org/sub/50) tienen secciones

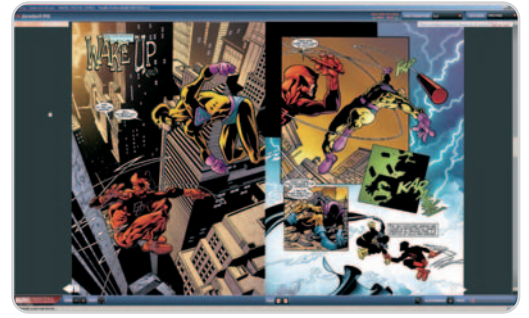

Marvel se desmarcó hace algunos meses en el mundo del cómic al ofrecer buena parte de su biblioteca de cómics de forma on-line a través de un servicio de pago muy interesante.

enteras llenas de estos contenidos y con la mulita también es posible acceder a todo tipo de textos, no sólo clásicos, sino también lo último de lo último. Sólo hay que acordarse de lo que ocurrió con la última entrega de Harry Potter, que estuvo disponible en castellano en la Red antes de que se publicará el texto gracias a una traducción «comunitaria» a partir de la versión filtrada de la edición inglesa.

### **Conclusiones**

Está claro que no hay nada parecido a disfrutar de un buen libro en toda su extensión, pero también es evidente que la tecnología nos ofrece alternativas muy cómodas y que añaden potencia y prestaciones, así que yo os animaría a que le dierais una oportunidad a estas opciones. Leer libros electrónicos –sin entrar en polémicas discusiones sobre la inclusión de plataformas DRM en algunos formatos– es ahora más fácil que nunca y, si tenéis ya algún gadget, es muy probable que podáis adaptarlo para que os sirva para este propósito. Al hacerlo, puede que estéis contribuyendo a que se reduzca la tala de árboles, con lo cual todos ganamos, ¿no?

**Javier Pastor Nóbrega**

# **Un abanico de formatos indicados para todos los gustos**

Existen un buen montón de formatos disponibles de libros electrónicos, cada uno diferente, que a menudo sólo son compatibles con un único tipo de dispositivo o aplicación. Por ejemplo, los ebooks **LRF** son los adecuados para los **Sony Reader**, y los PDB para dispositivos **PalmOS**, mientras que el formato **LIT** sólo se pueden leer con la aplicación **Microsoft Reader**, ya sea en un PC, portátil o PDA/smartphone.

La existencia de tantos formatos ha hecho que sean necesarias herramientas de conversión que permitan pasar de unos a otros. Existen utilidades para todos ellos,

tal y como demuestra la lista compilada por **MobileRead** (**http://wiki.mobileread** .com/wiki/E-book formats) o el artículo que proporciona la eminente **Wikipedia** (**http://en.wikipedia.org/wiki/Comparison \_of\_e-book\_formats**).

Hemos querido destacar los más extendidos. Os sorprenderá saber que el formato **PDF** de Adobe, muy habitual en todo tipo de documentos, es todo un líder en este mercado. Su excelente tratamiento de tipografías y diseño editorial lo hacen perfecto para este tipo de propósitos. Otros como los **LIT** de **Microsoft**, **PRC/MOBI** de **Mobipocket** o **TR**

de **TomeRaider** están más relacionados con las aplicaciones software que las manejan, pero también hay enlaces directos entre hardware y formatos de libros electrónicos. Ya lo comentábamos con los **LRF/BBeB**, propios de los lectores hardware de Sony, mientras que los **WOLF** son característicos en los modelos de **HanLin** y los **AZW** son los libros electrónicos que se abren únicamente con el famoso **Kindle** de **Amazon**. Muchas soluciones hardware y software son capaces de trabajar con varios formatos distintos y son compatibles con los más conocidos, incluyendo los tradicionales **TXT** o **HTML**..

# **Adobe Reader 8**

### El lector de PDF por excelencia es completo, pero demasiado pesado

Considerando que se trata del programa más extendido para la lectura de documentos en PDF (Portable Document Format), resulta irónico que el propio lector de Adobe no destaque más. Esto se debe a una razón fundamental: Adobe Reader 8 es, sobre todo, un mastodonte. La gran cantidad de prestaciones y su propio diseño, orientado a tratar de aprovechar al máximo el formato, juegan en su contra.

El lector es lento a la hora de tratar de leer de forma flui-

da documentos, y eso a pesar de contar con una máquina potente con la que mover los PDF más exigentes. También es cierto que sus desarrolladores pueden presumir de disponer del programa más capaz a la hora de trabajar con estos documentos. La nueva interfaz –con un look muy «Web 2.0»– es sencillamente espléndida, pero la gran cantidad de opciones –muchas de ellas innecesarias si sólo queremos

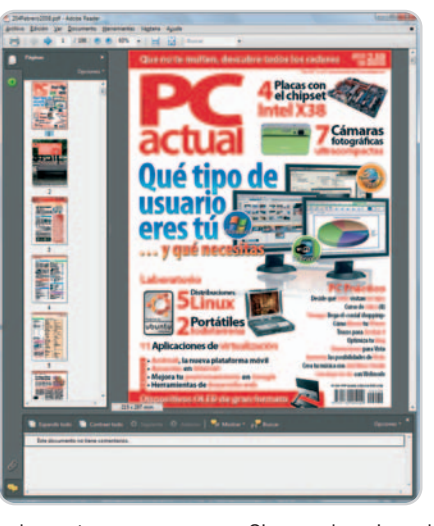

leer el fichero– sobrecargan quizá en exceso este desarrollo. Esas opciones afectan a apartados como la búsqueda dentro del documento o el trabajo colaborativo. Es interesante comprobar el esfuerzo de Adobe en la inclusión de tecnologías como Adobe LiveCycle o Adobe Online Services Document Server, que están destinadas a que un mismo PDF pueda ser la base de un trabajo de colaboración por usuarios situados en distintos puntos geográficos.

Si a eso le unimos las opciones a la hora de marcar partes del texto, realizar comentarios, insertar documentos adjuntos o trabajar con el visionado del mismo –zoom, composición de páginas en el visor...– nos encontramos con la confirmación de un lector de PDF absolutamente completo. Tanto que resulta excesivo para muchos usuarios. Adobe haría bien en ofrecer una versión Lite con características más básicas.

## **Valoración 8,9 Calidad/Precio 8,9**

### **Características**

Software de lectura de documentos en formato PDF con distintos tipos de opciones para ver y modificar su presentación, así como para hacer comentarios o trabajar con documentos protegidos con certificados de seguridad

#### **Contacto**

Adobe

www.adobe.es

### **Lo mejor**

Las nuevas opciones de impresión por capítulos –seleccionar para imprimir sólo los que interesen– y la interfaz, visualmente excelente

### **Lo peor**

Tantas opciones pueden marear al usuario y condicionan su uso en máquinas menos potentes

**Gratuito**

**Precio**

**Valoración 7,9 Calidad/Precio 7,9**

### **Características**

Software de lectura de documentos en formato CBR y CBZ, que se utilizan para distribuir cómics y novelas gráficas en formato electrónico

#### **Contacto**

CDisplay www.sketchyorigins.com/comics/

#### **Lo mejor**

Disfrutar de este tipo de formatos no es sólo posible en Windows: existen visores de cómics para prácticamente todos los sistemas operativos y dispositivos. Opciones limitadas, pero eficientes

#### **Lo peor**

El abandono de este proyecto ha impedido que este formato gane relevancia. Interfaz poco cuidada y con funcionalidades escasas

**Precio**

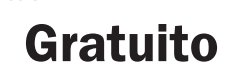

# **CDisplay**

### Disfruta de la magia del Noveno Arte, los cómics, en formato digital

Aunque muchos puedan no considerarlos como libros electrónicos puros, los cómics en formato electrónico también son protagonistas en este segmento; sobre todo, desde que Marvel pusiera a disposición de los internautas un catálogo inmenso de sus creaciones de forma on-line. No son los únicos a disposición de los lectores de nueva generación, también es posible disfrutar de las novelas gráficas más extendidas o de la célebre disciplina del Manga, la versión japonesa de los cómics occidentales que desde hace años también atrae a todos los públicos.

Para leer este tipo de contenidos apareció un formato específico, llamado CBR (Comic Book Reader) o CBZ, que no es más que un conjunto de imágenes (escaneadas de las páginas del cómic original) comprimidas y preparadas para su visionado a través de una aplicación especial. Y en este caso hay una gran protagonista, CDisplay, disponible para PC y portátiles, que, a pesar de haber sido abandonada, sigue siendo una referencia en este tema.

Poco después del parón de su desarrollo, algunos trataron de continuar su evolución con el proyecto CDisplayEx, pero esta solución tampoco pudo seguir

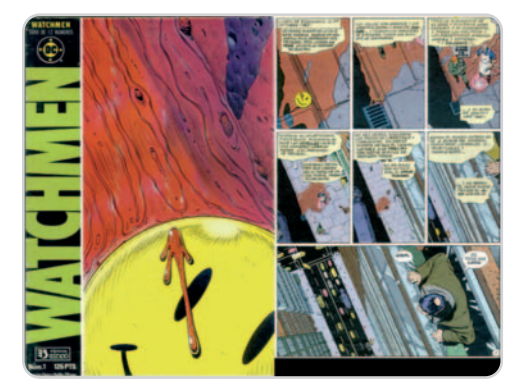

su marcha y hoy en día casi todos los usuarios de estos formatos trabajan con CDisplay 1.8.5, uno de esos programas que, pese a su edad, siguen disponiendo de prestaciones suficientes como para satisfacer todas las necesidades en este campo. Eso sí, la interfaz y funciones disponibles son espartanas: aparte de algunos pocos modos de visualización –ajuste de página a pantalla, zoom, visualizar a una página o doble página, rotarlas–, poco podremos hacer. Tampoco hará falta: los cómics conservan toda su fuerza también en este curioso y sorprendente formato.

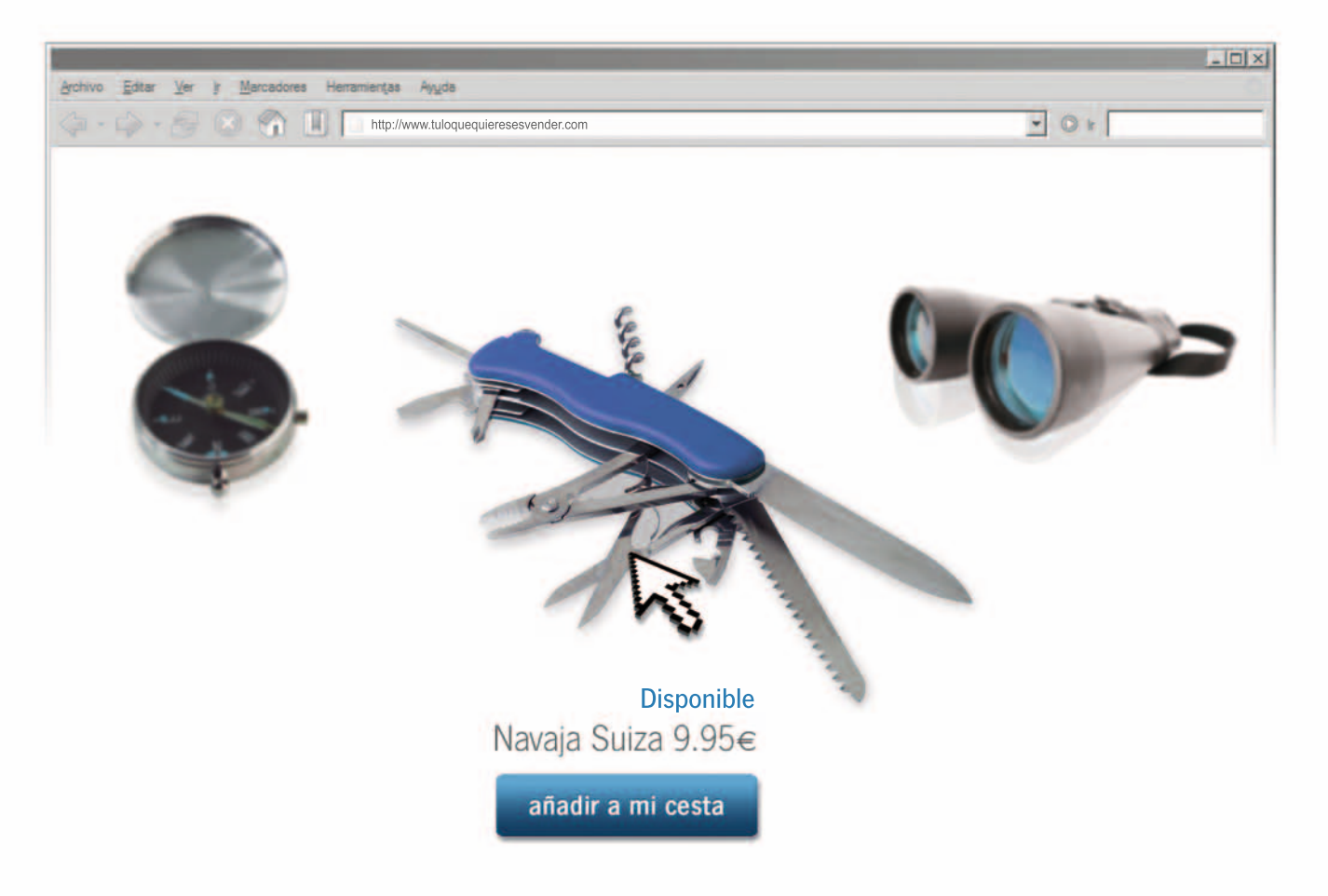

# Tú lo que quieres es vender Tu Tienda Online con arsys.es

Sencilla, segura y, por supuesto, rentable. En arsys.es encontrarás todo lo que necesitas para crear tu propia Tienda Online. Visítanos ahora y te mostraremos cómo podemos apoyar tu proyecto, ofreciéndote las mejores herramientas para vender en Internet. Además, disfrutarás de:

- Demo GRATUITA durante 30 días  $\bullet$
- Bonificaciones en Fotolia  $\bullet$
- Un e-book de comercio electrónico de regalo  $\bullet$
- Y ahora, con 100€ en  $\text{Google}$  para que vendas en Internet  $\bullet$

Es así de simple. ¿Quieres vender más?

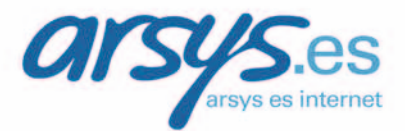

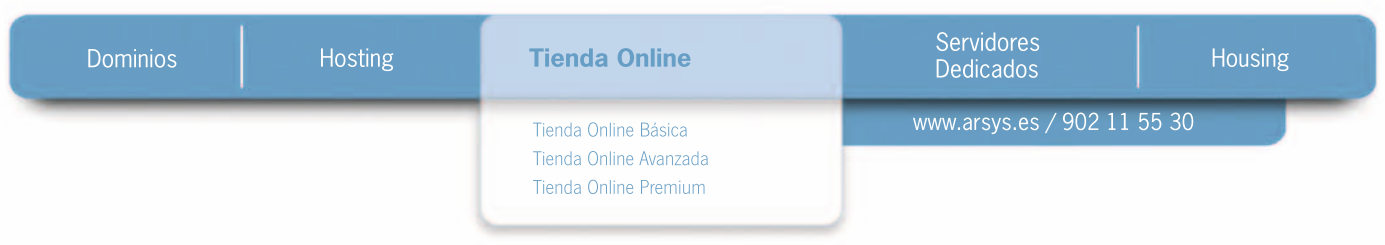

# **Foxit Reader 2.3**

### Un lector PDF ligero, rapidísimo y al que no le falta casi nada

Al contrario de lo que sucede con Adobe Reader, este pequeño lector de Foxit Software ha ido ganando terreno a su competidor gracias a su ligereza. Mientras que Adobe cargaba su visor de todo tipo de funcionalidades –algunas con una utilidad muy relativa–, Foxit Reader sólo incluía lo necesario para poder disfrutar de este tipo de documentos, cambiar las formas de visualizarlo o imprimirlo. Poco a poco, los desarrolladores han ido añadiendo

más funcionalidades que le dotan de peso adicional, pero lo cierto es que sigue siendo con mucho el lector más rápido de documentos PDF, aunque eso también puede suponer un problema, ya que existen ciertas características especiales de los últimos documentos en PDF que pueden no ser visibles en Foxit Reader.

La versión que nos ocupa, la 2.3, ha añadido un buen número de cambios, sobre todo a la

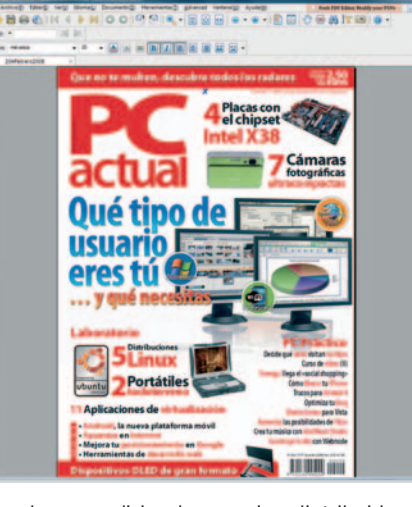

hora de realizar anotaciones, pero también una nueva característica que abre los documentos en distintas pestañas o la mejora de algunas funcionalidades heredadas, como la lista de tipografías utilizadas en el documento PDF o una mayor velocidad de renderizado de las páginas. Su interfaz también se ha renovado, con iconos más claros –y una perfecta traducción al castellano– y opciones

mejor distribuidas, además de funcionalidades curiosas, como la regla en los márgenes (para saber el tamaño del documento) o la herramienta lupa, que permite aumentar fácilmente el tamaño del texto en una ventana de acuerdo a la zona por la que está pasando el cursor. Sin duda, el mejor lector de libros y documentos en formato PDF en la actualidad.

## **Valoración 9,1 Calidad/Precio 9,1**

### **Características**

Software de lectura de documentos en formato PDF con un tamaño muy reducido y una velocidad excelente de funcionamiento. Las posibilidades de visualización, realización de anotaciones o navegación por el documento han mejorado

#### **Contacto**

Foxit Software www.foxitsoftware.com

### **Lo mejor**

Su velocidad a la hora de cargar y renderizar documentos es asombrosa, y también lo es su conjunción de características de usabilidad, que se adaptan perfectamente a aquellos lectores que sólo necesitan un lector de PDF capaz

### **Lo peor**

Existen opciones limitadas con respecto a Adobe Reader en aspectos de visualización y edición del documento

**Gratuito**

**Precio**

### **Valoración 7,5 Calidad/Precio 7,5**

### **Características**

Software de lectura de documentos en formato LIT. Posibilidad de convertir documentos a partir de un plug-in de Word que se puede instalar por separado. Opciones básicas para realizar anotaciones, posibilidad de acceder al dictado automático del texto

#### **Contacto**

Microsoft

### www.microsoft.es

### **Lo mejor**

La tecnología ClearType hace realmente útil y cómoda la lectura de documentos en todo tipo de TFT

### **Lo peor**

El catálogo de libros disponibles en formato LIT es muy reducido, aunque es cierto que podemos convertir un fichero DOC en un libro electrónico en formato LIT

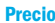

**Gratuito**

# **Microsoft Reader**

### La apuesta perfecta para usuarios de dispositivos Windows Mobile

Aunque no sea tan popular (ni mucho menoscomo el PDF de Adobe), los libros electrónicos en formato LIT (una extensión del formato de ayuda CHM de Microsoft) son también una excelente manera de acceder a la literatura digital. Microsoft sacó la versión 1.0 de Microsoft Reader para Pocket PC en abril de 2000; pero, viendo sus prestaciones, poco después desarrollarían una versión

para Windows. Ambas ediciones han ido evolucionando durante todos estos años.

Hoy en día, Microsoft Reader es una apuesta segura para los usuarios de Pocket PC y dispositivos basados en Windows Mobile –sobre todo, smartphones–, ya que el formato ofrece unas características idóneas para una lectura perfecta en las TFT de estos equipos. De hecho, MS Reader integró muy rápidamente la tecnología ClearType, que suaviza las tipografías y permite una lectura más cómoda. Lamentablemente, el

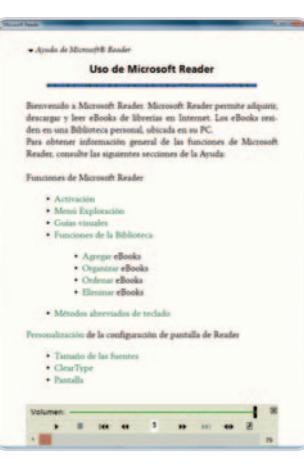

formato es únicamente generable a través de un *plug*in (gratuito, eso sí, que podéis conseguir en la web www.microsoft.com/reader/developers/downloads/ rmr.mspx) de Word, por lo que lo normal es que encontremos un catálogo mucho menos amplio que el que pueda existir para PDF.

El visor propietario de Microsoft ofrece menos opciones que otras alternativas y, aunque permi-

> te realizar anotaciones e incluso dibujos (una función especialmente pensada para Pocket PC y Tablet PC), las posibilidades de visualización y gestión del documento son mínimas. Los usuarios de Windows disponen además de una interesante opción de accesibilidad, que permite usar una opción de dictado automático que hace que la propia aplicación lea el texto (con una voz bastante sintética, eso sí), algo que resultará de utilidad en ciertos escenarios.
### **Mobipocket 6.2**

### Para poner en marcha una biblioteca on-line con títulos comerciales

Todo lo señala como un formato de libros electrónicos puramente comerciales. Para empezar, si uno se descarga la versión del visor para Windows, pronto comprobará que lo que ve en pantalla no puede ser impreso desde esta aplicación. De hecho, los ebooks en formato Mobipocket se con-

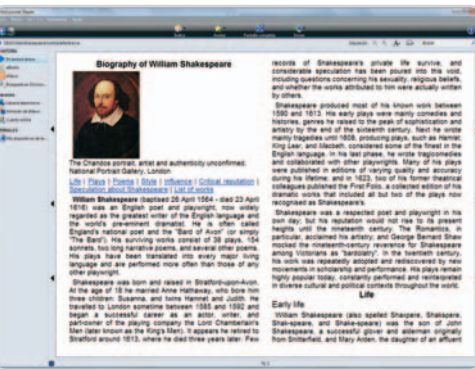

siguen de forma oficial a través del portal Mobipocket.com, donde es posible encontrar un excelente servicio de venta de libros electrónicos que tienen un coste que en algunos casos es muy adecuado y en otros resulta incomprensiblemente alto, sobre todo cuando hablamos de obras clásicas.

El visor no destaca por sus opciones, pero lo cierto es que no es un formato destinado a ordenadores: su plataforma de nacimiento fue la de los Pocket PC, PDA y móviles con todo tipo de sistemas operativos. Será difícil que no encontréis una versión del lector para vuestro gadget tecnológico, documentos según el dispositivo, como los archivos PDB (muy usados en Palm OS) HTML, PDF,

OEB, CHM, TXT e incluso documentos de la suite ofimática Office.

y, si la encontráis, tendréis acceso a una inmensa biblioteca de títulos en este formato, con extensión PRC o MOBI, pero además seréis capaces de importar otros

La empresa francesa fundadora fue comprada por Amazon en 2005 y, desde entonces, se ha integrado en la venta de libros electrónicos de este gigante, aunque sigue proponiendo su propio portal, que se integra perfectamente con el visor analizado.

Como decimos, no se trata de un visor al uso, pero también es cierto que los formatos Mobipocket con y sin DRM son también muy populares entre los usuarios de lectores hardware de ebooks y suponen una alternativa real al todopoderoso formato PDF.

### **Valoración 8,2 Calidad/Precio 8,2**

### **Características**

Software de lectura de documentos en formato Mobipocket que también acepta otros estándares. El visor de documentos está muy relacionado con el portal de venta de libros electrónicos

### **Contacto**

Mobipocket www.mobipocket.com

### **Lo mejor**

Los usuarios de dispositivos móviles podrán disfrutar de un lector con un catálogo amplísimo y muy orientado a esas plataformas. La concepción del servicio es notable y su puesta en marcha, destacable. Muy extendido entre los lectores hardware de libros electrónicos

#### **Lo peor**

Las opciones del visor son limitadas a la hora de realizar anotaciones o navegar por el documento, y la presentación de estos libros no es tan potente visualmente como la que aportan formatos como PDF

**Precio**

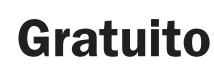

### **Valoración 6,5 Calidad/Precio 6,5**

### **Características**

Software de lectura de documentos en formato TomeRaider (TR3 y TR2), disponibles esencialmente a través del portal oficial de TomeRaider

#### **Contacto**

Yadabyte www.tomeraider.com

#### **Lo mejor**

El formato es simple y eso hace que su visualización sea muy rápida. La biblioteca electrónica de sus creadores agrupa títulos clásicos –la mayoría, gratuitos– con multitud de novelas y libros modernos

#### **Lo peor**

Sus opciones son demasiado limitadas en comparación con sus rivales. El formato no da demasiado de sí en aspectos tan importantes como la visualización y la inexistente gestión de tipografías

**Precio**

**15 libras**

### **TomeRaider**

### Un lector especialmente dirigido a dispositivos móviles

De nuevo nos encontramos ante un programa que, como en el caso de Mobipocket, fue concebido para su utilización en dispositivos PDA con Palm OS –ahora casi abandonados por completo–o Pocket PC y smartphones con el sistema Windows Mobile. Sin embargo, el formato Tome-Raider (que hace uso de las extensiones TR3 o TR2, según el dispositivo) está ganando terreno gracias a un catálogo cada vez mayor.

El problema de este lector es, una vez más, su clara vocación comercial. No sólo porque parte de los libros disponibles en su catálogo –accesible desde la página oficial del proyecto– tienen un coste variable, sino que también el propio visor mantiene un precio de 15 libras esterlinas (obviamente, desarrolladores ingleses), lo que limita sus opciones para muchos de los usuarios que pueden encontrar otras alternativas gratuitas más interesantes.

No obstante, la aceptación del formato es evidente; de hecho, incluso es posible encontrar versiones de la Wikipedia en distintos idiomas y en este formato. La interfaz del programa para PC

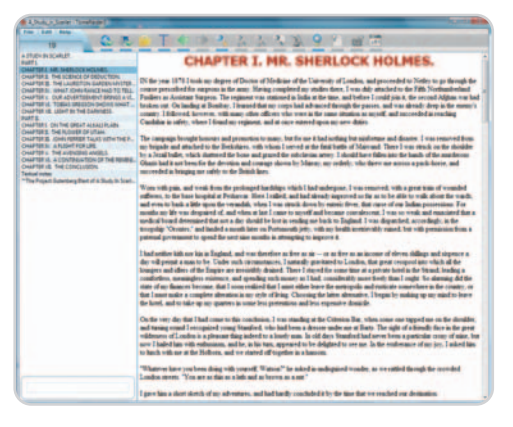

(en su versión 3.3.9) resulta ciertamente curiosa, aunque demuestra que las opciones disponibles se encuentran muy controladas por sus desarrolladores. En este sentido, apenas hay alternativas de visualización y la limitada validez de herramientas, como la selección de texto, pone en evidencia que TomeRaider es un producto interesante, pero que debe seguir evolucionando tanto en su edición para PC y portátiles como en su propia estructura interna.

# **Libros que no son de papel**

### La tinta electrónica abre un mundo de posibilidades para disfrutar de la lectura

Olvidaos de leer ebooks en el ordenador, el móvil o la PSP. Llegan los lectores hardware de libros electrónicos y, si aún no están asentados en el mercado, puede que pronto lo hagan. Muchas son sus ventajas para los aficionados a la lectura.

os dispositivos que os presentamos aquí destacan por un aspecto muy particular: todos integran la tecnología Eos dispositivos que os presentamos<br>aquí destacan por un aspecto muy par-<br>ticular: todos integran la tecnología E-<br>Ink (tinta electrónica), que se diferencia totalmente de las clásicas pantallas retroiluminadas que encontramos en consolas, portátiles y TFT conectadas a nuestros PC. La distinción fundamental reside en que, mientras que estas pantallas retroiluminadas se leen con dificultad a la luz del día y están pensadas para interiores, las E-Ink disponen de unas características que las hacen perfectas tanto a la luz del día como en interiores.

No sólo eso: cansan menos la vista y están específicamente orientadas a la presentación de textos en pantalla. Eso sí, por ahora sólo soportan escalas de grises –olvidaos del color–, un factor que hace que la legibilidad de los textos en estos dispositivos sea excepcional, además de extender la autonomía de sus baterías.

Sólo les faltan dos detalles para tenerlo todo: el tacto y olor de las páginas de un buen libro tradicional. Pero claro, teniendo en cuenta que en uno de estos lectores podemos almacenar miles de libros en una diminuta tarieta de memoria -el equivalente a varias habitaciones con estantes llenos–, las cosas se equilibran un poco. A continuación, os destacamos los cinco principales protagonistas en la actualidad en el panorama de los lectores de ebooks.

### **Amazon Kindle**

Teniendo en cuenta que buena parte del negocio de Amazon se basa en la venta de libros, sorprendió la apuesta de la empresa de Jeff Bezos por los lectores de ebooks. Sin embargo, al comprobar sus especificaciones y funcionamiento, uno se da cuenta de que su objetivo es fidelizar tanto al lector tradicional como al digital. Aunque Kindle supuso toda una revolución mediática, muchos lo consideran mediocre. Además de feo, que lo es, este dispositivo dispone de una conexión EVDO de datos, pero no permite conectar con Internet, y, de hecho, no sirve de nada fuera de EE UU.

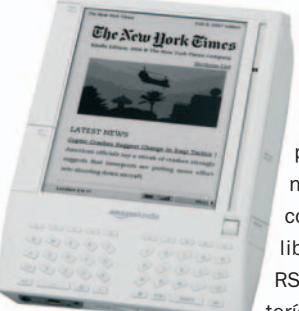

Eso sí, si vives allí y pagas la tarifa para la compra de contenidos –periódicos digitales, libros, feeds RSS– esta característica resulta

interesante. El miniteclado QWERTY integrado es un componente práctico para incluir anotaciones, pero la presencia de una fuerte plataforma DRM, que impide usarlo del todo libremente por los usuarios que lo compren, hacen poco recomendable esta apuesta de Amazon. No obstante, si estás contento con el funcionamiento de Amazon, confías en ellos, te gustan las plataformas completamente cerradas y, sobre todo, si vives en EE UU, Kindle es tu dispositivo.

**Contacto:** Amazon / www.amazon.com **Precio: 399 dólares**

### **Bookeen Cybook Gen 3**

Si uno se fija en sus especificaciones, verá dos cosas destacables. La primera, que pesa tan sólo 174 gramos, lo que lo confirma como el lector más ligero y delgado de los aquí tratados. La segunda, que acepta MobiPocket (tanto con DRM como sin él), el formato que

está ganando la partida en la venta de libros electrónicos (gracias en parte al Kindle de Amazon). Por lo demás, nos encontramos ante un desarrollo similar al Hanlin V3 –más moderno, lo que entre otras cosas permite disponer de USB 2.0 en lugar de

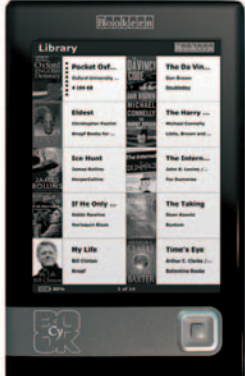

USB 1.1– que además dispone de una batería de polímero de litio de buena capacidad. La cantidad de botones es mínima en comparación con otras propuestas que exhiben una botonera más numerosa. Sin embargo, no impide un control tremendamente intuitivo gracias a ese reducido número de botones y al joypad presente en su frontal. La toma de auriculares permitirá disfrutar de la reproducción integrada de canciones en formato MP3 –una función habitual en estos ingenios, pero no por ello menos válida– y su ranura SD nos brindará la posibilidad de acceder a un número de contenidos prácticamente ilimitado gracias a la enorme cantidad de formatos soportados. Sin duda, un gran rival para su gran competidor, el HanLin V3.

**Contacto:** Booken / www.booken.com **Precio: 350 euros**

### **HanLin iReader V3**

Nos encontramos ante el lector dedicado de ebooks más «extendido» del mercado. Las

comillas tienen su razón de ser: Jinke, el fabricante original de este desarrollo, ha apostado por el modelo de licencias, que permite a cualquier fabricante comprar el lector como si fuese marca blanca, para luego ofrecerlo a los posibles compradores con otra marca distinta. En España, hemos descubierto a este lector

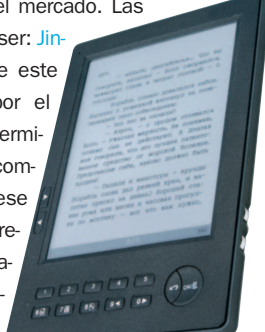

con nombres como Papyre o Apolo, pero lo cierto es que todos son el mismo. Se trata de una política muy interesante para incrementar las ventas, que no impide que nos encontremos ante uno de los dispositivos mejor valorados del mercado por su precio y prestaciones. Lástima que no sea compatible con el formato MobiPocket sin DRM (sí que soporta el formato protegido), porque en todo lo demás la tecnología que integra el lector es notable. Puede que se trate de un modelo más veterano, pero su acabado hardware y software es exce-

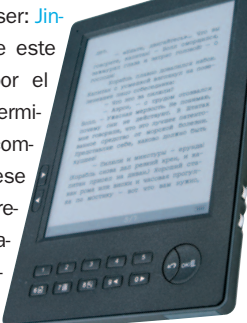

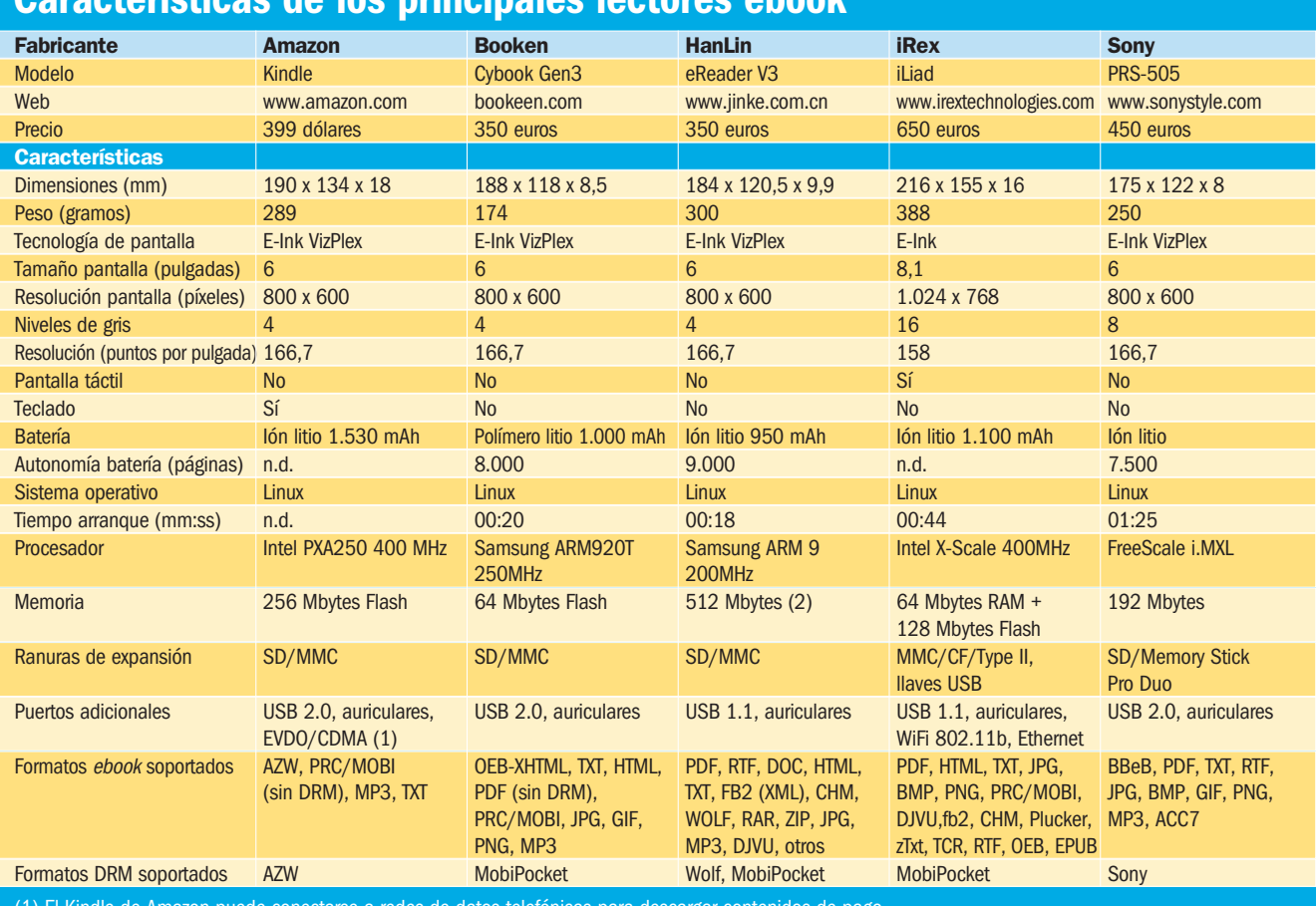

### **Características de los principales lectores ebook**

(1) El Kindle de Amazon puede conectarse a redes de datos telefónicas para descargar contenidos de pago (2) Incluye una tarjeta SD de 512 Mbytes

lente. Características como el marcado de ciertas páginas (como los Favoritos en el navegador), el funcionamiento del zoom o la excelente autonomía de su batería –casi inagotable– hablan muy bien de un dispositivo muy compensado.

**Contacto:** Jinke / jinke.com.cn **Precio: 350 euros**

### **iRex iLiad**

El más exigente y preparado de los lectores de ebooks actuales es también, cómo no, el más

> caro. Sus 650 euros quizá sean demasiado para muchos usuarios, pero, a cambio, obtendrán características imposibles de encontrar en otros modelos, como la pantalla táctil (anotaciones en vivo y en directo con el puntero incluido, que lo hace funcionar como una PDA) y la conectividad WiFi 802.11b

(e incluso Ethernet), que permite navegar por Internet. La pantalla también es mayor y más clara: 8,1 pulgadas, 16 niveles de gris y 1.024 x 768 de resolución, muy por encima de los 800 x 600 habituales. Sin embargo, la batería se agota rápidamente –al menos, más que sus rivales–. Otra de sus ventajas es la aparición de una comunidad aún tímida pero eficiente que comienza a sacar más partido de las posibilidades de un dispositivo que por precio y prestaciones satisfará a los más exigentes.

**Contacto:** iRex Tech. / www.irextechnologies.com **Precio: 650 euros**

### **Sony PRS-505**

El sucesor del eminente PRS-500 incluye todo tipo de mejoras respecto a su antecesor, adaptándose mucho mejor a los tiempos que corren. Por ejemplo, dispone de dos ranuras, una SD y otra Memory Stick Duo (marca de la casa), además de un nuevo diseño de la botonera -con las teclas numéricas del 0 al 9 que incluyen otros modelos– en un lateral. Su pantalla dispone de una profundidad de color (o más bien, de grises) más alta y soporta hasta ocho tonalidades distintas simultáneamente, pero por lo demás nos encontramos con un lector básicamente muy parecido a sus competidores

tanto en formato como en prestaciones, aunque lamentablemente no da soporte al importante formato MobiPocket. Cierto que es posible encontrar conversores entre formatos, pero ese soporte nativo sería un plus para el modelo de Sony. Su precio en España es más elevado que el de otros más compensados como el HanLin V3 o el Cybook Gen3, pero es evidente que Sony siempre aporta ese valor añadido que demuestra que la buena reputación de una marca es casi media compra para los potenciales usuarios de esta tecnología.

**Contacto:** Sony / www.sonystyle.com

# **La opinión de PC Actual**

### Las aplicaciones disponibles son sólo una muestra de un segmento apasionante

Aunque sólo hemos cubierto las aplicaciones destinadas a ordenadores, lo cierto es que la lectura de libros electrónicos es aplicable a todo tipo de dispositivos, sobre todo cuando hablamos de soluciones móviles. Por lo tanto, hay todo un mundo por descubrir… y por leer.

sta comparativa software se ha centrado en soluciones que son muy conocidas por los usuarios y que tienen una fuerte base tanto entre los lectores de estos formatos como entre la propia industria. Sin embargo, hay que tener en cuenta que muchas de nuestras apreciaciones son válidas igualmente para las versiones móviles de estos desarrollos. Adobe Reader, Microsoft Reader, MobiPocket y TomeRaider tienen versiones para PDA basadas en Palm OS, Pocket PC y smartphones con Windows Mobile, algunos teléfonos Symbian y Linux, y arquitecturas menos extendidas pero que demuestran la expansión del fenómeno de los libros electrónicos. Por eso, hay que valorar aún con más tiento estas propuestas.

De entre ellas, hemos querido galardonar a Foxit Reader. La razón es simple: la mayoría de los fabricantes y desarrolladores tienden a partir de un producto con unas funciones básicas para luego irlo cargando de capacidades extra que no muchos usuarios necesitaremos. En Foxit esa tendencia no ha calado tan hondo, lo que nos permite tener un visor de documentos PDF que funciona con una velocidad vertiginosa sin descuidar algunas opciones de interés. Es pre-

cisamente este factor lo que ha dejado a Adobe y a su omnipresente Reader en la segunda plaza de nuestro podio: a pesar de ser más completo que Foxit, su comportamiento se ve lastrado por esa exagerada ambición a la hora de tenerlo todo en un solo paquete. Quizás la aparición de una versión Lite o un Adobe Reader Elements (ya lo han hecho con productos como Premiere y Photoshop) sería de agradecer por parte de los usuarios. sta comparativa software se ha cence issues the cisamente este factor lo que ha dejado a<br>trado en soluciones que son muy Adobe y a su omnipresente Reader en la<br>conocidas por los usuarios y que tie-<br>nen una fuerte base tant

> A partir de ahí, nos encontramos con propuestas interesantes, pero que, a excepción de CDisplay, están más orientadas al mercado móvil. Mobipocket, TomeRaider y Microsoft Reader son caras de la misma moneda, aunque en los dos primeros casos se apueste con fuerza por enlazar la aplicación con una tienda on-line desde la que descargar contenidos. La apuesta es muy interesante tanto para la industria como para el usuario, pero el gran problema es la existencia de distintos estándares propietarios, que dificulta la toma de decisión del consumidor sobre cuál se ajusta más a sus necesidades. Mobipocket está más logrado y dispone de un catálogo más amplio, mientras que TomeRaider parece más adecuado para dispositivos

más limitados en prestaciones.

Microsoft Reader, por su parte, es una alternativa muy interesante para los que manejan Office y disponen de dispositivos Windows Mobile. La existencia del plug-in WordRMR, que permite generar ebooks en formato LIT a partir de ficheros DOC, posibilita la lectura de esos documentos de forma cómoda allá donde vayamos, aunque las opciones del formato y las prestaciones del software sean algo limitadas. CDisplay aparece como «estrella invitada», y aunque es una aplicación que se ha dejado de desarrollar, presenta unas prestaciones sencillamente geniales e imprescindibles para todos los amantes de los cómics.

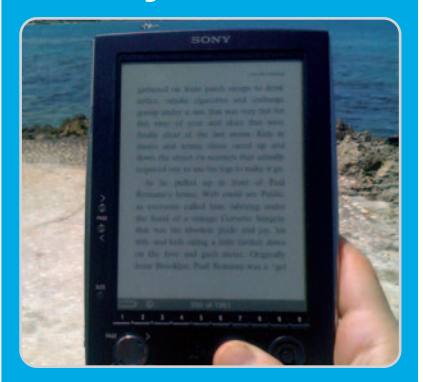

Las aplicaciones disponibles son sólo una extensión de los formatos existentes, y demuestran la presencia de un abanico de soluciones excelente y de un catálogo de libros electrónicos inabarcable, que también incluye otro tipo de publicaciones, como las revistas electrónicas. Los lectores hardware están generando cada vez más interés gracias a sus excelentes prestaciones y su soporte de varios formatos, y la calidad de visualización en pantalla de estos desarrollos hardware y software es sobresaliente.

### **Lo peor**

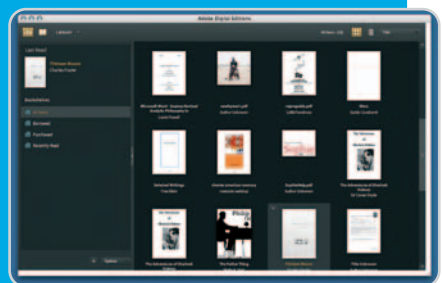

La existencia de demasiados formatos complica la decisión entre las distintas ofertas. Además, la inclusión de plataformas DRM para la protección de algunos libros limita los derechos de los usuarios al comprar libros electrónicos. La gestión de las bibliotecas electrónicas no siempre es acertada en estas aplicaciones.

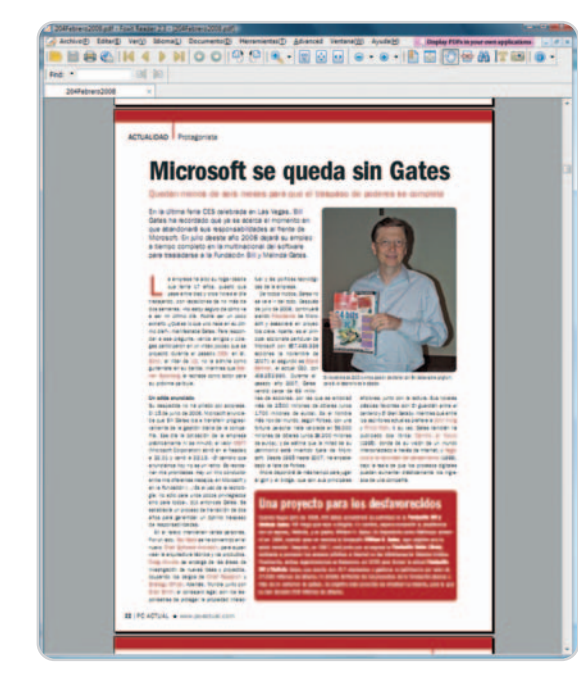

### La mejor protección pasa por la prevención

La tecnología más avanzada<br>al servicio de la seguridad de sus datos

### **TECNOLOGÍAS AVANZADAS INTELIGENTES**

B-HAVE emula un ordenador dentro de su propio equipo, en el que se ejecutan fragmentos de software para comprobar si se trata de software malintencionado (malware). Ésta premiada y reconocida tecnología, propiedad de BitDefender, representa una nueva capa de seguridad que mantiene su sistema operativo a salvo de virus desconocidos.

Galardonada tecnología antispam NeuNet basada en el sistema neuronal del cerebro humano, que reduce en gran medida el tráfico de mensaje de spam y permite sacar el máximo rendimiento a los recursos del sistema.

Filtro de Spam por Imágenes, que mejora la protección antispam al bloquear la amplia variedad de mensajes con imágenes no solicitados difundidos, eliminando significativamente el riesgo de falsos positivos.

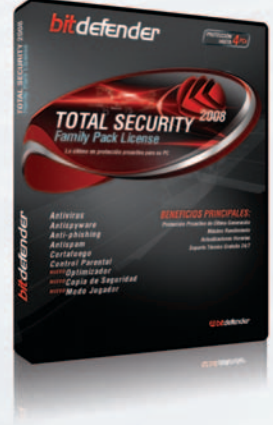

### **BitDefender Total Security 2008**

- · Antivirus
- · Antispyware
- Anti-phishing
- And phisting<br>• Modo Jugador Nuevo!
- Antispam
- · Cortafuego
- Control Parental
- Copia de Seguridad de Datos (BackUp) NUEVO!
- · Optimizador de PC (Tune-up) NUEVO

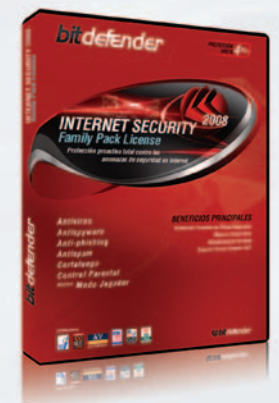

### **BitDefender Internet Security 2008**

- · Antivirus
- Antispyware
- · Anti-phishing *• Ande Jugador* NUEVO!
- $\bullet$  Antispam
- Cortafuego
- Control Parental

**Premios y Certificaciones** 

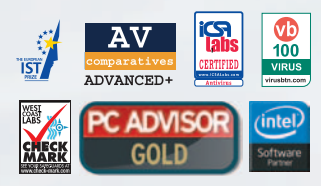

Incluye las premiadas tecnologías:

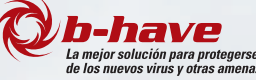

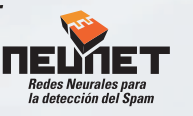

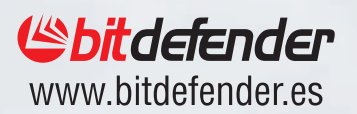

# **Maneja el sonido a tu antojo**

### Hasta seis editores de audio para perfilar tus grabaciones al máximo

Si te gusta la música y trastear con el sonido, este número os proponemos esta comparativa en la que os mostramos algunas de las aplicaciones más interesantes en cuanto a edición de audio se refiere que existen en la actualidad. Continúa leyendo y entérate bien de qué va todo esto.

ste mes partíamos con la premisa de ofreceros aplicaciones que sirviesen exclusivamente para analizar y tratar ste mes partíamos con la premisa de<br>ofreceros aplicaciones que sirviesen<br>exclusivamente para analizar y tratar<br>las señales de audio digitalizadas a través de la tarjeta de sonido. Y nos hemos encontrado con el problema añadido de que existen realmente pocas que se encuentran destinadas únicamente a esta labor. La mayoría de las grandes empresas dedicadas a la elaboración de software de audio suelen incluir esta parte de la cadena de producción dentro de paquetes mucho más completos que contemplan la realización de otro tipo de tareas. Es por esto que hemos tenido serios problemas a la hora de comparar unos productos con otros dada su distinta naturaleza y, finalmente, hemos optado por analizar en primera estancia las capacidades de cada uno únicamente en el plano de la edición, siendo conscientes de puntuar adicionalmente a los más completos por las otras funcionalidades añadidas.

### **El proceso de digitalización**

Pero veamos más detenidamente cómo cada uno de estos programas, junto con la tarjeta de sonido, va a llevar a cabo la tarea de digitalización del audio, fase inicial dentro del proceso general de edición. En primer lugar, es necesario explicar muy brevemente el concepto de sonido. Básicamente, consiste en una serie de oleadas de cambios de presión originadas por vibraciones en el aire. Estas ondas son las que llegan hasta nuestros oídos y

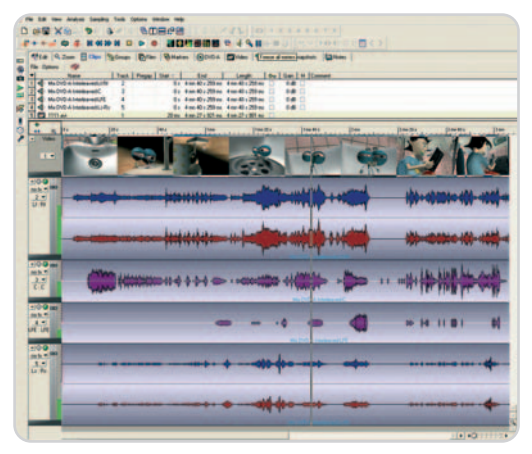

La edición multipista está a la orden del día en aquellas suites un poco más generalistas, como por ejemplo WaveLab 6.

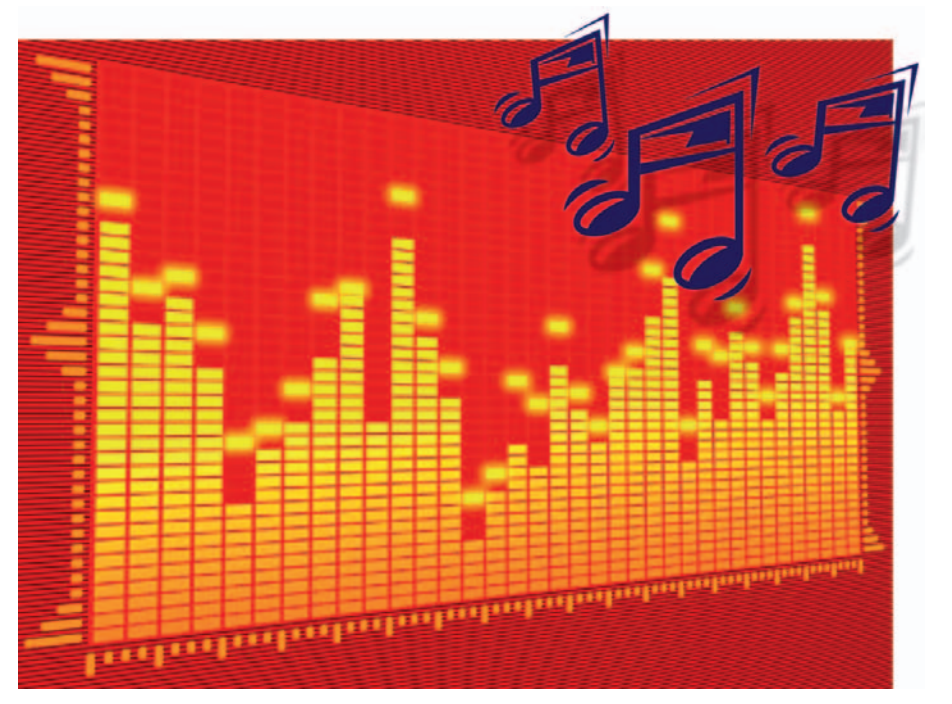

escuchamos las vibraciones en forma de sonido. Para poder conducir el sonido hasta la entrada de la tarjeta de audio es necesario transformar estas vibraciones en una señal eléctrica que posea diferentes tensiones (tensiones positivas para las presiones más altas y negativas para las más bajas). El encargado de llevar a cabo este proceso no será otro que el micrófono o la fuente de audio que estemos utilizando. Una vez dentro de la tarjeta, el siguiente componente por el que va a pasar esta señal analógica es por el conversor analógico-digital. El dominio en el que se mueve un ordenador es precisamente en este último, con lo que el conversor se encargará de transformar las tensiones eléctricas en ceros y unos, capaces de ser interpretados y almacenados por nuestro PC.

Para muestrear una señal con la certeza de que luego vamos a poder reconstruirla sin perder información, es necesario tener muy presente el teorema de Nyquist, que advierte que la frecuencia de muestreo debe ser de al menos el doble de la frecuencia máxima que queramos representar. El rango de frecuencias que puede escuchar un ser humano se encuentra situado entre los 0 y los 22.050 Hz, con lo que la frecuencia mínima de muestreo necesaria para no perder ninguno de los matices de este intervalo debe ser del doble (44.100 Hz), que es precisamente la que utilizan los CD de audio. Una vez que tenemos claro este concepto, también es necesario hacer hincapié en la resolución que se va a utilizar para cada muestra. Esta resolución viene determinada por el número de bits que vamos a emplear para representarla. Cuantos más bits utilicemos, más espacio ocupará nuestro fichero de audio en el disco duro, pero también seremos capaces de afinar mucho más la representación de la amplitud original del punto de la señal analizada que corresponde con la muestra tomada. Poniendo de nuevo como referencia un CD de audio, 16 bits son los elegidos como profundidad de bit estándar en estos casos.

### **Funcionalidadesymás funcionalidades**

Como ya os hemos explicado anteriormente, la base de esta comparativa es el proceso de edición de audio. Sin embargo, cada vez son más frecuentes los paquetes que incorporan más y más funcionalidades que amplían la versatilidad de los mismos. De esta manera, también los precios finales son más elevados; pero, por otro lado, no tendremos que

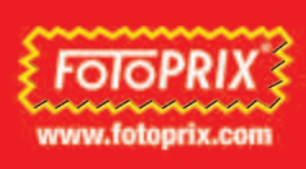

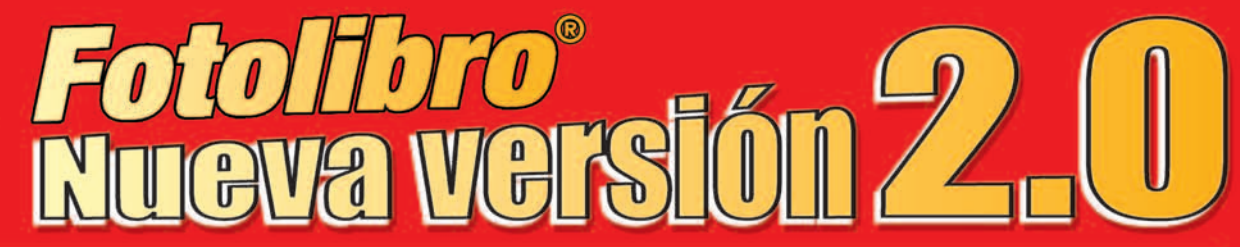

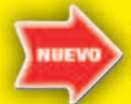

**Escribe textos** encima las fotografías

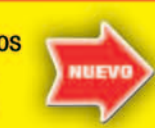

**Crea tus** propias plantillas Inserta cliparts, máscaras v márgenes

Edición de fotografías (contraste, color..)

Reducción de ojos rojos

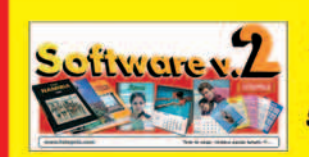

DESCUENTO DEL

**CÓDIGO: ACTUAL10** 

Descárgate la nueva versión 2.0 en www.fotoprix.com o solicítalo en una de nuestras tiendas Fotoprix

Desde tu casa cómodamente y sin ser un experto, en pocos minutos podrás hacer tu propio libro en tu ordenador y enviarlo por internet a Fotoprix. También puedes llevarlo grabado en un CD/DVD a una de nuestras tiendas.

Es el mejor regalo para tu familia. Cualquier viaje, boda, la historia de tu vida. Todas las fotos ordenadas en un auténtico libro, impreso, cosido y encuadernado con la mejor calidad, al precio que te costaría revelar las fotos.

### ProBook®

### **CARACTERÍSTICAS**

· Tapas acolchadas · Papel fotográfico revelado químico Desde 20 a 60 páginas Tamaño: 21x27 cm y 5 más **Acabado papel** lustre antihuellas Apertura de las páginas: 180°

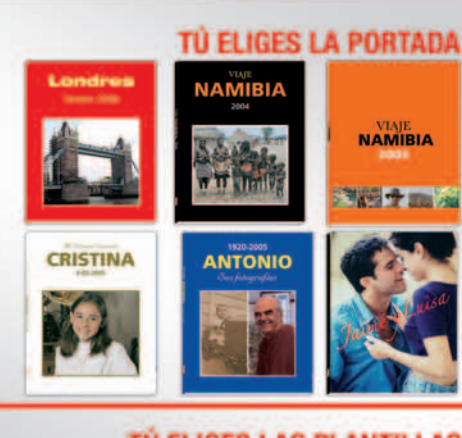

### TÙ ELIGES LAS PLANT

**NAMIBIA** 

**WEST PERSON** 

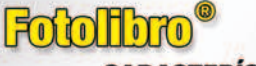

### **CARACTERÍSTICAS**

- Tapas duras o blandas (rústica) · Brillo o mate · Desde 48 a 208 páginas · Tamaño: 21x27 cm - Papel couché 190gr Capacidad para más de  $1.000$  fotos Cosido y encuadernado como un auténtico libro

### Fotoravista

- **CARACTERÍSTICAS**
- · Encuadernado con grapas
- · Brillo o mate Desde 8 a 48 páginas · Tamaño: 21x27 cm
- Papel couché 190gr

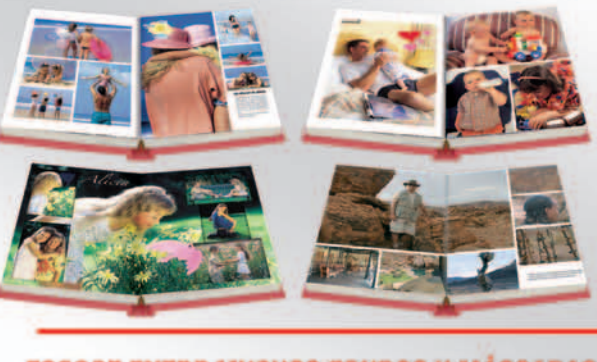

### **ESCOGE ENTRE MUCHOS FONDOS Y MÁSCARAS**

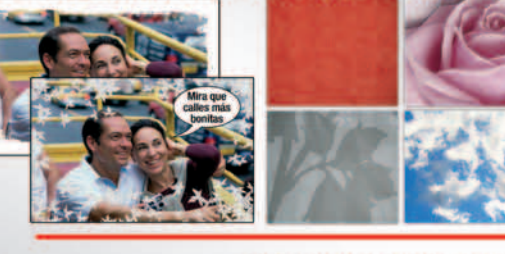

### **Y CIENTOS DE CLIPARTS**

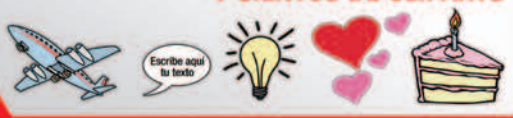

Válido en www.fotoprix.com al introducir el código promocional **ACTUAL10 en el apartado** "Mis Pedidos" en el momento de realizar el pago

Oferta válida hasta el 30 de junio de 2008.

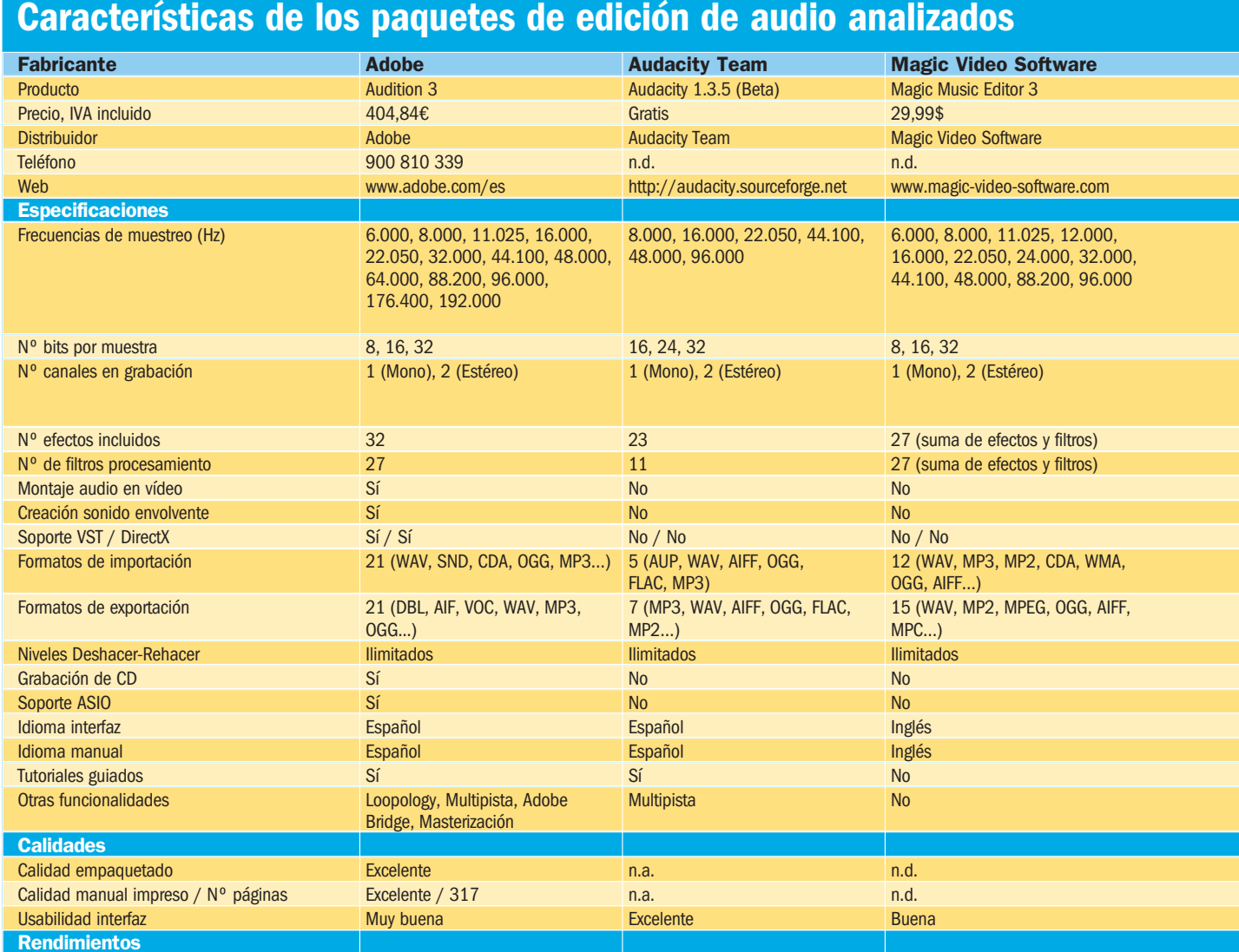

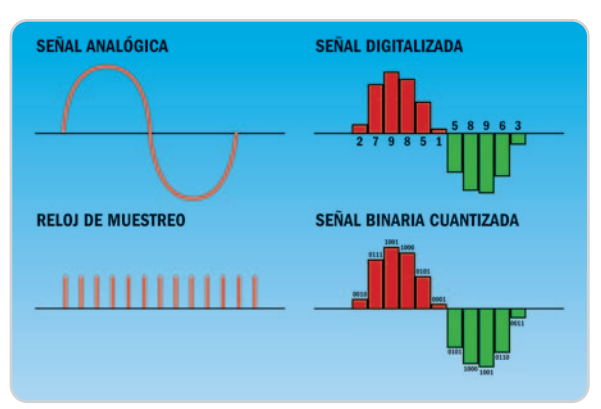

comprar otro tipo de herramientas para realizar las tareas adicionales para las que están preparados. Una de las funcionalidades más incluidas dentro de estos paquetes es la de edición multipista. Existen programas más Básicamente, aquí podéis observar el proceso de muestreo y digitalización de una señal analógica mediante un esquema más gráfico.

Espacio instalación básica (Mbytes) 176 13,3 20,9 Uso de memoria Standby (Kbytes) 116.076 116.076 22.360 n.d. Uso de memoria Grabación (Kbytes) 118.245 27.464 27.464 n.d.

**Valoración 9,0 8,4 7,5 Calidad / Precio 8,3 9,0 7,3**

> eminentemente orientados a estos menesteres (como Reason, Fruity Loops, Cubase o Pro Tools) pero podemos decir que algunas de las suites que hemos analizado (como Audacity, WaveLab o Adobe Audition) son igualmente capaces de llevar a cabo

esta labor de una manera más que suficiente. Asimismo, otro de los extras con los que podremos disfrutar en la mayoría de estos programas será el de la creación de un CD final con aquellas pistas totalmente mezcladas que hayamos producido. Yendo un poquito más allá, la autoría de DVD de audio se encuentra también a la orden del día en el software más profesional como es el caso de WaveLab. Para terminar con este apartado, merece la pena mencionar especialmente un par de cuestiones que llaman poderosamente la atención en las últimas versiones de los programas que hemos sacado a la palestra. En primer lugar, la importancia que se le ha dado en la mayoría de ellos la posibilidad de llevar a cabo la producción de sonido envolvente multicanal y su integración con vídeo. La segunda, las funciones de secuenciador MIDI que también incorporan muchos de ellos para poder enriquecer nuestras composiciones con partituras grabadas directamente desde un teclado, por ejemplo.

**Calificación**

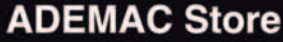

 $||$ Portin ...!!

Ya puedes instalar Windows XP en los nuevos ordenadores Apple y trabajar en los dos sistemas **Windows XP y Mac OS X** 

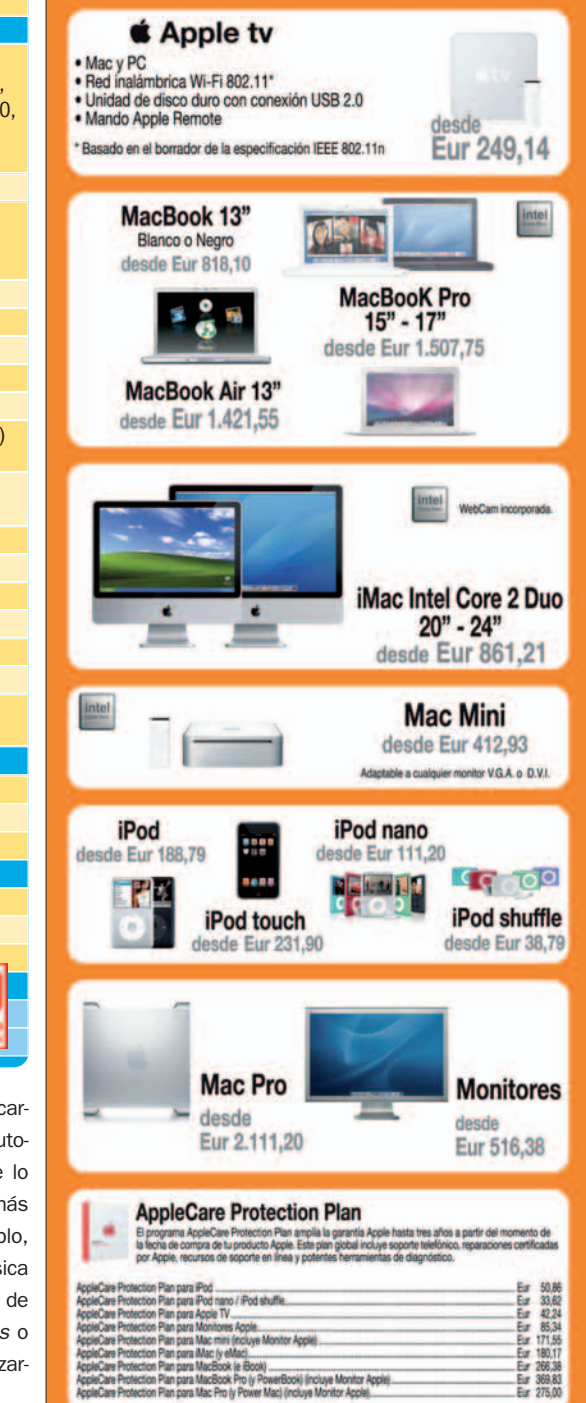

en a nuestra exposition y comprobari<br>orrer tu Windows XP en tu Mac Intel I

Mac OS X o Windows XI<br>DOMINIO ABSOLUTO

**Telf. Atención Cliente:** 80 Castelló, 109 28006-Madrid<br>(Parking clientes)

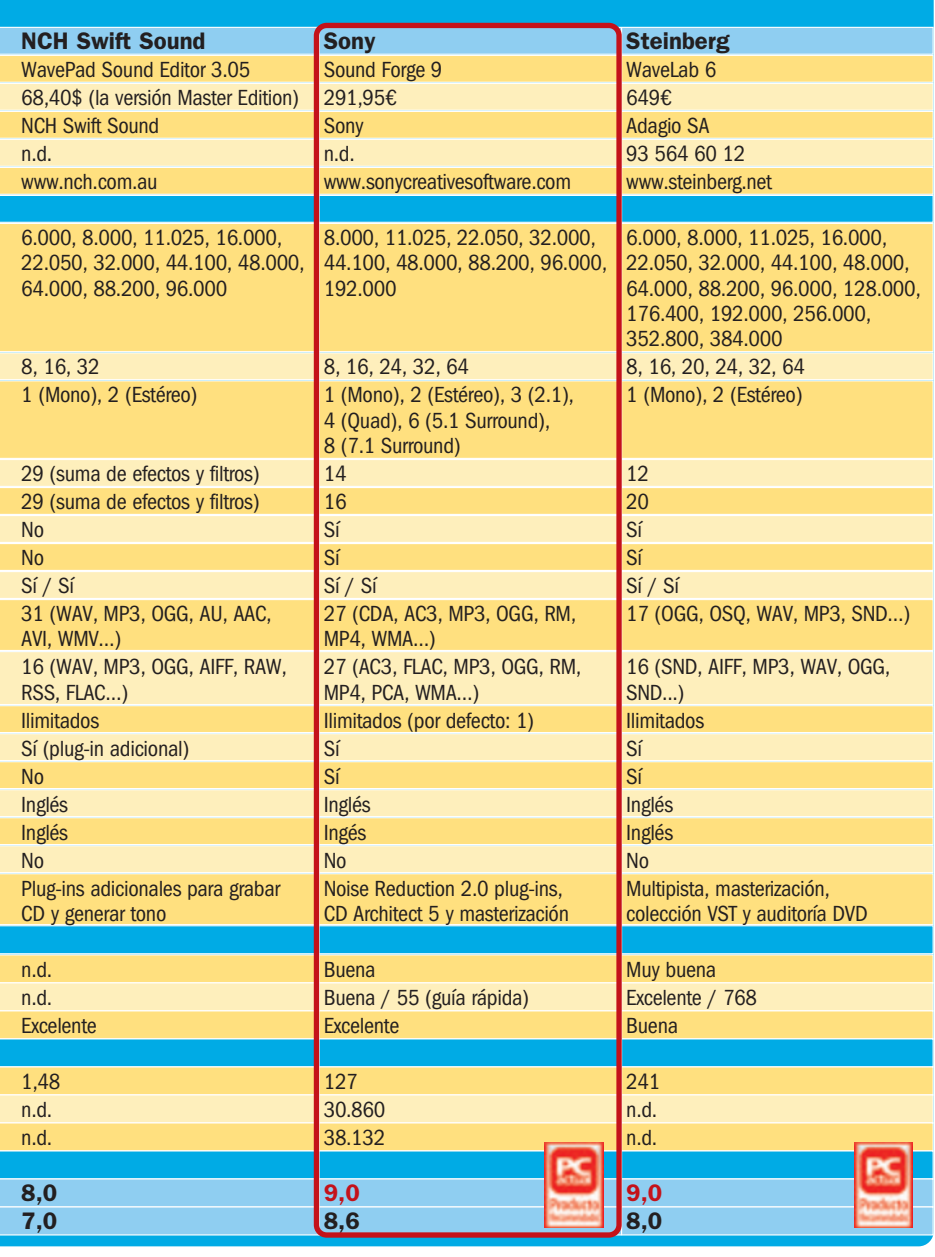

### **La edición en sí misma**

Pero volvamos de nuevo al principio. Una vez que tengamos digitalizado el audio correspondiente, comenzará el proceso de edición propiamente dicho. Principalmente, gracias a un editor de audio podremos aplicar multitud de efectos y filtros a la onda muestreada para modificar la amplitud de la misma, ecualizar el sonido de una manera más personal y adecuarlo a lo que estamos buscando o bien introducir ecos, reverberaciones y demás virguerías matemáticas.

No obstante, algunos de los filtros que más tenemos que tener presentes en este tipo de programas son los de reducción de ruido. En la mayoría de las aplicaciones, para eliminarlo de la grabación será necesario definir un fragmento con lo que consideramos ruido de fondo. Sin embargo, existen otros algoritmos tan avanzados

como el que incluye Sound Forge 9 que se encargarán de realizar este proceso de manera automática y discernir lo que considera ruido de lo que no. Asimismo, otros de los filtros que más nos van a interesar si procedemos, por ejemplo, a utilizar estos editores para digitalizar la música que tenemos disponible en vinilos o en cintas de radiocasete serán los de eliminación de clics o del típico sonido que realiza la aguja al deslizarse sobre un disco.

En la tabla adjunta podréis ver la cantidad de efectos que se incluyen por defecto en cada programa, aunque por falta de espacio no hemos podido detallarlos uno por uno. Sin embargo, estos que os acabamos de comentar vienen de manera implícita en la totalidad de las aplicaciones que hemos seleccionado para vosotros. **Eloy García Almadén**

### **Adobe Audition 3**

### Un todoterreno con infinidad de efectos de procesado de la señal

La todopoderosa Adobe no defrauda en ésta, la tercera versión, de su conocida aplicación Audition proveniente del no menos famoso y alabado Cool Edit. Con una interfaz muy similar a la de anteriores entregas, tendremos la posibilidad de conmutar hasta tres diferentes vistas: edición de audio, creación de ficheros multipista y grabación

de sincronización de banda sonora con su vídeo correspondiente y las distintas posibilidades de creación de sonido envolvente que contempla. Nos ha gustado mucho el Bastidor de efectos, gracias al cual podremos reunir hasta 16 filtros diferentes, optimizar los valores de mezcla y guardar

así como otro tipo de herramientas tales como las

de CD musicales. Nos ha llamado poderosamente la atención el enorme muestrario de efectos disponibles, claramente agrupados según sus funcionalidades,

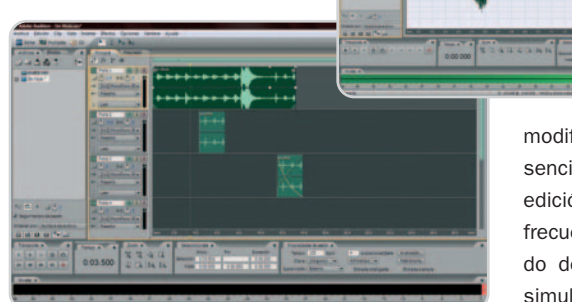

Audition es una solución cerrada que incluye, de manera adicional a la edición de audio, un completísimo editor multipista.

los ajustes para utilizar el mismo paquete posteriormente. Asimismo, es de agradecer la posibilidad de visualización de la onda de entrada en tiempo real mientras procedemos a su grabación, sus capacidades a la hora de

modificar volúmenes de manera extremadamente sencilla, además de las diferentes modalidades de edición de onda, entre las que se encuentran las de frecuencia, panorámica y fase espectral. El apartado de manipulación de varios ficheros de audio simultáneamente es un aspecto que será necesario mejorar en posteriores ediciones para redondear esta potente suite.

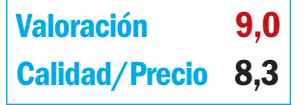

### **Características**

Software de grabación y edición de audio, masterización, creación multipista y creación de CD de audio

### **Contacto**

Adobe www.adobe.com/es / 900 810 339

#### **Lo mejor**

Nos han gustado la gran variedad de efectos disponibles, la visualización en tiempo real del sonido que se está grabando y la edición espectral mejorada

#### **Lo peor**

No resulta demasiado cómoda e intuitiva la edición de varios ficheros de audio al mismo tiempo. La opción de arrastrar y soltar en este caso brilla por su ausencia

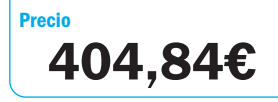

### **Valoración 8,4 Calidad/Precio 9,0**

### **Características**

Software de grabación y edición de audio multipista totalmente gratuito y de código abierto

#### **Contacto**

Audacity Team

http://audacity.sourceforge.net

### **Lo mejor**

Es totalmente gratuito e incorpora un buen puñado de efectos para experimentar. Visualización en tiempo real de la onda que estamos grabando

#### **Lo peor**

Puede quedarse un poco corto si pretendemos llegar un poco más allá. Será necesario descargarse un plug-in para poder guardar en MP3. No existe la opción de bypass cuando aplicamos un efecto

**Precio**

**Gratuito**

### **Audacity 1.3.5 Beta**

### Un software de edición muy funcional aunque exento de florituras

Podemos decir sin miedo a equivocarnos que Audacity se ha convertido, por méritos propios, en todo un referente en cuanto a la edición de audio se refiere por la calidad que destila y, sobre todo, por su coste asociado: cero euros. La versión que aquí te presentamos es la  $1.3.5$  (beta) y por lo tanto se

encuentra todavía en fase de pruebas. Si ya habéis utilizado Audacity, sabréis que es uno de esos programas que prescinden totalmente de cualquier elemento adicional que no tenga que ver con la edición de audio pura y dura, cosa que notamos en varias

de sus características, como la simpleza y facilidad de uso de su interfaz gráfica y su bajo consumo de recursos: apenas ocupa 13 Mbytes de nuestro disco duro y unos 20 Kbytes de memoria. Asimismo, debido a su carácter abierto, algunos códecs no se encuentran contemplados por defecto, como por ejemplo WMA, y será necesario pasar previamente estos ficheros a otros que sí sea capaz de manejar,

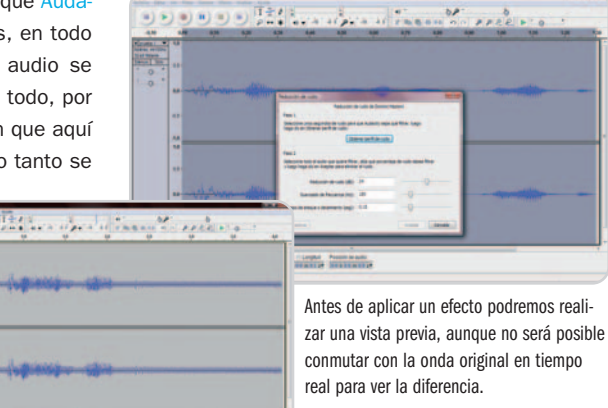

como WAV. Para utilizar una codificación MP3 será necesario también descargarse e instalar adicionalmente alguna librería específica desde la página web oficial. Por otro lado, incluye multitud de efectos, con los que podremos desde eliminar el ruido de fondo de nuestra grabación hasta aplicar filtros de vocoder, y herramientas tan útiles como la del pincel, con la que seremos capaces de modificar nuestro archivo a nivel de muestras.

### **Magic Music Studio 3**

### Acceso rápido a los efectos más usados y gran capacidad de muestreo

Pocas novedades incluye esta nueva versión del programa Magic Music Studio. Nos encontramos de nuevo ante un software eminentemente de edición de audio, que no adjunta ningún añadido extra. Sin embargo, bien se podría haber incluido algún tipo de opción adicional, como la edición multipista y la posibilidad de crear archivos con diferentes canales, con-

templada en la mayoría de los productos analizados en esta comparativa, incluso en los gratuitos.

La interfaz es bastante sencilla y no tendremos problemas para ponernos a funcionar en cuanto la instalemos, e integra una barra de

acceso rápida a algunos de los efectos más utilizados para que no tengamos que buscarlos en los menús. Sin embargo, la representación de los mismos es bastante poco intuitiva y será necesario recurrir a la ayuda sensitiva al contexto para descifrar para qué sirve cada uno de ellos. En cuanto a las posibilidades de análisis que ofrece, destaca-

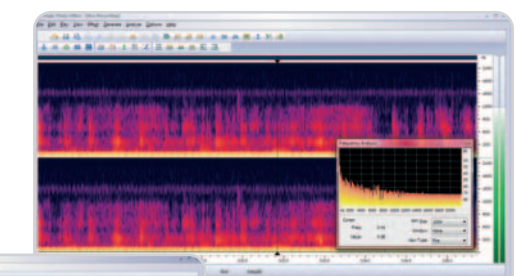

El análisis de frecuencia y la visualización de la onda en modo espectral son dos herramientas muy útiles que incluye este sencillo software.

> mos el de frecuencia y también la opción de visualizar la onda en modo espectral. Otro de sus

puntos fuertes es el buen puñado de frecuencias de muestreo que podremos utilizar para digitalizar nuestros ficheros. Sin embargo, no nos ha gustado que en la versión de prueba del producto no podamos grabar ningún archivo y sea necesario adquirir el paquete finalmente para que está función se encuentre operativa de manera definitiva.

### **Valoración 7,5 Calidad/Precio 7,3**

### **Características**

Software de grabación y edición de audio para archivos sonoros con uno o dos canales. No incluye ningún tipo de extra adicional

### **Contacto**

Magic Video Software www.magic-video-software.com

#### **Lo mejor**

Admite multitud de frecuencias de muestreo y es bastante sencillo de manejar

#### **Lo peor**

No permite edición multipista ni ficheros de audio con más de dos canales. Los iconos del menú no son demasiado explicativos

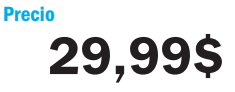

### **Valoración 8,0 Calidad/Precio 7,0**

### **Características**

Software de grabación y edición de audio para archivos sonoros con uno o dos canales. Incluye otro tipo de herramientas como grabación de CD, aunque es necesario descargar e instalar adicionalmente estos plug-ins

#### **Contacto**

NCH Swift Sound www.nch.com.au

#### **Lo mejor**

Muy ligero y fácil de utilizar. Zoom hasta nivel de muestra. Permite extraer audio de ficheros de vídeo de una manera extremadamente sencilla

#### **Lo peor**

Su precio se nos antoja un poco caro. Echamos de menos la opción de edición multinista

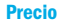

**68,40\$**

### **NCH WavePad Sound Editor 3.05**

Editor de audio ligero, intuitivo y ampliable a través de *plug-ins* 

La verdad es que nos ha sorprendido muy gratamente este sencillo software de NCH Swift Sound. Para empezar, el espacio de trabajo está perfectamente estructurado y tendremos acceso rápido a multitud de herramientas. Como pasaba con el anterior software analizado, muchos de los efectos más útiles estarán disponibles a través de atajos, pero esta vez se en-

cuentran muy bien representados. Por otro lado, gozamos de una doble representación de la onda en pantalla: dis-

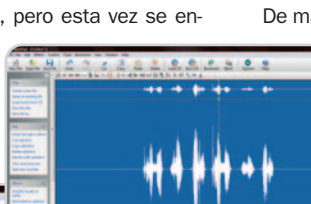

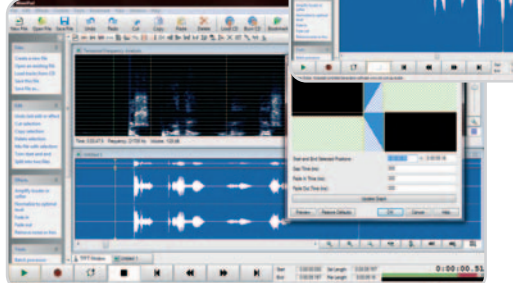

En esta instantánea, podéis observar algunas de las modalidades de análisis del editor así como uno de los efectos incluidos (CrossFade). pondremos de una imagen completa de la misma en la parte superior y, a continuación, de una zona magnificada sobre la que trabajar cómodamente. A este apartado se suma el buen control de zoom que tendremos a nuestro alcance y que nos permitirá visualizar incluso las muestras de la onda digitalizadas.

De manera adicional al típico menú de Archivo, ten-

dremos accesos directos a determinadas opciones de cada uno de sus apartados en la parte derecha de la ventana. También nos ha gustado mucho el soporte de plug-ins VST y DirectX. Otro tipo de añadidos se podrán descargar y comprar de manera adicional desde la página web de

NCH y se conectarán directamente con WavePad, como el generador de tonos o el grabador de CD, que no se incluyen por defecto en la instalación estándar de este editor de audio. Para terminar, decir que el precio quizás sea un poco elevado para las funcionalidades que incluye, aunque dispone de otras características, como la extracción del audio de un vídeo, que no hemos visto en otros competidores.

### **Sony Sound Forge 9**

### Uno de los editores de audio más puros y potentes del mercado

Pocos son los desarrolladores que optan por lanzar al mercado una aplicación dedicada exclusivamente a la edición de audio. Sony sigue conservando esa buena práctica, que desemboca en la concepción de un producto mucho más sencillo de manejar e intuitivo que la mayoría de sus competidores al centrarse

principalmente en esta labor. Por otro lado, y como consecuencia directa de lo anteriormente expuesto, dispone de un precio más asequible que lo hace apto no solamente para profesionales, sino tam-

bién para aquellos usuarios que comienzan a desenvolverse en este mundillo.

Como grandes características podemos enumerar la posibilidad de grabar tanto en mono como en estéreo o en multicanal y exportar a formato Dolby Digital AC-3, las facilidades incluidas para marcar y gestionar regiones del archivo sonoro incluso en tiempo real a medida que grabamos, o las mejoras introducidas para mezclar diversas fuentes, mover clips de un sitio

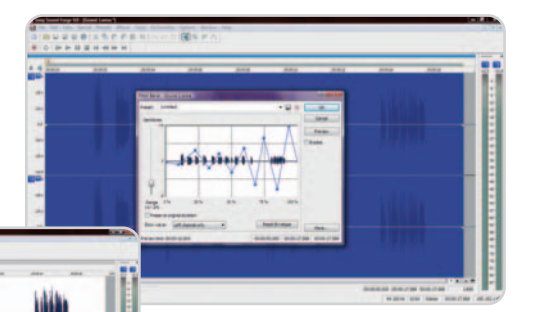

La aplicación de un efecto o filtro es sencilla y podremos escuchar previamente cómo va a quedar el sonido antes de proceder a aplicarlo de manera definitiva.

para otro o clonar señales mediante el método de arrastrar y soltar con el

ratón. La recodificación del audio (variación de la frecuencia de muestreo, canales y profundidad de bits por muestra) y la posibilidad de mezclar ondas de diferentes formatos (adecuación de los mismos de manera transparente para el usuario) son otras tantas de sus múltiples facilidades. Como puntos negativos, indicar que no habría estado de más incluir un apartado específico para experimentar con distintos filtros en tiempo real de manera simultánea.

### **Valoración 9,0 Calidad/Precio 8,6**

### **Características**

Software de grabación y edición de audio, masterización, creación de CD de audio y facilidades específicas para hacer podcasting

#### **Contacto** Sony

www.sonycreativesoftware.com

#### **Lo mejor**

Sin duda, aparte de sus enormes capacidades, destacamos en gran medida la interfaz utilizada y la facilidad de manejo de clips, que eleva el concepto de arrastrar y soltar con el ratón a la enésima potencia

### **Lo peor**

Echamos de menos un historial de efectos y filtros aplicados mediante el cual podamos habilitarlos o deshabilitarlos para probar diferentes combinaciones en tiempo real

**Precio 291,95€**

### **Valoración 9,0 Calidad/Precio 8,0**

### **Características**

Software de grabación y edición de audio, masterización, creación multipista, creación de CDs de audio, autoría DVD de audio y facilidades específicas para hacer podcasting

#### **Contacto**

Fabricante: Steinberg www.steinberg.net Distribuidor: Adagio / 93 564 60 12

#### **Lo mejor**

Podremos hacer prácticamente de todo con este software totalmente profesional de la empresa alemana Steinberg

#### **Lo peor**

Algunos de los iconos de los menús de herramientas carecen de información sensitiva al contexto, con lo que a veces será poco intuitiva su utilización. Un precio realmente elevado

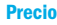

### **649€**

### **Steinberg WaveLab 6**

### Infinitas posibilidades para los usuarios más profesionales

Si nos fijamos detenidamente tanto en las innumerables características y detalles de los que dispone la versión 6 de este producto de Steinberg, como en el precio del que hace gala, nos damos cuenta de que se encuentra enfocado a aquellos usuarios más avezados y profesionales que quieren hacer de su orde-

nador un completo estudio de grabación desde el cual mezclar, editar, masterizar y crear sus propias producciones. Y es que WaveLab 6 incluye numerosas posibilidades para que desarrollemos todas estas tareas de una manera muy sencilla:

distintas modalidades de grabación (detección de sonido, programada y más), múltiples frecuencias de muestreo y resoluciones (es la que más variedad incluye en este sentido de todas las aplicaciones analizadas), un gran surtido de monitores de señal de entrada, así como de herramientas de análisis muy útiles, y una enorme facilidad para aplicar efectos de una manera compuesta, eligiendo los que queremos

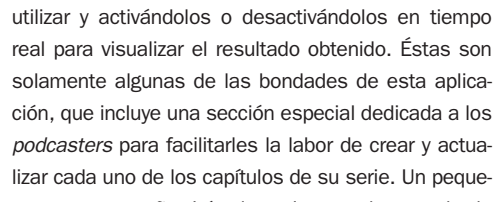

ño tirón de orejas en el apartado de interfaz, que a veces resulta poco intuitiva debido a la falta de información contextual para algunos de los iconos de los menús mostrados.

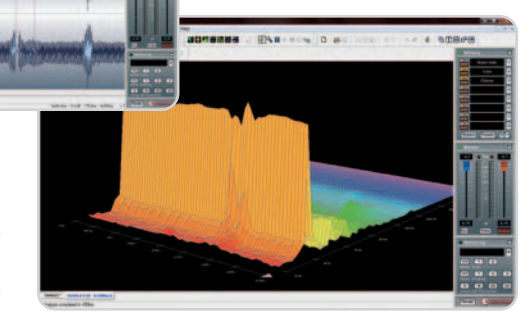

Las opciones de análisis y representación de la señal grabada son de las más completas que hemos tenido ocasión de probar.

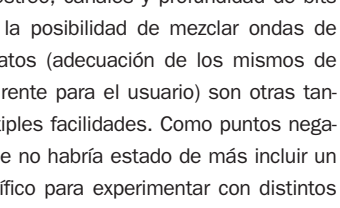

# **La opinión de PC Actual**

### Edición de audio para diferentes tipos de usuario

Esta vez son seis las aplicaciones que os hemos traído dedicadas a editar y producir archivos sonoros como una de sus principales facetas. Pero muchas de ellas incluyen herramientas que amplían estas funcionalidades, aunque eso sí, tendremos que ser conscientes de cuáles son nuestras necesidades.

ctualmente, el mercado de consumo en edición de audio es muy amplio, por lo que para esta comparativa hectualmente, el mercado de consumo<br>en edición de audio es muy amplio,<br>por lo que para esta comparativa he-<br>mos pretendido cubrir los distintos perfiles de usuarios que pueden demandar este tipo de aplicaciones. Desde aquellos que se inician por primera vez, hasta los que disponen de un estudio de grabación en condiciones, pasando por profesionales o semiprofesionales que no pueden gastarse una cantidad descomunal de dinero para adquirir alguna de las aplicaciones más caras. Debido a esto, nos hemos visto en la tesitura de recomendar hasta cuatro de los seis programas que hemos analizado, ya que, precisamente, consideramos que son los principales exponentes de los diferentes nichos del mercado actual y no son comparables entre sí en la medida en que persiguen usuarios y propósitos distintos. Por tanto, compraten tabla de características pero las hemos valorado cada una en su ámbito de actuación.

### **Usuarios de todos los colores**

Empecemos, pues, centrándonos en aquellos usuarios que empiezan en esto de la

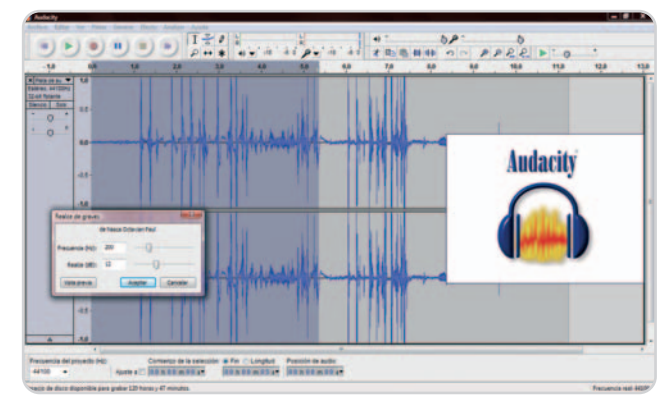

edición de audio o que, incluso, llevan ya tiempo practicándola pero no quieren gastarse nada de dinero. Sin duda alguna, la nueva versión beta de Audacity (1.3.5) puede dar mucho de sí y ofrecer múltiples posibilidades para todos ellos, aunque, eso sí, no dispondrá de soporte nativo para todos aquellos formatos que sean propietarios. Por otro lado, dentro de las otras dos opciones comerciales que podrían encuadrarse dentro de este nicho nos decantamos por NCH WavePad Sound edi-

### **Lo mejor**

La capacidad que tienen hoy en día este tipo de programas para grabar archivos sonoros multipista. Asimismo, la mayoría que admite este tipo de edición y montaje final incorpora la posibilidad de crear sonido envolvente cuya reproducción y disfrute se llevará a cabo en un sistema de altavoces múltiples.

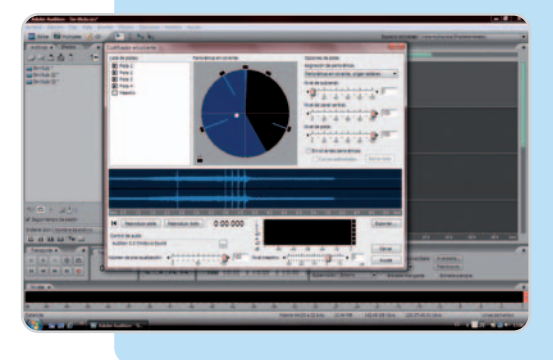

### **Lo peor**

La mayor parte de las aplicaciones aquí analizadas se encuentran en inglés y esto puede suponer un pequeño handicap para aquellos usuarios que no se defiendan en este idioma. Sin embargo, algunas de las grandes compañías ya están poniendo a punto estos mismos productos en castellano como Sony con Sound Forge 9, y es cuestión de tiempo que lo tengamos disponible en nuestro país.

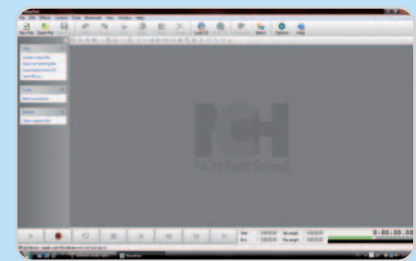

Audacity se perfila como una opción muy a tener en cuenta para aquellos usuarios que están empezando o que ya hayan tenido contacto con el mundo de la edición de audio y no quieran desembolsar ni un euro.

tor 3.05, mucho más sencilla de manejar, liviana y completa que Magic Music Editor 3, aunque también más cara en su versión Master.

Entrando de lleno en la franja destinada a usuarios semiprofesionales e incluso profesionales que no dispongan de mucho dinero, optamos por Sony Sound Forge 9 y por Adobe Audition 3. No podemos entrar a comparar directamente ambas aplicaciones entre sí debido a que ambas parten de la misma base pero se encuentran enfocadas ligeramente al desarrollo de tareas diferentes. Mientras que Sound Forge es un editor de audio puro y duro que ahora también incorpora la posibilidad de sincronizar vídeo con nuestros archivos sonoros, Audition se decanta más por ofrecer otro tipo de funcionalidades como las de la creación multipista, aunque nos seguimos quedando con el primero para elaborar este tipo de trabajos debido a la enorme potencia que es capaz de desplegar y a la sencillez con la que realizaremos cualquier operación gracias a su intuitiva interfaz gráfica.

Finalmente, orientado al público más profesional que disponga de un mayor poder adquisitivo, recomendamos WaveLab 6 de la ya clásica marca Steinberg. Gracias a que ellos fueron los creadores y desarrolladores de los VST, podremos disfrutar con este programa no solamente de un gran conjunto de herramientas orientadas al análisis y estudio de la señal, así como distintos tipos de monitorización, sino también de una interesante colección de VST incluidos dentro del paquete.

Como veis, muchas son las opciones disponibles en el mercado y tendremos que ser conscientes de qué clase de usuario somos, así como el dinero que estamos dispuestos a gastar en estos paquetes de software.

# **Renovada gestión de datos**

### El RDBMS de Microsoft se convierte en un producto muy avanzado

Hace tiempo que SQL Server dejó de ser el hermano «pobre» dentro de la familia de los RDBMS comerciales, tanto por funcionalidad como por prestaciones, una situación que viene a reforzar claramente el nuevo SQL Server 2008 con importantes avances en esos dos campos.

Microsoft<sup>®</sup>

ace años que Microsoft con su SQL Server comenzó a codearse con los grandes del sector: Oracle, IBM o ace años que Microsoft con su SQL<br>Server comenzó a codearse con los<br>grandes del sector: Oracle, IBM o<br>Informix (hoy propiedad también de IBM), con un crecimiento notable desde que apareció la versión 2005. El pasado mes de febrero la firma presentó al sucesor, el futuro SQL Server 2008, un RDBMS que, sobre los cimientos de la edición previa, crece en rendimiento y funcionalidad ofreciendo una potencia que supera en muchos casos a la competencia.

A pesar de que no estará disponible hasta la segunda mitad del año, puede utilizarse una CTP (Community Technology Preview) que incorpora la mayoría de las características del producto. Para redactar este artículo, hemos utilizado la CTP que usó Microsoft para la presentación.

### **Mejoras en el rendimiento**

SQL Server 2008 incorpora mecanismos de compresión dinámica de datos, tanto de páginas de tablas como de índices, lo cual reduce el tiempo necesario para leer y escribir la información, disminuyendo tanto el espacio ocupado en disco como en memoria. Las técnicas de compresión también se aplican a la ejecución de copias de seguridad en línea, consumiendo un tiempo de procesador que podría afectar negativamente al funcionamiento de las aplicaciones. En esta versión de SQL Server 2008, se ha mejorado este aspecto, pudiendo limitarse el consumo de

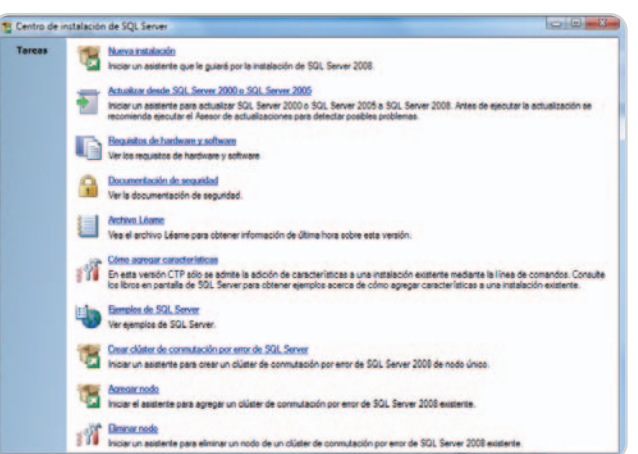

recursos del proceso en segundo plano que se ocupa de las copias. Una nueva característica, denominada sparse columns (columnas dispersas), ofre-

Sus datos en todo momento. En cualquier lugar.

**Server** 2008

ce una optimización adicional para el almacenamiento de columnas nulas que reduce tanto el tiempo como el espacio. Resulta interesante en aquellos diseños en los que se prevea que un número importante de columnas puedan tomar el valor NULL. Cuando se trabaja sobre tablas particionadas, es capaz de adaptar los planes de ejecución de las consultas para que actúen en paralelo, cada uno en su propio hilo (thread), en lugar de procesarlas en serie. Esto reduce el tiempo empleado globalmente cuando el sistema dispone de múltiples procesadores, que es lo más corriente en un equipo que actúa como servidor de bases de datos. Las ediciones más potentes de SQL Server 2008, sobre procesadores de 64 bits y con grandes cantidades de memoria, son capaces de operar bases de datos con tamaños del orden de las decenas de teraby-

> tes. Incluso, existe la posibilidad de agregar más memoria y procesadores adicionales en caliente.

Otro aspecto en el que se ha mejorado el rendimiento afecta a las configuraciones en clúster, de forma que el mecanismo de mirro-

El proceso de instalación de SQL Server 2008 se ha simplificado respecto a versiones previas.

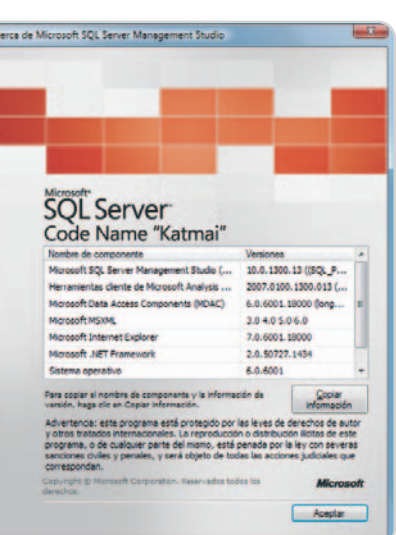

**Microsoft** 

Hasta hace poco, SQL Server 2008 se conocía con el nombre en clave de Katmai.

ring que mantiene sincronizadas las bases de datos resulta mucho más rápido y consume menos ancho de red al comprimir el registro de bitácora (log) con los datos que viajan de un servidor a otro.

### **Más seguridad**

SQL Server 2008, como cualquier otro producto de esta categoría, ofrece un control exhaustivo sobre los usuarios que pueden acceder a la base de datos y las operaciones que llevan a cabo. En ocasiones, sin embargo, puede que no sea suficiente, ya que sigue existiendo la posibilidad del acceso directo a los archivos de datos en bruto con el objetivo de recuperar información confidencial.

Gracias a una nueva función de SQL Server 2008, denominada TDE (Transparent Data Encryption), es posible habilitar el cifrado transparente de toda la información de la

### Visa recomienda Windows Vista® Home Premium Original de Microsoft®

# **LLENO DE COLOR**

**UN MUNDO Microsoft** 

Visa Computers renueva la imagen de sus portátiles basados en la tecnología de procesador Intel® Centrino® Duo.

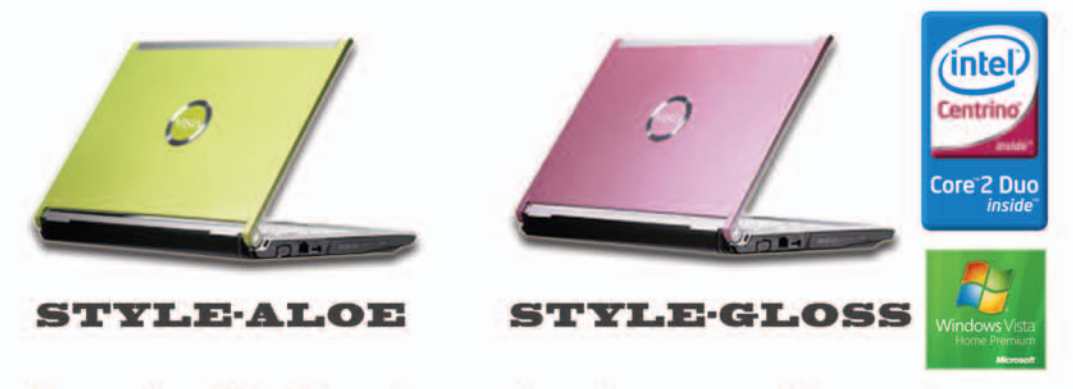

### Los equipos Visa Computers son los más seguros del mercado e incluyen 2 años de recuperación de datos en sus discos duros.

Procesador Intel® Core™ 2 Duo T7250 (2 Mb caché, 2.0 Ghz, FSB 800 Mhz) · Windows Vista® Home Premium Original · 2 Gb DDRII y disco duro 160 Gb SATA II Pantalla 12.1" ultra brillante - Tarjeta Intel GMA X3100 hasta 448 Mb · Tarjeta High Definition Audio ALC883H con 2 altavoces y micro -LAN integrada (RJ11 y RJ45) -Cámara 1.3 Mbp y Wifi · DVDRW · Lector de tarjetas · Lector de huellas · HDMI · VGA, 3 USB, 1 express card, bluetooth

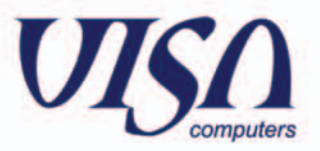

Partner

www.visacomputers.com visacomputers@diode.es Tel. 902 17 24 17

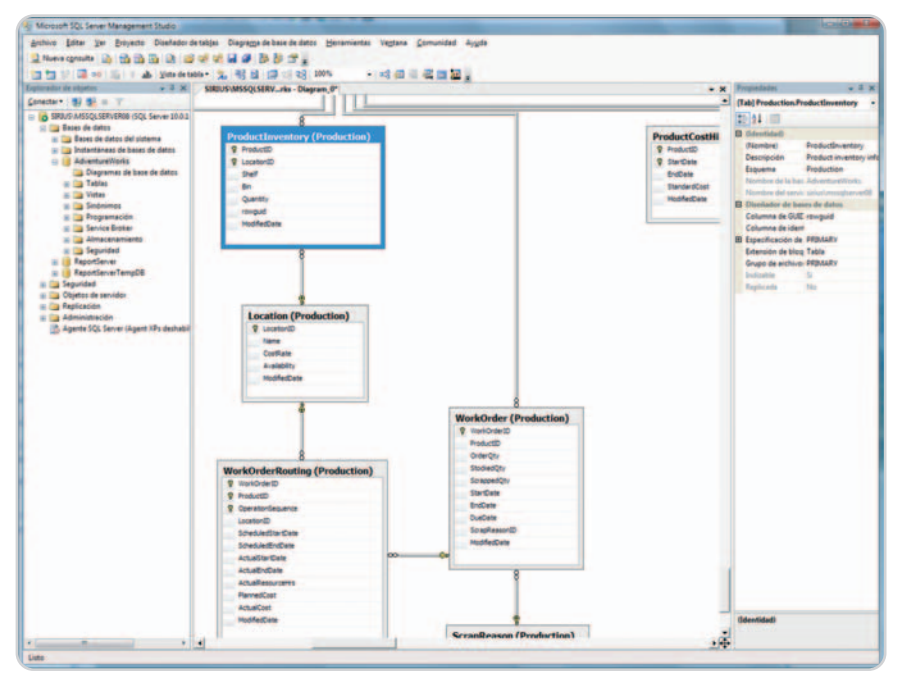

La nueva versión del SQL Server Management Studio facilita todas las tareas de diseño y mantenimiento de las bases de datos.

base de datos sin necesidad de efectuar ningún cambio en las aplicaciones. El cifrado y descifrado se efectúa dinámicamente en el momento en que se escribe o se lee de la base de datos afectando a toda la información: las tablas, los índices, el registro de bitácora, etc. Un proceso ejecutándose en segundo plano se encarga de todo, de forma que, para las aplicaciones, el hecho de que

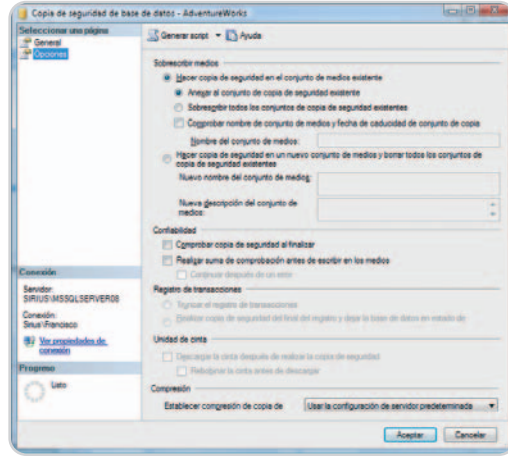

La compresión de los datos al realizar copias de seguridad se ha mejorado.

los datos estén cifrados es algo transparente. Los archivos de datos, en cambio, resultarán totalmente ilegibles si no se dispone de la clave de descifrado correspondiente.

Aunque SQL Server tiene la capacidad para generar las claves de cifrado y administrarlas, gracias a EKM (Extensible Key Management), también existe la posibilidad de usar software de terceros para la gestión de éstas. Es una opción que permite a las empresas centralizar en un mismo producto todas sus claves.

Otra novedad en el campo de la seguridad en SQL Server 2008 afecta a la auditoría de bases de datos, basada en un nuevo objeto que puede configurarse para que registre eventos a diferentes niveles, desde el servidor completo a componentes concretos de una base de datos, incluyendo no solamente la modificación de los datos, sino también las operaciones de lectura que se llevan a cabo en el momento en que se efectúan y la cuenta utilizada para ello. También se han incorporado al producto las herramientas apropiadas para configurar, almacenar y examinar los registros de auditoría.

### **Nuevos tipos de datos**

Tradicionalmente, los sistemas RDBMS se han utilizado para almacenar información relacional compuesta de unos pocos tipos de datos simples: números enteros y decimales, secuencias de caracteres, fechas y poco más. Posteriormente, se agregaron otros que facilitaban el trabajo con cadenas de texto grandes y datos binarios, sin realizar ninguna clase de interpretación acerca de su contenido. Finalmente, se incluyó un tipo de dato específico para XML.

En la actualidad, existen multitud de aplicaciones cuyas necesidades, en cuanto al tipo de información que precisan gestionar, exceden con mucho lo que ofrecen la mayoría de las bases de datos. SQL Server 2008 persigue atender dicha demanda añadiendo un importante grupo de nuevos tipos de datos. Algunos de ellos son mejoras respecto

### **Administración más eficiente**

SQL Server 2008 puede ser considerado un producto más avanzado que la competencia gracias a la inclusión de un marco de administración del servidor de datos, llamado **DMF** (**Declarative Management Framework**) basado en directivas y capaz de gestionar una o más instancias.

La idea de este mecanismo se fundamenta en las directivas de administración utilizadas en sistemas operativos, como Windows Server, y representan un nivel de abstracción mayor. El administrador del servidor de bases de datos define una o más directivas, estableciendo las características que han de cumplir los objetos, encargándose el propio RDBMS de garantizar su cumplimiento. De esta forma, se exime al administrador de controlar personalmente, cada vez que se crea o modifica un objeto en la base de datos, que no se infringe ninguna política de la empresa, parámetro de seguridad, etc.

Existen diferentes métodos por los cuales pueden aplicarse las directivas, desde la aplicación bajo demanda, cuando el administrador lo indica, hasta la comprobación automática mediante disparadores de **DDL**. Con un disparador de este tipo es posible, por ejemplo, controlar al crear una tabla que la denominación asignada cumpla unas ciertas reglas.

La inclusión de una nueva herramienta denominada **Regulador de recursos** junto con el **SQL Server Profiler** y el **Asistente para la optimización** hace más fácil para el administrador detectar en qué se emplea la mayor parte del tiempo, ajustar la asignación de recursos de forma que una aplicación no monopolice el servidor de datos y adecuar los planes de ejecución del RDBMS para obtener el mejor rendimiento posible.

a los que ya existían, como los nuevos Date, Time o DateTime2, que permiten operar con fechas y horas de mayor precisión, mientras que otros son totalmente nuevos.

Con los nuevos tipos Geography y Geometry, se facilita el trabajo con datos geoespaciales, especialmente adecuados para conservar información relativa a mapas (longitud y latitud) y entidades geométricas, tales como líneas y polígonos, empleando sistemas de coordenadas arbitrarios. Lo interesante es que no se limitan a conservar la

información sin más, para lo cual podrían utilizarse tipos numéricos ya existentes, sino que agregan los métodos necesarios para realizar operaciones sobre columnas que pueden ser tratadas como objetos.

El almacenamiento en un RDBMS de datos jerárquicos siempre ha representado un problema, siendo precisa una conversión a la hora de almacenarlos y una reinterpretación al recuperarlos por parte de las aplicaciones y, por tanto, un trabajo adicional para los diseñadores de bases de datos y desarrolladores. SQL Server 2008 cuenta con el nuevo tipo de dato Hierarchyld capaz de almacenar información relativa a nodos que guardan una relación jerárquica entre sí, normalmente formando un árbol. Los métodos de este tipo facilitan la navegación, obteniendo los hijos de un nodo, el padre de un nodo, etc.

Otro de los nuevos tipos de datos es File-Stream, pensado para facilitar el mantenimiento de datos no estructurados que se almacenan de manera externa a la base de datos. Una columna de este tipo puede alojar cualquier clase de archivo: una imagen, un documento, una presentación, etc. Éste se almacenará físicamente en el sistema de archivos del sistema operativo, pero manteniendo todas las propiedades de cualquier otra columna de una tabla en la base de datos. Pueden utilizarse sentencias SQL para manipular estos datos con las ventajas que esto conlleva en cuanto a seguridad de acceso e integridad de la información, pero obteniendo el rendimiento de NTFS en la lectura y escritura de la información, sin sobrecargar la base de datos con grandes flujos de datos.

#### **Más programable**

SQL Server 2008 incorpora en su núcleo la última versión del entorno de ejecución de la plataforma .NET, el conocido CLR (Common Language Runtime), lo cual permite utilizar avanzados lenguajes de programación tanto

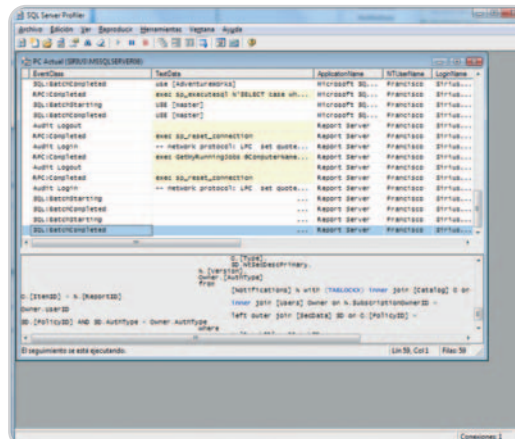

Mediante SQL Server Profiler podemos analizar toda la actividad del servidor y mejorar su rendimiento.

para implementar objetos del RDBMS como para el desarrollo de aplicaciones que se comuniquen con el servidor de datos. Entre esos lenguajes se encuentra C# 3.0, uno de los más potentes y seguros que podemos encontrar. Los diseñadores y desarrolladores utilizan la estructura de una nueva base de datos un modelo conocido como E/R (Entidad/Relación), según una serie de reglas y transformaciones, que, como resultado, genera el conjunto de tablas que será preciso definir, así como las relaciones que habrá entre ellas. Ese modelo, sin embargo, deja de ser útil a partir de ese punto, de forma que los desarrolladores de aplicaciones tienen que escribir complejas sentencias SQL para, a partir de tablas independientes, recomponer los conjuntos de datos lógicos que necesita el usuario final.

Gracias al nuevo Entity Framework, el escenario que acaba de describirse, que es el tradicional, cambiará notablemente, ya que será posible escribir sentencias para operar directamente con las entidades de alto nivel, en lugar de con tablas individuales y sus relaciones, lo cual agrega una capa de abstracción adicional que simplificará el proceso de desarrollo. Entity Framework forma parte de la últi-

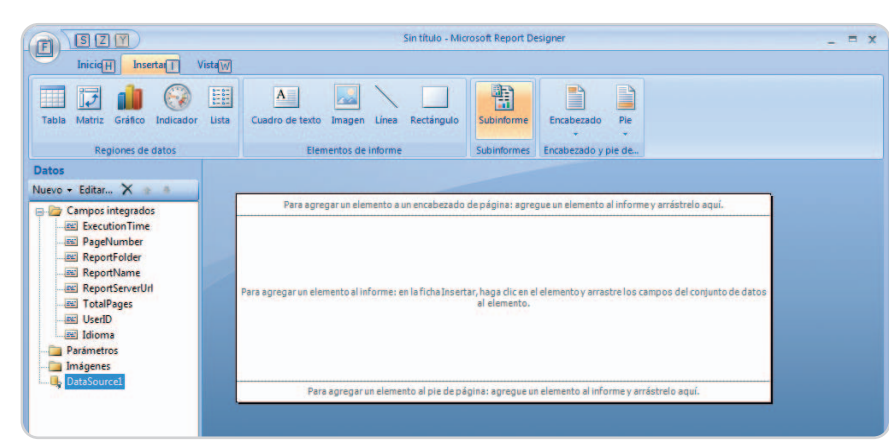

El nuevo diseñador de informes de SQL Server 2008 puede publicar en formatos PDF, Excel y Word, entre otros.

ma versión de ADO.NET y se integra estrechamente con el entorno de desarrollo de Visual Studio 2008.

También T-SQL, el lenguaje derivado de SQL propio de SQL Server para el desarrollo de procedimientos almacenados y funciones, incorpora diversas mejoras y novedades. Una de ellas es la posibilidad de utilizar como parámetros, a la hora de invocar a procedimientos y funciones, tablas completas, facilitando así el procesamiento de colecciones de datos en lugar de campos individuales.

La nueva sentencia MERGE es capaz de combinar los datos de dos tablas completas, una actuando como origen y otra como destino, de acuerdo a unas condiciones establecidas. La existencia de una tupla o fila en la tabla de origen que no exista en la de destino se traduce en una inserción. Si la tupla existe en ambas tablas, se lleva a cabo una actualización, procediendo a efectuar un borrado si no existe en la tabla de origen y sí en la de destino. Cuando se utiliza conjuntamente con Visual Studio 2008, Entity Framework y LINQ (Language Integrated Query), SQL Server 2008 ofrece la plataforma más avanzada para el desarrollo de aplicaciones con conexión a bases de datos. En la actualidad, no existe otra familia de productos que ofrezca la funcionalidad que este conjunto de herramientas de Microsoft. **Francisco Charte Ojeda**

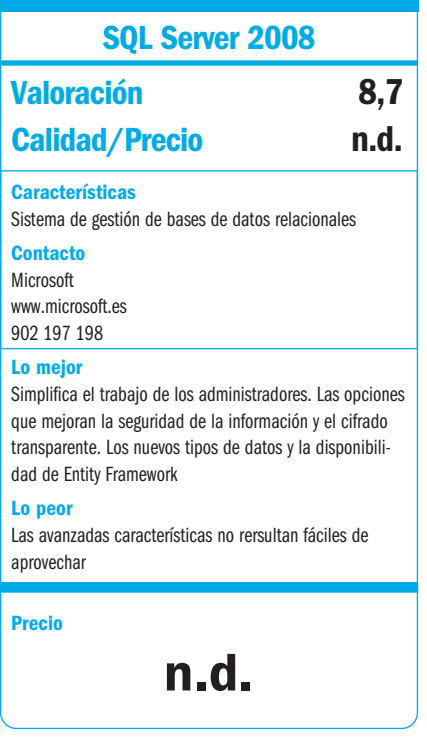

# **OpenSolaris 2008.05**

### Sun se abre al mundo Linux con una propuesta que conserva las ventajas de Solaris

El famoso «Project Indiana» en el que Sun lleva invirtiendo mucho tiempo y dinero ha cristalizado al fin con este producto que trata de aunar lo mejor de dos mundos: Linux y Solaris se dan cita en una propuesta de interés, pero a la que aún le queda un largo camino por recorrer.

### **Software incluido en el DVD**

**OpenSolaris 2008.05** Sistema operativo completo **Contacto** Sun Microsystems. www.opensolaris.org **Ubicación en el DVD** Completos

ace algo más de un año la marcha original del llamado Project Indiana de Sun sufrió un cambio fundamenace algo más de un año la marcha<br>original del llamado Project Indiana<br>de Sun sufrió un cambio fundamen-<br>tal. El fichaje de lan Murdock, creador de Debian, para dirigir este proyecto tan prometedor hizo que la evolución de OpenSolaris se acercase aún más a conceptos que se manejaban en Linux. Desde entonces buena parte de los objetivos del proyecto original se han mantenido, pero además se han incluido características muy extendidas en las distribuciones de Linux que permiten lograr los objetivos que Sun se proponía con OpenSolaris.

### **¿Por qué OpenSolaris?**

Cualquiera que haya utilizado Solaris en algún punto de su carrera profesional (o por el puro interés de hacerlo como usuario) se habrá encontrado con varios obstáculos para aprovecharlo al máximo. La propia instalación del sistema era una pequeña pesadilla, tras lo cual uno tenía que lidiar con un entorno de usuario que no respetaba muchos de los paradigmas modernos que «acercan el escritorio al usuario» en lugar de alejarlo. Los entornos técnicos para los que Solaris era uno de los grandes protagonistas dificultaban su entrada en el mercado global, y la mejora de esa interfaz era el segundo de esos objetivos.

No fueron éstas las únicas razones de la aparición del proyecto: los modelos de distribución del sistema operativo y características como la gestión de paquetes (algo que Ian Murdock no deja de recordar en sus charlas, haciendo referencia a su admirado apt-get) son también bases del desarrollo del actual OpenSolaris, que vio por primera vez la luz en versión «oficial» en noviembre

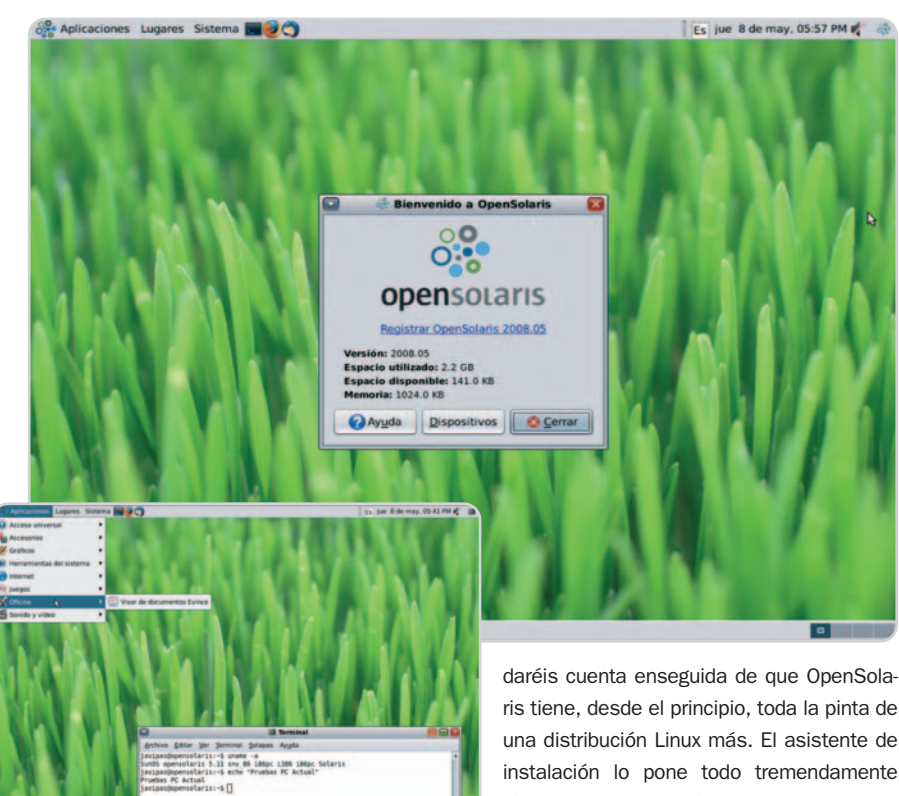

La ausencia de algunos componentes, como una suite ofimática instalada por defecto, no es buena señal, aunque OpenOffice.org está disponible para descarga.

del pasado año con una Developer Preview algo espartana.

Sin embargo, esa primera piedra de toque significó un gran paso en la evolución de OpenSolaris, que desde primeros del pasado mes de mayo se convirtió en una realidad con la aparición de la versión 2008.05 (en notación aaaa.mm, que indica el año con cuatro cifras y el mes con dos). En PC Actual hemos trabajado con ella y ya podemos ofrecer una valoración de lo que es posible encontrar en esta apuesta de Sun.

### **Parece Linux…**

Tanto si instaláis la imagen ISO en forma de CD de manera convencional como si la utilizáis en algún software de virtualización (como hemos hecho nosotros), seguramente os

fácil, aunque nada más empezar para seleccionar el idioma y tipo de teclado sí muestre una pantalla de texto algo sorprendente. Sobre todo teniendo en cuenta que el resto del proceso es muy sencillo y apenas tendremos que intervenir, salvo para elegir el particionamiento (cuidado aquí, como siempre) y algunas opciones como las que afectan a la configuración regional o a la creación de nuestra cuenta de usuario.

Pasados esos trámites, y tras un periodo de entre media hora y 45 minutos (según el hardware del que dispongáis), lograréis completar una instalación que es aún mucho más rápida si aplicamos virtualización. Sea como fuere, el primer inicio de sesión con OpenSolaris es revelador: tenemos ante nosotros una sesión gdm y, tras introducir usuario y contraseña, nos encontraremos con GNOME (en concreto, con la versión 2.20.2), el entorno de escritorio tradicional de muchas distribuciones Linux (como, por ejemplo, Ubuntu), lo que facilita ponerse en marcha rápidamente con OpenSolaris.

De hecho, en general hay bastantes cosas que a nivel externo parecen idénticas: los menús y aplicaciones son prácticamente iguales e incluso la consola es un estupendo bash que nos libra de las complicaciones de otros shells menos conocidos por los usuarios. Disponemos de algunas aplicaciones imprescindibles como Firefox 2.0.0.14, Pidgin 2.1, GIMP 2.4.1 o Java JRE 1.6 (incluido, cómo no, ya que estamos hablando de un producto de Sun), pero ahí comienzan a desaparecer las similitudes.

### **… pero no lo es**

Precisamente, cuando empezamos a querer «trastear» un poco con OpenSolaris es cuando comienzan las novedades. El sistema de ficheros es el famoso ZFS (Zetabyte FileSystem), un sistema de 128 bits que es capaz de dar soporte a discos de capacidad aún inimaginable y que dispone de algunas propiedades adicionales muy relevantes. Sin embargo, esa característica interna de Solaris no será demasiado valiosa (aparentemente) para el usuario de a pie que opte por OpenSolaris. Lo mismo ocurre con la inclusión de otras prestaciones realmente relevantes de su «padre», Solaris, como son los llamados Contenedores para una virtualización muy reputada en las empresas, o la fantástica tecnología DTrace, que es una bendición para los desarrolladores, ya que permite colocar sensores software por todos lados para evaluar el comportamiento del sistema ante la ejecución de cierto proceso.

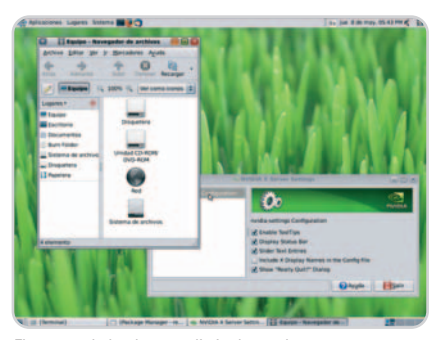

El soporte de hardware es limitado en algunos casos, pero, curiosamente, en OpenSolaris es posible activar los efectos de Compiz si disponemos de una gráfica compatible.

Esas novedades, muy conocidas y esperadas por los fans de Solaris, tendrán poco impacto en el uso normal de este sistema operativo, pero sí lo tendrán otras funcionalidades demasiado importantes para pasarlas por alto. El gestor de paquetes es precisamente una de ellas, y mucho nos tememos que a Sun le queda mucho trecho por recorrer en este apartado. OpenSolaris hace uso del llamado Image Packaging System, una

### **OpenSolaris en el día a día**

Las aplicaciones instaladas por defecto con este sistema operativo son en parte destacables, pero nos encontramos con algunas ausencias demasiado importantes. Para empezar, no hay ninguna suite ofimática, y eso que Sun es responsable directa de **StarOffice** y contribuye activamente en el desarrollo de

**OpenOffice.org**. Esta última está accesible desde **IPS**, pero hubiera sido deseable que se instalara de serie. La configuración de directorios compartidos con **SAMBA** es más bien compleja

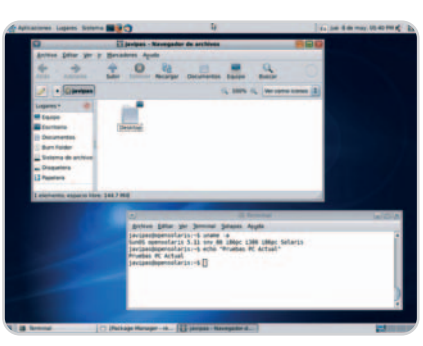

El entorno de escritorio escogido por Sun ha sido GNOME 2.20.2, un punto a favor de este desarrollo que facilita su uso.

tecnología propia que en esencia trata de copiar el funcionamiento del sistema apt-get o de Synaptic en Ubuntu y Debian, pero que fracasa estrepitosamente. Los nombres de paquetes son poco descriptivos y los detalles que nos ofrece el gestor gráfico, poco concluyentes. De hecho, eso no es lo más grave: el problema real es que el catálogo de paquetes disponibles es muy pobre, aunque existen repositorios adicionales que tratan de solventar esas carencias (alternativas como SunFreeware en http://pkg.sunfreeware .com:9000/ y BlastWare en http://blastwave .network.com:10000).

El problema con los paquetes se acrecienta con la compatibilidad hardware (olvidaos de hacer funcionar dispositivos y periféricos «raros») y con el trabajo normal con la consola. Si uno se creía un «manitas» en Linux, probablemente no lo tenga tan fácil en OpenSolaris de entrada, porque la localización de muchos comandos y ficheros de configuración cambia radicalmente. Consuela el hecho de que este tipo de cambios no sean necesarios para la mayoría de la gente, pero aquí sí que notamos que la curva de aprendizaje se acrecienta.

#### **Conclusiones**

La experiencia con OpenSolaris nos ha permitido echarle un buen vistazo a una propuesta que Sun está tratando de impulsar

y, aunque las aplicaciones multimedia integradas ofrecen buenas características, será difícil encontrar paquetes expresamente soportados por OpenSolaris si buscamos otras opciones. Si encima tenemos en cuenta que ya para compilar algo tendremos que buscarnos mucho la vida (**gcc** y las cabeceras del kernel, entre otras cosas, no están presentes de serie), la «personalización» del sistema se hace aún más difícil incluso teniendo unos conocimientos medios de Unix y Linux.

entre los usuarios y que probablemente quiera destinar también en los puestos de trabajo de la gran empresa. Pero mucho nos tememos que, de momento, las dificultades superan a las ventajas que ofrecen tecnologías como ZFS, DTrace o los denominados Containers. Si Sun se concentra en resolver los problemas de usabilidad, probablemente nos encontremos ante una próxima revisión (que aparecerá en noviembre) con muchos más avales para convertirse en una propuesta real.

**Javier Pastor Nóbrega**

### **OpenSolaris 2008.05**

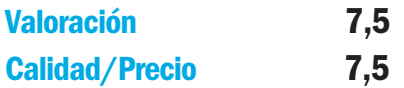

#### **Características**

Sistema operativo de Sun basado en Solaris pero con componentes y características propias también de distribuciones Linux. GNOME 2.20.2, Firefox 2.0.0.14 o GIMP 2.4.1 son algunos de los componentes instalados de serie

#### **Contacto**

Sun

### www.opensolaris.org

#### **Lo mejor**

Disponer de algunas de las grandes tecnologías de Solaris (ZFS, DTrace, contenedores…) en un SO dirigido al usuario final y empresarial es sin duda muy interesante. El uso de componentes y funcionalidades propias de Linux suaviza la curva de aprendizaje de muchos usuarios

#### **Lo peor**

El gestor de paquetes es aún muy limitado, la compatibilidad hardware aún es regular y la ausencia de una gran cantidad de aplicaciones y utilidades básicas para el usuario (como una suite ofimática) hacen que a OpenSolaris aún le quede mucho para convertirse en una alternativa válida en el escritorio de la mayoría de usuarios

### **Precio**

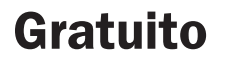

# **Tus imágenes en Internet**

### Opciones para subir, exponer y compartir imágenes en la Red

Fotoblogs (fotologs o floggs), galerías, servicios en línea para hospedar imágenes y compartirlas, JavaScript para exponer tus fotos en una web... Las opciones son muchas y, normalmente, gratuitas.

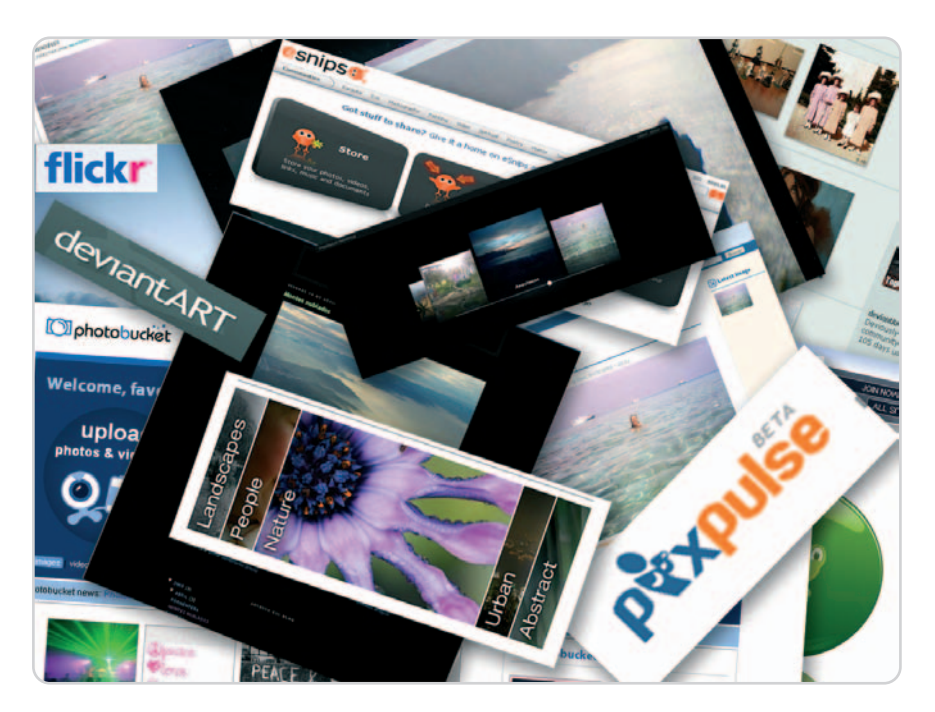

### **Software incluido en el DVD**

### **Aplicaciones**

Como complemento a este informe, encontraréis en la sección PC Práctico, tres artículos para un usuario con conocimientos básicos, intermedios o avanzados, respectivamente. Los dos últimos se han realizado con las herramientas: Pixelpost. CMS Open Source específico para realizar un fotoblog. Contacto: www.pixelpost.org jsTimeMachine. Framework JavaScript para crar una galería de fotos. Contacto: Jovian Skye. www.jovianskye.com/

**Ubicación en el DVD** LaboratorioPCA/Software

no de los servicios más reclamados por los usuarios de Internet es disponer de un lugar en el cual exponer no de los servicios más reclamados<br>
por los usuarios de Internet es dispo-<br>
ner de un lugar en el cual exponer<br>
fotografías u otro tipo de imágenes de forma que las podamos compartir con quien deseemos. Hay cientos de formas, servicios y soportes que te ayudarán a llevar a cabo esta acción; quizá, lo único que habría que tener en cuenta es el nivel en el que quieres compartir tus instántaneas e imágenes, la experiencia que tienes en Internet y con qué fin tienes intención de hacerlo.

Para los usuarios con conocimientos más básicos sobre la Red, hay una serie de servicios gratuitos en línea que pondrán a su alcancen todo tipo de facilidades y soportes para que puedan subir sus fotos, exhibirlas y compartirlas, en la misma web, en un blog o en la página que prefieran. En la presente comparativa, te mostraremos los más destacados de Internet describiendo y valorando sus diferentes características.

Para los usuarios que tienen un nivel intermedio o alto, el abanico de posibilidades se extiende desde la opción de instalar tus propios soportes, como galerías, CMS o fotologs, hasta complementar tu página web con alguna galería en JavaScript o un mashup que introduzca tus fotografías en tu site.

Los profesionales del diseño, la fotografía o cualquiera que quiera exponer sus trabajos en la gran autopista de la información tiene a su disposición, aparte de los medios citados, portafolios que le permitirán incluir tanto una demostración gráfica de sus obras como un currículum completo. Siempre son buenas formas de extender los trabajos y hacerlos llegar a más posibles clientes o futuros compradores, en definitiva, un buen medio de promoción.

Con la llegada de la web social, tampoco se iban a quedar de lado las imágenes y fotografías, Flickr, sin ir más lejos, es el precedente social más destacado en torno a este medio, y es extraño encontrar una web social que no disponga de un espacio reservado a las instantáneas u otras ilustraciones, como Myspace, Facebook o los espacios de Windows Live.

#### **Los puntos a tener en cuenta**

El espacio es un punto muy importante, ya que una fotografía, dependiendo de su calidad o formato, puede ocupar más o menos. Si vamos a utilizar un soporte instalado en nuestro propio servidor, como el caso de los fotoblogs, CMS o galerías, debemos estar pendientes de no sobrepasar el espacio que tengamos contratado. Si utilizamos servicios gratuitos de hospedaje de imágenes, lo más probable es que en sus términos y condiciones especifiquen la cantidad de espacio ofertado o los requerimientos de tamaño para cada imagen. Los más avanzados ponen a tu disposición gráficos que te harán ver el espacio que te queda disponible.

Los formatos es otro punto importante, ya que no todos los servicios tienen la capacidad de almacenar todos los que hay para imágenes. Los más comunes son JPEG y GIFF, aunque cada vez más servicios admiten BMP, PNG o TIFF.

### **Desde el móvil**

Algunos de los servicios analizados permiten enviar imágenes o vídeos directamente desde el móvil a través de una dirección de correo electrónico. Para ello, es necesario crear un nuevo contacto en la agenda del móvil transcribiendo la dirección de e-mail (si no trae el formulario para el correo electrónico, debería poderse añadir en las opciones). Para enviar una fotografía o vídeo, basta abrir el nuevo contacto y, en **Opciones**, seleccionar la de **Enviar mensaje multimedia** e insertar el archivo concreto. Que este sistema funcione dependerá bastante de tu proveedor de telefonía móvil y también de las opciones de tu teléfono. Por supuesto, también influye el tamaño de los archivos, ya que no todos los servicios tienen la misma capacidad. Si se supera, las fotos probablemente se recortarán y los vídeos no serán enviados.

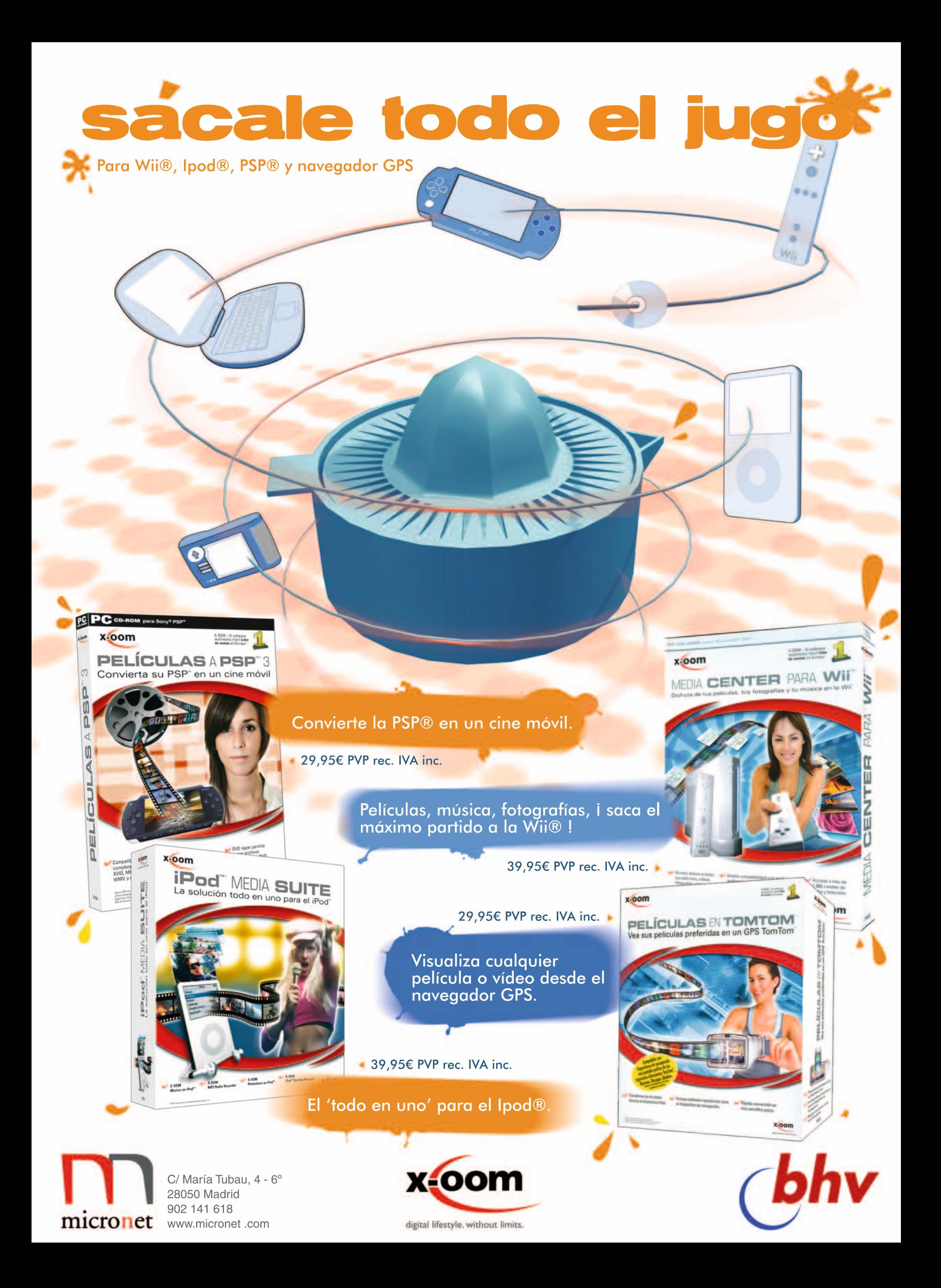

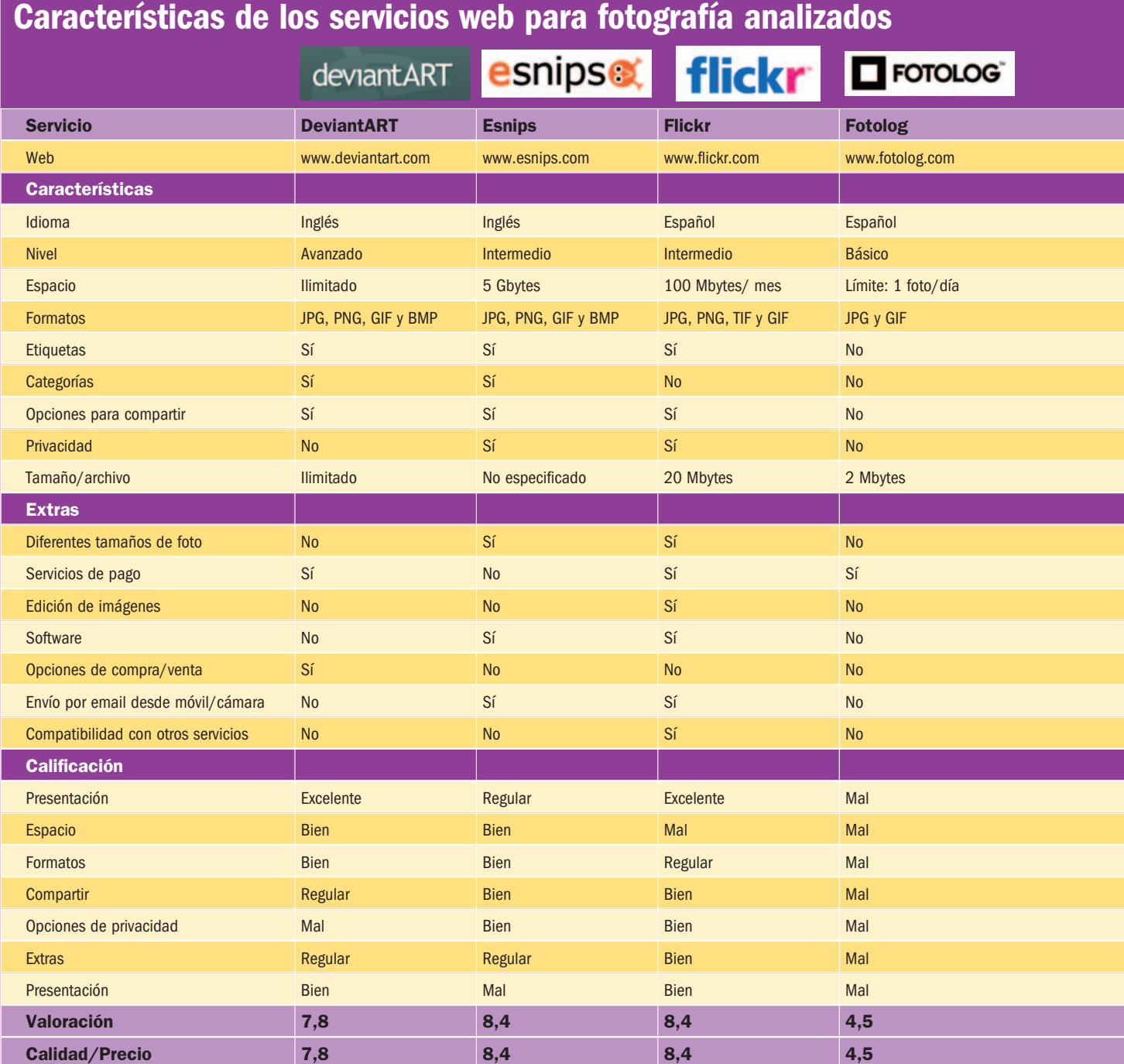

En tercer lugar, tenemos las opciones que cualquier servicio te ofrece para compartir, pues te permitirían incluir una misma imagen en diferentes servicios, blogs o sitios web. Por otro lado, está la privacidad, que nos dará la oportunidad de seleccionar qué imágenes hacemos públicas y en qué niveles de acceso (todo Internet, sólo amigos o solo familia…). También hay que tener en cuenta si ofrece cualquier otro servicio extra de forma gratuita, lo que nos puede ahorrar mucho tiempo, ya que tendremos la capacidad de hacer más cosas desde el mismo servicio y es una gran comodidad. Por último, debemos considerar la

### **Portafolios y catálogos en línea gratuitos**

En las siguientes direcciones los fotógrafos, diseñadores gráficos, etc. podrán exponer sus trabajos a modo de portafolios en línea.

- **Finalcrit** (www.finalcrit.com): Además, con espacio reservado para el currículum.
- **Formatpixel**

(www.formatpixel.com/go/en/index.php):

presentación que cotemplan para nuestras imágenes. Todos estos son los parámetros que hemos valorado para elaborar esta comCatálogos y portafolios con un acabado muy profesional y real.

- **Issuu** (http://issuu.com/explore): Crea tu propio catálogo o revista en línea e intégrala en tu blog o página web.
- **FCarbonmade** (www.carbonmade.com): De los más utilizados por los freelance.

parativa en la que entran en liza nueve servicios que encontrarás a vuelta de página. **Carmen González**

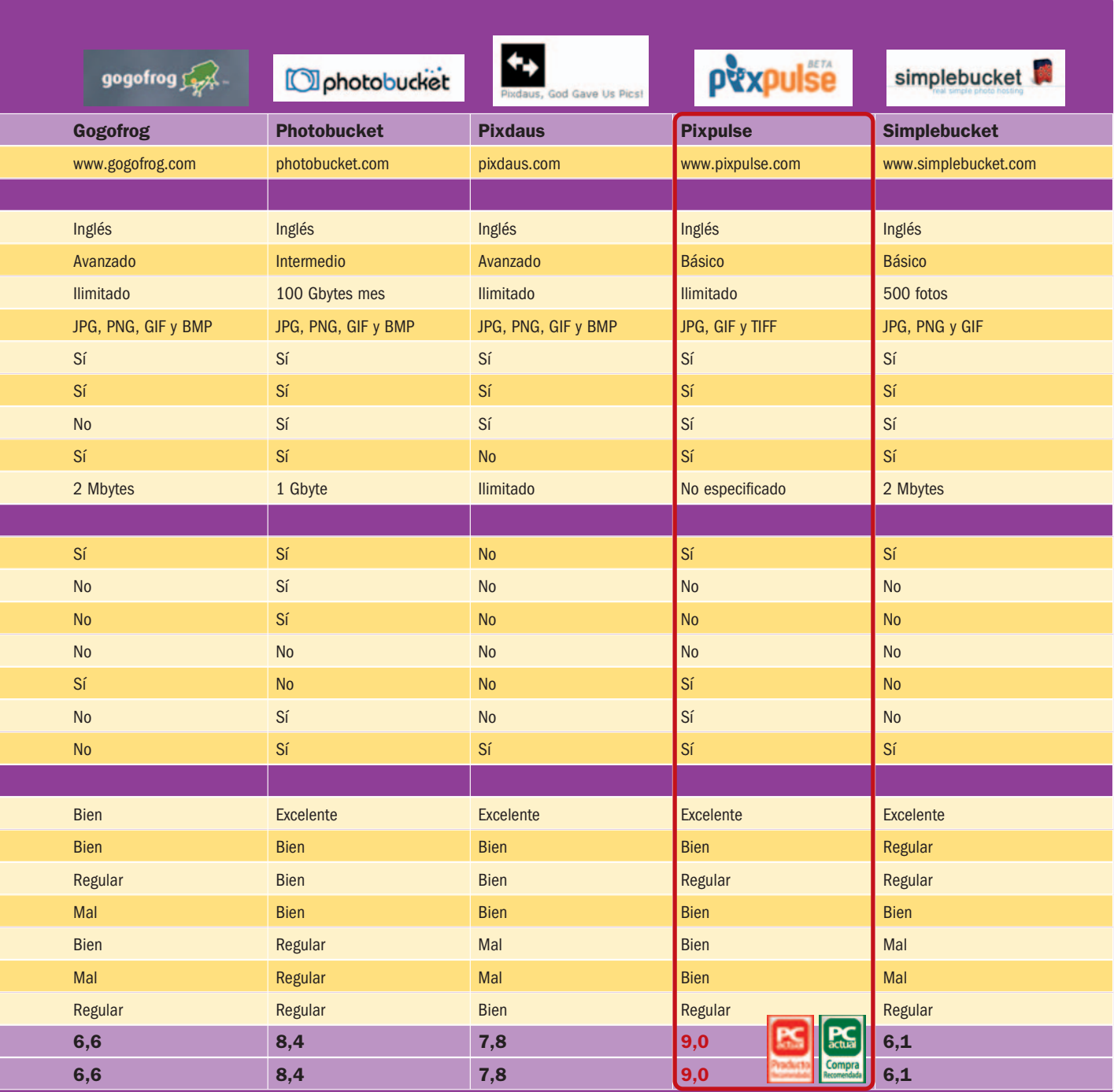

### **Total protección para tus fotografías**

Exponer nuestras imágenes en Internet puede tener, como es lógico, sus riesgos. Por eso, sería recomendable que este tipo de servicios tuvieran muy en cuenta el tema de las licencias, ya que es importante que estén especificadas de forma visible con cada foto. Otra posibilidad es ofrecer la opción de incluir una marca de agua en las imágenes para que, si alguien se las llevase sin respetar la licencia, al menos quedase

constancia de dónde ha salido tal fotografía. Como esto todavía no es posible, recomendaríamos a los usuarios que vayan a exponer sus fotos que creen ellos mismos una marca de agua para las imágenes que vayan a exponer. Esto se puede realizar, por ejemplo, con Photoshop, aunque hay páginas como **http://picmarkr.com** que ofrecen un servicio en línea específico para incorporar dichas marcas de agua.

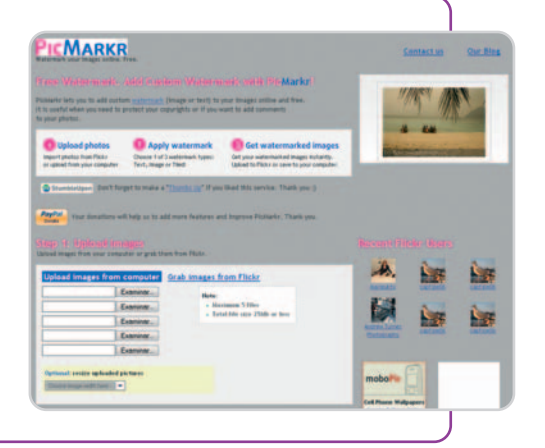

### **DevianART**

### El mejor escaparate de Internet indicado para profesionales y amateurs

A pesar de tener múltiples servicios de pago pensados para los profesionales, se trata de uno de los mejores lugares para promocionar, vender y exponer tu arte. Te proveen de estadísticas específicas, un diario para que puedas añadir

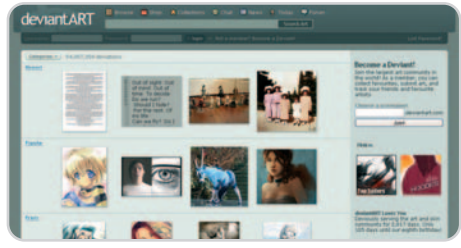

manuales o cualquier especificación sobre tu trabajo y, junto a cada imagen que subes, puedes incluir cualquier información que creas necesaria. Además, ponen a tu disposición diversas opciones para que determines el nivel en el que quieres compartir tu trabajo, como la inserción de una licencia, si permites a otros usuarios descargar las imágenes o si admites comentarios.

La utilización de sus servicios gratuitos es ilimitada, siempre y cuando se

respeten sus términos y tu cuenta tenga actividad (si no es así, terminarán borrándola). A nivel internacional, es uno de los mejores sitios para hacer de catálogo para profesionales de la fotografía, el diseño o cualquier medio de expresión gráfica.

### **Valoración 7,8 Calidad/Precio 7,8**

### **Características**

Magnífico escaparate para exponer tus fotografías con varias opciones de venta, licencia y distribución

### **Contacto**

DevianArt. www.deviantart.com

### **Lo mejor**

La exposición es muy adecuada para cualquier expresión artística, con amplias opciones de remuneración

**Lo peor** Larga lista de términos y condiciones **Precio**

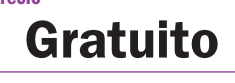

### **Valoración 8,4 Calidad/Precio 8,4**

#### **Características**

5 Gbytes para alojar archivos multimedia con amplias opciones para compartir en varios niveles y exponer tus contenidos **Contacto**

### esnips. www.esnips.com

**Lo mejor**

Las opciones extras para compartir tus fotos e imágenes

#### **Lo peor**

Si no quieres compartir algún contenido con otros usuarios, tampoco te dejan en otros sitios como tu web o blog

**Precio**

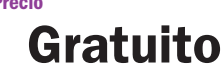

**Flickr**

### **esnips**

### 5 Gbytes preparados para que hospedes tus archivos multimedia

Se trata de un lugar recomenble para alojar ficheros y especialmente preparado para archivos multimedia (fotos, vídeos y audio). Ofrecen un gran espacio para que puedas alojar y compartir en diferentes niveles, con otros usuarios, amigos o familiares, ya que decides el acceso que das a cada uno de tus contenidos.

Una de sus opciones es que te permite hacer diapositivas con tus contenidos, en las que puedes incluir tus fotos y vídeos con diferentes efectos de transición y añadirles archivos de música; proporcionándote el código correspondiente para que puedas compartirlo en tu sitio web. En la exposición de tus fotos o imágenes, ofrece a los usuarios la posibilidad de visualizarlas en diferentes tamaños. Sin tener en

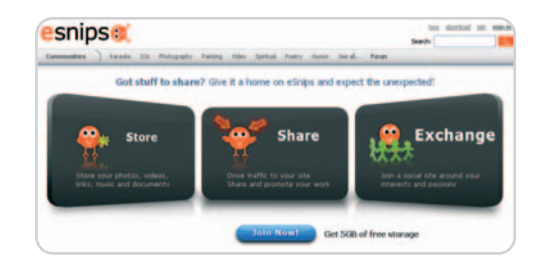

cuenta el tipo de archivo, disponen de un servicio bastante rápido a la hora de subir tus archivos a tu cuenta. A pesar de contemplar la funcionalidad de enviar imágenes desde el teléfono móvil, nuestras pruebas fueron infructuosas, ya que no conseguimos que lo enviado llegara a su destino.

### Si te gusta la fotografía, éste es uno de los lugares a tener en cuenta

Una interfaz amigable, muy intuitiva y en nuestro idioma y todas las opciones para compatibilizar herramientas de terceros la convierten en una de las

mejores opciones a la hora de manejar fotos en la red. Puedes poner opciones personalizadas para cada foto, como licencias o niveles de acceso, publicarlas directamente en tu blog o hacerlo vía teléfono móvil, cámara digital o cualquier soporte que pueda enviar correos electrónicos, a una

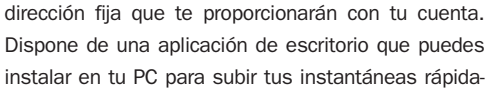

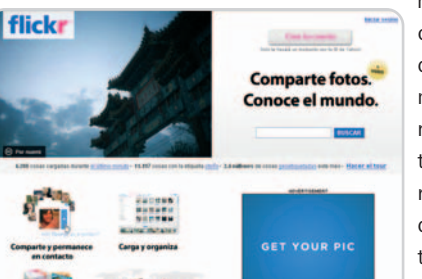

mente a Flickr sin contar con otras herramientas y utilidades de terceros que tienen el mismo fin. El software está disponible para los sistemas operativos Linux, Windows y Apple, y

recientemente se ha incorporado la posibilidad de vídeos cortos, aunque de momento sólo es para usuarios de pago.

### **Características Valoración 8,4 Calidad/Precio 8,4**

Hasta 100 Mbytes al mes para que subir tus fotos. Incluye herramienta de edición, opciones de privacidad y diferentes formas para presentar las fotos

### **Contacto** Flickr. www.flickr.com

### **Lo mejor**

Gran compatibilidad con servicios de terceros. Disponible en castellano

**Lo peor**

Limitaciones en el tamaño de los ficheros

**Precio Gratuito**

### **Fotolog**

### La gran locura de los adolescentes con escasos recursos fotográficos

Lo que nacía como un sencillo servicio para publicar fotos en Internet se ha ido convirtiendo poco a poco en una gran red social especialmente utilizada por adolescentes. Su sencillez y la facilidad de encontrar y conocer gente de su misma

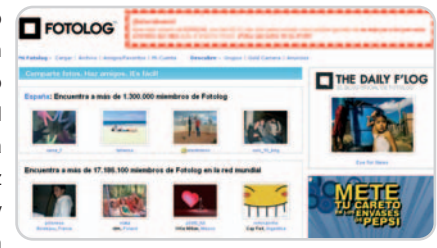

edad y ubicación geográfica la están convirtiendo en un punto de encuentro entre personas de todas las edades y sin demasiada experiencia en Internet. El servicio es muy simple y la página pública es muy fácil de configurar, aunque en el resultado final se ve un poco deslucido por la cantidad de espacios publicitarios que se incluyen. La privacidad en este servicio es extremadamente limitada, tanto en lo que se refiere a que los demás usuarios puedan dejar comentarios (para lo cual tie-

nen que registrarse) como a la capacidad de compartir las fotos alojadas en sus servidores con otros servicios utilizados por los usuarios. Por tanto, está más centrado en la socialización de los usuarios que en ofrecer servicios indicados para fotografías.

### **Características Valoración 4,5 Calidad/Precio 4,5**

### Servicio tipo fotoblog para publicar una

foto diaria de hasta 2 Mbytes. Posibilidad de que otros usuarios dejen comentarios

### **Contacto**

Fotolog. www.fotolog.com

**Lo mejor** Red social para adolescentes de fácil uso. Buen punto de encuentro

### **Lo peor**

La excesiva cantidad de publicidad

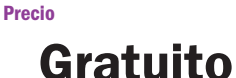

### **Valoración 6,6 Calidad/Precio 6,6**

### **Características**

Servicio para crear una galería 3D. Configuras tú mismo el número de paredes y habitáculos que tendrá, mobiliario, colores, etc.

#### **Contacto**

Gogofrog. www.gogofrog.com

### **Lo mejor**

Puedes elegir el tipo de galería que quieres según para qué la vayas a utilizar. Chat opcional

**Lo peor** Algo pesada de construir y configurar

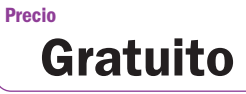

### **Gogofrog**

### 3D para que expongas tus imágenes en una galería personalizada

Una galería 3D puede ser el mejor soporte para tus fotos. Puedes elegir entre las diferentes plantillas que te ofrecen al abrir tu cuenta, dependiendo de la finalidad para las que la vayas a utilizar: sitios personales, exposiciones profesionales u organizaciones. La

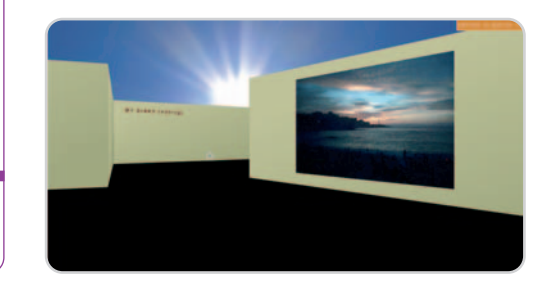

navegación es sencilla; con las teclas de dirección del teclado nos iremos introduciendo poco a poco en el espacio de cada persona, que plasma en las diferentes paredes, y de formas distintas, sus textos, sus inquietudes, sus fotos e imágenes favoritas.

El editor puede parecer un poco complicado, pero la verdad es que con seis sencillos pasos ya tienes completada una pared. Por otro lado, según vas construyendo tu espacio, puedes ir aumentando o reduciendo paredes. Una buena sugerencia sería comenzar con pocas e irlas aumentando según vayas necesitando más espacio. También ofrece un servicio de chat para que puedas interactuar con los usuarios que visiten tu galería.

### **Photobucket**

Le falta internacionalizarse para ser uno de los mejores servicios

Se trata de un servicio indicado para alojar fotos y vídeos que proporciona una gran cantidad de espacio, suficiente para que compartas tus fotos en los niveles deseados y con las opciones de privacidad que necesites. Cuando alojas una foto con su servi-

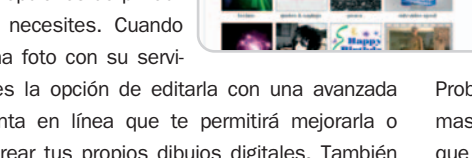

cio, tienes la opción de editarla con una avanzada herramienta en línea que te permitirá mejorarla o incluso crear tus propios dibujos digitales. También ponen a tu disposición los códigos HTML para com-

partir tus fotos en servicios de  $O<sub>2</sub>$ th

terceros o en tu propio blog o web. Como extra, admite crear diapositivas con tus fotografías y añadirles efectos de transición, aparte de poder mandar tus fotos y vídeos por teléfono móvil o cualquier soporte capaz de enviar correo electrónico.

Probablemente, cuando esté disponible en más idiomas supere con creces a cualquier otro servicio, ya que sus prestaciones gratuitas no son igualables por otros servicios de la competencia.

Gbytes para fotografías y vídeos con la opción de crear slideshows y álbumes. Incluye un completo editor gráfico **Contacto** Photobucket. www.photobucket.com **Lo mejor** Es rápido, sencillo y muy predecible. El editor gráfico es muy funcional

**Características**

Servicio de publicación que ofrece 100

**Valoración 8,4 Calidad/Precio 8,4**

**Lo peor**

No está en nuestro idioma

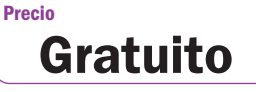

### **Pixdaus**

### El usuario valora las fotos y sólo las mejores salen en la página principal

Gran sitio en el que exponer las fotos de mejor calidad que son votadas por sus usuarios para destacarlas en la primera página o en sus listas top. Aunque te puedes registrar, puedes subir fotos, votar las de los demás o comentarlas sin necesidad de cumplir ese trámite. Las fotos son impresionantes y llama bastante la atención que no haya opción de protegerlas mediante diferentes licencias. Así, sería recomendable que, si vais a exponer una foto de las vuestras, utilicéis una marca de agua o cualquier otro sistema para protegerlas. Por otra parte, si alguna de tus fotos aparece sin tu consentimiento en sus listas, siempre puedes contactar con ellos para que la retiren (y lo harán de inmediato), al igual que si encuentras alguna que esté fuera de lugar y que muestre contenido adulto o violento.

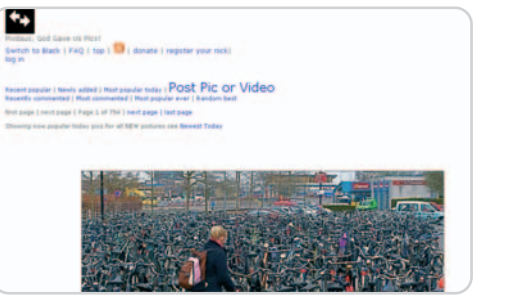

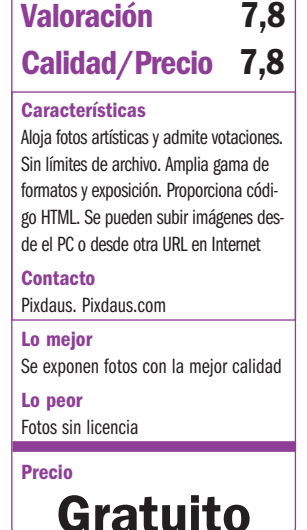

### **Valoración 9,0 Calidad/Precio 9,0**

#### **Características**

Permite subir fotos y vídeos desde el móvil y compartirlos con diferentes niveles de privacidad y en servicios de terceros **Contacto**

#### PixPulse. www.pixpulse.com

#### **Lo mejor**

Puedes enviar fotos y vídeos desde tu móvil o de PixPulse a tu móvil, e incluso te proveen de una página para visualizarlo todo desde tu teléfono

**Lo peor** Sólo para Movistar y Vodafone

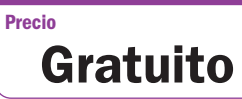

### **PixPulse**

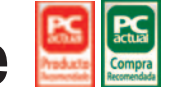

### Convertirse en reportero a pie de calle no es tan difícil con este servicio

Es un servicio indicado para funcionar como puente entre las fotos y vídeos de tu teléfono móvil y los de tu ordenador. Te suministran un e-mail exclusivo

al que puedes enviar tus archivos multimedia desde el teléfono a PixPulse, así como una dirección para acceder a tu cuenta en este servicio desde tu móvil totalmente adaptada para visualizarla desde terminales móviles. Por otro lado, desde tu ordenador puedes enviar ficheros multimedia para luego subir-

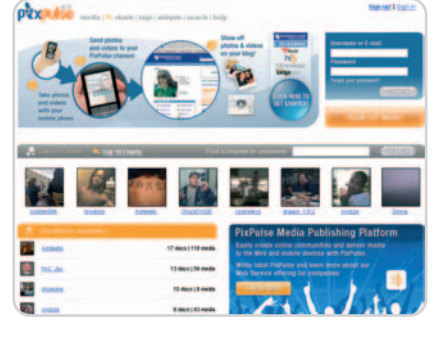

los a tu teléfono o visualizarlos desde tu página exclusiva. También tienes la posibilidad de vender tus imágenes a diferentes medios de prensa que

> estén interesados sobre todo en fotos que tengan que ver con algún suceso o noticia y sea captada por un usuario que lo presencie. Si quieres compartir tus fotos o vídeos con servicios de terceros, te ofrecen diferentes URL y códigos HTML para exponer tus fotos en blogs, sitios web u otros servicios.

### **Simplebucket**

### El más reciente de todos los servicios que apuesta por la innovación

Se trata de un servicio para alojar imágenes de forma rápida: simplemente necesitas un correo electrónico y subir la imagen que desees. Una vez subida te proporcionan una URL secreta para que organices tus

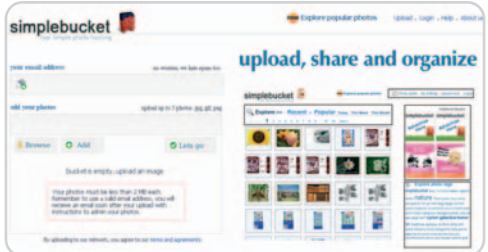

fotos y, para cada una, tienes diferentes medios para compartirla y promocionarla en servicios de terceros, en tu blog o en el sitio web que quieras. Así, podemos destacar un widget JavaScript, el código HTML, la propia página de Simplebucket donde se aloja tu imagen, la URL directa de la imagen o el envío de ésta a un correo electrónico de tu elección. Al menos, en este momento, no tienen muchas más opciones, como puedan ser niveles de privacidad o licencias. Eso sí, tus fotos pueden ser comentadas, votadas e incluso acompañarse de mensajes de voz. Un punto a su favor es que puedes subir hasta cinco imágenes al tiempo, eso sí que no superen los 20 Mbytes.

### **Valoración 6,1 Calidad/Precio 6,1**

### **Características**

Identifica a los usuarios mediante e-mail y permite subir hasta una cantidad de 500 imágenes, dehasta 20 Mbytes cada una. Tiene opciones para compartir y distribuir mediante el correo electrónico

### **Contacto**

Simplebucket. www.simplebucket.com **Lo mejor**

Permite alojar imágenes rápidamente **Lo peor**

Opciones de privacidad muy limitadas

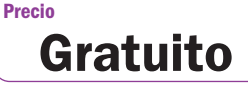

# **La opinión de PC Actual**

### Descubrimos los detalles, virtudes y algún que otro peligro al publicar tus fotos

Desde servicios que cubren todas las necesidades que un usuario puede plantearse hasta otros que dejan mucho que desear, a todos los une el mismo vínculo: son gratuitos y están destinados a que puedas exponer tus fotos en la Red de forma fácil y cómoda.

ras el examen realizado a todos y cada uno de los servicios de nuestra comparativa, y como suele ser ras el examen realizado a todos y<br>cada uno de los servicios de nues-<br>tra comparativa, y como suele ser<br>habitual, podemos decir que hay varios factores que pueden determinar que un usuario se decante por unos o por otros.

Por una parte, están los profesionales o aficionados relacionados con la fotografía, diseño gráfico o cualquier otra actividad vinculada a la expresión gráfica. Éstos encontrarán en DeviantART, Flickr y Gogoque buscan lugares en los que exponer sus instantáneas, infografías o creaciones pero no de forma profesional, sino por compartir esos trabajos y que otros disfruten con ellos. Para ellos, serían recomendables los servicios ya citados de Flickr y Gogofrog, así como los de Photobucket y Pixdaus. Si lo que se busca es subir fotografías de tipo familiar o amigos, sugeriríamos servicios que permitan aplicar a las imágenes diferentes niveles de privacidad,

ya que lo más probable es que sólo quisiéramos compartirlas con personas estrechamente relacionadas con nosotros. Las propuestas que han aprobado esta asignatura han sido esnips, PixPulse y, de nuevo, Flickr, Photobucket y Gogofrog.

Mirando desde un punto de vista social, todos los servicios permiten interacción entre sus diferentes usuarios y las imágenes publicadas, aparte de las herramientas que puedan aportar. En este ámbito, destaca Fotolog, que presta más atención a la interacción social que en aportar herramientas o accesorios para las imágenes. En el caso de que sólo se necesite un lugar en el que alojar imágenes sin más criterios, Simple-

frog buenos lugares para exponer sus trabajos, especialmente en el primero, puesto que representa el mejor escaparate a nivel internacional de trabajos artísticos en todos los niveles. La protección, las opciones de licencia y de monetización están extremadamente cuidadas, así como servicios de pago especiales que ayudarán a destacar un trabajo.

Bajando un poco el nivel, tendríamos a los «simples» aficionados a la fotografía bucket, esnips, Photobucket y Flickr son lugares con una buena capacidad y ofrecen varias opciones para poder publicarlas en otros sitios o descargarlas. Por último, tenemos que destacar la influencia de los teléfonos móviles y la citada capacidad que tienen algunos de estos servicios para que los usuarios envíen directamente fotografías tomadas mediante sus terminales con cámara. De éstos, destacarían esnips, Flickr, Photobucket y PixPulse.

### **Lo mejor**

Todos los servicios examinados ofrecen amplias posibilidades de espacio y, en algunos de ellos, se pueden mejorar accediendo a las opciones de pago, aunque en ciertos casos se superan con creces estas opciones de pago con servicios gratuitos.

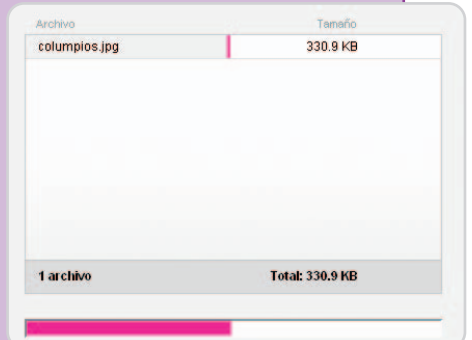

La velocidad de subida para los archivos que comprobamos en cada uno de ellos fue óptima, aun tratándose de archivos grandes y en algunas ocasiones varios a la vez. Los accesos de fotografías y vídeos desde el teléfono móvil se van ampliando y ya son varios, de los servicios comprobados, los que ofrecen esta posibilidad (aunque sean los menos).

### **Lo peor**

Es importante saber que no todas las fotos en Internet se pueden compartir de la misma forma, pero en algunos de estos servicios no te ofrecen la posibilidad de protegerlas con diferentes niveles de privacidad. Además, sería deseable que estuvieran especificadas de forma visible las licencias de cada instantánea o se ofreciera la posibilidad de insertar una marca de agua en las imágenes.

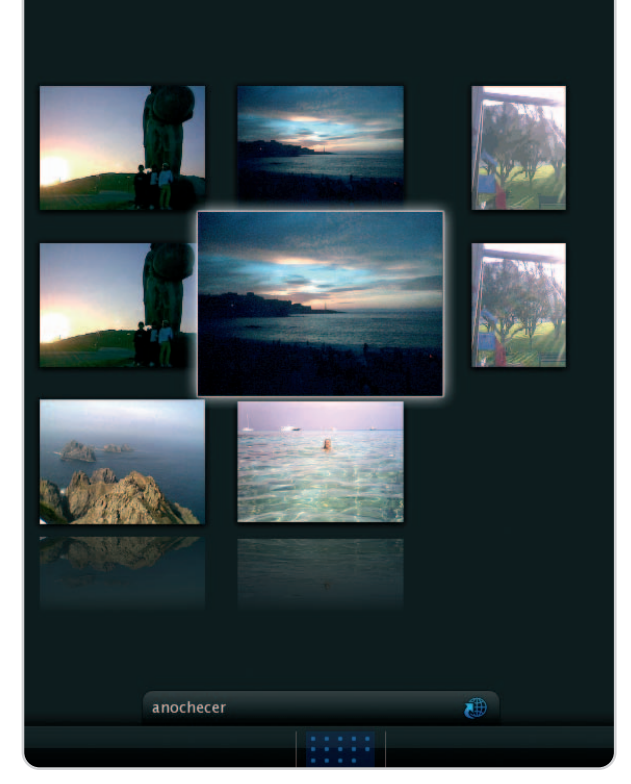

# **Lo que nos dejó la primavera**

### Damos un rápido repaso a lo más comentado en la blogosfera hispana

Como cada mes, nuestro atento vigía **Antonio Cambronero** (blogpocket.com) nos acerca lo temas que han estado animando los comentarios de las mejores bitácoras en la Web.

### **Flashmob: Crónica rápida de Madrid congelada**

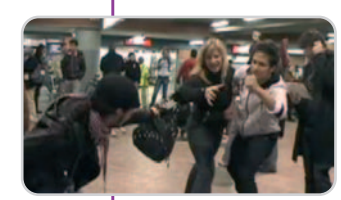

Marilink estuvo allí y nos lo contaba en su blog: la «congelación» espontánea, convocada por **Madridmobs** (www.madridmobs.net), tuvo lugar en la estación de Atocha de Madrid, a las 20:30 del pasado lunes 7 de abril y se puede ver, claro está, en YouTube

(www.youtube.com/watch?v=tXOZV-SEbLM). El evento, que ya había tenido lugar en otras ciudades del mundo, es una concentración de gente en un determinado sitio para quedarse quietos al toque de un silbato. Durante siete minutos, nadie mueve un músculo hasta que otro pitido devuelve el movimiento a los participantes. En opinión de la autora de este post, los medios de comunicación demostraron excesivo interés en cubrir el Flashmob de Madrid, comparado con otras historias y debates interesantes que están ocurriendo en Internet. Para ella, eso es demasiado fácil y cómodo de hacer, y además se cuelgan la chapita de ser muy 2.0.

**Publicado:** 8 de abril **En:** Marilink **Autor:** Marilink **Enlace permanente:** marilink.blogspot.com/2008/04/flashmob-crnica-rpida-demadrid.html

### **Leyes antiterroristas para espiar a familias**

Tiene toda la razón Versvs en que el peligro de ceder libertades para espiar supuestos terroristas es que pronto se espía no sólo a terroristas, sobrepasando todo límite constitucional. Y es que, según pudimos saber gracias al **Independient** (www.independent.co.uk/news/ uk/home-news/antiterror-laws-used-to-spy-on-family-807873.html), las leyes antiterroristas se utilizaron en Reino Unido para espiar a

una familia cuyo único delito fue no decir la verdad en un formulario municipal. Pusieron otra dirección postal, con objeto de conseguir que su hijo pudiese optar a su educación en una escuela. La sociedad de control es menos ciencia-ficción

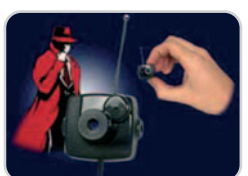

de lo que parece. La persistencia de controles, en contra de nuestros derechos, parece demostrar, como leíamos en este post, una terrible realidad: el enemigo está dentro.

**Publicado:** 16 de abril **En:** Versv's Blog **Autor:** Versvs

**Enlace permanente:** www.versvs.net/anotacion/leyes-antiterroristas-para-espiar-familias

### **35 años de la primera llamada desde un móvil**

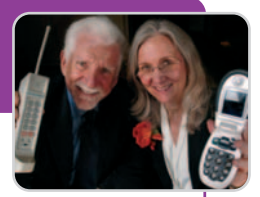

Luis Méndez, aka Panzer, nos puso en Adictos 2.0 un poco al corriente de la historia de la tele-

fonía móvil. Y más concretamente, en este post, nos explicaba quién realizó la primera llamada desde uno de esos aparatos. Hoy, es un gadget de lo más corriente, pero hace 35 años la tecnología asociada a los teléfonos móviles se encontraba en sus inicios. Y fue Martin Cooper (director del departamento de Investigación y Desarrollo de Motorola) quien contribuyó al avance espectacular de la telefonía en movimiento. Su primera llamada, con un aparato enorme que sólo disponía de una autonomía de 20 minutos, se realizó en la avenida Lexington de Nueva York y el interlocutor, sorprendentemente, fue Joel Angel, de Bell Labs, su mayor competidor. Pero, hoy Motorola va siendo apartada del negocio de la telefonía móvil poco a poco, ante la fuerza de empresas como Nokia.

**Publicado:** 5 de abril **En:** Adictos 2.0 **Autor:** Luis Méndez **Enlace permanente:** adictos.us/2008/04/se-cumplen-35-aos-de-la-primerallamada.html

### **Encuentran al ser vivo más longevo del planeta**

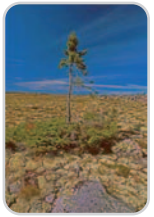

Este mes, la Madre Naturaleza ocupa un espacio estelar en nuestra selección, y más concretamente, los árboles. Como publicaban en el blog Novedades Científicas, investigadores de la Universidad de Umeå (Suecia) encontraron una conífera de, nada más y nada menos, 9.550 años. Se trataría del ser vivo pluricelular más antiguo jamás registra-

do en el mundo. La especie es de la familia de los abetos que se utilizan en la Navidad de los países nórdicos y del tipo que se emplea para fabricar los violines **Stradivarius**. La edad de esta longeva pícea de Noruega (picea abis) fue determinada mediante el procedimiento del carbono 14. ¿Y cómo la longevidad de este arbolito? Pues porque, según leíamos en este post, la pícea posee una gran capacidad para clonarse a sí misma y de las reservas de la raíz nacen nuevos tallos y tronco que, para adaptarse a los cambios climáticos, evolucionan de árbol a arbusto encogido sobre sí mismo.

**Publicado:** 17 de abril **En:** Novedades Científicas **Autor:** No consta **Enlace permanente:** www.novaciencia.com/2008/04/17/encuentran-al-ser-vivo-maslongevo-del-planeta/

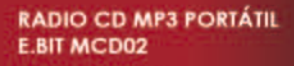

Radio AM/FM stereo. **Reproductor CD** Función MP3. Pantalla LCD retroiluminada.

### Renueva tu**=**  $\boldsymbol{\Box}$ இிூ **DECEM**

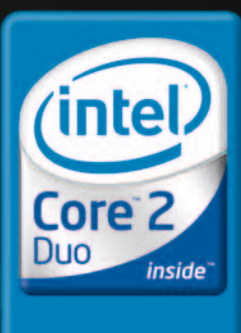

Haz más

PROYECTOR HITACHI CP- RX70 + **PANTALLA MURAL 150x150** 

2.000 Lúmenes: Objetivo de corto<br>alcance: 60° a 1,8 m. Peso lígero 1,7<br>kg. Bajo nivel de ruído 29 d8.

 $\bigotimes$ 

PÁGALO EN **6 CUOTAS SIN INTERESES\*\*** 104,83€/mes

ò

**WEBCAM PHILIPS SPC315NC** 

Comunicate con tus amigos. Incluye auriculares.

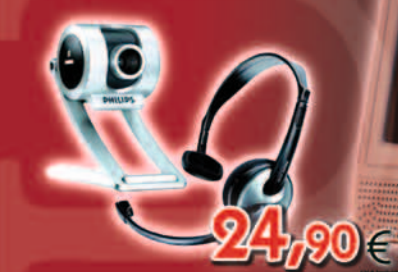

## PÁGALO EN 6 CUOTAS 83, 16  $\epsilon$ /mes.

A PARTY OF PARTY PARTY

### **UPI PERSONAL COMPUTER U660IN-07**

Intel® Core™ 2 Duo E6600 (4 Mb Caché L2, 2.40GHz, FSB 1066MHz)

1 Gb Memoria DDRII · Disco Duro 400Gb SATA 3 Años Garantía en Laboratorio

Grabadora DVD Dual · Lector Tarjetas 9 en 1 **Antivirus BitDefender (3 Meses)** 

\* Monitor, teclado y ratón no incluidos en el precio

 $\rightarrow$  U.R.I.

 $f: \rightarrow G$ 

 $\operatorname*{U.P.I.}_{\dot{\iota}\kappa\!\mathit{form}\acute{\iota}\acute{\iota}\acute{c}\acute{c}\acute{a}}$ 

I.V.A Incluido

**Busca tu Tienda UPI** más cercana en www.upi.es o Ilama al 902 30 70 90.

### **Grid: Internet del siglo XXI**

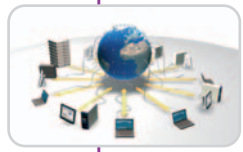

¿Os imagináis descargar la discografía completa de cualquier grupo o cantante desde cualquier punto del globo en tan sólo dos segundos? Pues eso será posible con Grid, la nueva red que sustituirá a Internet en la que serán posibles velocidades 10.000 veces más

rápidas que la banda ancha actual. Este verano, según leíamos en Incubaweb 2.0, los científicos del CERN arrancarán el Large Hadron Collider (LHC), un acelerador de partículas creado para investigar los orígenes del Universo, y con él se activará el Grid con objeto de procesar los datos que genere. David Britton es profesor de física en la Universidad de Glasgow, interviene en el proyecto Grid y ha dicho: «Con este tipo de potencia de computación las futuras generaciones tendrán la capacidad de colaborar <sup>y</sup> comunicar en modos que gente más mayor no puede siquiera imaginar».

**Publicado:** 8 de abril **En:** Incubaweb 2.0 **Autor:** Fernando Tellado **Enlace permanente:** www.incubaweb.com/4300/internet/grid-se-acerca-la-internetdel-siglo-xxi

### **Obras de arte con árboles y objetos**

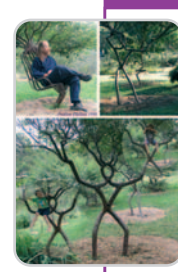

Arboescultura. Sobre ese asunto nos deleitaba Elías Notario en Isopixel, el gran blog que Raúl Ramírez edita desde México y que ahora cuenta con el autor de Diario THC y co-bloguero de **Blogpocket**. El post de referencia era de Weburbanist (weburbanist.com/2008/04/22/25-seriously-twistedtrees-from-uncanny-overgrowth-to-awesome-arbosculpture) donde nos presentaban 25 obras de arte cuya peculiaridad consistía en que su materia prima eran árboles. Podados

correctamente y cultivados adecuadamente, los vegetales pueden convertirse en objetos curiosos y en formas útiles de todas las clases: juegos para niños, descanso para el viandante...

**Publicado:** 24 de abril **En:** Isopixel **Autor:** Elías Notario

**Enlace permanente:** isopixel.net/archivo/2008/04/obras-de-arte-con-arboles-y-objetos

### **Estacionamiento automatizado de bicicletas**

Ya hay robots en las farmacias, por ejemplo, que buscan la medicina solicitada y la sirven rápidamente. Lo que nos cuentan en

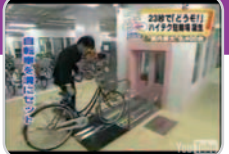

el blog **Qué Miras**, y que podemos ver en el vídeo incrustado en este post (www.youtube.com/watch?v=wE4fvwTBtno), se basa en el mismo principio. Un garaje robotizado para 9.400 bicicletas situado en la estación de metro de Kasai en Tokio. Por un dólar, las bicicletas se puede dejar aparcadas sin el menor esfuerzo. Lo sorprendente es la velocidad de movimiento y lo intrincado del mecanismo. Se diría que lo ha programado un guionista de dibujos animados.

**Publicado:** 21 de abril **En:** Qué Miras **Autor:** Víctor F. Ruiz

**Enlace permanente:** www.quemiras.es/gadgets/estacionamiento-automatizado-debicicletas-en-japon.htm

### **Lenguajes de programación raros**

La canción 99 Bottles of Beer (99 botellas de cerveza) consiste en un estribillo repetido 99 veces con una pequeña variación: el número de botellas que hay en el muro, comenzando con 99 y finalizando con 1. El desarrollar un algoritmo para escribir la letra de esa canción es un buen ejercicio de programación para principiantes.

En la web 99 Bottles of Beer (http://99-bottles-of-beer. net) lo han escrito de 1.178 formas, tantas como lenguajes de programación tienen registrados. Algunos tan raros como Whitespace, que sólo permite espacios, tabulaciones y saltos de línea.

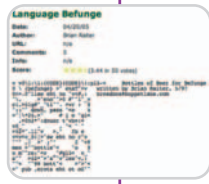

**Publicado:** 27 de abril **En:** Blojer **Autor:** No consta **Enlace permanente:** www.blojer.com/2008/04/21/lenguajes-de-programacion-raros

### **Super-pipís**

En realidad, este mes nos sorprendió ver varios posts acerca de la misma temática. En primer lugar, Héctor García nos ofrecía una de las bromas del Día de los Santos Inocentes anglosajón (April Fools Day) que se celebra el 1 de abril. Un juego para la Wii denominado Super Pii Pii y que se podía adquirir al precio de 34,99 dólares en Thinkgeek (www.thinkgeek.com/stuff/41/

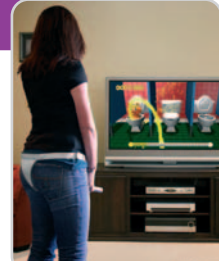

superpiipii.html). El vídeo (www.youtube.com/watch?v=yQNKRDFan QE) muestra cómo una chica se ajusta el mando de la Wii, a modo de strap-on, y dispara su pis virtual hacia el aparato de televisión. El Barón Rojo (elbaronrojo.net/2008/04/08/el-placer-de-mear-depie) también nos mostraba un vídeo anunciando el Whiz Freedom (www.whizbiz.com.au), un producto australiano (en este caso, al parecer totalmente real) que promete facilitar higiene, dignidad y libertad a las mujeres para orinar de pie.

**Publicado:** 3 de abril **En:** Kirai Net **Autor:** Héctor García **Enlace permanente:** www.kirainet.com/super-pipi/

### **Dispositivo que mide la dosis necesaria de quimio**

Lo leímos en español en Engadget (es.engadget.com/2008/04/09/ desarrollan-un-dispositivo-que-se-inyecta-en-tumores-y-controla) pero la noticia venía del blog científico Physorg: el desarrollo de un dispo-

sitivo que se inyecta en tumores y controla la radiación. Y quienes llevaban a la práctica tal invento revolucionario para la medicina eran científicos de la Universidad de Purdue (Lafayette, Indiana). Un pequeño dispositivo inyectable en órganos y tumores que permite indicar a los médicos la dosis exacta de radiación que se recibe durante el tratamiento. No lleva batería, sino que se alimenta de unas bobinas colocadas al lado del paciente. Es un prototipo y se espera que funcione realmente en 2010.

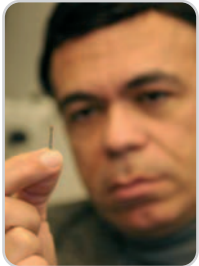

**Publicado:** 8 de abril **En:** Physorg **Autor:** No consta **Enlace permanente:** www.physorg.com/news126874832.html

# Cpráctico

El 17% de los internautas españoles son muy activos

### **Comportamiento en la Red**

Clickseguros da a conocer los resultados de la segunda edición del Estudio de Opinión Eres Online que, en esta ocasión, define cuatro perfiles de usuarios. El más avanzado participa activamente en la Red, colaborando en servicios on-line como usuario y creador de contenidos.

e acuerdo con el estudio realizado por la compañía aseguradora on-line, los hábitos y tene acuerdo con el estudio realizado por la compañía aseguradora on-line, los hábitos y tendencias de los internautas españoles son muy diversos y dependen principalmente de la influencia que ejerce este medio en su vida profesional y personal. Las conclusiones de este estudio provienen de más de 1.700 entrevistas realizadas en todo el territorio español a usuarios de Internet, tanto hombres como mujeres, de hasta 54 años de edad y de distinta localización geográfi-

ca. Se definen así cuatro perfiles (Internauta 2.0, Usuario avanzado, Usuario activo y Usuario pasivo) que manifiestan intereses distintos en cuanto a su forma de participación en Internet, a las transacciones que realizan en la Red, a la búsqueda de información y al tiempo que dedican a la navegación.

El primer grupo delimitado, que el estudio denomina Internauta 2.0, es el de un usuario activo y dinámico que crea contenidos en Internet, navega más de 4 horas al día y compra en la Red al menos una vez al mes. El Internauta 2.0 representa un 17% de los encuestados, que se consideran enamorados de Internet y lo utilizan como principal medio de búsqueda de información. Además el nivel cultural de este grupo, que en su mayoría son hombres y viven en poblaciones de más de 100.000 habitantes, es algo superior al resto de los perfiles definidos, como así lo demuestran sus gustos y preferencias.

Por su parte, un 38% de los entrevistados son usuarios y creadores de contenido aunque en menor medida que el primer perfil. Sin embargo, aun sintiendo menos atracción por Internet, sí están más convencidos de su utilidad. Este perfil, clasificado como Usuario avanzado, dedica alrededor de 3 horas a navegar por Internet y participa de una forma menos activa que el Internauta 2.0 (el14% participa en foros y menos del 5% en comunida-

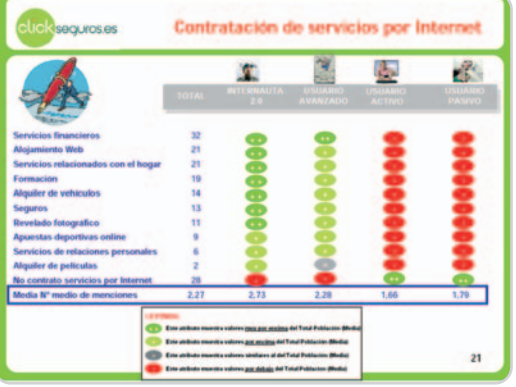

des virtuales y sociales). Asimismo, la frecuencia de compra y contratación de servicios online disminuye considerablemente frente al Internauta 2.0. A la hora de informarse, el usuario de esta segunda categoría combina Internet con medios tradicionales como televisión, prensa y radio. También, al igual que el primer grupo, se compone en su mayoría de hombres que residen en ciudades de más de 100.000 habitantes.

Casi la mitad de los encuestados pertenecen a los perfiles Usuario activo (27%) y Usuario pasivo (18%). Estos dos colectivos, que lo forman sobre todo mujeres, son más escépticos e indiferentes ante Internet. Mientras que el Usuario activo hace uso de la Red para gestionar muchos de sus asuntos personales, los más detractores de este medio, que coinciden con el perfil de Usuario pasivo, utiliza Internet meramente por motivos profesionales.

Por último destacar que, a pesar de la utilización masiva de la banca on-line (un 77% en esta encuesta), el Usuario activo así como el Usuario pasivo que hace uso de este servicio únicamente consultan su saldo. Este dato contrasta con las diversas actividades financieras que realizan los usuarios de las dos categorías superiores, que llevan a cabo transferencias, contratación de depósitos, préstamos y seguros o incluso inversiones en Bolsa

### **Sumario**

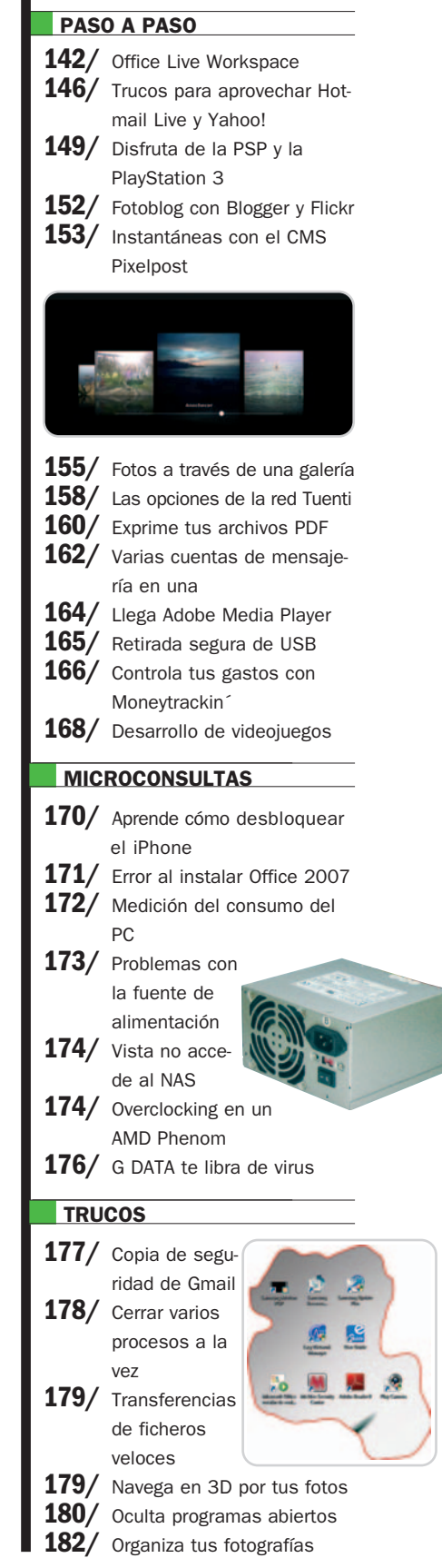

# **Disfruta de Office Live Workspace**

### Accede, comparte y expande sin límites tu experiencia con esta suite ofimática

Una nueva sorpresa nos ha deparado el mundo de las aplicaciones Web 2.0. El desarrollo que ha llevado a cabo Microsoft con Office Live Workspace sólo puede calificarse de extraordinario. Aún en fase beta y de momento en inglés, hemos analizado la aplicación quedando absolutamente encantados.

### **NIVEL: Básico**

a abducción hay que achacarla, primero, a su inteligente desarrollo; segundo, a su estrecha integración a abducción hay que achacarla, primero, a su inteligente desarrollo;<br>segundo, a su estrecha integración<br>con las herramientas de Office; y tercero, a la facilidad de uso de todas sus características. Office Live Workspace se ha planteado como un espacio web en el que los usuarios pueden guardar, acceder y compartir cualquier tipo de documento. Su potencia radica en la estrecha integración con las aplicaciones de Office 2003 o 2007 para XP o Vista, permitiendo que ya no exista la necesidad de enviar documentos fuera de control a través del correo electrónico o de llevarlos de un lado a otro en un dispositivo de almacenamiento portátil (tipo memoria Flash o disco duro). De una forma centralizada y bajo un excelente control de versiones, podremos tener todos nuestros archivos disponibles simplemente accediendo a Internet.

### **Paso 1**

### **Darse de alta**

La primera condición para poder hacer uso de este servicio es disponer de una Windows Live ID y darse de alta en el servicio desde la dirección http://workspace.offi celive.com **[1]**. Windows Live ID es una dirección de correo electrónico y una clave de acceso que te permite acceder a diferentes sitios web utilizando una misma identidad. Una vez que recibas un correo

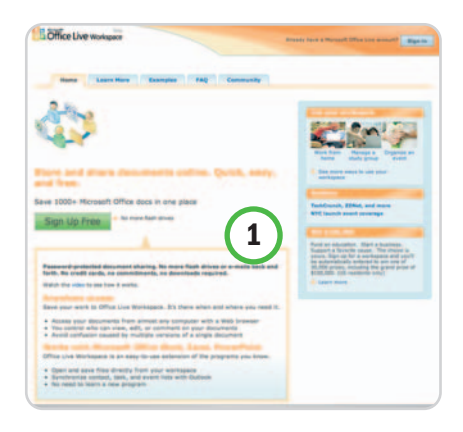

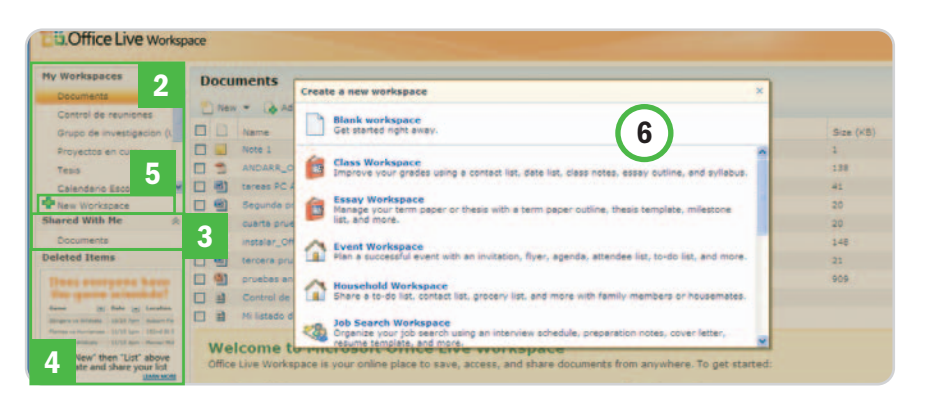

electrónico de confirmación de disponibilidad de tu propio espacio de trabajo (workspace), ya podrás hacer uso de todas las funcionalidades de la aplicación.

Tras un primer vistazo, Office Live parece un simple repositorio de información donde puedes colocar archivos de cualquier formato; pero, indagando un poco entre los menús y opciones, vas a descubrir que se trata de algo que va mucho más allá y que tiene grandes utilidades. Dispones de un espacio de 500 Mbytes de almacenamiento, lo que significa que puedes guardar más o menos unos 1.000 documentos de Office, teniendo en cuenta que el tamaño de cada archivo individual no puede superar los 30 Mbytes. Por cuestiones de seguridad, Microsoft ha decidido no permitir ficheros ejecutables .exe.

### **Paso 2 Descripción del espacio de trabajo**

En tu espacio de trabajo dispones por omisión, en la parte izquierda de la pantalla, de tres opciones: My Workspaces **[2]**, que te permite definir varios espacios con diferentes documentos almacenados en ellos; Shared With Me **[3]**, que ofrece una visión de los espacios de trabajo que están compartiendo contigo; y Deleted Items **[4]**, que posibilita borrar cualquier espacio de trabajo o documento de forma independiente.

Para comenzar, simplemente debes seleccionar New Workspace **[5]**. En este punto, Office Live te ofrece la primera sorpresa, ya que, dependiendo del tipo de trabajo que tengas que realizar, te sugerirá diferentes tipologías de espacios de acuerdo a tus necesidades. En la ventana flotante que aparece **[6]**, podrás gestionar tus clases, un evento como una boda, cuestiones de economía doméstica, reuniones de trabajo, búsquedas de empleo, calendarios de actividades deportivas o escolares, control de tus viajes…

Lo más interesante es que, cuando carga el espacio de trabajo, Office Live te ofrece, dependiendo del tipo de espacio seleccionado, una serie de documentos de apoyo, como plantillas de Word, PowerPoint, listas, calendarios, etcétera, que puedes utilizar directamente para tus necesidades. Por supuesto, también puedes comenzar desde un espacio de trabajo en blanco configurado a tu antojo.

Una vez que estás en tu espacio de trabajo preferido, puedes obtener una vista previa de cualquiera de los documentos de origen que sugiere Office Live. Si te interesa, tienes la oportunidad de descargarlo directamente a tu ordenador o, lo más llamativo, editarlo desde la aplicación de destino y tenerlo sincronizado con tu espacio web.

### **Paso 3 El manejo de archivos**

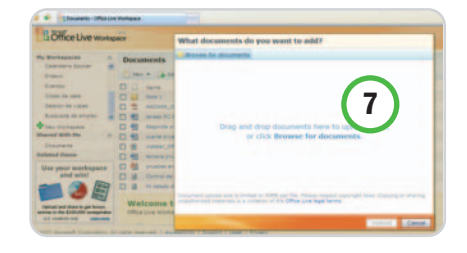

Office Live Workspace te da la posibilidad de subir archivos independientes por omisión. No obstante, también puedes subir varios de una sola vez, lo que te ahorrará bastante tiempo **[7]**. Para ello, deberás hacer clic en el botón de la parte inferior denominado Add documents y descargar un módulo específico para realizar estas operaciones.

### **Paso 4**

### **Sincroniza las aplicaciones**

Llegados a este punto, la clave es

conseguir la sincronía entre las aplicaciones de Office (Word, Excel, PowerPoint, etc.) instaladas en tu PC con los espacios de trabajo que tengas en Office Live. Para ello, es imprescindible que instales Office Live Add-In, así que echa un vistazo a la parte inferior derecha de la pantalla, donde dice Using your Workspace (usando tu espacio de trabajo), y haz clic en Download the Office Live Add-In. Este complemento incluye, en el

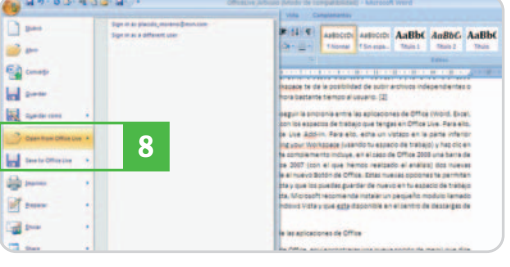

caso de Office 2003, una barra de herramientas y, en el de Office 2007 (con el que hemos realizado el análisis), dos nuevas opciones en el menú disponible desde el nuevo botón de Office.

Esas dos nuevas posibilidades **[8]** permiten abrir los documentos de forma remota y guardarlos de nuevo en tu espacio de trabajo de Office Live. Si estas usando Vista, Microsoft recomienda instalar un pequeño módulo llamado Office Live Workspace Update for Windows Vista, que está disponible en el centro de descargas de Microsoft.

### **Paso 5**

### **Acceso desde aplicaciones de Office**

Para acceder a Office Live Workspace, lo primero es hacer clic en el botón de Office, donde encontraremos las nuevas opciones Open from Office Live (lo que te requerirá tu Windows Live ID) y Save to Office Live, que te permitirá salvar tus documentos directamente desde la aplicación Office de tu ordenador.

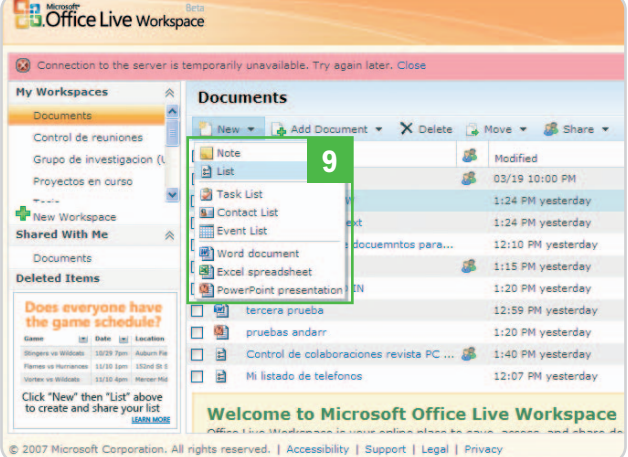

No obstante, si no te aparecen estas nuevas opciones, desde Word, Excel o PowerPoint, haz clic en el botón de Office. Selecciona Opciones de la herramienta en la parte inferior y Complementos en el menú situado a la izquierda. En la opción Administrar de la parte inferior de la página, selecciona del desplegable la opción Elementos deshabilitados y pulsa Ir. En este cuadro de diálogo, escoge Microsoft Office Add-In beta, haz clic en Habilitar y, a continuación, en Cerrar. Ahora, aparecerá como una nueva opción dentro del menú que se despliega cuando haces clic en el botón de Office 2007.

Dentro del entorno de Office Live Workspace, también tienes la oportunidad de crear directamente nuevas notas, listas de tareas, de contactos, de eventos que generas y editas en el espacio web, o incluso documentos de Word, Excel y PowerPoint que descargarán a tu ordenador una plantilla vacía para trabajar **[9]**.

### **Paso 6**

### **Control de accesos** Si bien son interesantes las opciones para

definir espacios y sincronizar con las apli-

vo sobre la aplicación de Office que corresponda **[10]**, salvar el documento descargándolo al disco duro de nuestro ordenador **[11]**, tener un control de versiones **[12]** (y ya hemos descubierto por qué Office 2007 dejo de incorporarlas en su ultima versión), incluir comentarios al documento **[13]**, seguir las actividades que se han ido produciendo sobre el documento en cuestión **[14]** y cerrar esta ventana **[15]**, lo que nos llevaría al primer nivel de nuestro espacio de trabajo.

### **Paso 7 Comparte controladamente**

Hemos dejado para el final la opción probablemente más espectacular de Office Live: Share (Compartir) **[16]**, lo que propicia el acceso de otros usuarios al documento. Y no te preocupes si la otra persona tiene una cuenta Windows Live ID o no, porque el sistema le dará todas las facilidades para que pueda contemplar tus archivos.

Cuando envías una invitación, tú puedes definir el papel del invitado a tu documento. En este sentido, es factible asignar el rol de Editor **[17]**, que permite acceso de lectura y escritura y control de cambios y versiones sobre el documento que estés compartiendo; así como el rol de Viewer **[18]**, que únicamente facilita la visualización del documento en sí junto a los comentarios y las revisiones. En otras palabras, los viewers solamente podrán introducir comentarios, pero nunca editar los contenidos.

Como habrás podido imaginar, las opciones para compartir los contenidos son infinitas. Como truco rápido, puedes enviar el enlace del documento por correo electrónico. Es posible desde el Explorer, yendo al

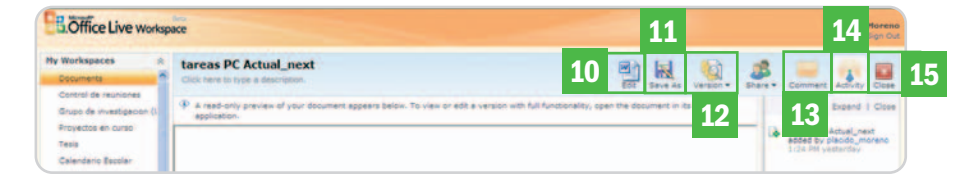

caciones de Office, no lo son menos las capacidades para el control de cambios y edición compartida por diferentes usuarios. Si haces clic en cualquiera de los documentos que «cuelgan» de tu espacio de trabajo, comprobarás que el elegido aparece en Vista previa, además de una serie de botones en la parte superior derecha. Aquí es donde puedes editar el archimenú Página de la parte superior derecha y seleccionando Enviar enlace por email. Tranquilo, si alguien que no tiene accesos definidos en tu espacio trata de pegar ese contenido en el navegador, no podrá verlo.

Es probable que, si invitas a alguien, éste se muestre dubitativo a la hora de introducir sus datos de Windows Live ID. No le des mayor importancia, tienes una opción muy

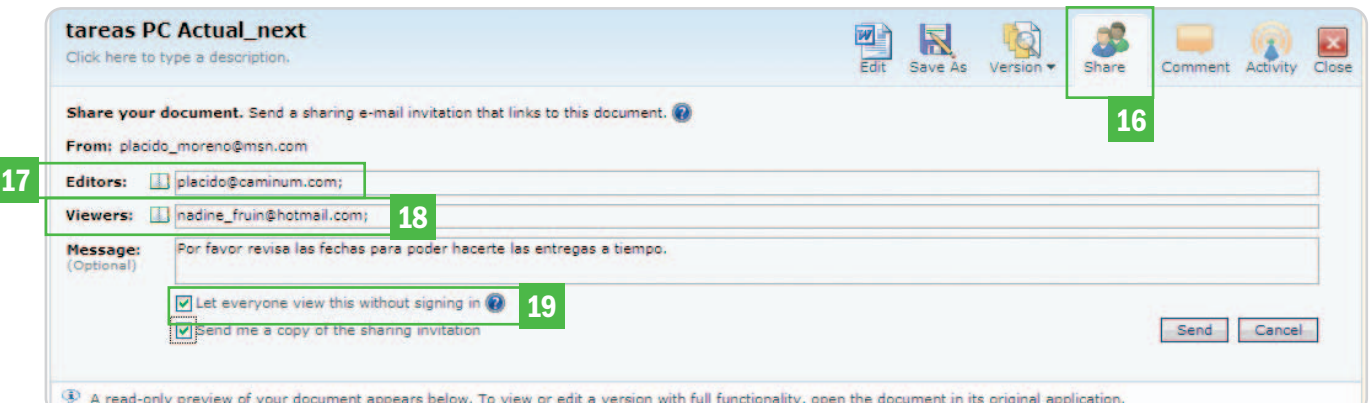

interesante que permite al invitado ver el documento en Vista previa sin tener que introducir datos personales. Cuando compartes un espacio de trabajo o un documento concreto, puedes hacer clic en la caja de selección llamada Let everyone view this without signing in **[19]**. Así, la persona que recibe tu invitación, primero, dispone de una vista previa del documento y, a continuación, es invitado a validarse para realizar cambios en él, con lo que tendrá todos los derechos activados para trabajar contigo dentro de un entorno de confianza.

### **Paso 8 Oculta tu espacio**

En la medida que tengas varios espacios de trabajo, cabe la posibilidad de que no quieras compartirlos todos. Por ello, tienes

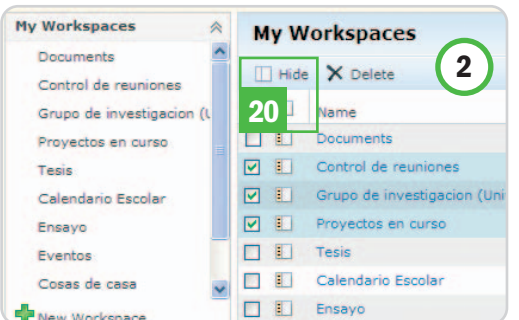

la opción de ocultarlos. Para ello, ve a My Workspaces **[2]**, pincha sobre el/los espacio/s que quieras ocultar y habilita la casilla Hide (ocultar) **[20]**. Para volverlos a mostrar, activa del menú central de tu espacio de trabajo un pequeño icono que se encuentra al lado de las cajas de selección llamado Show (mostrar).

### **Paso 9 ShareView, comparte tu pantalla**

Terminamos con una opción muy especial de Windows Office Live. Imagina que quieres compartir tus documentos en directo con cualquier usuario para trabajar sobre ellos al mismo tiempo. Esto es posible con Microsoft ShareView. La idea es poder acelerar la corrección colaborativa entre diferentes personas que tienen responsabilidad sobre un mismo documento. Dentro de cualquiera de los que hayas elegido de tu espacio de trabajo puedes seleccionar la opción de Share Screen.

La primera vez que la uses serás advertido de la necesidad de instalar un módulo (disponible también para Firefox) para realizar estas tareas. Hecho esto, que es cuestión de menos de un minuto, te aparecerá en la parte superior de la pantalla un nuevo icono con una especie de cable dentro **[21]**. Haz clic

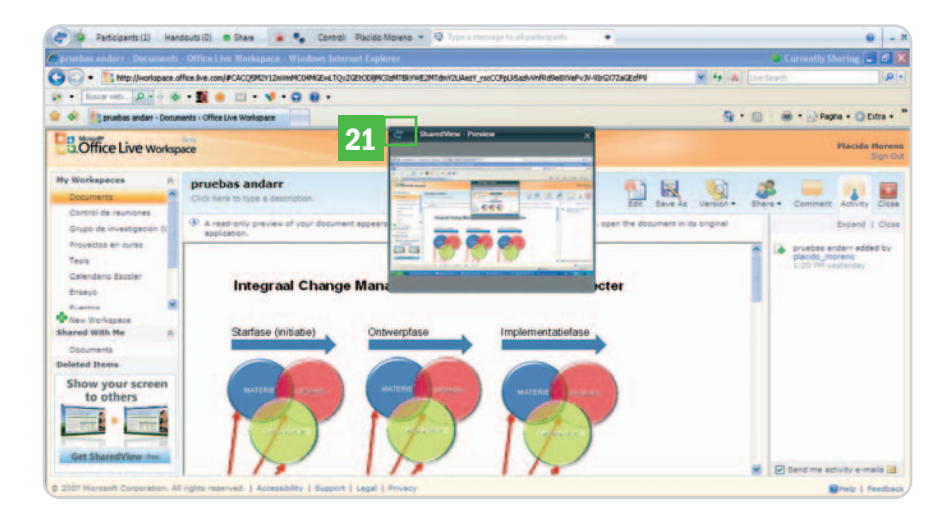

sobre él e introduce tu Windows Live ID para compartir tu pantalla y aplicaciones. En ese momento, puedes ceder el acceso a tus documentos y aplicaciones en tiempo real para los usuarios autorizados (a través de correo electrónico) y, de esta manera, trabajar de forma conjunta con la ayuda también de un sistema de chat que incorpora Share-View. Hasta 15 personas al mismo tiempo pueden compartir una sesión, del mismo modo que puedes compartir documentos hasta con cien personas, según afirma Microsoft. **Plácido Moreno**

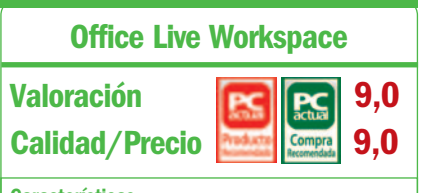

#### **Características**

Espacio en Internet gratuito donde los usuarios pueden guardar, acceder y compartir documentos en múltiples formatos. Puede utilizarse para agrupar información sobre trabajo, estudios o proyectos personales. Ofrece control de accesos

#### **Requisitos del sistema**

Internet Explorer 6 y 7 para Windows XP/Server 2003/Vista. Firefox 2.0 para Windows XP/Server 2003/Vista y Mac OS X 10.2.x y posterior (funcionalidades muy limitadas)

### **Contacto**

Microsoft

http://workspace.officelive.com

#### **Lo mejor**

Extraordinaria integración con el entorno de aplicaciones de Office tanto 2003 como 2007. Facilidad de uso. Integración automática con el espacio Microsoft Live. Visualización de documentos sin la necesidad de tener Office instalado

#### **Lo peor**

Resulta un poco incómoda la necesidad de ir instalando los módulos de funcionalidades de integración con Office y de ShareView. Limitaciones para los usuarios de Apple

### **Precio**

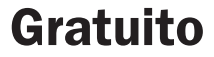

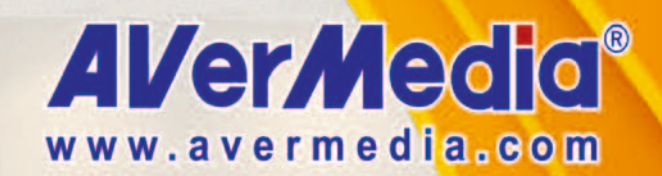

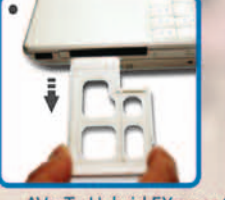

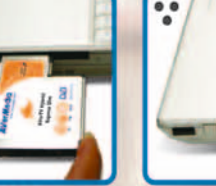

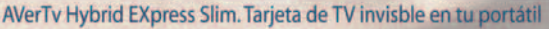

### Nadie sabrá que llevas la televisión en tu Portátil

DISFRUTA lo mejor de la Eurocopa y Olimpiadas en cualquier lugar

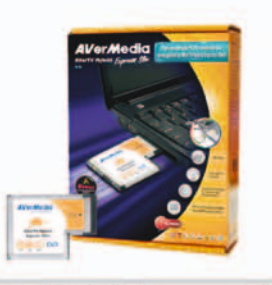

### **AVerTV Hybrid Express Slim**

- . Queda perfectamente integrada en tu portátil
- . Sintonizador analógico, TDT y Radio FM Stereo
- . Compatible con TV de alta definición HDTV
- . Grabación en tiempo real en H.264 para ver la TV grabada en tu iPod

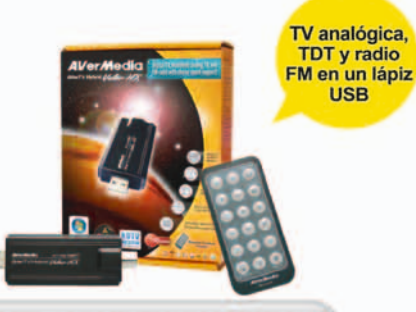

### **AVerTV Hybrid Volar HX**

- . Sintonizador analógico, TDT y Radio FM Stereo
- . Compatible con TV de alta definición HDTV
- . Grabación en tiempo real en H.264 para ver la
- TV grabada en tu iPod.
- Sonido Estéreo

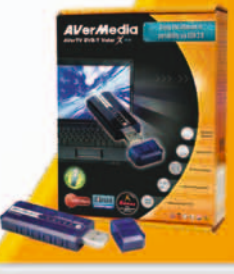

El TDT en

USB más<br>pequeño

### **AVerTV DVB-T Volar X**

**TDT** en alta calidad Compatible con estandar de alta sensibilidad **Nording** Grabación en tiempo real en H.264 para ver la TV grabada en tu iPod Compatible con TV de alta definición HDTV

# **Más allá de la opción Gmail**

### Consejos para aprovechar otras alternativas de gestión de correo web

Desde hace años, Gmail es el rey indiscutible de los servicios de correo web, sin embargo, alternativas como Windows Hotmail Live o Yahoo! Mail también están ahí y son utilizadas por un buen número de usuarios. Siguiendo los siguientes trucos, conseguirás sacar el máximo partido de ellas.

### **NIVEL: Básico**

### **Hotmail Live**

### **Truco 1 Firmas de lujo**

Es posible que estés cansado de las firmas automáticas que Hotmail ofrece y quieras personalizar la tuya para dar un aspecto más serio a las comunicaciones. Para ello, dirígete a Ops. (Opciones), situado en la parte superior de la interfaz, selecciona Más Opciones y, en Personaliza tu correo, elige Firma personal de correo. Con la ayuda del editor de texto (dispone incluso de corrector ortográfico) que incorpora Hotmail Live, podrás crear firmas en HTML muy elegantes en unos minutos, incluso con imágenes o logotipos **[1]**.

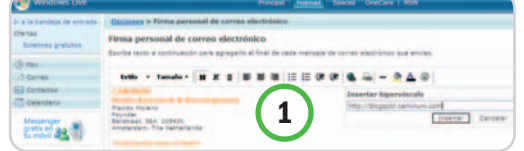

Un detalle que percibirás es que no obtienes el menú contextual con el botón derecho para copiar y pegar, sino que has de seleccionar el elemento que quieres mover y arrastrarlo, o bien pulsar la tecla CTRL para hacer una copia del elemento en la firma. Si te apetece, también puedes colocar un enlace en el nombre de la empresa para invitar a la navegación a tu sitio desde cualquier e-mail que envíes o incluso incrustar un enlace de búsqueda para Live Search de Microsoft. Pulsa Guardar en la parte inferior derecha de la pantalla.

### **Truco 2 Más de una cuenta**

Al redactar un mensaje, puedes optar por enviarlo desde diferentes direcciones de correo electrónico, hasta un máximo de cinco. Para agregar una, ve a Opciones/Más opciones y, dentro de Administrar tu cuen-

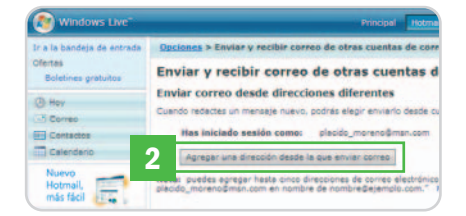

ta, haz clic en Enviar y recibir correo de otras cuentas de correo electrónico. Pulsa en Agregar una dirección desde la que enviar correo **[2]**. Escribe la dirección y, a continuación, haz clic en Enviar mensaje de verificación. Seguidamente, has de confirmar tu dirección de correo electrónico. Por otro lado, para recibir correo de otras cuentas sin acceso POP3, debes ir a las mismas y configurar el reenvío automático. Cuando te pregunte a qué direcciones deseas reenviar, escribe la de Windows Live Hotmail. Para asegurarte de que el proceso se realiza correctamente, agrega la otra cuenta a Hotmail Live, como hemos explicado en la primera parte del truco. Cuando tengas tus nuevas direcciones definidas y verificadas, verás que, al momento de mandar un correo, tienes un desplegable con diferentes opciones de envío en el campo de remitente.

### **Truco 3 La potencia de los filtros**

Hotmail Live te permite disponer de un sistema de filtrado con el que mantener ordenados todos tu correos. Aunque no son tan potentes como Outlook para definir reglas complejas, resultan más que suficiente para un usuario normal. Desde Opciones/Más opciones y dentro de Per-

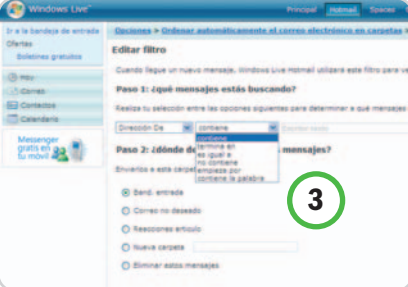

sonaliza tu correo, escoge Ordenar automáticamente el correo electrónico en carpetas. Una vez ahí, ve a Nuevo filtro y define desde los desplegables los criterios de filtrado y dónde deseas que sean reenviados los mensajes **[3]**. No olvides pulsar en Guardar. Evidentemente, si quieres mandar un mensaje con una regla a una carpeta, debes definir previamente una de destino para que aparezca en el menú del paso 2. Desde la Bandeja de entrada y en el botón Nuevo, selecciona del desplegable la opción Carpeta.

### **Truco 4**

### **Contactos actualizados**

En este punto, conviene recordarte una funcionalidad interesante de Hotmail, y es que puedes recibir actualizaciones de tus contactos si seleccionas la opción que aparece al

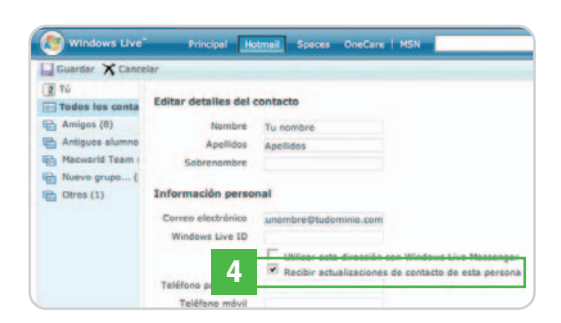

final del nuevo contacto **[4]**. Esto te permitirá tener en forma tu libreta de contactos constantemente y, además, obtendrás información sobre las actualizaciones que hagan en sitios como Spaces. No olvides guardar esta útil preferencia.

### **Truco 5 Salva copias**

Aunque, por omisión, los mensajes enviados son guardados, puede darse al caso de que no tengas la opción activada. Para recuperar dicha funcionalidad, dirígete a Opciones/Más opciones y, desde Personaliza tu correo, asegúrate de que Guardar todos los mensajes en la carpeta de correos enviados se encuentra activado **[5]**.
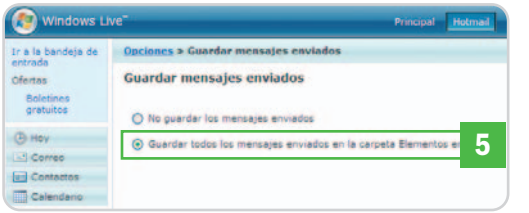

Esto te ahorrará mas de un disgusto y tendrás más control sobre todo lo que envíes. Haz clic en Guardar.

#### **Truco 6 Evita la pantalla Hoy**

Si quieres obviar la aburrida pantalla de Hoy que proporciona MSN justo antes del acceso a tu Bandeja de entrada, encamina tus pasos hacia la ruta Opciones/Más Opciones y, dentro de Personaliza tu correo, dirígete a Configuración de pagina Hoy para seleccionar Omitir la pagina Hoy e ir directamente a la bandeja de entrada **[6]**. Haz clic en Guardar.

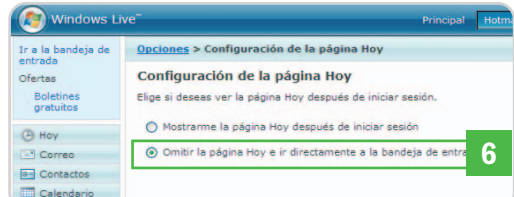

#### **Truco 7 Desbloquea un contacto**

A veces Hotmail tiene comportamientos un poco extraños y bloquea contactos que pudieses estar interesado en conservar en tu Bandeja de entrada. Para desbloquear uno o un dominio de remitentes, debes ir a Opciones/Correo no deseado/Remitentes seguros y bloqueados, seleccionar Remitentes bloqueados y, hacer clic en el que te interese. Luego, elige Eliminar de la lista **[7]**. Del mismo modo, puedes controlar la lista de remitentes seguros y las de distribución de tu confianza a las que estés suscrito.

Opciones > Remitentes seguros y bloqueados > Remitentes bloqueados **Remitentes bloqueados** 

.<br>sies de remitentes bloqueados se eliminan automáticamente. Puedes bloqu<br>no @). no w.<br>uear una dirección de correo electrónico o un dominio, escríbelo en el cuad<br>ilo en la lista siguiente y haz clic en E**liminar de la lista**. o dirección de correo electrónica Agregar a la lista >> **7** nombre@eiemplo.com

#### **Truco 8 Listas de distribución**

Para crear una, elige Contactos desde la parte izquierda de la ventana de Hotmail **[11]** y, del desplegable Nuevo, opta por Grupo. Selecciona los contactos que deseas, de forma secuencial pulsando mayúsculas móviles o desordenada pulsando Control. Ahora, arrastra los contactos a la nueva lista que has creado. Siempre puedes unir miembros acudiendo a Grupo y seleccionando Nuevo contacto, o bien eliminar o combinar listas [12] desde el menú de la parte superior.

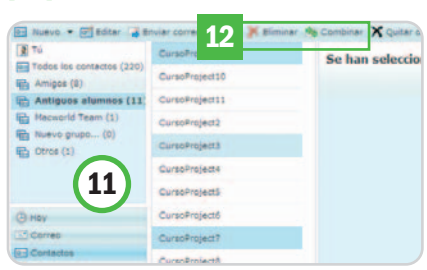

#### **Truco 9 Integración con Live**

Si eres de los que se ha animado a descargar las aplicaciones de Windows Live, debes saber que puedes usar todas tus cuentas de correo al mismo tiempo desde tu Escritorio de forma totalmente integrada con Messenger, Writer para hacer blogs y todos los feeds RSS en los que estés interesado. Para ello, simplemente, desde Windows Live Mail, ve a la parte inferior izquierda y marca Agregar nueva cuenta de correo. Introduce tu

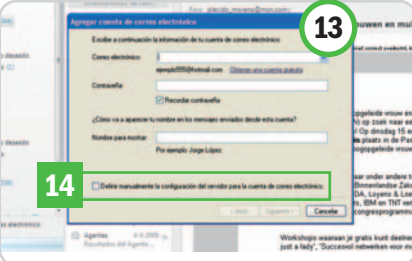

dirección Windows Live ID y tu clave de acceso **[13]**. Asegúrate de que la opción de Definir manualmente la configuración del servidor **[14]** no está habilitada y pulsa Siguiente para definir, si lo deseas, que sea la que se abra por omisión cuando lances Windows Mail. Haz clic en Finalizar.

#### **Truco 13 Atajos de teclado**

Una vez que te has conectado a tu cuenta Hotmail Live, puedes moverte por la Bandeja de entrada y otras carpetas usando atajos de teclado; un recurso que te ahorrará muchos clics de ratón. Así, por ejemplo, es posible que te muevas al elemento anterior del buzón o a la lista de contactos con la Flecha hacia arriba; moverte al elemento siguiente del buzón o lista de contactos con la Flecha hacia abajo; moverte a la siguiente carpeta con Control+]; moverte a la anterior carpeta con Control+[; seleccio-

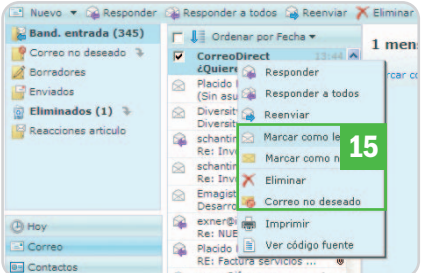

nar mensajes consecutivos haciendo clic en el primero y mayúsculas móviles para marcar hasta el ultimo elemento; seleccionar mensajes no consecutivos con Control +clic;yborrar mensajes con Del. No olvides que una de las opciones más interesantes de Windows Hotmail Live es que te permite arrastrar y soltar elementos seleccionados a cualquier carpeta y, si pulsas el botón derecho de tu ratón, podrás marcarlos como leídos, no leídos o simplemente definirlos como spam **[15]**.

#### **Truco 14 Conecta con Outlook**

Para empezar, deberías descargar e instalar Office Outlook Connector, que esta disponible en español desde el centro de descargas de Microsoft. Esta aplicación te brinda la oportunidad de utilizar Outlook

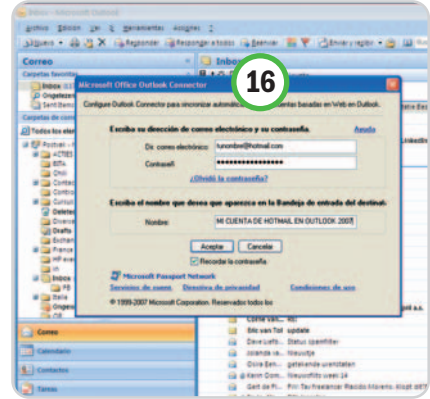

2003 o 2007 para acceder y gestionar tus cuentas de correo Hotmail. Una vez realizada la instalación, arrancará un asistente **[16]**. Sigue las instrucciones y, en un par de minutos, tendrás integrada la cuenta Hotmail en tu Outlook obteniendo acceso a todas tu cuentas y contactos.

#### **Truco 15 Cambia el aspecto**

Puede resultar de interés la posibilidad de cambiar el aspecto de la ventana de Hotmail Live, incluidos la combinación de colores y el tamaño y las ubicaciones del panel de lectura **[17]**. Lo más interesante es que, si no te gusta, puedes acudir a la opción de la parte

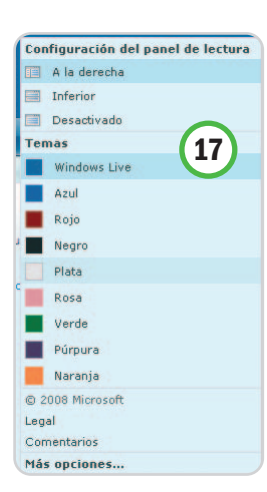

inferior izquierda de la pantalla y concretar ahí que deseas volver a la versión básica; eso sí, perdiendo buena parte de las funcionalidades que hemos descrito anteriormente.

#### **Truco 16 Calendarios**

No sólo es posible el uso individual de los calendarios y la convocatoria de actividades conjuntas a

través de recordatorios, sino que es factible compartirlos con diferentes usuarios, si éstos disponen de una cuenta Windows Live ID **[18]**. Así, las citas estarán compartidas para todos los miembros de tu equipo de trabajo.

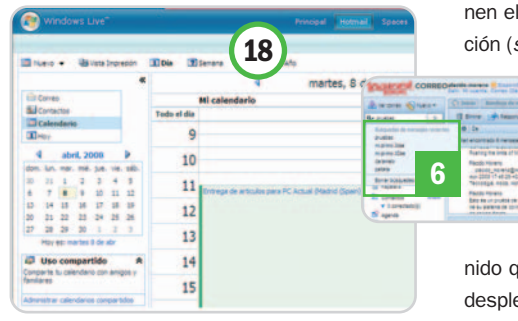

### **Yahoo! Mail**

#### **Truco 1 Aprovecha la interfaz**

Yahoo! ha apostado por una interfaz de usuario bien diseñada, equilibrada y con mejoras en usabilidad. Una novedad es el uso de pestañas **[1]** que permiten tener abierto más de

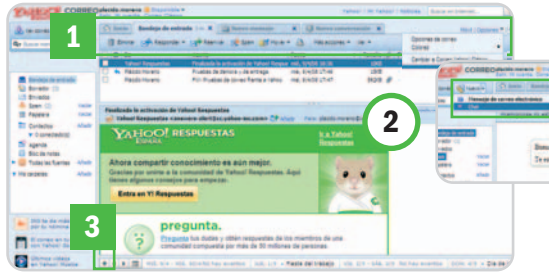

un mensaje y la Bandeja de entrada al mismo tiempo. También se ha mejorado el Panel de lectura **[2]**, que puede ser redimensionado arrastrando y soltando, e incluso hacerlo desaparecer pulsando el atajo de teclado v. Los atajos de teclado es otra de las funcionalidades destacables. Puedes acceder a los eventos en la parte inferior de la pantalla y definir nuevos pulsando el icono + **[3]**.

#### **Truco 2**

#### **Selección múltiple de mensajes**

Otra mejora es la posibilidad de marcar varios mensajes con la tecla Control o mayúsculas móviles sin necesidad de realizar infinidad de clics en las tradicionales cajas de selección y proceder a arrastrar y soltar como si estuvieses en tu Escritorio **[4]**.

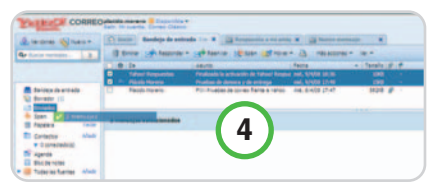

#### **Truco 3 Busca entre tus correos**

Introduce una palabra en la caja de búsquedas y Yahoo! te ofrecerá los mensajes que contienen el texto incluyendo una pequeña visualización (snippets) de la zona donde está el conte-

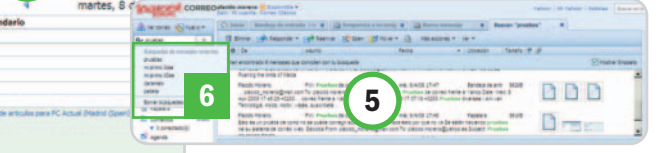

nido que buscas **[5]**. Incluso, dispones de un desplegable con tus últimas pesquisas **[6]**.

#### **Truco 4 Chatea**

Escoge del menú Nuevo la opción Chat **[7]** o pulsa la letra c y confirma la conexión. Verás el chat en la parte superior. En cualquier momento, puedes cambiar la vista de chat a correo, además de añadir contactos o definir alguno de ellos como spam **[8]**. Tu disponibilidad para chatear la defines en la parte superior de la pantalla. Para saber quién está conectado, debes ir a la parte izquierda de la pantalla, dentro de Contactos.

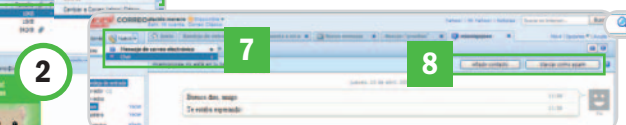

#### **Truco 5 Integración con RSS**

Simplemente, elige Añadir en RSS e introduce un término de búsqueda que te interese

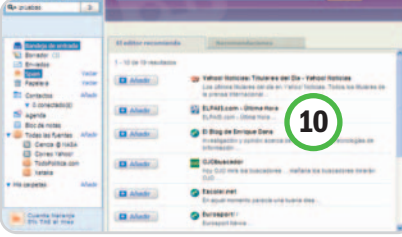

## **Opciones sin límite**

En la actualidad, hay múltiples alternativas para que disfrutes de servicios de correo web. Aquí, tienes algunos ejemplos: **Gmail** de Google: **www.google.es Terra**: **www.terra.es/correo/masinfo\_gratuita.htm MixMail** de Ya.com: **www.ya.com/mixmail Orange**: **http://correo.orange.es/registro Lycos**: **http://mail.lycos.es AOL España**: **www.aol.es Universia.net**: **www.universia.es Latinmail**: **www.latinmail.com Ozu**: **http://correo.ozu.es/src/login.php Hispavista**: **http://correo.hispavista.com**

y el sistema te entregará fuentes RSS asociadas a ese contenido **[10]**.

#### **Truco 6 Hazte móvil**

Accediendo desde tu móvil a la dirección http://es.mobile.yahoo.com/mail, puedes dar de alta tu dispositivo y disfrutar de servicios interesantes **[11]**.

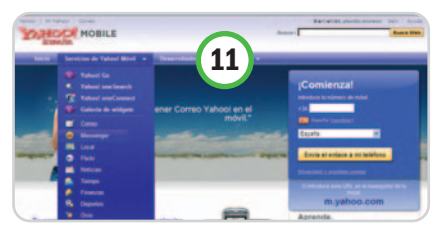

#### **Truco 7 Revisión de mensajes**

Yahoo! Mail revisa los mensajes cada diez minutos, pero siempre y cuando estés conectado y usándolo. Para chequear el correo, pulsa la tecla m. Si no dispones de la barra de navegación de Yahoo! **[12]** que te muestra los correos nuevos desde el

**12**

navegador, será complicado que te enteres cuando tienes nueva correspondencia.

car en Internet → △ Tiempo → ズ Marcadores → △ Correo → △ Mi Yahoo! → C3 Y! Respuestas →

#### **Truco 8 Vuelve a lo clásico**

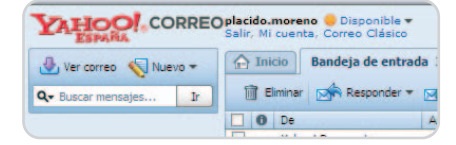

Yahoo! Mail permite a los usuarios dar la vuelta atrás para continuar utilizando Yahoo! Classic. Para ello, haz clic en la parte superior izquierda donde dice Correo Clásico **[13]**. **Plácido Moreno**

# **Todo el potencial de la Play**

#### Aprovecha las posibilidades que ofrece el tándem PSP y PlayStation 3

Las dos últimas consolas de Sony son unas maravillas de la tecnología a las que se puede sacar mucho más provecho de lo que parece. En este práctico, aprenderemos a utilizarlas conjuntamente como media center remoto.

#### **NIVEL: Intermedio**

asta con encender cualquier consola de última generación para darse cuenta de que aquellos tiempos de meter asta con encender cualquier consola<br>de última generación para darse cuen-<br>ta de que aquellos tiempos de meter<br>un cartucho, encender la consola y ponerse a jugar han quedado lejos. Las videoconsolas son auténticos centros multimedia que ofrecen un enorme abanico de posibilidades. Sin embargo, aprovecharlas todas no es siempre sencillo y muchos usuarios se limitan a utilizar sus máquinas únicamente para jugar porque ignoran hasta dónde pueden llegar.

### **Maneja la PS3 desde la PSP**

Primero, aprenderemos a usar la PSP como controlador remoto de nuestra PS3, pudiendo acceder desde la portátil a la consola de sobremesa desde cualquier lugar del mundo, reproduciendo incluso archivos multimedia albergados en nuestro ordenador.

#### **Paso 1 Conecta PS3 con el mundo**

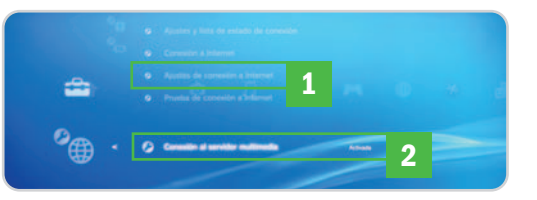

Lo primero que tendremos que hacer es configurar el acceso a Internet de PlayStation 3 mediante el asistente de conexión, desde Ajustes/Ajustes de Red/Ajustes de conexión a Internet **[1]**. También activaremos la opción Conexión al servidor multimedia **[2]** dentro del apartado Ajustes de red.

#### **Paso 2 Configura el uso a distancia**

El siguiente paso consiste en preparar las dos máquinas para que se entiendan. Desde PS3, accederemos a Ajustes/Ajustes de uso a distancia y seleccionaremos Registrar dis-

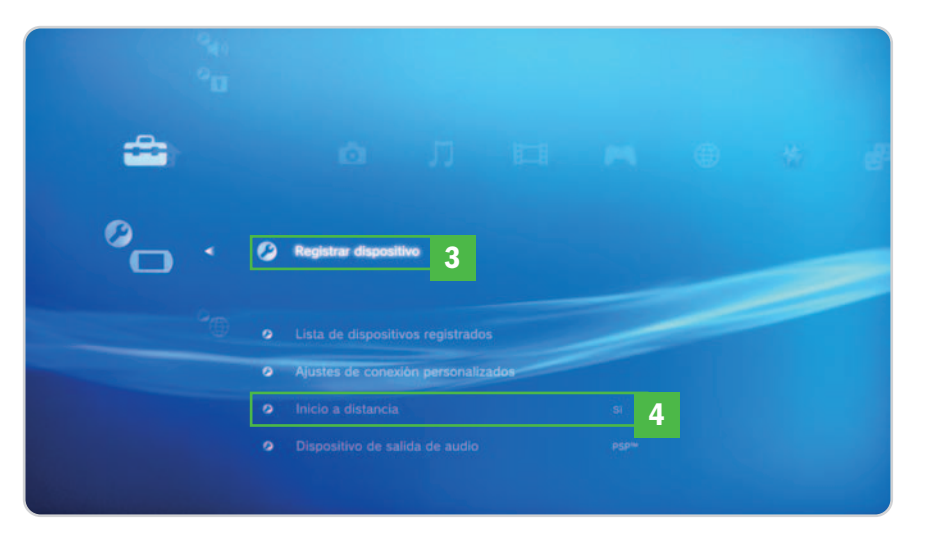

positivo **[3]**. Veremos que nos solicita que conectemos mediante un cable USB nuestra PSP en modo USB. Así, tras conectar la PSP a la PlayStation 3 mediante el cable USB, accederemos en nuestra PSP a Ajustes/ Conexión USB. Tras unos segundos, las dos consolas estarán emparejadas. Ahora, nos queda activar la opción Inicio a distancia **[4]** en la PlayStation 3, que está dentro de Ajustes/Ajustes de uso a distancia.

#### **Paso 3 Un servidor multimedia**

Si bien este paso no es necesario para utilizar el binomio PS3-PSP, resulta muy útil para aprovechar totalmente nuestro media center particular. Existen numerosos programas para crear servidores multimedia en PC, pero nosotros nos hemos decantado por la última versión de Winamp, la 5.53, descargable desde www. winamp.com/player. Durante la instalación, debemos asegurarnos de marcar la casilla Instalar Winamp Remote. Una vez completada, y tras crear nuestra cuenta de Winamp Remote, haremos clic con el botón derecho sobre el

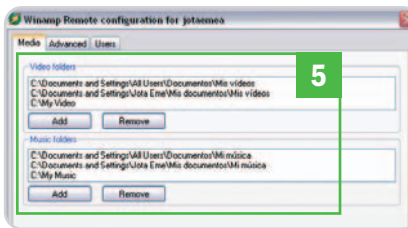

icono de la aplicación situado junto al reloj de la Barra de inicio y pulsaremos Configurar. Ahora, sólo tendremos que escoger las carpetas de nuestro ordenador que deseamos compartir **[5]** y aceptar.

#### **Paso 4**

#### **Conecta desde cualquier lugar**

Ya tenemos todo correctamente configurado, así que lo único que nos queda es conectar y comprobar si funciona. Como hemos dicho, no es necesario que nuestra PSP esté cerca de la PlayStation 3, ya que no nos vamos a conec-

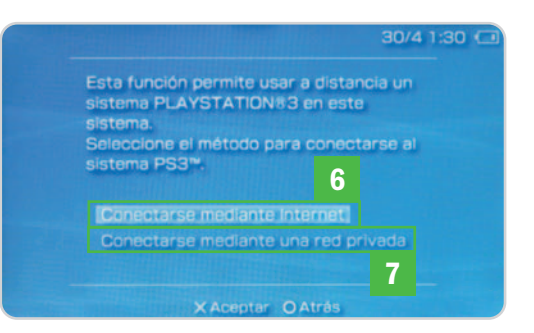

tar vía LAN sino mediante Internet. Sólo tenemos que asegurarnos de dos cosas, que el punto de acceso al que se conecta la PlayStation 3 esté encendido y que el ordenador esté funcionando, si queremos acceder a su contenido. No es necesario que la PS3 esté encendida, ya que en el paso previo la configuramos para que fuese nuestra PSP quien diera la orden de encenderla en remoto.

## **Notas y documentación**

Añadiremos un par de anotaciones al práctico de instalación de Linux:

- Si deseamos arrancar la consola desde el sistema operativo original de PS3,
	- tenemos dos opciones. Una se ejecuta desde el propio Yellow Dog, desde **Principal/Aplicaciones/Boot Game OS**. La otra opción consiste en arrancar la consola manteniendo pulsado unos segundos el botón de encendido.
- Cuando apaguemos la consola estando en Linux, es recomendable hacerlo desde el propio sistema operativo y no con el botón de apagado directamente.
- Existe una enorme cantidad de documentación en la página de los autores de Yellow Dog indispensable para explotar el sistema operativo al máximo.
- Es aconsejable tener a mano el manual de la consola, accesible desde **http://manuals.playstation.net/docu ment/es/ps3/current/index.htm**l
- Tanto el cambio del disco duro como la instalación de Linux son procesos totalmente permitidos por Sony que no anulan la garantía de la consola
- Este paso a paso está realizado con el firmware 2.30 de PlayStation y el 3.80 de PSP
- El disco duro utilizado para ampliar nuestra consola ha sido un Western Digital Raptor de 2,5" a 5.400 rpm con una capacidad de 250 Gbytes, cuyo precio estimado es de 170 euros.

De este modo, desde la PSP y tras comprobar que el interruptor del WiFi de la portátil está encendido, iremos a Red/Uso a distancia/Conectarse mediante Internet **[6]**. Si ya tenemos un punto de acceso configurado, la PSP se conectará directamente a Internet. En caso contrario, la portátil escaneará las redes disponibles y tendremos que seleccionar una. Tras este trámite, nuestra PSP dará a la PS3 la orden de encenderse y, después de unos segundos, veremos en la pantalla de la PSP la interfaz de la consola de sobremesa. Podremos acceder a todo el contenido guardado en la consola, música, fotos, vídeos, etc. También será posible acceder a los dispositivos USB que estén conectados a la PlayStation 3, de modo que si tenemos un disco duro externo con películas en DivX, las veremos sin problemas desde la PSP. Podremos, incluso, ejecutar algunos juegos de PS3 y jugarlos en la portátil sin mayores problemas. Y, por supuesto, accederemos al servidor multimedia que creamos con Winamp para ver cualquier archivo de vídeo o sonido que tengamos alojado en nuestro ordenador personal.

También disfrutaremos de todas estas ventajas en red local conectando directamente con la PS3 o a través de nuestro router de casa si al conectar las consolas seleccionamos Conectar mediante una red privada **[7]**.

### **Una distribución Linux en tu PS3**

Convertir tu PS3 en un ordenador completo de sobremesa es perfectamente posible gracias a Yellow Dog, una distribución Linux concebida expresamente para el procesador Cell, el corazón de PS3. Con unos sencillos pasos darás una nueva vida a tu consola.

#### **Paso 1 Prepara tu consola**

Si tu consola no es nueva y la has estado utilizando durante un tiempo, seguro que tienes una buena cantidad de partidas guardadas, juegos instalados, vídeos, música y fotos en su disco duro. Lo primero que tendremos que hacer en tal caso será un backup de todo el contenido. Para ello, conectaremos un disco duro externo a cualquier puerto USB e iremos dentro del menú de PS3 a Ajustes/Ajustes del sistema/Herramienta de copia de seguridad/ Crear copia de seguridad **[1]**. En función de la cantidad de datos a guardar, tardará más o menos tiempo.

#### **Paso 2 Reemplaza el disco duro**

El disco que montan las PS3 actuales es de 40 Gbytes, un tamaño muy justo si queremos instalar Linux y utilizar, además, la consola para jugar. Por ello, hemos considerado adecuado emplazar un disco duro mayor, de 250 Gbytes, para no tener ningún problema de espacio. PlayStation 3 emplea discos duros de 2,5 pulgadas de 5.400 rpm, como los de la mayoría de portátiles. Es posible emplearlos de 7.500 rpm, pero desaconse-

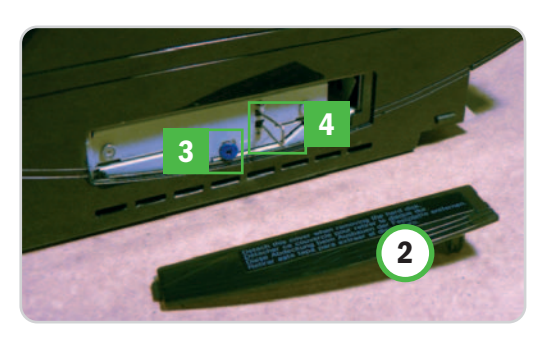

jamos su uso porque son potencialmente menos estables con la consola de Sony. Cambiar el disco duro de la consola es un proceso sencillo. Primero levantaremos la tapa alojada en la base de la consola **[2]** (considerando como base el lado inferior de la máquina cuando esta está en posición vertical) haciendo presión en el lateral derecho y sacándola con cuidado. Ahora, retiraremos el tornillo azul **[3]**, levantaremos la pestaña de metal **[4]**, la desplazaremos hacia la derecha y tiraremos hacia nosotros del disco duro. En este paso, será necesario retirar los cuatro tornillos que sujetan el disco duro con su chasis con sumo cuidado, ya que son extraordinariamente blandos y están apretados con mucha fuerza, de modo que usaremos un destornillador manual de su «talla» exacta. Una vez retirado, montaremos el nuevo disco repitiendo los mismos pasos a la inversa.

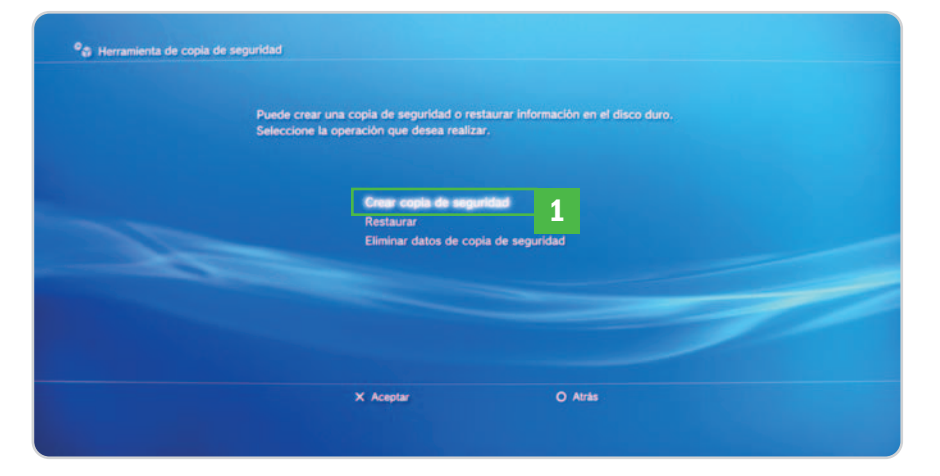

#### **Paso 3**

#### **Formatea y prepara el arranque**

Con el nuevo disco duro dentro de la consola, procederemos a formatearlo. Tras encender la máquina, iremos a Ajustes del sistema/ Herramienta de formateo/ Formatear disco duro. A continuación, nos preguntará si deseamos crear una partición, a lo que responderemos que queremos personalizar el tamaño de la misma. La consola nos da la opción de dar sólo 10 Gbytes al sistema operativo de la consola y el resto del disco duro al otro sistema operativo o hacerlo al revés **[5]**. Nosotros se los hemos dado a Linux y hemos cedido el resto a la consola, ya que las instalaciones de los juegos suelen tener tamaños considerables y vamos a emplear un disco duro externo para guardar los datos que manejemos con Linux.

Tras este paso y el posterior reinicio, introduciremos el DVD de Linux que habremos descargado previamente desde cualquiera de los servidores listados en www.terrasoft solutions.com/support/downloads, correspondiente a la versión 6.0 de Yellow Dog, la distribución específica para procesadores Power PC. A continuación, en el menú de la consola, iremos a Ajustes/Ajustes de siste-

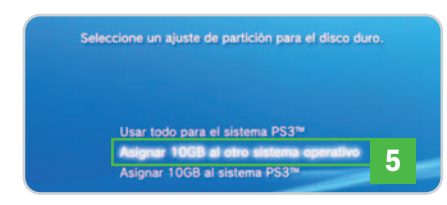

ma/Instalar otro SO. En este momento, la consola buscará en el DVD de Yellow Dog el instalador y el bootloader. Pulsaremos Ok en la siguiente ventana cuando encuentre el archivo correspondiente.

Entonces, tenemos que indicar a la consola que arranque desde el otro sistema operativo en lugar de hacerlo desde el propio. Para ello, iremos de nuevo a Ajustes/Ajustes de sistema/Sistema por defecto/ Otro SO y, tras elegir esta opción, la consola se reiniciará para dar paso a la instalación de Yellow Dog.

#### **Paso 4 Instala Yellow Dog**

Es muy importante que conectemos un teclado y un ratón USB a la consola para completar la instalación del nuevo sistema operativo. También es importante que conectemos ésta a un monitor o televisor mediante HDMI o un cable de componentes. Tras el arranque de la consola, aparecerá una pantalla llena de líneas de código y con dos simpáti-

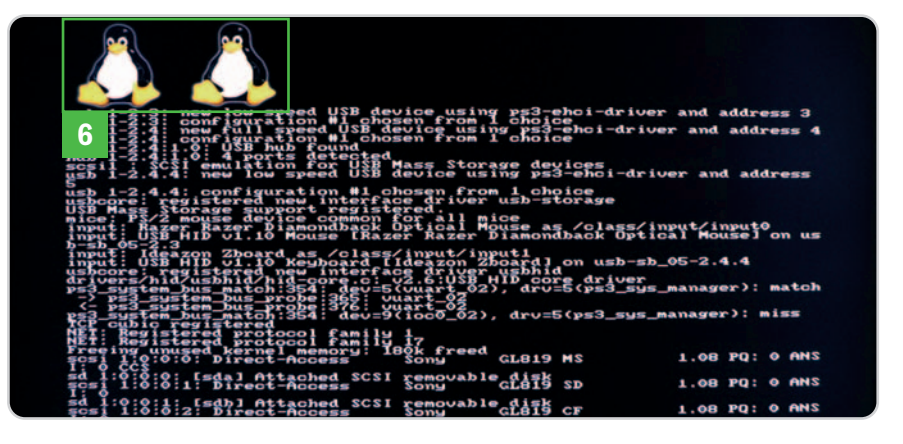

cos pingüinos **[6]**. Tras un pequeño chequeo de hardware, aparecerá en la línea de comandos kboot/. Pulsaremos Enter y continuaremos la instalación mediante el asistente de Yellow Dog. Inmediatamente después, el instalador ofrecerá la posibilidad de chequear el DVD que está dentro de la consola para comprobar que todo está donde debe. Si decidimos hacer el chequeo y todo sale bien, nos escupirá el disco por si necesitamos introducir otro volumen. Como no es el caso, volveremos a meter el DVD en la consola y seleccionaremos Skip mediante el teclado para saltar otra comprobación y poner en marcha el resto del proceso.

A partir de este paso, sólo hemos de tener cuidado cuando nos pregunte de qué modo queremos formatear la partición física, que, en nuestro caso, será la opción por defecto cuando aparezca una intimidante ventana de advertencia «La tabla de particiones del dispositivo ps3da está dañada…». Sólo tendremos que aceptar y elegir qué tipo de uso vamos a dar al Linux de PS3, si como sistema ofimático, de desarrollo o como servidor. En cada uno de los casos, Yellow Dog instalará una serie de aplicaciones específicas acorde con el uso que hemos indicado que vamos a dar a nuestro ordenador, aunque, en cualquier caso, siempre podemos

personalizar manualmente qué queremos cargar o hacerlo más tarde.

Después de estas decisiones, sólo queda elegir la contraseña de administrador (alfanumérica y de ocho dígitos como mínimo) y esperar a ver cómo se llena la barra de proceso.

#### **Paso 5**

#### **Configura Yellow Dog**

Una vez que haya concluido la instalación, la consola se reiniciará. Extraeremos el DVD cuando nos lo escupa, ya que de lo contrario comenzará de nuevo el proceso de instalación, y completaremos la configuración de la máquina mediante el asistente que aparecerá automáticamente en el primer arranque. Será necesario aceptar el acuerdo de licencia, configurar fecha y hora, crear una cuenta de usuario y configurar el dispositivo de sonido. Una vez hecho, tendremos una instalación completa y funcional de Linux en nuestra PS3 **[7]**. Sólo nos queda restaurar la copia de seguridad de los datos que hicimos previamente. Para ello, arrancaremos el sistema operativo original de la consola (ver cuadro adjunto) y ejecutaremos la aplicación de restauración desde Ajustes/ Ajustes de sistema/ Herramienta de copia de seguridad/ Restaurar.

**José María Arias- Camisón Cano**

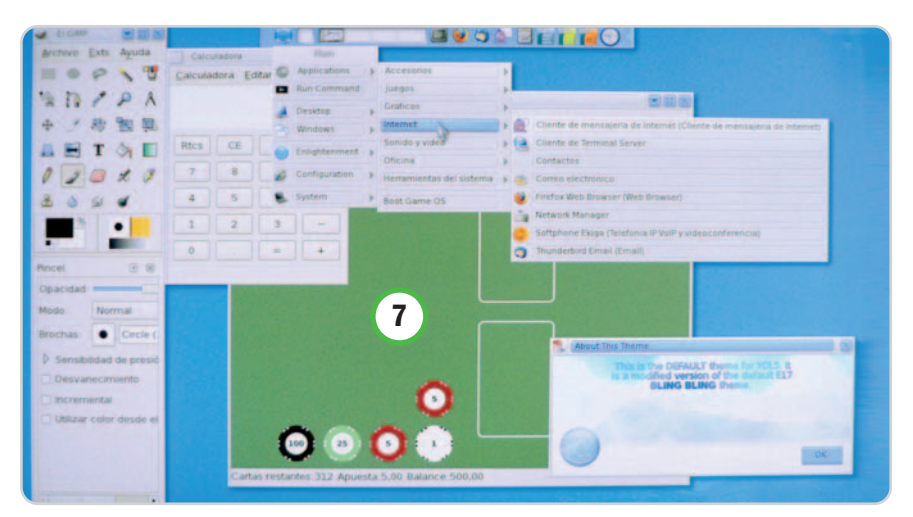

# **Un fotoblog original y sencillo**

#### Combinamos Blogger y Flickr para crear un blog de fotos muy personal

La plataforma de publicación de Blogger está indicada para blogs; aunque tiene herramientas para imágenes, la posibilidad de publicarlas con un tamaño decente es bastante limitada e insuficiente; sin contar que su peso ralentizará la carga de la página y consumirá el espacio asignado.

#### **NIVEL: Básico**

on el servicio de Flickr podemos cubrir las deficiencias de Blogger: por una parte, hospedamos en él nueson el servicio de Flickr podemos cubrir las deficiencias de Blogger: por una parte, hospedamos en él nues-<br>tras imágenes; por otra, podremos elegir de entre varios tamaños el más adecuado para publicar en nuestro blog. En unos sencillos pasos, adaptaremos una plantilla de Blogger y combinaremos su plataforma de publicación con los servicios para imágenes que Flickr pone a nuestra disposición para obtener un fotoblog que esté a la altura de los más profesionales. Sólo necesitaremos, una cuenta en Blogger,otra en Flickr y las imágenes que queramos publicar.

#### **Paso 1 Crea un blog en Blogger**

En nuestra cuenta de Blogger (www.blogger. com), creamos una nueva bitácora y, en el momento de elegir una plantilla, seleccionamos Minima Black. Por supuesto, esto depende de los gustos de cada uno; pero, en mi opinión, un fondo de color negro siempre destaca mejor las fotografías que cualquier otro tono.

### **Paso 2**

#### **Cambios en la columna lateral**

Para destacar mucho mejor las instantáneas de nuestro fotoblog, vamos a retirar la columna lateral. Cualquier elemento que queramos añadir a la página, habremos de colocarlo en el pie de página.

En el panel de control, elegimos la opción de Diseño **[1]** y, en los Elementos de la Página **[2]**, retiraremos cada uno de los que hay en la columna lateral **[3]**. Sólo tenemos que pinchar el enlace Editar **[4]** y, en la ventana emergente de edición de elementos **[5]**, eliminamos el elemento de la página **[6]**. Tras completarse este proceso o bien cambiarlo al pie de página, guardamos el formato **[7]**.

#### **Paso 3 Otro ancho para las entradas**

Sin movernos de la zona de Diseño, vamos a la Edición HTML **[8]** y, en el cuadro de edi-

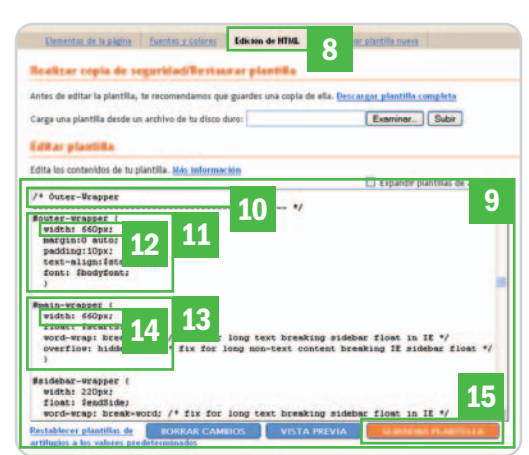

ción **[9]**, nos desplazamos hasta la zona de estilos CSS y, más concretamente, al apartado que engloba la distribución de los diferentes elementos de la página, en el caso de esta plantilla Minima Black, esa zona sería el Outer-Wrapper **[10]**.

En el primer apartado, que tiene el mismo nombre outer-wrapper **[11]**, nos fijamos bien en el ancho width 660px **[12]**, porque es el tamaño que engloba el contenido de la página, la zona de las entradas y la columna lateral.

Como nosotros lo que queremos hacer es otorgarle a la zona de las entradas todo el ancho de la página, bajamos hasta el siguiente apartado, main-wrapper **[13]**, y cambiamos el ancho que tiene 410px por el que tiene el outer-wrapper 660px **[14]**. Sin tocar nada más guardamos la plantilla **[15]**.

#### **Paso 4 Sube fotos a Flickr**

En nuestra cuenta de Flickr (www.flickr.com), y tras subir nuestras fotos, vamos hasta la que queramos publicar en nuestro fotoblog de Blogger pinchando directamente en ella. En el menú superior, vamos a elegir

> los tamaños. Nuestro fotoblog tendrá dedicado todo el ancho del contenido de la plantilla, por lo tanto, dependiendo del tamaño de nuestras instantáneas, el ancho más indicado será el que esté entre 500 y 660 píxeles **[16]**. Si es más pequeño, no destacaría tanto; si es más grande, nuestra foto saldría recortada en el fotoblog.

> Tras elegir el tamaño, e inmediatamente a continuación de la fotografía, aparecerá el código HTML **[17]**, que copiamos **[18]** para pegar en una entrada del blog de blogger y, tras publi-

carla, podremos observar el resultado. **Carmen González**

años disponibles: Custrato Ministus Pequeño Mediano **P** Descargar el tamaño Mediano **16 18 17** Hay IA 2056/2425811399 e004946094 reb externo, la foto debe estar vinculada a su pás

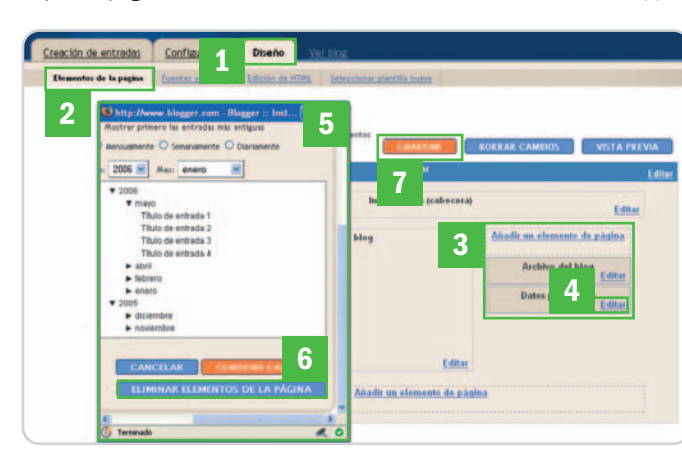

# **Publica tus fotos con un CMS**

#### Instalamos Pixelpost, una herramienta específica para la publicación de imágenes

Como hemos demostrado con el práctico anterior, cualquier herramienta indicada para la publicación de blogs se puede adaptar sin ninguna dificultad para utilizarla como fotoblog; sin embargo, en este caso, nos decantamos por recurrir a un CMS específico. Veamos qué ofrece.

#### **NIVEL: Intermedio**

i optamos por adaptar una herramienta destinada a la creación de un blog, el único detalle que habría que tener i optamos por adaptar una herramienta destinada a la creación de un blog,<br>el único detalle que habría que tener<br>en cuenta sería la presentación, ya que no es lo mismo mostrar un contenido compuesto mayoritariamente por textos que otro destinado exclusivamente a imágenes y fotografías, como ocurre con los fotoblogs. En éstos, las protagonistas son las imágenes y, aunque puede haber textos u otros elementos, siempre estarán en un segundo plano y no interrumpirán la atención de los visitantes.

Hoy en día, la mayor parte de los CMS, que hay tanto para blogs como para el resto de los contenidos, se pueden adaptar perfectamente para albergar un fotoblog, con unos plug-ins, add-ons o módulos. También existen CMS específicos para galerías y fotos, tal es el caso de Pixelpost, que es el fotoblog que mostraremos, instalaremos y configuraremos a continuación.

#### **Paso 1 Crea una base de datos**

Los únicos requisitos que Pixelpost necesita para que lo puedas instalar en tu propio ser-

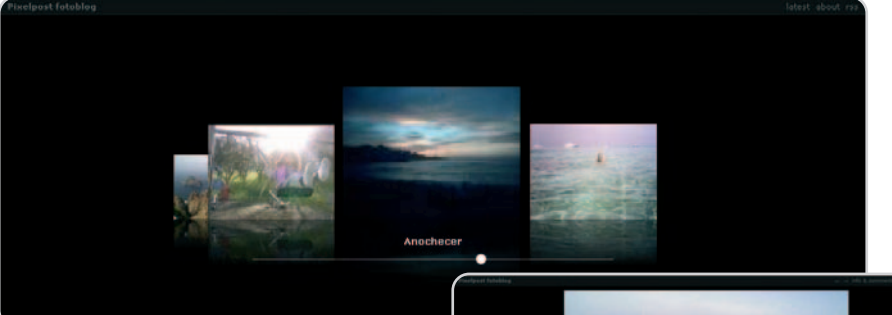

vidor son disponer de PHP 4.3 o una versión superior y MySQL 3.23 o superior. Si tu espacio web cumple con los requisitos, sólo tendrás que crear una base de datos y quedarte con el usuario, nombre del host, contraseña y nombre de la base de datos para poder introducirlos más adelante en la configuración de la instalación.

#### **Paso 2 Descarga los archivos**

Nos dirigimos a la web oficial de Pixelpost en www.pixelpost.org **[1]** y descargamos la última versión de este software. Una vez hecho, lo descomprimimos y, en las carpetas internas, vamos hasta la denominada Doc, que es la que alberga toda la documentación que

### **Construye tu fotoblog con Drupal**

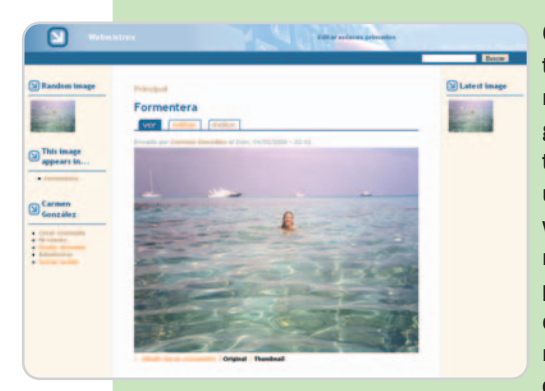

Gracias a la sencilla configuración de las plantillas en Drupal mediante los bloques, podremos adaptar cualquiera de ellas a nuestro gusto para convertirla en un fotoblog. En cuanto a herramientas para imágenes, el tema es un poco más complicado, ya que, por defecto, viene un poco escaso, pero en su directorio de módulos de la categoría **Media http://dru pal.org/project/Modules/category/67**, tendremos muchísimos recursos para convertir nuestro Drupal en un fotoblog o en una galería de fotos. Son recomendables:

- **Brilliant Gallery**: **http://drupal.org/project/brilliant\_gallery**
- **Flickr**: **http://drupal.org/project/flickr**
- **Image**: **http://drupal.org/project/image**
- **Image Assit**: **http://drupal.org/project/img\_assist**

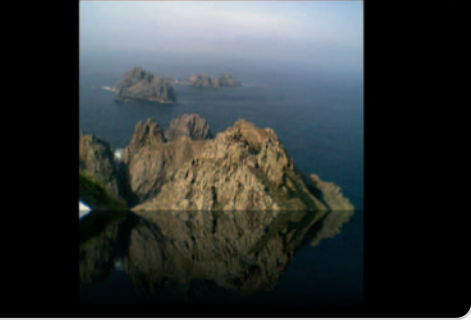

vas a necesitar consultar en cualquier momento sobre Pixelpost, su instalación, actualizaciones, etc.

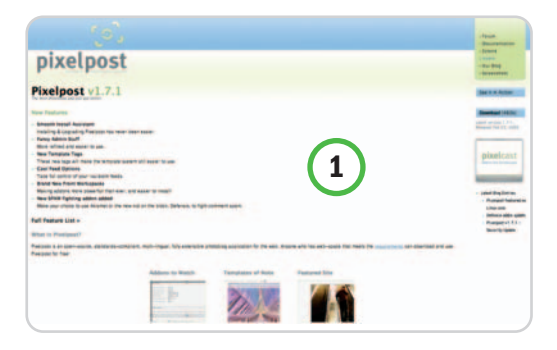

#### **Paso 3**

#### **Sube la carpeta al servidor**

A continuación, has de subir la carpeta ya descomprimida vía FTP al lugar de tu servidor en el que vayas a hacer la instalación del fotoblog, que bien puede ser la principal de tu dominio o una subcarpeta.

#### **Paso 4**

#### **Instalación**

Después de subir todos archivos al servidor, vas a comenzar con la instalación. Para ello, dirige tu navegador hacia la siguiente ruta: si has guardado los archivos en la carpeta prin-

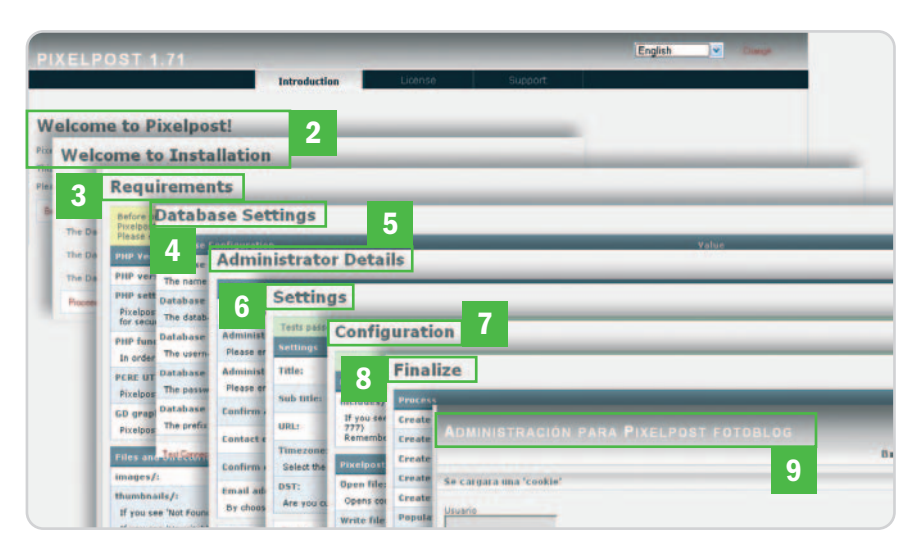

cipal de tu dominio, irás a www.nuestrodomi nio.com/admin/install.php; y, si se ha hecho en una subcarpeta, a www.nuestrodo minio.com/pixelpost\_v1.7.1/admin/ins tall.php. El asistente te guiará por los diferentes pasos que hay que seguir para llevar a cabo la instalación.

Tras la bienvenida **[2]**, el asistente revisará que el alojamiento cumple con los requisitos necesarios para emplazar este software **[3]**. Si todos se cumplen, aparecerán marcados en verde y podrás continuar, si alguno no fuese correcto, tendrías que resolverlo antes.

En el siguiente paso, se realiza la configu-

ración de la base de datos **[4]**, donde tendrás que poner los datos de la base creada en el Paso 1, esto es, ruta del alojamiento de la base de datos (ej. mysql.midominio. com), nombre de la base y del usuario y contraseña. El asistente comprobará que la información es correcta mediante un test, si algo no lo fuese, no te permitiría continuar.

A continuación, vendrán los datos del administrador del fotoblog **[5]**, sobre todo los de contacto y configuración, como por ejemplo el idioma en el que quieres que esté la interfaz de administración. Los datos del fotoblog, nombre, URL principal y zona horaria vienen en el siguiente paso, Settings **[6]**.

La nueva pantalla **[7]** constatará que todas las opciones de configuración son correctas y, al continuar con el paso siguiente **[8]**, se procederá a la instalación de las tablas en la base de datos, finalizará el proceso y te remitirá a la página de inicio de sesión **[9]**.

#### **Paso 5**

#### **Instala una nueva plantilla**

Por defecto, tendremos dos plantillas básicas con el paquete inicial de Pixelpost. Si quieres probar con otros diseños, puedes pasar a ver el escaparate de templates que hay en la misma página de Pixelpost www.pixelpost.org/extend/templates. Tras descargar aquella que más te guste, la descomprimirás y, vía FTP, habrás de subirla al servidor, exactamente dentro de la carpeta Templates de Pixelpost.

En el panel de administración de fotoblog, acude al apartado Opciones **[10]** y, dentro de éste, a Plantillas **[11]**. Si abres el desplegable **[12]**, se listarán todas aquellas que tenemos instaladas. Para cambiar de plantilla, sólo hay que seleccionarla en el

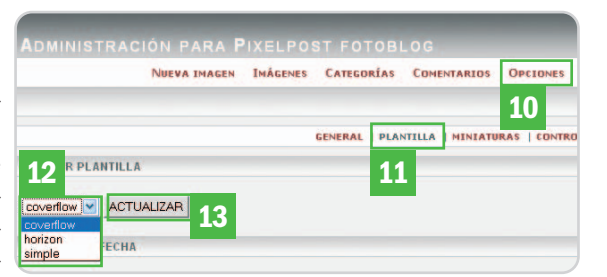

desplegable y pinchar en el botón Actualizar [13]. Con ello, la nueva plantilla se habrá instalado con éxito.

En el momento de emplazar una plantilla, sería recomendable leer con atención cualquier indicación de su creador, ya que algunas necesitan un tratamiento especial, como cambiar archivos de sitio o instalar y activar algún add-on para complementarla.

#### **Paso 6 Instala un add-on**

Se trata de un accesorio de Pixelpost, que en otros programas lo conocemos como plug-ins o módulos. Éstos añadirán nuevas características a nuestro fotoblog y nos permitirán personalizarlo y adaptarlo a nuestras necesidades. Por defecto, la herramienta incluye varios, pero todos ellos desactivados. Ahora

## **Un fotoblog con WordPress**

La nueva versión de **WordPress 2.5** viene muy bien preparada para la utilización de

imágenes al permitir variar los tamaños e insertar comentarios, descripciones y enlaces. Lo único que nos haría falta para convertirlo en un auténtico fotoblog sería una plantilla adecuada. Aunque es un poco complicado encontrarlas entre tantas galerías de themes como existen para esta herramienta, a continuación,

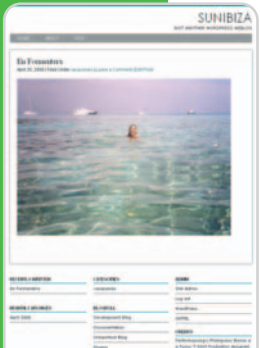

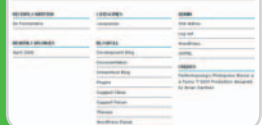

- citamos algunas que os podrían interesar:
- **Photopress**: **http://themes.performanc ing.com/themes/announcing- the-pho topress-wordpress-theme-for- photoblogs**
- **Photo Blog Wordpress theme**: **www.blogo hblog.com/wordpress-theme-photo-blog**
- **Nishita**: **www.brajeshwar.com/ 2006/nishita-another-free-photo-blog-**
- **wordpress-theme**
- **Photoblog themes for wordpress**: **www.fivebyfive.com.ar/wp-themes/ downloads.php**

bien, si quieres instalar otros, has de pasarte por www.pixelpost.org/extend/addons y elegir el que necesites. Descarga los add-ons al PC y, tras descomprimirlos, súbelos os vía FTP a la carpeta indicada. Seguidamente, dirígete al panel de control del fotoblog y, en el apartado Addons **[14]**, estará el listado entre los addons que trae Pixelpost por defecto **[15]**. Para activarlo, solamente hay que pinchar sobre el enlace Off [16]. Por el contrario, si quieres desactivar alguno de ellos, haz lo mismo con On **[17]**.

#### **Carmen González**

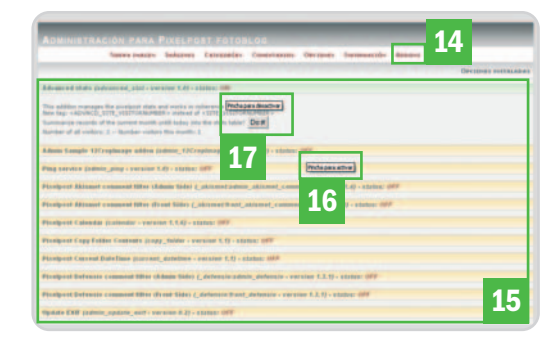

## **Instantáneas con efecto**

### Instala una galería de fotos que imita el efecto Time Machine de Leopard

Una excelente forma de exponer tus mejores fotos, tus diseños o tus imágenes favoritas en la Red es a través de una galería. Puedes utilizarla como portafolio para promocionar tu trabajo en la Web o simplemente para compartir tus creaciones con amigos y familiares.

#### **NIVEL: Avanzado**

s posible encontrar diferentes formas de exhibir nuestras fotografías o diseños en Internet, ya hemos visto dos con un nivel de complejidad creciente, la tercera fórmula, y la más difícil, se basa en el uso de galerías. Tenemos varias entre las que elegir e incluso, dependiendo del CMS que utilicemos para nuestra web, seguro que descubrimos funciones, add-ons, plug-ins o módulos que nos ayuden a construir una. Otra opción para instalar una galería dentro de nuestra página web, e independientemente del CMS que utilicemos, es recurrir a cualquier *framework* JavaScript, E

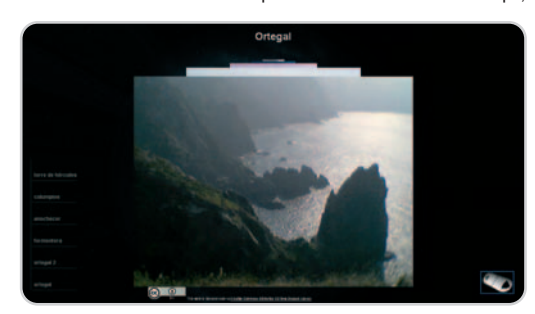

como script.aculo.us, motools o Prototype, y también a todos los paquetes prediseñados realizados a partir de ellos.

A continuación, os vamos a mostrar cómo configurar uno de estos paquetes prediseños e instalarlo en vuestro sitio web a modo de galería.

### **Paso 1**

#### **Descarga el paquete prediseñado**

Lo primero es descargarse el paquete desde la web del autor (www.jovianskye.com/archi ve/jstimemachine-web-based-time-machineinterface), que nos permite su uso tanto si

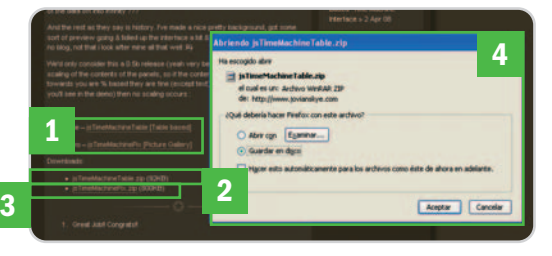

es con fines comerciales como si no, pero siempre que hagamos la referencia oportuna. En su web ofrece dos ejemplos **[1]** para ver en vivo la demostración de esta peculiar galería, así como dos opciones para la descarga. La primera se corresponde con el paquete que mantiene el prediseño totalmente limpio y unas tablas de ejemplo **[2]**; la segunda incluye los ejemplos de las imágenes **[3]**. Si no tenéis mucha experiencia, es recomendable la de los ejemplos, así comprobaríais mucho mejor la conexión entre los diferentes archivos. Tras elegir esta opción, descargamos el paquete en nuestro PC **[4]**.

#### **Paso 2 Visualiza los documentos**

Tras descomprimir el fichero descargado, abrimos la carpeta para examinar los diferentes archivos y directorios **[5]**. Este paso es necesario para saber dónde está cada cosa y dónde vamos a poner las imágenes o modificar cualquier detalle para personalizarlo a nuestro gusto.

En la carpeta Images **[6]** encontraremos las instantáneas que forman parte de la estructura de la web. Vemos que contiene la imagen del control de avance y la de fondo de la web. La carpeta js **[7]** cuenta con

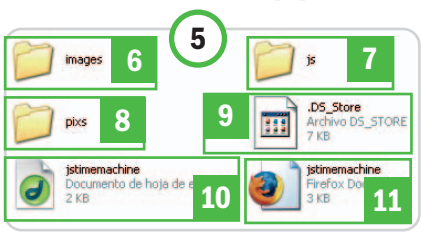

el archivo JavaScript que va a ser el que domine los eventos que va a haber en la transición y aparición de las imágenes. La carpeta pixs **[8]** es a la que vamos a añadir nuestras fotos. Si utilizas Windows o Linux, probablemente veas el archivo .DS\_Store **[9]**, está oculto en los sistemas de Apple y equivaldría al fichero .Thumbs en Windows, encargándose de administrar los eventos en las carpetas, sin nada que ver con nuestra galería. Para finalizar, tenemos los archivos jstimemachine.css **[10],** que es la hoja de estilos CSS, y jstimemachine.html **[12]**, que es el código HTML de la página en la que estará nuestra galería.

#### **Paso 3 Selección de imágenes**

Antes de continuar, tenemos que planear la distribución que le vamos a dar en nuestro sitio web. Depende bastante si va a ser la página principal del dominio o lo vamos a situar en otra ubicación, ya que todo

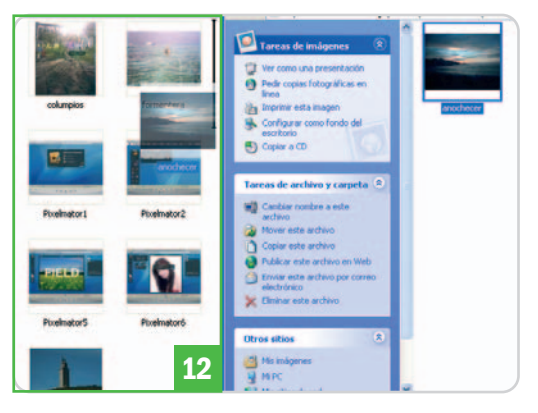

esto habrá que configurarlo en los diferentes documentos para conectar los archivos entre sí y que no nos devuelvan ningún error. Comenzamos cargando nuestras imágenes dentro de la carpeta pixs **[12]** y, después, eliminamos las que había de ejemplo en ella.

#### **Paso 4**

#### **Configura jstimemachine.html**

Si en este momento abrimos el archivo istimemachine.html en nuestro navegador, el espacio en el que antes veíamos las imágenes de ejemplo aparecerá ahora totalmente vacío. De hecho, nuestras instantáneas no se mostrarán hasta que indiquemos su referencia en el archivo HTML. Así, abrimos el fichero jstimemachine.html con el Bloc de notas o cualquier otro editor que tengamos a mano. Entre las etiquetas <div id="Timemachine"></div> **[13]** encontra-

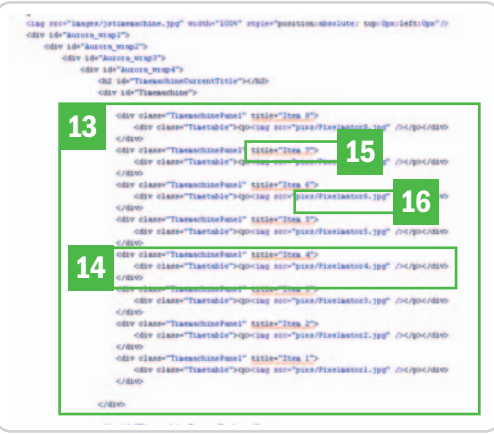

remos el menú y cada uno de los apartados dedicados a cada foto entre las <div class="TimemachinePanel"…></div> [14]. Dentro de este apartado, sustituiremos el título por el nombre de cada una de nuestras fotografías **[15]** y también la ruta **[16]**. Guardamos y comprobamos en el navegador que nuestros cambios se han realizado correctamente y si ya se ven nuestras fotos.

Si queremos añadir algo más a esta galería, como menús de navegación o cualquier otro elemento, éste es el lugar adecuado para hacerlo.

#### **Paso 5**

#### **Configura jstimeMachine.js**

Si deseamos variar o configurar a nuestro gusto la forma en la que aparecen las fotos en esta galería, recurriremos al archivo istimeMachine.js, que se encuentra en la carpeta is. En las especificaciones de ajustes [17], encontraremos las variables que podremos modificar según nuestros gustos; por ejemplo, el retardo en la transición

### **Recursos para el tratamiento de imágenes con Flash, JavaScript y Ajax**

JavaScript es uno de los lenguajes de programación para la web que mejores resultados aportan, al menos visualmente hablando. Por ello, hemos considerado oportuno anotaros una recopilación de los mejores recursos, con JavaScript,

que hay para el tratamiento de

imágenes, tanto para darles un soporte con estilo como impresionantes efectos. **www.phatfusion.net/index.htm:** plug-ins programados con JavaScript y Flash. **www.curvycorners.net/index.php:** esquinas redondeadas para imágenes y capas web. **www.blogohblog.com/top-10-javascriptsfor-image-manipulation:** los 10 mejores

Un poquito más abajo, encontramos las especificaciones sobre las características de cada instantánea o imagen **[22]**, tales como el ancho **[23]**, la altura **[24]** o la opacidad **[25]**.

#### **Paso 6 La hoja de estilos**

Si el diseño de esta galería tal y como viene por defecto no te convence, siempre puedes personalizar el estilo en el documento que corresponde a la hoja de estilos jstimemachine.css, situado en la carpeta principal. En la hoja de estilos teneos la oportunidad de configurar a nuestro gusto la página de la galería, colores, fuentes,

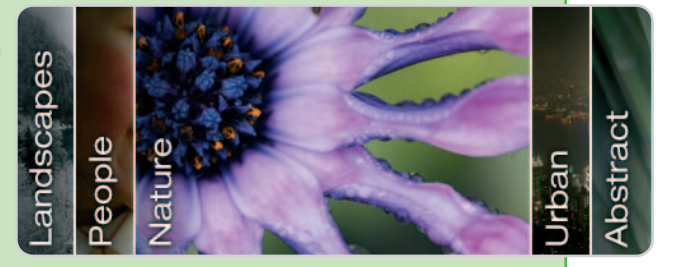

efectos para manipular imágenes con **JavaScript www.ajaxrain.com/index.php:** directorio de scripts con Ajax, JavaScript y DHTML. **http://ntt.cc/2008/04/10/over-15-freepowerful-and-easy-to-integrate-flash-image-gallery.html:** 15 galerías Flash gratuitas para instalar en tu web.

aparecen unas directrices bloqueadas (/\*…\*/) **[27]**. Son las que hacen que las fotografías se presenten tal cual las vemos en el ejemplo **[28]**. Si les retiramos el bloqueo **[29]**, veremos el marco que rodea a las fotografías en la galería **[30]** como si de diapositivas o instantáneas se tratara.

#### **Paso 7**

#### **Sube los archivos al servidor**

Tras comprobar que todos los detalles están a nuestro gusto, sólo nos queda subirlo todo a nuestro sitio web. No obstante, antes de hacerlo es recomendable cambiar el nombre del archivo istimemachine.html por uno más

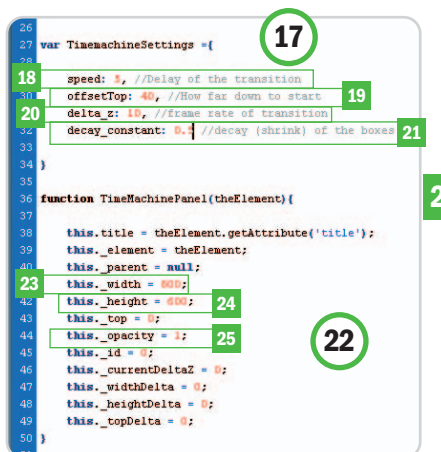

[18], la altura respecto a la parte superior de la página **[19]**, la cantidad de imágenes que se dispararán en cada transición (frames) [20], o la perspectiva en la que estarán colocadas las fotografías **[21]**.

**26 29 28 30 27**

tamaños, e incluso podremos añadirle los que queramos.

Si nos fijamos bien en esta hoja, exactamente en el elemento Timetable **[26]**, que es el que hace referencia al espacio ocupado por la fotografía, veremos que

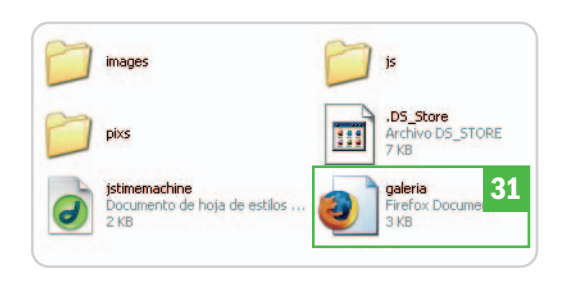

fácil de recordar; en nuestro ejemplo lo cambiamos por galeria.html [31]. A continuación, subimos todos los archivos de la carpeta al directorio principal de nuestro dominio vía FTP y visualizamos en el navegador la página www.nombredetudominio.com/galeria .html. Será entonces cuando podremos ver la nueva galería en línea.

**Carmen González**

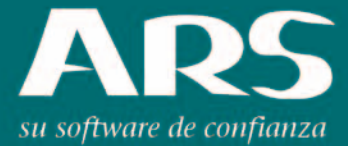

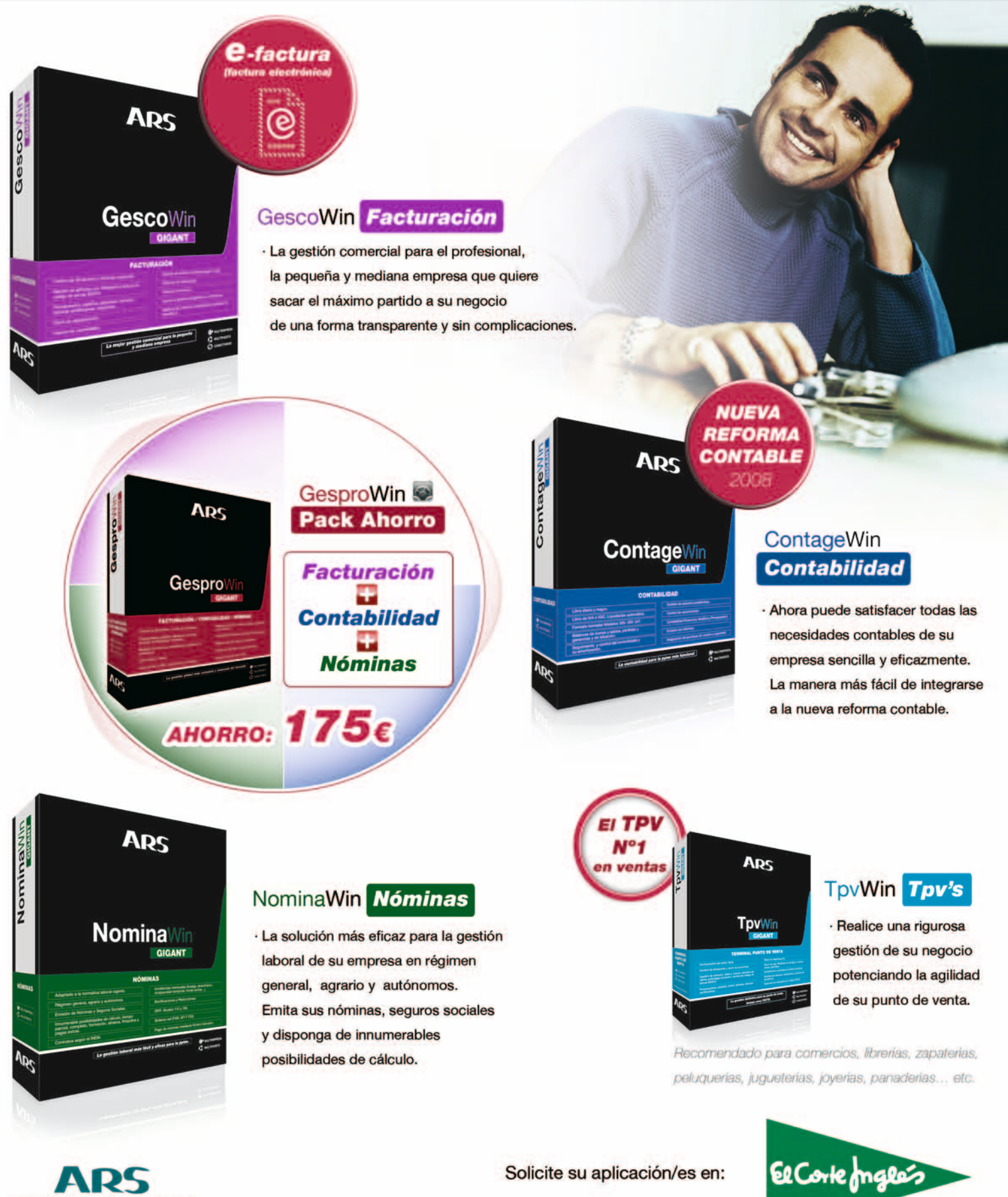

www.ars-software.com Telf. 902 113 537

## **Facebook a la española**

#### Nos adentramos en Tuenti, una de las redes sociales más exitosas

Uno de los mayores exponentes de la Web 2.0 son las redes sociales, una forma de comunicación entre usuarios con puntos en común: vecindad, escolares, aficiones, trabajo, universidad … Todas ellas ofrecen opciones similares para conocer novedades de tus contactos e interactuar con ellos.

#### **NIVEL: Básico**

finales de 2007, apareció en nuestro país una red social (previa a la traducción de Facebook al castellano, aunfinales de 2007, apareció en nuestro país una red social (previa a la traducción de Facebook al castellano, aunque compartiendo filosofía con ella) llamada Tuenti. Hace poco, anunció que sus servidores soportaban 2.100 millones de páginas vistas al mes, un dato cuestionado por muchos. Y ¿qué es lo que ofrece Tuenti? Que una persona pueda estar al corriente de lo que pasa en su entorno, principalmente el universitario, fortaleciendo los lazos que ha ido creando con otras personas. Dentro de la Web 2.0, Tuenti está en beta y sólo se puede acceder mediante invitación. No obstante, con cada registro se ofrecen diez invitaciones, por lo que la red de usuarios se amplia a buen ritmo. Aprovechando el tirón, desde su sección de proyectos se ha materializado la idea de incluir publicidad micro-segmentada enfocada a usuarios específicos. La primera en probar la experiencia ha sido la marca Tommy Hilfiger.

Como puntos flacos de Tuenti, destacan la lentitud con la que funciona la red en algunos momentos y la poca variedad de opciones que ofrece a los usuarios (se echa en falta algo más que poder mandar mensajes a contactos y ver sus fotos y/o vídeos).

#### **Paso 1 Inicio y perfil**

Como decíamos, Tuenti no permite a un usuario nuevo registrarse, por lo que habrá que ingeniárselas para obtener una cuenta. Cuan-

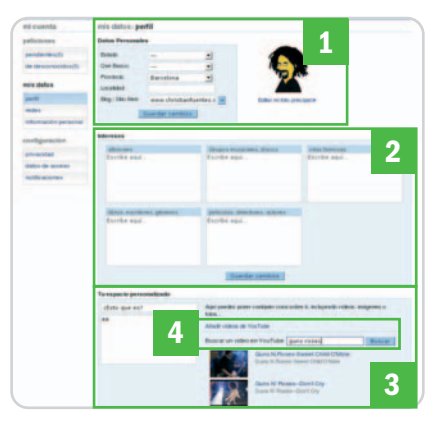

do recibimos una invitación para registrarnos en Tuenti, accedemos a un enlace donde introducir nuestros datos personales, cuantos más anotemos y más detallados sean, más posibilidades tenemos de encontrar conocidos o gente afín a nuestro perfil.

Dentro de la sección Mi Perfil disponemos de varias opciones para actualizar nuestros datos. El cambio de estado, en la parte superior, es una opción de micro-blogging similar a la de Facebook, para que nuestros contactos sepan qué hacemos en todo momento. En Datos personales **[1]** introduciremos la información más personal. Gracias a Intereses **[2]**, nuestros contactos sabrán nuestras aficiones, gustos musicales, libros o películas. Tu espacio personalizado **[3]** facilita la introducción de texto, pero también nos brinda la posibilidad de añadir un vídeo de YouTube a nuestro perfil **[4]** ayundándonos de un buscador.

#### **Paso 2 Mis redes**

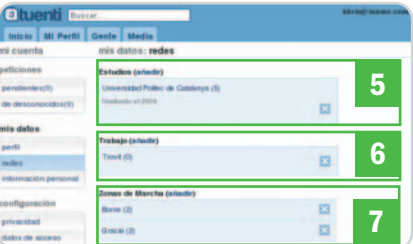

Desde la edición del Perfil podemos introducir los datos de nuestras redes, que es el nombre que Tuenti ha asignado a los lugares en los que hemos hecho amigos; entre ellas: Estudios **[5]**, el lugar idóneo para especificar los datos correspondientes a nuestra etapa en los centros de estudios superiores; Trabajo **[6]**, para anotar todo aquello relativo a nuestra experiencia laboral; y Zonas de marcha **[7]**, en la que podemos indicar las zonas de nuestra ciudad que solemos frecuentar. Estas tres opciones nos servirán posteriormente para que Tuenti nos muestre la lista de los usuarios que podrían ser contactos nuestros en cada una de esas redes.

#### **Paso 3 Blog y tablón de anuncios**

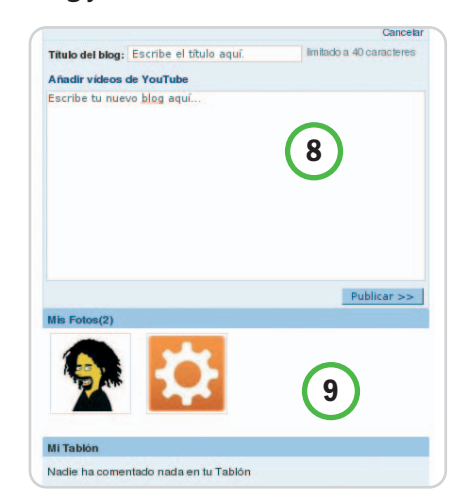

A todos los usuarios se nos ofrece la oportunidad de tener un blog **[8]** dentro de nuestra propia cuenta. Además, es posible especificar que únicamente sea visto por nuestros contactos. Una opción un tanto escondida, pero que podemos encontrar en Mi Perfil.

Por su parte, Mi Tablón **[9]** nos permite enviar un mensaje a alguno de nuestros contactos de forma pública, lo que lo convierte en una especie de foro de nuestra cuenta de Tuenti. Además, tanto las entradas del blog como los mensajes del tablón pueden ir acompañados de vídeos de YouTube.

#### **Paso 4 Gente y filtros**

La sección Gente es la más interesante para los usuarios de Tuenti, ya que desde ella podemos buscar otros usuarios, lo que quizás nos permita encontrar antiguas amistades, compañeros de trabajo y mucho más.

La búsqueda de contactos se puede filtrar de muchas

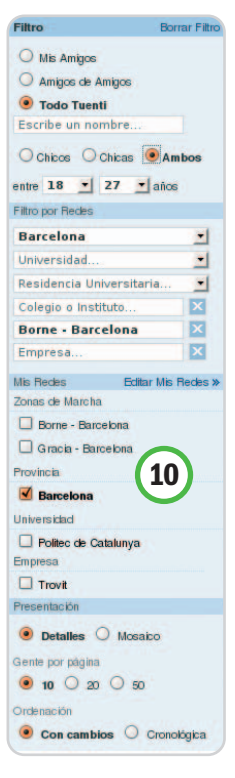

maneras **[10]**: podemos hacer que solamente nos muestre nuestros contactos, los amigos de nuestros contactos, algún nombre concreto, por sexo y edad o hacer que nos muestre todo Tuenti. Dependiendo del número de contactos que tengamos o de si hemos escogido esta última opción, probablemente necesitemos filtrar con algún otro parámetro, por ejemplo, provincia, universidad, colegio mayor, zonas de marcha, empresa, etc. Otra de las opciones de filtrado es por las redes, especificando que únicamente se muestren los usuarios que pertenezcan a alguna de las nuestras.

### **Paso 5**

#### **Subida de imágenes**

Tras la sección Media se «esconden» las opciones de gestión de imágenes y vídeos. Se tratan de forma separada, ya que las primeras se almacenan en Tuenti, mientras que sólo se permiten usar los vídeos que se hayan subido previamente a YouTube.

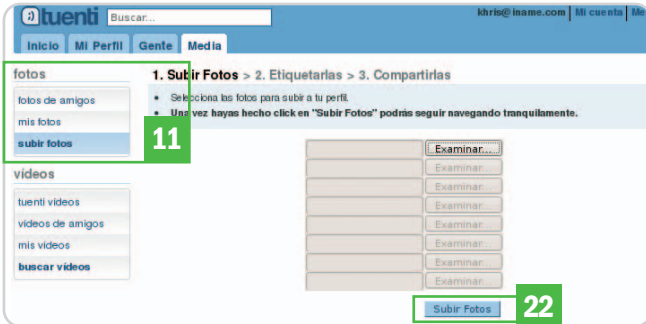

Podemos consultar nuestras imágenes y las de nuestros contactos en la opción Fotos **[11]**, donde también comenzaremos el proceso de subir imágenes a Tuenti. Para llevarlo a cabo, debemos seleccionar las imágenes de nuestro disco duro (un máximo de 8) y pulsar el botón Subir Fotos **[12]**. Para no obstaculizar nuestra navegación, Tuenti subirá las imágenes en segundo plano (aparecerá un panel en la parte superior izquierda de la web) y nos avisará cuando haya terminado, de esta manera podemos seguir usando el servicio.

Una vez se haya completado el proceso, es posible etiquetarlas para que nuestros contactos las encuentren con más facilidad, y compartirlas con usuarios que no pertenezcan a Tuenti. Esta última opción envía una invitación a ese usuario concreto.

#### **Paso 6 Mete un vídeo**

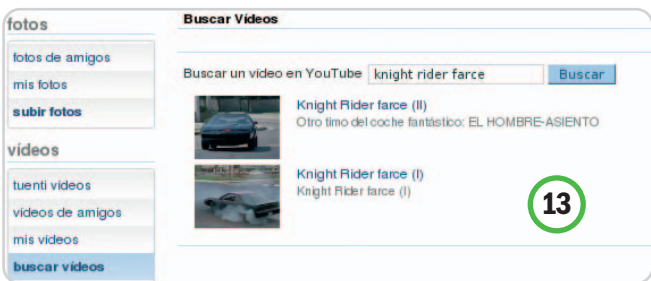

Aunque la opción de vídeos decepciona un poco cuando se comprueba que sólo permite subir vídeos de YouTube, puede ser una aplicación interesante. Existen varias localizaciones para añadir vídeos a nuestra cuenta de Tuenti: incluyéndolo en una entrada del blog, enviando un vídeo a un amigo mediante el Tablón de anuncios o los mensajes privados, o acudiendo al buscador de vídeos de YouTube **[13]**. **Christian Fuentes**

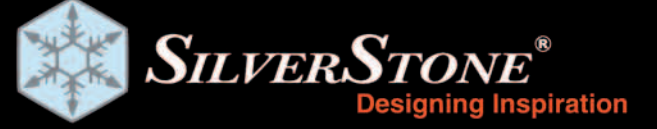

www.silverstonetek.com

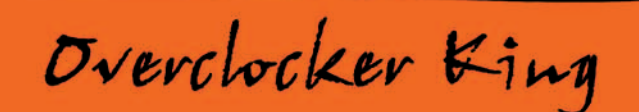

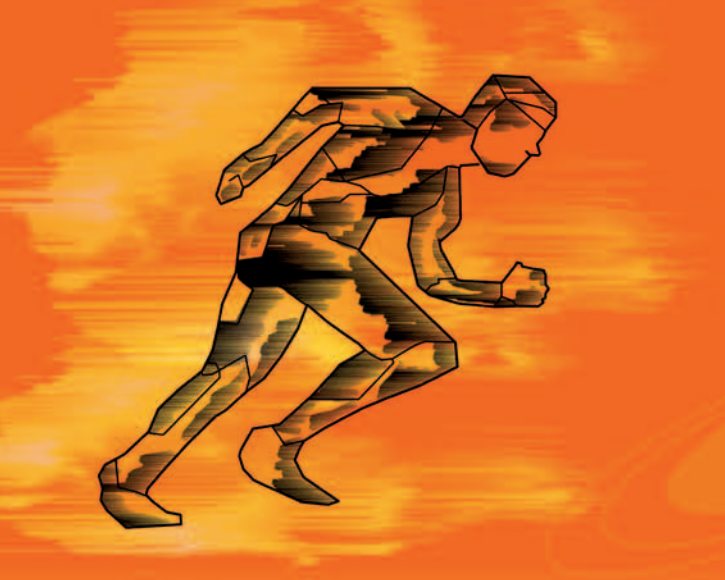

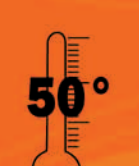

OP Series **OP Series** 

> Salida estable y contínua con potencia real incluso en temperaturas en ambientes de hasta 50 °C.

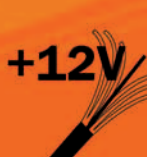

Desde los 650W hasta los 1200W, ofrecen toda su potente salida en un único carril de +12V. Esto es ideal para garantizar que quedan cubiertas las necesidades mas exigentes, incluso para un overclocking.

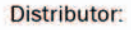

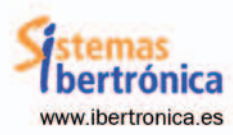

Reseller:

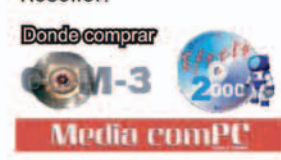

## **Exprime tus archivos PDF**

#### Trucos y utilidades para sacarle el máximo partido al formato de Adobe

Lo normal es que, al recibir un PDF, hagamos poco más que leerlo o imprimirlo. Sin embargo, la enorme popularidad de estos ficheros ha hecho que aparezcan todo tipo de opciones avanzadas que podemos aprovechar a golpe de ratón.

#### **Software incluido en el DVD**

#### **Software para PDF**

PrimoPDF, Open Source PDFCreator, CutePDF Writer y PDFtk **Ubicación en el DVD**

Laboratorio PCA/Software/Libros electrónicos

#### **NIVEL: Básico**

os libros y revistas electrónicas son parte de ese gran catálogo de documentos que utilizan el formato PDF. No en vano os libros y revistas electrónicas son parte de ese gran catálogo de documentos que utilizan el formato PDF. No en vano<br>las siglas corresponden a las palabras Portable Document Format, un tipo de archivos que se ha extendido como la pólvora gracias a sus buenas cualidades a la hora de presentar cualquier tipo de información escrita.

Algunos puristas consideran que este formato no es adecuado para los libros electrónicos, pero lo cierto es que los usuarios y la industria mandan: el PDF es un estándar ampliamente aceptado también para publicar literatura electrónica, y los dispositivos hardware lo tienen muy en cuenta. En estas líneas, encontraréis dos trucos muy útiles para aprovechar el formato al máximo.

### **Paso 1**

#### **Genera tus propios PDF** Hace tiempo que existen numerosas opciones para generar documentos en formato PDF. Las suites ofimáticas son un perfecto ejemplo de ello; así, OpenOffice.org (www.openoffice.org) permite exportar directamente a PDF desde su procesador de textos, con unos resultados excelentes. Microsoft Office 2007 también lo

hace, aunque en este caso habrá que descargar un componente adicional (www.microsoft. com/downloads/details.aspx?displaylang=es &FamilyID=f1fc413c-6d89-4f15-991b-63b07ba5f2e5).

Si no queremos complicarnos tanto la vida, podemos optar por las llamadas impresoras virtuales: existen utilidades que una vez instaladas crean una impresora virtual en Windows, de modo que, en vez de obtener una copia en papel, se genera un documento en formato

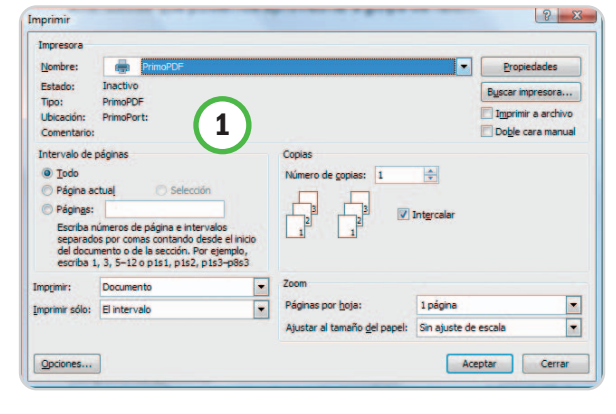

PDF. En este sentido, cabe destacar soluciones freeware como PrimoPDF (www.primopdf .com) **[1]**, el software Open Source PDFCreator (http://sourceforge.net/projects/pdfcrea tor), la solución freeware del mismo nombre (www.pdfforge.org/products/pdfcreator) o CutePDF Writer (www.cutepdf.com). Incluso es factible usar servicios on-line como el fabuloso Zamzar (www.zamzar.com), en el que cargamos el documento de origen y le indicamos el formato de salida (en este caso, PDF), para que en poco tiempo se nos envíe el enlace desde el que descargar el PDF generado.

#### **Paso 2 Extrae las páginas que te interesen**

En ocasiones, es muy importante contar sólo con una porción del documento PDF que tene-

mos entre manos. En efecto, resulta engorroso tener que cargar con todo el archivo y abrirlo cuando en realidad sólo necesitamos una parte de esa información. El programa comercial Adobe Acrobat 8 Professional (incluso versiones anteriores) permite acceder a esa y otras opciones, pero

su coste es algo elevado (casi 680€ el paquete completo y 230€ la actualización). Existen otras alternativas más baratas, como Nitro PDF Professional 5 (desde 99\$, de los mismos desarrolladores que PrimoPDF), pero hemos descubierto una pequeña utilidad que permite combinar y crear PDF. Se trata de PDFtk (www.accesspdf.com/index.php?topic

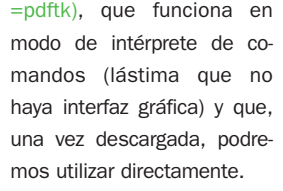

Si tenemos el comando pdftk.exe y el archivo PDF (por ejemplo, pcactual.pdf) en el mismo directorio (por ejemplo, en C:\pdftk), podremos crear un nuevo documento a partir del origi-

nal con las páginas que nos interesen con un sencillo mandato. Eso sí, antes tendremos que abrir una consola, algo que haremos pulsando la combinación de teclas Windows+R, escribiendo cmd y pinchando en Aceptar. El comando deberá indicar qué páginas queremos incluir del original (algo que habremos anotado antes viendo el documento en un visor PDF tradicional). Si, por ejemplo, queremos de la página 103 a la 110, abriremos una consola de comandos y escribiremos: pdftk pcactual.pdf cat 103- 110 output articulopca.pdf **[2]**.

Incluso podemos concatenar varias secciones de páginas, añadiendo los rangos de páginas secuencialmente. Por ejemplo, si queremos de la página 103 a la 110 y luego de la 131 a la 142, escribiríamos: pdftk

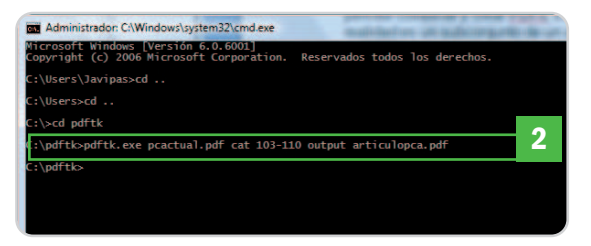

#### pcactual.pdf cat 103-110 131-142 output articulopca.pdf.

Esta utilidad dispone de un fichero de ayuda que explica otras opciones disponibles, como el cifrado o descifrado de un documento o la unión de dos PDF en uno, y es sorprendentemente eficaz y rápida en estas operaciones. **Javier Pastor Nóbrega**

## **Únete a nuestra Red de Distribución**

- Abrimos tus posibilidades de negocio · Amplios márgenes de venta · Cartera de por vida sobre mantenimientos
- Canjeo de puntos por regalos

### **Software Especializado**

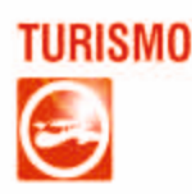

- OfiViaje. Agencias de viaje
- OfiMayor. Agencias Mayoristas y Receptivas
- OfiBus. Autocares
- OfiTour. Mayoristas y Centrales venta on line
- OfiViajeWeb. Portal viajes on line
- · OfiActiv. Turismo activo
- OfiBusca. Buscador de vuelos y hoteles

Rimática

# HOSTELERÍA

- · OfiHotel, Gestión hotelera
- OfiRural. Casas rurales
- · OfiHostal. Gestión de Hostales
- OfiHcadena. Cadenas de hoteles
- OfiReserva. Reservas Hoteles on line
- OfiScan. Checkin documentos identidad
- · OfiTeléfono. Conexión con centralitas
- OfiLlaves. Llaves magnéticas
- OfiEventos. Salones de bodas
- OfiBarman. Bares y restaurantes
- · OfiComanda. Captura y transmisión de notas
- OfiCentral. Cadenas de bares y restaurantes

- Damos soporte a tus clientes · Formación personalizada
- 
- · Te generamos referencias
- · Amplia gama de programas

# **GENÉRICO**

- · OfiGes. Gestión comercial
- OfiConta. Contabilidad empresarial
- OfiVenta. Preventa / Autoventa para PDA'S
- · OfiLector. Captura portátil códigos de barras
- OfiTienda. Comercios minoristas
- OfiFruta. Mayoristas de frutas y pescados
- OfiPeluq. Peluquerías y salones de belleza
- OfiCalidad. Listas de control y encuestas
- OfiSMS. Envío de sms cortos
- OfiVip. Tarjetas de fidelización
- OfiVisitas. Visitas y regristros de DNI's

**Acumula** OFIPUNTOS y canjéalos por regalos!

## **Conversa con Pidgin**

#### Descubre el «todo en uno» para tu mensajería instantánea

Esta herramienta permite integrar en una misma aplicación todas tus cuentas de mensajería instantánea para conversar, compartir archivos y acceder al correo electrónico.

#### **Incluido en el DVD**

**Pidgin** Herramienta que integra cuentas de mensajería instantánea **Ubicación** Freeware

#### **NIVEL: Básico**

idgin permite chatear utilizando al mismo tiempo protocolos AIM, ICQ, Jabber/XMPP, Windows Live Messenidgin permite chatear utilizando al mismo tiempo protocolos AIM, ICQ, Jabber/XMPP, Windows Live Messenger, Yahoo!, Bonjour (Apple), Gadu Gadu, IRC, Novell Groupwise Messenger, QQ, Lotus Sametime, SILC, SIMPLE, MySpaceIM y Zephir sin tener que ir de una aplicación a otra. El software es gratuito y está disponible en español, así que ¿a qué esperas para disfrutarlo?

#### **Paso 1 Instala Pidgin**

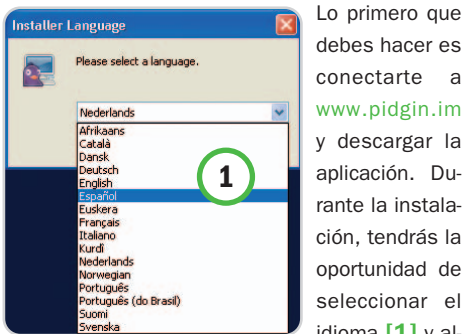

debes hacer es conectarte a www.pidgin.im y descargar la aplicación. Durante la instalación, tendrás la oportunidad de seleccionar el idioma **[1]** y al-

gunos componentes extras, como diccionarios (Aspell) o generador de interfaces para Pidgin (GTK+).

#### **Paso 2 Coloca todas tus cuentas**

En la parte superior de la aplicación, ve a Cuentas y selecciona Gestionar. Haz clic en Añadir. La ventana de configuración tiene dos pestañas, Básica y Avanzadas. Comencemos con la primera **[2]**. Dependiendo del protocolo de comunicación que selecciones **[3]**, el aspecto de los campos a rellenar cambia. No olvides marcar la opción de Recordar la contraseña **[4]** para evitar que cada vez que abras Pidgin tengas que validarte en todas las conexiones. Selecciona Notificaciones de correo nuevo **[5]** para que aparezcan los *e-mails* que vas recibiendo en la parte superior de la interfaz. Aquí, también puedes cambiar la imagen que muestras a tus amigos en cada cuenta haciendo clic en el icono y eli-

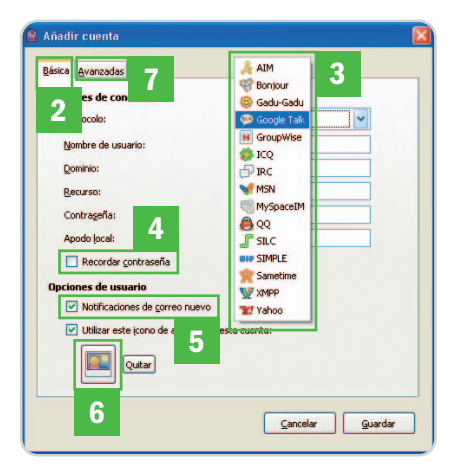

giendo la deseada **[6]**. En Avanzadas **[7]**, verás que vienen datos por omisión acordes para cada protocolo y que funcionan perfectamente, así que no es recomendable que toques nada si no estás completamente seguro o necesitas cambiar puertos en tu router.

#### **Paso 3 Familiarizarse**

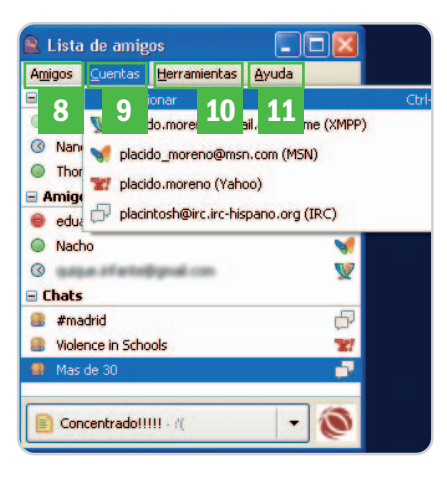

En la parte superior, dispones del menú principal con cuatro opciones: Amigos **[8]**, Cuentas **[9]**, Herramientas **[10]** y Ayuda [11]. Desde el primero, puedes introducir un contacto, escogiendo entre las diferentes cuentas que tengas configuradas, definir un grupo al que arrastrar y soltar contactos o configurar un chat. También puedes seleccionar la información que se muestra de tus contactos.

#### **Paso 4 Avisa a tus amigos**

En Herramientas, destaca el programador de avisos para tus amigos **[12]**. Te permite enviar avisos a usuarios de diferentes cuentas cuando se conectan, se desconectan, se ausentan o, incluso, cuando empiecen a escribir o se detengan **[13]**. Éstos se manifiesta como una acción a elegir

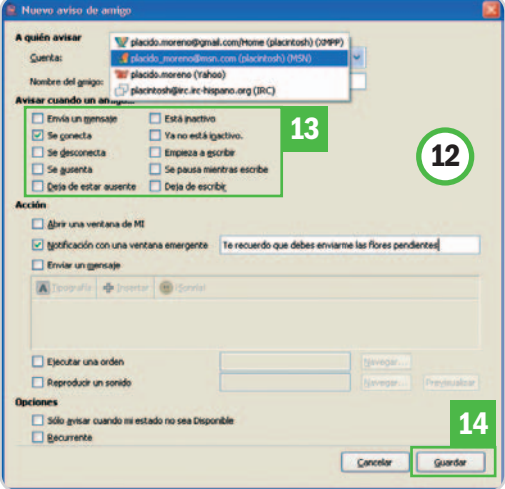

entre abrir una ventana de mensajería instantánea, un pop-up, un mensaje completo, ejecutar un programa o reproducir un sonido. No olvides pulsar en Guardar **[14]**.

### **Paso 5**

#### **Personaliza el estado**

Pidgin te permite redefinir los estados de conexión típicos de disponible, conectado, ausente, etc., a tu gusto. Haz clic en el desplegable de la parte inferior de la pantalla que recoge tu estado y ve a Nuevo estado **[15]**. Define un título **[16]** y asócialo con un estado predeterminado **[17]** incluyendo una descripción y asociando un icono **[18]**. Pulsa en Guardar **[19]**.

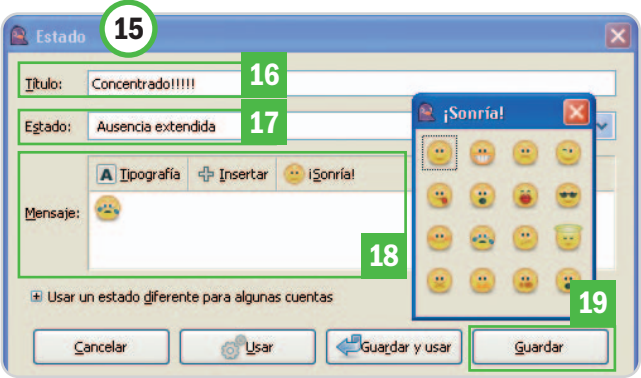

#### **Paso 6**

#### **Configura chats de IRC**

Si quieres utilizar Pidgin para chatear en la red de servidores IRC (en concreto, la red IRC Hispano), debes configurar una nueva cuenta seleccionando el protocolo IRC. En ella, coloca un nombre de usuario (si tienes un perfil registrado) o déjalo vacío en caso contrario. En el campo Servidor, escribe la dirección irc.irc-hispano.org. Pulsa Guardar y ve al menú Herramientas. Elige Lista de Salas. Selecciona en el menú desplegable la cuenta de IRC y haz clic en Obtener la lista **[20]**. Tendrás acceso a todos los canales. Puedes añadir el chat a tu lista en Pidgin seleccionándolo de la lista y haciendo clic en Añadir Chat **[21]** o unirte directamente pulsando en Unirse **[22]**. **Plácido Moreno**

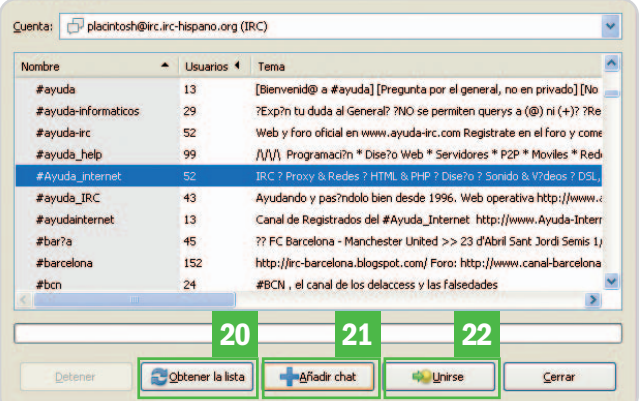

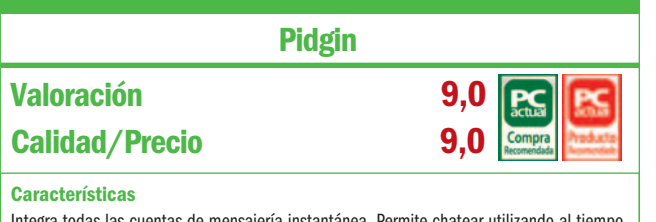

uentas de mensajería instantánea. Permite chatear utilizando al tie múltiples protocolos

#### **Contacto**

#### www.pidgin.im

**Lo mejor**

Facilidad de uso, disponibilidad de idiomas, estabilidad, rendimiento y posibilidades de personalización

#### **Lo peor**

No permite conexiones a través de videoconferencia

#### **Precio**

**Gratuito**

## **STORAGE D-Link DNS-313**

Dispositivo de almacenamiento de red

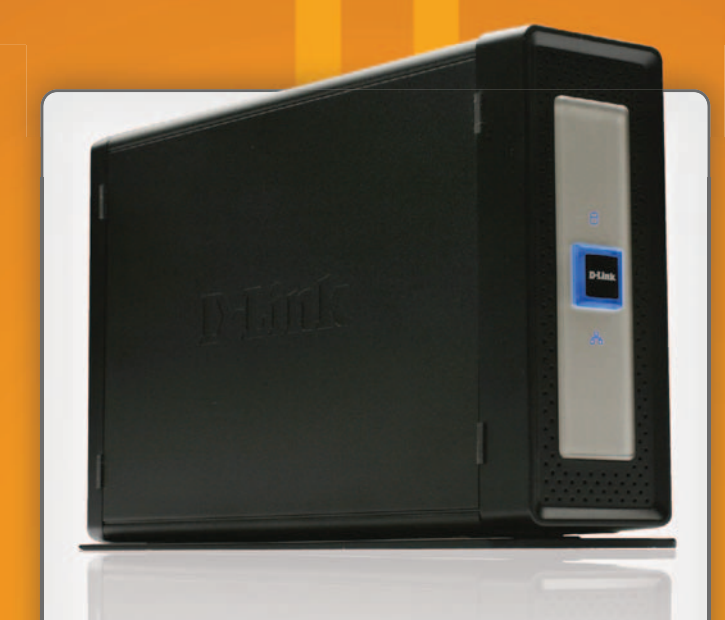

#### COMODIDAD, RENDIMIENTO Y FLEXIBILIDAD

- Una bahía para disco duro SATA 3.5" hasta 1 terabyte
- 0/S independente: no requiere controladores
- Servidores FTP, iTunes<sup>®</sup> y UPnP<sup>™</sup> integrados
- Software de copia de seguridad incluido
- También se puede usar como DAS (conexión USB 2.0)
- Fácil configuración con D-Link Click'n Connect (DCC)
- Descargas programadas desde sitios web o FTP
- Notificaciones automáticas por correo electrónico
- Administrador de energía del disco duro

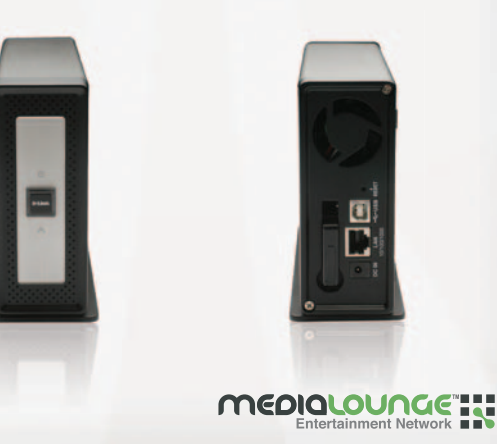

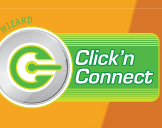

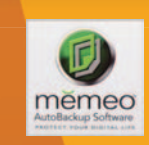

#### www.dlink.es

## **D-Link**

# **Llega Adobe Media Player**

Adobe presenta su plataforma de distribución de contenidos de vídeo

Esta aplicación permite al usuario disfrutar de contenidos de vídeo de alta calidad con inserciones de publicidad apoyándose en una plataforma que soporta tanto archivos descargados al ordenador como a través de streaming.

#### **NIVEL: Básico**

e cara al usuario, la idea que subyace detrás de este Media Player de Adobe (www.adobe.com/products/mediapla e cara al usuario, la idea que subyace<br>detrás de este Media Player de Adobe<br>(www.adobe.com/products/mediapla<br>yer) es la de facilitar la fusión entre Internet y TV usando como formato el omnipresente vídeo Flash y uniendo a ello tecnología de protección de derechos de propiedad intelectual de los contenidos y un ecosistema de socios que pretende alimentar la plataforma de contenidos y publicidad.

No obstante, parece ser que, junto al reproductor, Adobe pretende ofrecer servicios de valor añadido para empresas. Así, con la nueva plataforma y una serie de herramientas, podrán potenciar su branding, ya que es posible incluir fondos, banners y logotipos que se pueden mostrar alrededor del contenido que está siendo visto con el reproductor. También son interesantes las capacidades de Media Player como nuevo soporte de publicidad, al permitir su inserción en múltiples formatos (incluso productos para la venta) y con carácter contextual a lo que se está viendo.

#### **Paso 1 Descripción**

Estamos ante un reproductor y gestor de contenidos de vídeo con capacidades de agregación haciendo uso de la tecnología RSS. Adobe Media Player exhibe una interfaz muy sencilla y elegante. A la izquierda de la pantalla, se sitúa My Favorites **[1]**, donde se descargarán de forma automática los contenidos a los que te hayas suscrito vía RSS. La opción

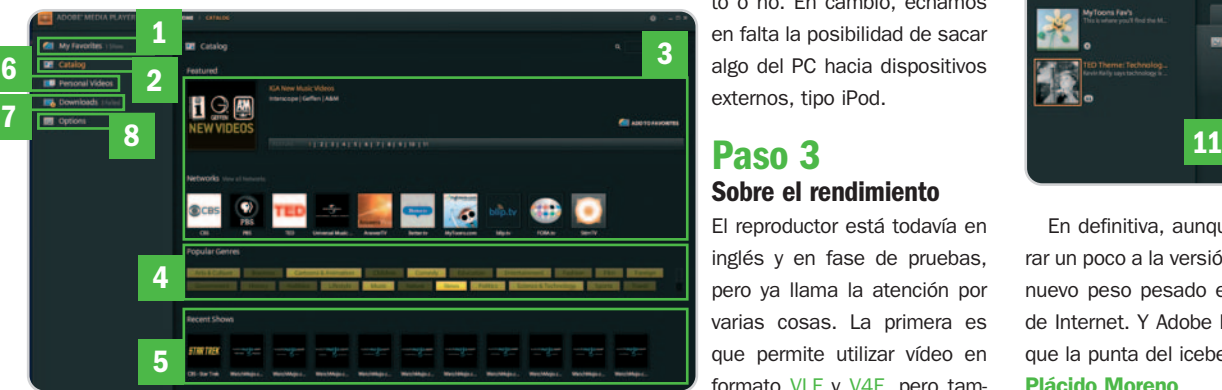

Catalog **[2]** te facilita la búsqueda, acceso y suscripción a los contenidos de vídeo disponibles. Como veis en la imagen, agrupa los proveedores de contenidos a los que puedes suscribirte **[3]** y un sistema de fichas que te permite buscar contenidos de vídeo agrupados por géneros **[4]**. Finalmente, incluye los Recent Shows (espectáculos recientes) **[5]**. Por su parte, Personal Videos **[6]** permite gestionar tu colección personal de vídeos particulares, mientras que también están disponibles las opciones de descargas **[7]** y las generales de la aplicación **[8]**.

#### **Paso 2 Descargas bajo control**

En el menú de descargas, a las típicas funciones de este tipo de aplicaciones, se une la posibilidad de ordenar la cola según nuestras necesidades **[9]**; lo haremos simplemente arrastrando el elemento a una nueva posición. Un detalle que nos ha encantado es la posibilidad de seleccionar la reproducción continua de los nuevos episodios descargados para permitir auténticos maratones. También resul-

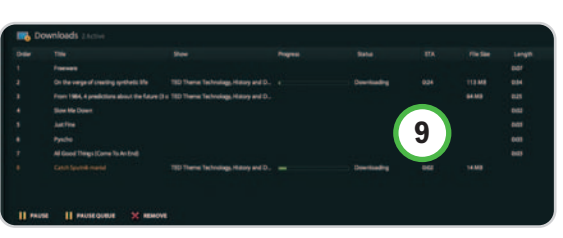

tan útiles las funciones de control de estado de cada episodio, ya que es factible ver si ha sido descargado correctamente y si lo has vis-

> to o no. En cambio, echamos en falta la posibilidad de sacar algo del PC hacia dispositivos externos, tipo iPod.

#### **Paso 3 Sobre el rendimiento**

El reproductor está todavía en inglés y en fase de pruebas, pero ya llama la atención por varias cosas. La primera es que permite utilizar vídeo en formato VLF y V4F, pero tam-

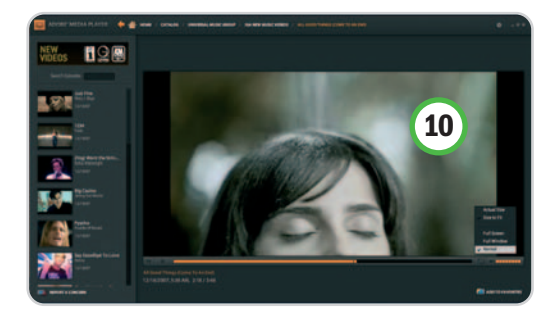

bién en H.264 y HE-AAC, al tiempo que es capaz de manejar .mov, .mp4, .mp4v, .m4v, .3gp, .3gpp2 y .3g2. Segundo, es necesario descargar Adobe AIR Installer, la plataforma diseñada para facilitar el desarrollo de aplicaciones web.

Aunque durante las pruebas tuvimos bastantes problemas en la reproducción de contenidos, como cortes o bloqueos (cuestión achacable a la fase de desarrollo del reproductor), nos ha sorprendido la calidad del vídeo, del audio y sus opciones de visualización **[10]**.

#### **Paso 4 Medición de audiencias**

Y es que Adobe Media Player proporciona información a sus clientes sobre la utilización del contenido, aunque esta opción puede ser desactivada **[11]**. Además, cuenta con un sistema de protección de los contenidos para evitar su reutiliza-

ción sin permiso o la sustitución o borrado de los anuncios insertados.

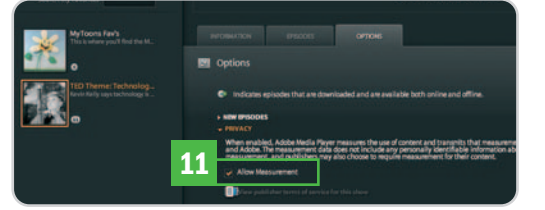

En definitiva, aunque tendremos que esperar un poco a la versión final, estamos ante un nuevo peso pesado en el mercado del vídeo de Internet. Y Adobe Media Player no es más que la punta del iceberg. **Plácido Moreno**

# **USB Safely Remove 3.3**

#### Retira tus dispositivos de almacenamiento externo con seguridad

**Paso 3**

**Paso 4**

**Paso 5**

**Retíralo bruscamente**

**Sólo los deseados**

**6**

**5**

La aplicación USB Safely Remove te ofrece una forma intuitiva, personalizada y robusta de retirar los dispositivos de almacenamiento USB SATA y FireWire de tu PC sustituyendo la clásica función de Windows para quitar el hardware con seguridad.

#### **Software incluido en el DVD**

#### **USB Safely Remove**

Extracción segura de dispositivos USB, SATA y FireWire

#### **Contacto** www.safelyremove.com

**Ubicación**

LaboratorioPCA/Software

#### **NIVEL: Básico**

SB Safely Remove 3.3 está disponible en español y de forma gratuita por 30 días, pero te puedes hacer con ella SB Safely Remove 3.3 está disponible<br>en español y de forma gratuita por 30<br>días, pero te puedes hacer con ella<br>por 9 euros de por vida, incluyendo las licencias que necesites y futuras actualizaciones.

#### **Paso 1 Dispositivos bajo control**

Su primera ventaja es la personalización de la lista de dispositivos. Conecta uno, pasa el puntero del ratón por el icono en forma de flecha verde **[1]** y verás una ventana emergente con su nombre **[2]**. Pulsa el botón

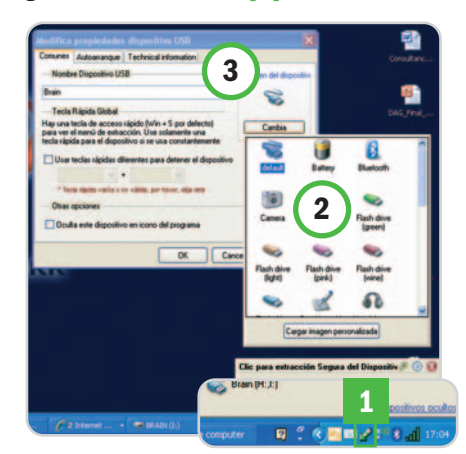

derecho y elige Propiedades del dispositivo para cambiar el nombre y personalizar el icono **[3]**. Puedes seleccionar un atajo de teclado para extraer ese dispositivo, aunque por omisión es Windows+S.

### **Paso 2**

#### **Opciones para autoarranque**

Desde la misma ventana, pero seleccionando la pestaña Autoarranque, puedes arrancar un fichero o aplicación nada más insertar el dispositivo **[4]**. Una opción de utilidad cuando llevas una presentación en la memoria USB.

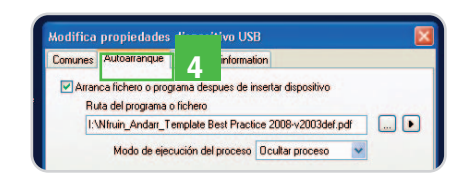

Si deseas ocultar algún dispositivo que no sea de almacenamiento o dejar inoperativo uno sin desconectarlo, pulsa el botón dere-

cho de tu ratón cuando pases por encima y selecciona Ocultar dispositivo en el icono del programa. Para activarlo, ve a Dispositivos ocultos, selecciónalo y arrástralo de Oculto del menú **[5]** a Mostrado en el menú **[6]**.

 $h^{20}$  FD

Haz clic en Dispositivos ocultos en el menú de inicio de la aplicación. En la ventana,

selecciona el icono de consola **[7]** y obtendrás el control de los dispositivos con comandos de teclado al estilo MS-DOS.

Con USB Safely Remove obtienes información de por qué no has podido extraer el dis-

**Gestión a través de consola**

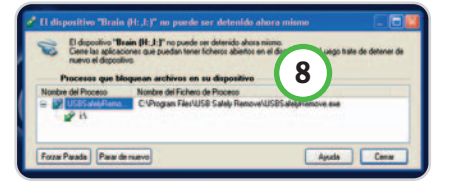

positivo sin llevar a cabo el tradicional procedimiento de Windows y por qué se ha quedado bloqueado. Además, es posible forzar la parada de procesos que impiden la extracción del dispositivo **[8]**.

#### **Paso 6**

#### **Afina preferencias**

Para ir a las preferencias generales de la aplicación, pasa el puntero de tu ratón sobre su icono y haz clic en el que tiene forma de engranaje. Si deseas volver a usar el sistema de Windows de Quitar hardware con seguridad, ve a la Visualización y deselecciona esa opción **[9]**. Si quieres cambiar las teclas de acceso rápido, lo puedes hacer desde Teclas rápidas globales **[10]**. **Placido Moreno**

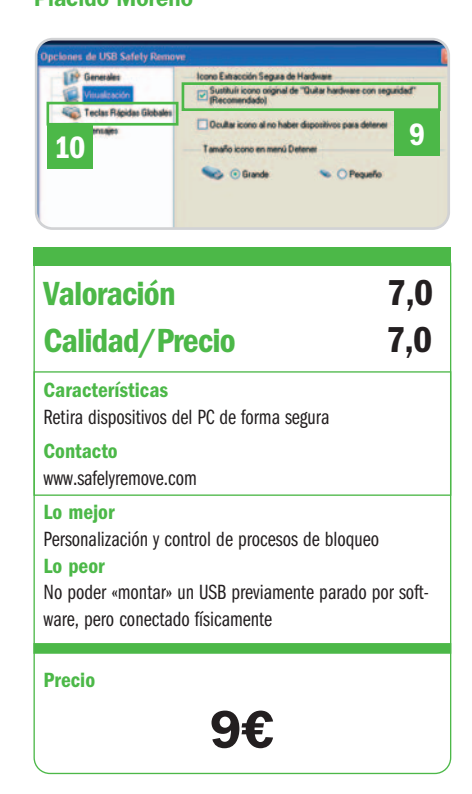

## **Controla tus gastos**

#### Moneytrackin' permite gestionar on-line nuestro balance contable personal

El éxito de las aplicaciones web supone, en algunos casos, la sustitución de las utilidades de escritorio que cumplen el mismo cometido, ya que permiten acceder a los datos desde cualquier lugar. Este fenómeno se está extendiendo por todos los sectores, incluido el contable.

#### **NIVEL: Básico**

odos hemos intentado controlar alguna vez nuestra balanza contable llevando un informe de gastos, ya odos hemos intentado controlar alguna vez nuestra balanza contable<br>Ilevando un informe de gastos, ya<br>sea en una libreta, en una hoja de cálculo o en cualquier otro formato. Ahora, podemos hacerlo vía web gracias a Moneytrackin' (www.moneytrackin.com). Tras un extenso rodaje, este servicio, creado por Víctor y Albert Martín, está totalmente consolidado. Y es que, desde su lanzamiento en mayo de 2006, ha ido aumentando sus funcionalidades.

Principalmente, Moneytrackin' permite gestionar y controlar nuestra contabilidad personal de una forma muy sencilla gracias a la intuitiva interfaz que tiene la web y a la sencillez con la que se presentan los datos (podemos ver, por ejemplo, de un solo vistazo el estado de nuestras cuentas). Además, dispone también de una API para desarrolladores que posibilita la integración de sus funcionalidades en todo tipo de aplicaciones y dispositivos.

Es muy importante comentar en un servicio de estas características que nuestra cuenta será totalmente anónima. Sólo necesitamos una dirección de correo electrónico y un nombre de usuario, y todos los datos que vayamos subiendo serán anónimos.

#### **Paso 1 Datos del usuario**

Antes de empezar a usar este servicio, es preciso registrarse. Así, junto a nuestro nombre, contraseña y dirección de correo, especificaremos el idioma y la moneda con los que trabajaremos. El siguiente paso será rellenar nuestro perfil, lo que nos permitirá usar el servicio de una forma más eficiente. Entre los datos de usuario que debemos introducir están nuestra ubicación aproximada, podemos elegir nuestra ciudad de residencia y precisar más con un mapa de Google Maps **[1]**; correo electrónico desde el que operar; y datos para informes, como la divisa predeterminada, el idioma, el

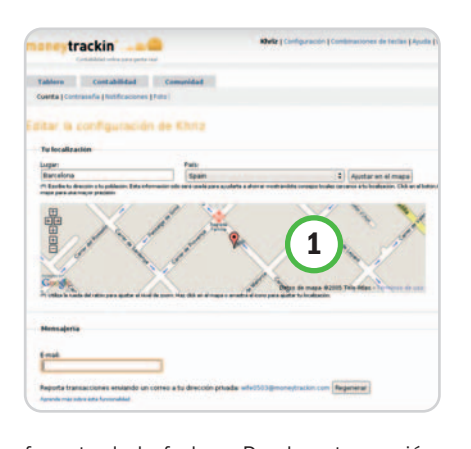

formato de la fecha... Desde esta sección, también podemos modificar nuestra contraseña, configurar los avisos por e-mail e incluso subir una foto.

#### **Paso 2 Crea y configura una cuenta**

Crear una cuenta nueva resulta tremendamente fácil; solamente tenemos que hacer clic en la opción Crear nueva cuenta del menú Contabilidad, asignarle un nombre y seleccionar la divisa en la que vamos a introducir los movimientos **[2]**. Una vez creada, ya podemos proceder a anotar los datos de ingresos y gastos en ella. Otra posibilidad para no empezar desde cero es

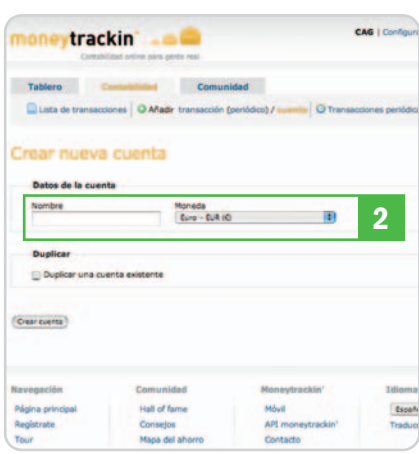

importar los datos que nos proporcione el banco o tengamos almacenados en algún formato de los que acepta Moneytrackin', esto es, XLS, CSV y QIF.

#### **Paso 3 Adición de transacciones**

Moneytrackin' dispone de varios tipos de transacciones: puntuales, periódicas y entre cuentas. En primer lugar, las transacciones puntuales, normalmente gastos de diversa índole, pueden insertarse de dos maneras: con la opción Crear transacción oatravés de Inserción rápida **[3]**, lo que nos permite crear varias transacciones de golpe. En cualquiera

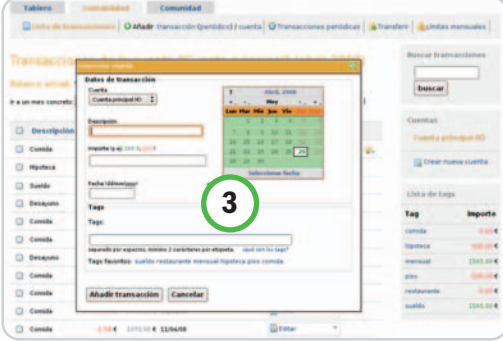

de los casos, debemos introducir el nombre, la fecha y el importe de la transacción, recordando que hay que poner el signo menos delante si es un gasto.

Las transacciones periódicas nos ahorran tener que anotar un gasto o ingreso que se repite cada mes, resultando ideal para registrar el sueldo, la hipoteca, alguna compra financiada a plazos, etc. Al crearla, podemos indicar la fecha de inicio, el número de veces que se realizará o la fecha de conclusión y la periodicidad de la transacción. Por último, las transferencias nos permiten, si disponemos de varias cuentas, crear movimientos económicos entre ellas.

#### **Paso 4**

#### **Operaciones con transacciones**

Desde el listado de transacciones de Moneytrackin' tenemos la oportunidad de realizar diversas operaciones **[4]**: editar y borrar una o más transacciones; copiar una, que nos rellenará automáticamente el formulario de añadir transacciones con los datos de la que queremos copiar; convertir una en periódica, si vemos que se trata de un movimiento que

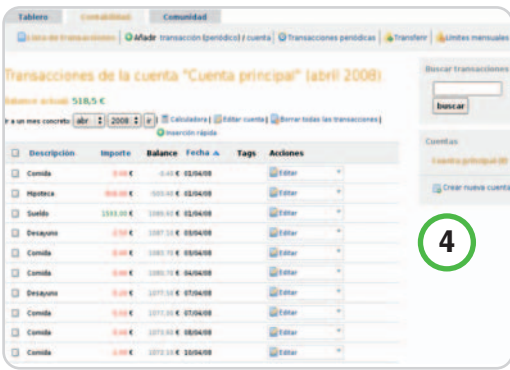

que ofrece Moneytrackin'. Así, desde la página principal del Tablero será posible contemplar un resumen general de nuestras cuentas **[5]**, con un gráfico de balance, e información creada por nosotros mismos, como notas o consejos, o por la comunidad que usa el servicio. Para crear una nota, simplemente nos posicionaremos en el post-it amarillo que hay al final de la página y se abrirá un editor que nos permite introducirlas a modo de recordatorio **[6]**.

se producirá cada mes; partir una en dos o más partes para detallar más los gastos o ingresos; e incluir un fichero adjunto a una transacción, una opción muy interesante si queremos llevar un registro de tickets o recibos también de forma on-line.

Al margen de añadir una nueva transacción desde la web, es factible llevarlo a cabo de otras dos formas: por correo electrónico, mediante una dirección generada automáticamente y que podemos consultar o regenerar desde el apartado de configuración; o por teléfono móvil, desde la dirección http://money trackin.mobi. El formato del correo electrónico que hay que mandar depende de la opción que queramos, ya que no sólo se pueden añadir transacciones, sino que también cabe la posibilidad de pedir balances.

La última función de esa banda es una de las más útiles a la hora de gestionar nuestra contabilidad personal, ya que podremos introducir límites, es decir, es una manera de avisarnos de que hemos gastado mucho dinero en un concepto concreto. Para crearlos, pinchamos en Límites mensuales e introducimos el concepto y el importe del que no queremos pasarnos.

#### **Paso 5 El tablero**

Cuando hayamos introducido nuestros datos, podemos verlos desde el Escritorio

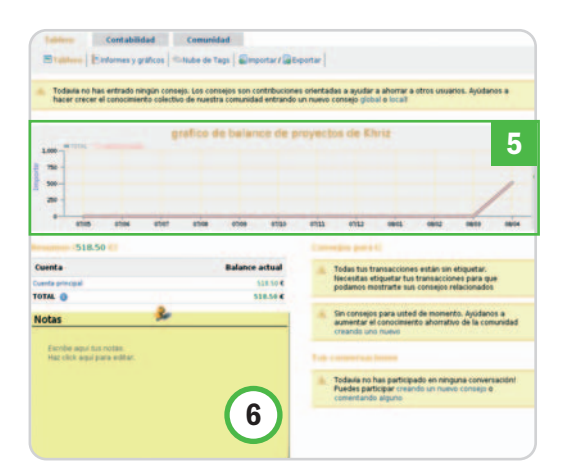

**Paso 6 Informes y datos comparativos** Desde la página principal, hemos podido echar un vistazo rápido a nuestras cuentas, no obstante, si queremos conocer el estado de éstas de una forma más detallada, la solución es acceder al resto de

opciones del tablero: Informes y gráficos y

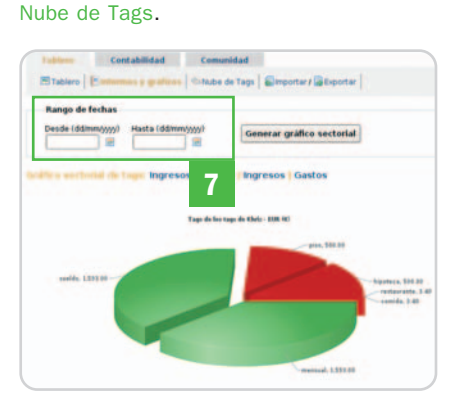

La primera muestra varios gráficos que nos permiten ver nuestros datos de ingresos, gastos y el balance, siempre que hayamos categorizado por tags nuestras transacciones, de todos nuestros datos o seleccionando un rango de fechas **[7]**. Por su parte, la nube de tags nos facilita la tarea de identificar las categorías que generan más ingresos o gastos, ya que podemos rápidamente identificarlos gracias a su mayor tamaño de letra (proporcional a su contribución al total).

#### **Paso 7 Exportación de datos**

Si necesitamos extraer los datos almacenados en Moneytrackin', el servicio dispone de una herramienta de exportación de los mismos en la que es posible seleccionar la o las cuentas que queremos exportar y el rango de fechas, así como el formato del fichero que generaremos. Actualmente, el servicio admite exportar a formato XLS y CSV.

Otra opción de exportación es la que nos permite imprimir los informes que genera el servicio en formato PDF **[8]** y XLS de Excel.

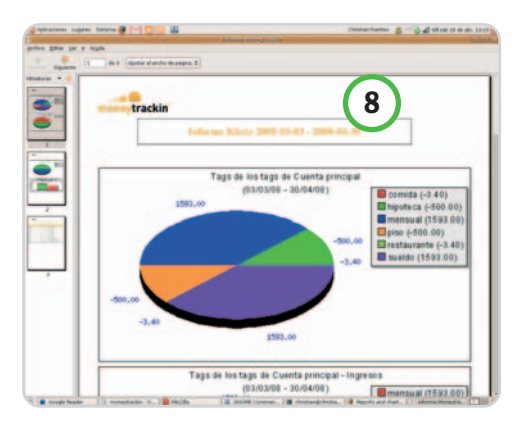

#### **Paso 8 Comunidad de usuarios**

Como todo servicio de la Web 2.0 que se precie, hay una comunidad de usuarios detrás que aporta valor añadido a las funcionalidades de la aplicación. Moneytrackin' ha sabido aprovechar esta comunidad para facilitar la distribución del conocimiento sobre la contabilidad personal. ¿Cómo? Por ejemplo, desde nuestro tablero podemos añadir consejos que creamos que pueden ayudar a otros usuarios a ahorrar o a gestionar mejor sus gastos, pero también Moneytrackin' selecciona para nosotros, según hayamos categorizado nuestros gastos, sugerencias de otros usuarios que nos puedan ser útiles.

Disponemos de dos formas de explorar entre los consejos de los usuarios: por una parte, mediante la opción Consejos, que nos permite ver los consejos mejor puntuados y/o buscar por palabras clave; por otra, la opción Hall of fame, con la que podemos ver los usuarios cuyos consejos han sido mejor puntuados.

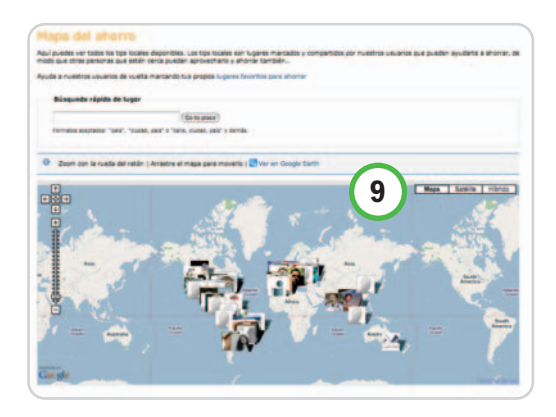

Además, si observamos la alternativa Mapa del ahorro **[9]**, vemos que bajo este curioso título se esconde una de las funcionalidades más visuales de Moneytrackin', un mashup de Google Maps con los datos de los usuarios, siendo posible buscar consejos por ciudad, calle, país... y encontrar aquellos que se ajusten a nosotros, por lo menos por proximidad. **Christian Fuentes**

## **Creamos al poderoso jefe final**

#### Desarrollando la inteligencia artificial de un videojuego, 2ª parte

Tras sentar las bases de cómo debemos diseñar la IA, nos centramos en diseñar el comportamiento para nuestro jefe final. Pero ¿qué es eso? Pues es el enemigo, de poderes y morfología impresionantes, que nos quiere quitar nuestro anillo de poder, nos impide pasar de nivel o salvar a nuestra princesa.

#### **NIVEL: Intermedio**

ntes de nada hay que dejar claro que lo que estamos diseñando es la Inteligencia Artificial a nivel concepntes de nada hay que dejar claro<br>que lo que estamos diseñando es la<br>Inteligencia Artificial a nivel concep-<br>tual, no hablamos de IA a nivel técnico, para lo cual sería necesario hacer una carrera universitaria. Cuando un estudio diseña una Inteligencia Artificial, el proceso es el siguiente: el diseñador del videojuego crea el concepto de lo que tiene que hacer (es la parte que estamos viendo en estos artículos) y luego, una vez aprobada, se pasa al director de programación que analiza lo que se quiere hacer y piensa qué tecnología necesita para crear esos comportamientos. Anteriormente, una IA podía ser una lista de tareas de una tabla de Excel; o sea todo enlatado: si hay un evento del tipo que sea lanza esta animación y, por tanto, crea un estado. En cambio, ahora los motores de IA, como el que os mostramos el mes pasado, son capaces de procesar mucha información y decidir por sí mismos cuándo es el momento de cambiar de estado o calcular una ruta de movimiento. La verdad es que el trabajo duro comienza cuando el diseñador termina de escribir su concepto de IA.

Pero ¿por qué tratar a los jefes finales de manera distinta al resto de personajes? La principal razón es porque son únicos, los grupos de enemigos son eso, grupos, y aparecen en tandas, pero un jefe final suele ser un malo al que llevamos todo el juego, o varias misiones, desando vencer. Por ello el jugador espera mucho de ese enemigo. También interviene el hecho de que suelen ser momentos de máxima tensión en el juego: por salvar a Farah (la princesa de Prince of Persia) haríamos cualquier cosa, en consecuencia, esperamos que el tratamiento sea muy cinematográfico, con cambios de cámara, cinemáticas, diálogos... Todo esto, que suena muy bien, al final se suele resumir en tres estados: cuando el enemigo está por encima del 70% de vida está menos «cabreado», cuan-

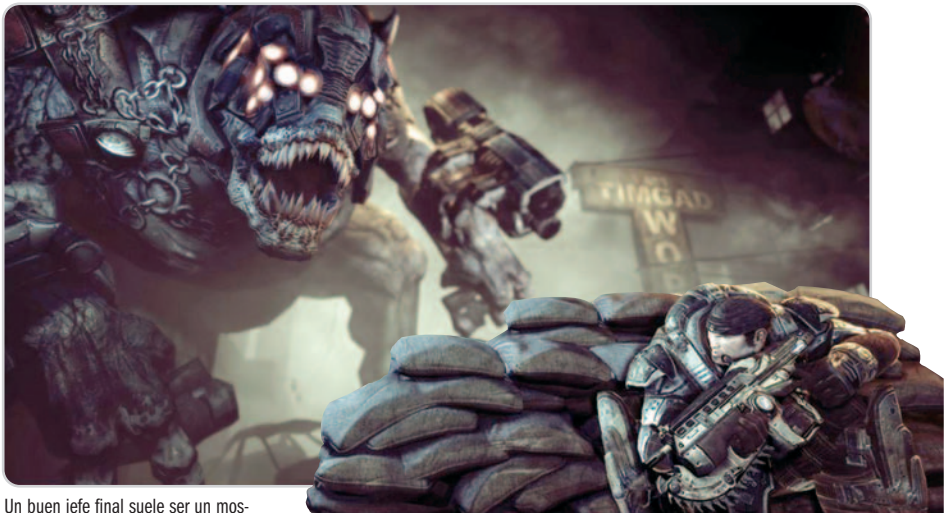

trenco enorme para que todos podamos tomar el rol de David contra Goliath y hacer que nuestra victoria sea más épica.

do se encuentra sólo por encima del 40% de vida está «mosqueado» y cuando se sitúa por debajo del 20% está muy cabreado y ya ataca muy fuerte. Es una regla de oro, muy sencilla, pero efectiva. Como en el cine o ¿acaso pensáis que Spielberg inventa algo? Realmente, hace lo de siempre pero muy bien hecho.

#### **Paso 1 Define el entorno del jefe final**

Para derrotar a un jefe final suele ser muy interesante interactuar con el escenario. Esto suele ser indispensable cuando tenemos que enfrentarnos con un monstruo de 50 metros de altura y resulta que su punto débil es la coronilla. El problema es que el malo intentará destruir el escenario para ponernos las cosas difíciles y seguramente nos podrá lanzar trozos del mismo (por algo es el «malo malísimo»). Como tenemos que diseñar sus movimientos y sus cambios de estado, tendremos que tener muy en cuenta por dónde se va a mover. Los jefes finales suelen aparecer en sitios muy acotados y con terrenos muy definidos, no son como los grupos de enemigos que pueden salir en cualquier lugar. Esto nos ofrece mayor libertad para crear estados o movimientos en los que pueda interactuar «alegremente» con el escenario; pero, claro, toda parte bonita tiene su lado malo: no se podrá salir de la zona que diseñemos porque, si no, su IA se volvería loca y no sabría qué hacer. Por eso es fundamental que tanto en el diseño del mapa como en el argumento pase algo que justifique poder estar bien encerraditos y con un «ambiente íntimo» que fomente la relación con nuestro superjefe final.

#### **Paso 2 Crea el ritmo de acción**

Como estamos trabajando con unos elementos muy acotados, esto nos permite jugar con la acción del combate. Así, podemos empezar con una acción más tranquila, definiendo que el jefe sólo ataque cada mucho tiempo y entre medias vaya hablando. También podemos hacer que el combate empiece de manera frenética y que pase algo que haga que el jefe se enfríe y, luego, cuando se sienta atrapado, vuelva a atacar violentamente. Otra opción es hacer una lucha mixta, donde vayan apareciendo grupos de enemigos para dar tiempo a que el jefe final recupere vida. Como veis, las posibilidades son infinitas; pero, si tenemos muy claro el ritmo, será más fácil pla-

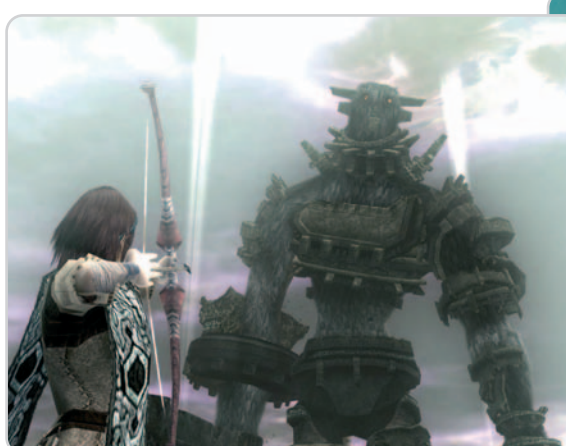

Los colosos de Shadow of the Colossus eran un compendio perfecto entre equilibrio de puntos débiles, movimientos y entorno (aunque éste estaba sobre el propio coloso).

nificar los estados y comportamientos de nuestro jefe final.

#### **Paso 3 Puntos débiles y movimiento**

Parece fácil ¿no? Se trata de pensar en qué puntos son donde realmente se le hace daño al jefe final y, una vez definidos, decidir cómo queremos que se defienda. Imaginad que su punto débil se halla en la espalda: tendremos que diseñar una IA donde el jefe final no dé la espalda nunca. Lo que nos lleva al siguiente problema: ¿y cómo le da la vuelta el jugador? Pues habrá que definir sus movimientos. A lo mejor se desplaza muy lentamente, con lo que si el jugador se mueve rápido tendrá una posibilidad de rodearle y dispararle a la espalda. Al final, toda esta cuestión se puede resumir en que la clave es encontrar un equilibrio entre hacerlo difícil pero posible para el jugador.

**Paso 4 Estados y comportamientos**

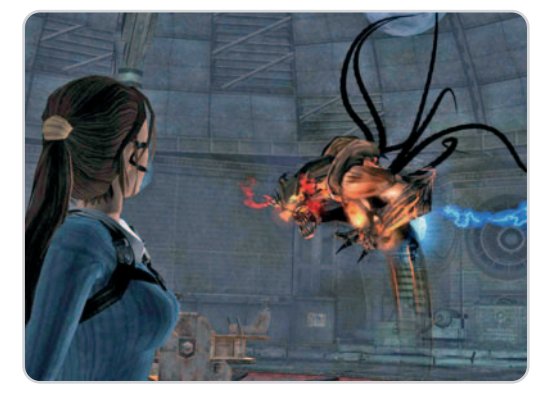

Juegos lineales como Tomb Raider necesitan buenos jefes finales a cada salto de nivel. En casi todos los casos de la entrega apellidada Legend, el escenario tiene una importancia elevada para derrotarlos.

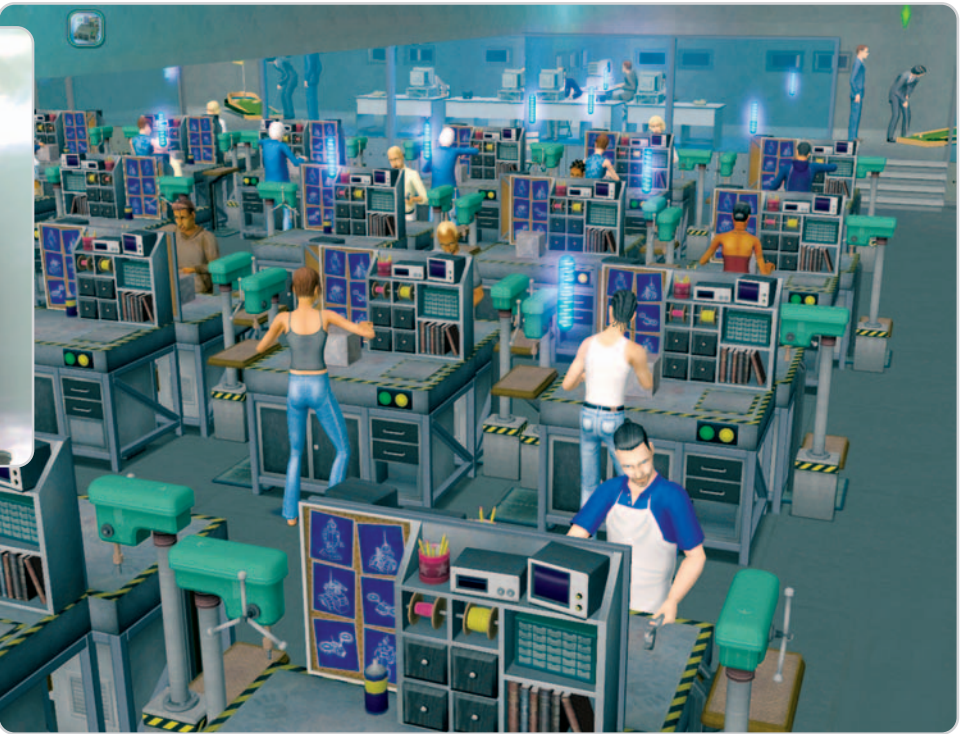

La Inteligencia Artificial llega a su cumbre cuando nos topamos con juegos donde los personajes evolucionan a su libre albedrío como los de la saga de Los Sims.

Llegamos a la parte más interesante. Lo primero es definir los eventos que van a hacer que cambie el modus operandi de nuestro enemigo. Como comentábamos, lo más básico es el porcentaje de vida, pero también puede ser equiparnos con un elemento, destruir o no una parte del escenario... Cualquier cosa que, al ocurrir, haga que cambie el comportamiento del jefe final.

Una vez definidos los marcadores de cambio de estado, pasaremos a especificar esos estados de una manera muy parecida a lo que vimos el mes pasado. Lo normal podría ser definir que en estado 1 (menos cabreado) sus ataques sean siempre a larga distancia, intentando mantener al jugador alejado de su espalda. Al ocurrir el evento que cambia su comportamiento, puede empezar a soltar improperios por su boca e intentar atacarnos cuerpo a cuerpo o con una espada que saque de alguna parte. Y, por último, puede cambiar a un estado más defensivo, donde se protege mucho, es difícil de atacar y tiene un par de golpes mortíferos. Claro está que todos estos comportamientos tienen que estar bien concretados con sus animaciones o golpes.

Para finalizar este punto, habría que dejar decidido si el enemigo puede o no coger elementos ajenos a él, como munición, o quitarnos el arma y utilizarla. Como veis, todo lo que diseñáis no afecta sólo a la programación, sino que el departamento de arte deberá determinar cuántas animaciones hay y cómo son las que tienen que crear para dar vida al jefe final.

#### **Paso 5 Cinemáticas y cámaras**

Efectivamente, esto no tiene nada que ver con la IA; pero, como en videojuegos todo está interrelacionado, ya que estáis trabajando en esta apartado podéis dejar solucionado otro tema, el de las cinemáticas. Esto es, saber cuándo hay un cambio de cámara, cuándo lanzo una cinemática, qué se ve en ella, si la cinemática va a mostrar a los personajes tal cual se encuentren, por ejemplo equipados con el arma que lleven en ese momento, o es completamente predefinida (o, como decimos nosotros, «enlatada»).

El mes que viene nos centraremos en la evolución de personajes y en cómo afectan las mecánicas de juego en la IA. Hay títulos que están basados al 100% en la propia IA. El mejor ejemplo es de sobra conocido: Los Sims, donde el jugador tiene que desenvolverse con personajes que evolucionan libremente sin seguir pautas preestablecidas. Finalizamos recordando, como siempre, que podéis enviar vuestras dudas, sugerencias y comentarios a daniel@flas.es o bien en http://crearvideojuegos.blogspot.com. **Daniel González**

**Diseñador de videojuegos**

## Microconsultas y trucos

#### **Microconsultas: todas las respuestas para hacerte más fácil la informática**

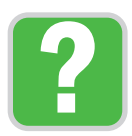

Esta sección os ofrece respuestas a cualquier problema que os surja sobre vuestro equipo o los programas que empleáis. Para participar, **enviadnos vuestras dudas** por correo electrónico a la dirección **consultas-pca@rba.es**. También podéis contactar con nosotros por carta en: PC Actual.<br>López de Hoyos, 141. 1ª planta. 28002 Madrid; o bien en el número de fax 91 519 48 13.

#### **Desbloquea tu iPhone**

Hardware / iPhone

Soy uno de los afortunados que he podido conseguir un iPhone directamente traído de EE UU. Sin embargo, me he encontrado con un montón de problemas para poder desbloquearlo. He estado investigando por Internet, he probado un montón de programas y diferentes métodos para desbloquearlo, y ha sido un fracaso. De hecho, logré conseguirlo una de las veces; pero, una vez insertada la SIM y aparentemente en funcionamiento, el timbre de llamada no funcionaba.

La versión de mi firmware es la 1.0.3. A ver si podéis darme alguna pista, porque al final veo que tendré que contactar con alguien que me lo haga pagando.

#### **Agustín Cerrolaza**

Efectivamente, hay unos cuantos métodos para poder llevar a cabo el desbloqueo del iPhone: desde los puramente basados en software, hasta los que incluyen la apertura

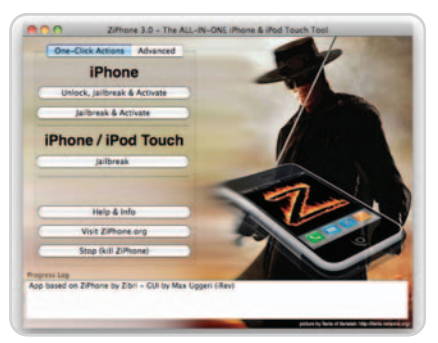

Liberar y activar un iPhone es extremadamente sencillo gracias a la utilidad Ziphone, que hará todo el trabajo por nosotros en cuestión de unos minutos.

del aparato para soldar una pequeña modificación en su placa base.

Sin embargo, todos esos métodos están pasando a un segundo plano gracias a la que ya se ha convertido en el mejor sistema para desbloquear el iPhone: el programa Ziphone (www.ziphone.org). Desde su dirección incluso puedes acceder a una web traducida al castellano donde estar al tanto de sus novedades y características.

En cualquier caso, la gran baza de esta utilidad, disponible para Windows y Mac y compatible con la práctica mayoría de las versiones de iPhone, radica en que, precisamente, no hay que hacer nada. Basta conectar el iPhone al equipo, arrancar la utilidad y pinchar sobre Unlock, Jalibreak & Activate. A partir de aquí, en unos 4-5 minutos el programa habrá terminado con todo el proceso de liberación y activación, y podremos empezar a utilizarlo normalmente. Así de fácil.

#### **Tarjeta de vídeo HD**

Hardware / Tarjetas de vídeo

Estoy pensando cambiar mi tarjeta gráfica actual (un modelo GeForce 7600 de NVI-DIA) por otra de última generación que admita directamente una salida HDMI y no sé muy bien por qué modelo decantarme. Me gustaría, sobre todo, que me sirviera para visualizar contenidos en alta definición, puesto que acabo de comprarme un

### **Foros de debate en Internet**

#### Internet / Foros

Quiero montar una web para una cooperativa y, entre otras cosas, pretendo montar un foro en el que podamos debatir toda clase de temas que expongan los asociados. En este sentido, he visto muchas soluciones gratuitas, como los foros de Yahoo o grupos de Google. Sin embargo, no terminan de gustarme por muchas razones. Quiero algo más parecido a los típicos foros que llevo años viendo en Internet. El problema es que no tengo conocimientos, y mucho menos presupuesto, para desarrollar nada a medida que cubra este apartado. ¿Existe alguna solución gratuita o de pago que pueda encajarme más o menos bien para este tema?

#### **Alfredo Fernández**

Lo cierto es que para montar foros en tu web tienes una gran cantidad de posibilidades

en Internet, ya sea pagando una módica cantidad, o de manera totalmente gratuita gracias a entornos Open Source. Empezaremos por estos últimos, entre los que destaca por implantación, facilidad de uso y potencia **phpBB** (**www.phpbb.com**), una plataforma gratuita sobre la que puedes montar tus foros fácilmente, beneficiándote del elevado número de plantillas y mejoras que la comunidad de código abierto ha ido creando para ella. También tienes otras alternativas, que puedes analizar tranquilamente en **www.opensourcecms.com**, una web que muestra en funcionamiento, entre otras muchas cosas, los diferentes foros Open Source disponibles.

Entre las opciones de pago puedes encontrar aún más propuestas de todas las procedencias, precios, funcionalidades y orientaciones.

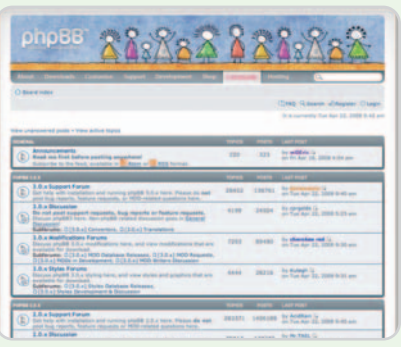

Para montar foros en Internet, existen toda clase de posibilidades gratuitas o de pago, independientemente de nuestro nivel de conocimientos.

Sin embargo, nosotros nos quedamos con **vBulletin** (**www.vbulletin.com**), una plataforma con un precio razonable (**139 euros** para una licencia de por vida) que resulta extremadamente fácil y rápida de poner en funcionamiento incluso para usuarios poco expertos, ya que todo se gestiona desde un impresionante CMS.

reproductor de tecnología Blu-ray Disc para el ordenador.

#### **Dionisio Peláez**

Ahora mismo, las dos compañías más importantes que proveen soluciones gráficas de sobremesa (AMD-ATI y NVIDIA) poseen un par de familias cada una capa-**CONTROLLED** ces de lidiar perfectamente con la alta definición. Por parte de la empresa carmesí, podemos hablarte de la familia Radeon HD 2000 y también de la nueva Radeon

HD 3000 que, por cierto, ha salido bastante mejor parada que su antecesora.

En ambas, se ha introducido un importante cambio a nivel de hardware que contribuye a descargar notablemente el trabajo que solía desempeñar la CPU de manera tradicional. Estamos hablando de la UVD (Unified Video Decoder), una unidad específica que se dedica a llevar a cabo la mayor parte de las fases de decodificación de los contenidos multimedia. NVIDIA, por su parte, ha pulido la tecnología PureVideo HD, que realiza prácticamente las mismas funciones que la de su competidora en las familias GeForce 8 y en la recién salida GeForce 9. La diferencia fundamental entre una y otra estriba en que UVD es capaz de efectuar algún proceso de decodificación extra y, finalmente, las tarjetas gráficas de AMD-ATI también son capaces de proveer por sí solas audio a través del conector HDMI.

El siguiente punto a tener en cuenta es el uso adicional que vamos a dar al subsistema gráfico en nuestro PC. De esta manera, si queremos usarlo solamente para visualizar vídeos, recomendamos centrarnos en una tarjeta de gama media (la baja puede resultar demasiado escasa). Ahora bien, si la vamos a querer también para jugar a juegos de ultimísima generación, será necesario desembolsar un poco más de dinero y recurrir a las gamas más altas. Sin embargo, en este punto es necesario realizar una aclaración: tanto en los modelos 2900 de AMD-ATI como GeForce 8800 no dispondremos de ningún hardware adicional de aceleración de vídeo.

Para poder disfrutar tanto de la máxima potencia en juegos como en descodificación de contenidos en alta definición te aconsejamos recurrir, por tanto, a los modelos de las gamas altas de las nuevas familias Radeon HD 3000 y GeForce 9000, que, esta vez sí, incorporan las tecnologías descritas anteriormente. Si finalmente optas por NVIDIA,

ATI es la única empresa que, actualmente, es capaz de proveer audio y vídeo a través de la interfaz DVI y HDMI de manera totalmente autónoma.

debes saber que existen fabricantes como Zotac que incorporan en sus productos ensamblados la posibilidad de conectar una entrada proveniente de la tarjeta de sonido de la placa para que, de esta manera, podamos disponer igualmente a través de HDMI tanto de vídeo como de audio, aunque, como ya advertimos, la labor de decodificación no la realizará la tarjeta gráfica.

#### **Error al instalar Office 2007**

Software / Sistemas operativos El otro día decidí comprar el paquete ofimático Microsoft Office Home and Student 2007 y, al instalarlo en mi equipo, se produjo un error que me impidió seguir con la instalación. Por más que lo he intentado, siempre ha surgido el mismo mensaje: «Error 1935. Se produjo un error durante la instalación del componente del ensamblado {10CD20D2- 733E-4174-9D02-2C6C26163DA5}». ¿Podríais decirme a qué se debe este comportamiento y si podré instalar de alguna manera el nuevo Office en mi PC?

#### **Alba Rodríguez**

**THE REAL** 

De acuerdo con el mensaje de error que aparece y que nos envías, podemos decirte que se trata de un fallo perfectamente catalogado por Microsoft y que puede deberse a una mala instalación de la plataforma Microsoft .NET Framework en el ordenador o, incluso, a la

|   | Programas actualmente instalados:<br><b>Hostrar actualizaciones</b>                       | Ordenar por: Nombre |                  |                                                 |  |
|---|-------------------------------------------------------------------------------------------|---------------------|------------------|-------------------------------------------------|--|
|   | Java(1H) 6 Update 5                                                                       | Tomado              |                  | <b><i><u>EXECUTIVE CALL</u></i></b><br>114.0098 |  |
|   | JavaCTHS SE Runtime Environment 6 Update 1<br>Macromedia Homelite S                       | Tamaño<br>Tamaño    |                  | 141,0098<br>27,2488                             |  |
|   | Microsoft MT Franiework 2.0 Service I<br>1<br>Haga dic agui para obtener información de i | Tamaño              | <b>Dilicordo</b> | 106,0099<br><b>Casi munca</b>                   |  |
|   | <b>Zen Canbiar o g</b><br>Para cambiar o quitar este programa de su equi                  | 2                   | Canbiar          | <b>Outar</b>                                    |  |
|   | <sup>2</sup> , Microsoft Office Professional Edition 2003                                 |                     | <b>BELIEVE</b>   | 08,009                                          |  |
|   | 3 Microsoft Office Visio Professional 2003                                                | Tamaño              |                  |                                                 |  |
|   | Microsoft Shrenight                                                                       | TANAFO              |                  | 3                                               |  |
| b | Mozilla Firefox (2.0.0.13)                                                                | Tamaño              |                  |                                                 |  |
|   | AU MEDDIE, 4.0 SPZ 0009279780                                                             | Tamaño              |                  | 2,56MB                                          |  |
|   | IB MS04, 4.0 SF2 00936101)                                                                | Tantaño             |                  | 2,6298                                          |  |
|   | MS/ML 6.0 Parser (XB933579)                                                               | Tamaño              |                  | 1.3198                                          |  |
|   | <b>IN MuFreeCodec</b>                                                                     | Tamado              |                  | 9,6048                                          |  |
|   | Nero 6 Enterprise Edition                                                                 | Tamaño              |                  | 35,26MB                                         |  |

Tendremos que tener instalada adecuadamente la plataforma Microsoft .NET Framework para poder trabajar con Microsoft Office System 2007.

## **¿Adiós al UMPC?**

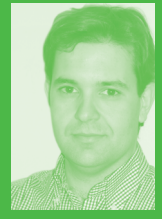

Últimamente no dejo de leer noticias sobre ultraportátiles de bajo coste. Según Intel, hasta 25 empresas están desarrollando en estos momentos esta clase de equi-

pos, que probablemente inundarán el mercado a partir del año próximo. Y es que parece que el concepto de portátiles ultraeconómicos y ultracompactos, que inaguró el EeePC de Asus (que al fin acaba de ponerse a la venta en nuestro país) han calado hondo en la industria. Por una parte, su razonable precio (desde 299 euros) acerca estos miniordenadores al gran público y, a pesar de su limitación en prestaciones y capacidad, son suficientes para hacer lo básico: correo, navegación web y documentos ofimáticos. Por otro, la industria parece haber encontrado un filón de nuevos productos que realmente interesan a la masa crítica de consumidores, que, como en casi todo, busca productos de calidad, atractivos y eocnómicos.

Todo esto me lleva a plantearme si los UMPC tienen sus días contados. Yo creo que sí, al menos como los conocemos hoy día. Primero por precio, pues modelos como el Q1 de Samsung por casi 1.500 euros sólo tienen sentido en manos caprichosas o para usos empresariales concretos. Por otro lado las prestaciones no son nada espectacular, aunque mejorarán bastante con el nuevo Atom de Intel. Por último, la ergonomía: por mucha pantalla táctil ultramoderna, la mayoría de los usuarios quieren seguir contando con un teclado para escribir. Ahí, el EeePC acertó de lleno, demostrando que era posible un miniordenador barato y encima con Linux. **Eduardo Sánchez Rojo esanchezrojo@gmail.com**

ausencia de la misma. Para solucionarlo, simplemente sigue alguno de los consejos que te damos dependiendo de cuál sea tu caso.

Si Microsoft .NET Framework se encuentra instalado en tu sistema, accede a la ruta Inicio/Panel de Control/Agregar y quitar programas. En la lista aparecida, selecciona la entrada correspondiente **[1]** y pulsa el botón Cambiar **[2]**. Tras iniciarse el proceso de reconfiguración de la plataforma, tendrás

## **Tecnología de memoria DDR2 vs DDR3**

#### Hardware / Memorias

Estoy animado a actualizar mi equipo con algunos componentes de última generación. Tengo mi decisión bastante clara en todos los ámbitos excepto en uno: la memoria. En la actualidad conviven en el mercado dos tecnologías diferentes: DDR2 y DDR3. Los precios de la primera son muy atractivos, pero imagino que el rendimiento de la segunda es superior. ¿Qué opináis vosotros al respecto? ¿Cuál me aconsejáis? **Fernando de Félix Muñoz**

Como muy bien afirmas, en la actualidad conviven en el mercado dos tecnologías de memoria. Es más, algunos chipsets domésticos, como el P35 de Intel, permiten utilizar en la misma placa base ambos tipos de módulos, por lo que la elección debe asentarse en razones eminentemente prácticas: su precio y su rendimiento.

Según las pruebas que hemos realizado en nuestro Laboratorio, la productividad

que utilizar la opción Reparar e iniciar de nuevo la instalación de Microsoft Office Home and Student 2007. Si aun así sigue sin funcionar adecuadamente, repite los mismos pasos pero esta vez pulsa el botón Quitar **[3]** para eliminar definitivamente este software y procede a instalarlo tal y como te comentamos a continuación.

Si no se encuentra instalado, será necesario que accedas a la siguiente URL oficial de Microsoft donde podrás descargarte la versión más actualizada del mismo (actualmente la 2.0): http://www.microsoft.com/down loads/details.aspx?FamilyID=0856eacb-4362-4b0d-8edd-aab15c5e04f5. Para ello, simplemente selecciona el lenguaje, pulsa el botón Download y sigue las instrucciones que aparezcan en pantalla. Ahora será el momento de insertar el disco de instalación de Office y probar de nuevo.

#### **Mide el consumo del PC**

Hardware / Componentes

Me gustaría saber cuánto consume mi equipo en condiciones normales y cómo fluctúa ese consumo cuando estoy desempeñando otro tipo de tareas más exigentes, como por ejemplo, jugando a un videojuego de última generación.

#### **Pilar García**

La verdad es que éste es uno de los factores que más puede preocupar a un usuario de los módulos DDR2 más rápidos es muy similar a la de los primeros DDR3 que han llegado al mercado. Es un resultado muy curioso si tenemos en cuenta que estos últimos trabajan a una frecuencia de reloj superior. Pero la explicación es clara: el timing de los primeros módulos DDR3 no es tan bueno como el de las mejores propuestas DDR2, que llevan mucho más tiempo en el mercado y que, por tanto, han mejorado muchísimo desde que fue-

actualidad, el rendimiento de las memorias DDR3 es similar al de los mejores módulos DDR2, pero esta situación cambiará cuando aparez soluciones avaladas por mejores timings.

En la

ron introducidas. Además, el precio de la memoria DDR3 es muy superior al de los módulos DDR2. Por esta razón, en la actualidad nos parece más interesante que dotes a tu equipo de mucha memoria principal (al menos 2 Gbytes) de este último tipo en vez de decantarte por menos cantidad de DDR3. No tenemos ninguna duda de que en el futuro, probablemente a corto plazo, aparecerán módulos DDR3 con mejores timings que batirán con holgura la productividad de sus predecesores; pero, mientras tanto, preferimos optar por unos buenos módulos DDR2 con timings ajustados.

mos encontrarlo de manera clara cuando ejecutamos, por ejemplo, un videojuego tan exigente como Crysis, que necesitará del máximo rendimiento posible ofrecido tanto por la CPU como por la tarjeta gráfica del equipo. El segundo factor que hemos de tener en cuenta es la manera de medir el consumo. La forma más tradicional, y menos precisa, pasa por localizar todos y cada uno de los componentes del sistema que tenemos instalados (placa base, microprocesador, tarjeta gráfica, memoria, tarjeta de sonido, etc.) y consultar en sus manuales la potencia empleada por cada uno de ellos. Este método, como ya he hemos advertido, no es el más indicado, puesto que acumula mucho error, aunque puede servir para conocer mejor el hardware y ser consciente del consumo medio del PC.

Sin embargo, la técnica más recomendable para conseguir realizar una medida precisa es utilizar un dispositivo medidor de consumo energético. A estos pequeños dispositivos podremos conectarles el enchufe procedente de la fuente de alimentación que provee la energía a la placa y nos devolverá por pantalla la cantidad de vatios consumidos en cada momento. Estos pequeños «cacharros» los podréis encontrar tanto en tiendas de electrónica como en sitios menos especializados co-

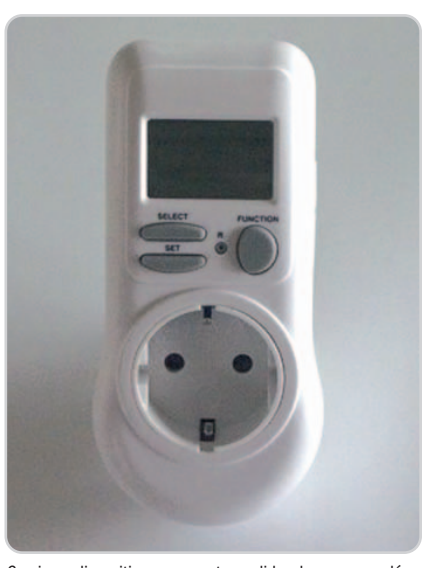

Gracias a dispositivos como este medidor de consumo eléctrico, seremos capaces de estimar los vatios que utiliza nuestro equipo en todo momento.

normal que, por diversos motivos, necesite tener todo el día encendido su ordenador. Para estimar de manera aproximada este consumo energético es necesario aclarar previamente unas cuantas cosas.

Para empezar, como muy bien nos planteas, no es lo mismo el consumo de un PC que se encuentra en estado de «reposo» que otro que está utilizando de manera muy intensa alguno de los componentes del sistema. Este último escenario podemo por ejemplo los supermercados Lidl a un precio realmente competitivo, de unos 10 euros.

#### **¿Fuente de alimentación?**

Hardware / Componentes

Tengo un ordenador de hace ya casi cuatro años, y en los últimos dos años he tenido innumerables problemas con el apartado eléctrico. Por una parte, he sufrido reinicios inesperados del equipo con cierta frecuencia, pero, sobre todo, he tenido que cambiar la fuente de alimentación en tres ocasiones distintas después de que ésta se «quemase» sin ninguna razón aparente. Se trata de un equipo clónico muy normalito: microprocesador Athlon XP, 1 Gbyte de memoria RAM, tarjeta gráfica GeForce 3, un disco duro de 80 Gbytes y dos unidades ópticas: DVD y CD-RW.

En la tienda de informática no encuentran problema alguno, y la verdad es que, como ya es antiguo, tampoco quiero gastarme mucho dinero en reparaciones. Aun así, creo que tres fuentes en pocos meses no es algo muy normal.

#### **Manuel Sefrado**

Efectivamente, tu equipo debe de tener algún tipo de problema eléctrico que está causando la muerte súbita de las fuentes de alimentación. Este componente, en condiciones normales de uso, puede durar muchos años sin el más mínimo problema o avería, por lo que en tu caso debe de tener alguna razón adicional.

De entrada, podría ser un problema de la red eléctrica de tu casa/oficina, aunque imaginamos que también se habrían vistos afec-

**FERFELT** 

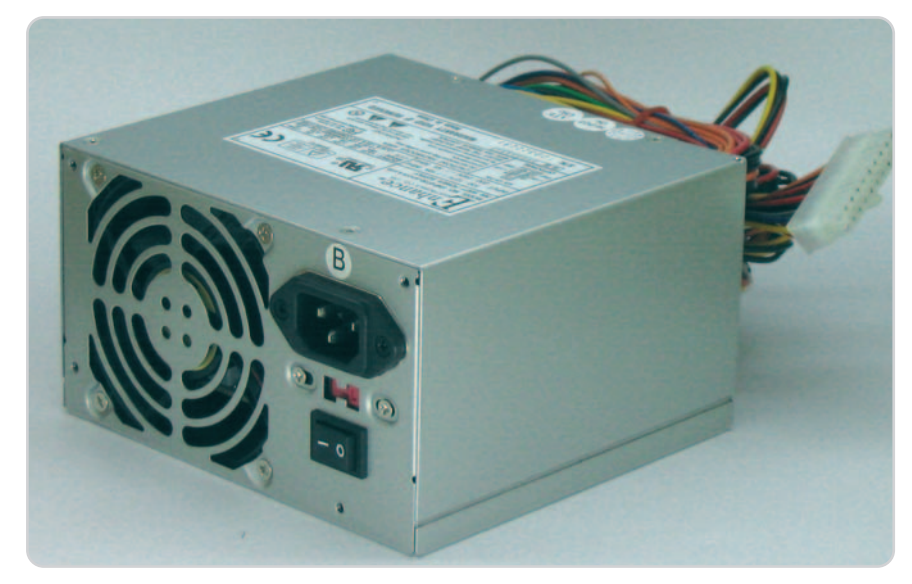

Las fuentes de alimentación son componentes duraderos, aunque pequeños fallos eléctricos pueden dar al traste con ellas.

tados otros aparatos. Aun así, para salir de dudas, te diríamos que instalaras un pequeño SAI, o un regleta de protección eléctrica, que podrás encontrar en cualquier ferretería por un módico precio (unos 20 euros). También revisa que la ventilación trasera de la fuente es correcta y que ésta puede evacuar el aire correctamente.

A partir de aquí, nos centraríamos en el propio hardware, que parece ser el verdadero culpable del problema, si tomamos el tema de los reinicios inesperados como un síntoma previo. De entrada, comprueba que los tornillos que fijan la placa al chasis cuentan con arandelas aislantes que eviten un cortocircuito. También, verifica cables y conectores de placa, discos y ventiladores. Por último, te diríamos que pruebes a cambiar el disipador y a desconectar

Follet

los puertos USB frontales de tu caja. Hemos visto casos en los que el propio disipador hacía una derivación eléctrica con la parte superior metálica de los procesadores Athlon XP. Respecto a los puertos USB, también hemos descubierto cajas de mediana o baja calidad, con derivaciones eléctricas en los circuitos que gestionan los puertos frontales.

Si a pesar de todo lo anterior, el problema persiste, la causa residirá en algún otro componente de la máquina. Sin embargo, será cuestión de probar y probar hasta dar con el fallo que, por otra parte, se manifiesta a largo plazo. Por ello, creemos que quizá resulte mucho más económico ir pensando en una nueva máquina, antes que perder tiempo y dinero en dar con el problema definitivamente.

# La Energia en tus manos

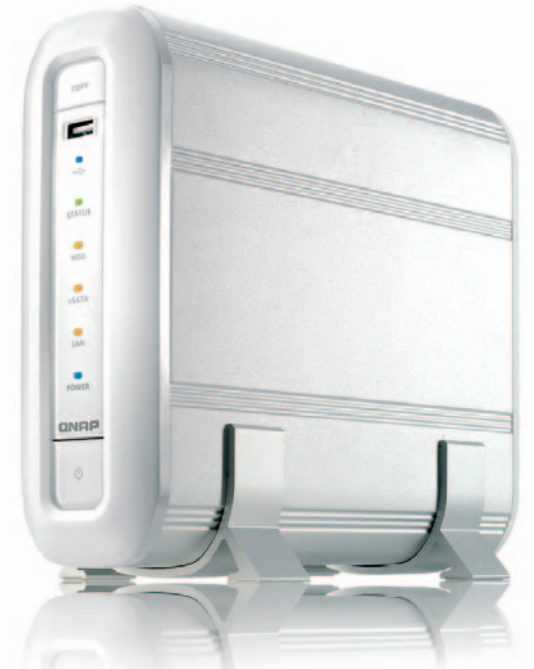

Vista es muy quisquilloso al acceder a algunos recursos compartidos, por lo que en ocasiones es necesario manipular el parámetro que establece el nivel de compatibilidad con sistemas operativos y dispositivos más antiguos.

#### **Vista no accede al NAS**

Software / Sistemas operativos Utilizo los sistemas operativos de la familia Windows prácticamente desde que Microsoft lanzó la primera versión de lo que entonces sólo era un gestor de ventanas. Habida cuenta de las críticas que Windows Vista ha suscitado tanto entre usuarios como en la prensa especializada, he demorado su instalación en mi PC doméstico hasta hace unas semanas; pero, por razones prácticas, me he visto obligado a instalar la edición Home Premium.

En general estoy relativamente satisfecho con el nuevo sistema operativo, máxime en lo que concierne a la seguridad y a su vistosa interfaz. Sin embargo, me he tropezado con un problema que no consigo resolver. En mi red doméstica, además del equipo con Windows Vista, tengo otro PC antiguo y un portátil, ambos gobernados por Windows XP SP2. También tengo un NAS de Fujitsu que utilizo habitualmente para almacenar copias de seguridad. Y he aquí mi problema: con los ordenadores basados en Windows XP accedo a esta unidad sin ninguna dificultad, en cambio, no hay forma de hacerlo con el equipo gobernado por Windows Vista. La operación falla una y otra vez como si la conexión fuese denegada. Por más vueltas que he dado a este problema no consigo solucionarlo.

#### **Tomás Prieto Moldavo**

Estamos convencidos de que el origen de tu problema reside en el cifrado utilizado por Windows Vista para enviar el identificador de usuario y la contraseña al dispositivo compartido, sea éste una carpeta de otro equipo con Windows XP o, como es tu caso, un dispositivo NAS. Para resolverlo lo único que tienes que hacer es obligar al último sistema operativo de Microsoft a utilizar un algoritmo de cifrado que tu disco duro de red sea capaz de discernir.

Con este propósito, lo único que tienes que hacer es introducir la orden regedit en la ruta Inicio/Iniciar búsqueda de modo que se ejecute el Editor del Registro. Inmediatamente después, localiza la clave HKEY\_ LOCAL\_MACHINE/SYSTEM/CurrentControl Set/Control/Lsa y haz doble clic en la entrada LmCompatibilityLevel alojada en el margen derecho de la interfaz para modificar su valor. En el campo Información del valor introduce 1 y haz clic en Aceptar. Reinicia tu PC para que los cambios que has efectuado entren en vigor.

#### **Practica overclocking en los «micros» AMD Phenom**

Hardware / Microprocesadores Un amigo me ha conseguido una CPU AMD Phenom Black Edition para actualizar mi PC. Después de instalar una nueva placa base y los módulos de memoria adecuados, coloqué en su lugar el microprocesador que me habían facilitado y todo fue como la seda.

Mi amigo me ha explicado que este chip puede forzarse con facilidad para trabajar a una velocidad superior a la indicada por el fabricante. En este sentido, he visto que la herramienta OverDrive de AMD permite llevar a cabo este proceso desde el propio sistema operativo, pero me da un poco de miedo tocar estos parámetros porque no sé si un exceso de voltaje o frecuencia podría estropear mi CPU. ¿Qué procedimiento debo seguir para realizar overclocking con seguridad?

#### **David O. Ruscalleda**

Efectivamente, como te ha explicado tu amigo, el multiplicador de tu nuevo microprocesador se encuentra desbloqueado, por lo que puedes practicar overclocking directamente desde el sistema operativo empleando la herramienta suministrada por AMD con el propio procesador. Lo primero que debes saber es que necesitas contar con un sistema de refrigeración solvente para tu CPU. Por esta razón, te aconsejamos que eches un vistazo a los ventiladores recomendados por la misma AMD para tu Phenom. Encontrarás esta información en la sección AMD Phenom Processor Thermal Solutions de la página de la compañía de Sunnyvale (www.amd.com/es-es), en la que por cierto, también se localiza la herramienta OverDrive.

Esta utilidad de AMD te permite incrementar la frecuencia de reloj de tu PC con seguridad, por lo que no tienes por qué tener miedo a estropear nada, aunque debes trabajar con prudencia. Lo primero que tienes que hacer es instalar alguna herramienta que te permita verificar si tu equipo se comporta de forma estable. Puedes optar por las ediciones de prueba de PCMark Vantage o 3D Mark06 (están listas para su descargar desde www.futuremark.com). Además de permitirte comprobar si el rendimiento de tu equipo mejora, te resultarán muy útiles porque someten a la CPU a una importante carga de trabajo y revelan si se comporta de forma estable. Grosso modo, el procedimiento que debes seguir consiste en incrementar ligeramente la frecuencia de reloj de los núcleos de tu chip Phenom (prueba con el mínimo in-

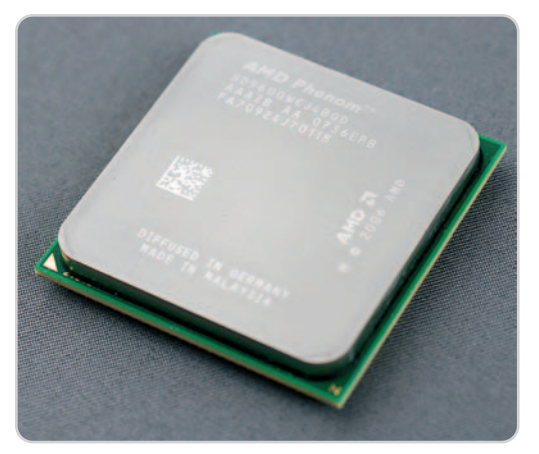

El multiplicador de los AMD Phenom Black Edition está desbloqueado, por lo que forzar estos chips para que trabajen a una frecuencia de reloj superior es muy sencillo.

cremento posible). Después, ejecuta una aplicación de las que hemos mencionado antes. Si todo va bien, puedes incrementar un poco más la frecuencia de reloj. En el momento en que el equipo se reinicie, se cuelgue o Windows muestre un pantallazo azul, prueba a mantener la frecuencia de reloj pero incrementa esta vez ligeramente el voltaje de los núcleos. Y vuelve a ejecutar la prueba de estabilidad. Cuando ni siquiera incrementando un poco el voltaje consigas que la CPU esté cómoda, da un paso atrás y utiliza la frecuencia más elevada y el voltaje con el que todo funcionó correctamente. Te aconsejamos que no emplees un voltaje muy superior al utilizado por la CPU para evitar posibles sobrecalentamientos.

## La revista mensual de informática más leída

## 350.000 lectores

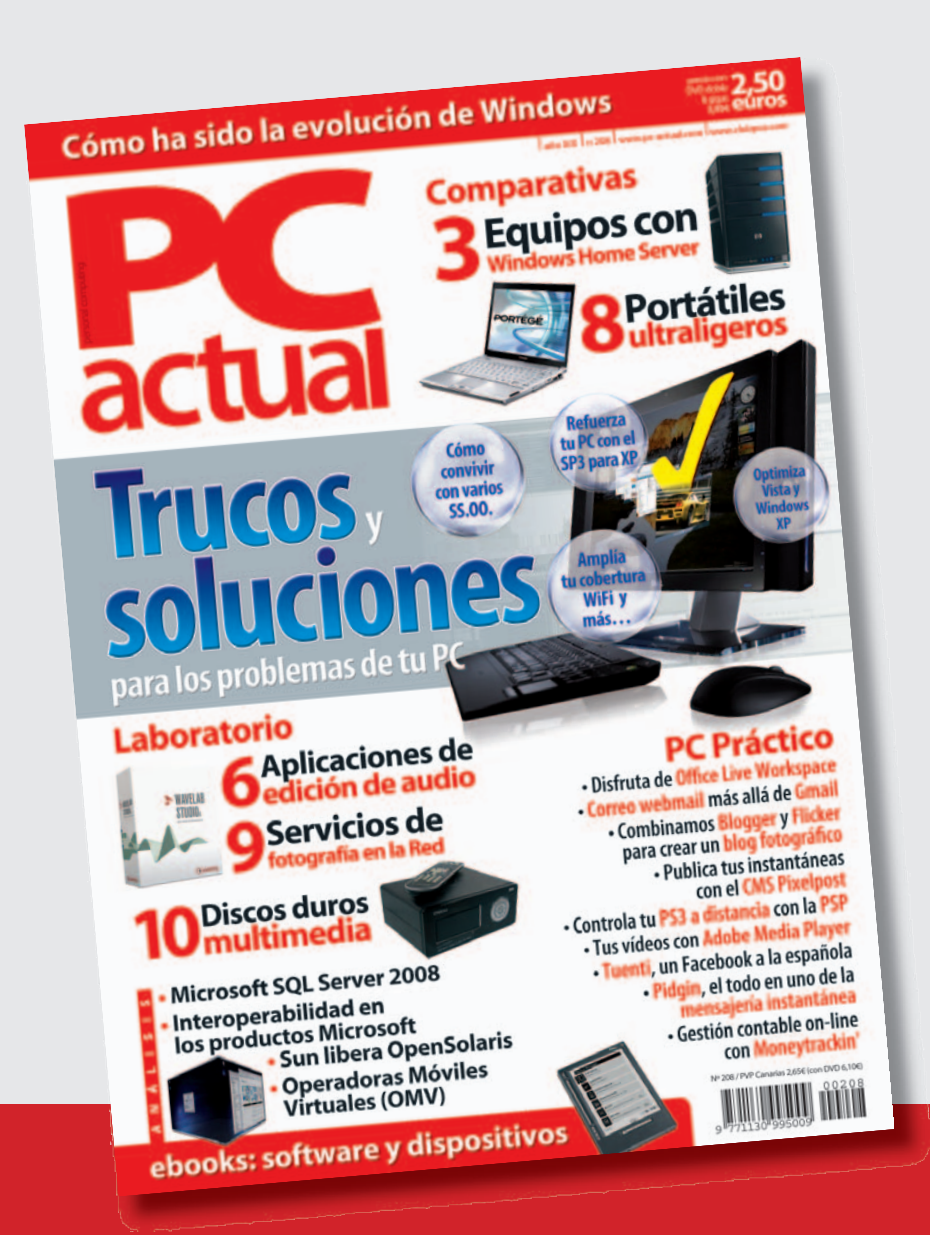

## **¡ Gracias a todos!**

## **Mantén tu PC perfectamente protegido**

Los elementos perniciosos para nuestro sistema se pueden evitar

#### **Software incluido en el DVD**

**G DATA Antivirus 2008 (90 días)** Fabricante: G DATA www.gdata.es / 91 657 48 57

**Ubicación en el DVD**

Completos

#### **NIVEL: Básico**

La principal función de este antivirus es la de ofrecer la mejor protección posible para nuestro ordenador de todo tipo de software malicioso que pueda infectarnos. Para que su funcionamiento sea lo más efectivo posible, está capacitado para proteger todos los canales de comunicación más utilizados en nuestro trabajo diario con Internet, es decir, correo electrónico tanto POP3 como IMAP, mensajería instantánea, navegación web, etc. Además, el programa ha sido diseñado para luchar contra la intrusión de agentes tales como virus, gusanos, rootkits, spyware, dialers o troyanos, entre otros. En las próximas líneas, veremos la manera de optimizar su funcionamiento de la forma más adecuada y eficiente dependiendo de las necesidades de cada caso.

#### **Paso 1 A primera vista**

La interfaz principal de la aplicación resulta bastante intuitiva para el usuario, ya que consta de diversos iconos situados en la parte izquierda de la pantalla **[1]** desde los que accedemos a las funciones más importantes. Nada más iniciar el antivirus, en pantalla se muestra el estado en el que se encuentra el mismo, es decir, los procesos de bloqueo

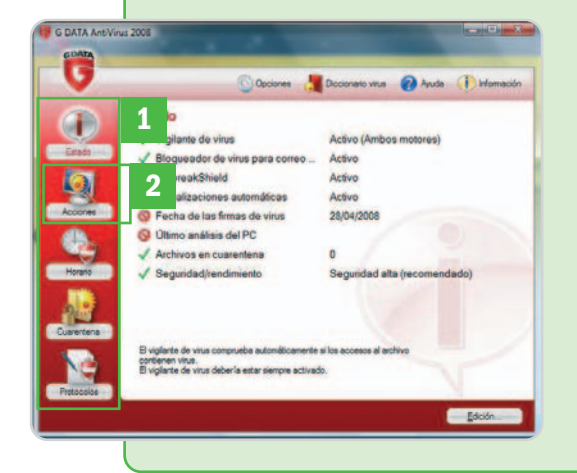

activos, las fechas de análisis o las últimas actualizaciones. A la hora de realizar un escaneo en concreto en busca de código malicioso, no tendremos más que pinchar sobre el apartado Acciones **[2]**, donde podremos seleccionar la unidad que deseamos analizar, la memoria del sistema o una serie de carpetas en concreto.

#### **Paso 2 Planificación de tareas**

Esta herramienta dispone de algunas tareas que nos ayudarán a automatizar los pro-

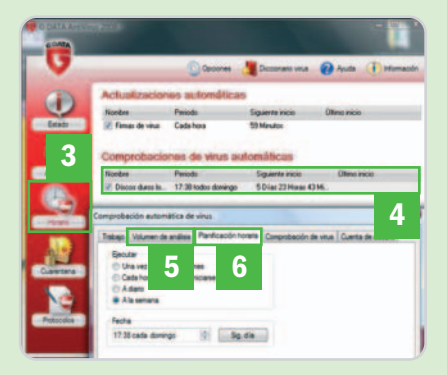

cesos de detección. De este modo, y desde el icono que reza Horario **[3]**, tendremos la posibilidad de programar tanto los períodos de tiempo que deben transcurrir entre cada una de las actualizaciones de la base de datos de virus interna del programa, como automatizar las comprobaciones en busca de virus. La primera tarea nos será de gran utilidad debido a la rápida proliferación de nuevos códigos maliciosos a través de la Red, mientras que la segunda nos ayudará a mantener el equipo a salvo sin tener que preocuparnos. Para personalizar dicha automatización, pulsamos sobre el período que viene estipulado por defecto **[4]** y aparecerá una nueva ventana. Lo más interesante de este apartado está en la pestaña Volumen de análisis **[5]**, donde seleccionamos los componentes del equipo que se van a escanear y la llamada Planificación horaria **[6]**, donde especificamos los períodos de tiempo entre cada análisis.

#### **Paso 3 Personalización**

En todas y cada una de las ventanas, más concretamente en la parte superior de

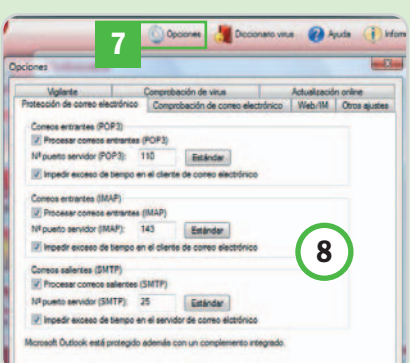

éstas, aparece un botón llamado Opciones **[7]** que nos ayudará a configurar la aplicación a nuestro gusto. Al pulsarlo, se abre una nueva ventanaque recoge diversas pestañas, cada una de ellas dedicadas a un apartado de la protección, esto es, el correo electrónico, la navegación web, las actualizaciones, etc. Resulta interesante que el software nos brinde la oportunidad de personalizar el número de puerto por el que gestionamos cada uno de los protocolos correspondientes al correo electrónico **[8]** para que la protección sea total.

#### **Paso 4 Vigilancia 24 horas**

Como hemos comentado anteriormente, este antivirus dispone de una opción de escaneo automático para que podamos desentendernos de la seguridad de nuestro equipo. Así, desde la ruta Opciones / Vigilante **[9]** configuraremos estos aspectos. Más exactamente podremos ajustar los motores de escaneo a utilizar en el análisis (más rápido o más efectivo) **[10]**, qué hacer con la información infectada **[11]** o los tipos de análisis que deseamos que el programa lleve a cabo **[12]**.

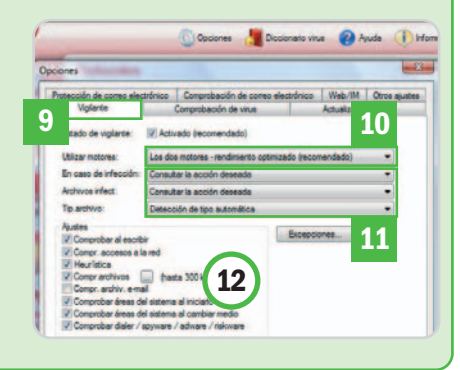

#### **Trucos: las recetas, atajos y caminos secretos de los lectores más expertos**

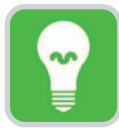

Estas páginas están abiertas a todos aquellos que queráis compartir vuestros trucos, recetas y técnicas con otros lectores. Para participar, **enviadnos vuestras fórmulas mágicas** por correo electrónico a la dirección **trucospca@rba.es**. También podéis contactar con nosotros por carta en: PC Actual. López de Hoyos, 141. 1ª. 28002 Madrid; o bien en el número de fax 91 519 48 13.

#### **Software incluido en el DVD**

#### **Twins Visions**

Aplicación para navegar por nuestras colecciones de fotos en tres dimensiones Contacto: www.twins-solutions.com

#### **WatchCat 2.0**

Pequeña utilidad que permite esconder en la barra de herramientas las aplicaciones que deseemos Contacto:

www.aplusfreeware.com/categories/LFWV/WatchCat.html

**Ubicación en el DVD**

Laboratorio PCA/Software

#### **Ver documentos de Office**

Software / Utilidades

Si no tienes instalada ninguna de las versiones de Office existentes en la actualidad, pero necesitas abrir documentos generados desde alguno de sus programas, no desesperes. Microsoft pone a disposición del usuario de a pie que no quiera gastarse el dinero una serie de sencillos programas que permitirán visualizar, imprimir y copiar documentos de Word, PowerPoint o Excel. El problema es que es necesario instalar un visor distinto para cada uno de los tipos de archivo que se desee abrir. De esta manera, Word Viewer 2003 es la pequeña utilidad compatible con las versiones 2003, 2002, 2000 y 97 de Word y será la encargada de abrir cualquier tipo de documento RTF, TXT, HTML, WPD, WPS, XML y, cómo no, DOC. Para descargártela puedes acceder a este enlace: http:// thesource.ofallevil.com/downloads/details.a spx?familyid=95E24C87-8732-48D5-8689- AB826E7B8FDF&displaylang=es. PowerPoint Viewer 2003 realiza exactamente las mismas tareas que la anterior pero esta vez para los documentos generados con la popular herramienta de creación de presentaciones de Microsoft (http://theso urce.ofalle vil.com/downloads/details.aspx?famil yid=428D5727-43AB-4F24-90B7- A94784AF71A4&displaylang=es). Por último, aquí tienes también el enlace de descarga de Excel Viewer 2003: http://thesource.ofalle vil.com/downloads/details.aspx?familyid=C8 378BF4-996C-4569-B547-75EDBD03AAF0 &displaylang=es.

**José Luis García (Jaén)**

#### **Copia de seguridad de Gmail**

#### Internet / Correo web

Cada vez son más las personas que disponen de un servicio de correo electrónico basado en tecnología web, y uno de los máximos exponentes ahora mismo es Gmail. Esto se debe, en gran medida, a la enorme capacidad de espacio que se nos brinda de manera totalmente gratuita y también a la facilidad de acceso inherente a este tipo de entorno. Sin embargo, una de

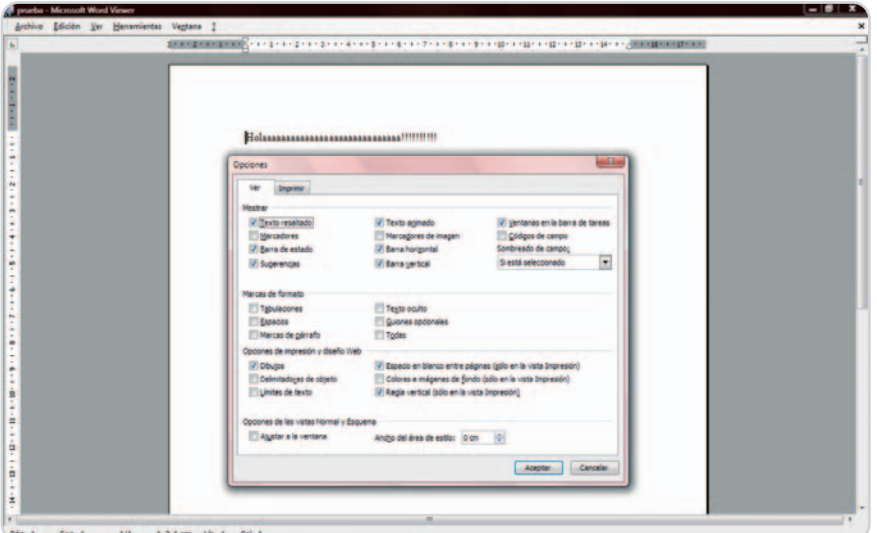

Gracias a Word Viewer 2003 podremos abrir, copiar e imprimir cualquier fichero generado por alguna de los Microsoft Office.

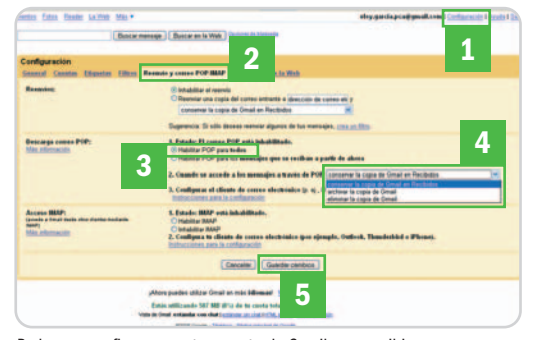

Podremos configurar nuestra cuenta de Gmail para recibir todo nuestro correo en casa y poder consultarlo cuando no estemos en línea.

las grandes preocupaciones de cualquier usuario es precisamente que no disponemos de una copia física de todo el contenido del buzón de correos en un disco duro u otro dispositivo de nuestra propiedad. Para paliar esta deficiencia, los desarrolladores de Google nos proponen una solución realmente interesante. Si queremos realizar una copia de respaldo de todos los correos electrónicos que tenemos, simplemente tendremos que seguir los siguientes pasos.

En primer lugar, accede a tu cuenta de Gmail y dirígete a Configuración **[1]**. Seguidamente entra en el apartado Reenvío y correo POP/IMAP **[2]** y marca la opción Habilitar POP para todos **[3]**. Selecciona la acción a realizar con los correos de Gmail leídos por tu gestor de correo local **[4]** y, finalmente, presiona el botón Guardar cambios **[5]**.

A continuación, ejecuta el cliente de correo que vas a utilizar. En este caso particular, hemos elegido Microsoft Outlook 2003 (en inglés). Dirígete a Tools/E-mail Accounts para dar de alta una cuenta nueva. Seguidamente, marca Add a new e-mail account y POP3 en la siguiente pantalla de configuración. Después de realizar esto, rellena el formulario que aparece de la siguiente manera: en Your Name introduce tu nombre completo, tal y como quieres que aparezca en tus mensajes enviados; en E-mail Adress, tu dirección de Gmail completa, incluyendo la arroba y el nombre del dominio (por ejemplo, prueba\_prueba@gmail.com); en User name, repite de nuevo la dirección completa; y, finalmente, en Password, utiliza tu contraseña habitual de Gmail para esa cuenta. El servidor entrante de POP3 será pop.gmail.com y el saliente de SMTP smtp.gmail.com. Haz clic en More Settings y navega hasta la pestaña Outgoing Server. Marca la casilla My outgoing Server (SMTP) requires authentification y posteriormente la opción Use same settings as my incoming mail server. Luego, abre la pestaña Advanced y utiliza como puerto predefinido de POP3 el 995 y de SMTP el 465, marcando en ambos casos The Server requires an encrypted connection (SSL). Acepta todos los cambios y finaliza el asistente de configuración pulsando Finish. Para recibir todos tus correos de Gmail utiliza el botón Send/Receive.

Recuerda que no solamente podrás utilizar este protocolo sino que Gmail admite también IMAP. Éste es incluso más fiable que POP3 y juega con la ventaja de que todas las etiquetas que hayamos utilizado en Gmail para clasificar los correos se verán reflejadas en nuestro cliente local en forma de carpetas, siempre que este admita, evidentemente, este protocolo.

**Julián Parras (Plasencia)**

#### **Matar varios procesos a la vez**

Software / Aplicaciones

En ocasiones suele suceder que varios procesos se queden bloqueados de forma periódica por un mal funcionamiento o algún tipo de incompatibilidad. Lo normal es abrir el Administrador de tareas (mediante la combinación de teclas ctrl+alt+supr) y acceder a la pestaña de Procesos para matarlos de forma individual. Si conocemos cuáles son los que causan el conflicto, tenemos la posibilidad de generar un pequeño archivo de proceso por lotes que contendrá una secuencia automatizada para matar los que indiquemos.

Para ello, abriremos el Bloc de notas e introduciremos el siguiente comando por

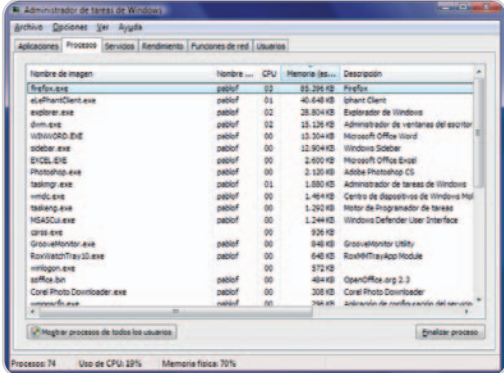

Para poder matar varios procesos a la vez ésta es una buena opción, ya que la ejecución del administrador de tareas también suele consumir recursos que pueden provocar largas esperas.

## **¿Sabías que...? Algoritmos genéticos**

La mayor parte de los científicos se ha inspirado en fenómenos y comportamientos de la naturaleza a la hora de concebir muchas de las innovaciones tecnológicas que nos rodean. Uno de estos investigadores es el estadounidense **John Holland**, experto en sistemas adaptativos y pionero en la aplicación de principios de la biología a la resolución de problemas de búsqueda y optimización. Una de las principales aportaciones que ha hecho a la inteligencia artificial son los algoritmos genéticos, un método de resolución que facilita la evolución de una población de individuos (posibles soluciones a un problema) mediante sucesos aleatorios y criterios de selección. Grosso modo, un algoritmo genético identifica las variables de las que depende el problema, las codifica y facilita la competencia entre las distintas soluciones propuestas recurriendo a intercambios de información y alteraciones a lo largo de un proceso de selección similar a la selección natural. De esta manera, Holland consiguió ya en los años 50 y 60 imitar el proceso de adaptación de los organismos vivos a su ecosistema diseñando un entorno artificial regido por los mismos mecanismos que gobiernan los sistemas naturales.

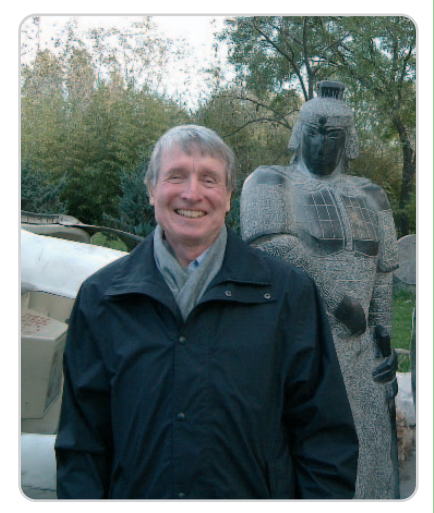

John Holland, pionero en la disciplina de la inteligencia artificial conocida como informática evolutiva.

cada aplicación o proceso que deseemos matar:

#### Taskkill /im aplicación.exe

Siendo aplicación.exe el nombre del ejecutable. Cada uno de estos comandos lo introduciremos en una línea y podremos añadir tantos como queramos, aunque siempre tienes que tener en cuenta los procesos que son de sistema y que, en caso de cerrarlos, pueden dejar inestable el funcionamiento del mismo.

Una vez añadidas estas líneas, guardaremos el fichero con extensión .bat, el cual podremos utilizar tanto en una ventana de línea de comandos como en la propia opción de Ejecutar de la ventana de Inicio del sistema.

**Luis Gorostiza (Barakaldo)**

#### **Prohíbe la descarga de archivos de Internet**

#### Software / Windows XP

Si eres el administrador de un equipo en el que se encuentra instalado Windows XP y quieres evitar que cualquier usuario pueda descargarse archivos de Internet, puedes aplicar este sencillo truco.

Para empezar, necesitarás realizar estos cambios desde la cuenta del usuario al cual

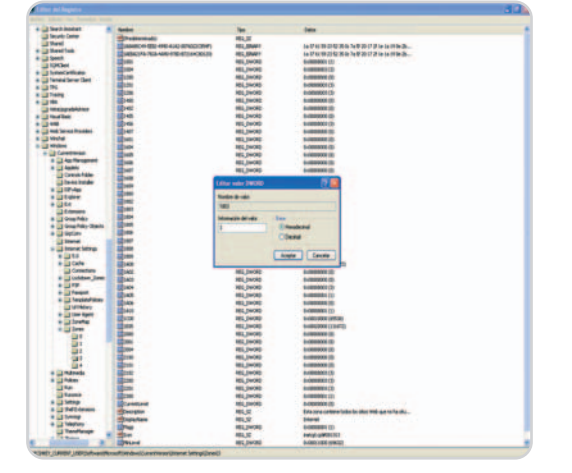

Modificando el valor de uno de los atributos del registro de Windows XP podremos evitar que los distintos usuarios definidos en nuestro PC puedan descargarse archivos de Internet.

quieres restringir esta posibilidad. Una vez arrancado el sistema operativo adecuadamente, dirígete a Inicio/Ejecutar y utiliza el comando regedit para acceder al registro del sistema. Es conveniente que antes de realizar cualquier cambio hagas una copia de seguridad del mismo utilizando para ello la opción de Exportar que se encuentra dentro del menú Archivo. A continuación, es necesario que busques y accedas a la siguiente clave: HKEY\_ CURRENT\_USER/

## **El fastidioso COM Surrogate**

Software / Windows Vista

¿Tienes instalado Windows Vista y Nero 7?, si es así, lo más probable es que, al acceder a cualquier carpeta desde el Explorador de Windows y tengas la vista previa activada te aparezca continuamente el mensaje de error **COM Surrogate dejó de funcionar**. Todo parece indicar que se trata de una incompatibilidad de códecs cuando, tanto Nero (sólo en su versión 7) y el último sistema operativo de Microsoft se encuentran presentes en nuestro equipo. Se puede intentar actualizar la versión de Nero (desde la opción **Buscar actualizaciones**), o bien pasarse a una versión posterior (lógicamente con el pertinente coste adicional) aunque en última instancia existe una opción manual: busca la carpeta **C:\Program Files \Common Files\Ahead\DSFilter** desde el Explorador de Windows y cambia el nombre a los ficheros NeVideo.ax y NeroVideoProc.ax. Puedes llamarlos igual pero con la extensión .bak, por ejemplo. Seguirás manteniendo una completa funcionalidad en Nero pero este tedioso mensaje dejará de aparecer.

**Luis de la Caña**

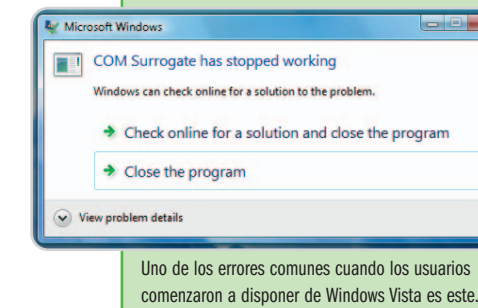

Software/Microsoft/Win dows/CurrentVersion/InternetSettings/Zones. Al abrir la última carpeta de Zones podrás ver a su vez varias carpetas numeradas. Accede a la etiquetada con el número 3 y busca entre los atributos aparecidos a la derecha del explorador aquél que posee el nombre 1803. Haz doble clic sobre él con el botón izquierdo del ratón e introduce un 3 en el campo Información del valor. Recuerda que la base seleccionada debe ser la Hexadecimal. Para terminar, pulsa el botón Aceptar, cierra el registro del sistema y reinicia el equipo para que los cambios surtan efecto.

**M. Paz Cruz (Cuenca)**

#### **Transferencias de ficheros más rápidas**

Software / Windows Vista

La compresión diferencial remota es una tecnología implementada por los programadores de Microsoft en su último sistema operativo para facilitar la sincronización de los datos a partir de una fuente remota, reduciendo sensiblemente la cantidad de información que es necesario enviar a través de la red de comunicaciones. A diferencia de otras técnicas, este algoritmo de compresión no asume ningún tipo de semejanza entre los ficheros, por lo que resulta idóneo para afrontar el proceso de sincronización de archivos diferentes o que han sido actualizados de forma independiente. Su ámbito de aplicación idóneo son grandes redes (WAN) en las que el coste de transmisión de la información es elevado, o bien infraestructuras de alta velocidad en las que se transfieren grandes volúmenes de información que han sufrido pequeños cambios. El problema es que en el entorno doméstico esta tecnología no arroja buenos resultados, dilatando el tiempo que es necesario invertir en el proceso de transferencia de ficheros. Por defecto, la compresión diferencial remota está activada en Windows Vista, pero podemos desactivarla de una forma muy sencilla. Sólo tenemos que dirigirnos a Inicio/Panel de control/Programas y características y desactivar la casilla de verificación Compresión diferencial remota **[1]** alojada en la ventana que aparece al hacer clic en el enlace Activar o desactivar las características de Windows. **Gustavo Iturralde**

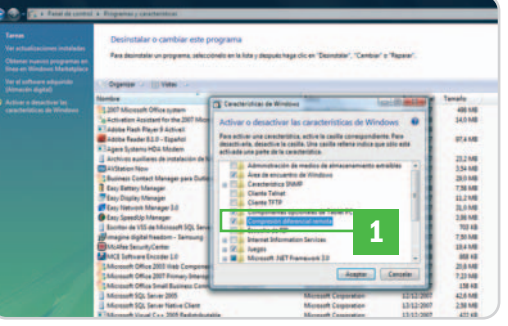

Activando o deshabilitando los componentes adecuados podemos incrementar de forma drástica el rendimiento de Windows Vista.

#### **Navegando en 3D por nuestras fotos**

Software / Multimedia

Por fin, un sistema interesante para Windows con el que podrás moverte en 3D por tus colecciones de fotos almacenadas en cualquier soporte de almacenamiento. Se trata de la aplicación gratuita Twins Visions (www. twins-solutions.com). Una vez instalada, aparecerá un asistente con el que la aplicación realizará un escaneo (si así lo deseamos) de nuestras unidades, ya sean discos duros, unidades ópticas o memoria Flash.

En primer término, Twins Visions funciona como visor en 3D **[1]** de todas nuestras fotos **[2]**. Existen diversas formas de mostrar las imágenes **[3]**, opción que no deberás dudar en probar para seleccionar la que más te guste. Sin embargo, esta aplicación no solamente ofrece esta funcionalidad, sino que también aporta algunas herramientas básicas de edición [4], o incluso permite compartirlas **[5]** utilizando tu cuenta de Flickr, en caso de que la tengas.

Por último, también es capaz de lanzar las imágenes que deseemos a una presenta-

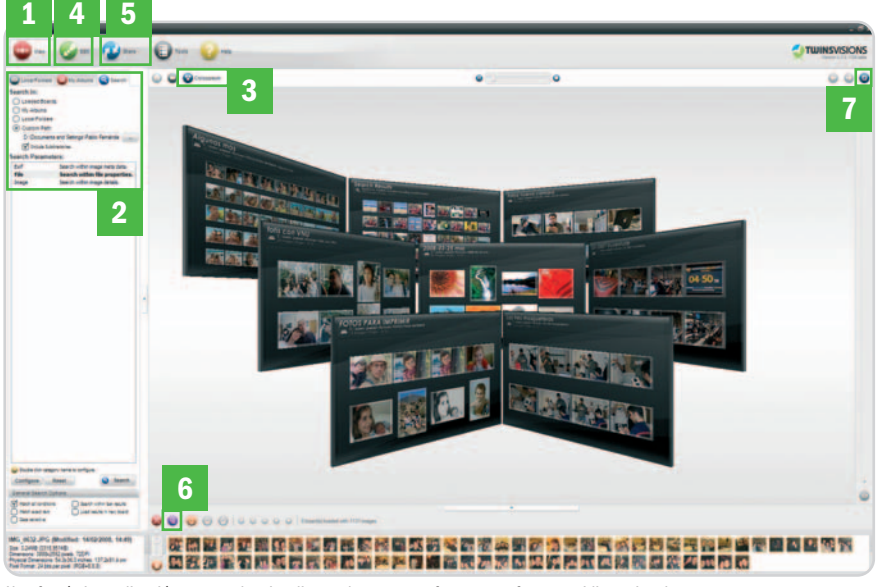

Una fantástica aplicación para poder visualizar todas nuestras fotos en un formato tridimensional.

### **La opinión del experto**

### **Buscadores de Internet y protección de datos personales**

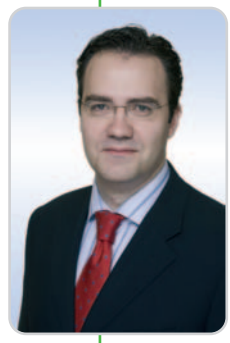

En agosto de 2006 un conocido sitio web norteamericano publicó unos 19 millones de búsquedas que, durante los tres últimos meses, habían sido llevadas a cabo a través de su motor de búsqueda por 650.000 usuarios. Aunque el nombre de los usuarios había sido ocultado y sustituido por un número, en la mayoría de

los casos resultaba posible averiguar su identidad a partir de la combinación de las diferentes búsquedas realizadas, pudiéndose incluso obtener datos de salud, orientación sexual, religión u otros datos igualmente comprometidos. El escándalo provocado hizo que el Portal retirara de inmediato la información sobre búsquedas y puso de manifiesto los datos altamente sensibles que este tipo de herramientas pueden llegar a gestionar. El pasado 4 de abril, el así denominado **GT 29** –un Grupo de Trabajo comunitario que reúne a los representantes de las autoridades nacionales en materia de protección de

ción de diapositivas **[6]** para pasarlas de forma automática. Para rizar el rizo, incorpora un modo de pantalla completa **[7]** que aumenta la experiencia visual de esta fantástica aplicación. Es cierto que aún se encuentra en fase beta, pero, desde luego, si los desarrolladores mantienen este nivel en nuevas versiones, Twins Visions se convertirá en una de esas herramientas de instalación obligatoria en poco tiempo. **Jaime Serrano**

#### **Captura áreas de la pantalla**

Software / Windows Vista

El último sistema operativo de Microsoft incorpora una útil herramienta con la que podemos capturar cualquier objeto de cuantos aparecen en el escritorio sin necesidad de recurrir a aplicaciones de terceros y, por supuesto, de una forma mucho más eficaz que utilizando la tecla Imprimir pantalla. Para iniciar esta utilidad sólo tenemos que introducir la orden Recortes en Inicio/Iniciar búsqueda. La primera vez que ejecutamos este componente el sistema operativo nos permite añadirlo a la barra de inicio rápido.

datos–, publicó una opinión en la que se recogen una serie de criterios que deberían seguir los buscadores en lo que respecta al tratamiento y conservación de los datos personales de los usuarios. Dichos criterios son seguidos, entre otros, por la **Agencia Española de Protección de Datos** quien, a su vez, ya había mostrado con anterioridad su preocupación por los datos personales que pueden llegar a recabar los buscadores en un informe publicado en diciembre de 2007.

Una de las cuestiones principales sobre las que se pronuncia el GT 29 se encuentra precisamente relacionada con el plazo que los buscadores conservan los datos personales derivados de búsquedas u otras actividades de los usuarios, y que, en principio, no podrá ser superior a seis meses, salvo que la empresa en cuestión pueda justificar adecuadamente un plazo mayor. Se trata de una medida cuya implementación supondrá un ajuste considerable por buena parte buscadores ya que, en la práctica, su plazo medio habitual de retención de los datos suele ser mayor. Adicionalmente, la opinión del GT 29 incide

En el menú desplegable Nuevo podemos indicar qué tipo de recorte queremos realizar: forma libre, rectangular, de ventana y pantalla completa. Estos dos últimos ya estaban disponibles en anteriores versiones de Windows combinando las teclas Alt e Imprimir pantalla, sin embargo, las otras dos

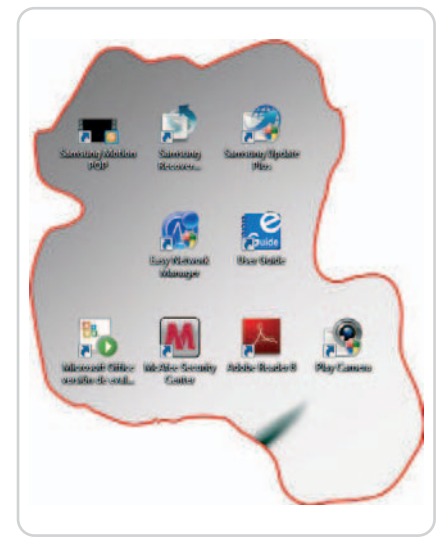

Si desactivamos la casilla de verificación Mostrar tinta de selección después de capturar recortes la imagen resultante no mostrará la línea de color que rodea a la zona capturada. también sobre otras cuestiones de importancia, tales como la información clara y detallada que los buscadores deberían ofrecer en sus condiciones de uso sobre su identidad, localización, datos que recogen, finalidad del tratamiento de los datos o, en su caso, uso de cookies. En este sentido, se subraya que los usuarios pueden ejercer ante tales empresas sus legítimos derechos de acceso, rectificación, cancelación y oposición respecto de sus datos personales.

Una última cuestión de interés que trata la opinión del GT 29 estaría relacionada con la así denominada memoria caché"que algunos buscadores ofrecen, y que posibilitaría el acceso a páginas web ya desaparecidas o que habrían sido actualizadas con posterioridad. Los usuarios de Internet estarían legitimados para solicitar a los buscadores la desaparición de la memoria cache de aquellas páginas web en las que aparezcan datos personales suyos sin actualizar o que muestren informaciones excesivas.

**Pedro López Martín-Andino Asociado Senior de KPMG Abogados**

formas de recorte son inéditas y realmente potentes, sobre todo forma libre, pues, utilizándola, podemos capturar una zona de la pantalla irregular.

Por defecto, el contenido del área recortada va a parar al portapapeles de Windows, aunque podemos cambiar este y otros parámetros manipulando las casillas de verificación del botón Opciones. La aplicación Recortes nos permite almacenar las imágenes resultantes en los formatos PNG, GIF, JPEG y HTML.

**Marcos Larrea**

#### **Oculta los programas que están abiertos**

#### Software / Aplicaciones

En algunas ocasiones, solemos tener muchas aplicaciones abiertas al mismo tiempo que pueden llegar a saturar la barra de herramientas, algo que nos volverá un poco locos a la hora de encontrar una en concreto. Lógicamente, con los últimos sistemas operativos de Microsoft se ha añadido la función de agrupar las aplicaciones, de tal forma que encontraremos todas las ventanas de nuestro navegador abiertas en un solo grupo.

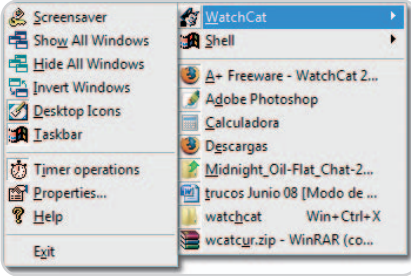

Sobre todo para los usuarios que necesitan mantener un elevado número de ventanas abiertas, esta aplicación puede ser bastante interesante.

No obstante, sigue siendo interesante la posibilidad de ocultar determinadas aplicaciones aunque se encuentren en ejecución, como el reproductor de música.

Existe una pequeña utilidad denominada WatchCat 2.0 (www.aplusfreeware.com/cate gories/LFWV/WatchCat.html) que, una vez ejecutada (no es necesaria su instalación) se mantendrá en la Bandeja del sistema y nos permitirá indicar, entre otras cosas, qué aplicación que se encuentre también en ejecución deseamos ocultar. Estas aplicaciones no sólo desaparecerán de la barra de tareas, sino también de la lista que aparece cuando pulsamos la combinación Alt+Tab.

Para volver a mostrarlas, tan sólo tendremos que acceder a dicho icono y pulsar la opción Show All Windows o bien seleccionar las que nos interese mostrar en ese momento.

**Luis de la Roza**

#### **Lanza tus aplicaciones en un instante**

Software / Windows Vista Existe una manera más rápida de ejecutar una aplicación que recurriendo a un acceso

directo en el escritorio: la barra de tareas. Windows Vista permite iniciar cualquier herramienta alojada en este componente de forma casi instantánea, pero no haciendo clic sobre su icono, sino recurriendo a la tecla Windows. Y es que, si presionamos esta tecla y, simultáneamente, una de las teclas numéricas alojadas debajo de las teclas de función, el sistema operativo iniciará la aplicación cuyo icono se encuentra en la posición de forma directa. indicada por el valor numérico de la tecla en la barra de tareas **[1]**. Como muestra un botón: si el cuarto icono es un acceso directo a Acrobat, al presionar simultáneamente las teclas Windows y 4 se iniciará automáticamente la popular herramienta de Adobe. Sin duda, una forma muy cómoda y rápida de lanzar programas. Para añadir aplicaciones a la barra de tareas sólo tenemos que arrastrar su icono de acceso directo a la posición que queremos que ocupe. **Silvia Muñoz**

#### RB.  $\overline{\mathbf{5}}$ aoseil Oli **WEIGHTONIA** dis **Hav AVS 1** 日 万 百 12

Aunque en la barra de tareas podemos colocar tantos accesos directos como queramos, con este truco sólo podremos iniciar las diez primeras aplicaciones

### **WinTV Anytime Anywhere...**

#### **TV HÍBRIDA (TDT + TV ANALÓGICA) TDT**

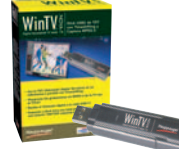

#### WinTV-NOVA-T-Stick **Stick USB sintonizador de TDT.** - Mando a distancia

- Radio DVB-T
- 
- Teletexto digital DDE Captura de vídeo MPEG-2
- e imágenes
- Timeshifting y Timer de
- grabación
- Incluye una antena TDT

WinTV-HVR

#### WinTV-HVR-900 **Stick USB 2.0 de TV híbrida.** - Mando a distancia

- Radio DVB-T - Teletexto con DDE
- Entrada de vídeo y sonido
- Captura MPEG-2 e imágenes
- Timeshifting y Timer de
- grabación - Incluye una antena plegable
- UHF/VHF de 22 cm

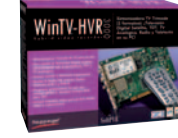

#### WinTV-HVR-3000 **Tarjeta interna PCI híbrida Trimode.** - TV Digital Satélite (DVB-S) - TV Digital Terrestre (TDT)

- TV Analógica - Mando a distancia - Captura MPEG-2 e imágenes - Entrada de vídeo y sonido
- Timeshifting y Timer de grabación

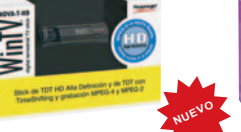

WinTV-NOVA-T-Stick HD **Stick USB Híbrido Alta Definición con 2 formatos: TDT HD Alta Definición y TDT** - Mando a distancia - Media Center de Ciberlink PowerCinema 5 - Radio DVB-T en estéreo y teletexto digital - Grabación MPEG-2 y MPEG-4 . - Timeshifting y Timer de grabación - Antena digital

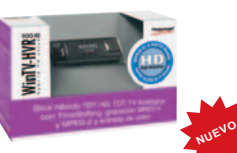

**TV HÍBRIDA ALTA DEFINICIÓN**

#### WinTV-HVR-900 HD **Stick USB Híbrido Alta Definición con 3 formatos: TDT HD Alta Definición, TDT y TV Analógica**

- Mando a distancia - Media Center de Ciberlink
- PowerCinema 5
- Radio DVB-T y teletexto con DDE Captura MPEG-2 y MPEG-4
- Cable de entrada video A/V
- Timeshifting (TDT) y Timer
- de grabación
- Antena plegable UHF/VHF de 22 cm

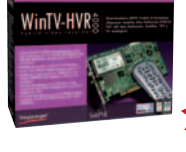

#### WinTV-HVR-4000 **Tarjeta interna PCI híbrida Alta**

**Definición con 5 formatos** - TV Digital Satélite HD (DVB-S2)

**NUEVO**

- TV Digital Satélite (DVB-S)
- TV Digital Terrestre HD (TDT HD)
- TV Digital Terrestre (TDT) - TV Analógica
- - Mando a distancia - Radio DVB-S, TDT, Radio-FM
	-
	- y Teletexto Timeshifting y Timer de grabación
- Captura MPEG-2 y MPEG-4

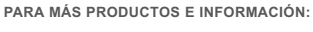

Teléfonos: 93 200 89 77 / 93 200 81 07 Email: soporte@hauppauge.com Visite nuestra **nueva página web**: www.hauppauge.fr/Spain

tlo 

t d

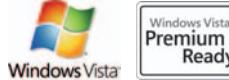

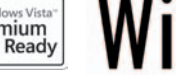

 $\int_{\mathsf{from}}$  Hauppauge!

## **Organiza todas tus fotografías**

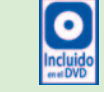

#### Mantén el orden en tus colecciones de imágenes de forma fácil y rápida

#### **Software incluido en el DVD**

**EvilFOTO Mozambique 1q6** Fabricante: EvilFOTO www.evilfoto.es **Ubicación en el DVD**

Completos

#### **NIVEL: Básico**

En este caso, nos encontramos ante una aplicación completa cuya principal ventaja es que, además de tratarse de un programa totalmente funcional y gratuito, los desarrolladores lo renuevan cada poco tiempo. Se trata de un gestor de imágenes que nos permitirá realizar multitud de acciones con las mismas, desde descargarlas al PC, clasificarlas, modificarlas, visualizarlas, convertirlas, intercambiarlas, etc. Todo ello se lleva a cabo por medio de intuitivos menús y botones de acceso directo, por lo que una vez que nos hayamos acostumbrado a su interfaz de usuario, este EvilFOTO Mozambique nos será de gran utilidad.

#### **Paso 1 Selección de imágenes**

Es posible que inicialmente la interfaz que presenta la aplicación parezca algo confusa, pero a continuación veremos que no es así. Lo primero que debemos hacer es realizar una selección de las fotografías sobre las que vamos a trabajar, por lo que no tendremos más que pulsar el botón Abrir carpeta imágenes **[1]**, para que se carguen todos los ficheros fotográficos almacenados en aquella carpeta que seleccionemos. A continuación, veremos que estas fotografías se abren en la interfaz principal

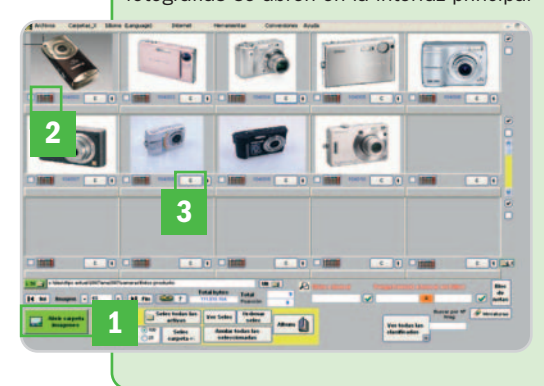

del programa y que, justo debajo de cada una de ellas, se muestran una serie de botones que nos serán de utilidad a la hora de trabajar con las instantáneas. Por ejemplo, encontramos uno que viene representado por diferentes colores **[2]** que nos sitúa directamente en un calendario donde podemos ver la fecha en la que fue tomada la fotografía. El otro botón que observamos bajo cada imagen que lleva impresa una C **[3]** nos conduce directamente al sistema de clasificación de imágenes de la aplicación.

#### **Paso 2 Clasificación**

En la nueva ventana que aparece, observamos que tenemos a nuestra disposición diferentes campos que podremos personalizar, así como otros que nos ofrecen información acerca de la imagen que tenemos cargada. Debajo de la fotografía previsualizada, encontramos una serie de iconos que hacen referencia a las clasificaciones incluidas por defecto **[4]**, aunque podemos crear nuestras propias categorías **[5]**. Asimismo, tenemos la posibilidad de adjuntar un fichero de soni-

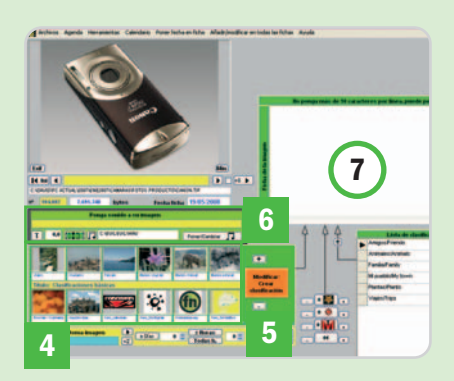

do a la imagen **[6]** o crear un fichero de texto donde especificaremos todos los detalles que creamos necesarios de cada una de las fotografías **[7]**.

#### **Paso 3 Posicionamiento geográfico**

Una de las funciones más atractivas de las que dispone esta aplicación es que podremos situar nuestras fotografías directamente en Google Earth. Para poder utilizar esta herramienta, resulta imprescindible tener este programa de Google instalado

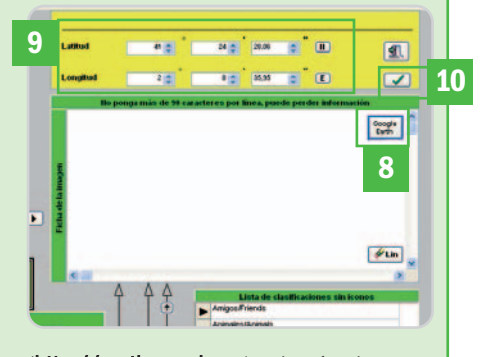

(http://earth.google.es) además de conocer las coordenadas donde fue tomada la fotografía para que se sitúe de manera correcta en el mapa. Una vez cumplidos estos requisitos, no tenemos más que pulsar sobre el botón Google Earth **[8]**, introducir las coordenadas correspondientes en la nueva ventana que se lanzará **[9]** y aceptarlas una vez tecleadas **[10]** para que la imagen en cuestión se adjunte al mapa en esa posición en concreto.

#### **Paso 4 Retoques básicos**

EvilFOTO Mozambique dispone de su propio sistema avanzado de conversión de formatos y tamaños para acoplar las fotografías dependiendo del tipo de uso que vayamos a darle. Para acceder a ello, lo haremos desde el menú Conversiones / Conversión formatos gráficos de la interfaz principal. En la nueva pantalla, veremos la gran mayoría de los formatos foto-

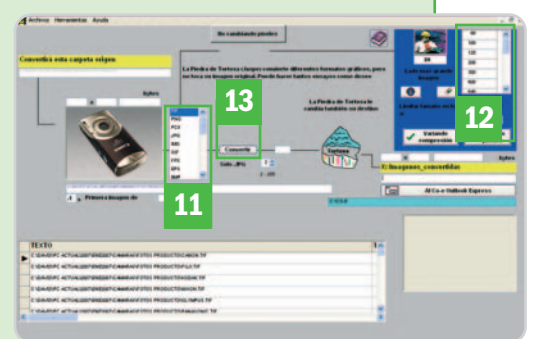

gráficos más habituales **[11]** además de una lista donde encontramos la resolución a la que deseamos redimensionar las capturas **[12]**. Una vez hayamos ajustado estos parámetros, no tendremos más que pulsar en el botón Convertir **[13]**.
La saga Star Wars continúa fuera de la gran pantalla

## **La fuerza es poderosa**

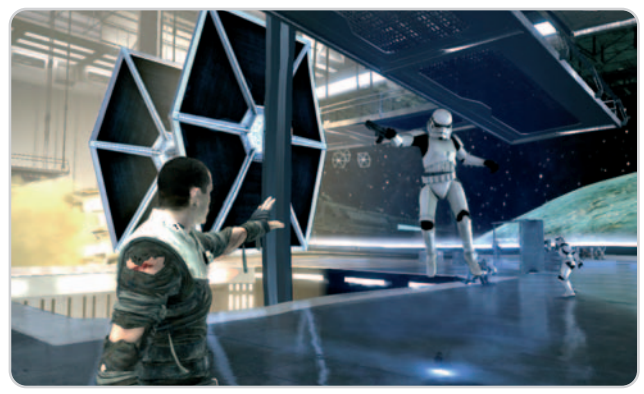

unque son ya muchos los juegos basados en La Guerra de las Galaxias, el nuevo título promete ser Imque son ya muchos los juegos<br>basados en La Guerra de las Gala-<br>xias, el nuevo título promete ser<br>especial por varios motivos. En primer lugar, Star Wars: El poder de la fuerza se anuncia como la continuación de la saga que, en vez de aparecer como una nueva película, lo hace

en forma de videojuego. La razón, según sus responsables, es bien sencilla y se basa en el hecho de que este medio de entretenimiento ya hace tiempo que superó a la industria del cine y se espera que lo haga mucho más de aquí a 2011, con lo que el público potencial es mucho mayor. Así, este título es el primer desarrollo para un videojuego entre Lucas Arts (la división de videojuegos del gigante Lucas) e Industrial Light & Magic, dos compañías que se unen bajo un mismo techo en el Letterman Digital Arts Center de San Francisco.

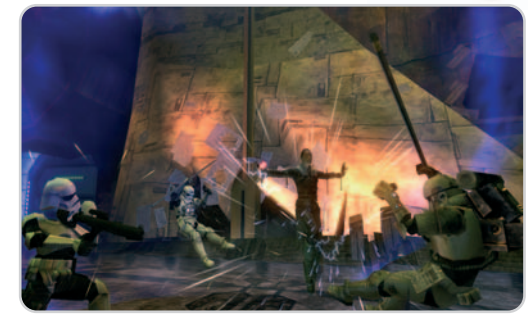

La versión para Wii, mucho menos potente gráficamente, aprovechará las posibilidades de su peculiar sistema de control y además incluye un modo Duelo exclusivo de la plataforma.

Las versiones para Xbox 360 (en la imagen) y PlayStation 3 serán, como es lógico, las que ofrezcan unos gráficos más elaborados, permitiendo disfrutar de todo un espectáculo visual.

El juego narra los acontecimientos que suceden entre la tercera y cuarta entregas, es decir, une las dos trilogías que componen la saga, y cuenta cómo

Darth Vader (que será controlable en el primer nivel) pretende eliminar a todos los Jedi y conspirar contra al Emperador usando como arma a un aprendiz secreto. El uso de la fuerza, como su nombre indica, es el leitmotiv de un desarrollo en el que se destaca especialmente la utilización de nuevas tecnologías, que se pre- sentan de forma simultánea por primera vez, para ofrecer un espectacular realismo al juego. El sistema Havok Physics simula la física de los

objetos de forma muy realista lo que, combinado con la tecnología Digital Molecular Matter, permite que todo reaccione exactamente igual a como debería hacerlo, lo que se nota especialmente al romperse los objetos. Por su parte, el motor de simulación de comportamientos euphoria permite que los personajes interactivos se comporten casi como si fueran personas de verdad, adaptando su comportamiento sobre la marcha.

El juego, presentado por Activision y Lucas Arts en una gira europea iniciada el pasado mes y cuya primera parada fue nuestro país, se lanzará el 19 de septiembre para las plataformas PS3 y PS2 y PSP, Xbox 360, Wii y NDS, con las lógicas diferencias entre ellas de acuerdo a sus características técnicas y de jugabilidad. De cualquier modo, todas las versiones se basarán en la misma trama y permitirán, según sus creadores, desatar la fuerza de formas nuevas y devastadoras. **www.theforceunleashed.com**

## **Polémicas y películas**

Pensaba hablar del siempre polémico lanzamiento de un nuevo GTA pero lo que tengo que decir ya lo he contado muchas otras ve-

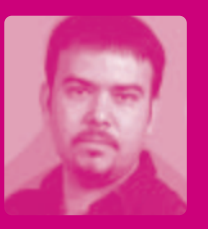

ces. A saber, que es legítimo que haya juegos para adultos y que el único problema es que éstos no lleguen a manos de quien no debe jugar con ellos; y con eso y con los resultados de ventas del juego en sólo una semana (unos 6 millones en todo el mundo) no hay nada más que decir. Así que lo que queda de columna lo voy a dedicar al nuevo título de Star Wars, que anuncian como continuación de la saga más allá de las pantallas del cine. Sinceramente, me parece estupendo que nos vendan este juego (que tiene una estupenda pinta) como quieran pero, un servidor, que es uno de los millones de fans de la saga, preferiría una película. Y puestos a unir las dos trilogías, estaría bien contar las andanzas juveniles de Han Solo (y enseñarnos cómo el Halcón Milenario hizo la carrera Kessel en menos de 12 parsecs), Luke y Leia Skywalker o mostrarnos cómo el Imperio se fue extendiendo por toda la galaxia. Eso sí que sería una buena continuación que, cómo no, también podría tener su propio videojuego. **Óscar Condés Molinero oscar-condes@rba.es**

### **Nuestros iconos de Ocio**

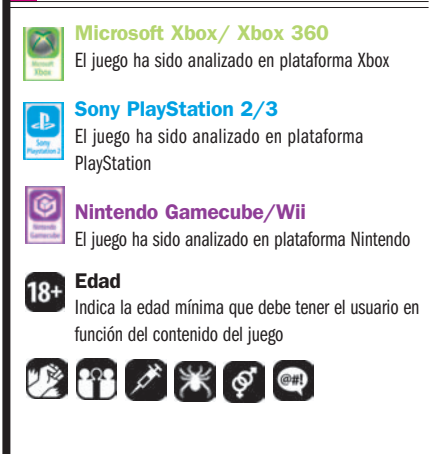

## **GH III: Legends of Rock**

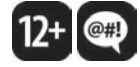

### Probamos la versión para PC del popular juego de rock 'n' roll

Aprovechamos la aparición de la versión para ordenador para probar uno de los títulos que más han dado que hablar en los últimos tiempos. Al abrir el bundle, lo primero que pensamos es que ha habido un error en el embalaje y la guitarra es incorrecta: la Gibson X-Plorer de la Xbox (cuyo logo aparece en ella), que se conecta vía USB con el engorro de cables que eso supone. Es decir, no se ha realizado una conversión

plena del pack, lo que implica otros inconvenientes como el de la sincronización de la guitarra con el juego, que deja mayores intervalos de tiempo para acertar los acor-

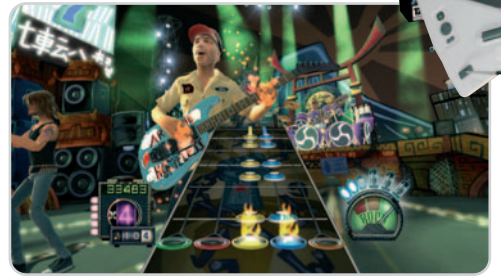

A pesar de que sus especiales características no hacían prever tal cosa, la versión de PC exige unos requerimientos altos para no tener problemas al jugar.

des (facilitando tocar los temas). Aunque esto, en cierto modo, se compensa con el reducido tamaño de los botones: todo es acostumbrarse. Como posible solución siempre nos queda jugar con el teclado, todo un reto para los más inconformistas.

Otro detalle en contra es que exige muchos requisitos al PC; aun así, con una máquina potente luce casi igual que en PS3 (sin HDMI). Animacio-

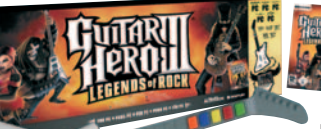

nes muy suaves y efectos de luz vaporosos sobresalientes, algo digno de la generación actual de videocon-

solas pero trabajando con un PC a un rendimiento alto, lo que repercute en unos tiempos de carga menores. Además, podremos jugar on-line con el ordenador, aunque no partidas cruzadas con usuarios de otras plataformas. Gráficamente, casi al nivel de las dos primeras; en cuanto a jugabilidad por detrás de las tres anteriores. ¿Diversión y tiempo de vida? Excelentes. Los mismos que con el resto de versiones, salvo que algún día en vez de manejar la Gib-

son tocaremos con una «Logitech». **David Álvarez Rodríguez-Osorio**

### **Requiere Valoración 8,5 Calidad/Precio 8,0**

Pentium Da2,8 GHz, 1 Gbyte de RAM (2 en W Vista), tarjeta 3D de 128 Mbytes y 6,1 Gbytes de espacio en disco

**Género**

Musical

**Página web** www.guitarhero.es

### **Contacto**

Activision www.activision.es 902 366 870

### **Lo mejor**

Como se acercan los gráficos a la versión de PS3. Que los «peceros» también podamos disfrutar de este juego

### **Lo peor**

El bundle es idéntico al de Xbox 360, lo que significa que la guitarra no es inalámbrica

**Precio**

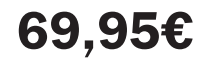

### **Valoración 7,8 Calidad/Precio 7,2**

### **Requiere**

Pentium 4 a 2 GHz, 512 Mbytes de RAM, tarjeta de 64 Mbytes y 4 Gbytes de espacio en disco

**Género**

Aventura gráfica

**Página web**

### www.simon-the-sorcerer.com

**Contacto** Virgin Play

www.virginplay.es 91 789 35 50

### **Lo mejor**

Se ha logrado mantener el tono de humor ácido que caracteriza a los diálogos de toda la saga, consiguiendo unos resultados dignos de sus predecesores

### **Lo peor**

Para los aventureros más veteranos puede resultar corto, ya que se acabarán el juego en relativamente poco tiempo

**Precio**

**39,95€**

## **Simon 4: Chaos Happens**

### Cuarta entrega de una saga de aventuras con más de una década

Una vez más nos meteremos en la piel del hechicero Simon para intentar salvar el reino mágico. Nuestro rival esta vez será alguien que apareció al final de la anterior entrega: nuestro propio doble. Esto provocará abundantes confusiones al tener nuestro otro ego un carácter radicalmente diferente al nuestro. Toda la aventura tiene un estilo muy clásico, siendo necesario explorar bien los escenarios, hablar con todos los personajes y recoger los diversos objetos para conseguir las pistas y herramientas necesarias para avanzar. Por lo demás, los enigmas consisten en el uso de determinados objetos en el lugar adecuado, utilizando para ello los datos recabados y un poco de lógica. Y, si nos atascamos, siempre podremos recurrir a diversas pistas que nos facilitarán el avance.

La interfaz de control es sencilla e intuitiva, al estilo habitual de una aventura tipo point'n'click, y nos moveremos por escenarios 3D prerrenderizados llenos de color y detalle, y encontraremos hasta 40 personajes igualmente bien cuidados. En el apartado sonoro, disfrutaremos de una banda acertada y de diálogos en castellano, aunque no todo lo completos que cabría esperar, ya que, en ocasio-

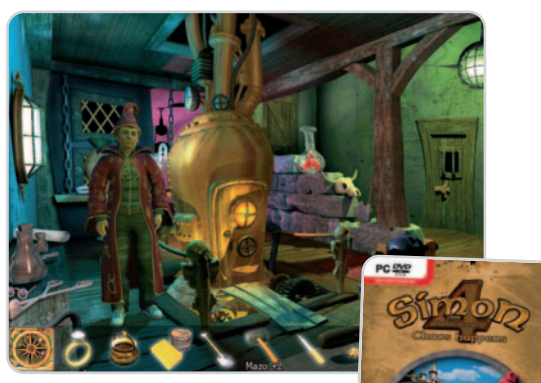

A pesar de tratarse de escenarios prerrenderizados en 3D, su peculiar estilo recuerda agradablemente al de las aventuras graficas más clásicas.

nes, las últimas frases de una conversación no son pronunciadas, te-

niendo que recurrir a los subtítulos. Finalmente, es de agradecer que el título mantenga en sus diálogos el tono de humor ácido y mordaz que caracteriza a toda la saga, esto le da un atractivo especial, conservando el encanto de este clásico. **Faustino Pérez Martín**

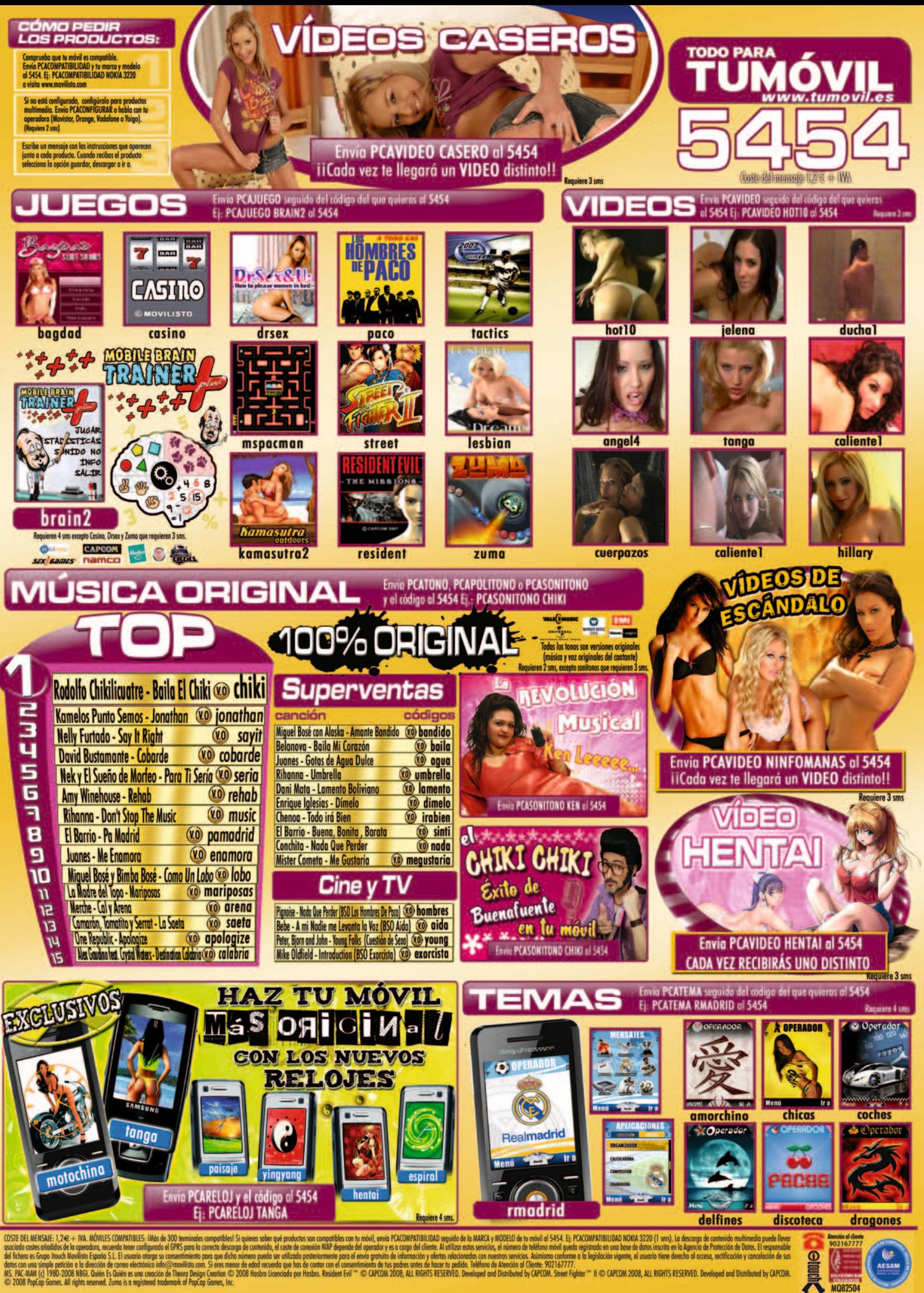

**MOR2504** 

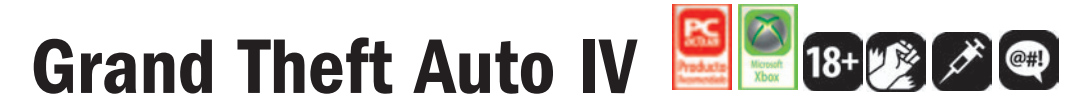

Más grande, detallado, emocionante, violento y, sobre todo, espectacular

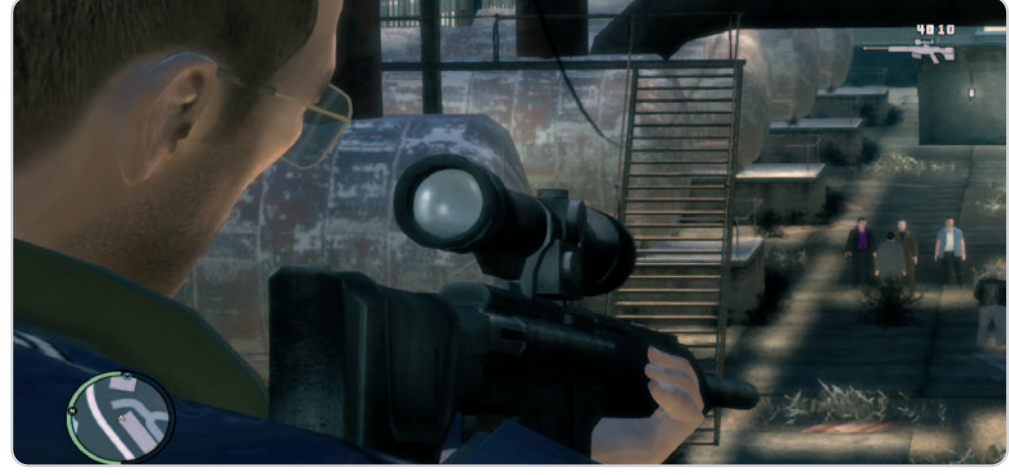

Su experiencia militar y la imposibilidad de escapar del submundo criminal de Liberty City conducirán ineludiblemente a Niko a ser considerado un experto en «ajustes de cuentas».

Comenzar el análisis de un videojuego afirmando que se trata de una obra maestra suele ser arriesgado; pero, en esta ocasión no lo es. Aun así, GTA IV no es perfecto. Carece de la emotividad provocada por el entorno onírico de Shadow of the Colossus y gráficamente no supera a juegos como Halo 3 (estos dos títulos recibieron un 10 en nuestros análisis). Sin embargo, ofrece algo que ningún otro ha logrado hasta la fecha: sumirnos en un mundo capaz de desdibujar la barrera entre lo ficticio y lo real, entre nuestra vida y la de Niko Bellic, el protagonista de esta historia. Sí, GTA IV es una obra maestra indiscutible.

### **Una ciudad con vida propia**

En esta ocasión encarnamos a un emigrante de Europa del Este que llega a una ciudad portuaria de Estados Unidos con la firme intención de dejar atrás su pasado y hacer suyo el sueño americano. Las semejanzas entre Liberty City, la metrópoli que presenciará nuestras correrías, y Nueva York son palpables desde el primer momento. Pero, ésta no es la principal cualidad de esta urbe. Basta encarnar a Niko sólo unos minutos para que nos demos cuenta de que nos encontramos en una ciudad real, con su ritmo, su latido propio. Cada habitante de Liberty City tiene vida, y podríamos dedicarnos a pasear por la ciudad o conducir por sus calles sin ningún otro propósito que deleitarnos con un universo realmente rico en el que no se ha dejado nada al azar.

Nuestro objetivo no es otro que hacernos un hueco en esta descomunal urbe, labrarnos una reputación y, sobre todo, subsistir. Para lograrlo, deberemos vernos las caras con una jauría de mafiosos y sociópatas que no nos lo pondrán nada fácil. Como en los otros GTA, para dar continuidad a la historia de Niko tenemos que desarrollar las misiones que nos plantea el hilo argumental del juego, y para ello sólo deberemos recurrir a nuestro teléfono móvil. Con él, podremos hablar con nuestros contactos y también sumirnos en una absorbente partida multijugador online. Si tenéis vuestra consola conectada a Internet, no os perdáis este fantástico modo de juego.

La factura técnica de GTA IV es excepcional. Y es que no sólo el nivel de detalle de Liberty City es impresionante, sino que sus gráficos son realmente buenos (pese a ser inferiores a los de otros títulos para las consolas de nueva generación), la iluminación prácticamente real, el doblaje en inglés tiene calidad cinematográfica y las 19 emisoras de radio disponibles componen una banda sonora magistral. ¿Qué más podemos pedir?

Un último apunte: en otoño Rockstar lanzará varios capítulos adicionales sólo para Xbox 360. Por lo demás, esta versión (que es con la que hemos realizado este análisis) es prácticamente idéntica a la de PlayStation 3. **Juan Carlos López Revilla**

### **Género Valoración 9,8 Calidad/Precio 8,5**

Acción

**Multijugador** Hasta 16 jugadores on-line

**Página web**

www.grandtheftautoiv-eljuego.com

**Otras plataformas** PlayStation 3

**Contacto**

Take Two www.taketwo.es 91 636 39 20

### **Lo mejor**

Absolutamente todo: las dimensiones y el nivel de detalle de Liberty City, el hilo argumental del juego, su factura técnica, la fantástica banda sonora, su grandísima jugabilidad, gran capacidad de crear adicción y, por qué no, el carisma de Niko Bellic

### **Lo peor**

¿Qué pegas podemos poner a un videojuego aclamado unánimemente por la prensa especializada y los jugones como una obra maestra? Puestos a ser tiquismiquis, quizás tan sólo que apenas aporta ideas nuevas a las últimas entregas de la saga y que no está doblado al castellano

**Precio 69,95€**

## **Una edición muy especial**

Si lo tuyo es el coleccionismo o si, simplemente, eres un fan acérrimo de esta saga, no te pierdas las ediciones especiales de **GTA IV** para **Xbox 360** y **PlayStation 3**. Ambas incluyen una bolsa de viaje exclusiva, el libro de arte repleto de ilustraciones inéditas, un CD con los mejores temas de la extensa banda sonora, una caja metálica de seguridad decorada con motivos de GTA IV y un exclusivo llavero. El precio de esta edición limitada asciende a **99,99€**.

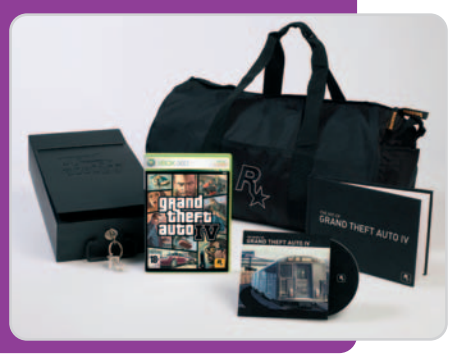

## **Expo Zaragoza 2008**

El agua y el desarrollo sostenible son los protagonistas

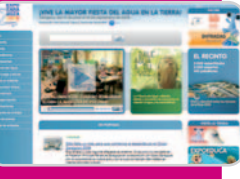

de la próxima Exposición Internacional que se celebra en la ciudad de **Zaragoza** del **14 de junio al 14 de septiembre**. Con la participación de 104 países, el evento servirá como lugar de encuentro, debate y reflexión para solucionar los problemas que se derivan de la escasez de este bien tan necesario. Más de 3.400 actuaciones, talleres, conferencias, obras de teatros, etcétera se unirán a los pabellones temáticos que durante tres meses permanecerán en la ciudad del Ebro. Toda la información sobre la programación, así como la venta de entradas (que se pueden adquirir por días yapartir de **30,80 euros**)yorganización de viajes está disponible en la web oficial del evento.

**www.expozaragoza2008.es**

## **libro un**

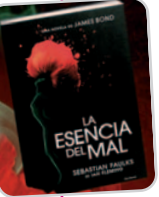

Pese a que su autor, Ian Fleming, murió hace más de 40 años, su espíritu y las aventuras de su perso-

naje más conocido han continuado de la mano de otros escritores. Con motivo del centenario de su nacimiento, el británico Sebastián Faulks ha sido elegido para escribir la decimoquinta entrega de la saga de James Bond. Su novela lleva por título La esencia del mal y se vende desde el 28 de mayo. Nada se sabe de la trama, sólo que tiene lugar durante la guerra fría. Eso sí, el glamour, el suspense y la acción están más que garantizados en las nuevas aventuras de Bond… James Bond. **www.seix-barral.es**

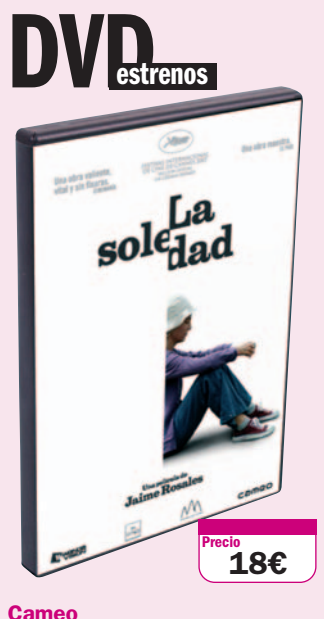

**Valoración**

Un pequeño bocado de realismo, al margen de la innovadora técnica de la polivisión, caracterizan a la cinta triunfadora de la última edición de los Goya

### **Extras**

Entrevistas, escenas eliminadas, fichas artística y técnica, la polivisión y otros

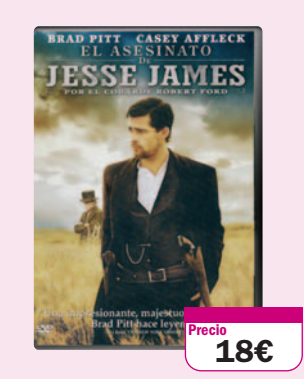

### **El asesinato de Jesse James por el cobarde Robert Ford**

### **Warner Home Video**

**Valoración**

Un western de ritmo pausado en el que brillan Brad Pitt y Casey Affleck. Muy recomendable

### **Extras** Ninguno

La ambición desmedida, la soledad y el deseo de notoriedad son los sentimientos que impregnan a los personajes que se debaten en este inusual western. Ambientado a finales del siglo XIX, narra las últimas correrías de Jesse James y su posterior asesinato a manos de uno de sus mejores amigos.

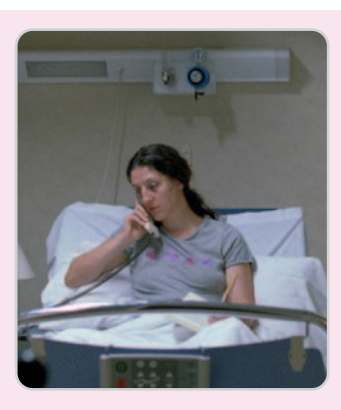

## **La soledad**

Apenas 40.000 personas la vieron en las salas, pero los tres premios conseguidos en la ceremonia de los Goya, incluido el de mejor película, han permitido que vuelva a proyectarse, al igual que aumenten sus ventas en DVD, esta cinta intimista que cuenta de forma paralela la vida (de todo menos fácil) de dos mujeres, Adela y Antonia. No es cine de acción, es cine real, directo, sin consideraciones, como la vida misma.

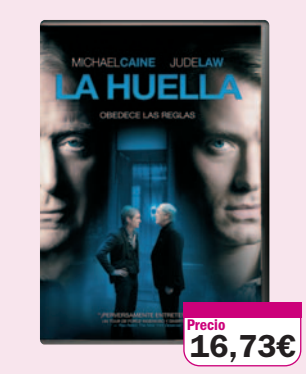

## **La huella**

### **Sony Pictures**

**Valoración**

Un thriller de final inesperado cuyo principal atractivo es el duelo actoral de sus dos únicos intérpretes

### **Extras**

Comentarios del director, documentales, anuncios y otros

Disfrutar de dos actores tan solventes como Michael Caine y Jude Law es siempre un placer, máxime si además sus personajes les permiten enfrentar sus dotes interpretativas. Por lo demás, es un remake entretenido y de artificioso desarrollo más cercano al dominio teatral que al cinematográfico.

# **de cine noticias**

Junio comienza cinematográficamente con el estreno el día 6 de Ella es el partido,

una cinta dirigida e interpretada por George Clooney, al que acompaña Renée Zellweger. Él interpreta a un juga-

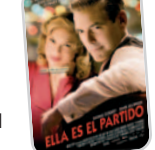

dor de fútbol americano, mientras que ella se mete en la piel de una periodista que intenta descubrir la verdad sobre otro jugador que ha sido nombrado hijo predilecto de la nación por su valor durante la I Guerra Mundial. Ambos deportistas lucharán por conquistarla.

El 13 de junio es día del estreno mundial de The happening (El incidente), la nueva película firmada por el siempre inquietante M. Night Shyamalan. Protagonizada por Mark Wahlberg y Zooey Deschanel, narra las peripecias de una pareja superviviente tras

un cataclismo mundial.

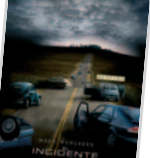

Y terminamos con El increíble Hulk. Esta vez es Edward Norton, bajo la batuta del director Louis Leterrier, el que se pone en la piel del físico Bruce Banner, que intentará descubrir un antídoto que le permita llevar una vida normal y no convertirse en un gigante verde cada vez que se estrese. Cuando está cerca de conseguirlo, la aparición de un monstruo cambiará sus planes.

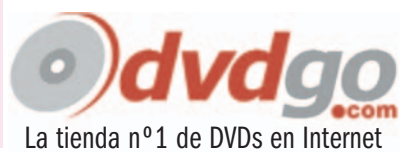

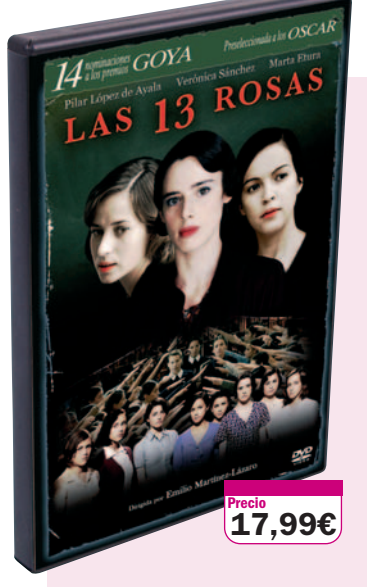

### **Valoración**

Un drama histórico tejido para denunciar una de las muchas injusticias que se cometieron durante y después de la Guerra Civil Española. Interesante

### **Extras**

Cómo se hizo, documental, galería animada, ficha técnica y otros

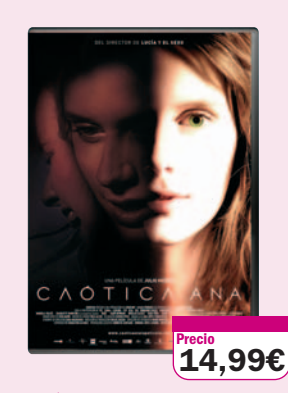

## **Caótica Ana**

### **Twentieth Century Fox**

### **Valoración**

La riqueza visual del director no se ve acompañada por una trama envolvente o unos personajes, en general, interesantes

### **Extras**

Filmografías, Cómo se hizo, Teaser, secuencias inéditas y otros

Si hay algo que no se le puede reprochar a Julio Medem es su capacidad para hacer un tipo de cine distinto, muy visual y con imágenes innovadoras. Esta película no es una excepción, lo malo es que los cuatro años que muestra, desde los 18 a los 22, de la vida de Ana van pesando en un espectador que no se ve atrapado ni por la historia ni por los diálogos.

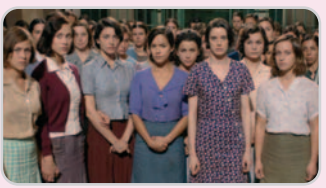

## **Las 13 rosas**

A pesar de haber contado con 14 nominaciones a los premios Goya y de salir razonablemente bien parada de la ceremonia de entrega de estos galardones (finalmente se hizo con cuatro estatuillas), Las 13 rosas es una película planteada de forma convencional y defendida por interpretaciones discretas. Aun así, cuenta con el atractivo de dar a conocer al gran público uno de los escabrosos capítulos acontecidos en las postrimerías de la Guerra Civil en el que 13 chicas jóvenes fueron fusiladas por defender un ideal.

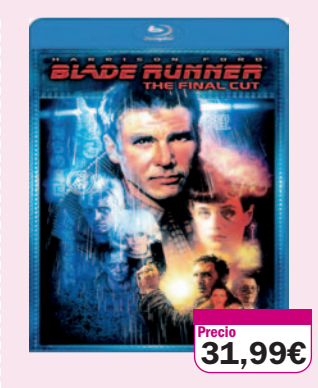

### **Blade Runner**

### **Warner Home Video**

**Valoración** Una edición en Blu-ray Disc magnífica de

una de las mejores películas de cienciaficción de la historia del cine

### **Extras**

Documental, escenas suprimidas, entrevistas y otros

Disfrutar las dubitaciones de Rick Deckard en alta definición es un placer que ningún cinéfilo debería perderse. Además de incorporar el último montaje realizado por Ridley Scott en 2007, cuenta con numerosos extras, una imagen de gran calidad y un fabuloso sonido en versión original codificado en Dolby TrueHD. Absolutamente imprescindible.

## **Encuentro profesional**

Dirigido a directores de marketing, publicidad, nuevas tecnologías o a cualquier profesional que invierta en Internet y quiera optimizar sus resultados, este encuentro reúne en una misma jornada a las tres principales empresas del mundo online: **Google**, **Yahoo!** y **Microsoft**. Sus organizadores apuestan por una fórmula mixta que combina

el conocimiento de los profesionales de estas fir-

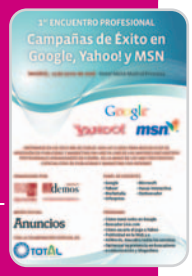

mas con la experiencia y los consejos prácticos de los responsables de las principales agencias, empresas de marketing on-line y de comunicación. La fecha del evento es el **19 de junio** en Madrid. Más información e inscripciones en **91 360 51 00**.

## **noticias musicales**

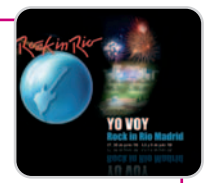

El mayor festival de música del mundo llega a nuestro país. El celebérrimo Rock in Rio inundará las calles de la localidad madrileña de Arganda del Rey durante los días 27 y 28 de junio y 4, 5 y 6 de julio. Hasta el momento han confirmado su asistencia Bob Dylan, The Police, Lenny Kravitz, Alanis Morissette, Alejandro Sanz, Tokio Hotel, Franz Ferdinand, Shakira y un largo etcétera. Las entradas están a la venta en www.elcorteingles.es.

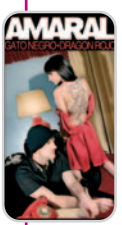

A finales de mayo ha visto la luz Gato Negro Dragón Rojo, el quinto álbum de estudio del grupo Amaral. Se trata de un disco doble que incluye 19 canciones, con guitarras, bajo y batería como columna vertebral de un sonido y de unos arreglos que enmarcan la voz de Eva. Desde el mes de junio estarán de promoción en una gira que les llevará desde Zaragoza (día 12) hasta Madrid (30 de octubre),

pasando por una veintena de localidades.

También será posible ver en directo a Bon Jovi. Eso sí, únicamente en Barcelona, donde presentarán su último disco, Lost Highway, el 1 de junio en el estadio olímpico.

## **Curso sobre GeoInternet**

Desarrollado por la Universidad de Salamanca, en colaboración con la Sociedad Española de Cartografía, Fotogrametría y Telede-

tección, el curso virtual GeoInternet: Fundamentos, Usos y Tendencias tiene una duración de dos semanas a realizar durante julio o septiembre (30 horas de trabajo del alumno) y está configurado para que se aprenda mediante la realización de pequeños supuestos. Se trata de una iniciación teorico-práctica a las plataformas Google Earth, Microsoft Virtual Earth,

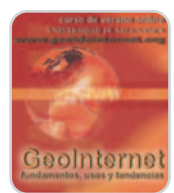

NASA World Wind y los mashups asociados a ellas. Este curso de verano está destinado a todos aquellos interesados en el carácter geográfico de los datos dentro de Internet. **www.geoideinternet.org**

**188** | PC ACTUAL ● www.pc-actual.com

## Transcend regala dos unidades de su T.photo <sup>710</sup> **Best Buy regala Llévate un fantástico marco digital**

Dos de nuestros socios lucirán en su salón, dormitorio o despacho un espectacular marco digital que nos cede Transcend. El T.photo 710 combina un estiloso diseño con una pantalla TFT de 7 pulgadas de alta resolu-

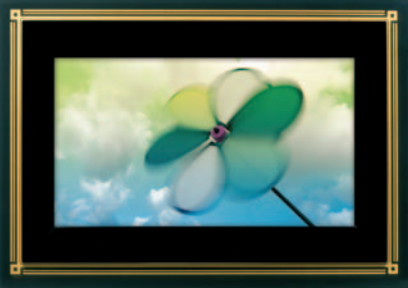

ción. Este modelo visualiza tus imágenes más entrañables mientras emite una bonita música de fondo. Se trata de un dispositivo perfectamente configurable que va provisto de una memoria interna de 1 Gbyte, así como conexión USB para transferir desde el ordenador cualquier imagen. Participa ya y consigue tu T.photo 710. Consulta el resto de características en www.transcend.nl.

### Dos unidades de Easy Player HD Enjoy TV Stario

Hazte con un reproductor multimedia con disco duro de 2,5" que funciona a modo de unidad externa de almacenamiento e incorpora una práctica base de conexiones. Para la visualización de los contenidos, bastará con situar el disco en esta base. Gracias a su salida AV se pueden reproducir archivos de vídeo, música e imagen en cualquier TV. También incorpora salida

de audio coaxial 5.1 y es compatible con los formatos de imagen, audio y vídeo más populares. Best Buy nos cede 2 unidades de Easy Player HD Enjoy TV Station. Más información en www.bestbuy.com.

## Disfruta de un espectacular reproductor MP3 acuático **Date un chapuzón con DOLPHIN**

 $2:00$ 

Te proponemos una interesante alternativa para deportes acuáticos o entornos donde el agua y

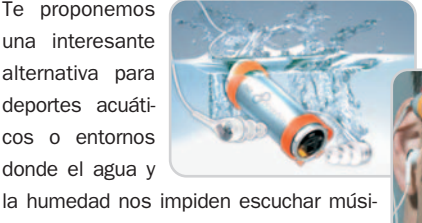

ca. Llévate el reproductor MP3 DOLPHIN que promociona David Meca y que utilizó en su travesía por el estrecho de Gibraltar. Este dispositivo de 1 Gbyte de capacidad es 100% resistente al agua hasta

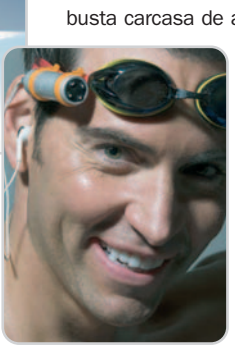

una profundidad de 1 metro gracias a su robusta carcasa de aluminio. Además DOLPHIN

> es perfecto para otros deportes como el ciclismo o footing, ya que cuenta con una sujeción externa que se adapta a las gafas o la cinta del pelo. Participa y gana este práctico reproductor MP3. Consulta el resto de características en www.naical.es.

### Convierte fotos, vídeo y audio **Roxio Easy Media Creator 10 CREATOR 10**

Gestiona y convierte tus fotografías, archivos de vídeo y música, y compártelos mediante los formatos CD o DVD a través de Internet y en una amplia

selección de dispositivos móviles gracias a esta suite de Roxio. Hazte con una de las 5 copias de Roxio Easy Media Creator 10 que regalamos. Más en www.roxio.com.

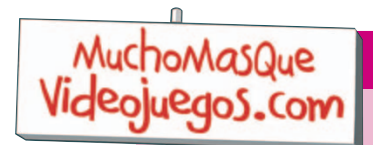

## Los RoboKIDS animan a los peques al buen hábito de la lectura **Software educativo para los lectores más menudos**

Micronet propone un programa de aprendizaje a los pequeños que se inician en la lectura y en la escritura. **Leo con RoboKIDS** permite elaborar un esquema personal de conocimiento de la propia lectura del niño. Los peques, mediante la interiorización y aplicación creativa de las letras, palabras y ora-

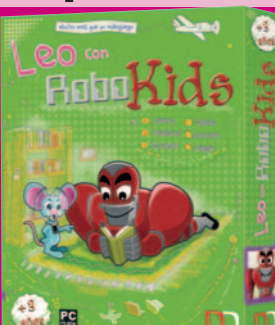

ciones, recordarán, reconocerán, interpretarán, valorarán y organizarán lo leído. Además, cuenta con divertidas actividades multimedia para ejercitar la memoria, la atención o el pensamiento lógico. Contamos con **10 unidades para repartir** entre todos los que participen. Más detalles en www.micro net.es. Disfruta de más diversión on-line en **www.muchomasquevideojuegos.com**.

## Energy Sistem regala cuatro reproductores MP4 **Consigue tu MP4 DUO HDP**

Energy Sistem regala entre nuestros socios 4 reproductores MP4 que integran los sistemas HDP y DUO, pantalla LCD de 1,8 pulgadas, altavoz frontal y dos salidas para auriculares. La compañía nos cede este modelo en cuatro distintos diseños

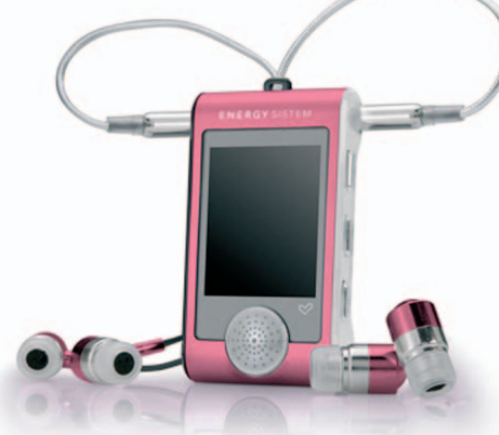

Seguridad garantizada con las suites de G DATA

## **Regalamos TotalCare 2008**

La compañía nos cede 10 copias de TotalCare 2008 para repartir entre nuestros socios. Esta solución combina G DATA InternetSecurity con funciones automáticas de protección de datos y un paquete de tuning para garantizar la máxima seguridad y una velocidad óptima. Además cuenta con un cortafuegos optimizado para juegos llamado Autopiloto que ofrece protección para cualquier sesión de juego. Consigue una de estas completas suites de seguridad del catálogo de G DATA. Más datos sobre esta herramienta en www.gdata.es.

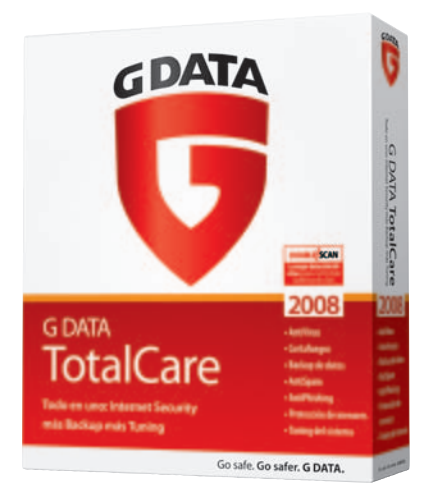

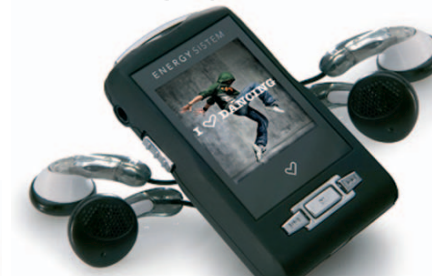

y tres capacidades diferentes. Disfruta así de una capacidad de almacenamiento de 2 Gbytes bajo una carcasa en rosa o verde. Y para los más exigentes, la compañía propone dos elegantes diseños en naranja y negro con una capacidad de 4 Gbytes. No pierdas tiempo y llévate uno de estos reproductores MP4. Consulta todas las características en www.energysistem.es.

## **Llévate TransfiereTusDVDs**

### Disfruta de tus películas en cualquier dispositivo

Consigue la herramienta perfecta para disfrutar de tus películas y vídeos en tu iPod, PSP, Nintendo DS, iPhone y otros muchos dispositivos. Entre sus características, podemos mencionar que permite la elección de subtítulos y pistas de audio, conversión

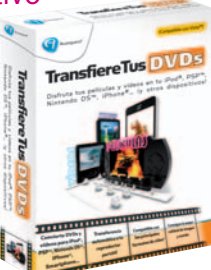

por lotes, función de carpetas visualizadas, vista previa en tiempo real y visualización de la capacidad restante del dispositivo. Consigue una de las 10 copias de TransfiereTusDVDs que nos cede Avanquest. Toda la información de este software en www.avanquest.es o a través del teléfono 91 630 70 45.

## Otra aventura gráfica de CMY para distribuir **Xiro y la Ciudad Sumergida**

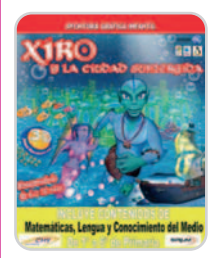

El más pequeño ayudará a Xiro y a la princesa lla a recuperar un poderoso collar de perlas. Durante el transcurso de la aventura, superará distintas pruebas a la vez que reforzará los conocimientos adquiridos en el colegio. Este software abarca los contenidos pedagógicos de los seis cursos de Primaria en las asignaturas de Matemáticas, Lengua y Conocimiento del Medio. No te pierdas esta promoción y hazte con una de las 10 copias de Xiro y la Ciudad Sumergida que nos cede CMY. Todos los detalles en www.cmymultimedia.com.

## Conoce a fondo Windows Vista y Office 2007 **Cursos prácticos multimedia de Lodisoft**

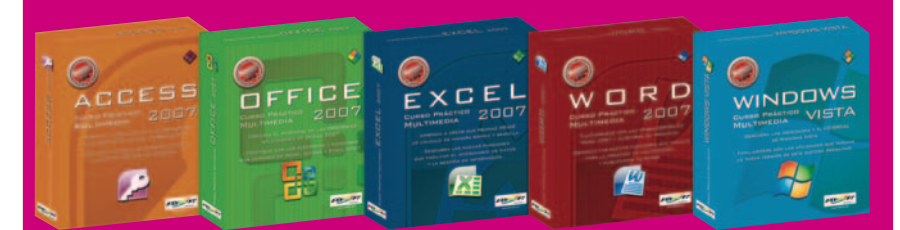

Domina Office 2007 a través de los **Cursos Multimedia Windows Vista, Office 2007**, **Excel 2007**, **Word 2007** y **Access 2007**. Tenemos preparadas **2 copias de cada uno de ellos** para repartir entre nuestros socios. Así, por ejemplo, con el curso de Windows Vista conoceremos más de cerca las principales novedades de este sistema

operativo a través de prácticas lecciones y ejercicios. Cada curso consta de 35 horas de clase, 50 lecciones y ejercicios y 150 preguntas tipo test. Una vez realizado, el alumno recibirá un diploma reconocido por la Asociación de Centros de la Enseñanza de Informática. Conoce más detalles en **www.lodisoft.com**.

# Guía Práctica **Barcelona 934 152 322** Madrid 915 106 600

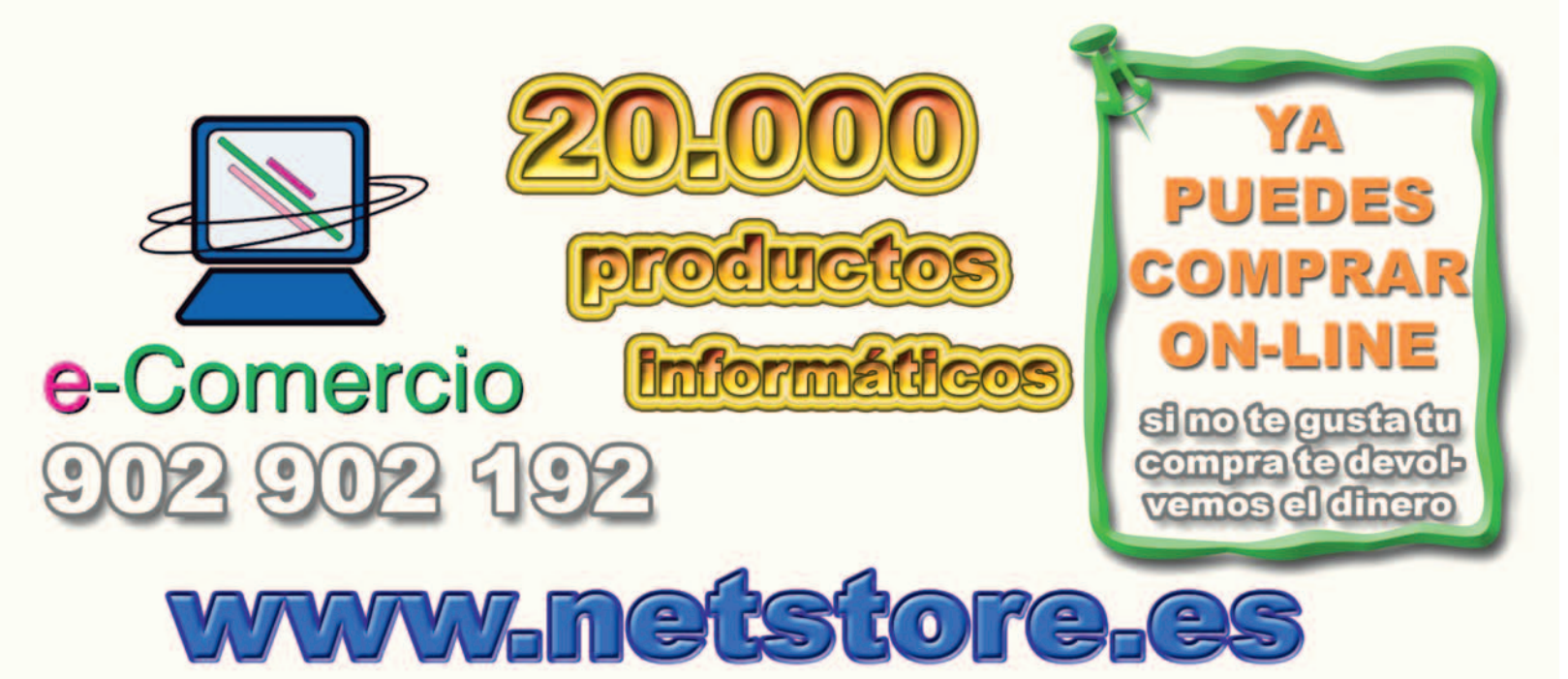

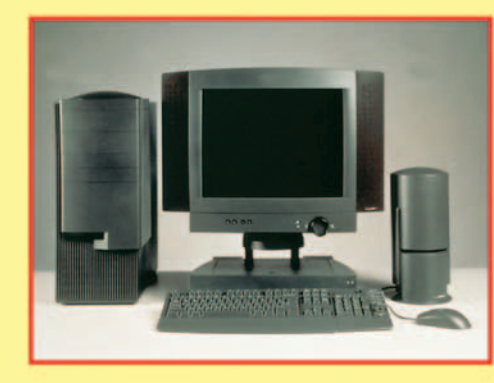

www.datarent.es E-mail: datarent@datarent.es

## **ALOUILAMOS ORDENADORES**

Líderes en el mercado de alquiler por: Experiencia, Capacidad y Servicio.

Todas las marcas y a la medida de sus necesidades.

\* Instalación y mantenimiento gratuito e ilimitado.

Tel.: 93 226 57 48

Fax: 93 229 69 20

08015 BARCELONA

¡PANTALLAS DE CRISTAL LIQUIDO, RETROPROYECTORES, VIDEO BARCOS, ETC...!

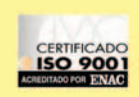

Mesena, 18 Tel.: 91 759 62 42\* Fax: 91 759 64 21 28033 MADRID

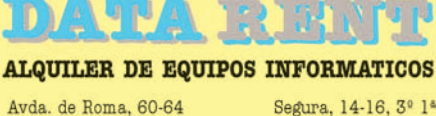

gura, 14-16, 3º 1ª Tel.: 95 422 82 16 Fax: 95 422 82 16 41001 SEVILLA

Játiva, 14 - 2º 2ª Tel.: 96 351 82 11 Fax: 96 351 82 11 46002 VALENCIA

# **www.pc-actual.com**

**Actualidad Productos Consejos Club PCA Kiosco online...**

**Todo PCA en un click**

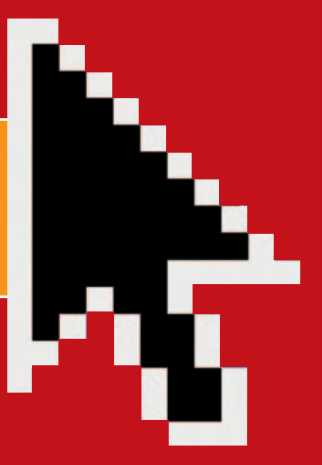

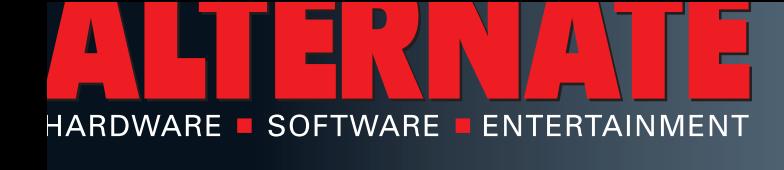

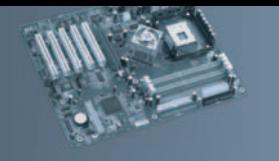

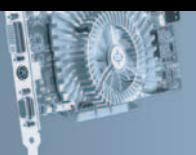

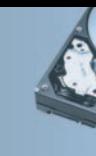

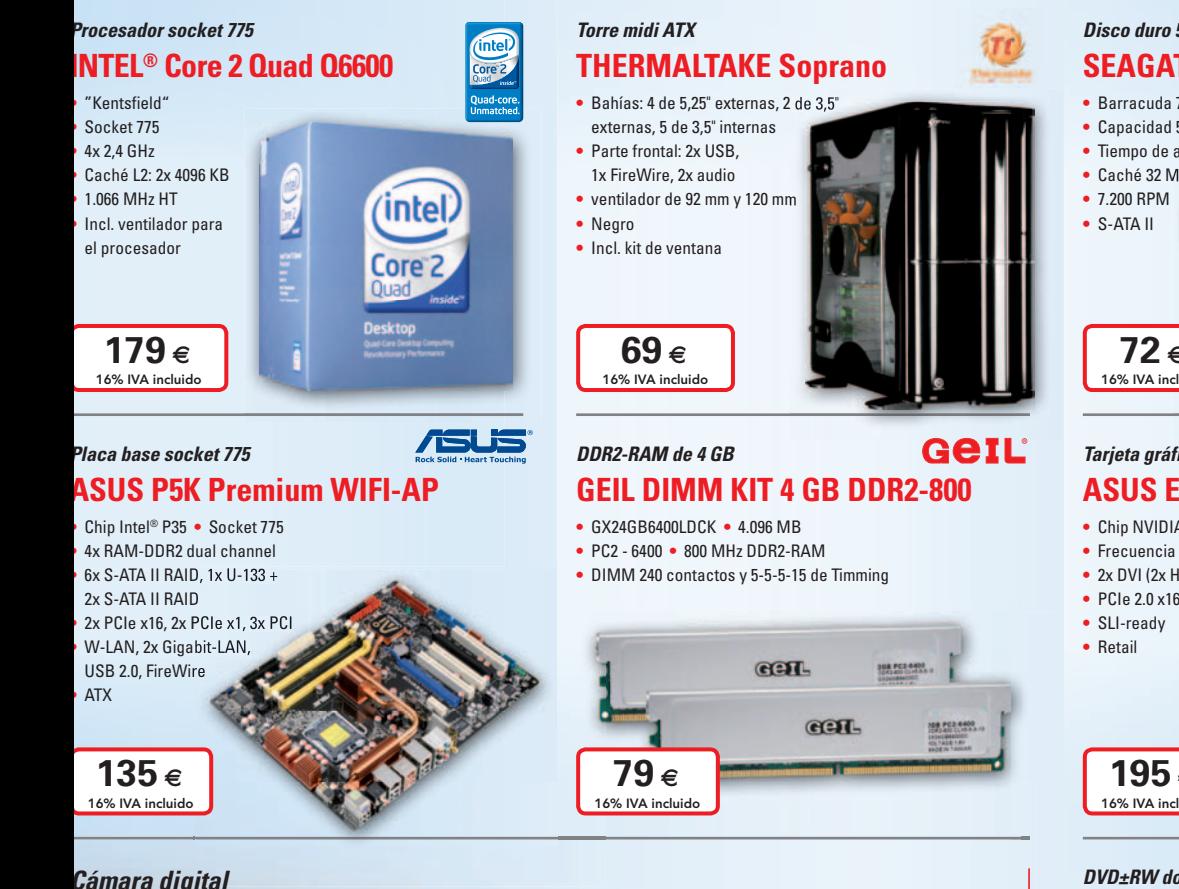

### *Cámara digital*

## **CANON Digital IXUS 70**

**La elegancia atemporal de la Canon Digital IXUS 70 recuerda a los primeros modelos IXUS. Se trata de una obra maestra del diseño minimalista.**

- **•** 7,1 megapíxeles
- **•** Ranura tarjetas SD, SDHC, MMC • 7,1 megapixeles<br>• Ranura tarjetas SD, SDHC, MMC<br>• 3x zoom óptico • 4x zoom digital
- Kanura tarjetas SD, SDHC,<br>• 3x zoom óptico 4x zoom<br>• Sensibilidad (ISO) 80-1.600
- Sensibilidad (ISO) 80-1.600<br>• Pantalla LCD 2,5"
- 
- Sensibilidad (ISO) 80-1.600<br>• Pantalla LCD 2,5"<br>• USB 2.0, salida vídeo/au<mark>dio</mark> • Pantalla<br>• USB 2.0,<br>• Plateado
- 

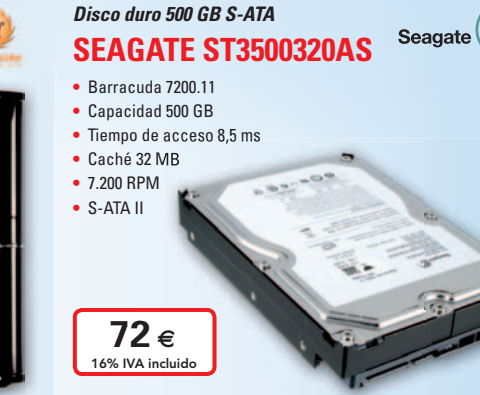

### *Tarjeta gráfica PCIe* **ASUS EN8800GT/HTDP/1G**

- **•** Chip NVIDIA® GeForce® <sup>8800</sup> GT **•** 1.024 MB RAM GDDR3 • COO LICCCOU FIII DI / IC<br>• Chip NVIDIA® GeForce® 8800 GT • 1.024 MB RAM GDDR3<br>• Frecuencia chip: 600 MHz • Frecuencia memoria: 1.800 Mhz
- Chip NVIDIA® GeForce® 8800 GT 1.024 MB F<br>• Frecuencia chip: 600 MHz Frecuencia mem<br>• 2x DVI (2x HDCP, 2 x Dual Link), salida de vídeo
- 

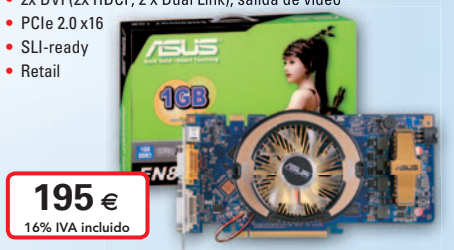

### *DVD±RW doble capa S-ATA* **LG GGC-H20LRB**

- **LG GGC-H2OLRB**<br>• Lectura: 6x Blu-ray, 3x HD DVD, 5x DVD-RAM, 16x DVD, 40x CD
- **•** Escritura: 16x DVD±R, 8x DVD+RW, 6x DVD-RW, DVD±R doble capa, 5x DVD-RAM, 40x CD-R, 24x4x DVD±R doble capa, 5x DVD-RAM, 40x CD-R,<br>24x CD-RW
- **•** Caché 4.096 KB **•** S-ATA **•** Negro **•** Retail

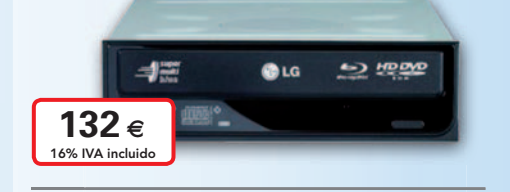

*Proyector* **BENQ MP511+ • BENQ MP511+**<br>• DLP proyector • Resolución 1.280x1.024 píxeles • **DETTE POTT CTT**<br>• DLP proyector • Resolución 1.280x1.024 píxel<br>• Contraste 2.000:1 • Brillo 2.100 lúmenes ANSI

- 
- DLP proyector Resolución 1.:<br>• Contraste 2.000:1 Brillo 2.100<br>• Volumen modo normal 30 dB(A) • Volumen modo normal 30 dB(A)<br>• Volumen modo ECO 28 dB(A)
- Volumen modo normal 30 dB(A)<br>• Volumen modo ECO 28 dB(A)<br>• RGB, S-Video, D-Sub 15 espigas
- Volumen modo ECC<br>• RGB, S-Video, D-Sı<br>• Mando a distancia, **RGE**
- Mando a distancia,<br>mini USB

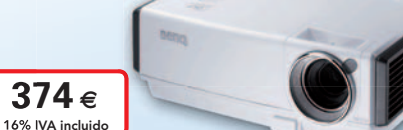

 $\overline{\mathcal{L}(\mathcal{C})}$ 

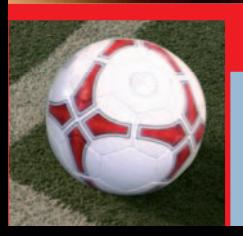

139€ 16% IVA incluido

### *¡Gana en ALTERNATE con la Eurocopa!* Sisiguiente

j GANA EN ALI EKIVAI E CON IA EUITOCOPA!<br>Si España gana, tú ganas. Tienes que estar muy atento a la selección española y, sobre todo, a los goles que meta: al día a gana, tú ganas. Tienes que estar muy atento a la selección española y, sobre todo, a los goles que meta: al día<br>de cada partido -y sólo ese día- tendrás **un descuento en tus compras del 1% por cada** gol que haya consegu España gana, tú ganas. Tienes que estar muy atento a la selección española y, sobre todo, a los goles que meta: al día<br>quiente de cada partido -y sólo ese día- tendrás <mark>un descuento en tus compras del 1% por cada</mark> gol que siguiente de cada partido -y sólo ese día- tendrás <mark>un descuento en tus compras del 1% por cada</mark> gol que haya conseguido.<br>Es fácil: si mete dos goles, te hacemos un descuento del 2%. Si mete cuatro, prepárate porque tendr Es fácil: si mete dos goles, te hacemos un descuento del 2%. Si mete cuatro, prepárate porque tendrás i<br>¿Y si ocurre algo parecido a aquél mítico España-Malta del 83..? ¿Te imaginas..? Pero además, si Espa<br>info<sup>rmátic</sup>a in

you can

Canon

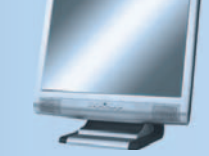

## **121 111121121212 WWW.ALTERNATE.ES**

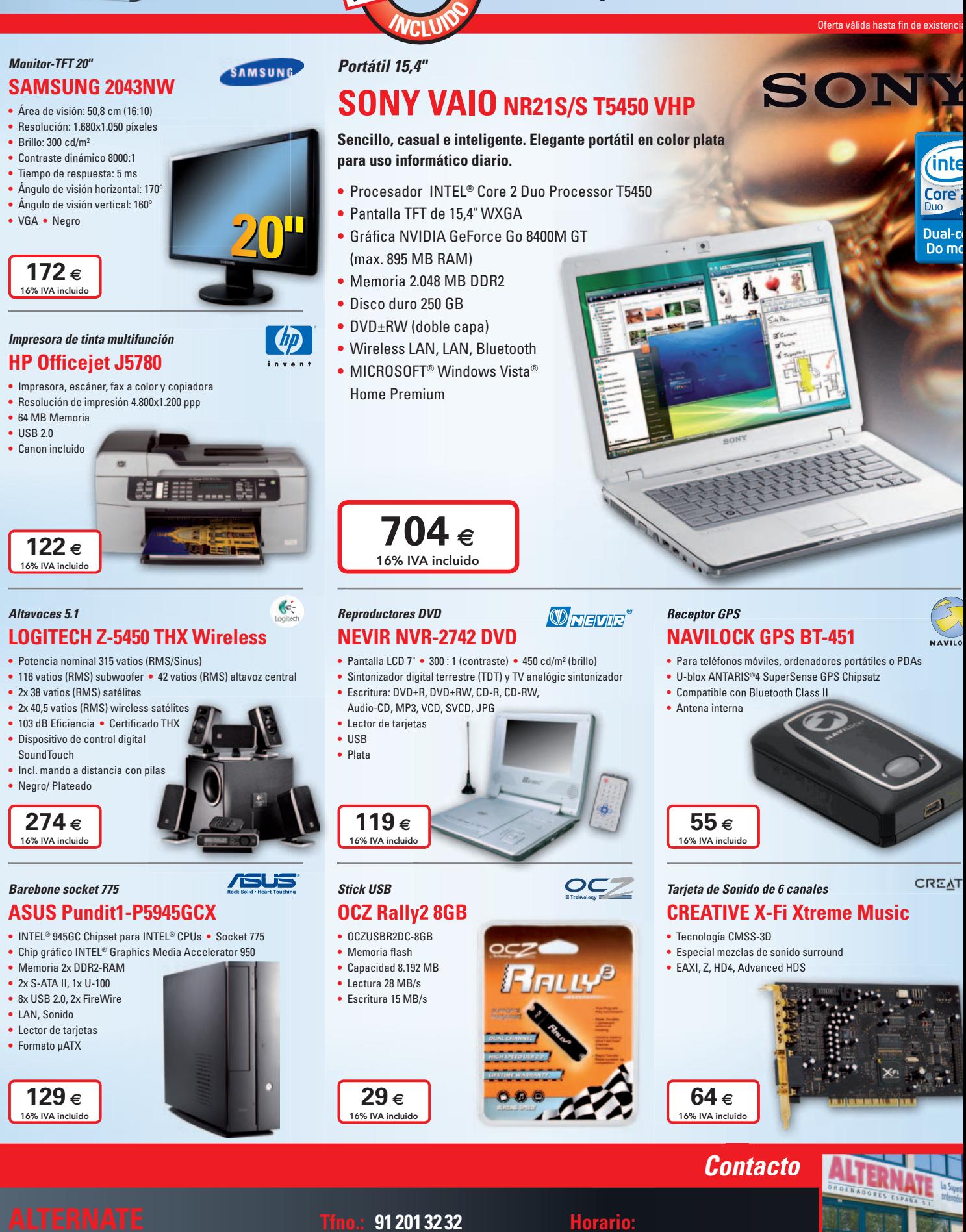

**16% IVA INCLUIDO**

**Camino de lo Cortao, nº 34 - Nave 6 Fax: 91 201 32 33 Laborables: 10:00-20:00 h 28703 S.S. Reyes - Madrid Mail: mail@alternate.es Sábados: 10:00-16:00 h**

- 
- -

# / Técnico en Montaje y Reparación de Ordenadores).

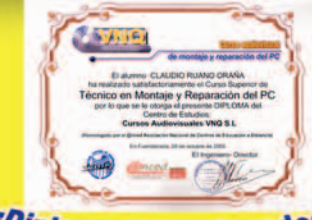

## /Diplomas Homologados

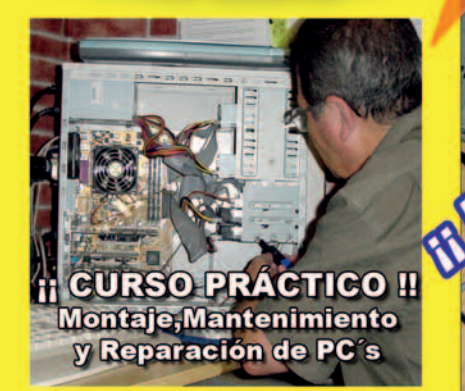

Este curso le convertirá en un Técnico y con él podrá TRABAJAR montando y reparando ordenadores o poner una tienda de Informática P.V.P 145 € + Gastos de Envío + IVA

**f** Haz tu pedido!

**Il Ocho años de** experiencia y más de ocho mil **Técnicos formados nos avalan!!** Il Bolsa de trabajo propia !!

**Haz este oficio** 

the mo comoce el o  $\mathbf{p}$ aro $\mathbf{H}$ 

configuración de 4 ordenadores:

Además de muchos otros temas, incluye el montaje y

líquida, un AMD K7 y sobre todo un moderno

Intel CORE 2 DUO (DOBLE NUCLEO) ultima ge

Pentium 4-3.06 Ghz HT. Un Pentium 4 con Refrigeración

# **Curso Audiovisual en VIDEO-DVD**

**El Curso comprende:** 

\*6 DVD's con más de 10 horas de vídeo. a pantalla completa, con voz en off e **INTERACTIVO.** 

\*Equivale a 250 horas presenciales. \* Soporte Técnico

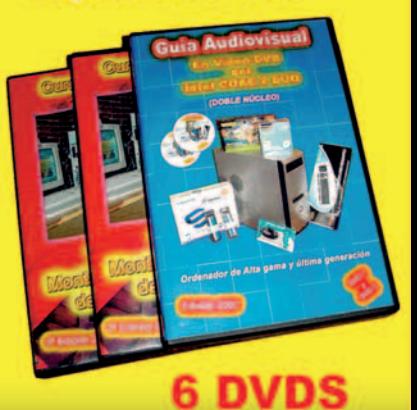

Pedidos por teléfono: 91 606 32 43

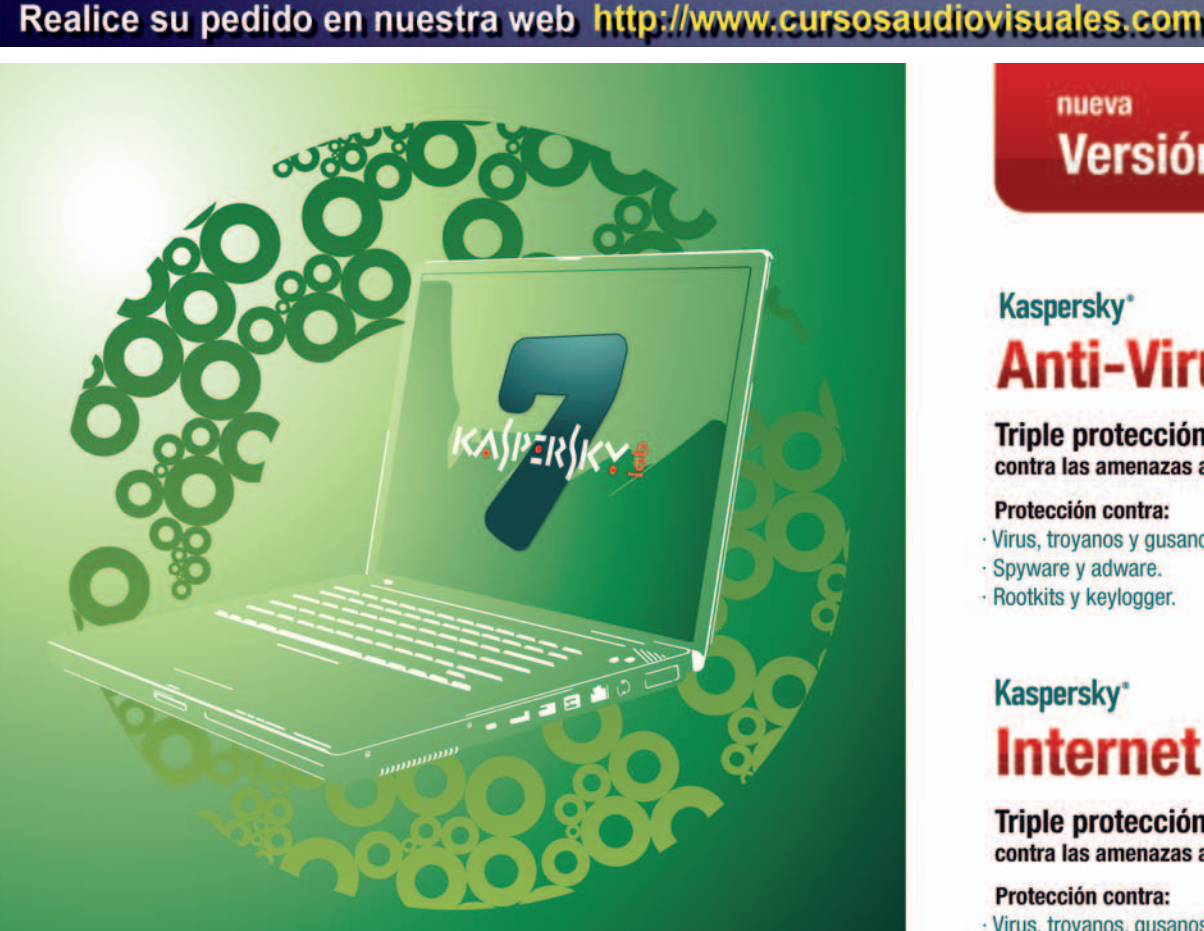

nueva Versión 7

WNO

## **Kaspersky**\* **Anti-Virus**

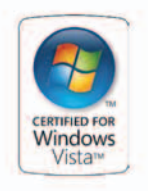

**Triple protección** contra las amenazas actuales y futuras.

### Protección contra:

- · Virus, troyanos y gusanos.
- · Spyware y adware.
- · Rootkits v keylogger.

## **Kaspersky**\* **Internet Security**

### **Triple protección**

contra las amenazas actuales y futuras.

### **Protección contra:**

- · Virus, troyanos, gusanos y spyware.
- · Rootkits y keylogger. · Phishing y spam.
- Control parental. Cortafuegos.

**Incluve:** 

· Control de la privacidad.

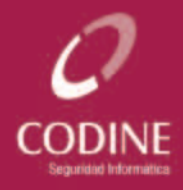

**Madrid Barcelona Valencia** 

www.codine.es 902 22 25 03

**PRODUCTO Y SOPORTE**<br>**EN CASTELLANO** 

Soluciones de Seguridad Informática Kaspersky Labs. **Distribuidor Oficial** 

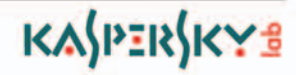

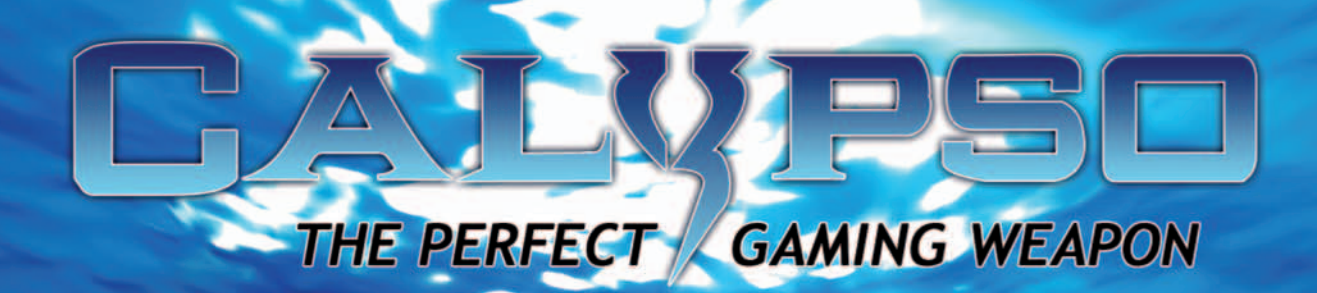

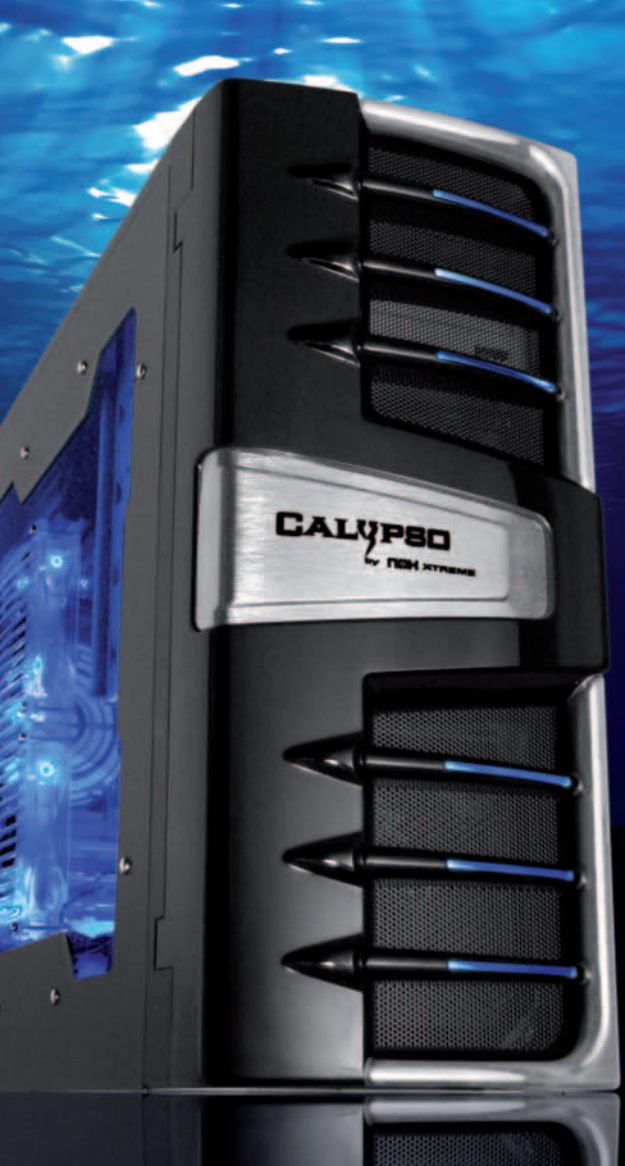

WW.NOX-XTREME.COM

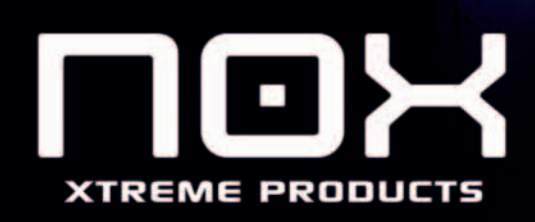

**DISTRIBUIDOR EXCLUSIVO** 

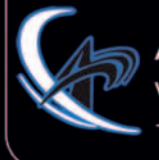

**ATLAS INFORMATICA S.L.** www.atlasinformatica.com +34 952 03 85 00 / 02

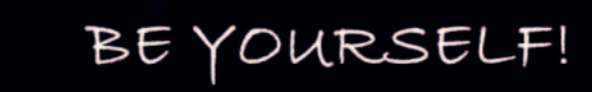

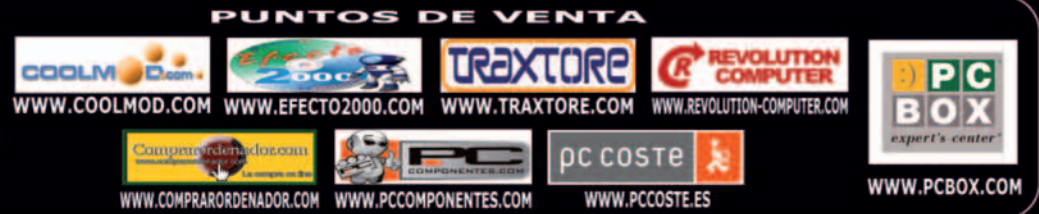

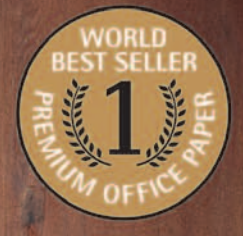

UNIVERSAL

 $80$ g.m<sup>2</sup>

 $\langle 1 \rangle$ 

**Now METHR** 

# **BEST-SELLER**

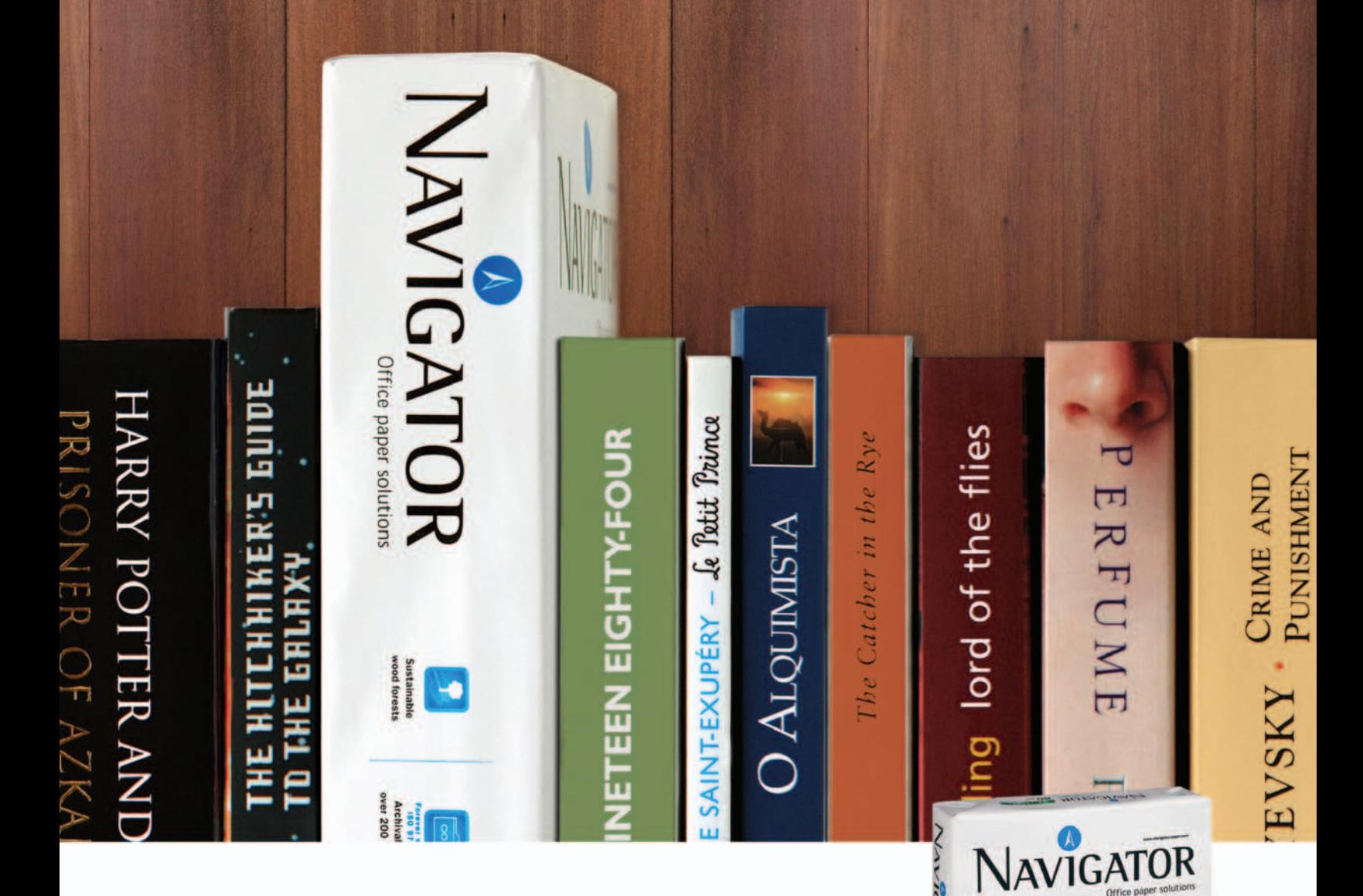

## Conoce el papel de oficina más vendido del mundo.

Usuarios de 5 continentes y mas de 70 países confían en Navigator.

Excelentes resultados de impresión - Papel blanco brillante y extra suave.

Comportamiento imbatible - 99,99% libre de atascos

Papel multifuncional - 100% garantizado en todos los equipos de la oficina.

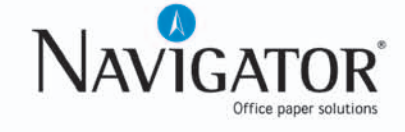

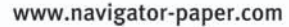

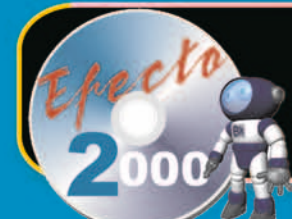

## **A EFECTO 2000**

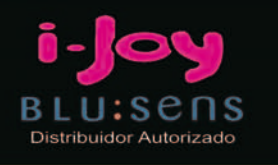

**FIC** 

湖

**Incluve** 

**TECLADO Y RATÓN** 

画

 $\ddot{\mathbf{o}}$ 

 $\hat{0}$ 

999

## **ASPIRE M1100 EXECUTOR** FEW **DO REF. 5414261** Am2 x2 4200+ **2 x 1024MB DDR2 250 GB SATA2 Grabadora DVD DL** ATI X1250 TURBO CACHE 896MB Window: **141** acer Obsequio: **Sintonizadora USB**

## ODDISEY REF. 5414016

**Intel Core 2 Duo T8100 2 x 1024MB DDR2 160 GB SATA2 Grabadora DVD DL** 15.4". Intel X3100 R. Windows<sup>\*</sup>

## UUU.EFECTO2000.COM Visitanos en:

C/ Valderribas, 34 (28007) Madrid TLF. 912212695/912212793/912212741

C/ Valderribas, 47 (28007) Madrid TLF. 912212589

C/ Valderribas, 45 (28007) Madrid TLF. 915518606

C/ Alcalá, 414 (28027) Madrid CC Alcalá Norte 1. Planta Local 57 TLF. 913678535

C/ Doctor Esqueerdo, 183 (28007) Madrid TLF. 915528014

C/ San Bernardo, 106 (28015) Madrid TLF. 914486603

C/ Rogelio Folgueras, 5 (28038) Madrid TLF. 914376286

Edificio Area Central Local 21-E1 Planta Baja (15703) Santiago de Compostela TLF. 881978008

C/Hortes, 1 Bajo (17001) Girona TLF. 972227137

# ¿Ha perdido los datos<br>de su ordenador?

- Diagnóstico gratuito y sin compromiso
- Recuperaciones de datos en 24 horas\*
	- Laboratorio propio
- Software gratuito de recuperación de datos
	- Seguimiento a través de Internet
	- Contrato de confidencialidad de datos

### **Nº1 EN RECUPERACION DE DATOS DE SISTEMAS RAID**

### **RECUPERACION PROFESIONAL DE DATOS**

Mecánicas averiadas, ataque de virus, ficheros borrados, soportes formateados... deje sus datos en manos de profesionales.

Somos especialistas en todo tipo de soportes (Discos Duros, CD-ROM's, Tarjetas de memoria de cámaras fotográficas digitales, Diskettes, Zip's, Jaz's, Dat's...) y bajo cualquier sistema operativo, recuperando su información perdida en 24 horas\*.

**MADRID** 91 417 44 68

**BARCELONA** 93 446 24 65

**RESTO DE ESPAÑA** 902 199 490

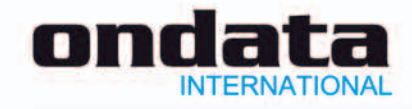

\* Las recuperaciones en 24 horas están sujetas a la viabilidad del propio soporte. Consulte las zonas de recogida gratuita de soportes. Las marcas mencionadas en este anuncio están registradas por sus compañías.

www.ondata.es

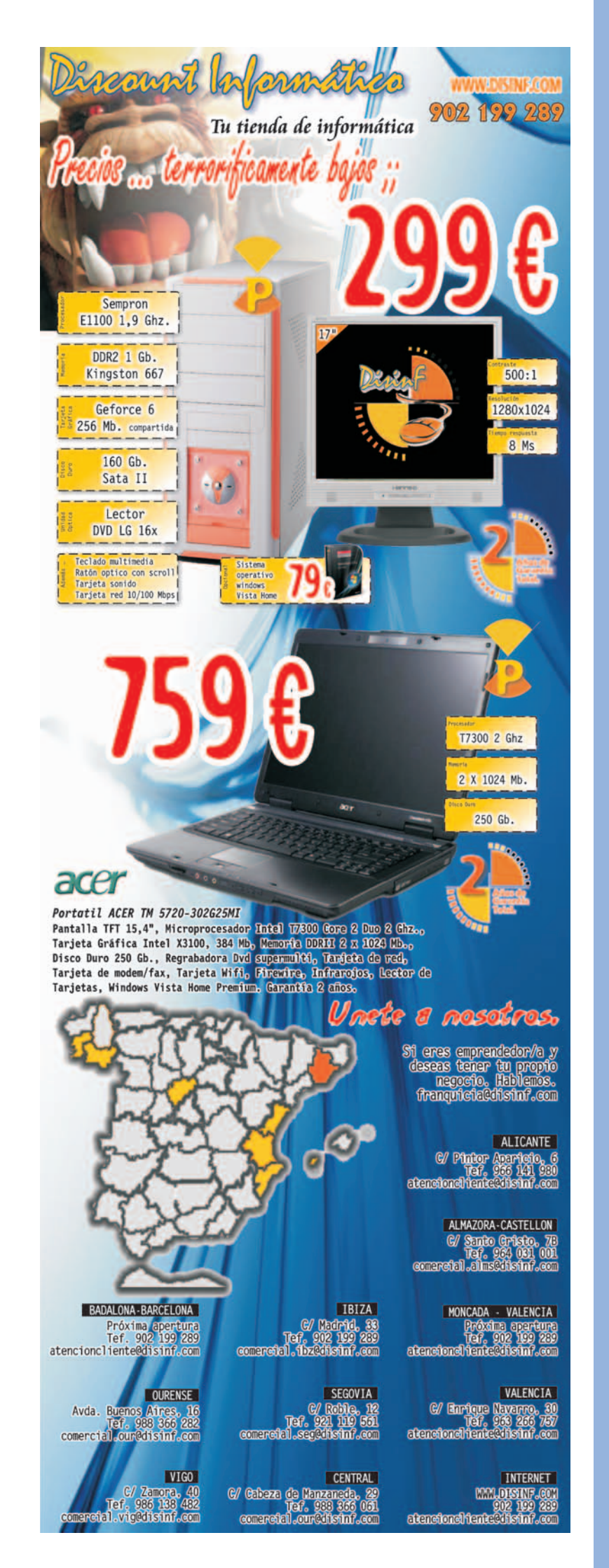

# tienda del So

tu tienda de software en internet

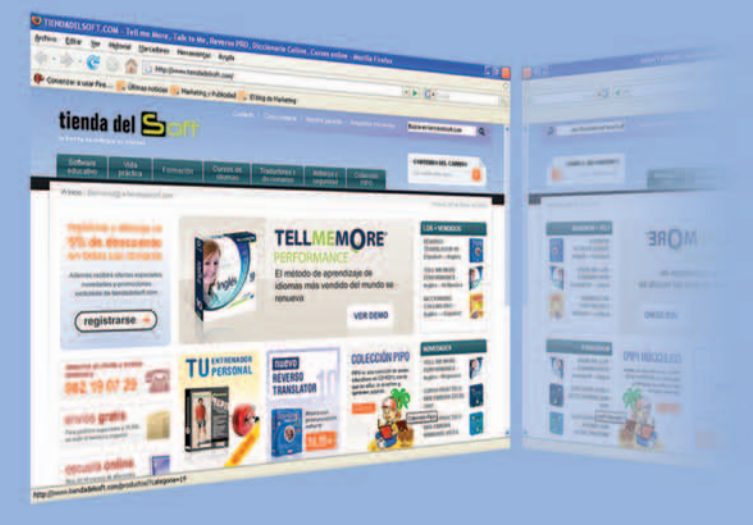

- **Traductores REVERSO**
- **Diccionarios COLLINS**
- Cursos de idiomas TELL ME MORE

**Person** 

LEER

VAMOS.

tienda del Soft

**Reverso** 

WINDOWS

**USTA** 

- **Cursos TELL ME MORE KIDS**
- **. TU ENTRENADOR PERSONAL**
- Coleccion PIPO
- **Cursos de OFIMÁTICA**
- · Software EDUCATIVO
- **ANTIVIRUS** y sequridad

## **IPROMOCIÓN!**

Regístrate en la tienda y obtendrás un 5% de descuento desde la primera compra, además de ofertas y novedades de nuestros productos.

## www.tiendadelsoft.com

EXCE

BЕ

## Por fin una marca española te trae la última tecnología en telefonía móvil al mejor precio

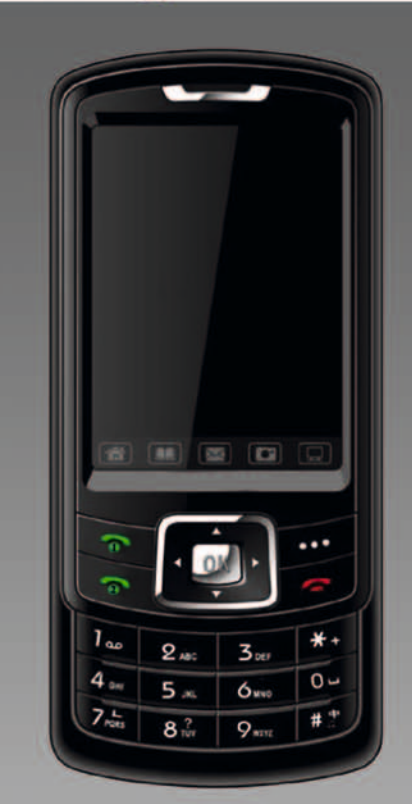

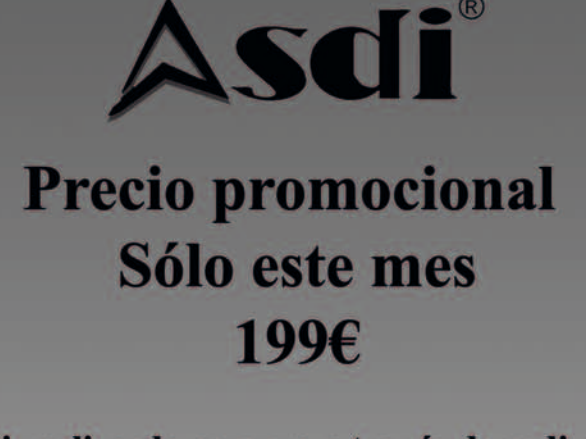

Si realizas la compra a través de asdi.es: Introduce el código

## PCACTUAL-A500

y consigue de regalo por la compra de tu teléfono dual sim un auricular bluetooth

## **Móvil dual Sim ASDI A500** Dos lineas simultaneas en un móvil

Al ser un terminal libre puedes combinar distintas compañias y disfrutar siempre de las mejores tarifas. También puedes usar en una de las lineas tu número personal y en la otra línea el del trabajo.

## Características:

**Dos lineas simultaneas Pantalla TFT tactil 2.4" Memoria MicroSD 256MB** Cámara 1,3 Megapixel **Tribanda GSM 900,1800,1900 MHz** 

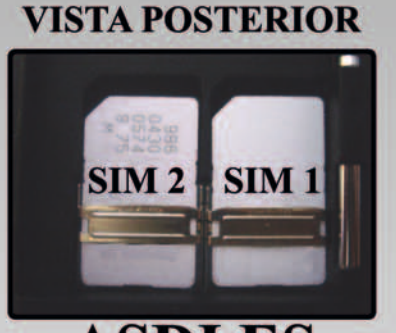

**ASDI.ES** Teléfono: 917737957 Email: asdi@asdi.es

Dos años de garantía Servicio técnico en España

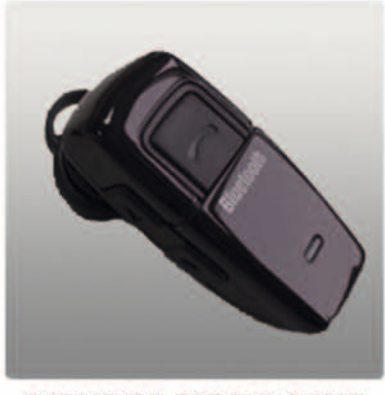

**MINI BLUETOOTH** 

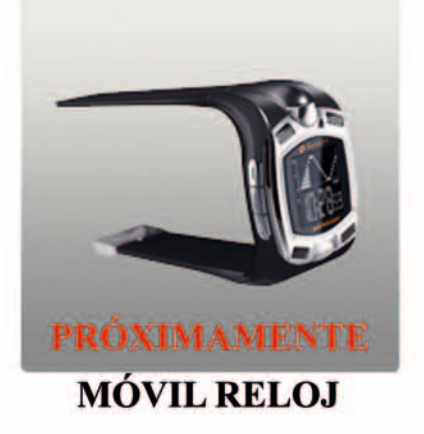

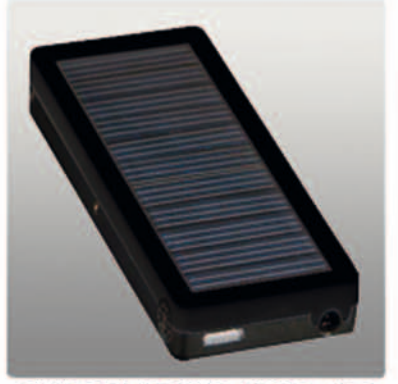

**CARGADOR SOLAR** 

### Listado | ANUNCIANTES

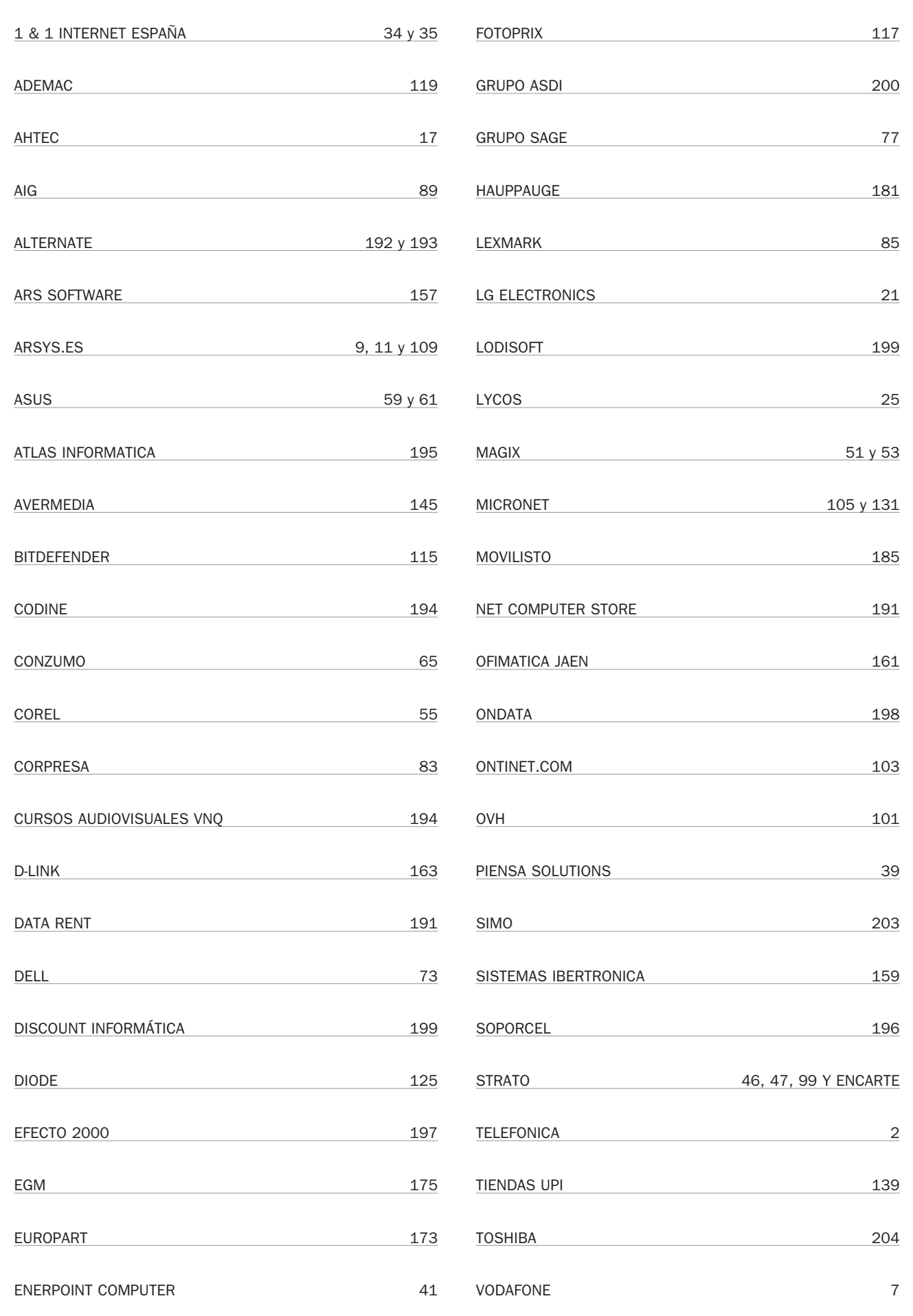

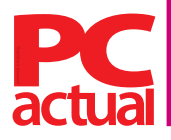

**Director** Javier Pérez Cortijo *javier-perez@rba.es*

**Subdirectora** Susana Herrero *susana-herrero@rba.es*

### **Redactora Jefe Actualidad**

Celia Almorox *celia-almorox@rba.es* **Redactor Jefe Técnico** Juan Carlos López *juanc-lopez@rba.es* **Jefe Sección Ocio Digital** Óscar Condés *oscar-condes@rba.es* **Editores Técnicos** Inmaculada Rico *inmaculada-rico@rba.es* Javier Renovell *javier-renovell@rba.es*

### **Secretaria de Redacción**

Ana Sánchez *anam-sanchez@rba.es*

**Jefe de Maquetación Maquetación** José A. Cantúa Guardiola *jose-cantua@rba.es* Ismael Ortuño *ismael-ortuno@rba.es*

### **El Laboratorio de PCA**

Pablo Fernández *pablo-fernandez@rba.es* Eduardo Sánchez *sanchezrojo@gmail.com* Eloy García *eloy.garcia.pca@gmail.com* David Álvarez *davidpcactual@hotmail.com* Francisco Charte *francisco@fcharte.com*

### **Coordinador DVD Actual**

David Onieva *david-onieva@rba.es*

**Redacción**<br>López de Hoyos, 141, 5º. 28002 Madrid (España). Tel. 91 510 66 00. Fax 91 519 48 13

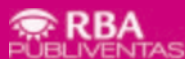

### **Publicidad** *www.rbapublicidad.com*

**Directora General** Mª Carmen Marco *mcarmen-marco@rba.es* **Directora Comercial Nacional** Mª Luz Mañas *mluz-m@rba.es* **Director de Servicios Generales** Serafín González *serafin-gonzalez@rba.es* **Directora de Marketing Publicitario** Gloria Pont *gloria-pont@rba.es* **Subdirectora de Marketing Publicitario** Aurora Casas *aurora-casas@rba.es*

### **MADRID Publicidad**

Marién Cuervo *encarnacion-cuervo@rba.es* Pedro Núñez *pedro-nunez@rba.es* **Coordinadora revistas masculinas** Lucía Relaño *lucia-r@rba.es* **Directora de Publicidad Internacional** Mónica Nicieza *monica-nicieza@rba.es* **Publicidad Madrid** López de Hoyos, 141, 1º. 28002 Madrid Tel. 91 510 66 00. Fax 91 519 48 13

### **BARCELONA Subdirectora Comercial**

Mar Casals *mmar-casals@rba.es (Tel. 93 415 23 22)* **Publicidad**

Laia Hernández *(Tel. 93 415 23 22) eulalia-hernandez@rba.es* **Coordinadora revistas masculinas**

Gemma Ballesteros *gemma-ballesteros@rba.es (Tel. 93 415 23 22)*

**Publicidad Barcelona**<br>Muntaner, 40-42. 08011 Barcelona<br>Tel. 93 415 23 22. Fax 93 415 78 59

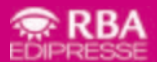

**PRESIDENTE** Ricardo Rodrigo **VICEPRESIDENTE** Pierre Lamunière **CONSEJERO DELEGADO** Enrique Iglesias **DIRECTORES GENERALES** Ana Rodrigo, Juan Manuel Rodrigo

**DIRECTORA GENERAL EDITORIAL** Karmele Setien **DIRECTORA GENERAL DE MARKETING** Mª Carmen Coronas **DIRECTORA CREATIVA** Jordina Salvany **DIRECTORA EDITORIAL** Caterina Miloro **DIRECTOR DE PLANIFICACIÓN** Luis Motjé **DIRECTOR DE CIRCULACIÓN** José Ortega **DIRECTOR DE PRODUCCIÓN** Ricard Argilés

**SUSCRIPCIONES** Tel. 902 392 391. De lunes a viernes, de 9 a 19 horas<br>Servicio de Atención al lector: Carmen Álvaro

Impresión Printer Industria Gráfica - Distribución SGEL. Tel. 91-657-69-00<br>Depósito legal M-22273-1989 - ISSN: 1130-9954 - Printed in Spain. Edición 06/2008<br>Distribución en Argentina: Capital: Distrired / Interior: D.G.P.

### **Cómo contactar**

No dudes en ponerte en contacto con nosotros utilizando las siguientes direcciones de correo electrónico de nuestras principales áreas:

**Cartas de los lectores** *cartas-pca@rba.es* **Laboratorio Técnico** *labs@rba.es* **Microconsultas** *consulta-pca@rba.es*

### **Suscripciones**

**ES** 

 $\overline{\bullet}$ 

 $\overline{w}$ 

 $\overline{P}$ 

 $\left[\odot\right]$ 

C/ Pérez Galdós, 36. 08012 Barcelona Tel: 902 392 391 / Fax: 902 392 902 suscripciones@rba.es De lunes a viernes de 9 a 19 horas Servicio de Atención al Lector: Carmen Álvaro

### **¿Problemas con el disco?**

Si tienes algún tipo de problema con los discos incluidos en la revista puedes contactar con *cdactual@rba.es* o llamar al 91 510 66 00 de martes a jueves de 10 a 12 h

**Trucos** *trucospca@rba.es* **Club PCA** *clubpca@rba.es*

### **www.pc-actual.com**

En nuestra web encontrarás información diaria sobre todo lo que acontece en la informática

### **Club PC Actual**

Un lugar para aficionados y usuarios de tecnología donde disfrutar de ofertas, asistir a eventos, resolver dudas técnicas y compartir inquietudes.

Para hacerte socio, contacta con nuestra web *www.clubpca.com*.

Todas las promociones están limitadas al territorio español

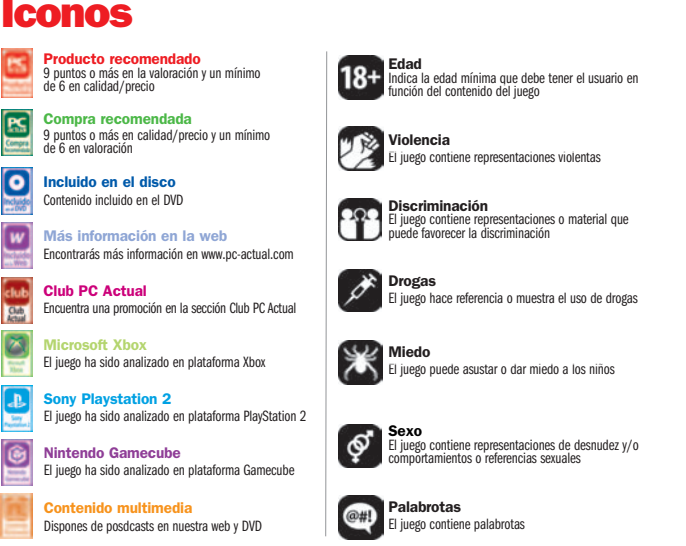

## **Weben la**

### **En el Quiosco**

¿Que afuera llueve a cántaros o cae un sol de justicia y no te apetece acercarte al quiosco a ver si ha salido tu revista favorita e imprescindible? Si tienes Internet es muy fácil: entra en

nuestra web y en esta sección podrás obtener un sumario de los principales temas de ese número (no queremos apabullar con todo lo que nos cabe en más de 200 páginas), el contenido del DVD por si quieres optar a la versión Total y la guía o libro de trucos de regalo. También puedes suscribirte gratuitamente a nues-

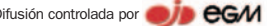

tra newsletter; recibirás el adelanto de contenidos el mismo día que llega el nuevo número a los quioscos.

**www.pc-actual.com/Servicios/ Sumarios**

### **Reportajes**

Ennuestro Centro de Actualidad se cuecen muchas cosas, desde noticias hasta reportaies. Todos los días hay un montón de noticias, pero sólo una o dos merecen un tratamiento más reportajeado, y el esfuerzo merece que permanezca más tiempo«en antena». Anuncios de producto, declaraciones de directivos, temas candentes, entrevistas a figuras destacadas de la informática, viajes al centro de la noticia... Aquí podrás ver lo último, pero accede a nuestro almacén y tendrás una gran variedad de asuntos de interés. **www.pc-actual.com/Actualidad/ Reportajes**

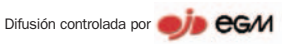

PC Actual pertenece a la APP (Asociación de Prensa Profesional). **Reservados todos los derechos.** Prohibida la reproducción total o parcial de textos e ilustraciones sin la autorización escrita de **RBA EDIPRESSE SL.**

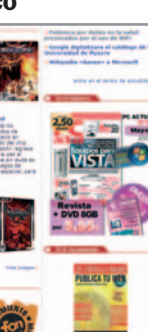